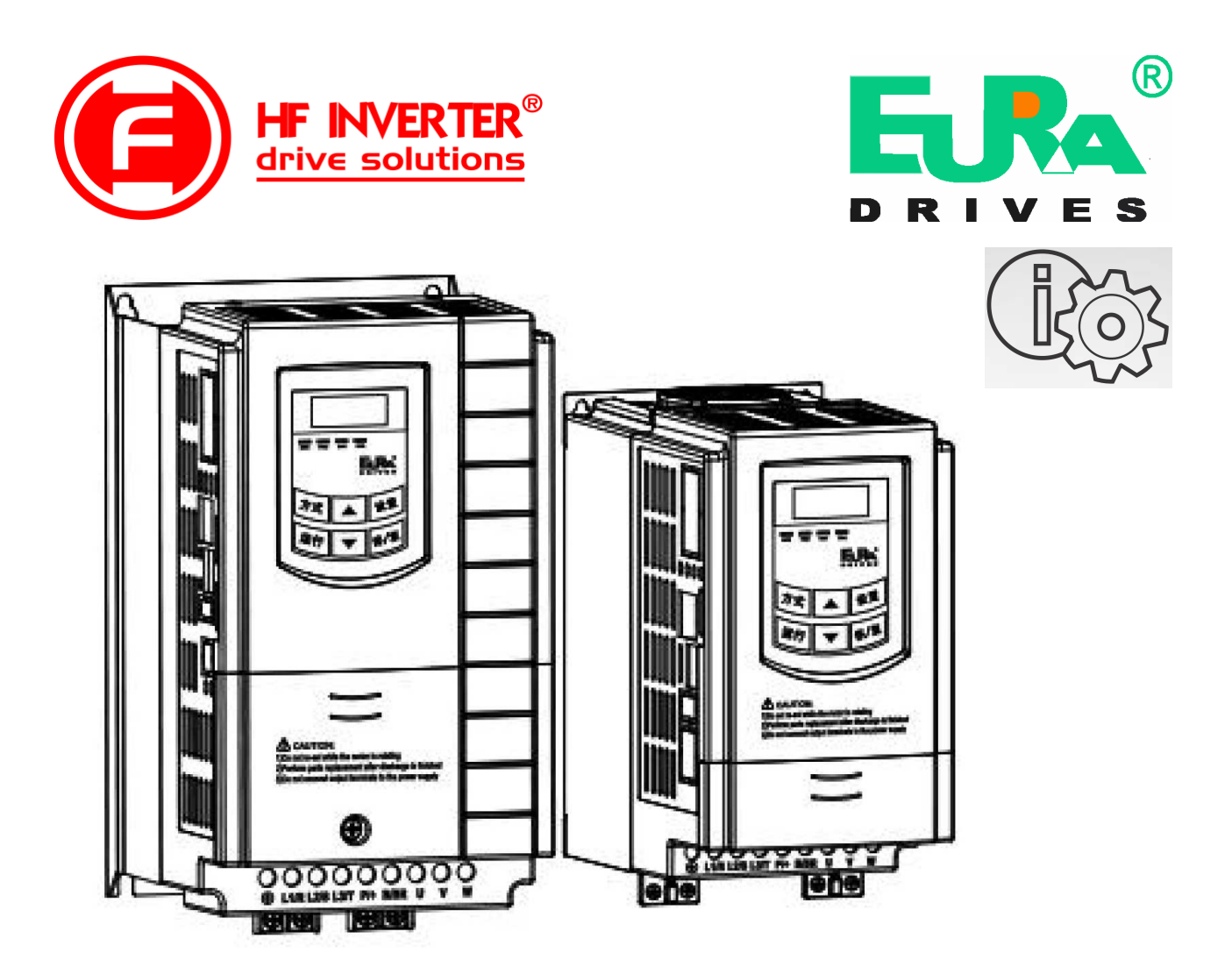

# Przemienniki częstotliwości serii E2100 (0,2kW ÷ 400/800kW)

# **Uwaga!**

- prosimy bardzo dokładnie przeczytać niniejszą instrukcje obsługi!
- przed podłączeniem zasilania prosimy sprawdzić na tabliczce przemiennika częstotliwości wartość napiecia zasilającego!
- nie wolno podłączać zasilania do zacisków U, V, W!
- nie wolno podłączać silnika do zacisków U, V, W przy podanym zasilaniu na przemiennik częstotliwości!
- obowiązkowo należy wpisać parametry silnika i wykonać jego tuning (kody F800~810)!
- przed podaniem sygnału startu na przemiennik silnik musi być zatrzymany lub mieć aktywne hamowanie przed startem F600 – 1, wraz z parametrami hamowania dostosowanymi do aplikacji lub lotny start F613 – 1 z parametrami.
- dla układów wentylacyjnych oraz innych układów o dużej bezwładności narażonych na samobieg należy aktywować hamowanie przed startem F600 =1 lub lotny start F613 =1 (brak aktywacji grozi uszkodzeniem układu)!
- obowiązkiem instalatora urządzenia jest odpowiednia aktywacja i konfiguracja zabezpieczeń urządzenia! Ważne funkcje urządzenia: F106, 114, 115, 137, 600~604, 607~610, 613, 706, 707, 727, 737, 738, 753, 800~805, 810.
- ważne kody dla aplikacji wentylacyjnych i pompowych w dodatkach na końcu DTR.
- Przywracanie nastaw fabrycznych F160-1.

Wersja instrukcji 20230911PL \_2018053003B\_2019112211B

#### Dziękujemy, że wybrali Państwo produkty firmy EURA Drives! Doskonałą, jakość, obsługę gwarancyjną i pogwarancyjną zapewnia firma HF Inverter Polska.

 Celem poniższej instrukcji obsługi jest dostarczenie użytkownikowi wskazówek, ostrzeżeń i wytycznych odnośnie instalacji, uruchamiania, ustawiania lub zmiany parametrów oraz wykrywania i diagnozowania nieprawidłowości, jakie mogą wystąpić podczas pracy z przemiennikami częstotliwości serii E2100. Prosimy dokładnie przeczytać instrukcję obsługi przed instalacją i rozpoczęciem pracy z przemiennikami częstotliwości. Zawsze aktualną instrukcję obsługi można pobrać z naszej strony internetowej www.hfinverter.com.

Pojęcia przemiennik(i) częstotliwości, przemiennik(i) i falownik(i) są stosowane w tej instrukcji obsługi zamiennie i oznaczają te same urządzenie.

- **Bezpieczeństwo** Prosimy o uważne przeczytanie niniejszej instrukcji obsługi. Prace związane z montażem, konserwacją i obsługą wymagają dużej wiedzy i stosownych uprawnień.
- Informacje dotyczące bezpieczeństwa Zastosowanie i obszar: Sprzęt opisany jest przeznaczony do sterowania prędkością obrotową silników przemysłowych wykorzystujących silniki indukcyjne AC oraz silników synchronicznych z magnesami trwałymi PMSM.
- Definicja bezpieczeństwa Niebezpieczeństwo: seria obrażeń ciała lub nawet śmierć która może wystąpić, jeśli nie będą przestrzegane odpowiednie wymogi.

Ostrzeżenie: uraz fizyczny lub uszkodzenie urządzeń może wystąpić, jeśli nie będą przestrzegane odpowiednie wymogi.

Uwaga: ból fizyczny który może wystąpić, jeśli nie będą przestrzegane odpowiednie wymogi. Wykwalifikowani elektrycy, energoelektronicy: Osoby pracujące z przemiennikami częstotliwości powinny wziąć udział w profesjonalnym szkoleniu dotyczącym instalowanych urządzeń i bezpieczeństwa. Na tej podstawie otrzymają certyfikat. Powinni oni znać wszystkie kroki i wymagania instalacyjne, dotyczące uruchomienia, obsługi i utrzymania urządzenia w celu uniknięcia niebezpieczeństwa lub uszkodzenia. Oprócz tego osoba taka powinna posiadać stosowne uprawnienia dopuszczające do pracy z urządzeniami elektrycznymi.

Symbole użyte w instrukcji obsługi:

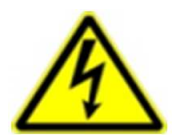

### **Zagrożenie elektryczne!**

Niewłaściwa instalacja lub użytkowanie przemiennika częstotliwości E2100 może spowodować zagrożenie życia, zdrowia ludzkiego lub nieodwracalne uszkodzenie urządzenia.

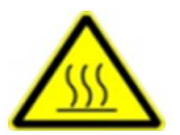

### **Gorąca obudowa!**

Obudowa urządzenia może mieć podwyższoną temperaturę, nie należy jej dotykać podczas pracy i bezpośrednio po wyłączeniu zasilania.

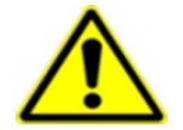

### **OSTRZEŻENIE!**

Niewłaściwa instalacja lub użytkowanie przemiennika może spowodować zagrożenie życia, zdrowia ludzkiego lub nieodwracalne uszkodzenie urządzenia.

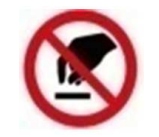

### **Wyładowania elektrostatyczne!**

 Jeśli nie będą przestrzegane wymogi dotyczące rozładowania elektrostatycznego może dość do uszkodzenia płyty PCB.

Pomocne informacje dotyczące urządzenia.

**UWAGA:** Brak przestrzegania podstawowych norm bezpieczeństwa może spowodować uszkodzenia fizyczne.

#### **Prawo autorskie**

Niniejsza dokumentacja jest prawnie chroniona. Wszelkie rozpowszechnianie, przedruk, także we fragmentach, jak również odtwarzanie ilustracji, nawet w zmienionym stanie, wymaga uzyskania pisemnej zgody producenta.

#### **Ograniczenie od odpowiedzialności**

Wszystkie zawarte w niniejszej instrukcji obsługi informacje techniczne, dane i wskazówki montażu, podłączenia, programowania i obsługi, są zgodne z ostatnim stanem przekazania do druku i uwzględniają nasze dotychczasowe doświadczenie i orientację według najnowszej wiedzy. Producent i dostawca nie ponosi żadnej odpowiedzialności za szkody spowodowane nieprzestrzeganiem instrukcji, użytkowaniem urządzenia niezgodnie z przeznaczeniem, niefachowym montażem, aplikacją, naprawami, niedozwolonymi przeróbkami ani używaniem niedozwolonych części zamiennych.

Firma HF Inverter Polska i Eura Drives nie ponoszą odpowiedzialności za żadne straty i szkody spowodowane nieprawidłowym montażem i użytkowaniem.

Uwagi:

**Niniejsza dokumentacja jest tłumaczeniem instrukcji oryginalnej**

**1. Producent: Eura Drives Electric CO., LTD Adres: NO. Fu 11, HUANGHE ROAD, YANTAI ETDZ, SHANDONG, CHINA, 264006 e-mail: leo@euradrives.com, tel.: +86-535-6391102, strona internetowa: www.euradrives.com**

**2. Serwis: HF Inverter Polska Sp.C.**

**Adres: ul. M. Skłodowskiej-Curie 101e, 87-100 Toruń, Polska e-mail: serwis@hfinverter.pl, tel.: +48566539917 lub tel. mobil: +48698757450, strona internetowa: www.hfinverter.com** 

**3. Przedstawiciel na teren Polski: HF Inverter Polska Sp.C. Adres: ul. M. Skłodowskiej-Curie 101e, 87-100 Toruń, Polska e-mail: biuro@hfinverter.pl, tel.: +48566539916, strona internetowa: www.hfinverter. com**

**4. Przedstawiciel na teren Europy: Eura Drives Europe GmbH Adres: Mühlenweg 143, 22844 Norderstedt, Germany e-mail: info@eurodrives.eu, tel.: +494048979500, strona internetowa: www.euradrives.eu**

**www.hfinverter.com**

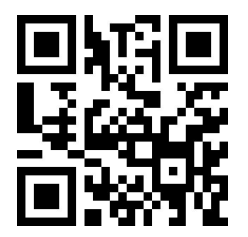

# Spis treści

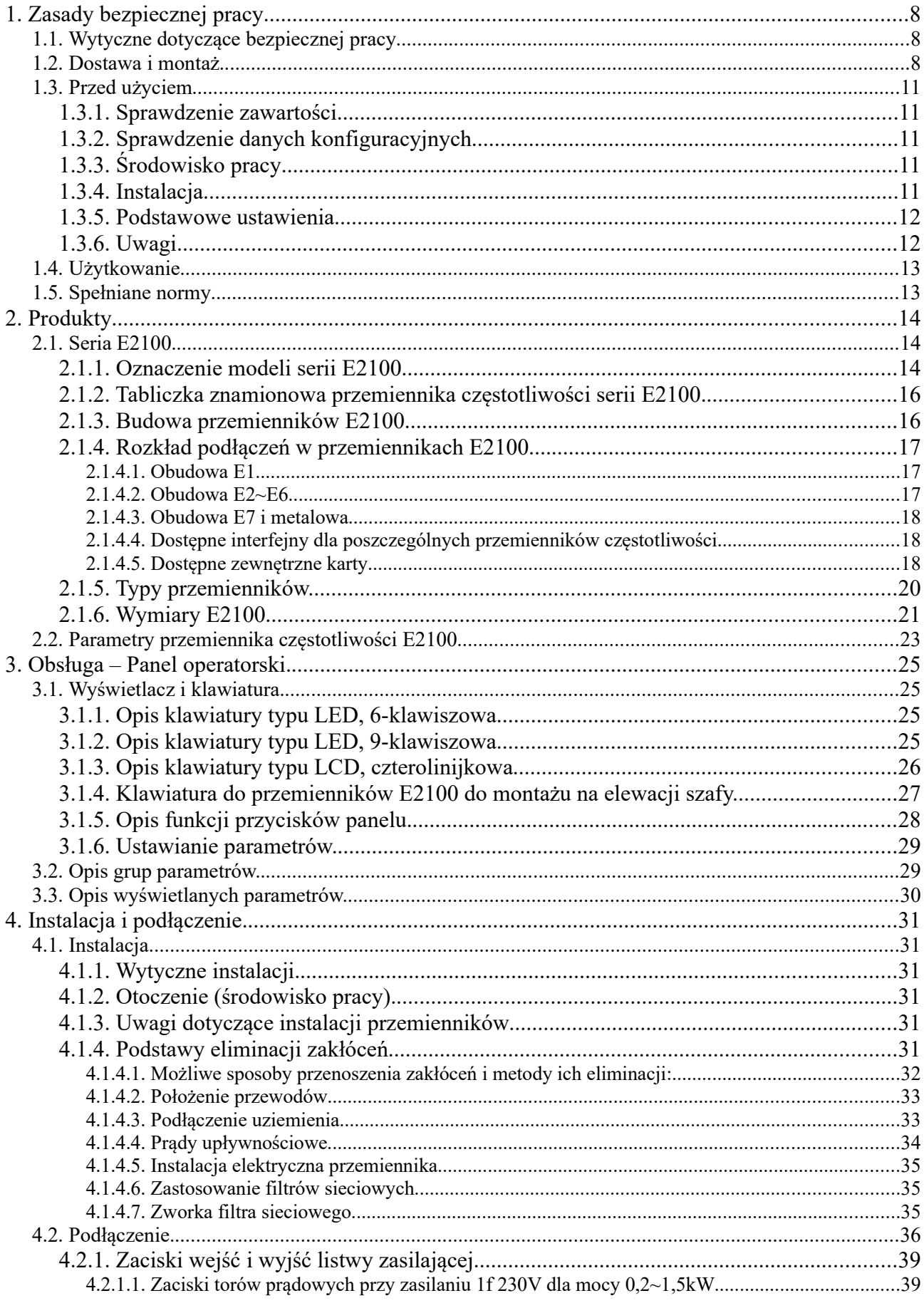

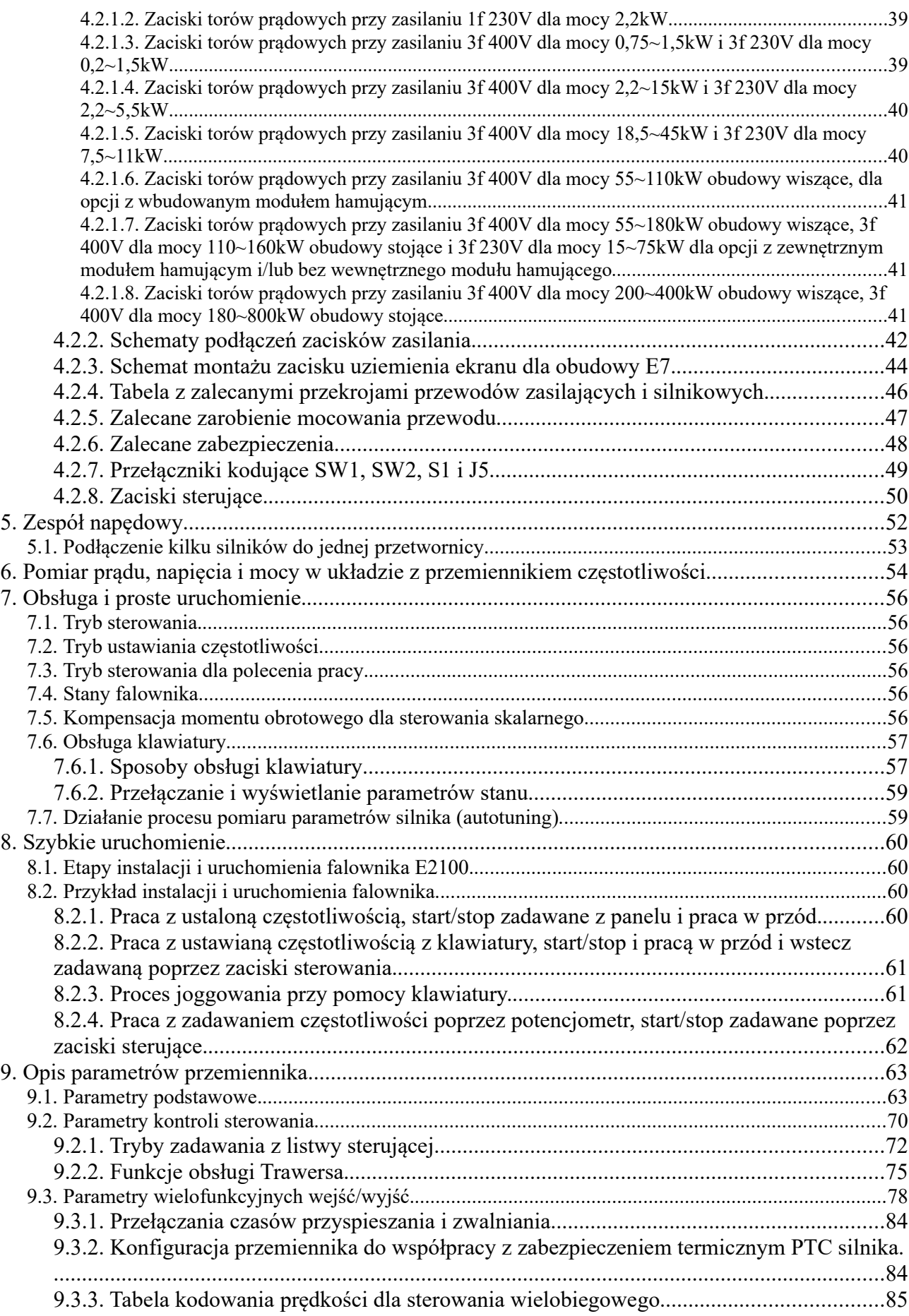

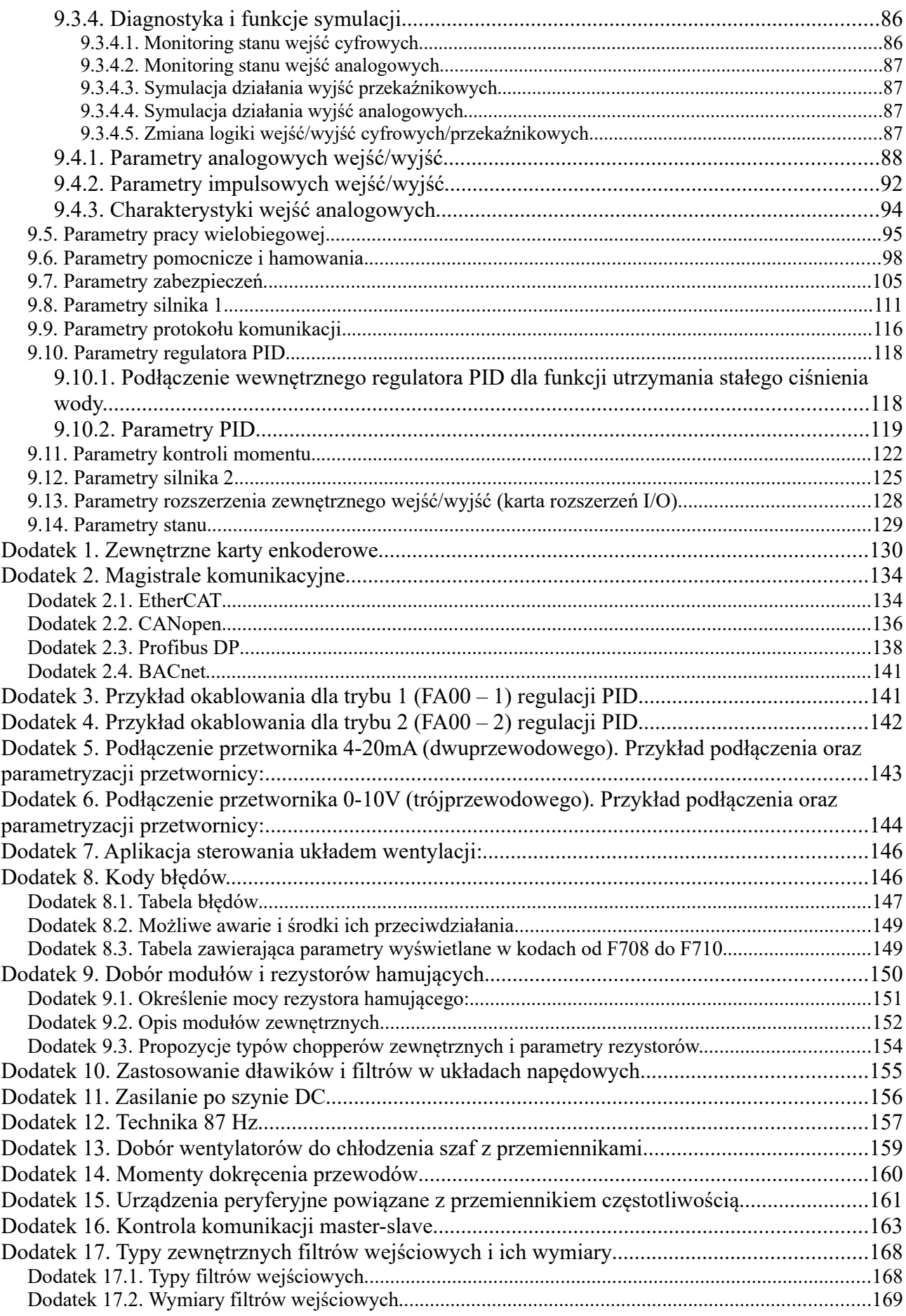

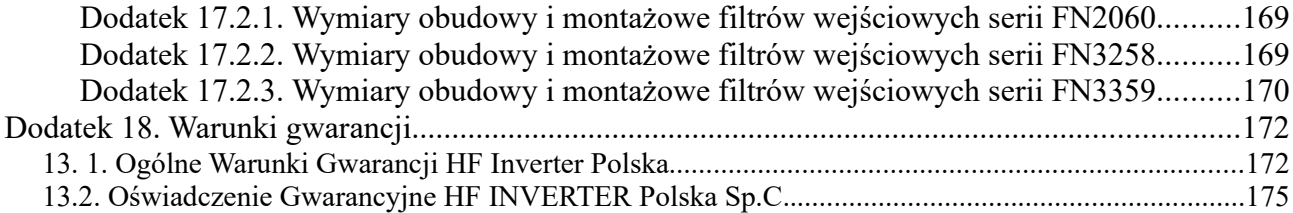

# **1. Zasady bezpiecznej pracy**

# **1.1. Wytyczne dotyczące bezpiecznej pracy**

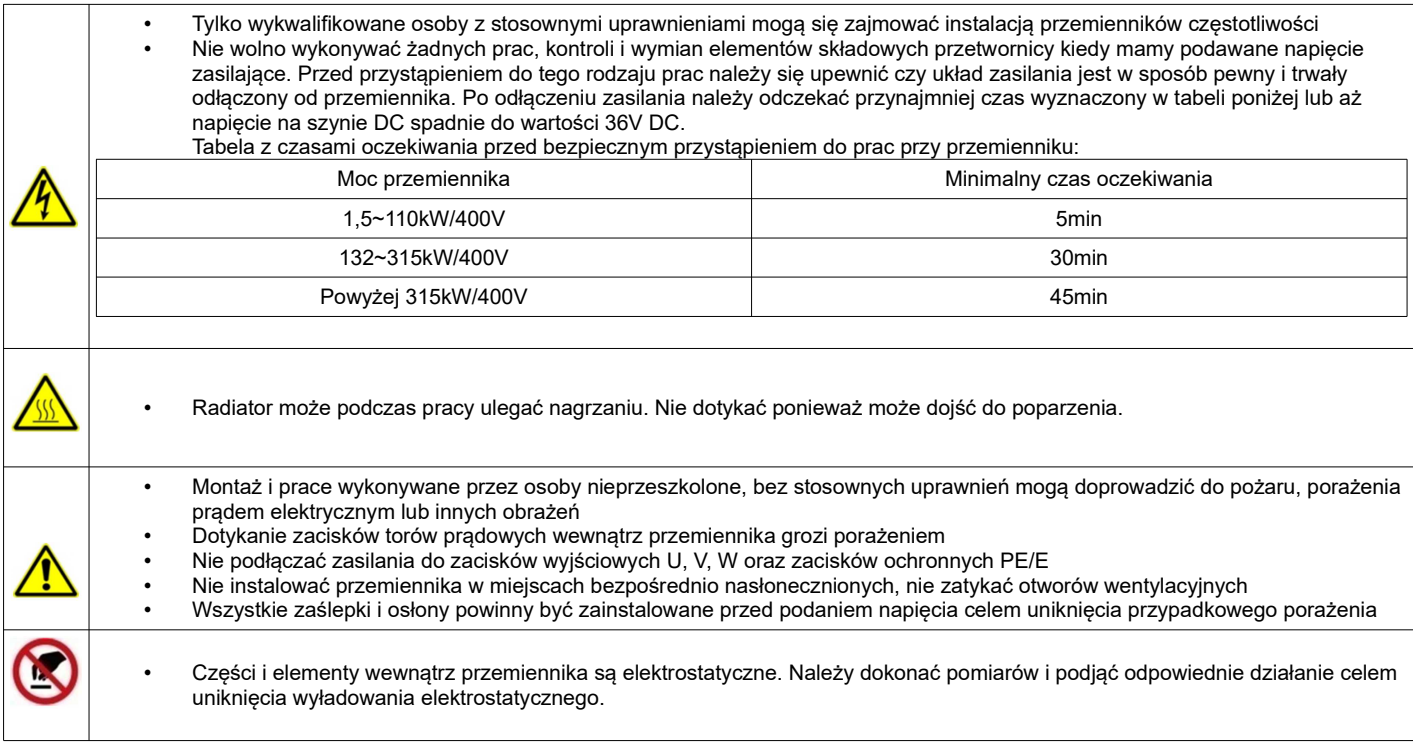

# **1.2. Dostawa i montaż**

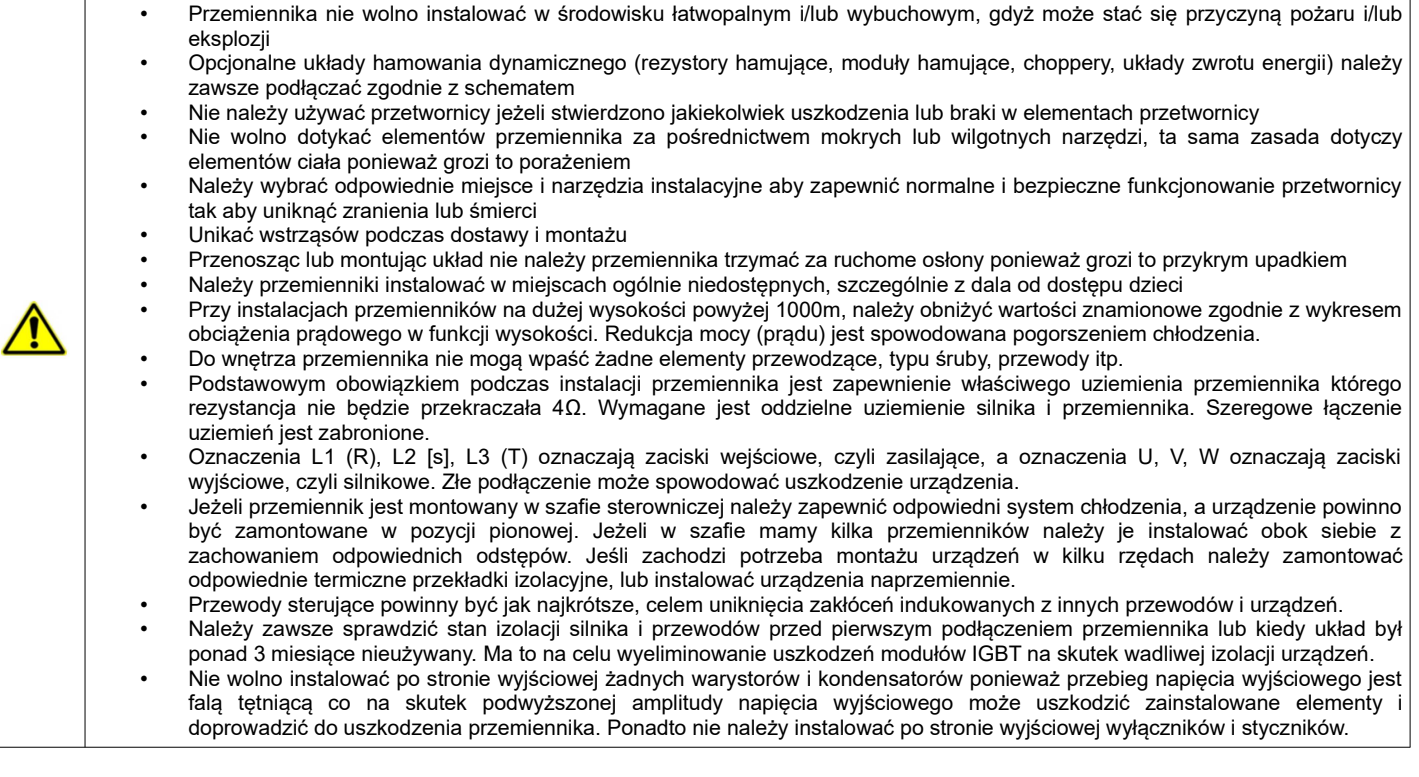

 Dla układów instalowanych na wysokości powyżej 1000m npm należy uwzględnić pogarszające się możliwości chłodzenia układu, a tym samym malejąca wydajność układu.

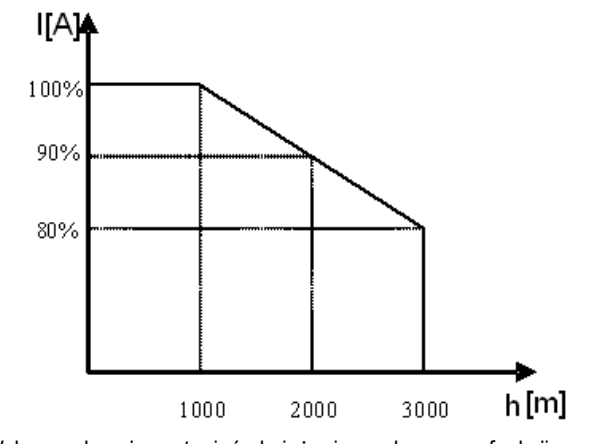

Wykres pokazuje w stopień obciążenia prądowego w funkcji wysokości.

Obniżenie wartości znamionowych można również obliczyć z następującego wzoru:

$$
%I_{x} = 100 - \frac{x - 1000}{100}
$$

x – wysokość n.p.m. urządzenia  $% I_{N}$  – procent prądu znamionowego

• Instalacja

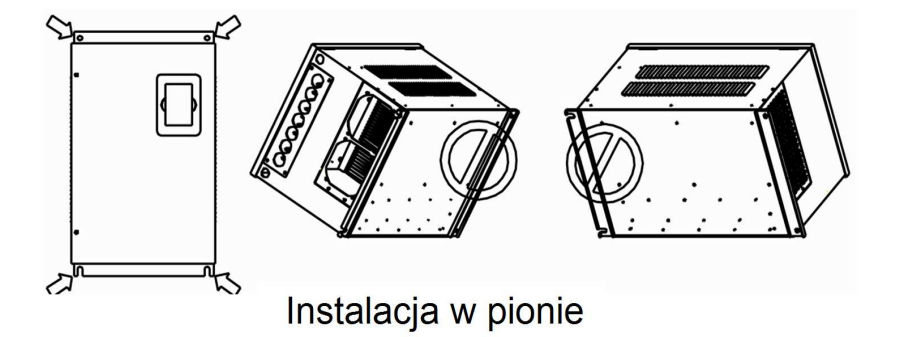

- Montaż przemienników, kratki wentylacyjnej i wentylatora w szafie sterowniczej
- 1 falownik
- 2 wentylator
- 3 kratka wentylacyjna

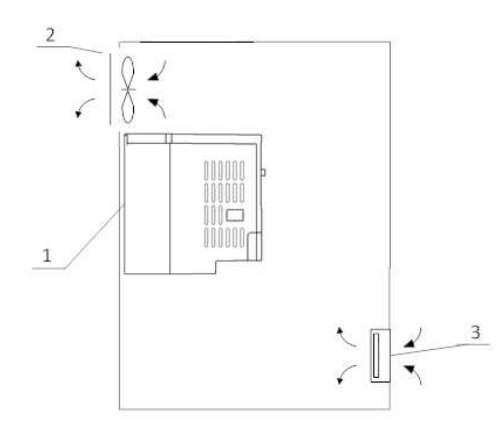

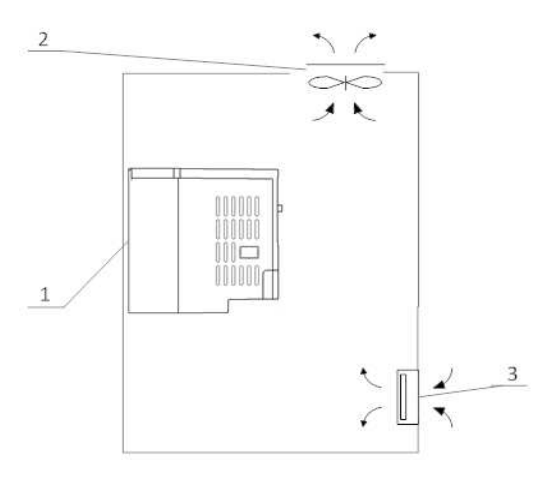

Montaż prawidłowy **Montaż nieprawidłowy** 

### **Montaż kilku falowników w jednej szafie sterowniczej**

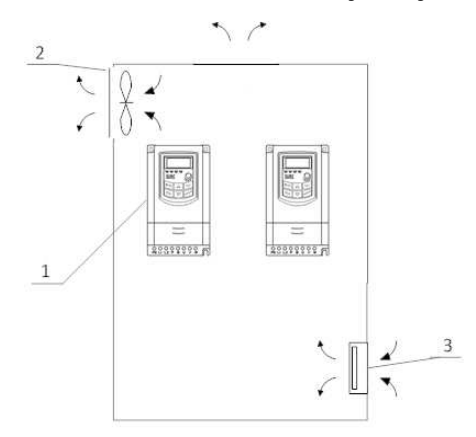

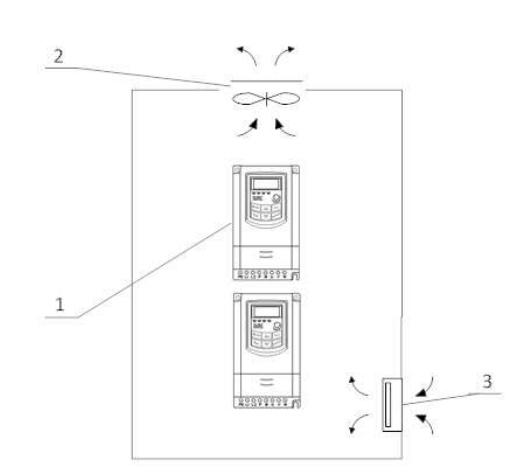

Montaż prawidłowy **Montaż nieprawidłowy** 

#### **Montaż w wielu rzędach**

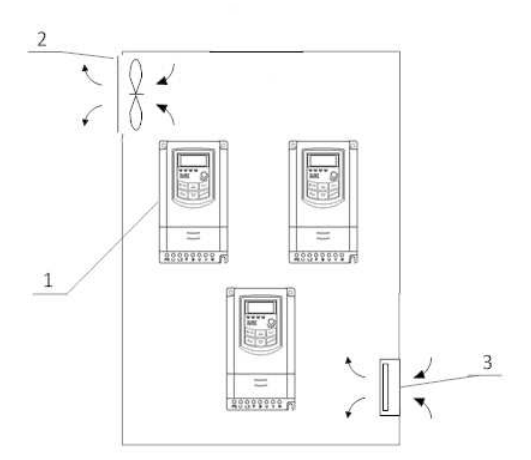

Montaż wielu przemienników w jednej szafie wymaga odpowiedniego chłodzenia, montażu naprzemiennego przemienników lub montażu termoizolacyjnych płyt, oraz zachowania odpowiednich odległości tak, aby nie narażać układów na przegrzanie.

• Strona wyjściowa

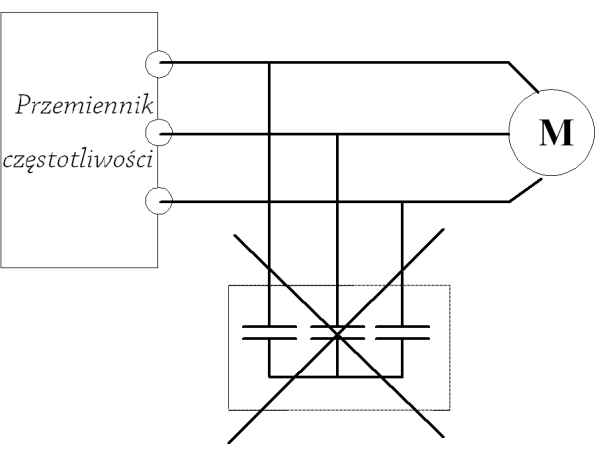

Zakaz stosowania kondensatorów na wyjściu!

# **1.3. Przed użyciem**

# **1.3.1. Sprawdzenie zawartości**

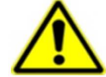

Po otrzymaniu produktów należy:

1. Sprawdzić opakowanie pod kątem uszkodzeń lub zawilgocenia. W przypadku stwierdzenia uszkodzenia lub zawilgocenia należy skontaktować się z regionalnym biurem celem uzgodnienia dalszego postępowania.

2. Zapoznać się z oznaczeniami i danymi technicznymi na opakowaniu urządzenia celem upewnienia się że zamówione urządzenie jest właściwego typu. W przypadku kiedy urządzenie jest niewłaściwego typu należy skontaktować się z regionalnym przedstawicielem celem uzgodnienia dalszego postępowania.

3. Sprawdzić czy na urządzeniu nie ma śladów wody, uszkodzenia lub śladów użytkowania. W przypadku stwierdzenia wymienionych problemów należy skontaktować się z regionalnym przedstawicielem celem uzgodnienia dalszego postępowania.

4. Zapoznać się z oznaczeniami i danymi technicznymi na urządzeniu celem upewnienia się że zamówione urządzenie jest właściwego typu. W przypadku kiedy urządzenie jest niewłaściwego typu należy skontaktować się z regionalnym przedstawicielem celem uzgodnienia dalszego postępowania.

5. Sprawdzić akcesoria związane z urządzeniem, w tym instrukcję obsługi, klawiaturę, karty rozszerzeń itp. W przypadku stwierdzenia braków prosimy o kontakt celem uzgodnienia dalszego postępowania.

# **1.3.2. Sprawdzenie danych konfiguracyjnych**

Przed przystąpieniem do korzystania z przemiennika należy:

1. Sprawdzić rodzaj obciążenia celem eliminacji przeciążeń przemiennika podczas pracy, oraz sprawdzić parametry nominalne zasilania silnika.

2. Sprawdzić czy prąd znamionowy silnika jest mniejszy od prądu znamionowego przemiennika.

3. Sprawdzić oczekiwaną dokładność regulacji obciążenia z dokładnością jaką posiada przemiennik.

4. Sprawdzić czy parametry sieci zasilającej są kompatybilne z parametrami zasilania przemiennika.

5. Sprawdzić czy urządzenie musi być doposażone w opcjonalne akcesoria komunikacyjne.

# **1.3.3. Środowisko pracy**

Sprawdź poniższe punkty przed faktyczną instalacją i użytkowaniem przemiennika:

1. Temperatura otoczenia musi być poniżej 50°C. Jeśli temperatura pracy przekracza 50°C, należy zredukować moc przemiennika o 3% na każdy 1°C powyżej 50°C. Powyżej 60°C przetwornica nie może pracować.

Uwaga: Dla przemiennika instalowanego w szafie sterowniczej temperatura otoczenia, oznacza temperaturę wewnątrz szafy.

2. Temperatura otoczenia nie może być niższa od -10°C. Jeśli temperatura jest niższa od -10°C, należy zastosować zewnętrzną grzałkę celem dogrzania.

Uwaga: Dla przemiennika instalowanego w szafie sterowniczej temperatura otoczenia, oznacza temperaturę wewnątrz szafy.

3. Sprawdzić czy wysokość instalacji przemiennika jest poniżej 1000m. Jeśli urządzenie jest instalowane powyżej 1000m, należy zredukować jego moc o 1% na każde 100m.

4. Należy sprawdzić czy wilgotność w miejscu instalacji jest poniżej 90%. Niedozwolona jest kondensacja (skraplanie). Jeśli nie jesteśmy w stanie zapewnić takich warunków należy przedsięwziąć środki zaradcze np. instalacja przemiennika o podwyższonym stopniu obudowy lub instalacja grzałek wewnątrz szafy celem utrzymania temperatury powyżej punktu rosy itp.

5. Przemiennik nie może być zainstalowany w miejscu bezpośrednio narażonym na promieniowanie słoneczne, oraz w pobliżu elementów które mogą dostać się do wnętrza obudowy. Jeśli nie jesteśmy w stanie zapewnić takich warunków należy przedsięwziąć środki zaradcze np. specjalny daszek itp.

6. Przemiennik nie może pracować w miejscu zapylonym, w otoczeniu gazów przewodzących lub łatwopalnych. Jeśli nie jesteśmy w stanie zapewnić takich warunków należy przedsięwziąć środki zaradcze

# **1.3.4. Instalacja**

Sprawdź poniższe punkty po instalacji:

1. Należy się upewnić czy obciążalność prądowa kabli wejściowych i wyjściowych jest odpowiednia do przewidywanego obciążenia.

2. Należy sprawdzić czy zainstalowane akcesoria do przemiennika są prawidłowo dobrane i poprawnie zainstalowane. Przewody łączące poszczególne akcesoria powinny być dobrane do przewidywanego obciążenia (dławika sieciowego, filtra sieciowego, dławika wyjściowego, filtra wyjściowego, dławika DC, choppera, rezystora hamującego).

3. Sprawdź czy przemienniki i ich akcesoria (w szczególności dotyczy to dławików i rezystorów hamujących) nie mają styku lub nie są zainstalowane w pobliżu materiałów łatwopalnych.

4. Sprawdź czy wszystkie przewody zasilające i przewody sterujące są prowadzone oddzielnie. Należy sprawdzić czy obwód elektryczny spełnia warunki EMC.

5. Sprawdź czy wszystkie punkty są uziemione zgodnie z wymogami przemienników.

6. Sprawdź czy wolna przestrzeń pomiędzy poszczególnymi urządzeniami jest zachowana zgodnie z instrukcją.

7. Należy sprawdzić czy instalacja jest prawidłowa. Przemiennik ze względu na chłodzenie musi być zainstalowany pionowo.

8. Sprawdź czy przewody zasilające i sterujące są poprawnie zamontowane w listwach przyłączeniowych. Należy sprawdzić czy moment z jakim dokręcono śruby jest prawidłowy.

9. Należy sprawdzić czy w przemienniku nie pozostawiono obcych elementów typu przewody, śruby. Jeśli tak, to należy je koniecznie usunąć.

### **1.3.5. Podstawowe ustawienia**

Dostosuj podstawowe ustawienia przemiennika według wytycznych jak poniżej:

1. Wybierz typ silnika, wpisz parametry silnika i wybierz tryb sterowania zgodny z aktualnymi parametrami silnika.

2. Wykonań automatyczne strojenie silnika (autotuning). Jeśli to możliwe odłączyć obciążenie od silnika i wykonać stronie dynamiczne, jeśli to nie jest możliwe wykonać strojenie statyczne.

3. Ustawić czas przyspieszania i zwalniania w odniesieniu do aktualnego obciążenia.

4. Uruchomić urządzenie np. funkcją joggowania (chodzi o zadanie małej częstotliwości docelowej w granicach 5Hz) i sprawdzić kierunek wirowania. Jeśli jest nieprawidłowy to należy go zmienić np. zamieniając dwie żyły zasilające silnik.

5. Należy ustawić wszystkie parametry sterowania i zabezpieczające. Wówczas układ jest gotowy do pracy.

**1.3.6. Uwagi**

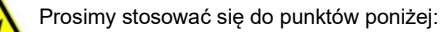

- Zabrania się łączenia zacisków CM, GND, AGND do zacisku N przemiennika oraz zacisku zerowego sieci zasilającej i/lub do wewnętrznych układów zasilających.
- Przed włączeniem przemiennika należy upewnić się, że został on prawidłowo zainstalowany i została założona zaślepka zakrywająca listwy połączeniowe urządzenia.
- Zabrania się dotykania zacisków napięciowych włączonego do sieci przemiennika.
- W przypadku wprowadzania jakichkolwiek zmian podłączeń lub konserwacji, napraw przemiennika, należy bezwzględnie odłączyć zasilanie.
- Przemiennik magazynowany dłużej niż 3 miesiące lub przemiennik narażony na zawilgocenie przed podłączeniem do sieci powinien zostać osuszony, a następnie podłączony do sieci i uruchomiony bez obciążenia przynajmniej na 12 godzin. Niezachowanie tej procedury grozi uszkodzeniem przemiennika. Zagrożeniem w tym przypadku jest zawilgocenie układów elektroniki które może doprowadzić do zwarć, a tym samym uszkodzeń. Ta sama procedura obowiązuje układy zamontowane, które mają przerwę w pracy. W sytuacjach narażenia na zawilgocenie wymagane jest zdemontowanie przemiennika i magazynowanie w suchym pomieszczeniu, lub stosowanie grzałek ogrzewających wnętrze szafy sterowniczej wraz z higrostatem.
- Nie należy zakrywać otworów wentylacyjnych w obudowie urządzenia.
- Nie należy podłączać rezystora hamującego do zacisku (N), a wyłącznie do zacisków P i B
- Bezwzględnie nie wolno restartować układu, kiedy wirnik silnika jest w ruchu (wyjątek stanowi przypadek aktywowanej funkcji lotnego startu, która działa dla sterowania skalarnego lub wyhamowanie silnika przed startem)!
- Ingerencja w przemiennik w okresie gwarancyjnym jest zabroniona.
- Dodatkowo wymaga się, aby ponowne załączanie zasilania następowało po rozładowaniu kondensatorów, czyli w chwili, kiedy wyświetlacz zgaśnie.
- rozłączanie/załączanie po stronie wtórnej przemiennika podczas pracy jest zabronione,
- układ chłodzenia przemiennika należy regularnie czyścić i sprawdzać stan wentylatorów
- należy regularnie sprawdzać stan izolacji okablowania jak również stan połączeń śrubowych (dokręcanie śrub) i samych zacisków (korozja), Jeżeli silnik dłuższy czas będzie pracował na niskich obrotach (mniej niż 35 ÷ 30Hz), należy zastosować dodatkowe chłodzenie silnika. Podane częstotliwości nie dają pewności nie przegrzania układu, dlatego każdy układ należy rozpatrywać indywidualnie. Dla układów z przemiennikiem częstotliwości zaleca się stosowanie silników z termokontaktem zamontowanym w uzwojeniach, który należy skojarzyć z przemiennikiem.
- W celu uniknięcia przepięć na szynie DC podczas hamowania silnika, należy zastosować rezystor lub moduł hamujący.
- Przemienniki częstotliwości E2100 są przeznaczone do zabudowy w szafach sterowniczych, elektrycznych urządzeniach lub maszynach.
- Nie powinno się instalować styczników, układów zmiany kierunku i rozłączników pomiędzy wyjściem przemiennika a silnikiem. Wyjątkiem są względy bezpieczeństwa. W takich szczególnych przypadkach można instalować wyłączniki serwisowe, ale zabezpieczając i pamiętając, że przemiennik nie może być wyłączany i uruchomiany w stanie odblokowanym. W aplikacjach z przerywanym obwodem wyjściowym należy aktywować kontrolę faz wyjściowych (F727-1). Wyłączniki serwisowe muszą być wyposażone w styk pomocniczy NO, wyprzedzający który będzie za pomocą jednego z wejść cyfrowych falownika blokował tranzystory wyjściowe (F316...F323=9) z kodem błędu ESP dla ujemnej logiki (F325=1),

Przemiennik z silnikiem powinien mieć trwałe połączenie!

- Nie są to urządzenia przeznaczone do wykorzystania w gospodarstwie domowym, lecz jako elementy przeznaczone do eksploatacji w warunkach przemysłowych lub profesjonalnych zgodnie z normą EN61000-3-2.
- Przewód silnikowy powinien być możliwie jak najkrótszy, aby zredukować poziom zakłóceń i prądy upływnościowe.
- W przypadku zabudowania przemiennika częstotliwości w maszynie, nie wolno maszyny uruchomić, dopóki nie zostanie stwierdzona zgodność maszyny z dyrektywami UE98/37/EG (dyrektywy maszynowe), 89/336/EWG (dyrektywa kompatybilności elektromagnetycznej) oraz normy EN60204.
- Aby spełnić wymogi kompatybilności elektromagnetycznej (EMC), należy korzystać z ekranowanego/zbrojonego przewodu silnikowego.

# **1.4. Użytkowanie**

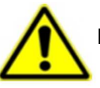

Przeczytaj poniższe punkty i zaplanuj prace

#### **1. Wymiana elementów zużywających się:**

- zwykle żywotność wentylatora chłodzącego wynosi 2-4 lata. Uszkodzeniom mogą ulegać łożyska wentylatorów lub ich łopatki, co objawia się zbyt dużym hałasem lub wibracjami podczas rozruchu. Żywotność jest uzależniona od warunków pracy. Wymiany powinno się dokonywać na podstawie czasu pracy lub obserwacji układu. Wentylator chłodzący nie podlega gwarancji!
- Zwykle żywotność kondensatorów elektrolitycznych na zasilaczu wynosi 4-6lat, a na szynie DC do 10lat. Starzenie jest uzależnione od stabilności zasilania, temperatury otoczenia, przeciążeń prądowych i napięciowych. Objawami uszkodzenia kondensatorów jest wypływający elektrolit, wybrzuszenia obudowy lub bezpiecznika kondensatora, uszkodzenia rezystorów zabezpieczających kondensatory, zmniejszenie pojemności kondensatorów. Wymiany powinno się dokonywać na podstawie czasu pracy lub obserwacji układu.

#### **2. Przechowywanie:**

- w oryginalnym opakowaniu
- w suchym miejscu
- przemiennik niepodłączony do sieci przez więcej niż 3 miesiące należy zasilić bez obciążenia przynajmniej na 12 godzin.
- układ zawilgocony należy przed podłączenie osuszyć i podłączyć jak wyżej

#### **3. Codzienna konserwacja:**

- wilgotność, kurz, temperatura zmniejszają żywotność układu, więc należy takie zjawiska eliminować,
- należy sprawdzać dźwięk pracy silnika
- należy sprawdzać wibracje silnika podczas pracy
- sprawdzać stan izolacji przewodów zasilających
- sprawdzać stan połączeń

Odpowiednia czystość, konserwacja i dbałość zapewni długą i bezawaryjną prace układu. Bardzo ważnym elementem jest również odpowiednia parametryzacja układu (kody z grupy 800), nie tylko przed pierwszym uruchomieniem, ale również okresowa parametryzacja (parametry zmieniają się na skutek starzenia, zużycia, itp. silnika). Źle wykonana grozi uszkodzeniem napędu lub nieprawidłową pracą silnika. W tym celu należy zwrócić uwagę na dźwięk, jaki wydaje silnik, równomierność jego pracy i sprawdzić pobierany prąd zarówno w stanie jałowym jak i obciążenia. Nasz wysoko zaawansowany napęd opiera swoją pracę na algorytmie matematycznym, dla tego tak ważne jest właściwe wpisanie parametrów silnika i jego podłączenie. Dzięki temu wzrasta kultura pracy samego silnika oraz znacząco poprawia się sprawność napędu. Jest to jeden z naszych wyróżników względem konkurencji.

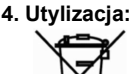

Urządzeń zawierających podzespoły elektryczne nie należy usuwać wraz z odpadami domowymi. Należy je zbierać oddzielnie, zgodnie z ważnymi i aktualnie obowiązującymi lokalnymi przepisami prawa.

### **1.5. Spełniane normy**

- IEC/EN 61800-5-1: 2007: Elektryczne układy napędowe mocy o regulowanej prędkości. Cz. 5-1, Wymagania dotyczące bezpieczeństwa - elektryczne, cieplne i energetyczne.
- IEC/EN 61800-3: 2004/ +A1: 2012: Elektryczne układy napędowe mocy o regulowanej prędkości Część 3: Wymagania dotyczące EMC i specjalne metody badań

# **2. Produkty**

# **2.1. Seria E2100**

# **2.1.1. Oznaczenie modeli serii E2100**

Przykład oznaczenia modelu – przemiennik częstotliwości z zasilaniem trójfazowym o mocy 75kW serii E2100.

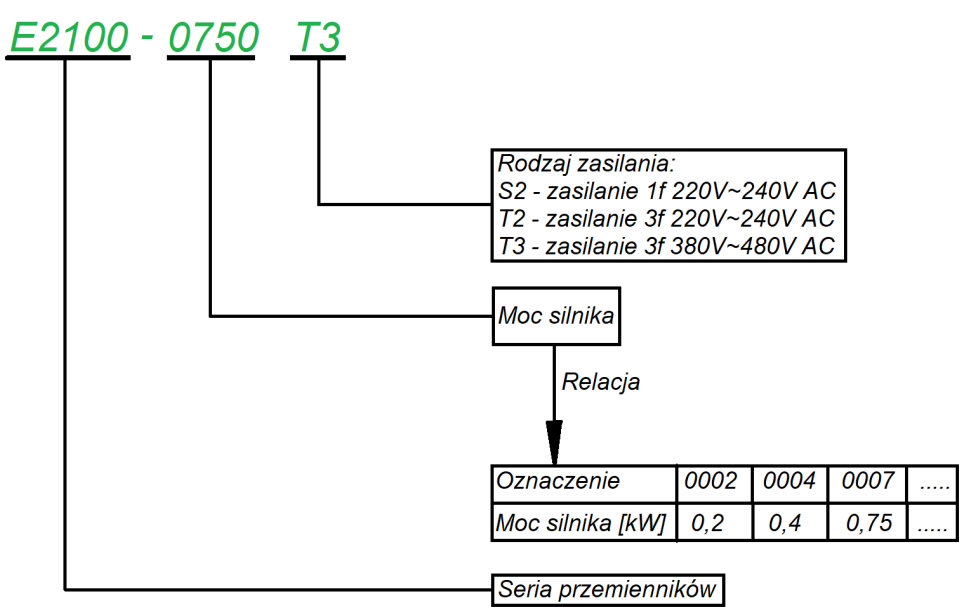

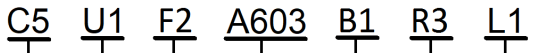

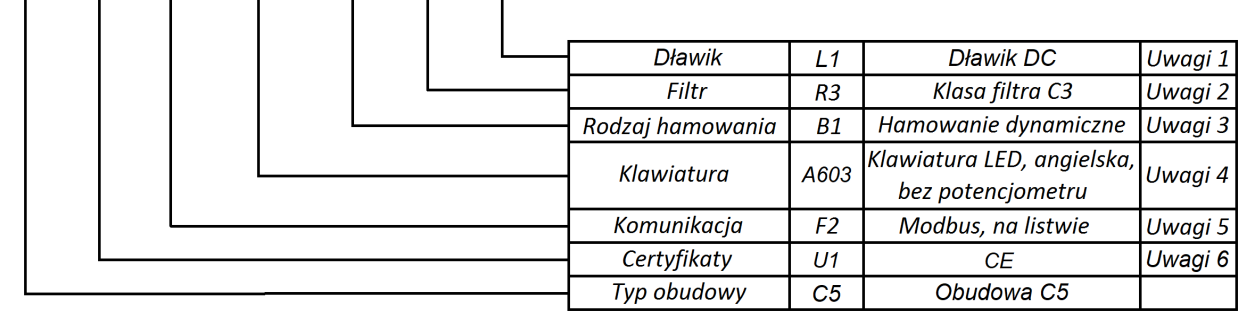

Uwagi:

- 1. Przemienniki do 45kW posiadają wbudowane filtry EMC klasy C3 oznaczone symbolami "R3" lub "R5". Dla oznaczenia "R3" napęd spełnia warunki EMC dla klasy C3 do długości przewodu silnikowego ekranowanego 25m, dla oznaczenia "R5" spełniane są warunki EMC dla klasy C3 do długości przewodu ekranowanego 10m. Standardowym filtrem jest "R5", filtr "R3" jest opcjonalny. Przemienniki od 55kW spełniają wymagania EMC klasy C3 dla opcji bez filtra. Niezależnie od tego w zakresie mocy 55~185kW filtr jest opcjonalnie montowany.
- 2. Moduł hamujący (chopper) jest standardowo wbudowany w przemiennikach 3x400 do 30kW. Dla przemienników 1-fazowych i 3-fazowych od 37kW do 110kW wbudowany moduł hamujący jest opcją na specjalne zamówienie. Dla przemienników zasilanych 3x230V filtr standardowo jest wbudowany dla mocy 0,2~1,5kW, oraz 4~11kW.

Od mocy 132kW mamy tylko opcję zewnętrznego modułu hamującego.

3. Rodzaje klawiatur w przemiennikach:

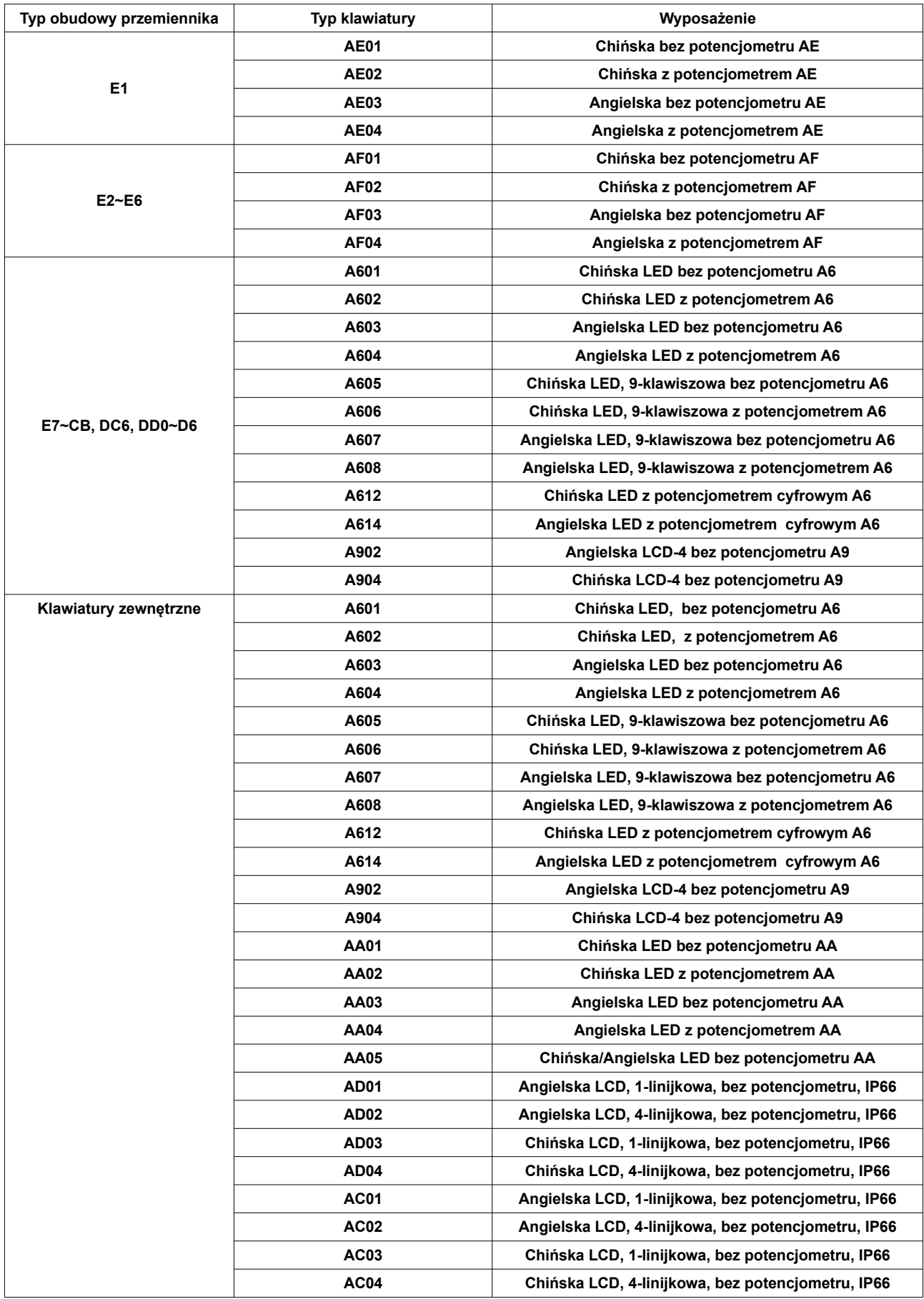

#### 4. Komunikacja

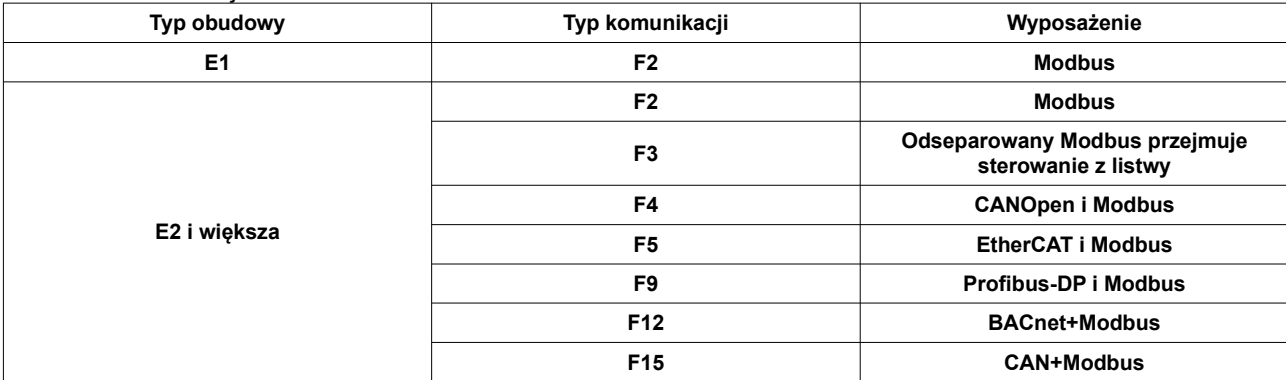

#### 5. Certyfikaty

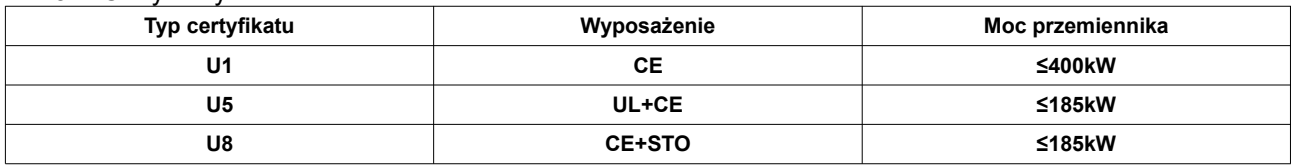

### **2.1.2. Tabliczka znamionowa przemiennika częstotliwości serii E2100.**

Przykład wypełnienia tabliczki przemiennika o mocy znamionowej 0,75kW, zasilaniu jednofazowym 230V 50/60Hz, o znamionowym prądzie wyjściowym 4,5A i częstotliwości wyjściowej od 0,50 do 590Hz.

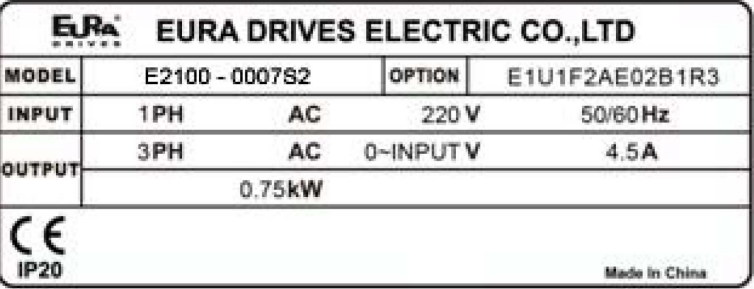

### **2.1.3. Budowa przemienników E2100**

Przemienniki serii E2100 dostępne są w obudowach plastikowych do mocy 45kW, a od mocy 55kW do 400kW w obudowie metalowej. Obudowy z tworzywa (poliwęglan) są estetyczne i odporne na uszkodzenia mechaniczne.

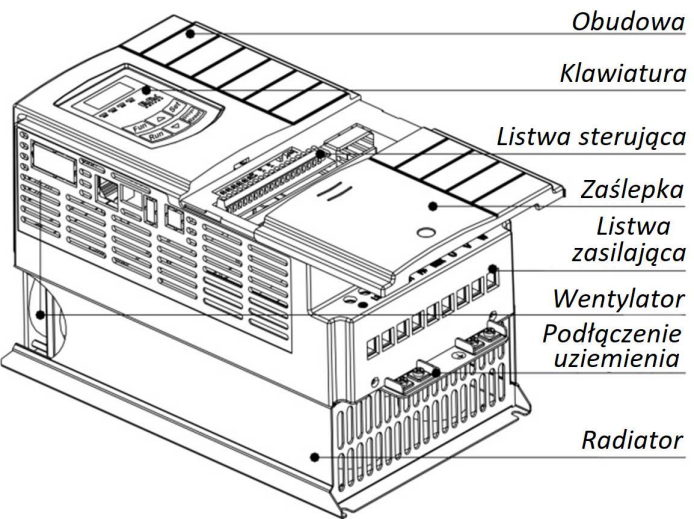

Obudowa metalowa zabezpieczona jest farbą proszkową, posiada otwierane panele ułatwiające wszelkie prace instalacyjne. Po stronie frotowej znajduje się demontowalna klawiatura. Na rysunku poniżej pokazano przykład obudowy metalowej E2100-0550T3.

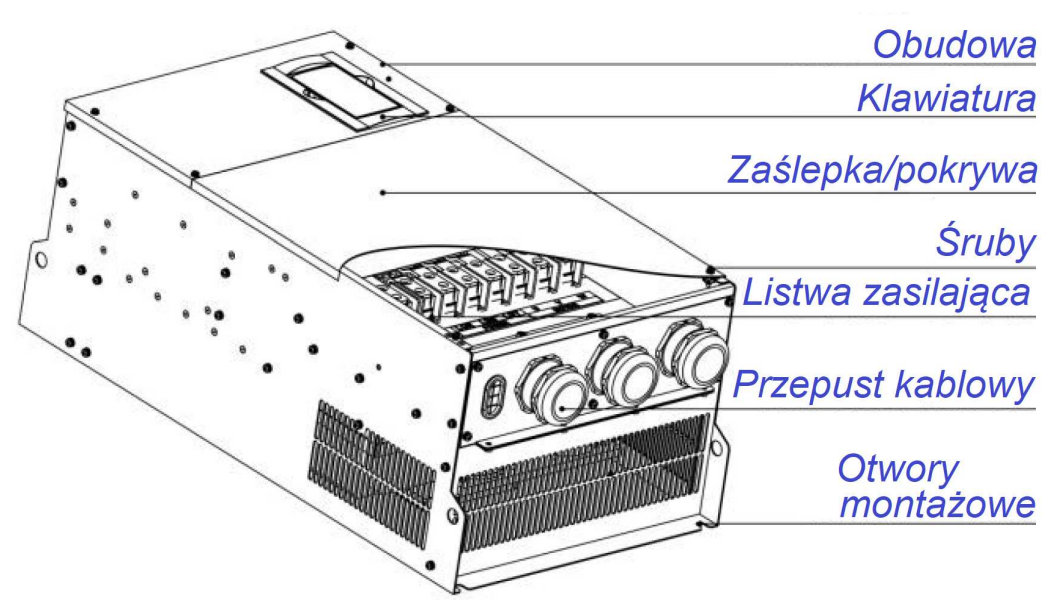

W falownikach serii E2100 od wielkości obudowy E7 panel operatorski jest wyjmowany i istnieje możliwość montażu go na elewacji szafy sterowniczej, poniżej tej mocy klawiatura stanowi integralną część falownika i nie ma możliwości montażu jej na elewacji szafy sterowniczej. Można jednak dokupić klawiaturę zewnętrzną, która za pomocą łącza RJ45 pozwoli na sterowanie falownika np. z elewacji szafy. Klawiatury w przemiennikach serii E2100 posiadają gniazdo RJ45.

### **2.1.4. Rozkład podłączeń w przemiennikach E2100 2.1.4.1. Obudowa E1**

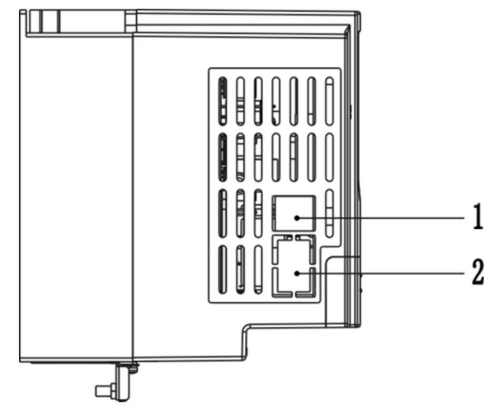

# **2.1.4.2. Obudowa E2~E6**

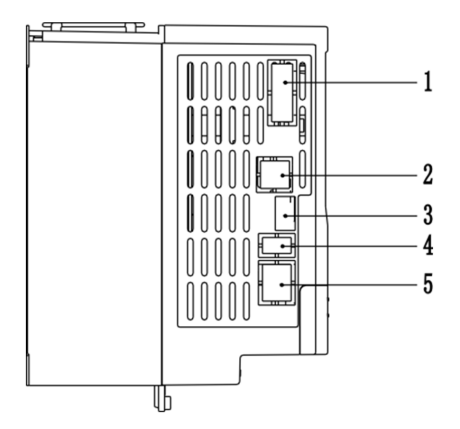

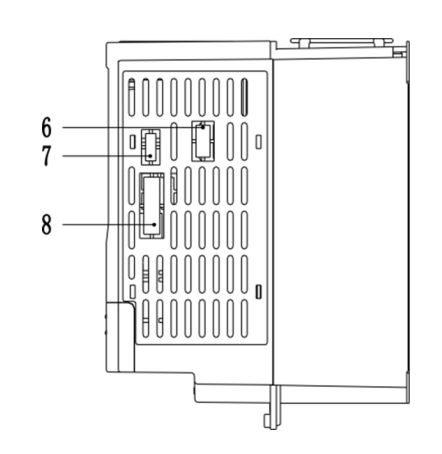

# **2.1.4.3. Obudowa E7 i metalowa**

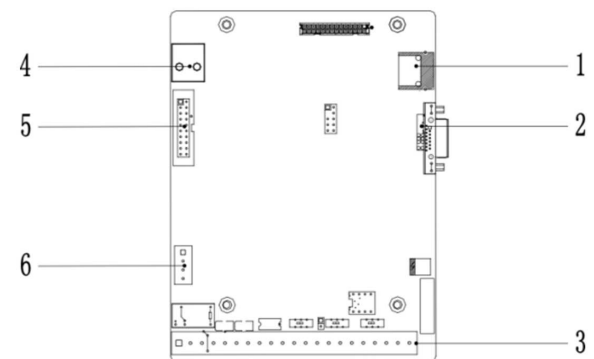

# **2.1.4.4. Dostępne interfejny dla poszczególnych przemienników częstotliwości**

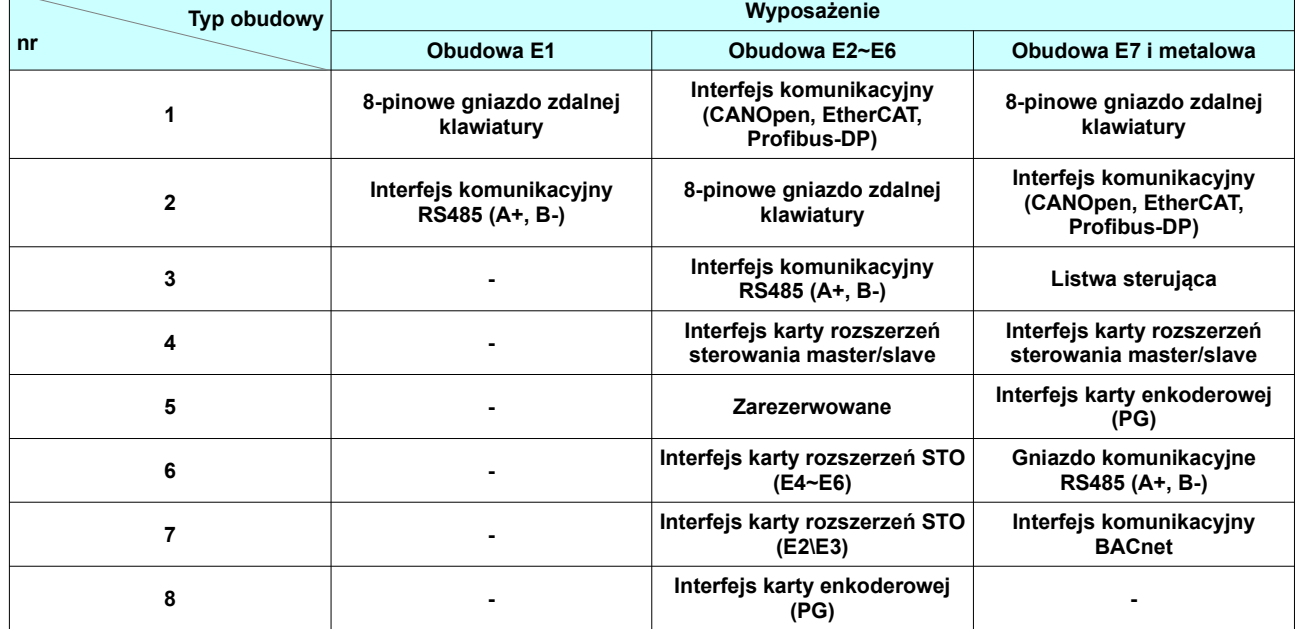

# **2.1.4.5. Dostępne zewnętrzne karty**

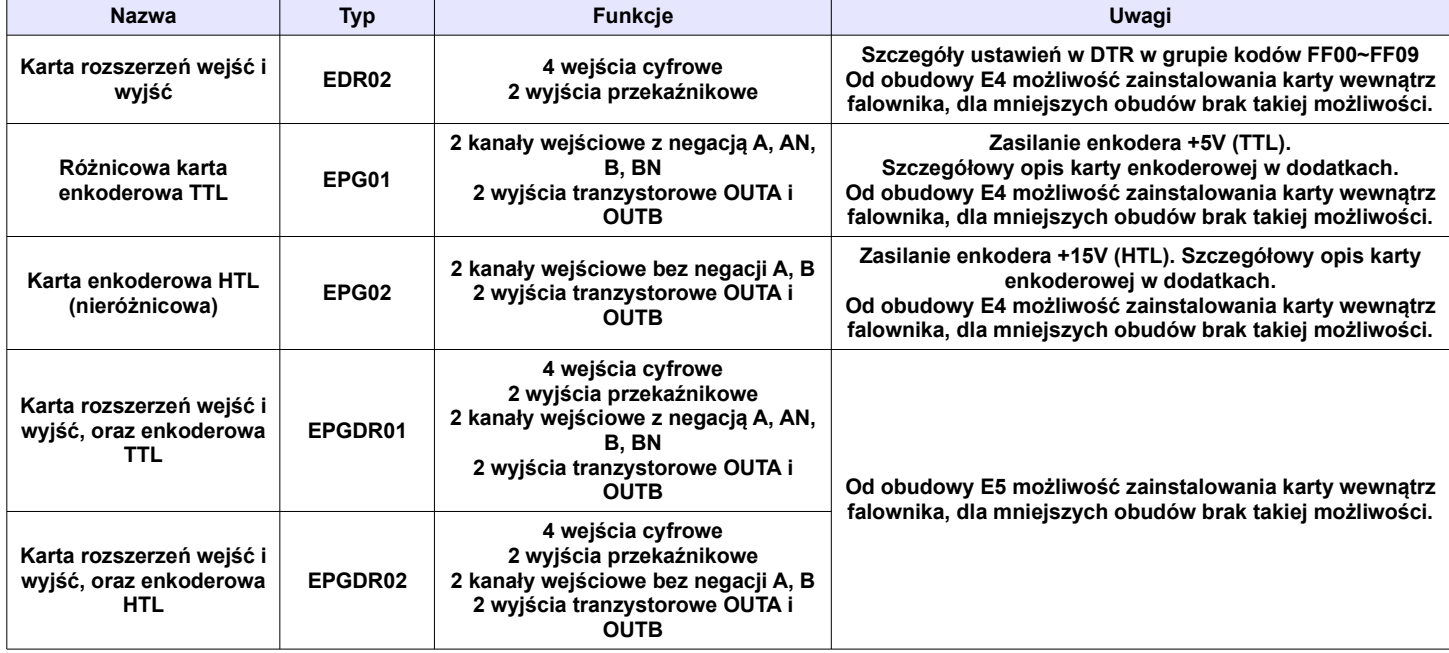

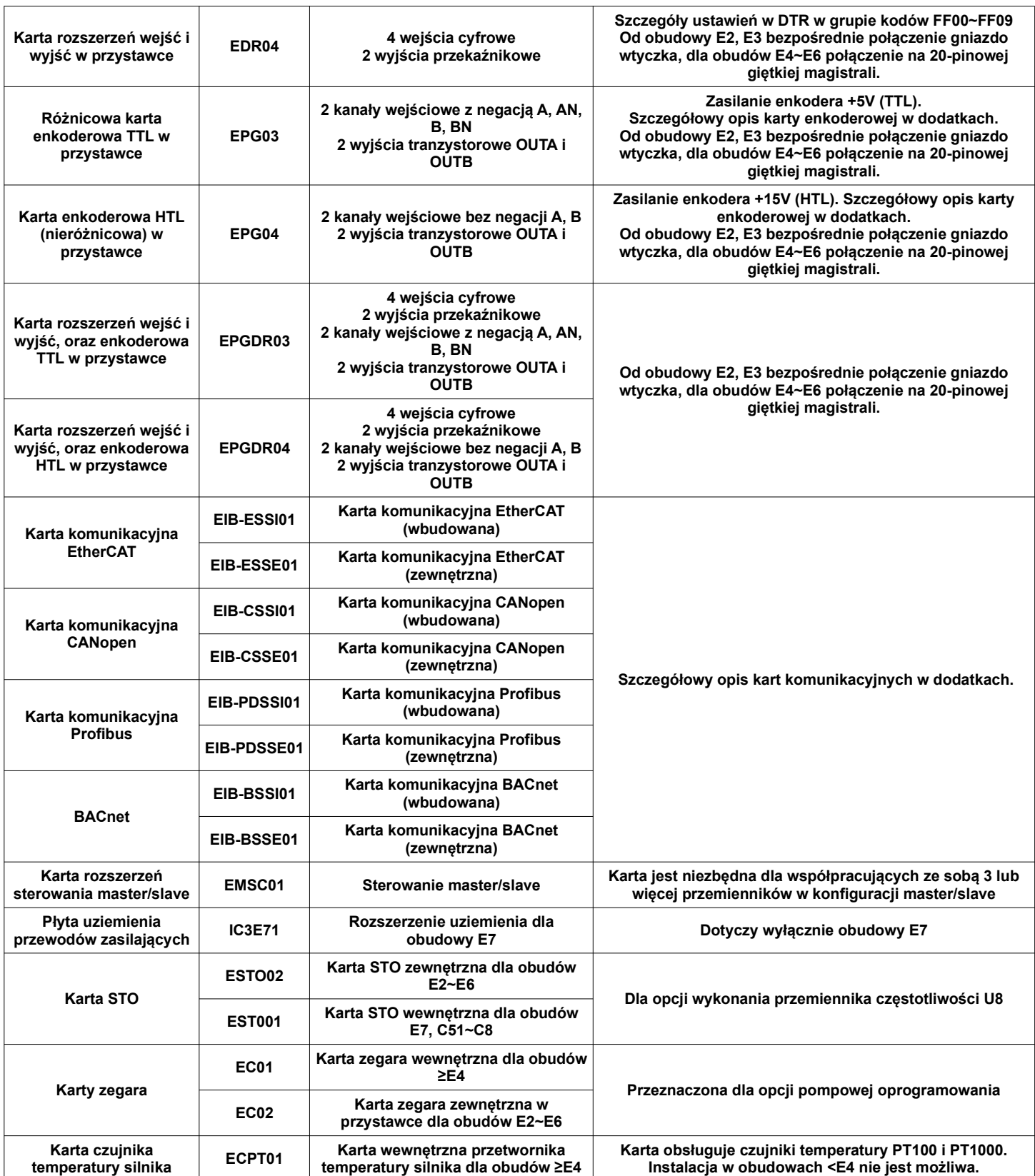

Uwagi:

– obecnie seria przemienników E2100 jest możliwa do zamówienia w opcji z zewnętrznymi kartami komunikacyjnymi BACnet,

– karty komunikacyjne są obsługiwane od obudowy E2, w związku z tym "małe moce" będą budowane standardowo w obudowach E1, a dla opcji obsługi zewnętrznych kart w obudowach E2

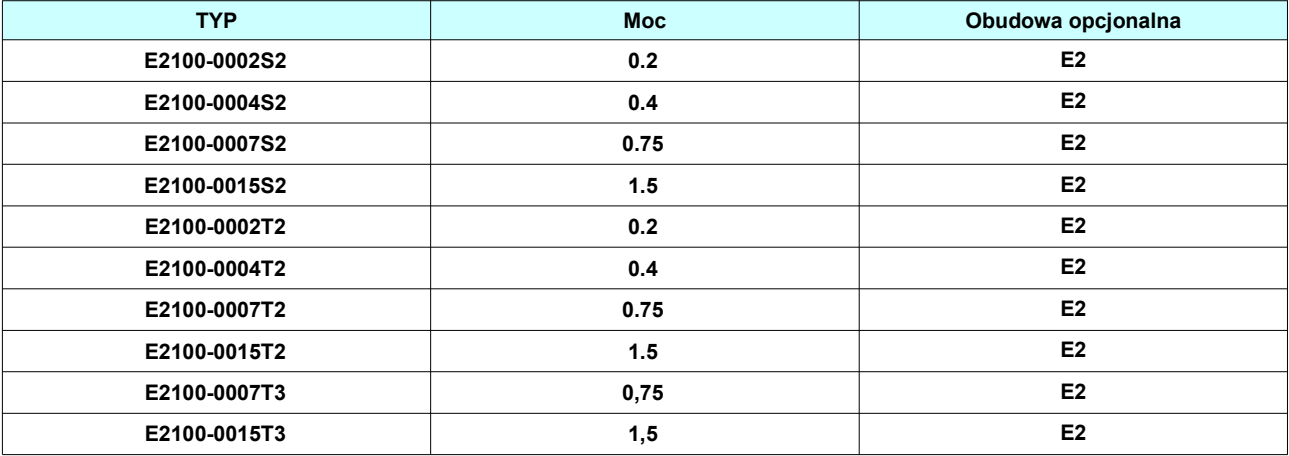

# **2.1.5. Typy przemienników.**

Typy przemienników serii E2100

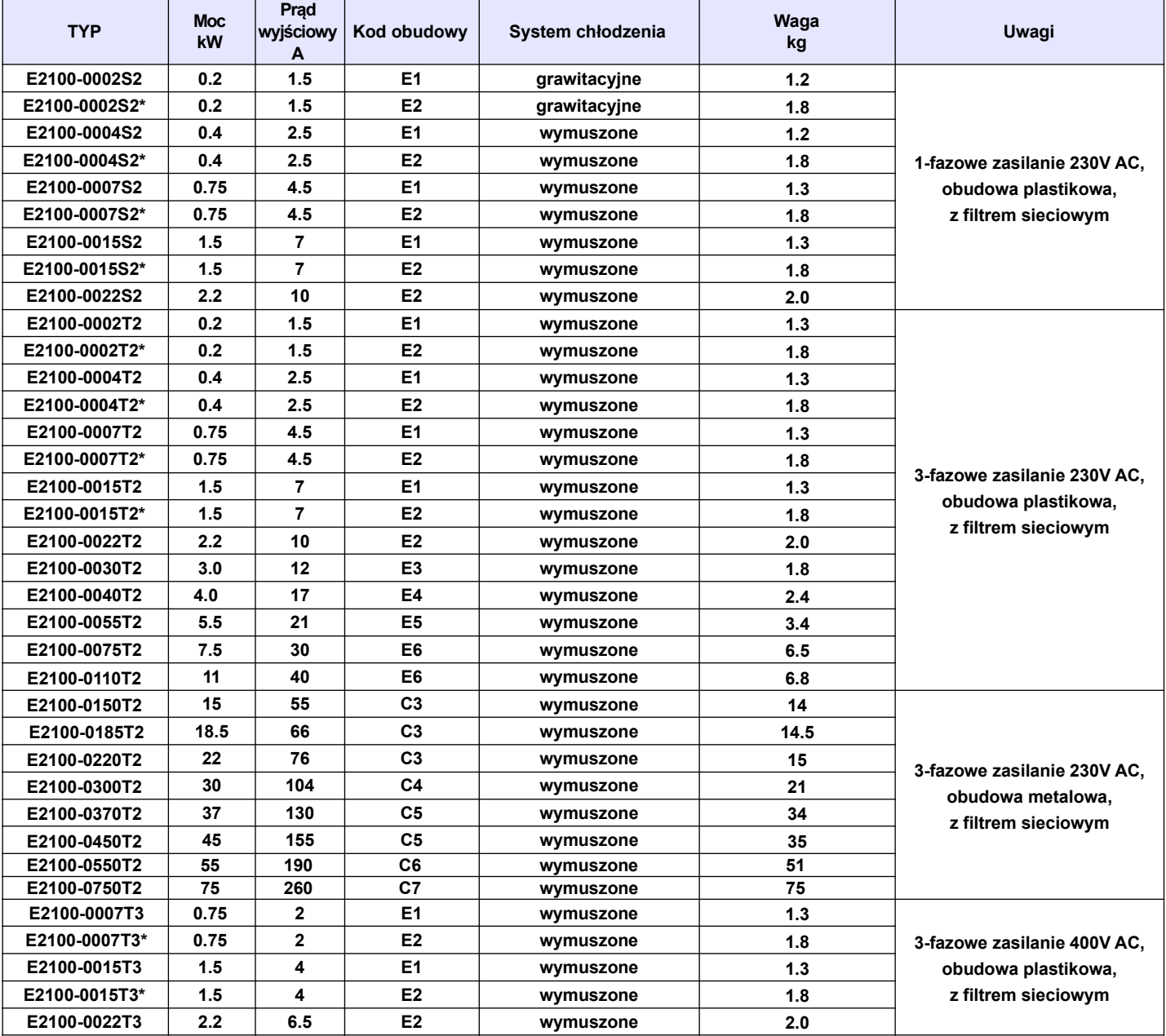

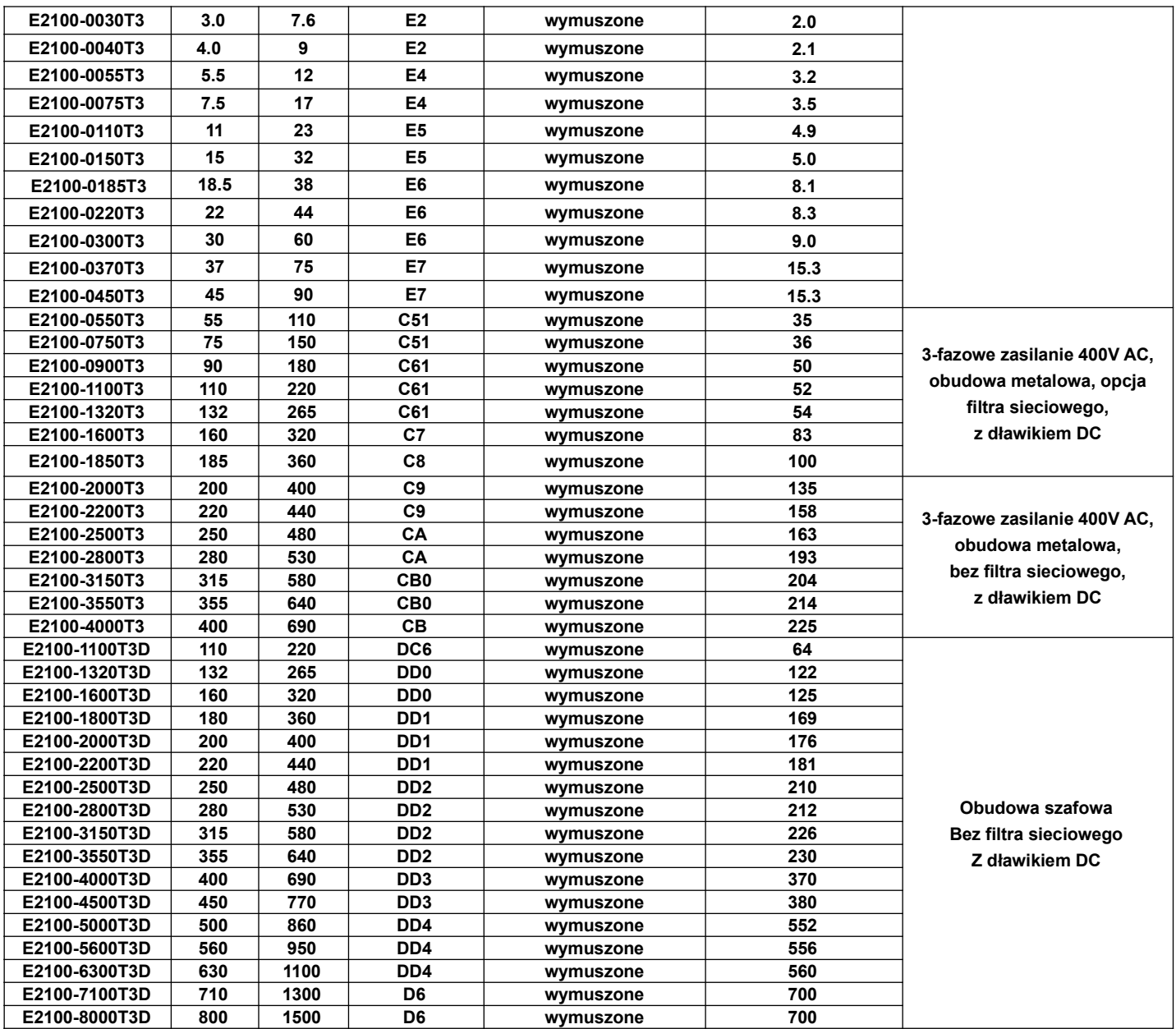

**\* - wykonanie specjalne pod zewnętrzne karty**

# **2.1.6. Wymiary E2100**

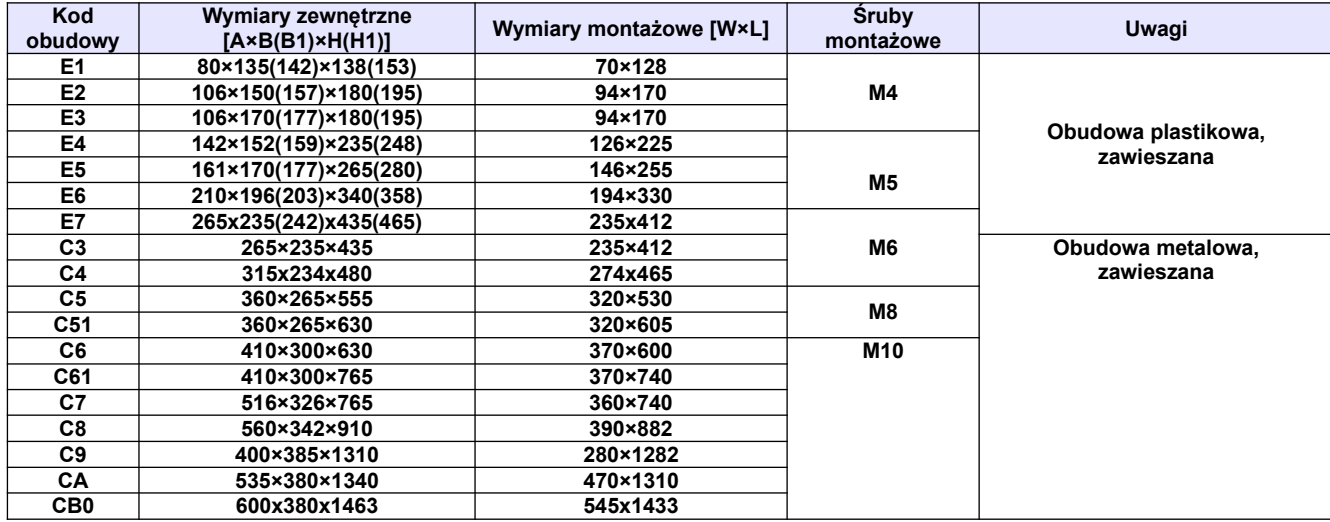

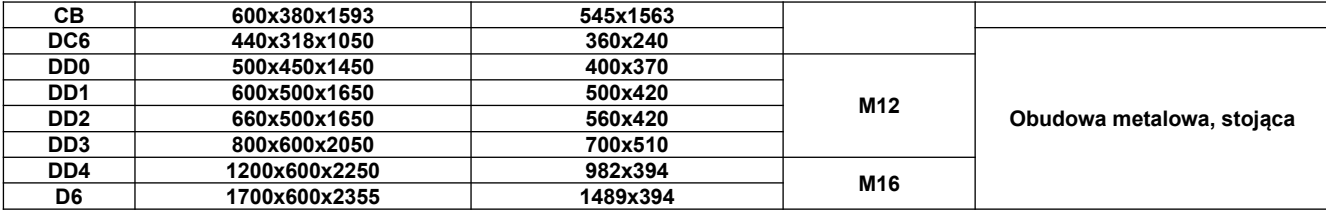

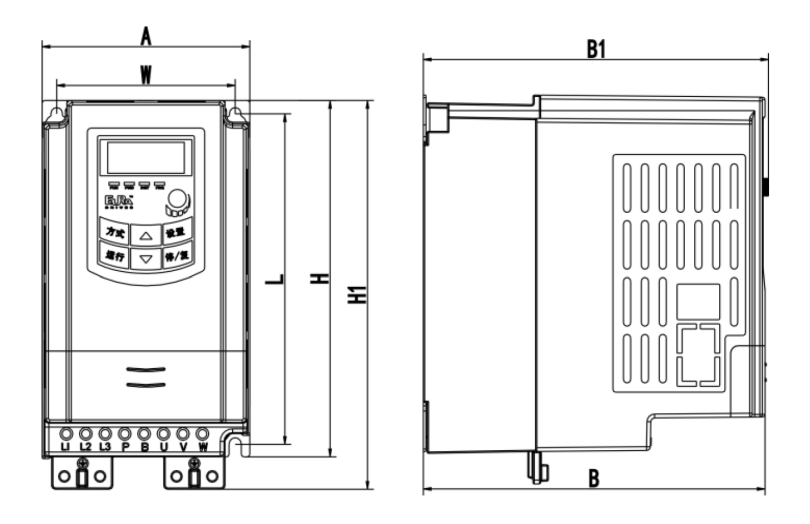

Obudowa plastikowa wisząca

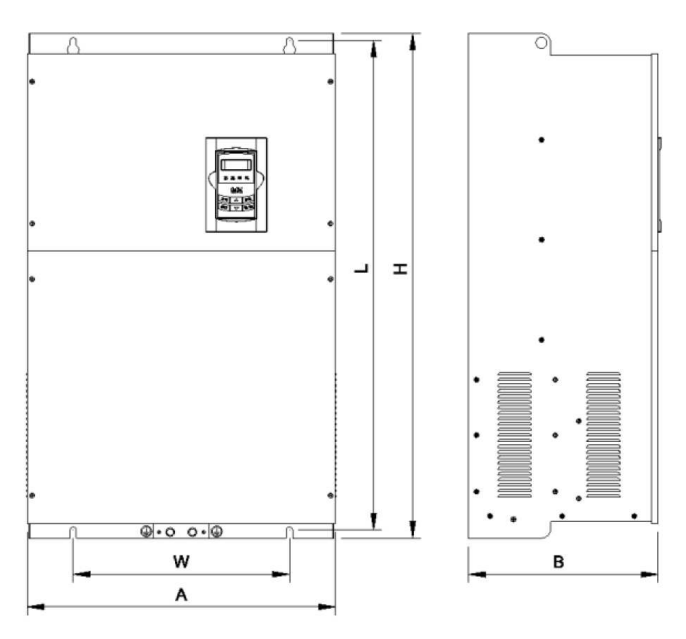

Obudowa metalowa wisząca

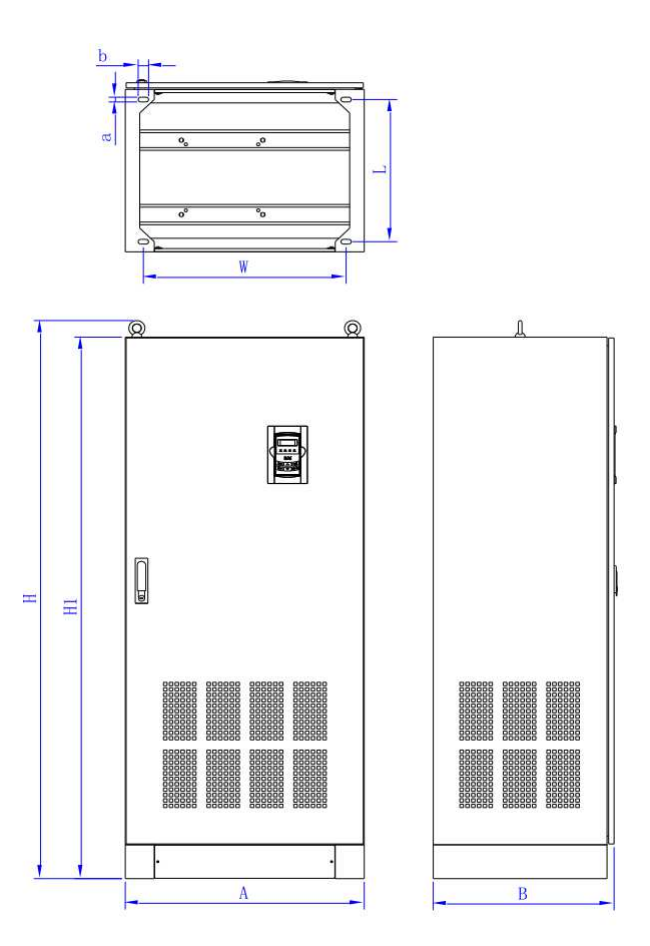

Obudowa metalowa stojąca

Jeżeli klawiatura przemiennika jest wyposażona w potencjometr to obowiązuje wymiar B1, dla wykonań bez potencjometru wymiar B (wykonanie z potencjometrem niedostępne w Europie).

**2.2. Parametry przemiennika częstotliwości E2100**

| Parametr        |                           | <b>Opis</b>                                                                                   |
|-----------------|---------------------------|-----------------------------------------------------------------------------------------------|
| Wejście         | Napięcie                  | trójfazowe ~ 380-480V (+10%, -15%)*UWAGA                                                      |
|                 |                           | trójfazowe ~220-240V $\pm$ 15%                                                                |
|                 |                           | iednofazowe ~ 220-240V $\pm$ 15%                                                              |
|                 | Czestotliwość             | 50/60Hz ±5%                                                                                   |
| Wyjście         | Napięcie                  | trójfazowe 0~napięcie zasilające [V]                                                          |
|                 | Częstotliwości            | 0.0÷590.0Hz (rozdzielczość częstotliwości 0.01Hz). Dla sterowania SVC (sterowanie wektorowe w |
|                 |                           | otwartej petli) do 500Hz.                                                                     |
|                 | Zdolność przeciążenia     | 150% pradu znamionowego w czasie 60s                                                          |
| Parametry pracy | Rozdzielczość             | - zadawanie cyfrowe: 0.01Hz,                                                                  |
|                 | zadawania częstotliwości  | - zadawanie analogowe: max. częstotliwość×0.1%                                                |
|                 | Rodzaj sterowania         | sterowanie skalarne VVVF (Variable Voltage Variable Frequency),                               |
|                 |                           | sterowanie wektorowe SVC w otwartej petli                                                     |
|                 |                           | sterowanie wektorowe VC (w zamkniętej pętli sprzężenia zwrotnego)                             |
|                 |                           | sterowanie wektorowe proste/pseudowektor (vector control 1)                                   |
|                 |                           | sterowanie SVC silnikami synchronicznymi PMSM                                                 |
|                 | Sterowanie U/f (VVVF)     | charakterystyka liniowa krzywej U/f, charakterystyka kwadratowa U/f, charakterystyka dowolnie |
|                 |                           | zdefiniowana, autokorekcja momentu (energooszczędność)                                        |
|                 | Moment początkowy         | 150% momentu przy 0,5Hz dla sterowania SVC                                                    |
|                 |                           | 180% momentu przy 0,00Hz dla sterowania VC                                                    |
|                 |                           | 100% momentu przy 5% prędkości znamionowej dla silników PMSM                                  |
|                 | Zakres kontroli prędkości | 1:100 dla sterowania SVC                                                                      |
|                 |                           | 1:1000 dla sterowania VC                                                                      |
|                 |                           | 1:20 dla sterowania SVC silnikami PMSM                                                        |
|                 | Dokładność kontroli       | ±0,5% dla sterowania SVC                                                                      |
|                 | predkości                 | ±0.02% dla sterowania VC                                                                      |
|                 | Dokładność kontroli       | ±5% dla sterowania SVC                                                                        |
|                 | momentu                   | ±0.5% dla sterowania VC                                                                       |

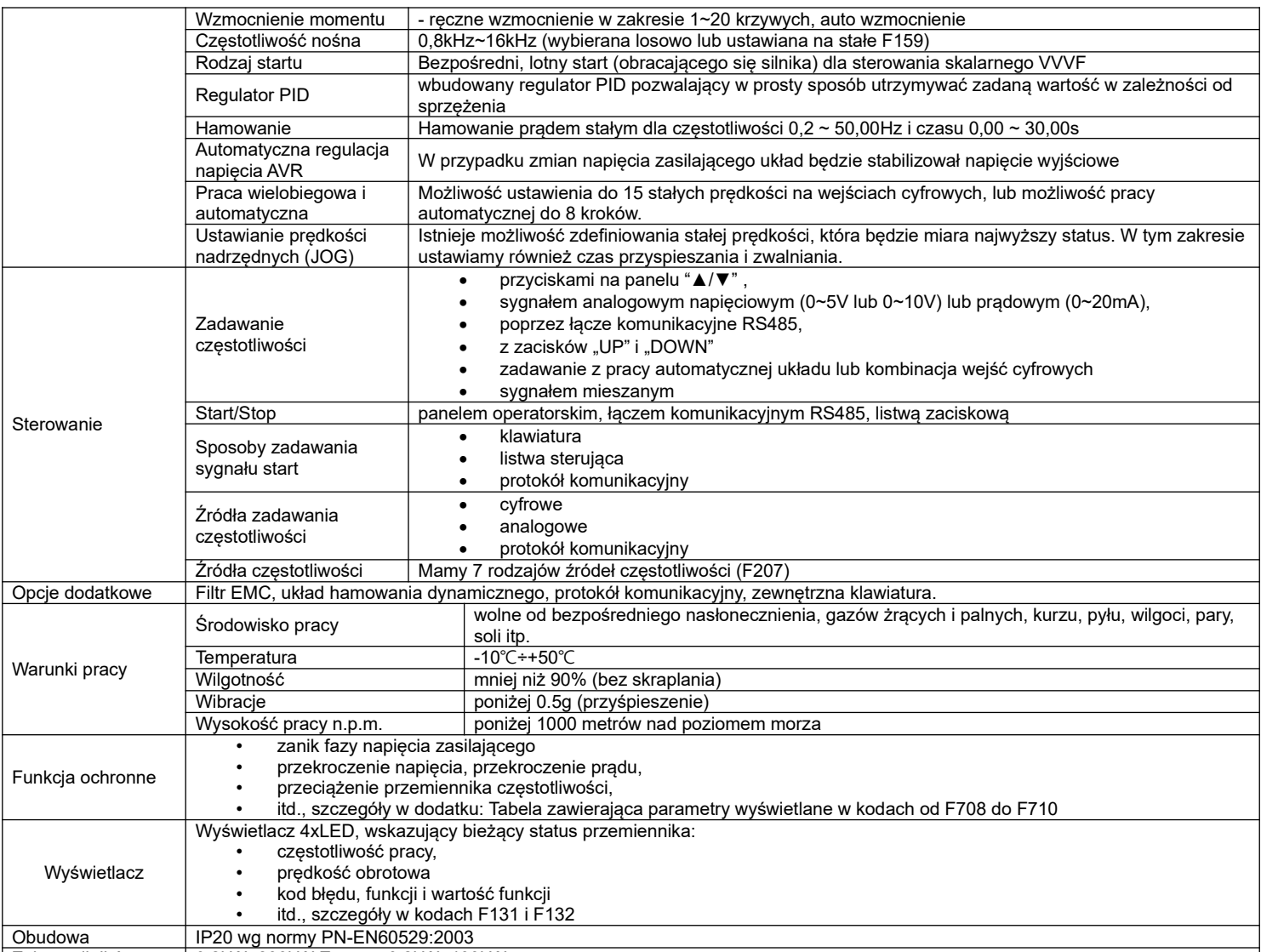

Zakres silników 0,2kW~800kW Europa: 0,2kW~400kW

\*UWAGA: W zależności od wartości napięcia zasilającego należy w falownikach od 160kW (od obudowy C7) na płycie E2F3UZ00 zewrzeć odpowiednie piny:

1. Jeśli napięcie zasilania mieści się w zakresie 380~420V AC, należy zewrzeć CN2 z CN3

2. Jeśli napięcie zasilania mieści się w zakresie 420~480V AC, należy zewrzeć CN4 z CN5

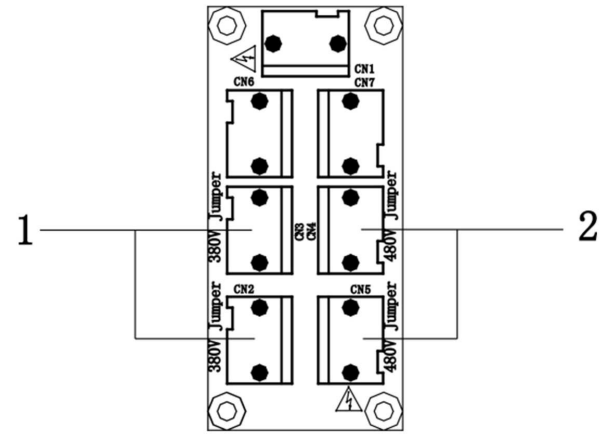

Domyślnie układ jest przystosowany do zasilania 380~420V AC. Jeśli zakres napięcia ma być wyższy należy wyłączyć zasilanie i uprawniona osoba musi zmienić ustawienie zworek.

# **3. Obsługa – Panel operatorski.**

# **3.1. Wyświetlacz i klawiatura.**

Wszystkie przemienniki częstotliwości serii E2100 wyposażone są w panel operatorski. Podstawowym podziałem klawiatur będzie na klawiatury LED i LCD. Dalej można je dzielić pod względem funkcjonalności i wielkości.

# **3.1.1. Opis klawiatury typu LED, 6-klawiszowa**

Klawiatura składa się z trzech sekcji: wyświetlacza, wskaźników stanu i przycisków obsługi. – klawiatura 6-klawiszowa LED z potencjometrem

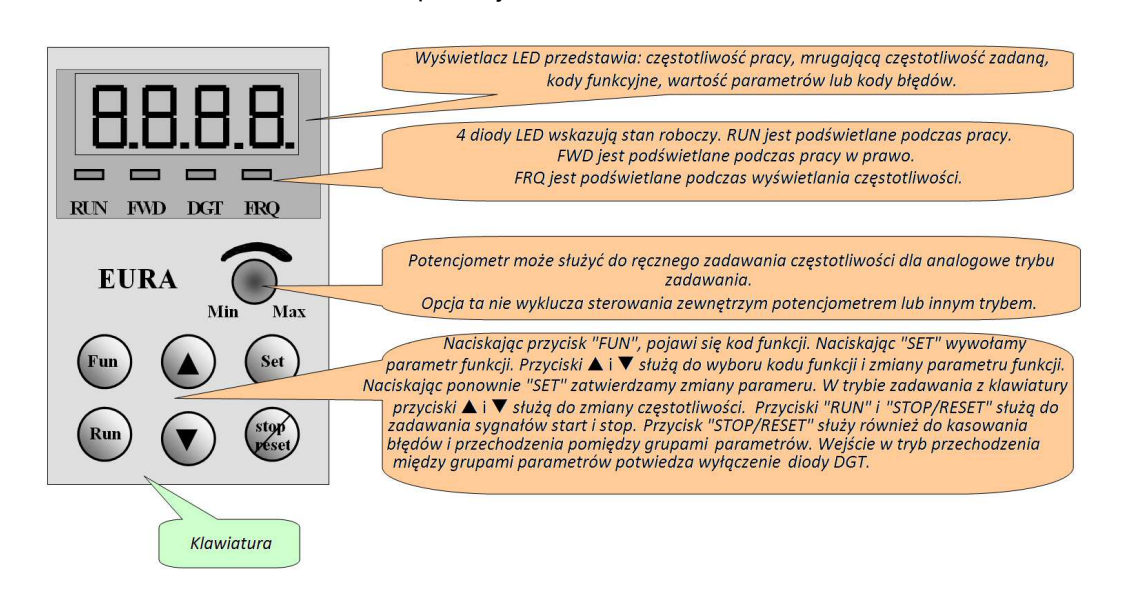

– klawiatura 6-klawiszowa LED bez potencjometru

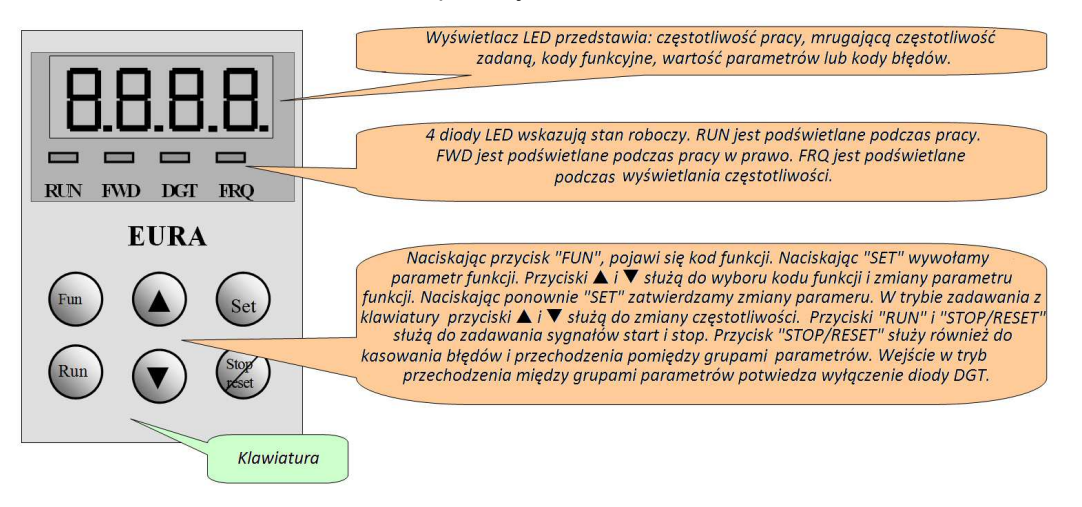

### **3.1.2. Opis klawiatury typu LED, 9-klawiszowa**

Klawiatura składa się z trzech sekcji: wyświetlacza, wskaźników stanu i przycisków obsługi. – klawiatura 9-klawiszowa LED z potencjometrem

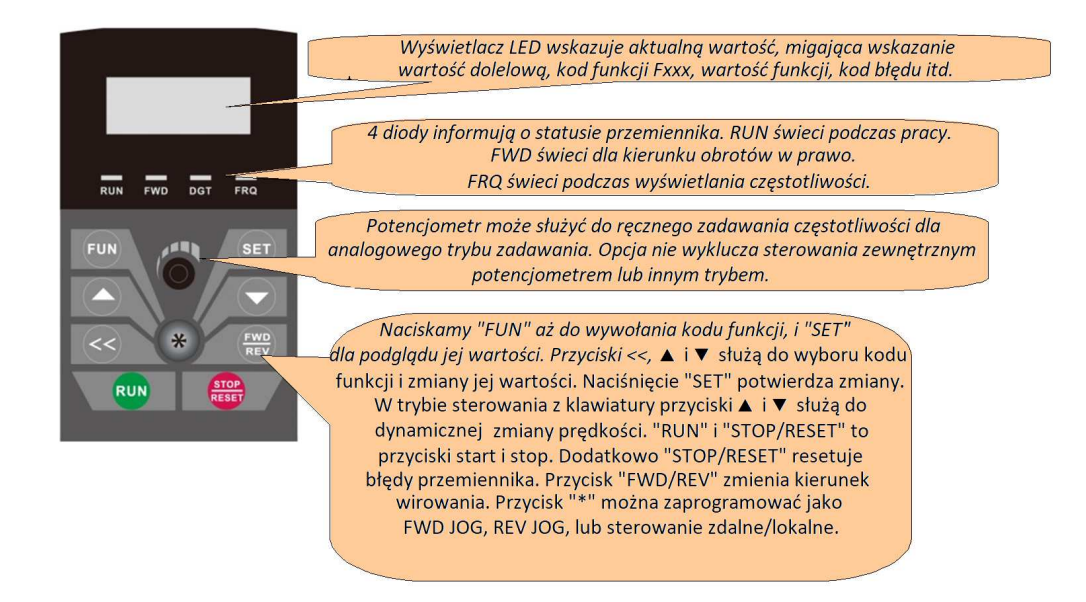

– klawiatura 9-klawiszowa LED bez potencjometru

# **3.1.3. Opis klawiatury typu LCD, czterolinijkowa**

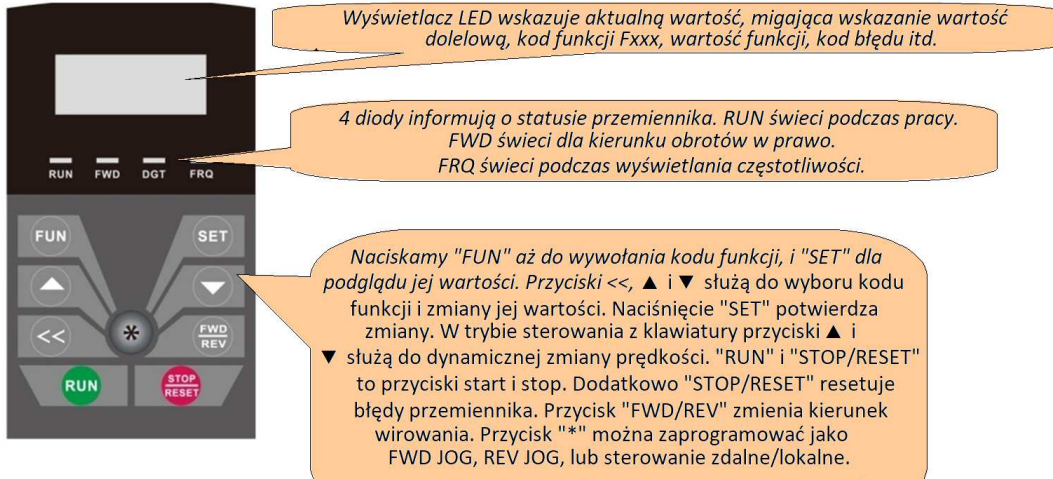

Klawiatura składa się z trzech sekcji: wyświetlacza, wskaźników stanu i przycisków obsługi.

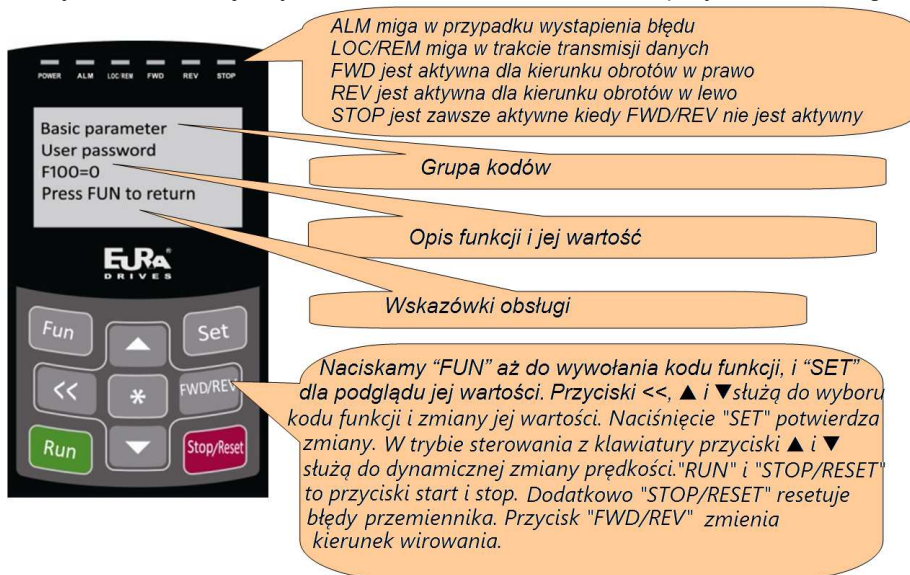

# **3.1.4. Klawiatura do przemienników E2100 do montażu na elewacji szafy.**

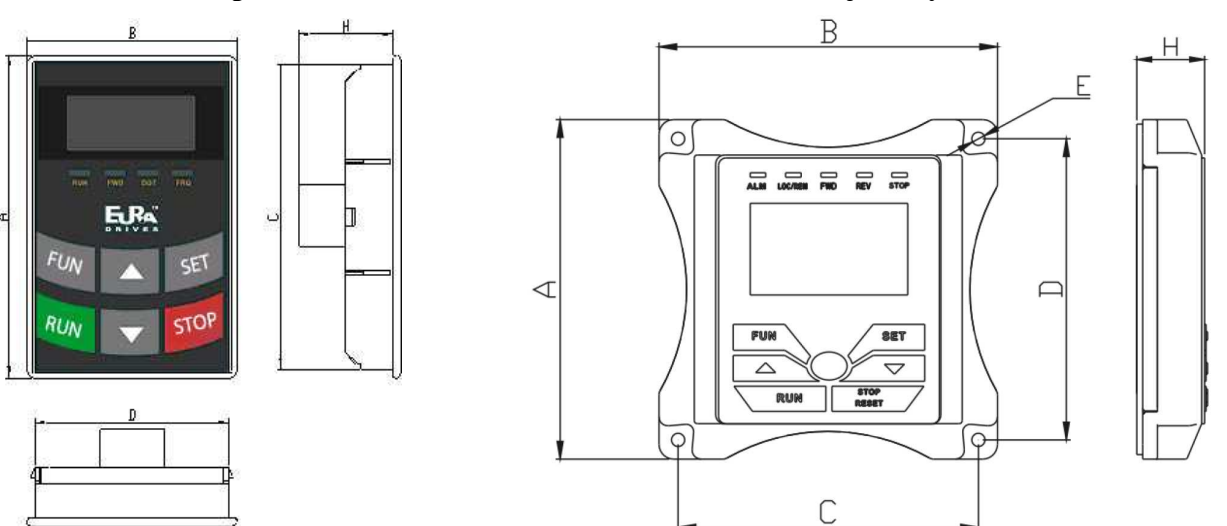

Wymiary klawiatury zewnętrznej w mm:

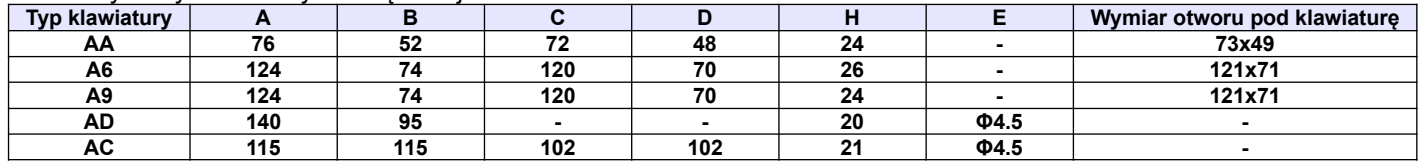

Uwagi:

Klawiatury serii AD i AC są wykonane w szczelności IP66. Aby układ zachował parametry należy wraz z klawiaturą zamówić przewód o zadeklarowanej długości z specjalnymi przepustami kablowymi typ: AD-A01.

ramka zewnętrzna do zabudowy klawiatury

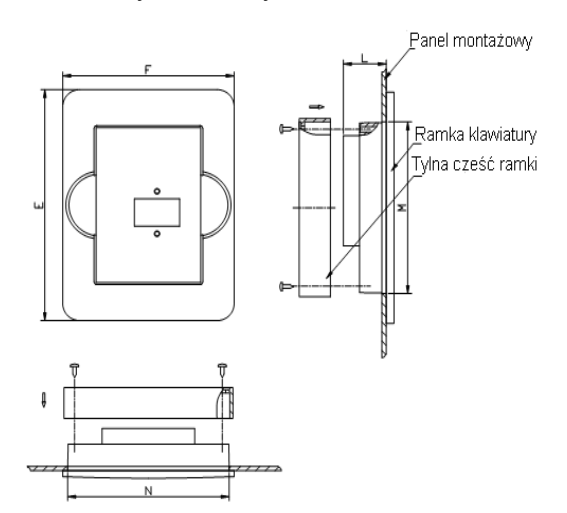

Wymiary ramki w mm:

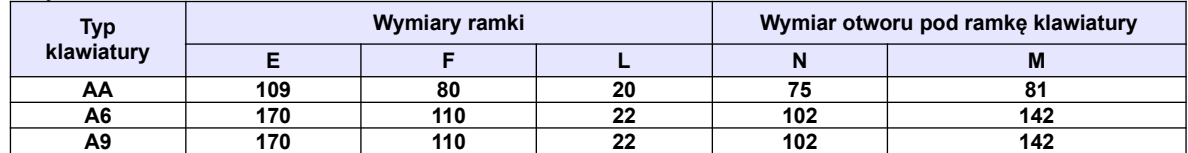

#### **UWAGA:**

- w przemiennikach do 30kW klawiatura jest wbudowana na stałe. Dostępne są klawiatury zewnętrzne które można dokupić według formy: AA, A6 (6 i 9 klawiszowe), A9 z gniazdem 8-żyłowym pod RJ45. Połączenie przemiennika z klawiaturą wykonujemy przewodem sieciowym zarobionym RJ45.

- w przemiennikach od 37kW panel jest demontowalny. Można wyciągnąć go na 8-żyłowym przewodzie sieciowym np. na elewacje szafy. Klawiatura montowana w tych przemiennikach to formy: A6 (6 i 9 klawiszowe) i A9. Standardem jest klawiatura A603.

- Klawiatura czterolinijkowa LCD jest w formacie A9. Nie jest ona standardem konfiguracyjnym.

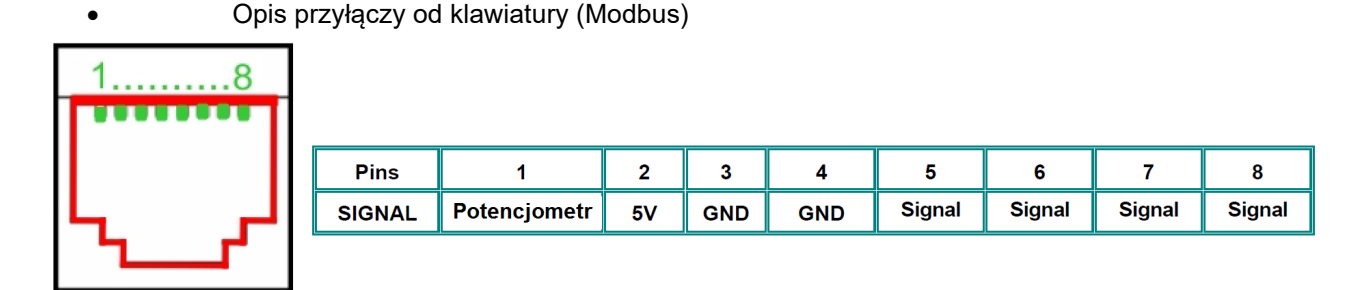

Standardowo przewód łączący panel z przemiennikiem jest długości 1m. Należy pamiętać że dla przewód o długości powyżej 3m, należy umieścić pierścienie magnetyczne celem uniknięcia zakłóceń.

# **3.1.5. Opis funkcji przycisków panelu.**

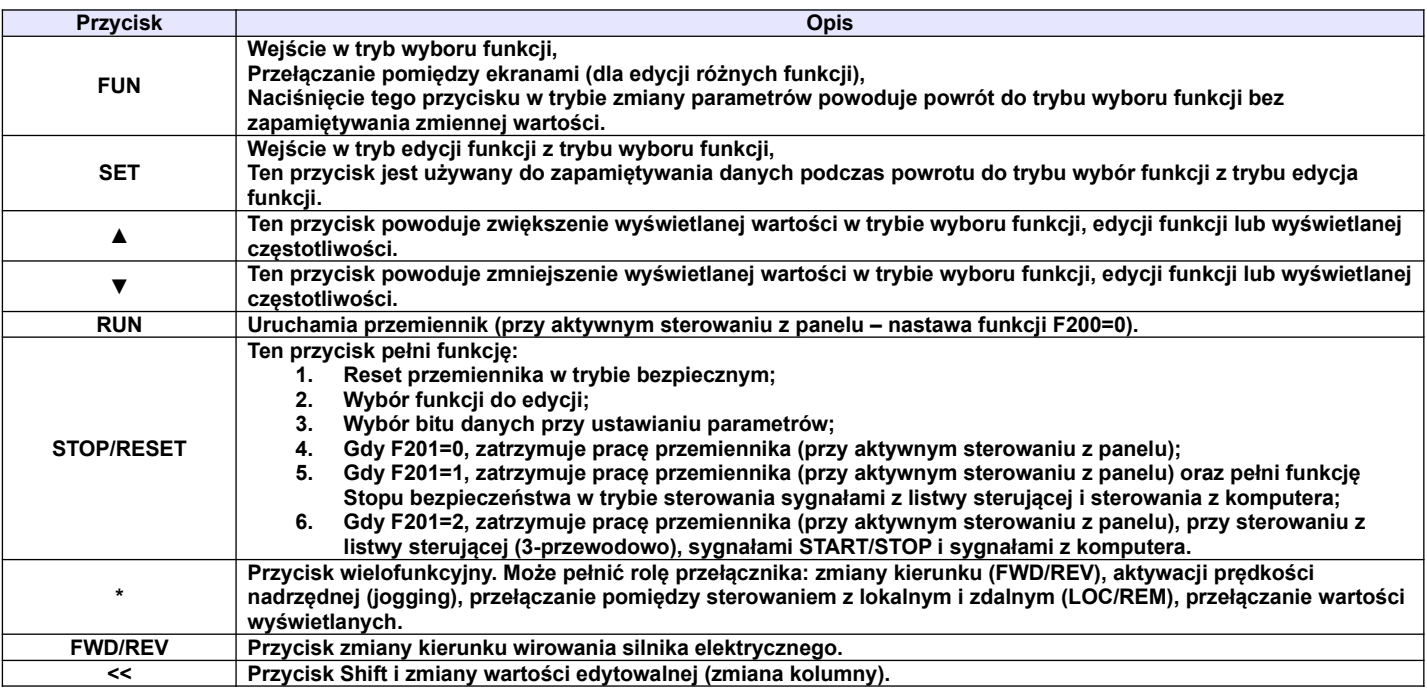

#### Struktura wyświetlacza LED:

Aby uruchomić tryb zmiany parametrów należy wcisnąć "FUN".

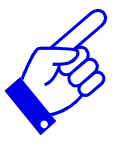

Naciśnięcie przycisku "SET" spowoduje odczytanie ostatnio zapamiętanych parametrów, przyciskami "▲/▼" dokonujemy wyboru funkcji lub zmieniamy wartości parametru. Ponowne wciśnięcie "SET" spowoduje zapamiętanie wartości zmienianego parametru. Przyciski "▲/▼" służą również do dynamicznej zmiany parametrów – podczas pracy przemiennika np. częstotliwości. Przyciski "RUN" i "STOP/RESET" służą do uruchamiania i zatrzymywania pracy przemiennika, dodatkowo przycisk "STOP/RESET" służy do resetowania przemiennika w chwili wystąpienia błędu oraz do zmiany wartości w dziesiątkach, setkach, tysiącach itd. w trybie programowania. Więcej na temat obsługi falownika za pomocą panelu operatorskiego opisane jest na kolejnych stronach niniejszej instrukcji obsługi.

#### Struktura 4-linijkowego wyświetlacza LCD:

W przypadku kiedy dojdzie do zatrzymania pracy przemiennika na skutek błędu wyświetlacz przejdzie w tryb awaryjny. Wówczas użytkownik przełączając przycisk "\*" może sprawdzić wartości: częstotliwość, prąd i napięcie w chwili wystąpienia błędu. Konkretne wartości są wyświetlane w czwartej linijce interfejsu awaryjnego dla błędów OC, OC1, OE, OL1 i OL2. Odpowiednio oznaczeniom odpowiada: A – prąd

wyjściowy, V – napięcie na szynie DC, Hz – częstotliwość wyjściowa. Użytkownik może przeglądać wartości z zakresu 1~6 ostatnich awarii przewijając zapisy za pomocą przycisku "<<". Po usunięciu awarii, nie nastąpi samoczynne wykasowanie błędu. Aby usunąć błąd przewijamy przyciskiem shift i wskazany błąd który resetujemy za pomocą przycisku "stop/reset". Wykasowanie błędu przyciskiem "stop/reset" może nastąpić tylko w interfejsie awaryjnym.

# **3.1.6. Ustawianie parametrów.**

Fabrycznie przemiennik nie jest zabezpieczany hasłem. Hasło użytkownika, definiowane poprzez parametry F100, F107 i F108 można zmieniać jedynie, kiedy przemiennik nie pracuje, hasło użytkownika wg nastaw fabrycznych: "8". Gdy ustawi się zabezpieczenie przemiennika hasłem to po wpisaniu poprawnego hasła, uzyskuje się pełny dostęp do zmiany parametrów przemiennika (w tym i samego hasła).

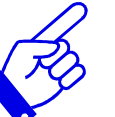

Wprowadzanie parametrów krok po kroku:

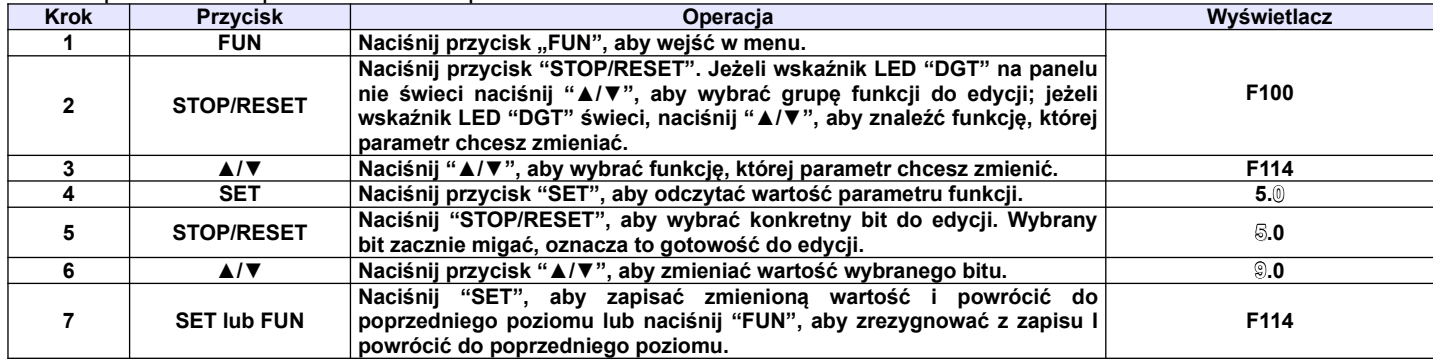

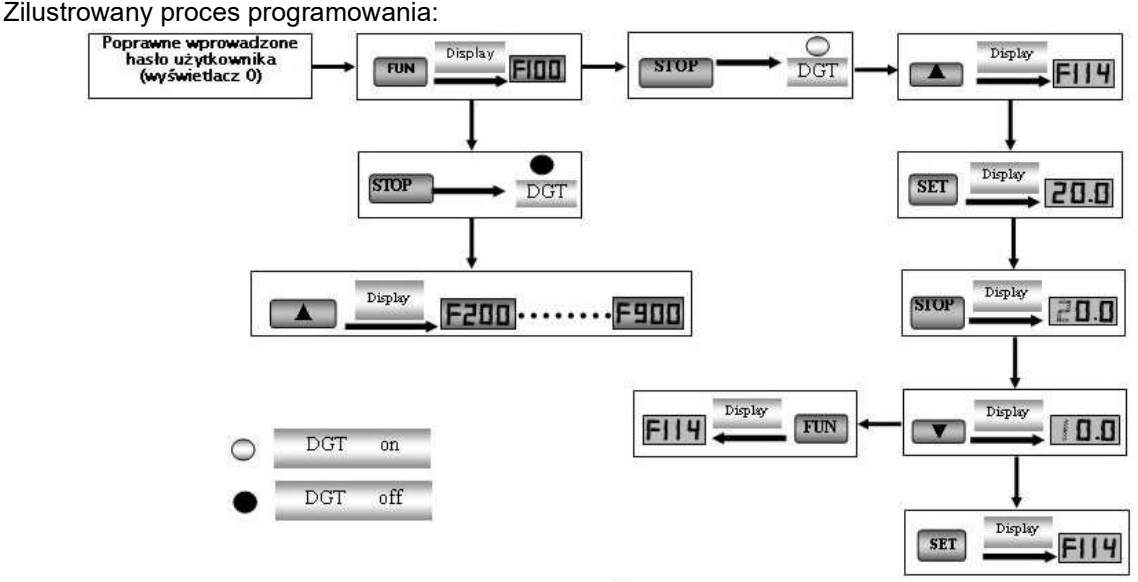

### **3.2. Opis grup parametrów.**

Wszystkie funkcje przemiennika zostały podzielone na 13 grup. Grupy opisane są w tabeli poniżej.

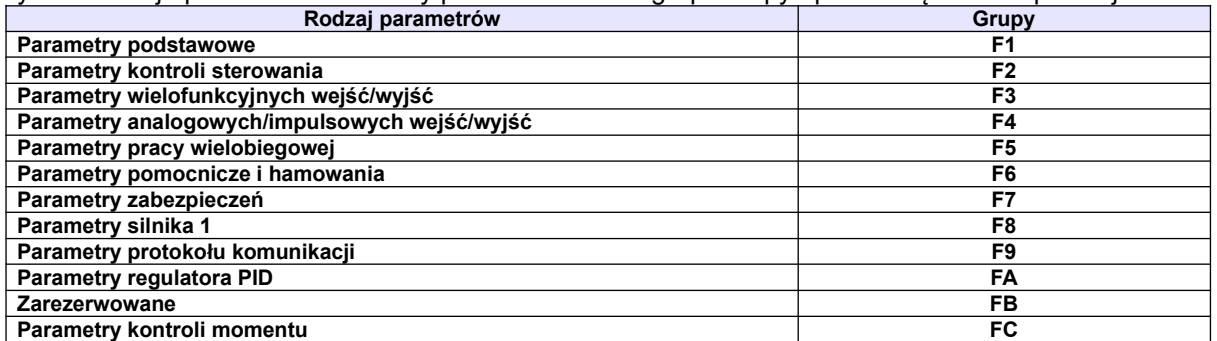

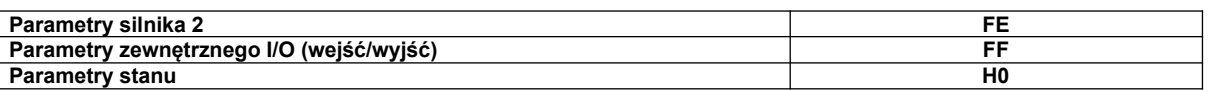

Ponieważ ustawianie parametrów zajmuje sporo czasu, specjalnie zaprojektowana opcja umożliwiająca przełączanie kodów funkcji wewnątrz grup kodów oraz przełączanie pomiędzy grupami, co skraca czas i pozwala na ustawianie parametrów w sposób prosty i wygodny.

Schemat przełączania kodów funkcji wewnątrz/pomiędzy grupami kodów.

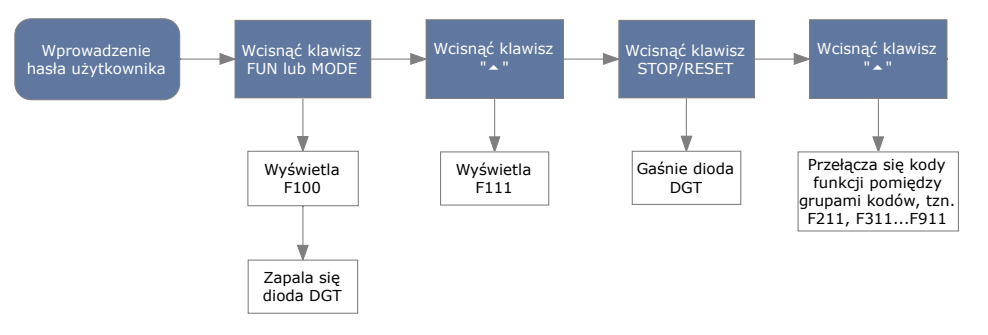

Wciśnięcie przycisku FUN lub MODE spowoduje wyświetlenie kodu funkcji. Klawiszami "▲" lub "▼" wybieramy kod funkcji wewnątrz danej grupy kodów, wciśnięcie klawisza STOP/RESET spowoduje przełączanie pomiędzy grupami kodów.

### **3.3. Opis wyświetlanych parametrów.**

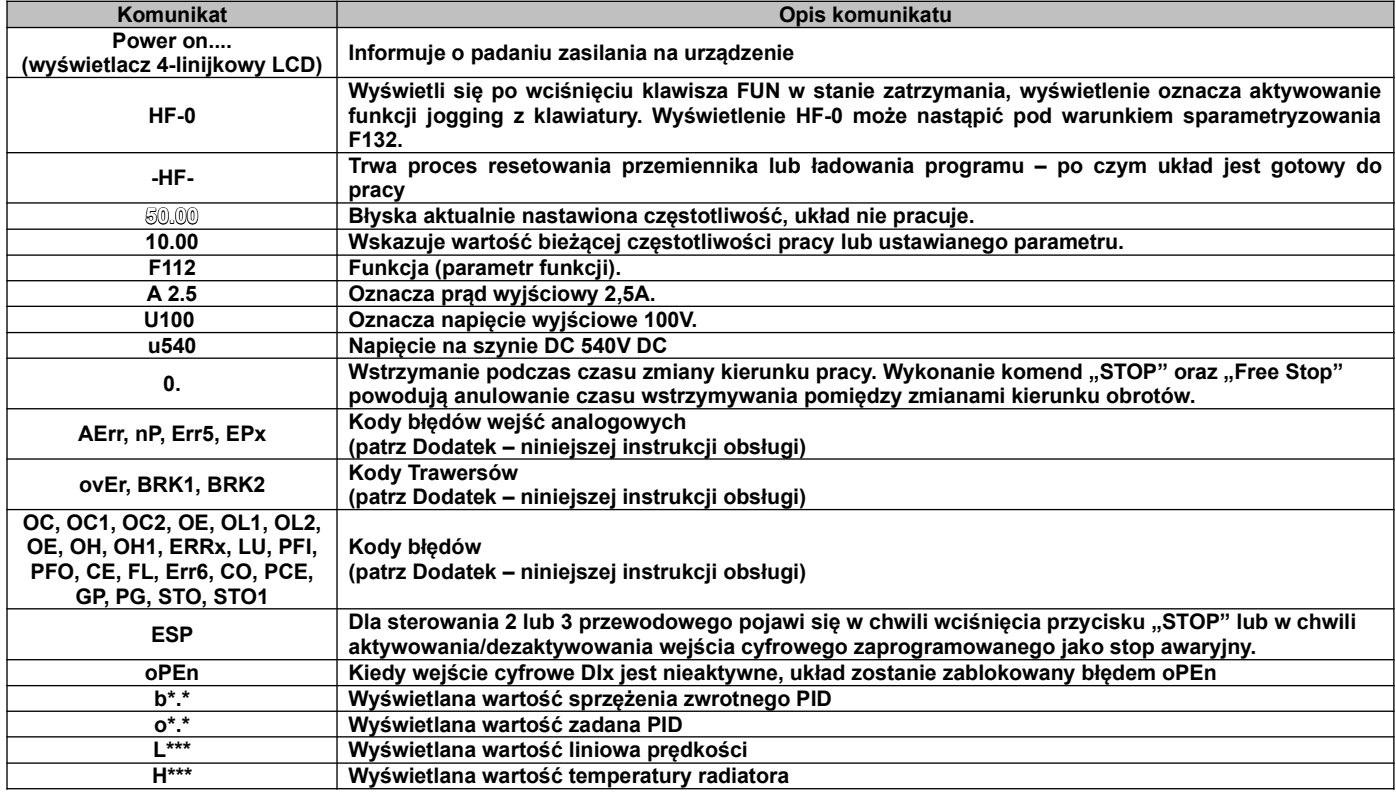

# **4. Instalacja i podłączenie.**

# **4.1. Instalacja.**

**4.1.1. Wytyczne instalacji.**

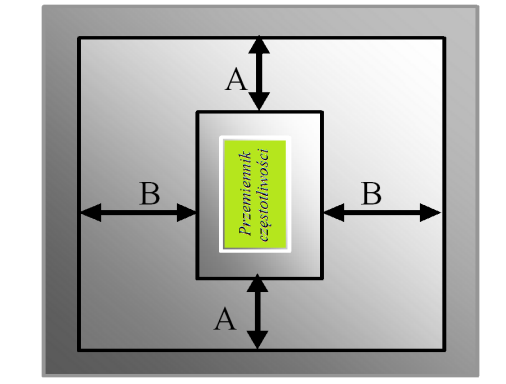

Dla optymalnego odprowadzania ciepła, przemiennik częstotliwości powinien zostać zainstalowany w pozycji pionowej.

Minimalne odległości, które powinny być zachowane podczas montażu falownika w szafie sterowniczej.

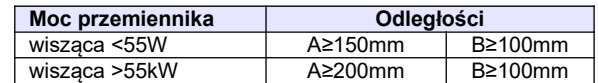

# **4.1.2. Otoczenie (środowisko pracy).**

- Wolne od wilgoci, kapiącej wody, pary, kurzu i/lub oleistego kurzu, łatwopalnych i/lub wybuchowych gazów, lotnych cząstek metalu, środowisko pracy nie korozyjne,
- Temperatura otoczenia w zakresie od -10°C do +50°C,
- Wilgotność względna: mniej niż 90% bez skraplania,
- Otoczenie wolne od zakłóceń elektromagnetycznych,
- Wibracje: mniej niż 0,5g (przyśpieszenie),
- Zapewnić właściwą cyrkulację powietrza wentylacja szafy.
- Żywotność przemiennika zależy w dużej mierze od temperatury. Jeżeli temperatura otoczenia wzrośnie o 10°C to żywotność przemiennika maleje o połowę.
- Zły montaż lub instalacja urządzenia może doprowadzić do wzrostu temperatury a w konsekwencji do uszkodzenia przemiennika.
- Jeżeli w pobliżu falownika będzie zainstalowane któreś z poniższych urządzeń, należy zastosować odpowiednie zabezpieczenia, by uniknąć błędów, które mogą wystąpić podczas pracy: cewki – podłącz tłumik przepięć na cewce, hamulce – podłącz tłumik przepięć na cewce, styczniki elektromagnetyczne – podłącz tłumik przepięć na cewce, lampy fluorescencyjne – podłącz tłumik przepięć na cewce, rezystory, oporniki – odsuń od falownika najdalej jak się da.
- Innym sposobem ochrony urządzenia przed błędami spowodowanymi wyżej wymienionymi urządzeniami jest zastosowanie dławika sieciowego który odseparuje układ od zakłóceń spowodowanych przepięciami.

### **4.1.3. Uwagi dotyczące instalacji przemienników**

 Jeżeli stycznik lub wyłącznik musi być zainstalowany pomiędzy przemiennikiem a silnikiem to należy załączanie i wyłączanie realizować w stanach bez napięciowych celem ochronny przemiennika przed uszkodzeniem. Dodatkowo należy aktywować kod F727 na 1 oraz FA26 na 3.

O ile jest to możliwe wymaga się trwałego połączenia pomiędzy silnikiem a przemiennikiem.

 Przy pierwszym podłączeniu lub po dłuższej przerwie należy sprawdzać stan izolacji silnika celem wyeliminowania zwarcia a tym samym uszkodzenia przemiennika.

### **4.1.4. Podstawy eliminacji zakłóceń**

Wyższe harmoniczne wytwarzane przez przemienniki częstotliwości mogą zakłócać pracę układów znajdujących się w pobliżu. Stopień zakłóceń zależy od: układu napędowego, podatności urządzeń współpracujących, okablowania, budowy instalacji oraz jakości i sposobu podłączenia uziemień.

# **4.1.4.1. Możliwe sposoby przenoszenia zakłóceń i metody ich eliminacji:**

### Kategorie zakłóceń

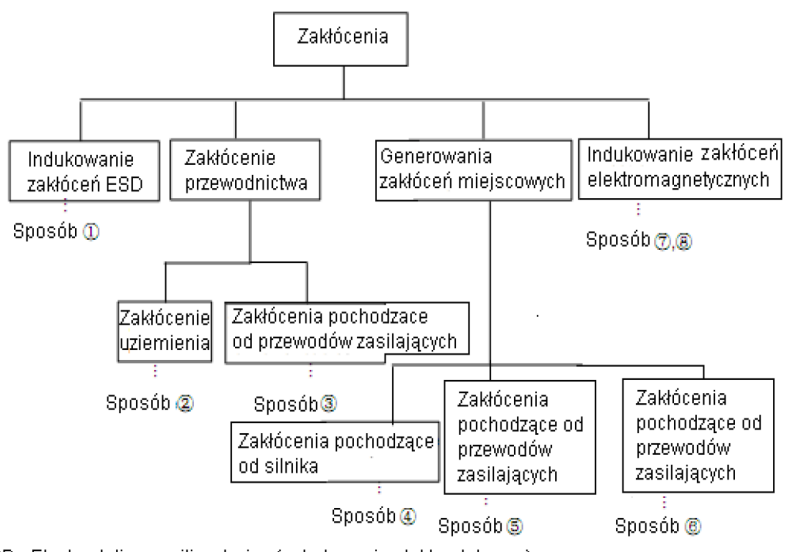

ESD - Electrostatic sensitive device (wyładowanie elektrostatyczne)

Drogi przenoszenia zakłóceń

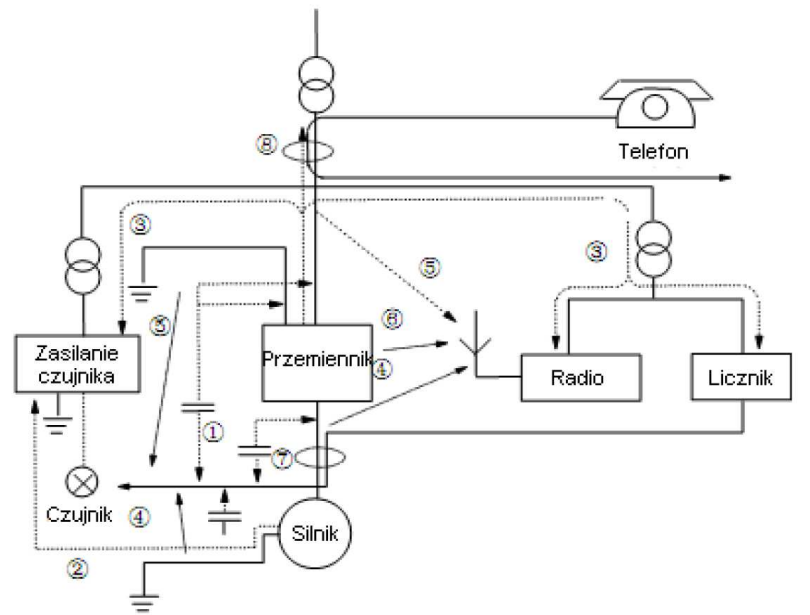

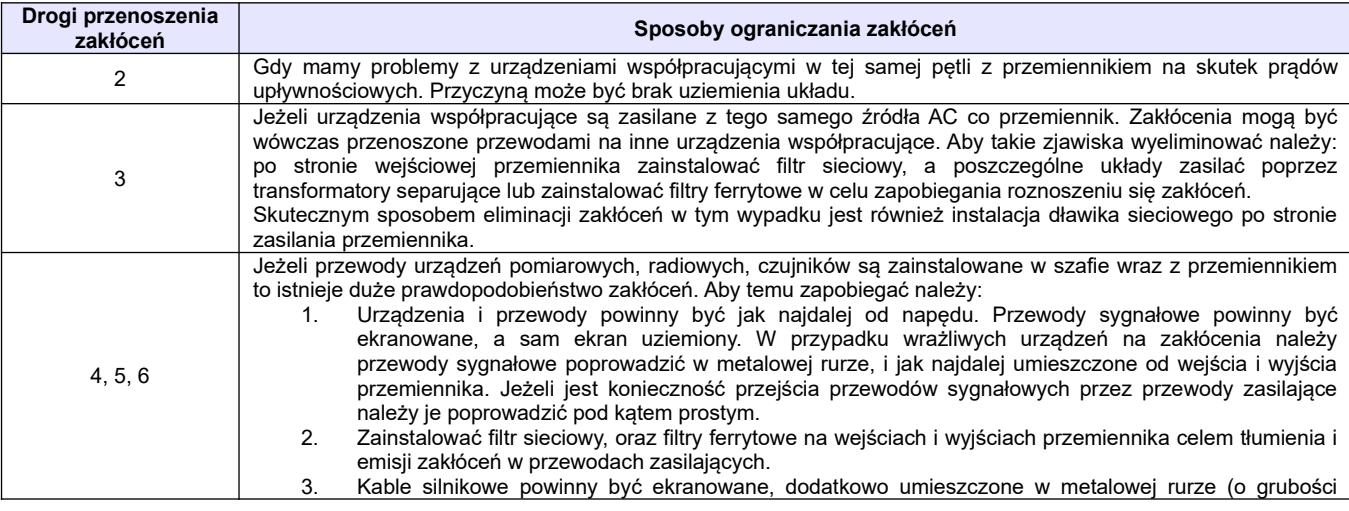

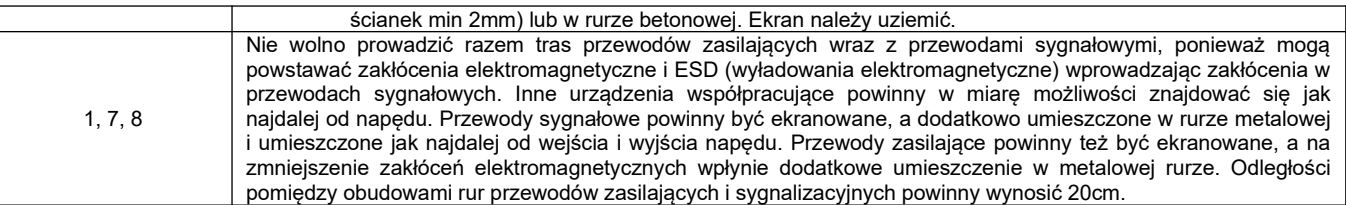

# **4.1.4.2. Położenie przewodów**

Przewody sterujące (sygnałowe), przewody zasilające i przewody silnikowe powinny być ułożone oddzielnie, a odległości pomiędzy nimi dostatecznie duże szczególnie, kiedy są prowadzone równolegle a ich długość jest duża. Jeżeli przewody sygnałowe przechodzą przez przewody zasilające to ich przecięcie powinno być pod kątem prostym.

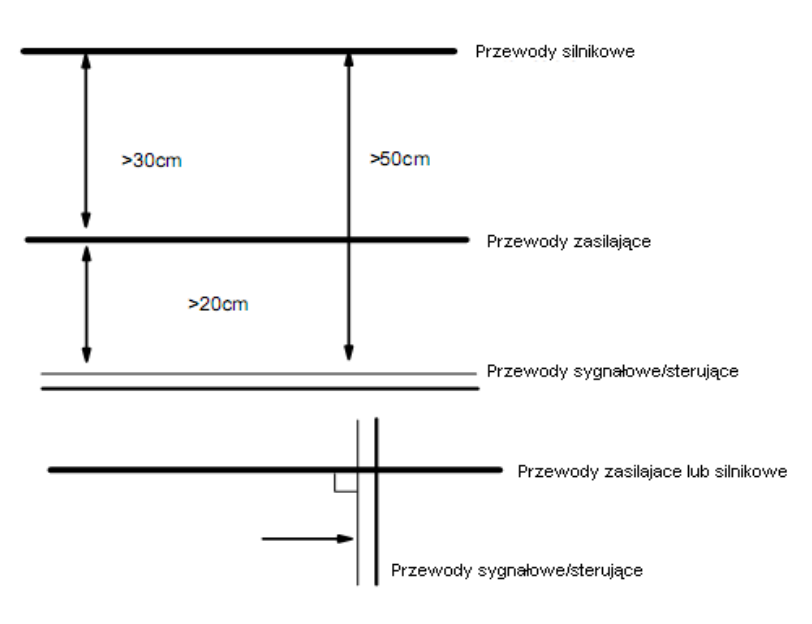

Ogólnie rzecz biorąc przewody sterujące powinny być ekranowane. Ekran powinien być podłączony do metalowej obudowy przemiennika poprzez zacisk ochronny.

# **4.1.4.3. Podłączenie uziemienia**

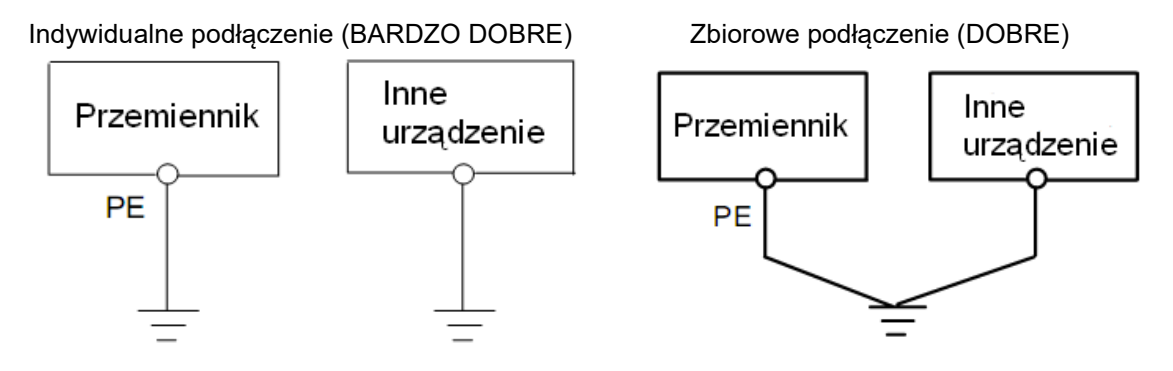

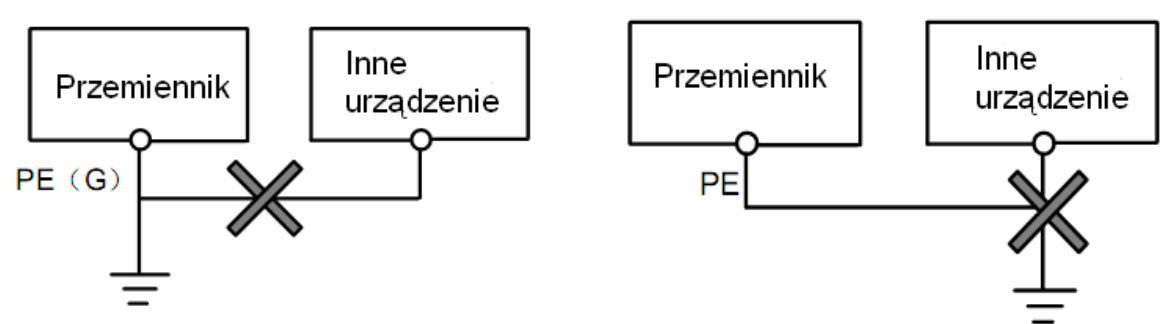

#### **Uwaga:**

1. Aby zmniejszyć rezystancje uziemienia należy stosować przewody płaskie, ponieważ dla dużych częstotliwości impedancja przewodu płaskiego jest mniejsza od impedancji przewodu okrągłego o tej samej powierzchni CSA (zjawisko naskórkowości).

2. Jeżeli uziemienia poszczególnych urządzeń są połączone ze sobą, to prądy upływnościowe mogą być źródłem zakłóceń dla całego systemu. W związku z tym należy uziemienia urządzeń typu sprzęt audio, czujniki, PC itp. podłączyć do osobnego uziomu.

3. Przewody uziemiające powinny być jak najdalej od przewodów sterujących typu I/O, a ich długość powinna być możliwie jak najkrótsza.

### **4.1.4.4. Prądy upływnościowe**

Prąd upływnościowy może przepływać przez wejście i wyjście przemiennika, kondensatory układu pośredniczącego i pojemność silnika. Wartość prądu upływu zależy od pojemności rozproszonych i częstotliwości fali nośnej. Wartość prądu upływnościowego stanowi sumę prądu upływu do ziemi i prądów upływnościowych międzyfazowych.

Prąd upływu do ziemi:

Mówimy tutaj zarówno o upływie z samego przemiennika jak i urządzeń towarzyszących poprzez przewody uziemiające. Taka sytuacja może spowodować fałszywe zadziałanie zabezpieczeń nadprądowych i różnicowoprądowych. Im większa częstotliwość nośna przemiennika tym większy prąd upływu. Metody zmniejszenia upływu:

- Zmniejszenie częstotliwości nośnej, ale wówczas wzrośnie hałas związany z pracą silnika,
- Jak najkrótsze przewody silnikowe,
- Zabezpieczenia przed prądami upływnościowymi (wyłączniki różnicowoprądowe i nadprądowe) powinny być dostosowane do współpracy z urządzeniami energoelektronicznymi (problem wyższych harmonicznych, dużych częstotliwości i prądów upływnościowych).

Uwarunkowania prawne co do stosowania zabezpieczeń różnicowoprądowych z przemiennikami nie są jasne, a zdania specjalistów są podzielone, dlatego ich stosowanie należy rozważać indywidualnie. Prądy upływnościowe międzyfazowe:

Prądy upływnościowe układu pojemnościowego przemiennika mogą również spowodować fałszywe zadziałanie zabezpieczeń nadprądowych i różnicowoprądowych szczególnie dla mocy mniejszych niż 7,5kW. Dla przewodu silnikowego dłuższego niż 50m prąd upływnościowy w stosunku do prądu znamionowego silnika może stanowić znaczną wartość, co w sumie może spowodować błędne zadziałanie zewnętrznego zabezpieczenia termicznego.

Metody zmniejszenia upływu:

- Zmniejszenie częstotliwości nośnej, ale wówczas wzrośnie hałas związany z pracą silnika,
- Instalowanie dławików silnikowych

W celu wiarygodnego określenia temperatury silnika zaleca się stosowanie silników z czujnikami temperatury (termokontakt) i przemiennika z odpowiednio skonfigurowanym zabezpieczeniem przeciążeniowym (elektroniczny przekaźnik termiczny) zamiast zabezpieczenia termicznego.

# **4.1.4.5. Instalacja elektryczna przemiennika**

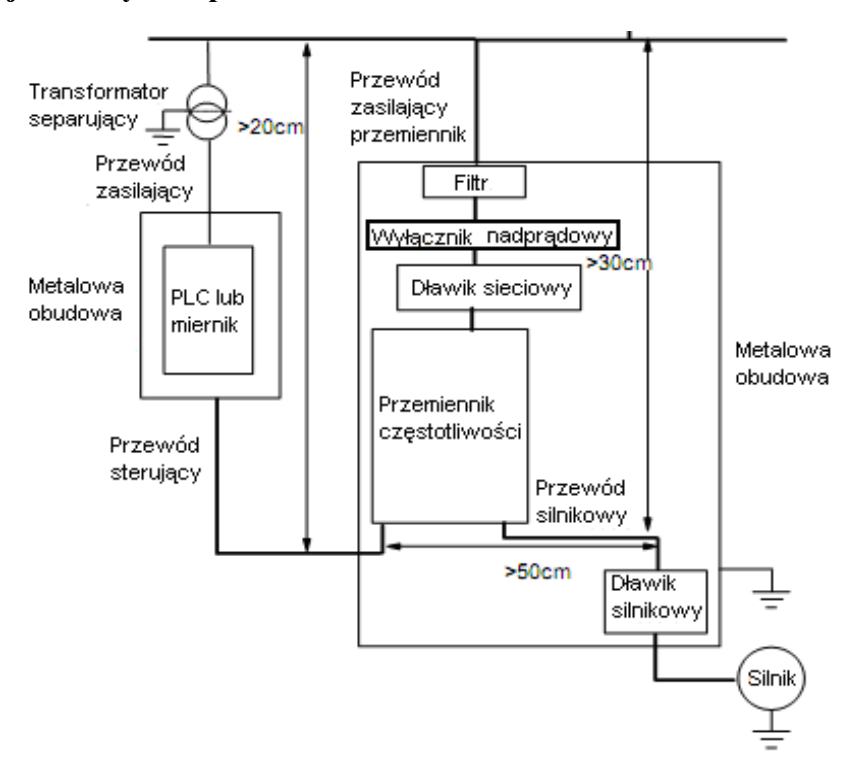

#### **Uwaga:**

- Przewód silnikowy powinien być uziemiony po stronie napędu. Jeśli to możliwe przemiennik i silnik powinny być uziemione osobno.
- Przewody sterujące i przewód silnikowy powinny być ekranowane. Ekran należy uziemić celem wyeliminowania zakłóceń powodowanych wyższymi harmonicznymi.
- Należy zapewnić dobre połączenie pomiędzy płytą mocującą, a metalową obudową napędu.

### **4.1.4.6. Zastosowanie filtrów sieciowych**

Filtry sieciowe należy stosować w urządzeniach które emitują silne pole elektromagnetyczne EMI lub w urządzeniach wrażliwych na działanie pola. Zastosowany filtr powinien być dwukierunkowy, dolnoprzepustowy, co oznacza, że prądy do 50Hz będą przepuszczane, a prądy wyższych częstotliwości będą tłumione.

Funkcja filtra sieciowego:

Filtry sieciowe eliminują zakłócenia emitowane i zmniejszają wrażliwość na zakłócenia w standardzie EMC. Przy ich zastosowaniu można też zniwelować promieniowanie sprzętu.

Najczęściej popełniane błędy przy podłączeniu filtra zasilającego:

1. Zbyt długie przewody zasilające:

Przemienniki z wbudowanym filtrem sieciowym powinny znajdować się jak najbliżej źródła zasilania.

2. Zbyt blisko poprowadzone przewody wejściowe i wyjściowe filtra.

Przewody wejściowe i wyjściowe filtrów zewnętrznych powinny być skierowane w przeciwnych kierunkach, aby nie dochodziło do oddziaływania prądów składowej asymetrycznej między równoległymi przewodami (w wyniku tego może dojść do pominięcia filtra).

3. Złe uziemienie filtra:

Obudowa filtra powinna być właściwie połączona z obudową przemiennika. Filtr powinien być wyposażony w osobny zacisk uziemiający. Jeśli korzystamy z jednego przewodu do podłączenia filtra to może się okazać, że dla dużych częstotliwości uziemienie nie będzie skuteczne. Wynika to z faktu, że wraz ze wzrostem częstotliwości rośnie impedancja. Dlatego przewód uziemiający powinien być prowadzony osobno, lub filtr powinien być zamontowany w tej samej obudowie co przemiennik (wbudowany). Styk pomiędzy płytą a obudową filtra powinien być jak najlepszy.

### **4.1.4.7. Zworka filtra sieciowego**

Dla opcji wyposażenia "R3" częścią integralną falownika jest filtr sieciowy, który jest przede wszystkim zespołem pojemności i indukcyjności. Domyślnie (fabrycznie) stan filtra jest ustawiony na aktywny. Jeśli w torze zasilania jest zainstalowany wyłącznik różnicowoprądowy, którego zadziałanie wywołuje między innymi prąd upływu, należy zastosować się do poniższych wskazówek.

- generalnie nie zaleca się się stosowania wyłączników różnicowopradowych w układach z przemiennikami częstotliwości ze względu na wykluczające się wzajemnie zjawiska,
- jeśli w układzie ze względu na uwarunkowania obiektowe mamy zainstalowany wyłącznik różnicowoprądowy, może dochodzić do jego zadziałania. Do takiej sytuacji może dochodzić w chwili podawania zasilania na przemiennik, startu napędu lub jego zatrzymania, wyłączania zasilania, jak i podczas samej pracy przemiennika.
- zadziałanie wyłącznika różnicowoprądowego jest efektem upływu do przewodu PE, min. z filtra EMC co jest normalnym zjawiskiem. Aktywny filtr jest zwarty do PE zworką J1, położenie aktywne, zwarte piny 1-3.
- aby wyeliminować zjawisko upływu z filtra EMC (zadziałania wyłącznika różnicowoprądowego) należy przepiąć zworkę J1 w położenie gdzie mamy zwarte piny 2-4, co spowoduje dezaktywację filtra.
- należy pamiętać że dezaktywacja filtra może spowodować brak kompatybilności elektromagnetycznej układu (przemiennik pracuje bez filtra EMC).

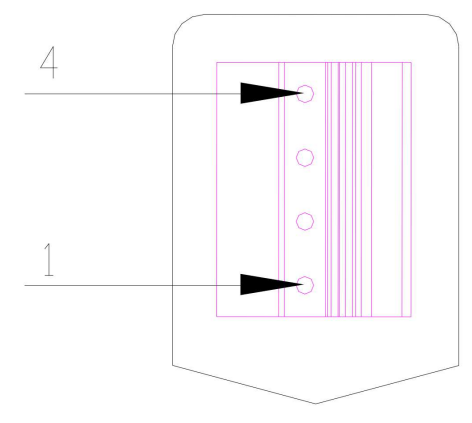

### **4.2. Podłączenie.**

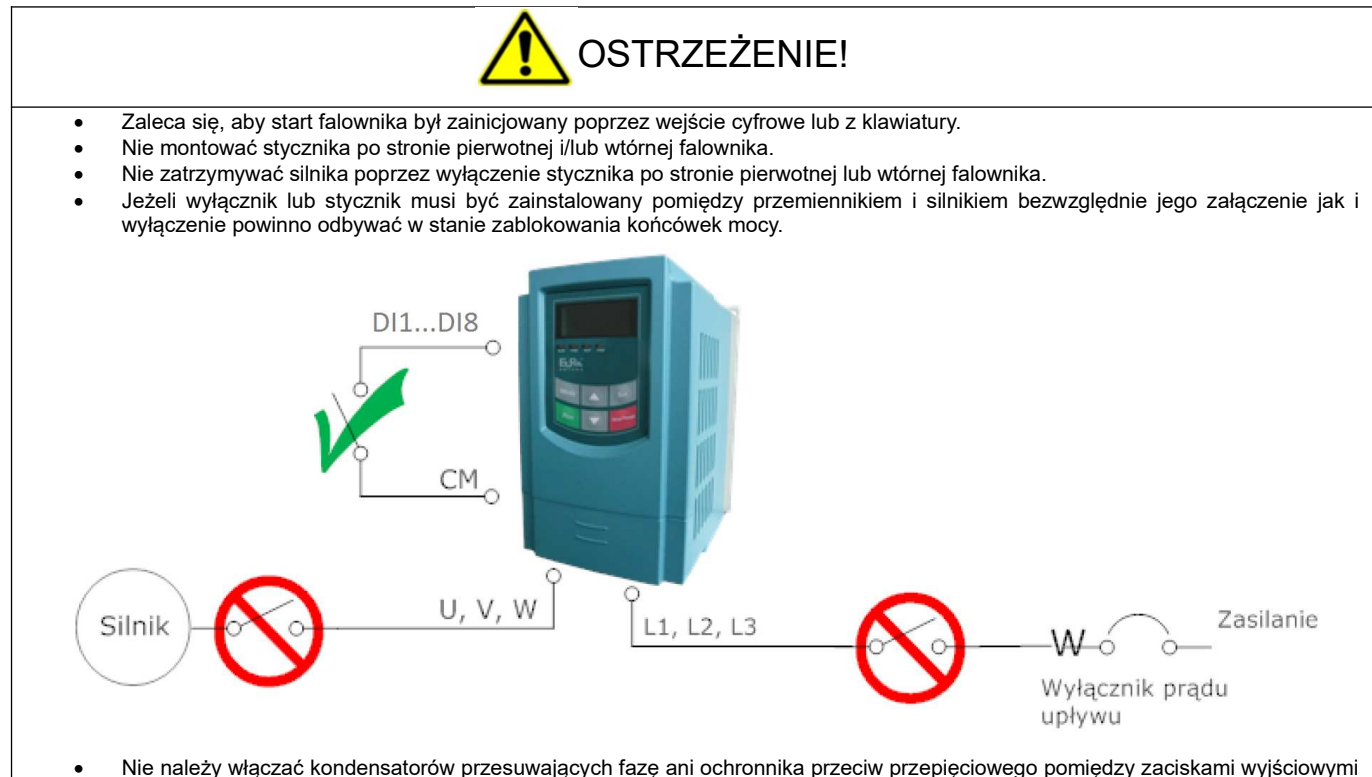

- a silnikiem.
- Do zacisku PE lub E (w zależności od zastosowanych oznaczeń na listwie) podłączyć uziemienie
- Do zacisku (N) nie należy podłączać przewodu neutralnego. Zacisk (N) w przemienniku częstotliwości służy wyłącznie do podłączenia modułu hamującego.
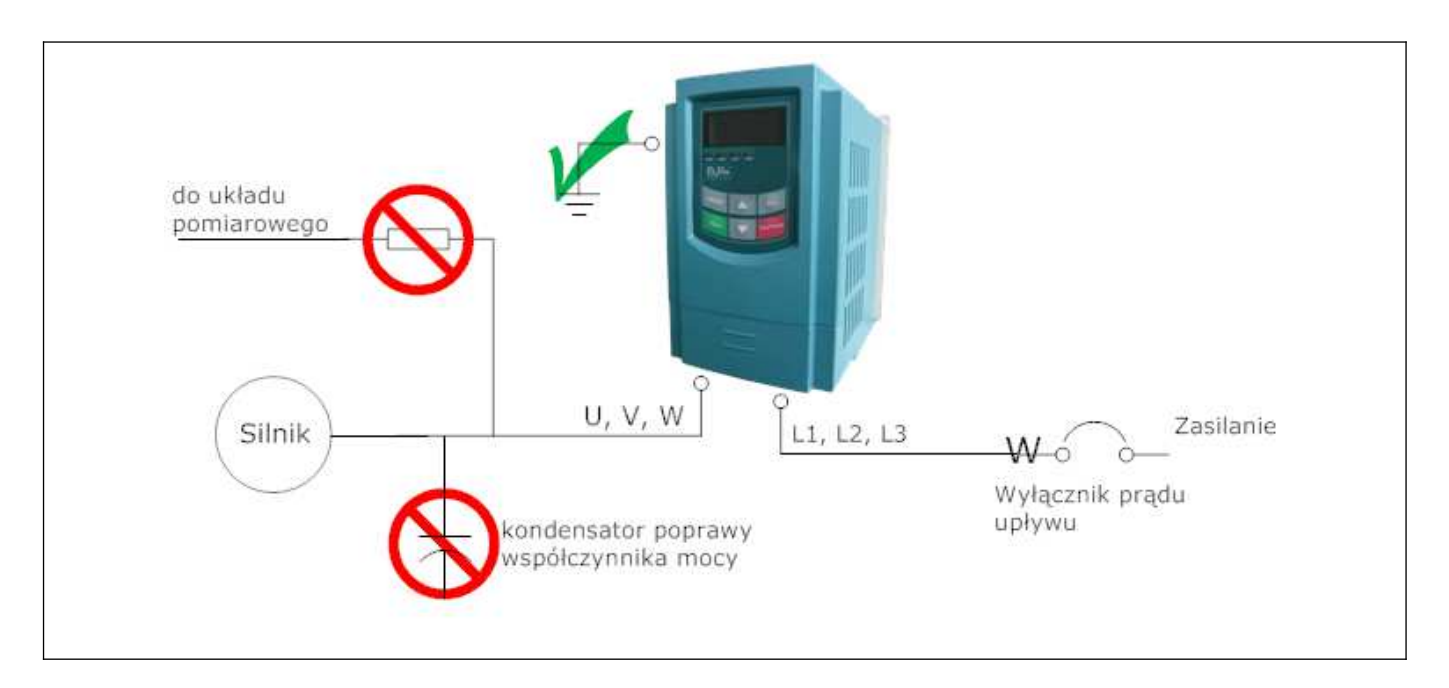

**Schemat 1 Standardowy układ połączeń przemiennika zasilanego jednofazowo**

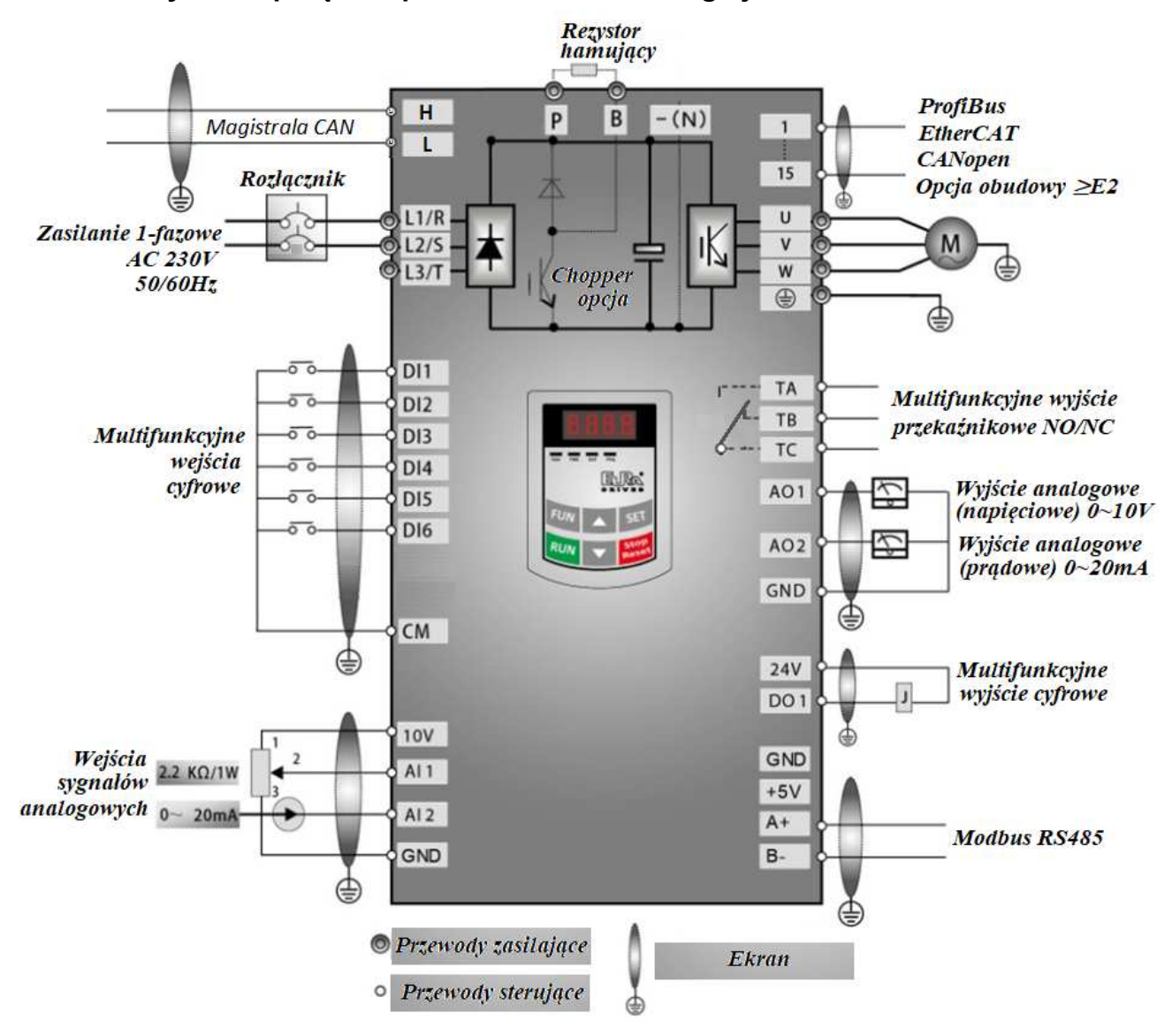

#### **Schemat 2 Standardowy układ połączeń przemiennika zasilanego trójfazowo**

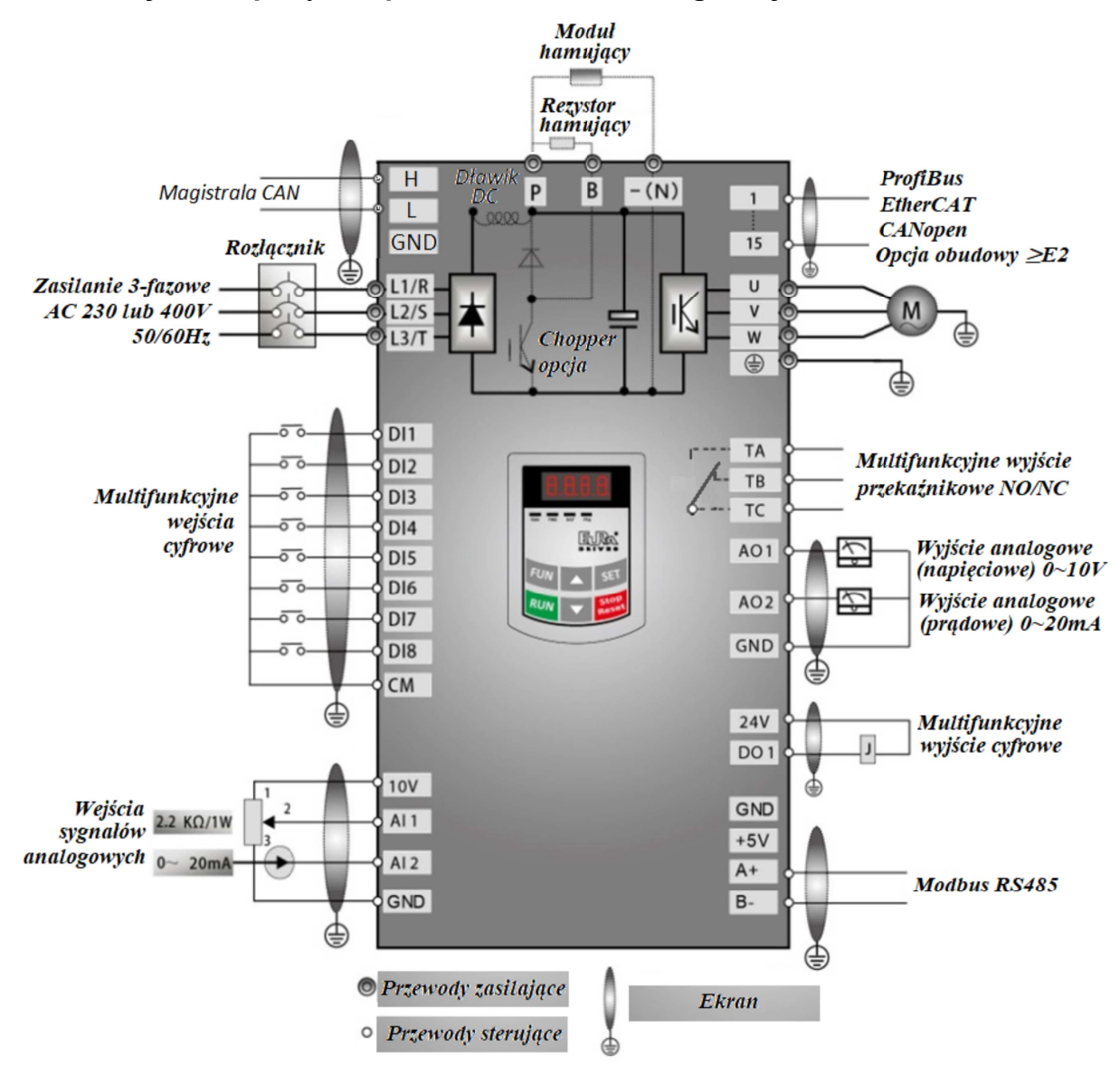

*Uwaga: Od wielkości obudowy C51 (metalowa) wszystkie przemienniki posiadają wbudowany dławik DC.*

## OSTRZEŻENIE!

1. W przemiennikach 1-fazowych zasilanie podłączać do zacisków L1/R i L2/S lub L1 i L2

2. Przed podłączeniem sprawdzić na tabliczce wartość napięcia zasilającego.

3. W przemiennikach dla obudów do wielkości E6 zdalny panel podłączamy przewodem 8-żyłowym (tzw. sieciowym) do gniazda umieszczonego na boku przemiennika.

4. W przemiennikach serii E2100 port RS485 jest na listwie (do wielkości E6 na boku obudowy). Wszystkie przemienniki są wyposażone w standardowy protokół komunikacyjny ModBus. Opis zacisków znajdą Państwo w instrukcji obsługi.

5. Przemienniki od wielkości obudowy E7 posiadają 8 wejść cyfrowych (wielofunkcyjnych DI1…DI8), a przemienniki do wielkości obudowy E6 posiadają 6 wejść cyfrowych.

6. Przekaźnik programowalny w przemiennikach posiada obciążalność prądową dla obudowy do E6: 10A/125V AC, 5A/250V AC, 5A/30V DC, od obudowy E7: 12A/125V AC, 7A/250V AC, 7A/30V DC,

7. Układ sterowania jest galwanicznie oddzielony od obwodów siłowych; przewody sterujące należy układać w oddzielnych kanałach w celu uniknięcia przypadkowego zwarcia.

8. Przewody sterujące i zasilające silnik (pomiędzy przemiennikiem, a silnikiem) powinny być ekranowane.

9. Rezystor lub moduł hamujący stosowane są opcjonalnie – szczegóły opisano w dodatku niniejszej instrukcji obsługi.

10. Przemienniki częstotliwości 1-fazowe standardowo nie posiadają opcji modułu hamującego,

11. Przemienniki dla obudowy od C51 w standardzie posiadają wbudowany dławik DC.

#### **4.2.1. Zaciski wejść i wyjść listwy zasilającej 4.2.1.1. Zaciski torów prądowych przy zasilaniu 1f 230V dla mocy 0,2~1,5kW**

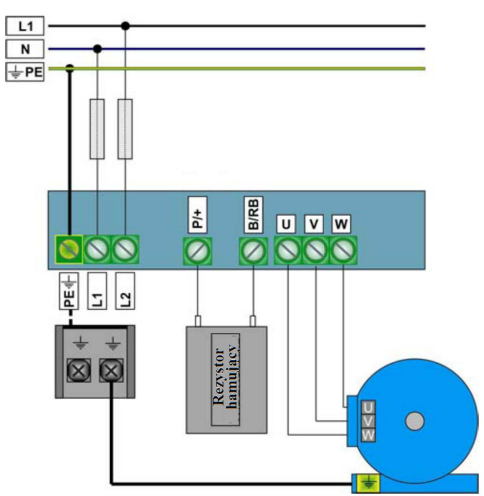

W przemiennikach 1-fazowych standardowo brak modułu hamującego. **4.2.1.2. Zaciski torów prądowych przy zasilaniu 1f 230V dla mocy 2,2kW**

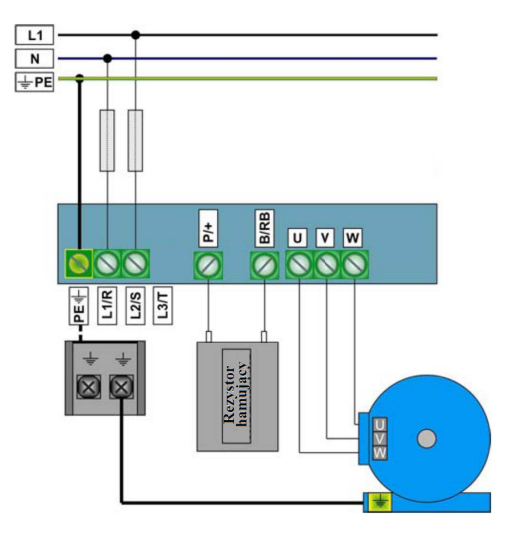

Uwaga: W przemiennikach z zasilaniem 1-fazowym 1x230 przewody zasilające podpinamy pod zaciski L1/R, L2/S, a zacisk L3/T pozostaje wolny. W przemiennikach 1-fazowych standardowo brak modułu hamującego. **4.2.1.3. Zaciski torów prądowych przy zasilaniu 3f 400V dla mocy 0,75~1,5kW i 3f 230V dla mocy 0,2~1,5kW**

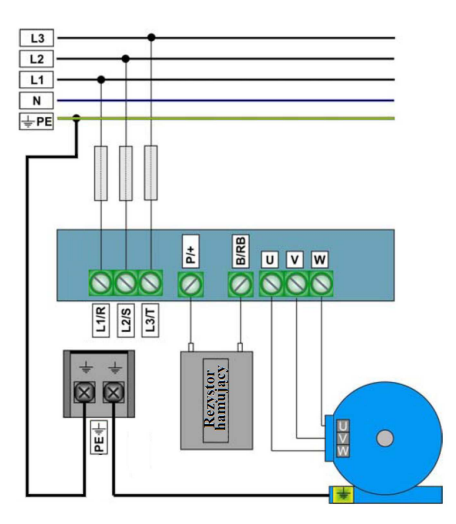

**4.2.1.4. Zaciski torów prądowych przy zasilaniu 3f 400V dla mocy 2,2~15kW i 3f 230V dla mocy 2,2~5,5kW**

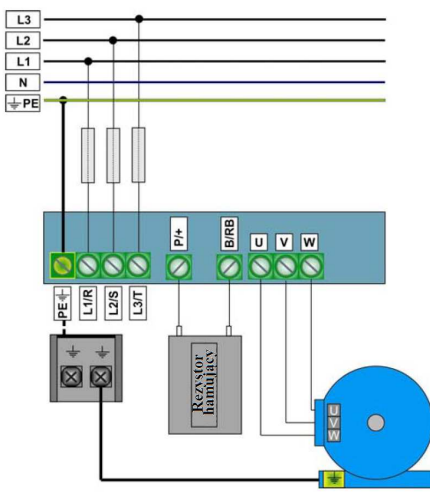

**4.2.1.5. Zaciski torów prądowych przy zasilaniu 3f 400V dla mocy 18,5~45kW i 3f 230V dla mocy 7,5~11kW**

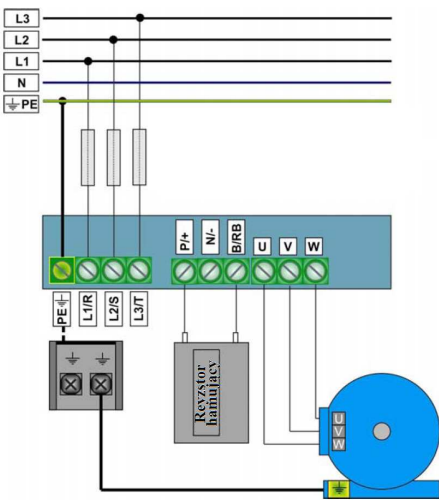

Zacisk neutralny szyny DC jest wyprowadzony od obudowy E6. Zacisk jest oznaczony znakiem "N"lub "-". Bezwzględnie nie można do niego podłączać przewodu neutralnego sieci.

Bezpośrednie podłączenie rezystora hamującego do zacisków "P/+" - "B/RB" możliwe dla opcji z wbudowanym chopperem (modułem hamującym). Dla opcji bez wbudowanego modułu hamującego aby podłączyć rezystor hamujący, należy najpierw wpiąć w obwód zewnętrzny moduł hamujący pod zaciski "P/+" - "N/-", a dopiero do zewnętrznego modułu podpinamy rezystor hamujący.

**4.2.1.6. Zaciski torów prądowych przy zasilaniu 3f 400V dla mocy 55~110kW obudowy wiszące, dla opcji z wbudowanym modułem hamującym**

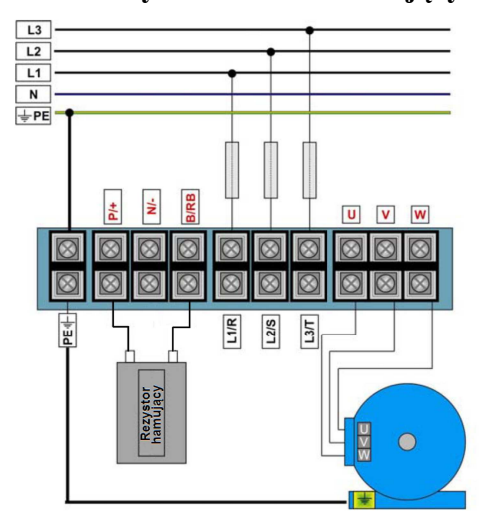

**4.2.1.7. Zaciski torów prądowych przy zasilaniu 3f 400V dla mocy 55~180kW obudowy wiszące, 3f 400V dla mocy 110~160kW obudowy stojące i 3f 230V dla mocy 15~75kW dla opcji z zewnętrznym modułem hamującym i/lub bez wewnętrznego modułu hamującego**

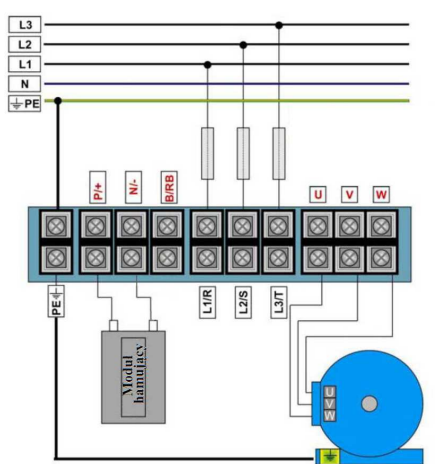

**4.2.1.8. Zaciski torów prądowych przy zasilaniu 3f 400V dla mocy 200~400kW obudowy wiszące, 3f 400V dla mocy 180~800kW obudowy stojące**

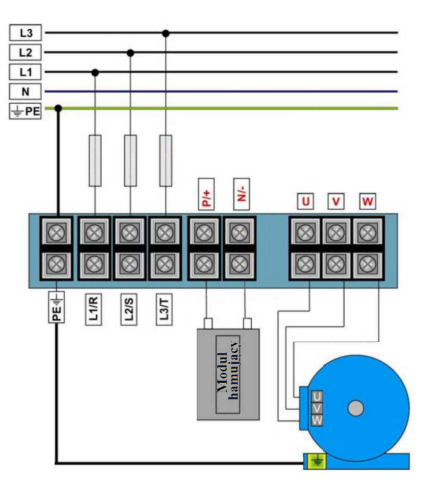

#### **UWAGA!**

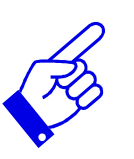

Rysunki powyżej są jedynie szkicami, rzeczywista kolejność złącz może się różnić od tej przedstawionej powyżej. Należy zwrócić na to szczególną uwagę podczas podłączania przewodów. Na listwie mocy falowników zasilanych 3f oznaczenia L1/R, L2/S, L3/T mogą być oznaczone jako L1, L2, L3 i jest to tożsame. Na listwie mocy falowników zasilanych 1f oznaczenia L1/R, L2/S mogą być oznaczone jako L1, L2 i jest to tożsame

Uwagi dotyczące podłączenia przemiennika.

- Zasilanie podłączyć do zacisków L1/R-L2/S lub L1-L2 (w zależności od zastosowanych oznaczeń na listwie) dla falowników zasilanych jednofazowo, (dla mocy 2,2kW/1-faza lub mniejszych w wykonaniu pod akcesoria dodatkowe, w obudowie E2 znajdują się zaciski L1/R-L2/S-L3/T lub L1-L2-L3, podłączenie odbywa się według zasady jak napisano wyżej, czyli pod zaciski L1/R, L2/S, napięcie 230V AC). Pod zacisk L3/T nie podłączamy zasilania.
- Zasilanie podłączyć do zacisków L1/R-L2/S-L3T lub L1-L2-L3 (w zależności od zastosowanych oznaczeń na listwie) dla falowników zasilanych trójfazowo,
- Do zacisku PE,  $\parallel$  lub E (w zależności od zastosowanych oznaczeń na listwie) podłączyć przewód ochronny,
- Zasilanie silnika podłączyć do zacisków U-V-W, **silnik musi być uziemiony**,
- Dla przemienników zasilanych jednofazowo lub trójfazowo z wbudowanym modułem hamującym podłączenie rezystora hamującego jest konieczne przy dużej dynamice pracy układu napędowego, kiedy występuje konieczność odprowadzenia nadwyżki energii w postaci ciepła - należy zastosować rezystor hamujący i podłączyć go do zacisków P-B. Standardowo wbudowany moduł hamujący może być wykorzystywany w układach o umiarkowanej bezwładności.

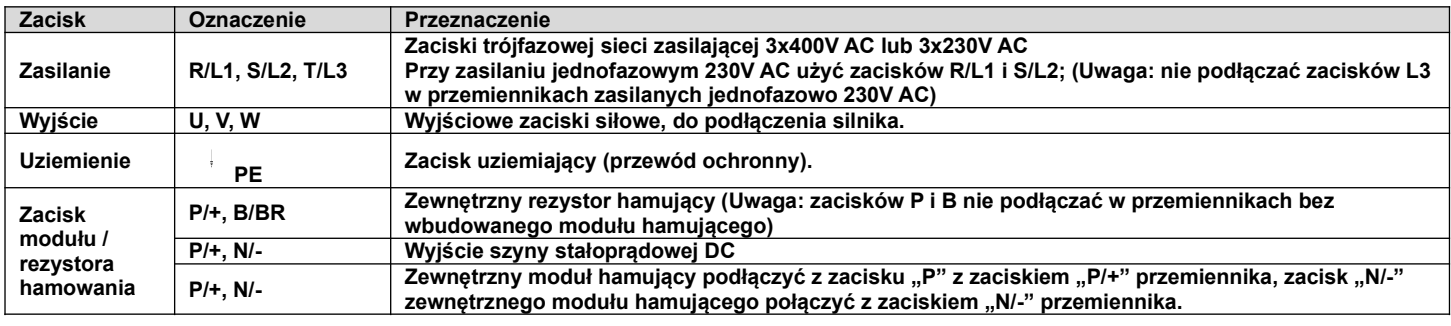

**4.2.2. Schematy podłączeń zacisków zasilania.**

#### **Obudowy E1~E6**

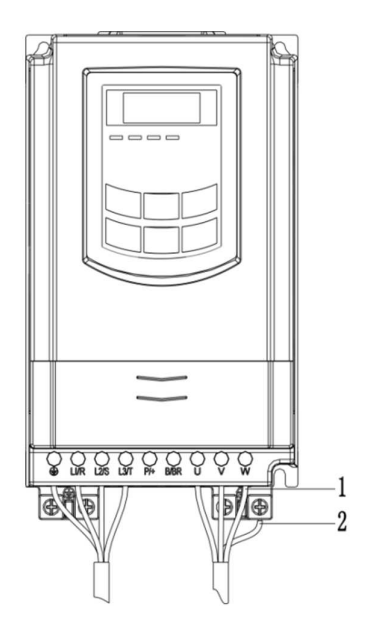

### **Obudowa E7**

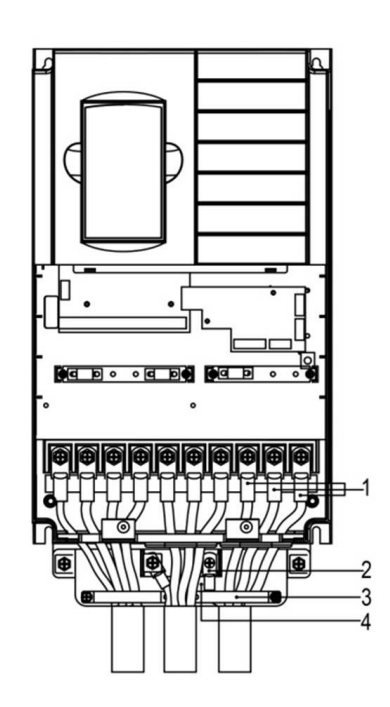

Obudowy  $\geq$ **C51** 

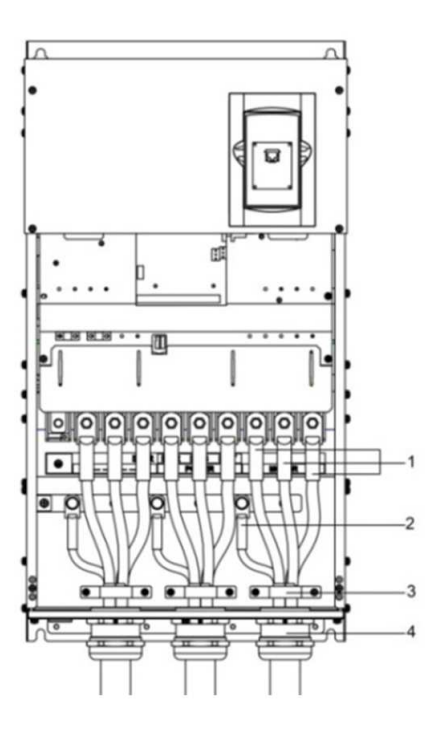

## **Uwagi:**

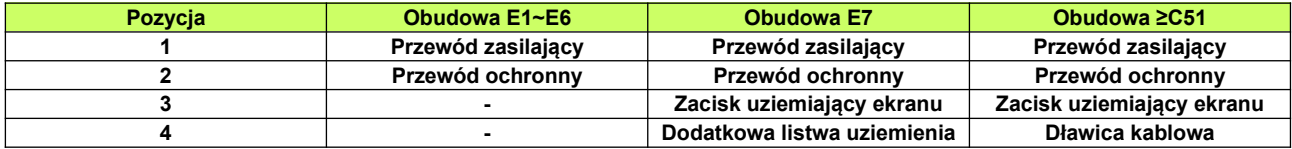

**4.2.3. Schemat montażu zacisku uziemienia ekranu dla obudowy E7. Pierwszy krok to montaż płyty uziemienia ekranu:**

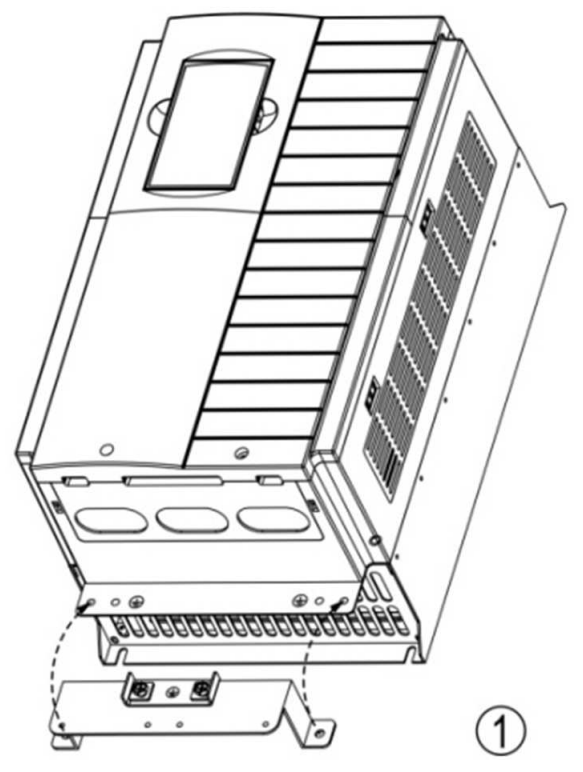

**Drugi krok to dokręcenie płyty do obudowy za pomocą śrub M6:**

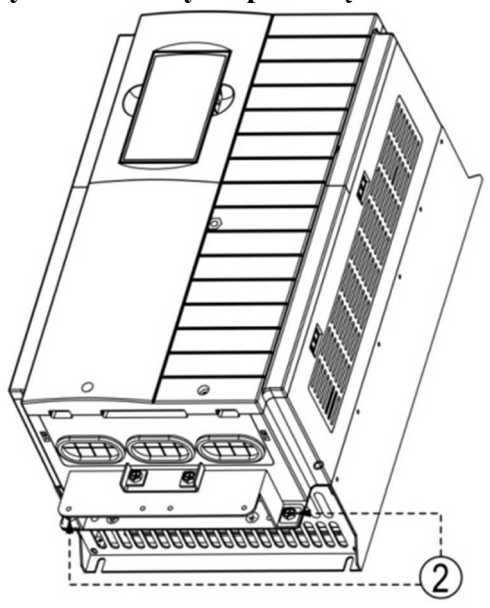

**Trzeci krok to montaż kabla w objemkach które mocujemy śrubami M4 do płyty. Ekran powinien pewnie i jak największą powierzchnią stykać się w płytą uziemiającą:**

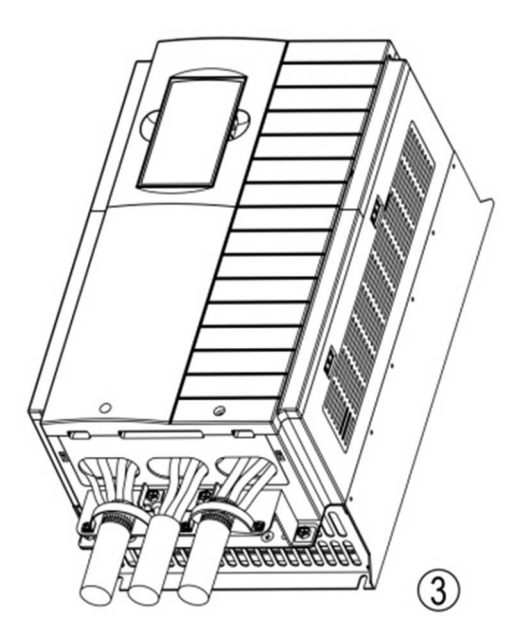

## **4.2.4. Tabela z zalecanymi przekrojami przewodów zasilających i silnikowych.**

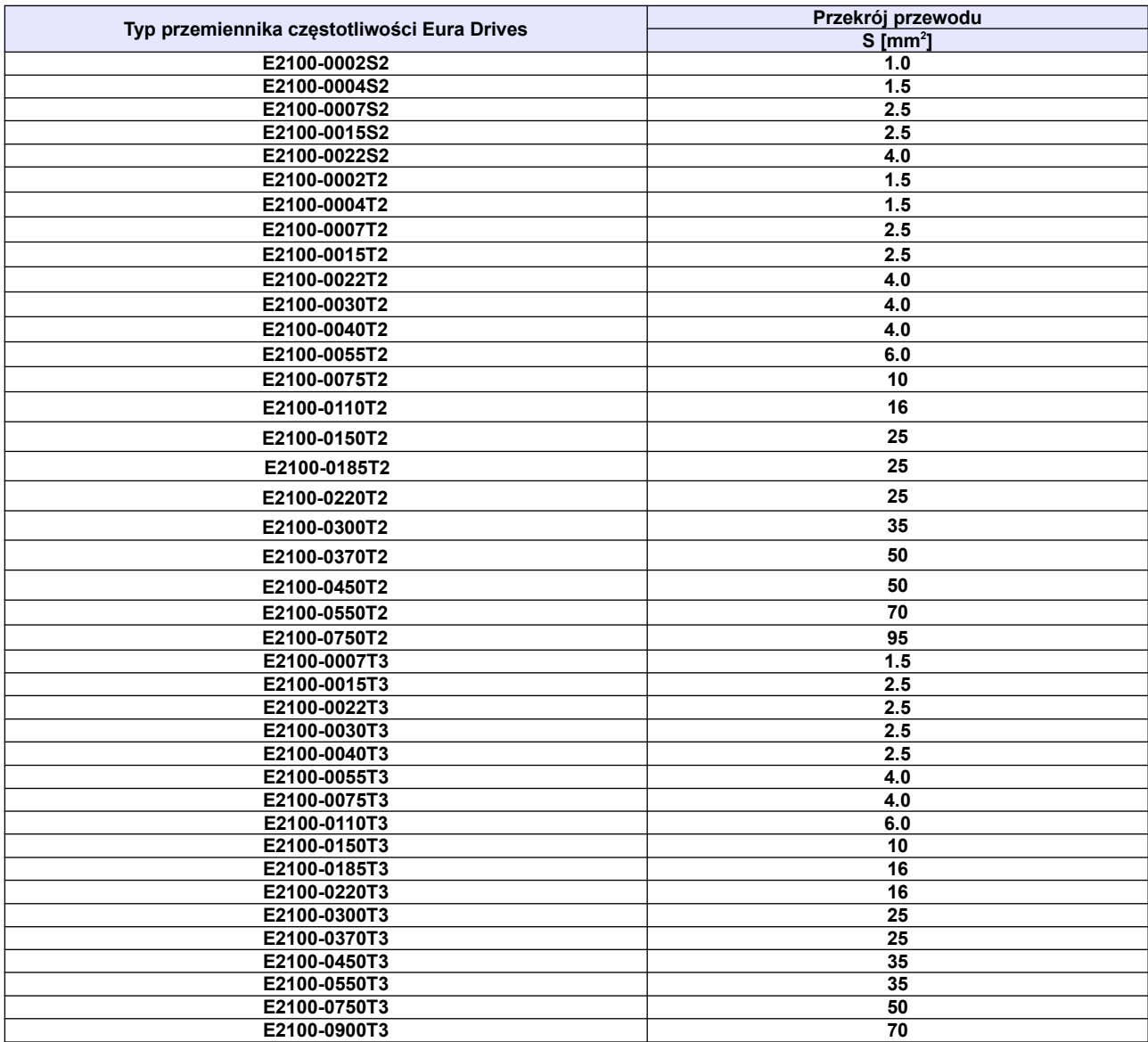

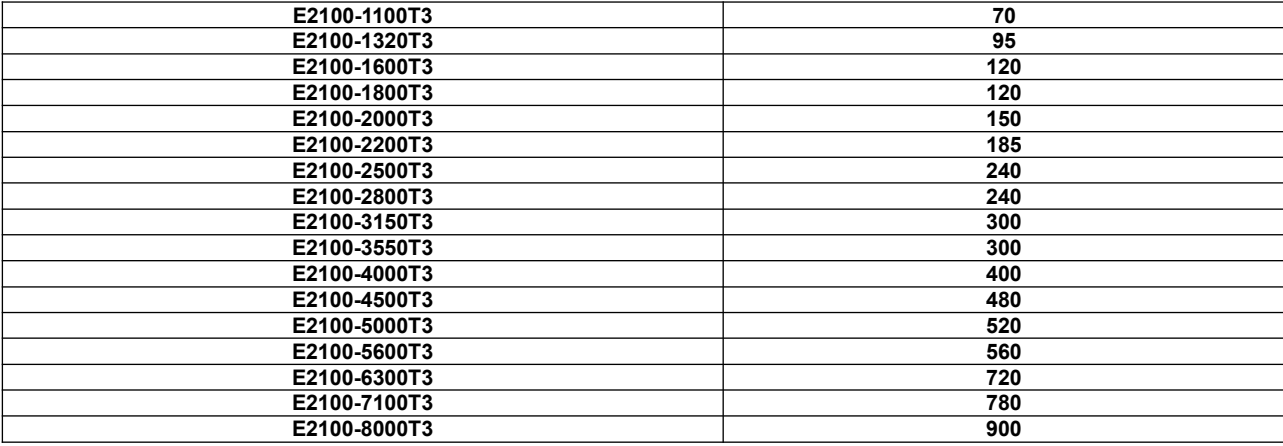

**Tabela z zalecanymi przekrojami przewodu ochronnego.**

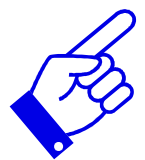

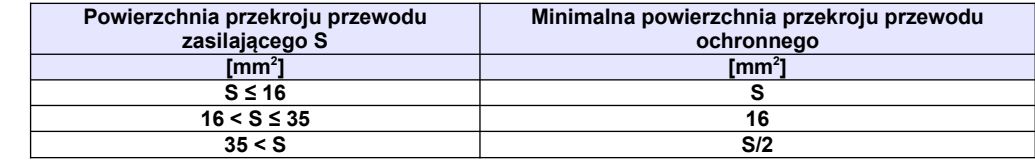

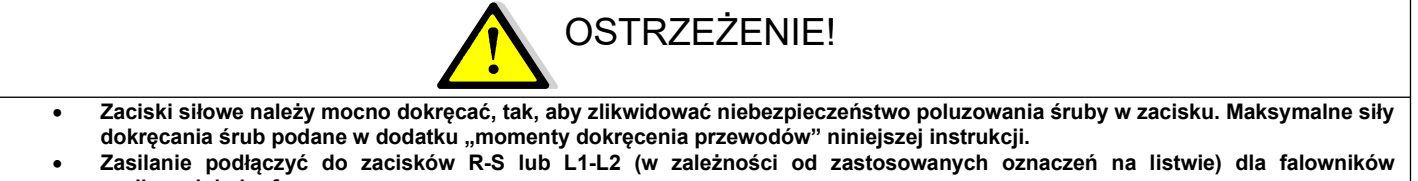

**zasilanych jednofazowo Zasilanie podłączyć do zacisków R-S-T lub L1-L2-L3 (w zależności od zastosowanych oznaczeń na listwie) dla falowników zasilanych trójfazowo.**

#### **4.2.5. Zalecane zarobienie mocowania przewodu**

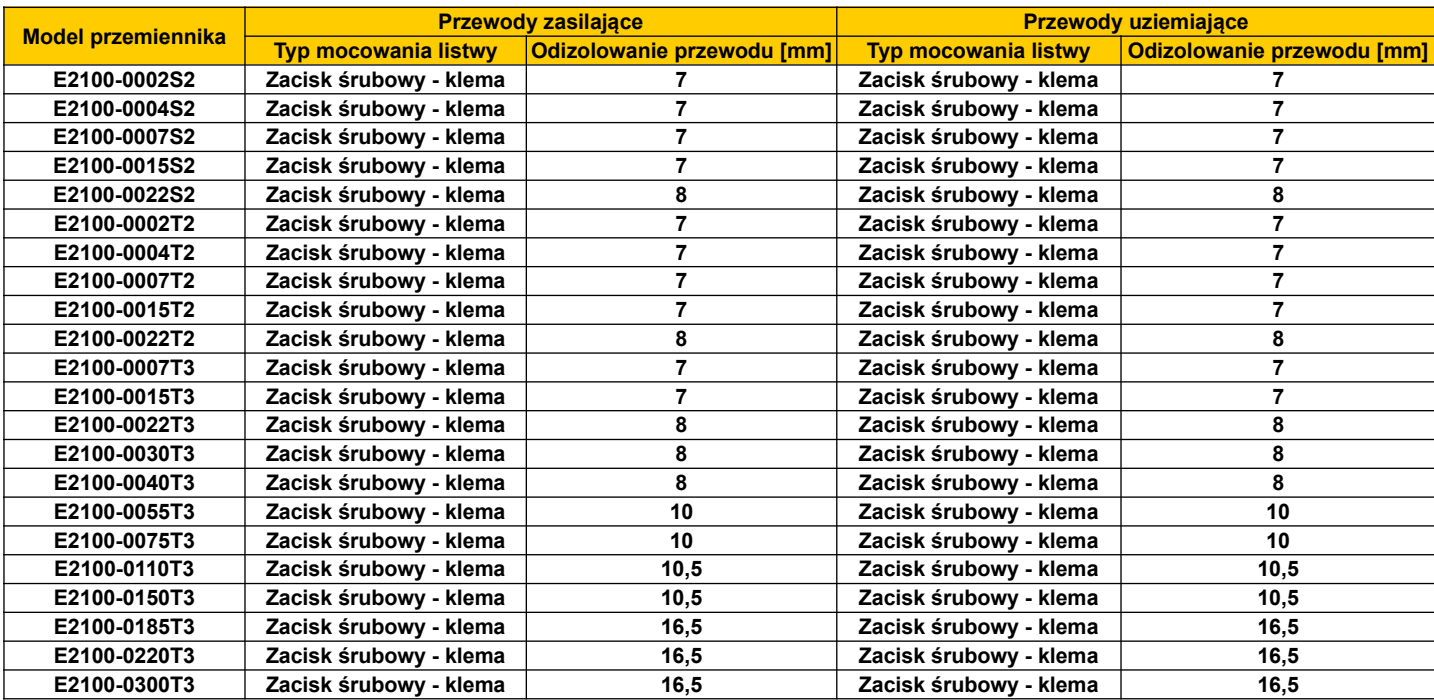

**Uwagi:** *Przewody powinny być zakończone końcówkami rurkowymi, tulejkowymi, izolowanymi celem bezpiecznej i bezawaryjnej pracy.* 

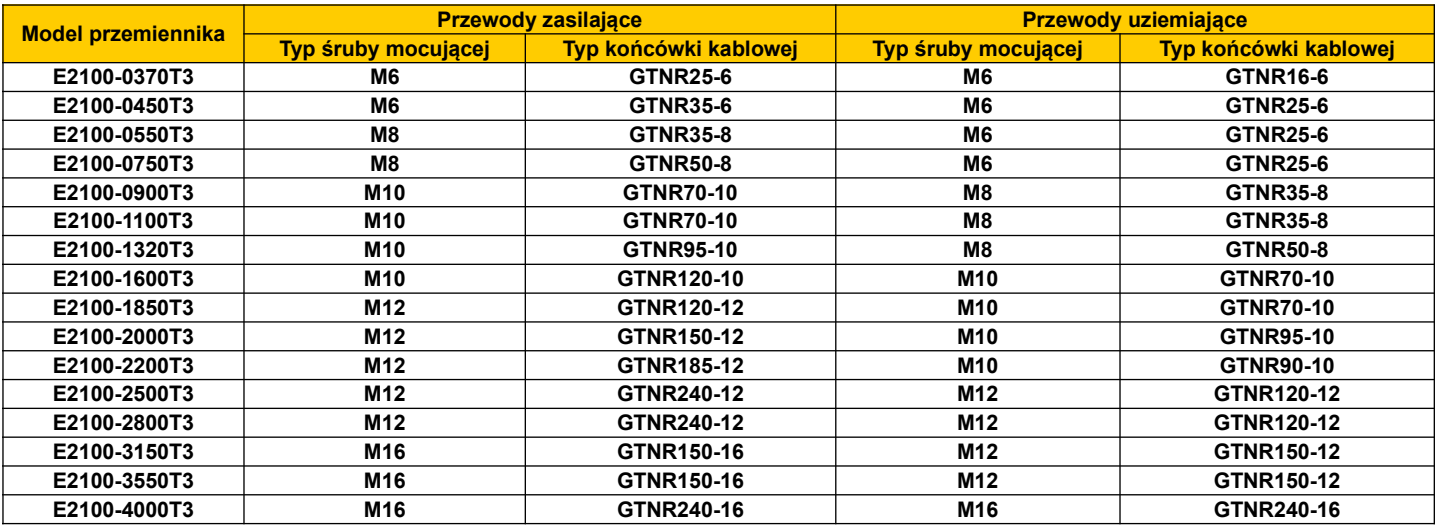

**4.2.6. Zalecane zabezpieczenia.**

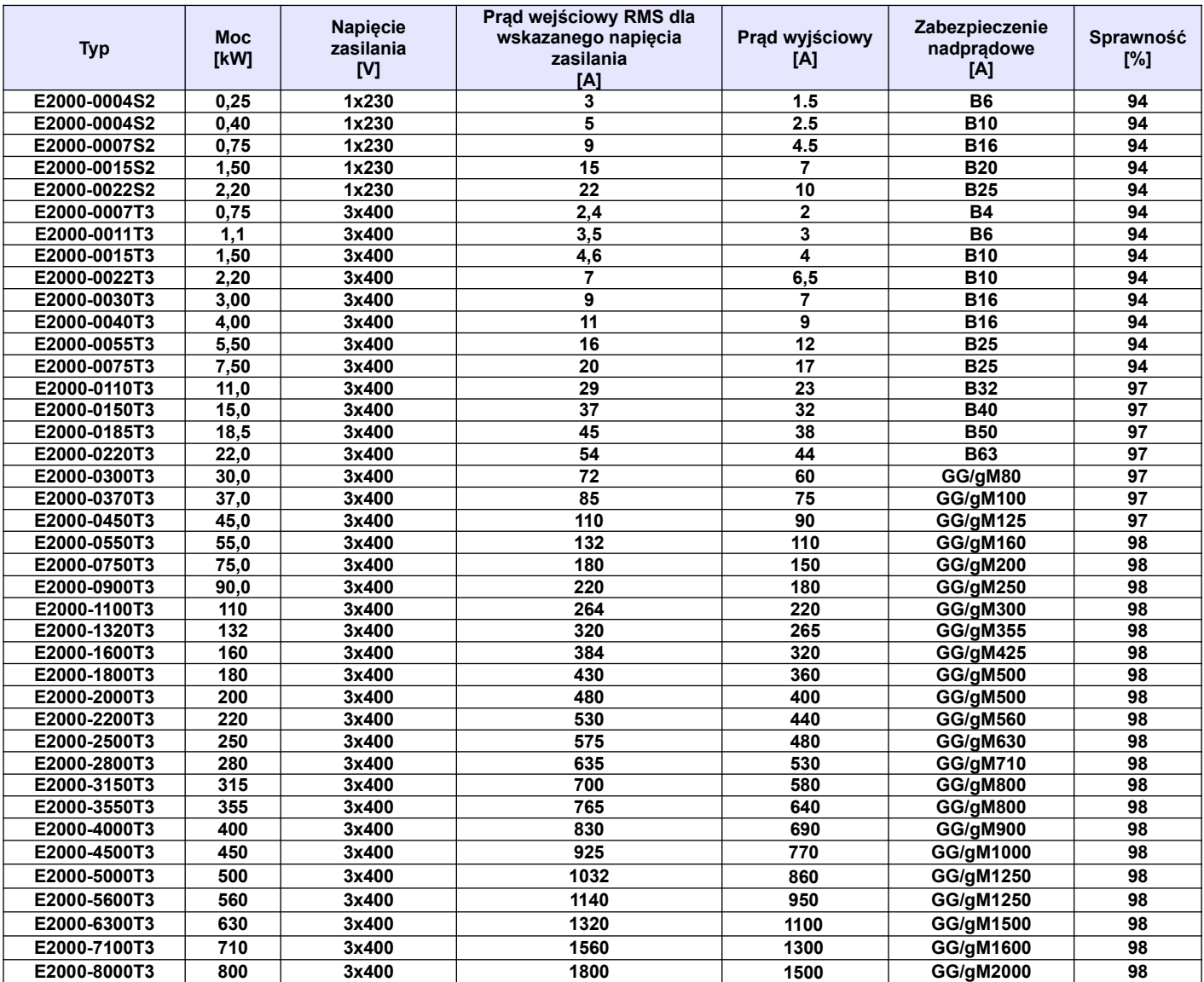

**Uwagi:** Dobór zabezpieczeń dotyczy zarówno bezpieczników topikowych jak i automatycznych o charakterystyce typu "B". Dopuszcza się też zabezpieczenia o charakterystyce typu "C", dobór prądowy jak w tabelce powyżej.

Podane prądy wejściowe RMS są wartościami przybliżonymi dla bezpośredniej sieci zasilającej o zdolności zwarciowej 20kA. Jeśli chcemy zmniejszyć prąd RMS należy zastosować dławiki sieciowe 4%.

#### **4.2.7. Przełączniki kodujące SW1, SW2, S1 i J5**

W pobliżu zacisków sterujących falownika serii E2100 zasilanego napięciem jednofazowym jak i trójfazowym do mocy 30kW znajduje się przełącznik SW1, z dwoma switchami – patrz rysunek. Przełącznik kodujący przeznaczony jest do wyboru zakresu i rodzaju wejściowego sygnału analogowego kanału AI2. Gdy przełącznik kodujący jest w pozycji "dół" oznacza, że jest on w stanie "wyłączonym" - "OFF", jeżeli jest w pozycji "góra" oznacza to stan "włączony" – "ON". Przełącznik służy do wyboru zakresu wejścia analogowego AI2 na sygnał napięciowy (0~5V/0~10V) lub prądowy (0~20mA). Aktywacji kanału analogowego dokonujemy w kodzie F203. Jeżeli w kodzie F203 byłby wybrany kanał analogowy AI2 (F203 – 2) to dla przedstawionego rysunku zakres wejścia analogowego mamy ustawiony na 0~20mA. Dodatkowo w kodzie F439 musimy wybrać rodzaj sygnału analogowego (napięciowy lub prądowy). Ustawienia switchy i parametru muszą być ze sobą spójne, czyli ustawione zgodnie z tabelą kodowania.

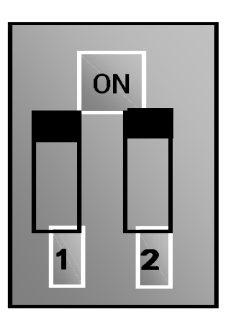

SW1

W pobliżu zacisków sterujących falownika serii E2100 zasilanego napięciem trójfazowym od mocy 37kW znajduje się czerwony przełącznik SW1, z czterema switchami – patrz rysunek. Przełącznik kodujący przeznaczony jest do wyboru zakresu i rodzaju wejściowych sygnałów analogowych kanałów AI1 i AI2. Gdy przełącznik kodujący jest w pozycji "dół" oznacza, że jest on w stanie "wyłączonym" - "OFF", jeżeli jest w pozycji "góra" oznacza to stan "włączony" – "ON". Przełącznik służy do wyboru zakresu wejść analogowych AI1 i AI2 na sygnał napięciowy (0~5V/0~10V) lub prądowy (0~20mA). Dla przedstawionego rysunku zakres wejścia analogowego AI1 mamy ustawiony na 0~10V, a wejście AI2 mamy ustawione na 0~20mA. Dodatkowo w kodach F438 (wejście AI1) i F439 (wejście AI2) musimy wybrać rodzaj sygnału analogowego (napięciowy lub prądowy). Ustawienia switchy i parametrów muszą być ze sobą spójne, czyli ustawione zgodnie z tabelą kodowania.

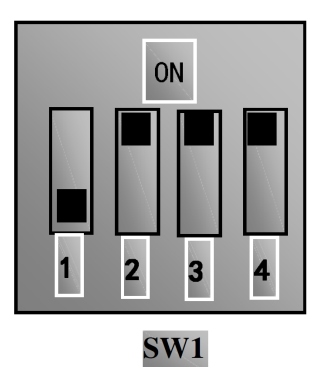

Należy pamiętać że ustawienie odpowiedzi układu na sygnał analogowy ustawiamy w kodach F400, np. sterowanie prawo-lewo dla sygnału analogowego 0V~+10V, należy sparametryzować w kodach F401-0,00, F403-2,00.

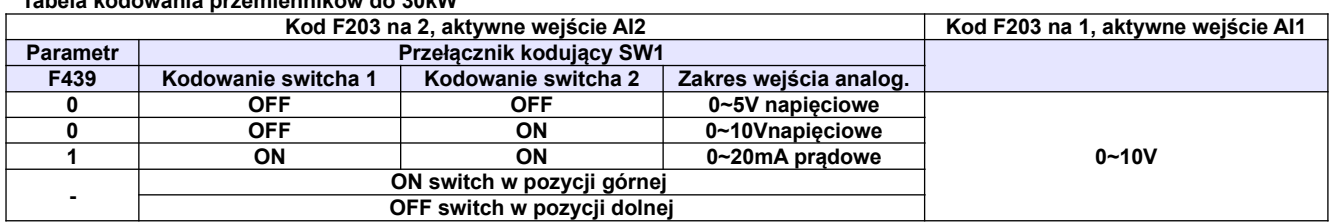

#### **Tabela kodowania przemienników do 30kW**

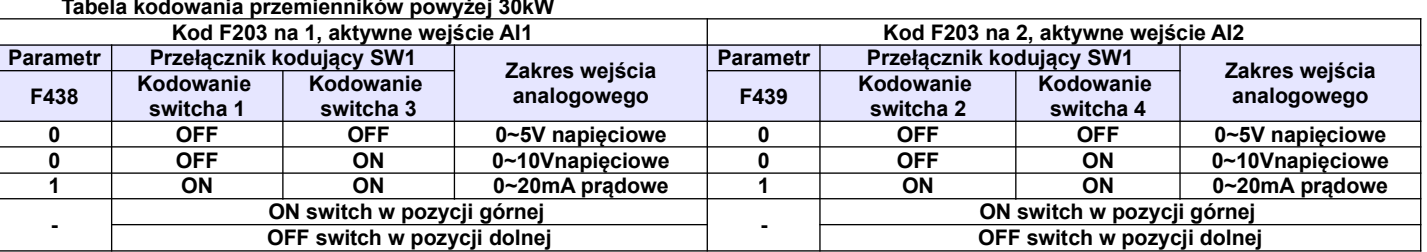

#### **Tabela kodowania przemienników powyżej 30kW**

W pobliżu zacisków sterujących falownika serii E2100 znajduje się przełącznik SW2, z dwoma switchami – patrz rysunek. Przełącznik kodujący przeznaczony jest do łączenia mas CM i GND z uziemieniem falownika PE. Kiedy switch kodujący jest w pozycji "dół" oznacza, że jest on w stanie "odłączony" - "OFF", jeżeli jest w pozycji "góra" oznacza to stan "podłączony" – "ON". Switch nr 1 służy do wyboru podłączenia masy cyfrowej CM do uziemienia PE urządzenia. Switch nr 2 służy do wyboru podłączenia masy analogowej GND do uziemienia PE urządzenia. Pozycja ON danego switcha oznacza połączenie konkretnej masy z uziemieniem maszyny. Domyślnie masy analogowa i cyfrowa są podłączone do PE,

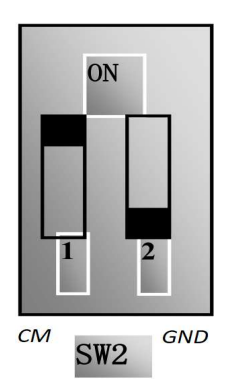

czyli oba switche są ustawione na ON.

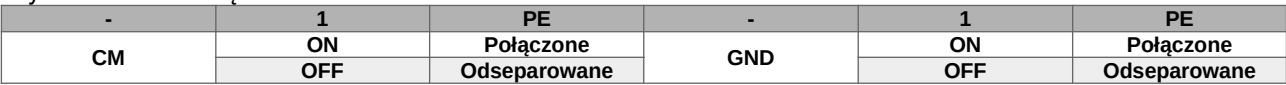

Przemienniki serii E2100 w zakresie mocy 0,25kW~30kW posiadają 1 wyjście analogowe AO1. Przemienniki serii E2100 w zakresie mocy 37kW~400kW posiadają dwa wyjścia analogowe AO1 i AO2. Wyjście analogowe AO2 jest zawsze wyjściem prądowym, a wyjście AO1 może być konfigurowane jako napięciowe lub prądowe przełącznikiem J5, a jego zakres ustawiamy w kodzie F423.

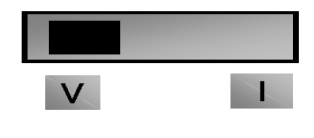

 $$ 

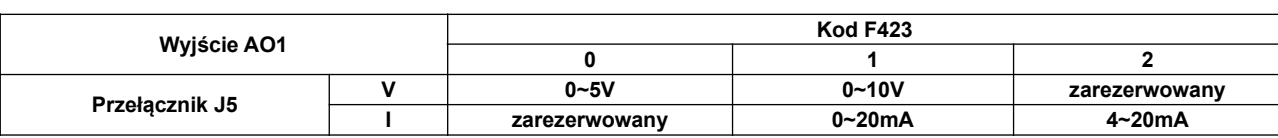

#### **4.2.8. Zaciski sterujące.**

Zaciski sterujące dla przemienników częstotliwości:

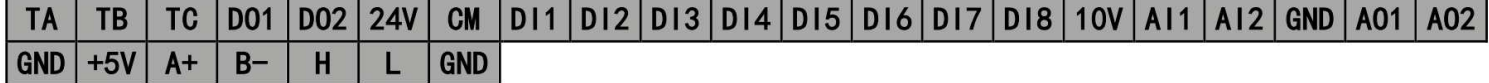

**Do wielkości obudowy E6 nie mamy zacisków DO2 i DI7, DI8. Z boku przemiennika (płyty sterującej) znajduje się gniazdo RJ45 do podpięcia klawiatury zewnętrznej i zaciski A+, B-, GND, 5V, H, L.**

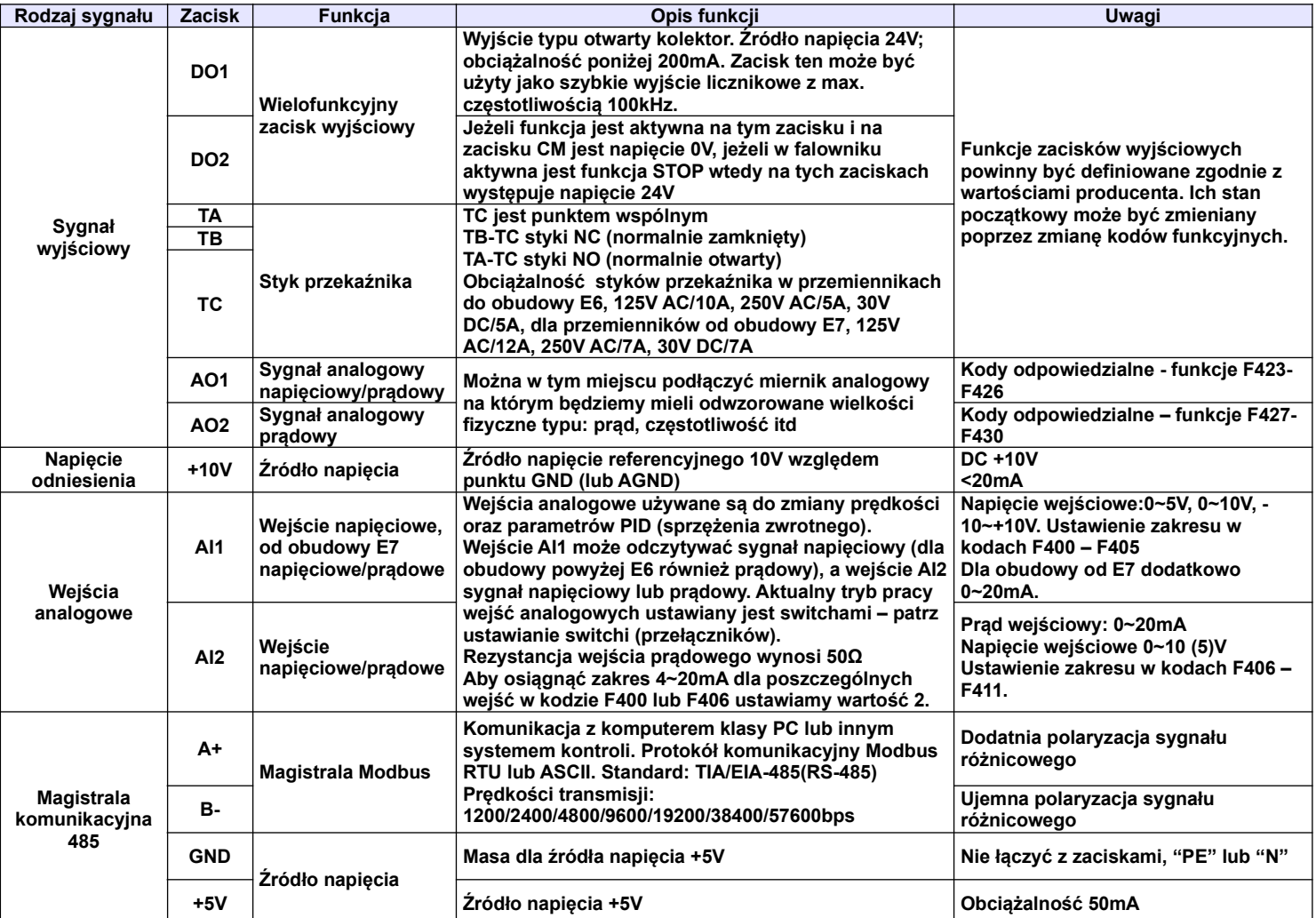

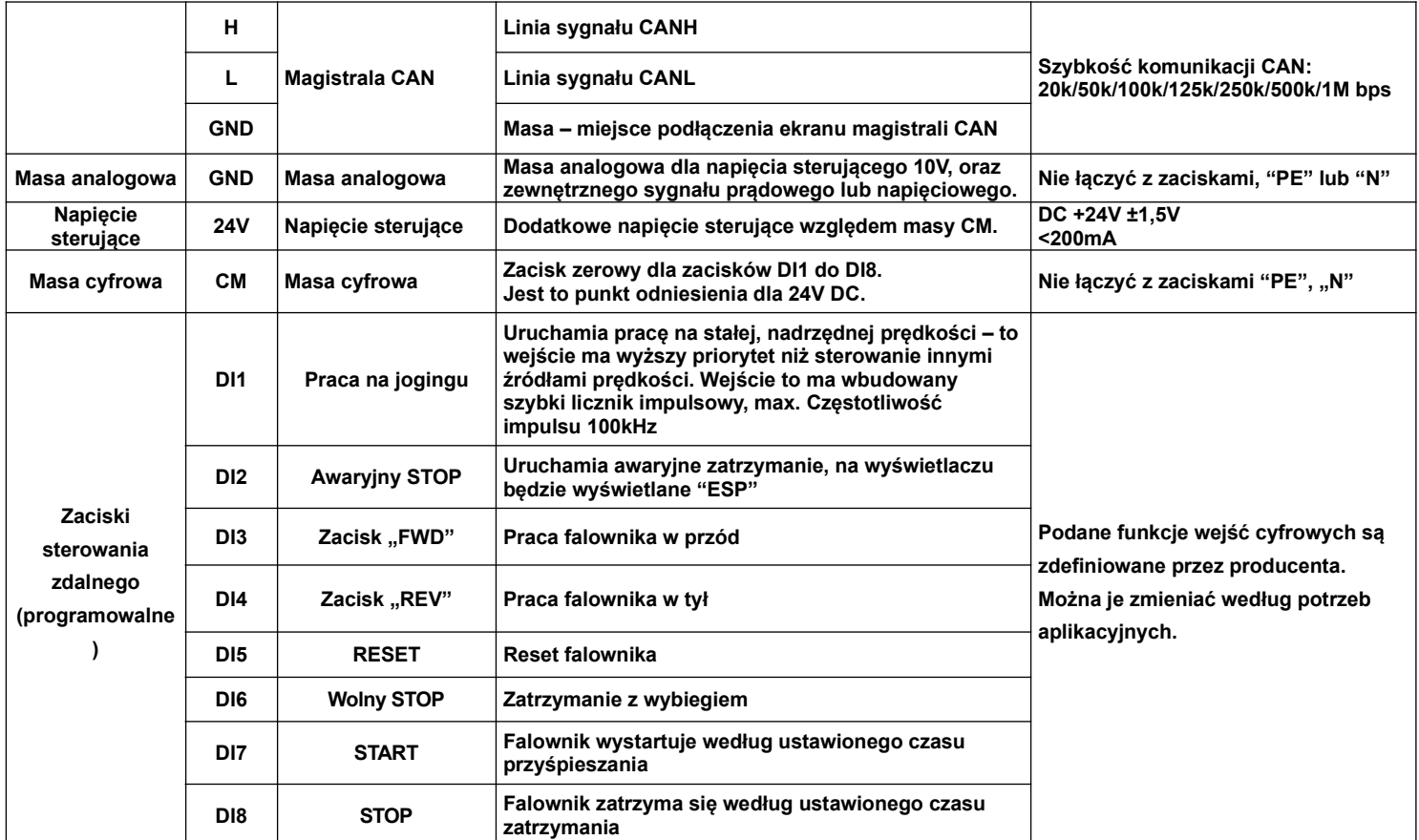

#### **Uwagi:**

1. W przemiennikach dla obudowy do E6, nie ma wyjścia cyfrowego DO2 i wejść cyfrowych DI7, DI8.

2. W przemiennikach dla obudowy do E6 wejście AI1 jest tylko wejściem napięciowym 0~10V, lub -10~+10V.

3. Magistrala komunikacyjna CAN jest dostępna w falownikach od wielkości obudowy E2. Dla obudów E2~E6 magistrala składa się z zacisków H i L. Od wielkości obudowy E7 magistrala CAN składa się z zacisków GND, H i L. W tym przypadku zaciski GND (mas) pomiedzy falownikami dołączonymi do magistrali CAN należy połączyć. Do stworzenia magistrali należy użyć skrętki ekranowanej. Zworka J11 na Control PCB falownika służy do terminowania magistrali. Zworkę w skrajnych falownikach magistrali należy ustawić na ON, a w pozostałych urządzeniach ustawiamy na OFF.

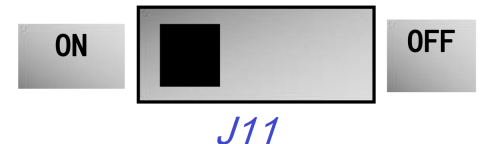

Podłączenie zacisków sterujących z wybranym NPN (inicjowanie wejść cyfrowych stykiem bez napięciowym, sterowanie sygnałem ujemnym).

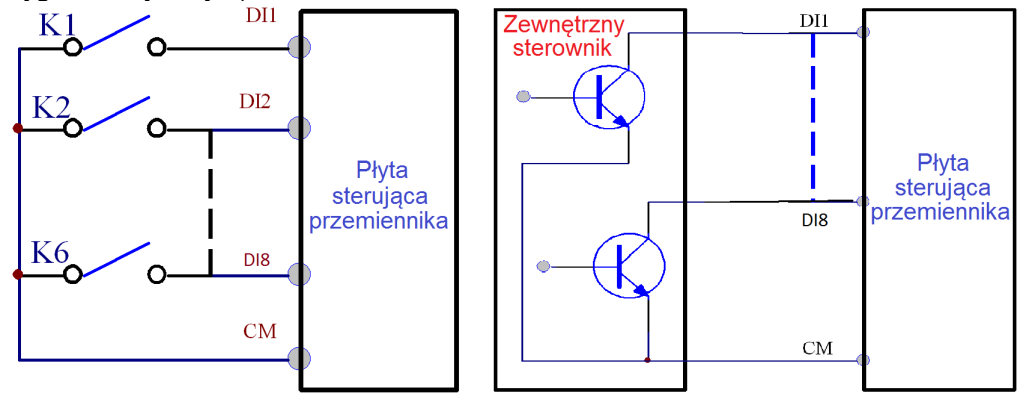

Przewody sterujące powinny być jak najkrótsze ze względu na możliwość generowania zakłóceń szczególnie dla sterowania sygnałem pozytywnym. Zaleca się, aby przewody były ekranowane.

Podłączenie zacisków sterujących dla polaryzacji sygnałem pozytywnym, polaryzacja PNP (inicjowanie wejść cyfrowych napięciem 24V DC).

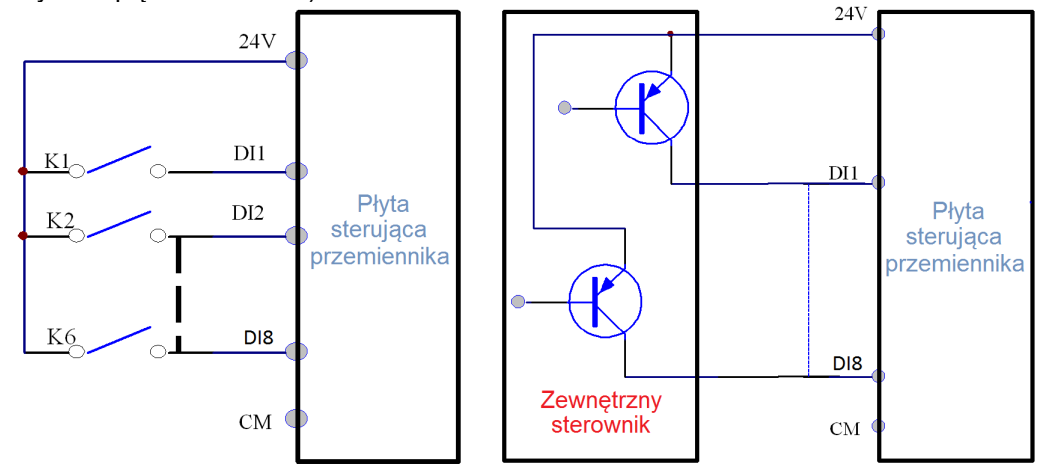

Sterowanie poprzez wejścia cyfrowe jest najbardziej popularną formą aktywacji poszczególnych funkcji przemiennika. Rozróżniamy dwa typy polaryzacji dla sterowania wejściami cyfrowymi:

- - NPN czyli sterowanie stykiem bezpotencjałowym (minusem). Zacisk CM na którym mamy potencjał 0V DC (bezpotencjałowy/masa) jest zwierany z zaciskami DI1...DI8 na których mamy potencjał 24V DC.
- - PNP czyli sterowanie stykiem potencjałowym (plusem). Zacisk CM na którym mamy potencjał 0V DC (masa/bezpotencjałowy) łączymy z masą cyfrową zewnętrznego sterowania, a na zaciski DI1...DI8 podajemy potencjał 24V DC. Dla tej konfiguracji można też sterować wejściami DI1...DI8 wewnętrznym napięciem 24V DC z listwy sterującej.

Poziomy napięcia wejść cyfrowych

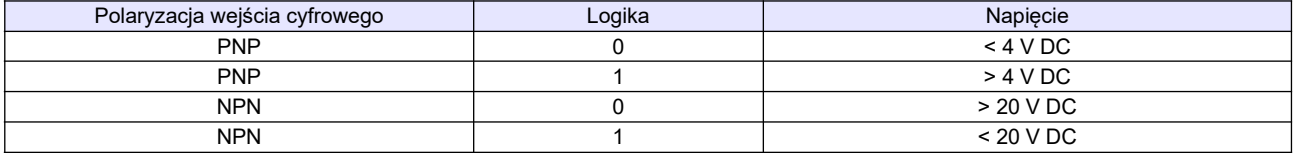

**Uwaga:** Przełącznik polaryzacji NPN/PNP znajduje się nad listwą sterującą.

Przełącznik polaryzacji wejść cyfrowych jest oznaczony na płycie sterującej jako J7. Znajduje się zawsze w pobliżu zacisków sterujących na płycie Cotrol PCB. Jego wygląd przedstawia rysunek obok.

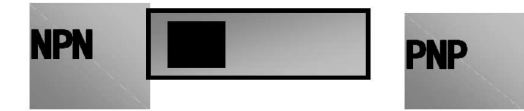

### **5. Zespół napędowy**

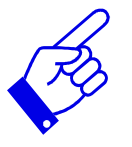

Zespół napędowy z regulowaną prędkością obrotową składa się nie tylko z silnika i falownika, ale również z szeregu innych urządzeń zapewniających jego optymalną, wydajną i bezpieczną pracę. Do takich urządzeń należy zaliczyć komplet zabezpieczeń, dławiki sieciowe, filtry RFI, dławiki i filtry silnikowe, moduły i rezystory hamujące, dławiki DC. Można ograniczyć się do podłączenia silnika do falownika oraz kompletu zabezpieczeń, które są wymagane obowiązującymi normami, ale może się okazać, że aplikacja do prawidłowej pracy potrzebuje innych elementów napędu.

Prosimy o zapoznanie się ze schematem, który przedstawia kompletny, właściwie podłączony zespół napędowy zaopatrzony w szereg dodatkowych elementów, które w wielu aplikacjach są niezbędne.

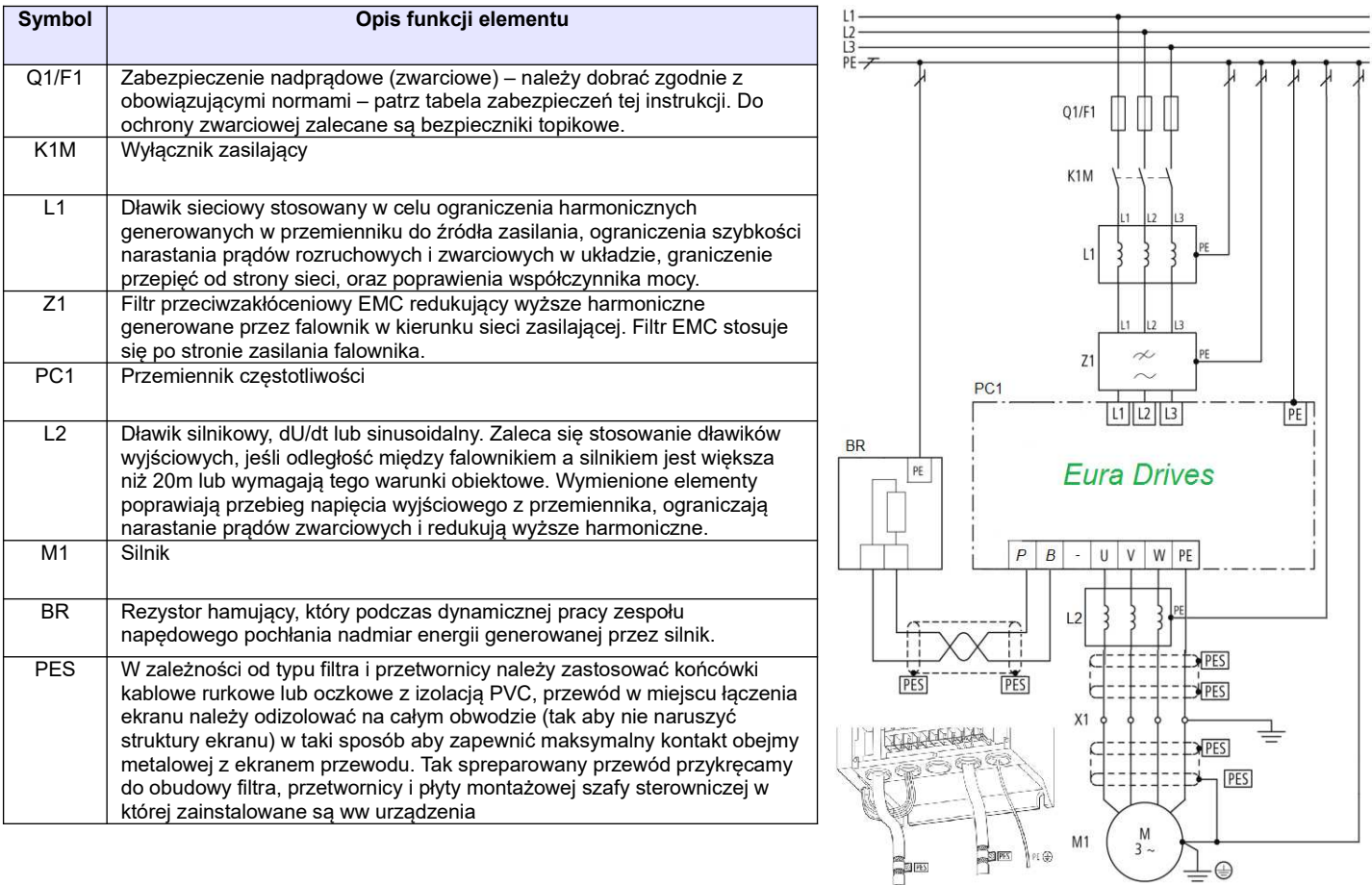

### **5.1. Podłączenie kilku silników do jednej przetwornicy**

Generalnie podłączenie kilku silników do jednej przetwornicy nie jest zalecane. Takie aplikacje posiadają szereg wad których należy unikać. Czasami jednak istnieje potrzeba realizacji takiej aplikacji w związku z tym opracowaliśmy wytyczne co do instalacji takich układów.

Ograniczenia i niekorzystne zjawiska występujące dla sterowania wieloma silnikami z jednej przetwornicy:

- wszystkie silniki są sterowane jednocześnie z taką samą częstotliwością
- ograniczenia co do trybów sterowania. Możliwe sterowanie skalarne i ewentualnie pseudowektorowe (brak możliwości sterowania wektorowego)
- większe zagrożenie uszkodzenia układu
- brak kontroli pojedynczych silników (przeciążenia, zwarcia itp.)
- uszkodzenie przetwornicy eliminuje z pracy wszystkie silniki
- bardziej skomplikowane kablowanie układu
- więcej ograniczeń aplikacyjnych
- układ wymaga doświadczenia w instalacji i uruchomieniu
- rośnie długość przewodu zasilającego silnikowych
- użytkownik będzie posiadał mniej korzyści eksploatacyjnych

#### **Opcja podłączenia kilku silników do jednej przetwornicy pracującej w stałej konfiguracji.**

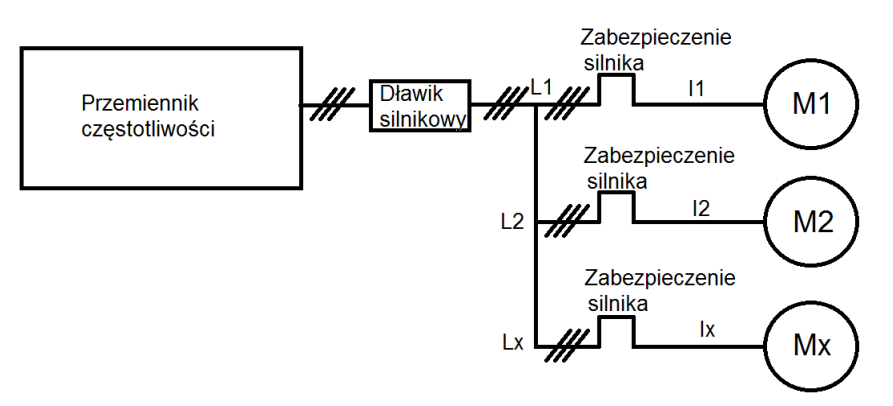

Doboru przemiennika dokonujemy na podstawie sumy prądów silników które mają być podłączone do przetwornicy. Prąd przemiennika nie może być mniejszy od sumy prądów silników:

IN przemiennika>I1+I2+Ix

Na wyjściu przemiennika który zasila dwa silniki, łączna długość przewodów zasilających silniki nie przekracza 50m, oraz nie mamy elementów rozłącznych pomiędzy przemiennikiem, a silnikami to zaleca się stosowanie dławików silnikowych. Dla układu zasilającego więcej niż dwa silniki, łącznej długości przewodów zasilających silniki większej niż 50m lub w przypadku elementów rozłącznych pomiędzy przemiennikami obowiązkowo musi być zainstalowany dławik silnikowy.

Każdy z silników w układzie wielu silników zasilanych z jednej przetwornicy musi być zabezpieczony termicznie wykorzystując przekaźniki termistorowe lub zabezpieczenie nadprądowe przeciążeniowe. Zabezpieczenia takie nie mogą powodować odłączenia fizycznego silnika tylko blokować pracę przetwornicy.

# OSTRZEŻENIE!

- **Falowniki zasilane jednofazowo 230V na wyjściu dają napięcie trójfazowe 0~230V. Silnik należy podłączyć do falownika zgodnie z tabliczką znamionową znajdującą się na silniku, pamiętając o właściwym połączeniu uzwojeń.**
- **Falowniki zasilane trójfazowo 400V zasilają silnik elektryczny napięciem trójfazowym 0~400V. Silnik należy podłączyć do falownika zgodnie z tabliczką znamionową znajdującą się na silniku, pamiętając o właściwym połączeniu uzwojeń.**
- **Należy pamiętać że indukcyjność uzwojeń silnika jest uzależniona od częstotliwości. Ta zależność jest wykorzystywana między innymi w technice 87Hz np. możemy dla połączenia uzwojeń na 230V zasilać silnik 400V pod warunkiem że punkt załamania charakterystyki (pełnego napięcia) ustawimy na 87Hz.**
- **Jeżeli do przemiennika podłączamy silnik o napięciu niższym od napięcia zasilania przemiennika należy odpowiednio skonfigurować punkt załamania charakterystyki (F152 lub F802 i F154-1), czyli odpowiednia wartość napięcia na wyjściu z przemiennika. W przeciwnym wypadku dojdzie do spalenia uzwojeń silnika i uszkodzenia przemiennika. Taka opcja nie jest możliwa dla bezczujnikowego sterowania wektorowego SVC oraz sterowania wektorowego w zamkniętej pętli VC.**

#### **6. Pomiar prądu, napięcia i mocy w układzie z przemiennikiem częstotliwości**

Zarówno napięcia jak i prądy zarówno po stronie wejściowej przemiennika jak i wyjściowej posiadają zakłócenia (wyższe harmoniczne), w związku z tym dokładność pomiaru zależy w dużym stopniu od zastosowanych mierników i sposobu pomiaru. Kiedy więc dokonujemy pomiaru w obwodach dużych częstotliwości (wyższych harmonicznych) należy zastosować zalecane narzędzia pomiarowe.

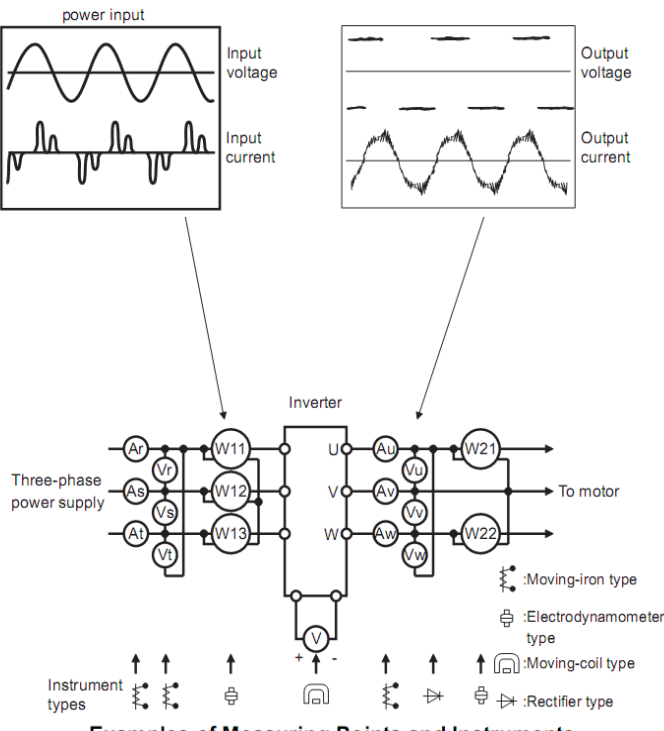

**Examples of Measuring Points and Instruments** 

Moving-iron – miernik elektromagnetyczny z elektromagnesem Elektrodynamometr – watomierz elektrodynamiczny Moving-coil – miernik elektromagnetyczny z magnesem stałym Rectifier – woltomierz z prostownikiem (do pomiaru napięć po stronie wtórnej przemiennika)

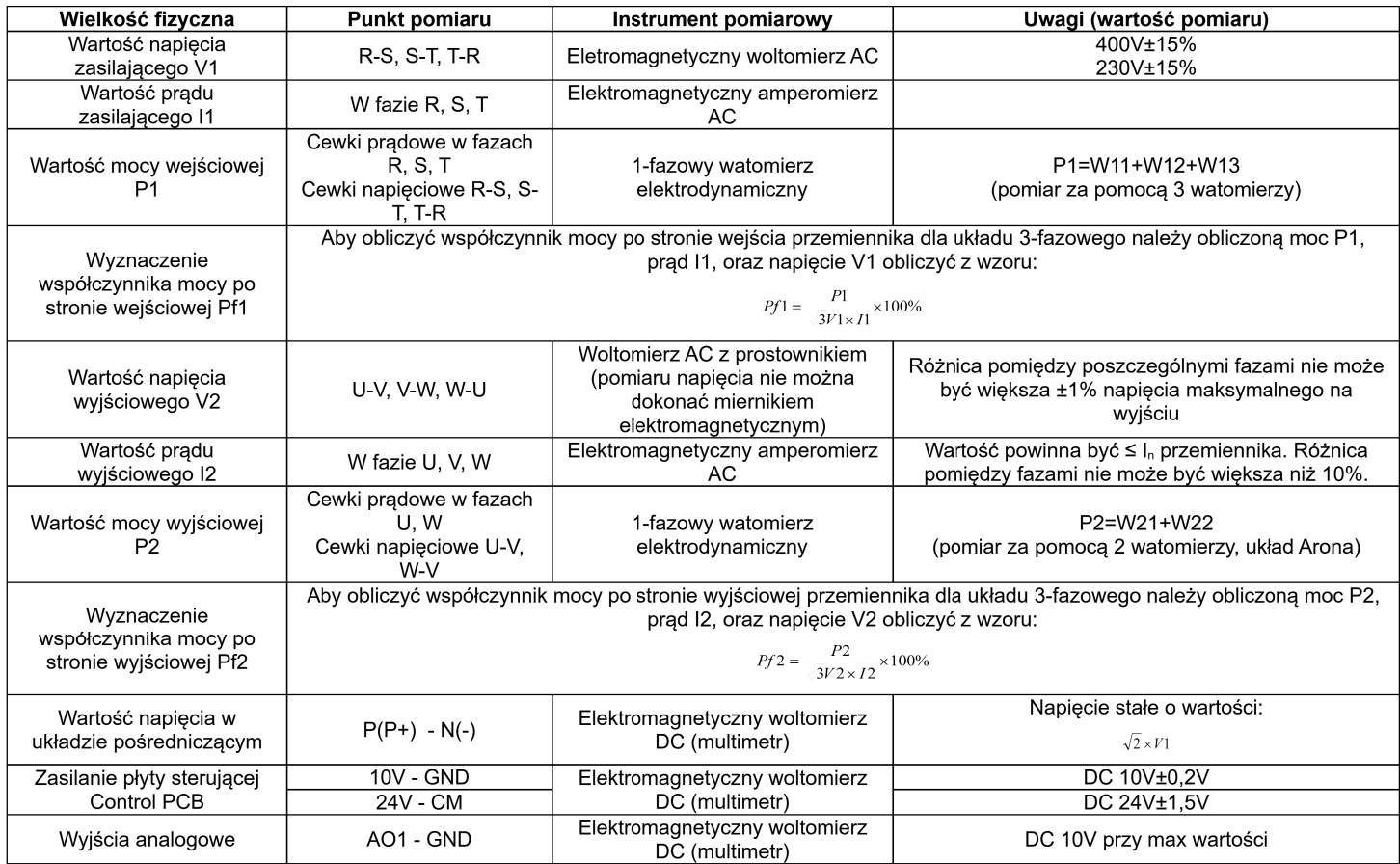

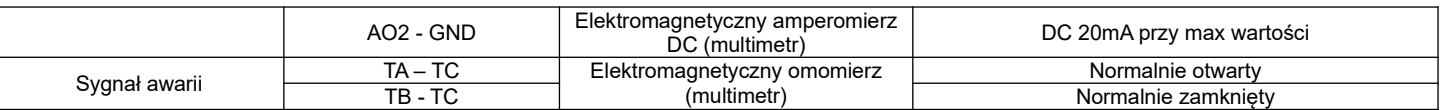

#### **7. Obsługa i proste uruchomienie.**

Rozdział ten definiuje i interpretuje określenia dotyczące stanów pracy, kontroli i prowadzenia przemienników. Prosimy o uważne przeczytanie

#### **7.1. Tryb sterowania**

Falowniki E2100 posiadają pięć trybów sterowania:

- sterowanie IM-SVC (Sensorless vector control), sterowanie wektorowe
- sterowanie IM-VC, sterowanie wektorowe w zamkniętej pętli sprzężenia zwrotnego
- sterowanie IM-VVVF (Variable Voltage Variable Frequency) i jest to sterowanie skalarne U/f

sterowanie IM-VC1 (Vector Control 1) – proste sterowanie wektorowe (pseudowektor lub autokorekcja momentu)

sterowanie PM-SVC (Sensorless vector control) - sterowanie wektorowe silnikami synchronicznymi PMM (Pernament Magnet Motor)

#### **7.2. Tryb ustawiania częstotliwości**

Metodę i kanał sterowania częstotliwości roboczej przemiennikach E2100 ustawia się w kodach od F203 do F207.

#### **7.3. Tryb sterowania dla polecenia pracy**

Tryby poleceń sterowania pracą wybiera się przy użyciu kodów F200 i F201. Mamy do dyspozycji cztery tryby sterowania przemiennika:

- 1 sterowanie klawiaturą
- 2 zewnętrzne sterowanie przy użyciu zacisków wyjściowych
- 3 sterowanie przy użyciu komunikacji szeregowej RS485
- 4 sterowanie klawiaturą, z listwy, z użyciem komunikacji

Gotowe polecenia sterowań z listwy mamy również w kodzie nadrzędnym F208, gdzie jest pięć gotowych sterowań dwu i trój przewodowych.

#### **7.4. Stany falownika**

Gdy falownik jest włączony może znajdować się w jednym z czterech stanów operacyjnych:

- stanie zatrzymania
- stanie programowania
- stanie pracy
- stanie błędu.

Stan zatrzymania występuje w momencie ponownego włączenia zasilania, (gdy samoczynne uruchomienie po włączeniu zasilania jest ustawione w kodzie F213=0), w momencie zwalniania wybiegiem, lub znajduje się on w stanie zatrzymania (prędkość równa zero) aż do otrzymania polecenia startu. W tym stanie wskaźnik stanu pracy "RUN" na klawiaturze wyłącza się, a wyświetlacz pokazuje parametr stanu zatrzymania (F131).

Stan programowania występuje w momencie programowania falownika. Aby uruchomić tryb zmiany parametrów należy wcisnąć klawisz "FUN". W stanie programowania podświetlona jest na panelu dioda "DGT".

Stan pracy występuje, gdy falownik otrzyma polecenie startu, a na wyświetlaczu podświetlona jest dioda "RUN".

Stan błędu lub alarmu pojawia się w momencie niewłaściwej pracy układu napędowego. W tym stanie na wyświetlaczu pojawi się kod błędu a falownik będzie zatrzymany do momentu rozwiązania problemu lub skasowania błędu klawiszem "STOP/RESET". Więcej o błędach i rozwiązywaniu przyczyn przeczytać można w dodatku poświęconym kodom błędu i ich eliminacji niniejszej instrukcji obsługi.

#### **7.5. Kompensacja momentu obrotowego dla sterowania skalarnego**

Mamy do wyboru w kodzie F137 kilka sposobów kompensacji momentu:

F137=0 – kompensacja liniowa, czyli U/f=const

F137=1 – kwadratowa dedykowana do układów wentylacyjno-pompowyh

F137=2 – wielopunktowa, czyli sami sobie tworzymy najbardziej optymalna charakterystykę (wymaga doświadczenia i fachowej wiedzy)

F137=3 – auto korekta momentu, jest to aplikacja, która na podstawie mierzonych parametrów koryguje napięcie wyjściowe, aby uzyskać najbardziej optymalne parametry pracy. Aplikacja ta pozwala na pracę z małymi stratami, czyli najbardziej ekonomiczną (energooszczędną) poprzez optymalizacje napięcia wyjściowego względem momentu wyjściowego i utrzymanie wysokich parametrów tegoż momentu w szerokim zakresie regulacji.

F137=4 - Sterowanie własne U/f pozwala na samodzielną regulację napięcia w stosunku do zmian częstotliwości.

#### **7.6. Obsługa klawiatury**

Klawiatura jest standardowym elementem obsługi przemienników częstotliwości. Za pomocą klawiatury możemy dokonać parametryzacji, monitoringu, oraz kontroli operacji. Panel operatorski składa się z trzech sekcji: wyświetlacza, diód mówiących o statusie przetwornicy, oraz przycisków funkcyjnych. Wśród klawiatur istnieje podział na cztery rodzaje LED: klawiatura z potencjometrem i bez potencjometru (dostępna w sprzedaży), które dzielimy jeszcze na dwie wielkości, oraz klawiatury LCD, 4-linijkowe.

Konieczne jest poznanie funkcji i sposobu obsługi klawiatury. Więcej informacji na ten temat można znaleźć w niniejszej instrukcji.

#### **7.6.1. Sposoby obsługi klawiatury**

 $\lambda$  struktura menu

Menu obsługi jest trzy poziomowe a jego struktura umożliwia wygodne i szybkie zmiany w kodach. Grupy kodów funkcyjnych (pierwszy poziom menu), kody funkcji (drugi poziom), wartości kodów funkcji (trzeci poziom).

Ustawienie parametrów

Poprawne ustawienie parametrów jest warunkiem wstępnym aby uzyskać optymalną wydajność i żądane funkcie.

Procedura obsługi klawiatury LED:

- -Naciśnij przycisk FUN aby wejść do menu programowania (F...).
- $-$  Naciśnij przycisk STOP/RESET lub <<, dioda DGT gaśnie. Naciskamy przyciski ▲ i ▼, kod funkcji zmieni się między grupami kodów funkcji (np. F100 na F200).
- - Naciśnij ponownie przycisk STOP/RESET lub << dioda DGT zacznie świecić. Naciskamy przyciski ▲ i ▼, kod funkcji zmieni się w grupie kodu (np. F100 na F113). Po wybraniu funkcji naciskamy przycisk SET, aby wyświetlić wartość (np. 50). Jeśli istnieje potrzeba zmiany naciskamy przyciski ▲ i ▼ aby zmienić wartość.
- -Naciskamy SET celem zatwierdzenia zmiany

Procedura obsługi klawiatury LCD:

Kiedy na klawiaturze wywołamy kod F100, jego ostatnia wartość/kolumna ("0") miga. Jest to wartość która może być aktualnie edytowana. Jeśli chcemy edytować wartość z innej kolumny to przyciskiem "<<" lub STOP/RESET zmieniamy aktywna kolumnę przesuwając w tym wypadku kolejno "0", "1", "F". Po najechaniu na właściwą kolumnę przyciskami ▲ i ▼ zmieniamy jej wartość.

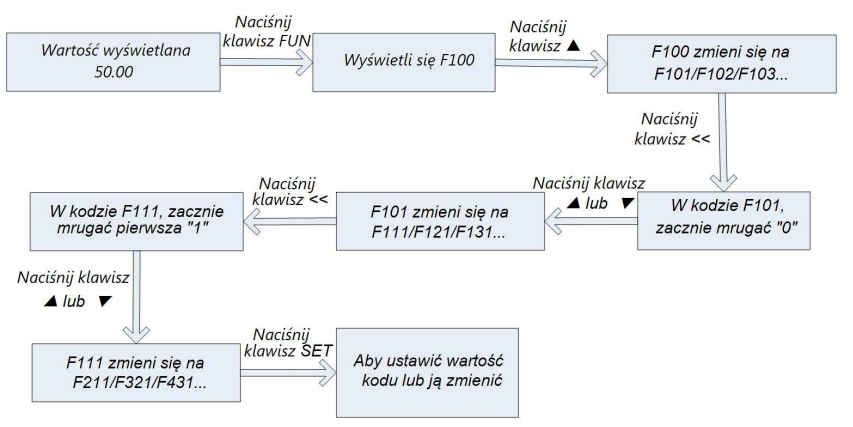

#### Instrukcja obsługi 4-linijkowej klawiatury LCD:

• Instrukcja obsługi klawiszy FUN i SET

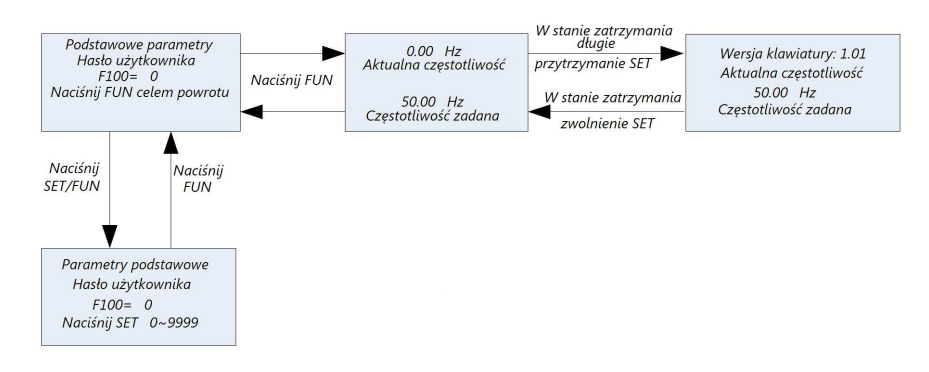

• Instrukcja obsługi klawisza wielofunkcyjnego

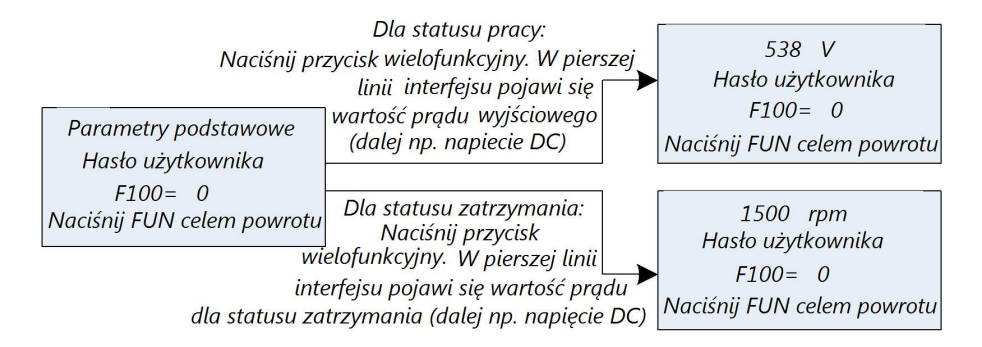

• Instrukcja obsługi wyświetlacza stanu przemiennika

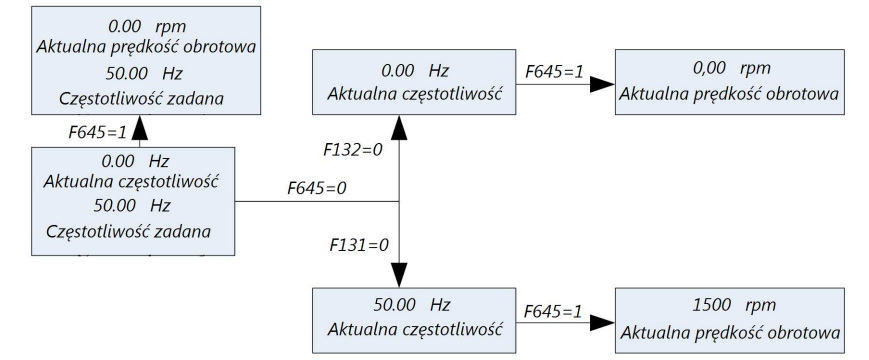

• Instrukcja zmiany częstotliwości zadanej / prędkości zadanej w stanie pracy przemiennika za pomocą klawiszy ▲ i ▼

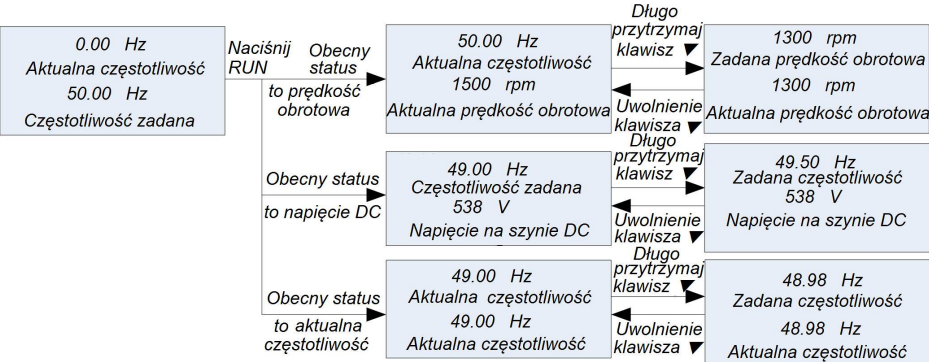

#### • Instrukcja obsługi interfejsu awarii

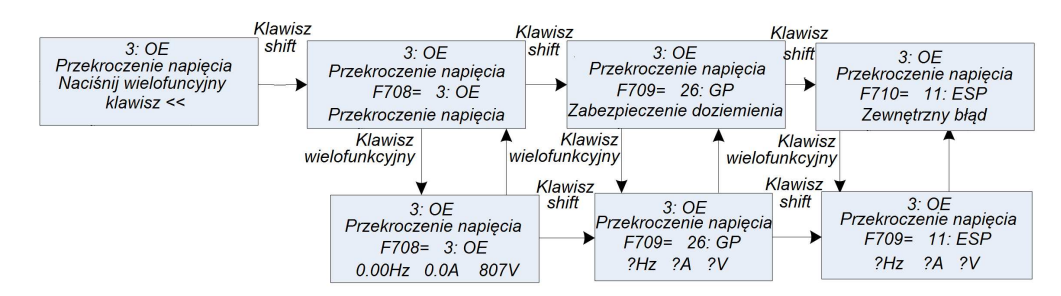

#### **7.6.2. Przełączanie i wyświetlanie parametrów stanu**

Zarówno w stanie pracy jak i zatrzymania w klawiaturach LED i LCD dioda DGT świeci dla stanu kiedy mamy wyświetlane parametry stanu. Wyboru parametrów jakie mają być wyświetlane dokonujemy w kodach F131 i F132. Przyciskiem FUN przełączamy się pomiędzy poszczególnymi parametrami wyświetlanymi na klawiaturze. Poniżej wyświetlanie parametrów podczas pracy i zatrzymania.

Przemiennik w stanie zatrzymania może wyświetlać parametry które zmieniamy przyciskiem. Mamy dostęp do: częstotliwość docelowa, kody funkcyjne, jogging z klawiatury, docelowa prędkość obrotowa, napięcie PN, wartość PID sprzężenia temperatura radiatora, wartość wejścia licznikowego, wartość regulatora PID, długość przędzy, uśredniona częstotliwość, ustawienie momentu obrotowego. Prosimy o zapoznanie się z opisem kodu F132.

Przemiennik w stanie pracy może wyświetlać parametry które zmieniamy przyciskiem FUN. Wyświetlane parametry: aktualna częstotliwość, kody funkcyjne, prędkość obrotowa, prąd wyjściowy, napięcie wyjściowe, napięcie PN układu pośredniczącego, wartość sprzężenia zwrotnego PID, temperatura, wartość wejścia licznikowego, prędkość liniowa, wartość regulatora PID, długość przędzy, uśredniona częstotliwość, zarezerwowane, moment wyjściowy. Prosimy zapoznać się z opisem kodu F131.

#### **7.7. Działanie procesu pomiaru parametrów silnika (autotuning)**

Użytkownik musi wprowadzić dokładne parametry silnika, zgodne z tym co jest podane na tabliczce znamionowej, przed wyborem trybu pracy sterowania wektorowego i automatycznej korekcji momentu (F137 = 3) tryb VVVF kontroli (skalarny). Przemiennik na podstawie danych silnika wpisanych z tabliczki znamionowej sam uzupełnia dane silnika. Sposób ten jednak może być obarczony dużą rozbieżnością co do parametrów rzeczywistych dlatego aby osiągnąć lepszą wydajność konieczne jest uruchomienie pomiaru parametrów silnika (F800 na 1 lub 2, uruchomienie przyciskiem klawiatury RUN). Generalnie należy przyjmować że wpisanie danych z tabliczki silnika i wykonanie pomiarów parametrów silnika jest obowiązkowe.

Na przykład: Jeśli parametry podane na tabliczce znamionowej sterowanego silnika są następujące: liczba biegunów silnika - 4; moc 7,5 kW, napięcie 400V; prąd 15.4A; częstotliwość znamionowej 50.00Hz oraz prędkość obrotowa 1440obr/min, proces działania pomiaru parametrów przeprowadza się jak opisano poniżej:

Zgodnie z powyższymi parametrami silnika, wpisać wartości F801 do F805 oraz F810 poprawnie: ustawić wartość F801= 7,5, F802 = 400, F803 = 15.4, F805 = 1440 i F810 = 50.

W celu zapewnienia odpowiedniej dynamiki działania układu oraz poprawnych parametrów pracy należy w kodzie F800 = 1, czyli ustawić dynamiczny pomiar parametrów silnika. Warunkiem jego przeprowadzenia jest brak obciążenia na wale silnika. Jeśli układ spełnia warunki naciskamy RUN na klawiaturze, a na wyświetlaczu LED pojawi się napis: TEST, zaś na wyświetlaczu LCD: Pomiar parametrów... (Parameters measurement….). Pomiar parametrów będzie składał się z dwóch etapów pomiarów parametrów statycznych i etapu pomiaru parametrów dynamicznych podczas którego silnik przyspiesza zgodnie z F114, na kilka sekund stabilizuje prędkość, a następnie zwalnia według F115 aż do zatrzymania. Po zakończeniu tego etapu parametry zostają zapisane w kodach F806...F809, a stan kodu F800 zmieni się na wartość zero. Jeżeli nie jest możliwe odpięcie silnika od obciążenia należy przeprowadzić pomiar parametrów statycznych F800 = 2. Identycznie jak dla pomiaru dynamicznego inicjujemy pomiar za pomocą klawiatury. Na wyświetlaczu LED pojawi się napis: TEST, zaś na wyświetlaczu LCD: Pomiar parametrów... (Parameters measurement….). Pomiar będzie składał się z dwóch etapów pomiaru parametrów statycznych, które zostaną zapisane w kodach F806...F808 (pomiar rezystancji i indukcyjności upływu).

Uwaga: Dla przewodów silnika powyżej 30m wykonanie pomiaru parametrów silnika może być utrudnione (błąd Err2). W takich układach zaleca się stosowanie dławików silnikowych lub filtrów sinusoidalnych.

### **8. Szybkie uruchomienie**

#### **8.1. Etapy instalacji i uruchomienia falownika E2100.**

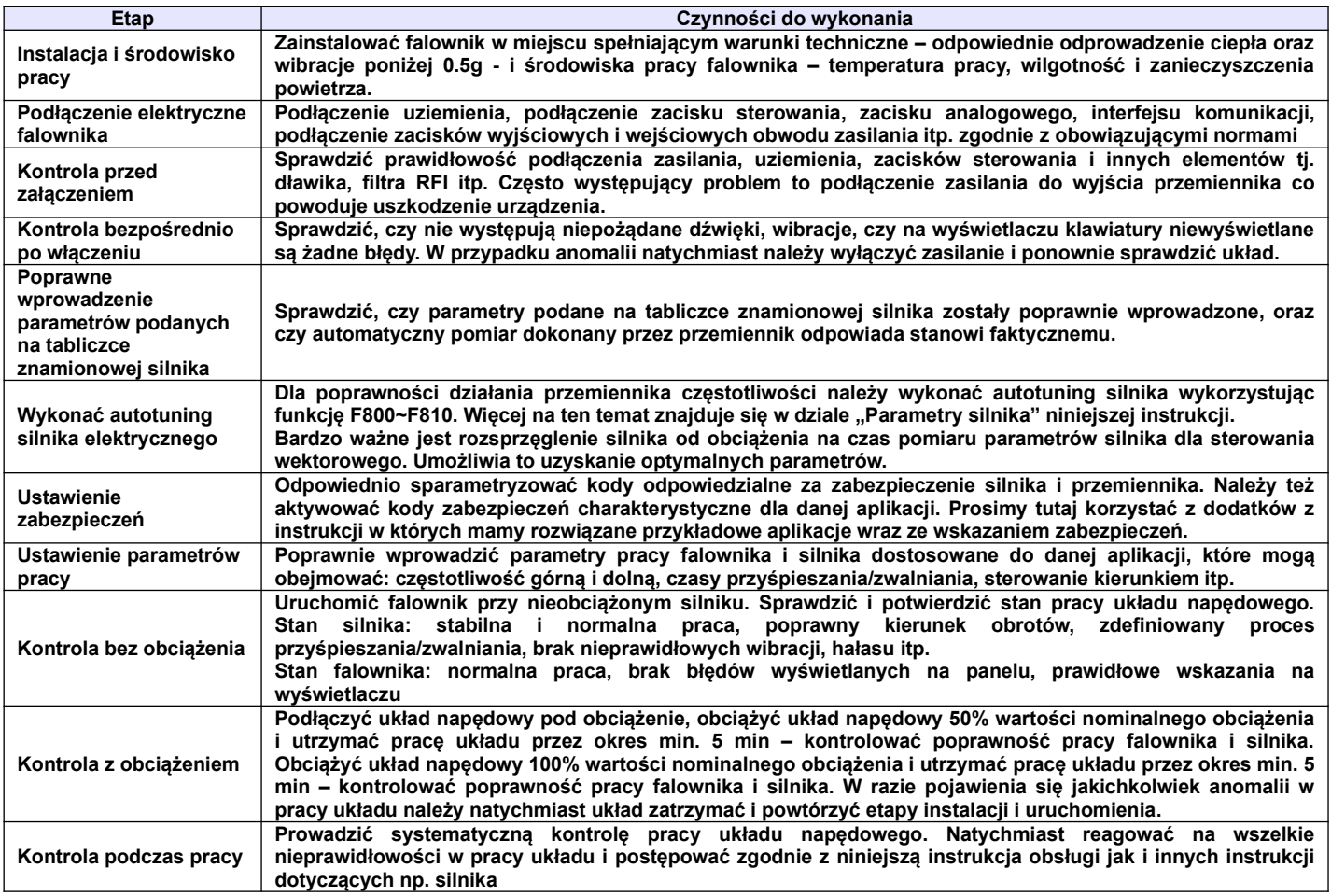

#### **8.2. Przykład instalacji i uruchomienia falownika**

Przykład instalacji i uruchomienia falownika o mocy 5,5kW z silnikiem asynchronicznym o następujących danych znamionowych: moc silnika P=5,5kW, częstotliwość 50Hz, napięcie U=400V, znamionowa prędkość obrotowa n=1440obr/min, prąd znamionowy I=11,4A

#### **8.2.1. Praca z ustaloną częstotliwością, start/stop zadawane z panelu i praca w przód.**

Podłączyć przewody zgodnie ze schematem zamieszczonym obok, sprawdzić prawidłowość podłączenia i włączyć zasilanie.

- Nacisnąć przycisk "FUN".
- Wprowadzić następujące parametry w kodach:
	- F203=0 częstotliwość można zwiększać i zmniejszać klawiszami ▲/▼
	- F111=50.00 ustawienie maksymalnej częstotliwości, tutaj 50Hz
	- F200=0 wybór źródła polecenia "START" – tutaj z klawiatury
	- F201=0 wybór źródła polecenia "STOP" – tutaj z klawiatury
	- F202=0 tryb ustawiania kierunku pracy – tutaj praca tylko w przód

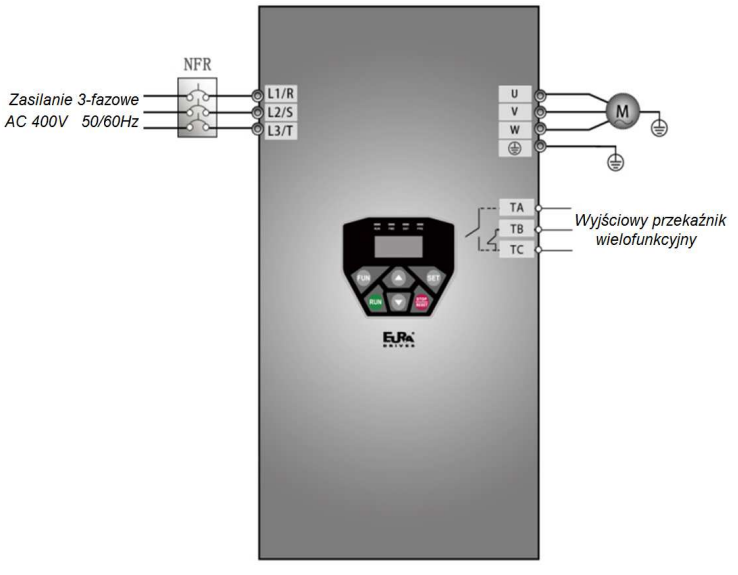

- $F801 = 5.5 -$  moc silnika
- F802=400 napięcie zasilania silnika
- $F803= 11,4 prad silnika$
- F805=1440 prędkość obrotowa silnika
- F810=50 częstotliwość znamionowa silnika
- F800 1 (dynamiczny test bez obciążenia na wale silnika), lub 2 (statyczny dla silnika z obciążonym wałem) – aktywowanie autotuningu silnika

● Wcisnąć przycisk RUN, wówczas pojawi się napis "TEST", który wskazuje przeprowadzanie pomiaru parametrów silnika. Szczegóły opisane przy okazji opisu kodów z grupy F800.

Nacisnąć przycisk RUN, który uruchomi silnik. Najlepiej wykonać to przy nieobciążonym silniku. Sprawdzić poprawność pracy całego napędu, tzn. stabilność pracy silnika zarówno podczas przyspieszania, zwalniania i normalnej pracy, wartości prądów i napięć, dźwięk pracującego silnika, wibracje. Jeśli wszystko działa poprawnie należy silnik obciążyć i sprawdzić cały napęd podobnie jak w stanie jałowym. W przypadku wykrycia nieprawidłowości należy natychmiast odłączyć napęd od zasilania, aby przeanalizować układ celem wykrycia problemu i jego wyeliminowania.

Bardzo ważnym elementem jest prawidłowe podłączenie napędu oraz wpisanie parametrów silnika.

• Wcisnąć przycisk "RUN", aby uruchomić pracę przemiennika częstotliwości. Naciśnięcie przycisku "FUN" spowoduje podgląd parametrów pracy, w kodzie F131 fabrycznie ustawiono wartość F131=15, która umożliwia podgląd następujących parametrów: kodu funkcji, częstotliwości, prędkości obrotowej, prądu wyjściowego z falownika, napięcia wyjściowego oraz napięcia PN, przełączanie się pomiędzy wyświetlanymi parametrami umożliwia naciśnięcie przycisku "FUN" podczas pracy falownika.

● Wciśnięcie klawisza "STOP/RESET" spowoduje zatrzymanie silnika po rampie czasu F115.

#### **8.2.2. Praca z ustawianą częstotliwością z klawiatury, start/stop i pracą w przód i wstecz zadawaną poprzez zaciski sterowania.**

- Podłączyć przewody zgodnie ze schematem zamieszczonym obok, sprawdzić prawidłowość podłączenia i włączyć zasilanie.
- Nacisnąć przycisk "FUN".
- Wprowadzić następujące parametry w kodach:
	- F203=0 częstotliwość można zmieniać przyciskami "▲/▼"
	- F111=50.00 ustawienie maksymalnej częstotliwości, tutaj 50Hz
	- F208=1 wybór sterowania dwuprzewodowego typu 1, w tym przypadku kody F200, F201 i F202 nie są używane
	- Wpisać parametry silnika w kodach z grupy F800 oraz przeprowadzić analizę układu podobnie jak w pierwszym przykładzie.
- Zwarcie zacisku DI3, falownik wystartuje praca do przodu
- Podczas pracy bieżąca częstotliwość może być zmieniana przy pomocy klawiszy "▲" i "▼"
- Zmiana kierunku obrotów następuje poprzez rozwarcie zacisku DI3 i zwarcie zacisku DI4, czas martwy nawrotu jest ustalony w kodzie F120
- Rozłączenie zacisku DI3 lub DI4 spowoduje zatrzymanie silnika z nastawionym czasem w kodzie F115.

#### **8.2.3. Proces joggowania przy pomocy klawiatury.**

- Podłączyć przewody zgodnie ze schematem zamieszczonym obok, sprawdzić prawidłowość podłączenia i włączyć zasilanie.
- Nacisnąć przycisk "FUN"
- Wprowadzić następujące parametry w kodach dla klawiatury LED:

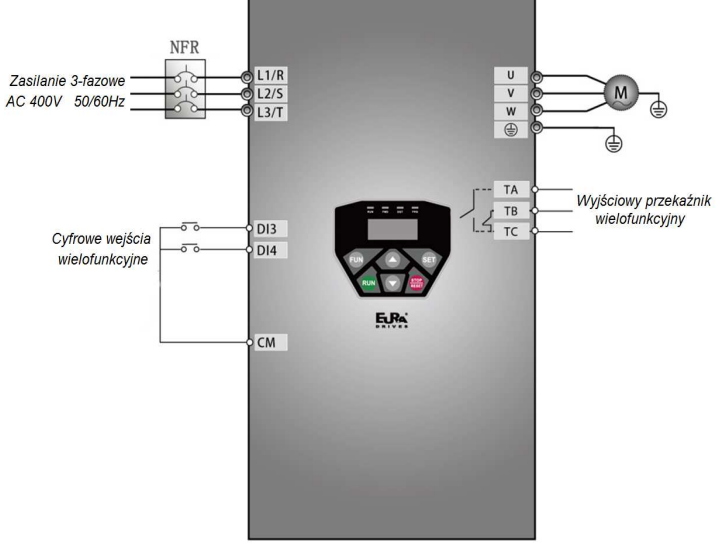

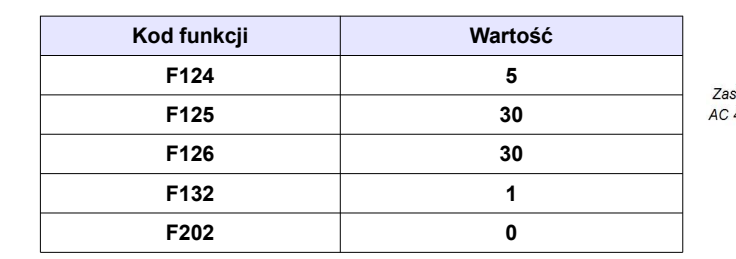

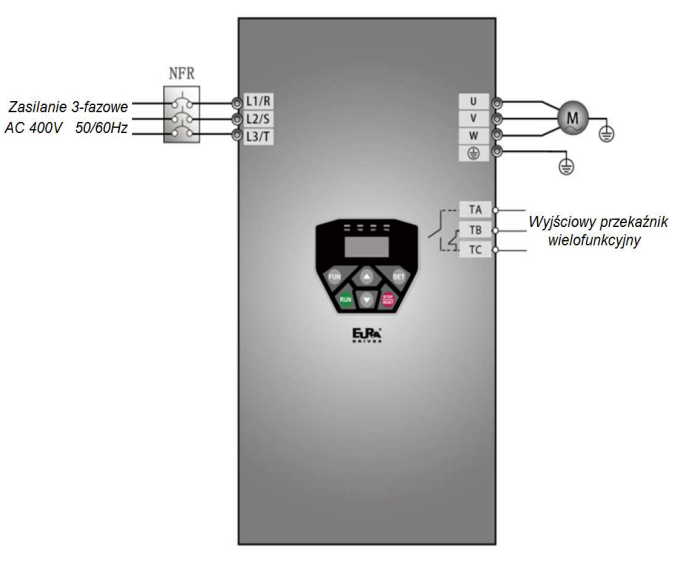

• Wprowadzić następujące parametry w kodach dla klawiatury LCD:

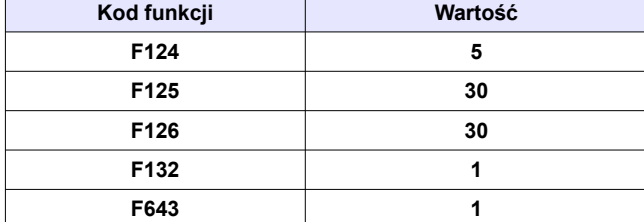

- Wpisać parametry silnika w kodach z grupy F800 oraz wykonać analizę układu podobnie jak w pierwszym przykładzie.
- Dla klawiatury LED i LCD przyciskiem "FUN" wywołać "HF-0", następnie przytrzymać przycisk "RUN" w celu uruchomienia falownika. Silnik przyśpieszy do częstotliwości joggowania i utrzyma ten parametr. Jeśli mamy klawiaturę LED A9 lub LCD wcisnąć i przytrzymać przycisk wielofunkcyjny w celu uruchomienia falownika w funkcji jogg. Silnik przyśpieszy do częstotliwości joggowania i utrzyma ten parametr. Jeśli w parametrze ustawimy F643=2 proces joggowania będzie przebiegał w odwrotnym kierunku.
- Puszczenie dla LED i LCD przycisku "RUN" lub dla LED A9 i LCD przycisku wielofunkcyjnego spowoduje zwalnianie silnika po rampie F126
- Wyłączyć zasilanie wyłącznikiem głównym.

## **8.2.4. Praca z zadawaniem częstotliwości poprzez potencjometr, start/stop zadawane poprzez zaciski sterujące.**

- Podłączyć przewody zgodnie ze schematem zamieszczonym obok, sprawdzić poprawność podłaczenia włączyć zasilanie.
- Nacisnąć przycisk "FUN".
- Ustawić parametry funkcyjne falownika:

- F203=1 – główne źródło częstotliwości X – tutaj zewnętrzne analogowe AI1 w zakresie od 0 do+10V - F208=1 - tryb sterowania z listwy sterującej, sterowanie dwuprzewodowe typu 1, Podłączyć DI3 dla startu "w przód", DI4 dla startu "w tył"

- Wpisać parametry silnika w kodach z grupy F800 oraz w analizę pracy układu podobnie jak w pierwszym przykładzie.

• W pobliżu bloku zacisków sterowania falownika, umieszczony jest czerwony przełącznik kodujący SW1 – patrz schemat. Dla przemienników do 30kW wejście AI1 jest

wejściem napięciowym 0~10V (0~5V), a

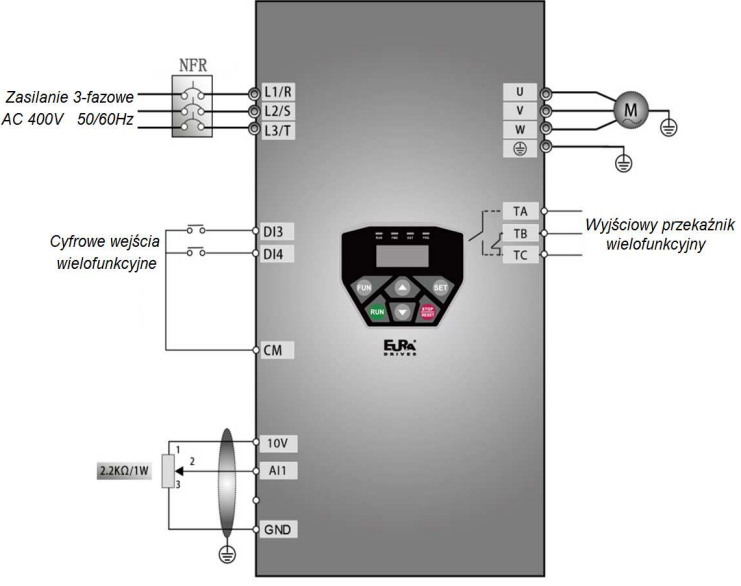

przełącznik kodujący jest tylko powiązany z wejściem AI2, dodatkowo w kodzie F439 należy zdefiniować rodzaj sygnału (napięciowy lub prądowy).

Dla przemienników od 37kW zadaniem tego przełącznika jest wybór zakresów wejść analogowych AI1 i AI2 (możliwe do wyboru są dwa zakresy napięciowe od 0 do 5V lub od 0 do 10V i jeden prądowy 0~20mA). W tym przypadku przełącznik powinien być ustawiony jak na schemacie, dodatkowo należy rodzaj sygnału zdefiniować w kodach F438 (AI1) oraz w kodzie F439 (AI2). Więcej zobacz w rozdziale poświęconym przełącznikom kodującym.

- Zwarcie zacisku DI3, falownik wystartuje praca do przodu
- Podczas pracy bieżąca częstotliwość może być zmieniana przy pomocy potencjometru.
- Zmiana kierunku obrotów następuje poprzez rozwarcie zacisku DI3 i zwarcie zacisku DI4, czas martwy przy nawrocie jest ustalony w kodzie F120
- Rozłącznie zacisku DI3 jak i DI4 spowoduje zatrzymanie silnika z ustalonym czasem w kodzie F115.

#### **9. Opis parametrów przemiennika.**

#### **9.1. Parametry podstawowe.**

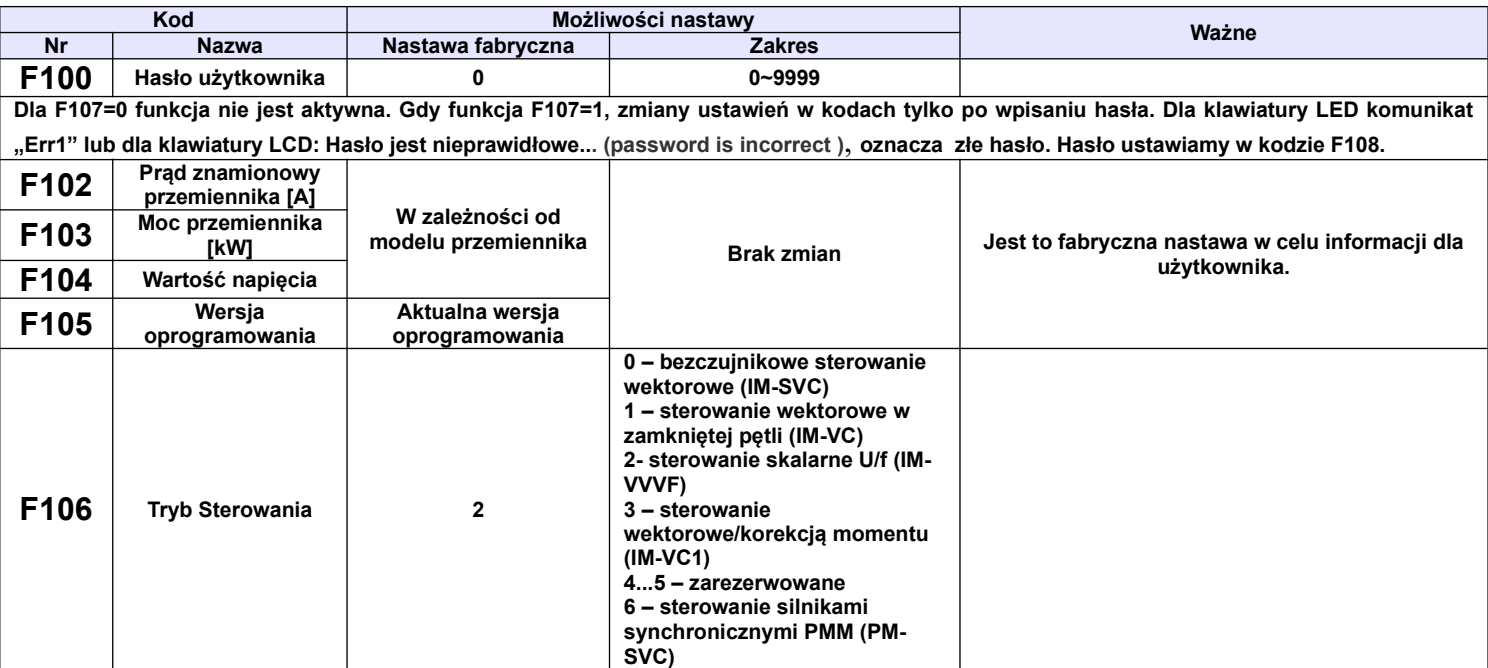

**Wyboru sterowania należy dokonać w zależności od wymagań aplikacyjnych. Właściwy wybór pozwala na optymalna pracę napędu. 0: Bezczujnikowe sterowanie wektorowe jest dedykowane do bardzo wymagających aplikacji gdzie jest ważna wydajność, precyzja oraz zachowanie pełnego momentu w pełnym zakresie regulacji. Z jednego przemiennika zasilamy jeden silnik. Możliwość sterowania prędkością lub momentem.**

**1: sterowanie wektorowe w zamkniętej pętli jest dedykowane do układów z sprzężeniem enkoderowym wymagających precyzyjnej regulacji prędkości lub momentu. Dla tego sterowania przemiennik może obsługiwać tylko jeden silnik** 

**2: sterowanie skalarne U/f dedykowane jest do aplikacji gdzie nie jest wymagana szczególnie wysoka precyzja regulacji, aplikacje ze względu na swoją specyfikę potrzebują bardziej miękkiej charakterystyki pracy (np. wentylatory), zakres regulacji nie obejmuje niskich częstotliwości z obciążeniem stało momentowym, ciężkich rozruchów. W tym trybie można warunkowo zasilać z jednego przemiennika kilka silników ale tylko dla kompensacji momentu kwadratowej, liniowej lub wielobocznej (F137 – 0, 1 lub 2).** 

**Dla sterowania skalarnego mamy dodatkowo automatyczny tryb kompensacji który pozwala na energooszczędną pracę układu, a jednocześnie utrzymuje stabilniejszy moment wyjściowy (jak dla sterowania pseudo wektorowego).**

**3: Sterowanie wektorowe 1 nazywane prostym jest dedykowane do aplikacji wymagających gdzie zrobienie autotuningu dynamicznego nie jest możliwe. Z jednego przemiennika możemy zasilać jeden silnik. Sterowanie to jest zbliżone do sterowania skalarnego z autokorekcją momentu (F137-3).**

**- dla sterowania F106=0, 1, 3, maksymalna częstotliwość F111 powinna być niższa niż 500Hz.**

**- dla sterowania F106 – 0, 1, 3, 6 konieczne jest wykonanie precyzyjnego autotuningu. Również autotuning musi zostać wykonany dla sterowania skalarnego z autokorekcją momentu. (F137-3).**

**- dla sterowania F106=0, 1, 3, 6 z jednego przemiennika zasilamy jeden silnik, a jego moc powinna być zbliżona do mocy przemiennika.** 

**- parametry mierzone podczas autotuningu można wprowadzić ręcznie o ile będziemy mieli dostęp do takich danych.**

**- zwykle silniki 4-polowe o takiej samej mocy co przemiennik będą pracowały poprawnie na ustawieniach fabrycznych, ale może się okazać że najlepsze parametry bez autotuningu nie zostaną osiągnięte. Dlatego dla prawidłowej pracy i jak najlepszych parametrów pracy należy wpisywać i pomierzyć parametry silnika.**

**- może się zdarzyć, że dla sterowania wektorowego trzeba będzie dodatkowo sparametryzować, funkcje F813~F818.**

**6: Bezczujnikowe sterowanie wektorowe dla silników synchronicznych PMSM jest dedykowane do bardzo wymagających aplikacji gdzie jest ważna wydajność, precyzja oraz zachowanie pełnego momentu w pełnym zakresie regulacji. Z jednego przemiennika zasilamy jeden silnik.**

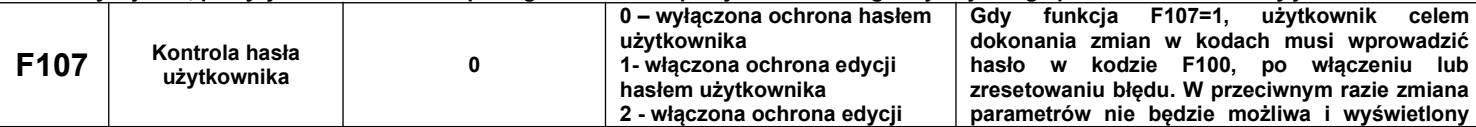

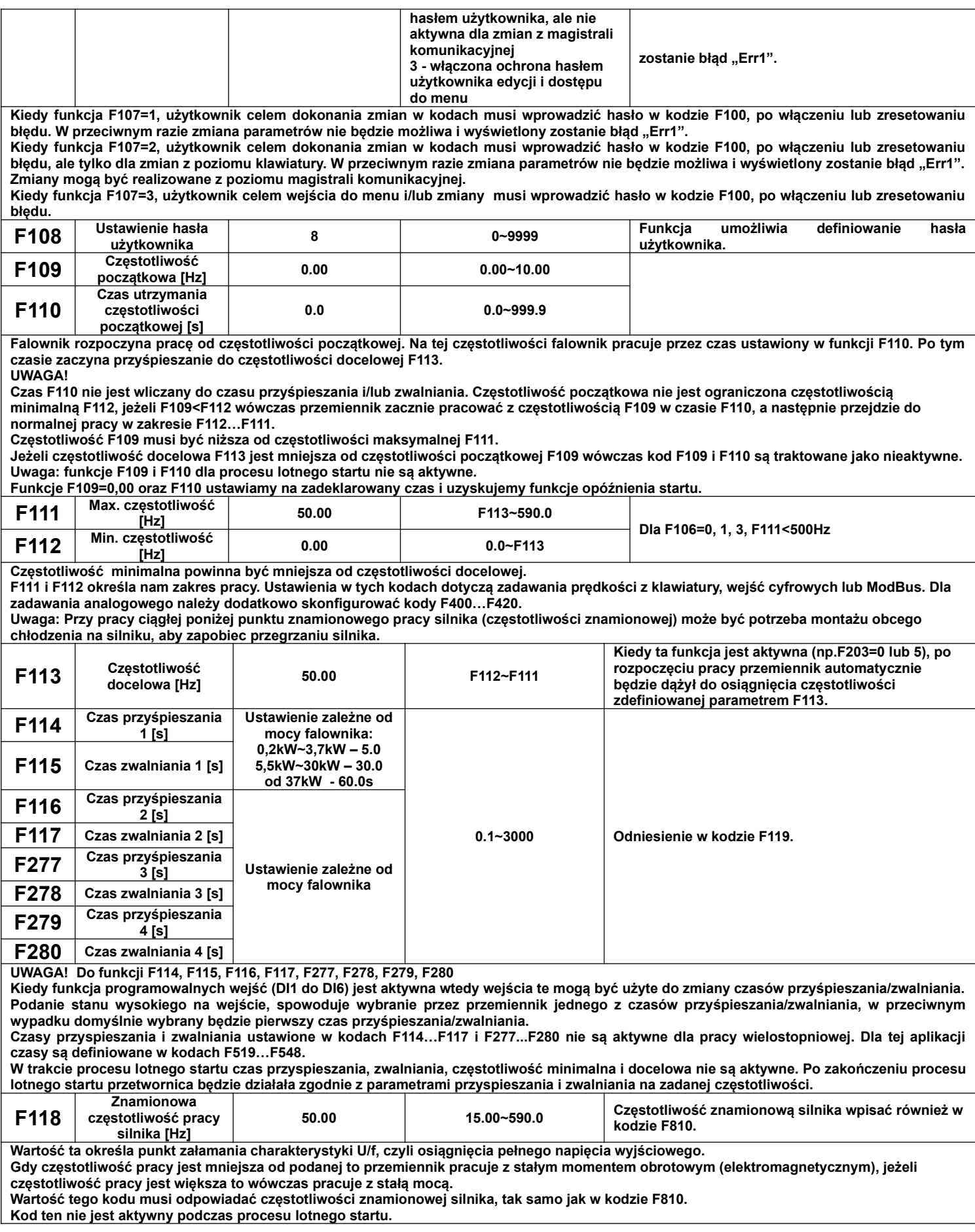

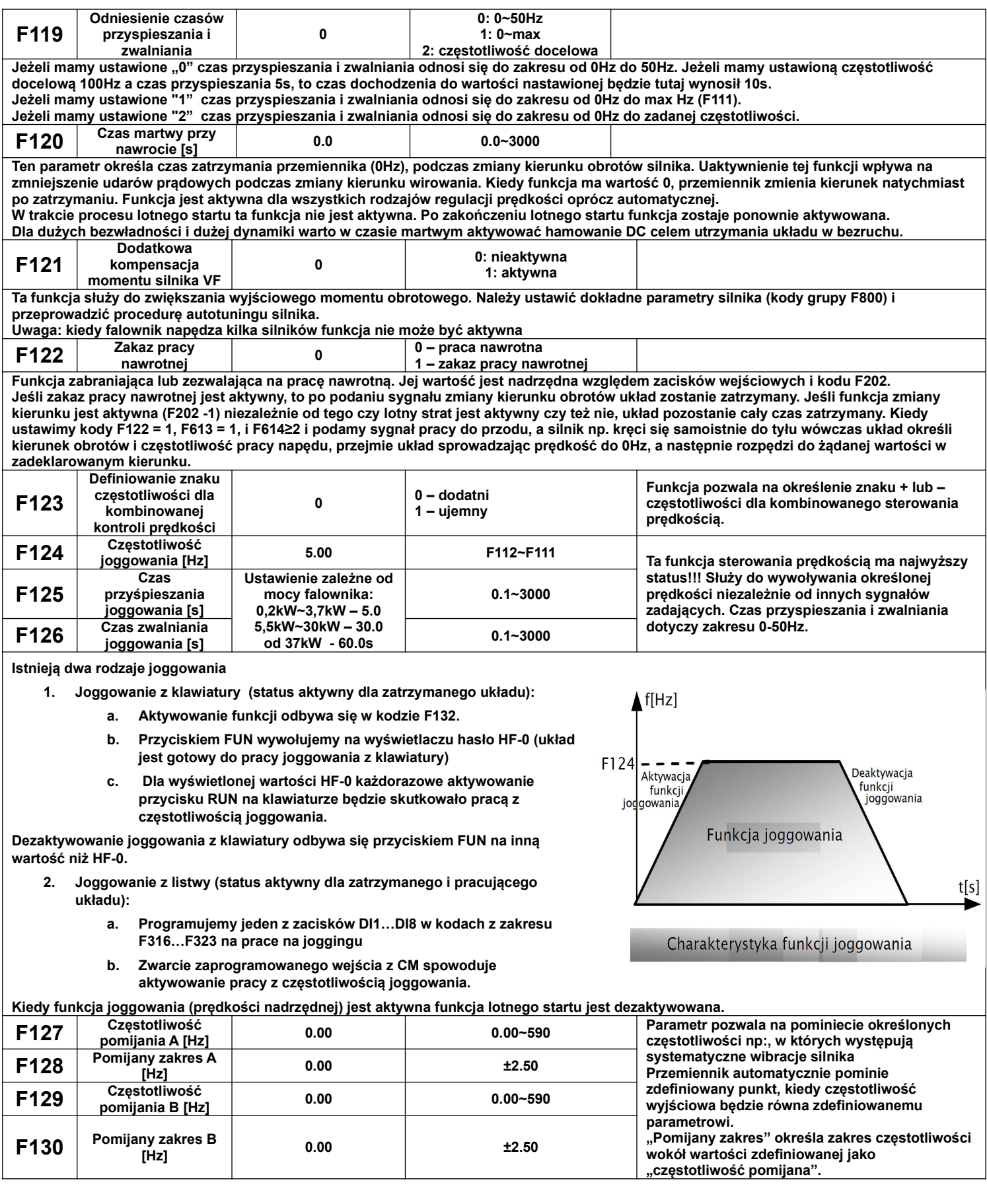

#### **UWAGA! Funkcja ta nie działa podczas przyśpieszania/zwalniania! Przykład na poniższym wykresie obrazuje następujące nastawy: częstotliwość pomijana A - 20Hz (F127=20.0), zakres częstotliwości pomijanej A - 0.50 (F128=0.50), częstotliwość pomijana B - 30Hz (F129=20.0), zakres częstotliwości pomijanej B - 0.50 (F130=0.50). Przemiennik automatycznie pominie częstotliwość z zakresu od 19.5Hz do 20.5Hz oraz od 29.5Hz do 30.5Hz. Podczas działania funkcji lotnego startu pomijanie częstotliwości nie jest aktywne. Dopiero po zakończeniu lotnego startu funkcja staje się aktywna. F131 Wyświetlane parametr podczas pracy 15 (wynik dodawania zakresu, tj. 0+1+2+4+8=15) Zakres: 0~8191 0 – aktualna częstotliwość i kody funkcyjne 1 – prędkość obrotowa, 2 – prąd wyjściowy, 4 – napięcie wyjściowe, 8 – napięcie PN układu pośredniczącego, 16 – wartość sprzężenia zwrotnego PID, 32- temperatura radiatora 64 – wartość wejścia licznikowego, 128 – prędkość liniowa 256 – wartość regulatora PID 512 – długość przędzy 1024 – centralna częstotliwość (trawers) 2048 – moc wyjściowa 4096 – moment wyjściowy 8192 – temperatura silnika Wybór 1, 2, 4, 8, … 4096 powoduje wyświetlanie jednej, konkretnej wartości. Aby naprzemiennie wyświetlać kilka różnych parametrów, należy zsumować odpowiadające im wartości i sumę wpisać jako parametr funkcji F131, np.:, aby wyświetlić częstotliwość, prąd wyjściowy i wartość sprzężenia zwrotnego PI należy wpisać sumę 1+8+16 jako parametr funkcji F131=25. W tym przypadku inne wartości nie będą wyświetlane. Jeżeli F131=8191 wyświetlane będą wszystkie parametry. Dla klawiatury LED A6/A9, aby wywołać wyświetlanie danych naciskamy klawisz FUN i zmieniamy rodzaj wyświetlanych parametrów używając przycisku FUN, który przy kolejnych aktywacjach, przewija wyświetlane dane. Dla klawiatury LED A9/LCD, aby zmieniać rodzaj wyświetlanych parametrów należy użyć przycisku FUN do wywołania wyświetlania, a później dane przewijać przyciskiem <<. Sposoby wyświetlania parametrów za pomocą oznaczeń lub diod na klawiaturze: A\*.\* - wyświetlenie prądu; U\*\*\* - wyświetlenie napięcia DC, u\*\*\* - wyświetlenie napięcia wyjściowego, o\*.\* - wartość regulatora PID; H\*\*\* temperatura; \*\*\*\* - wartość zliczana; L\*\*\* - prędkość liniowa, b\*.\* wartość sprzężenia PID, \*.\* moc wyjściowa, \* długość przędzy, \*.\*\* uśredniona częstotliwość Częstotliwość jest podawana z dokładnością do częstotliwości 99,99Hz do dwóch miejsc po przecinku. Dla częstotliwości od 100,0Hz dokładność podawanej częstotliwości do jednego miejsca po przecinku. (w miejscu \* są wyświetlane liczby dziesiętne w zakresie od 0 do 9) – patrz tabela poniżej Niezależnie od wartości F131 zawsze będzie wyświetlana częstotliwość. Wyświetlana prędkość jest zawsze liczbą całkowitą, jeśli jej wartość**  przekroczy 9999 na końcu dodana zostaje "." (kropka), np.: 1300. oznacza 13000obr/min. **Dla klawiatury LCD wartość funkcji będzie wyświetlana w czwartej linijce, a funkcja F131 w trzeciej. Tabela zawierająca wartości wyświetlanego parametru na panelu sterowania. Nazykładowa wartość wyświetlana do nazwietlana do nazwietlana do nazwietlana do nazwietlana do nazwietlana do n**<br>Jednostka 50.00 **Częstotliwość 50.00 Hz Prędkość obrotowa 300 obr/min Wartość zliczana 99 Prąd wyjściowy A 3.5 Amper Edytowana funkcja F112 Napięcie DC U100 Volt Napięcie wyjściowe wyw. The contract of the contract of the contract of the contract of the contract of the contract of the contract of the contract of the contract of the contract of the contract of the contract of the c Prędkość liniowa L7.85 m/s Wartość regulatora PID o50.0 Hz Wartość sprzężenia PID b0.1**<br> **V** Temperatura radiatora b1.18 **Temperatura radiatora H 18 ˚C Długość przędzy 6500 km Moc wyjściowa Temperatura silnika h55 ˚C F132 Wyświetlane parametry podczas zatrzymania 6 (wynik dodawania zakresu, tj. 0+2+4=6) Zakres: 0~1023 0 – częstotliwość, kody funkcyjne 1 – jogging z klawiatury, 2 – docelowa prędkość obrotowa, 4 – napięcie PN, 8 – wartość PID sprzężenia 16- temperatura radiatora 32 – wartość wejścia licznikowego Wybór 1, 2, 4, 8...512 powoduje wyświetlanie jednej, konkretnej wartości. Aby naprzemiennie wyświetlać kilka różnych parametrów, należy zsumować odpowiadające im wartości i sumę wpisać jako parametr funkcji F132 – podobnie jak w F131** Czestoliwość wyjściowa (Hz) Czas (s) F129 F127 F130<br>T F128 Wykres obrazujący sposób pomijania częstotliwości

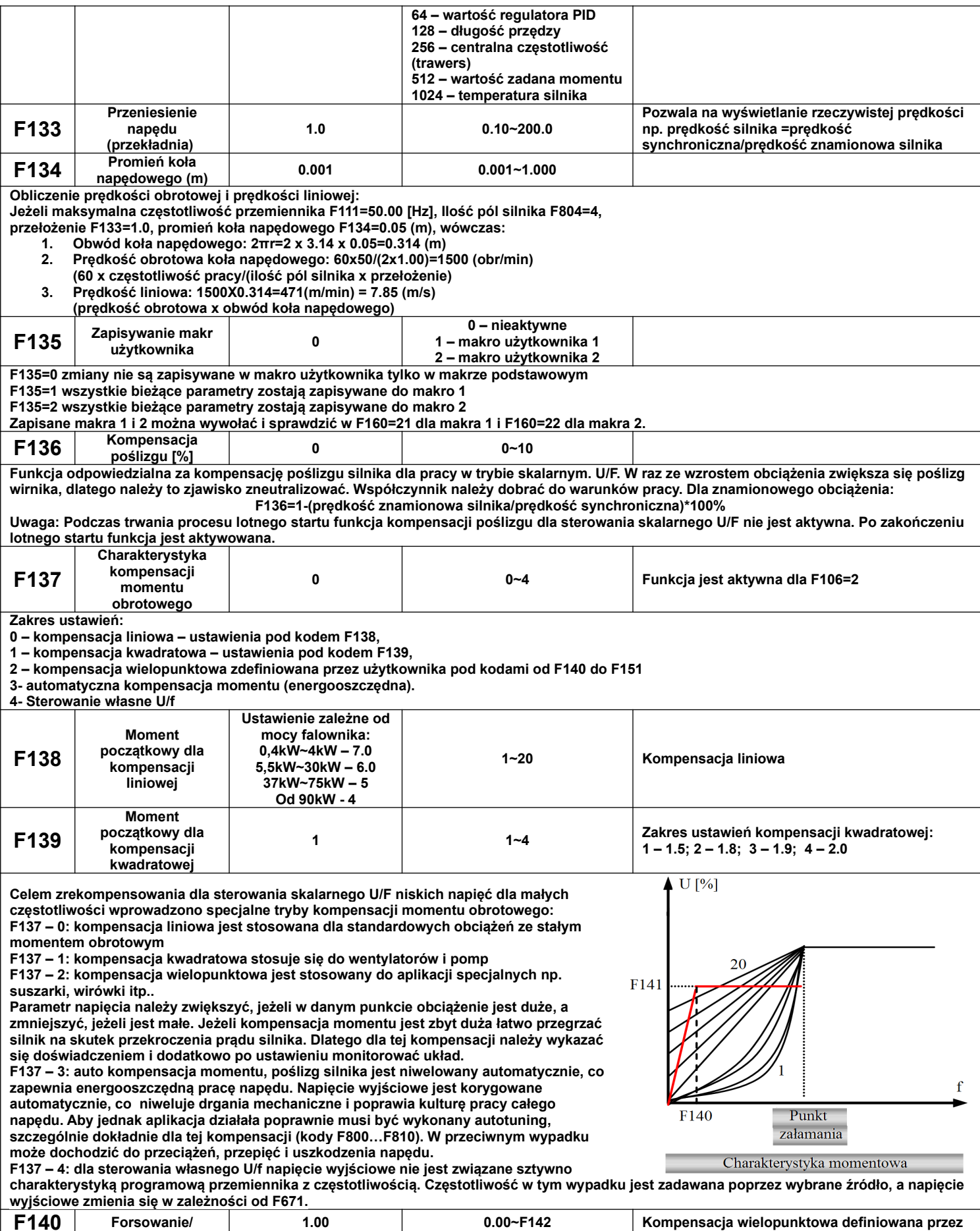

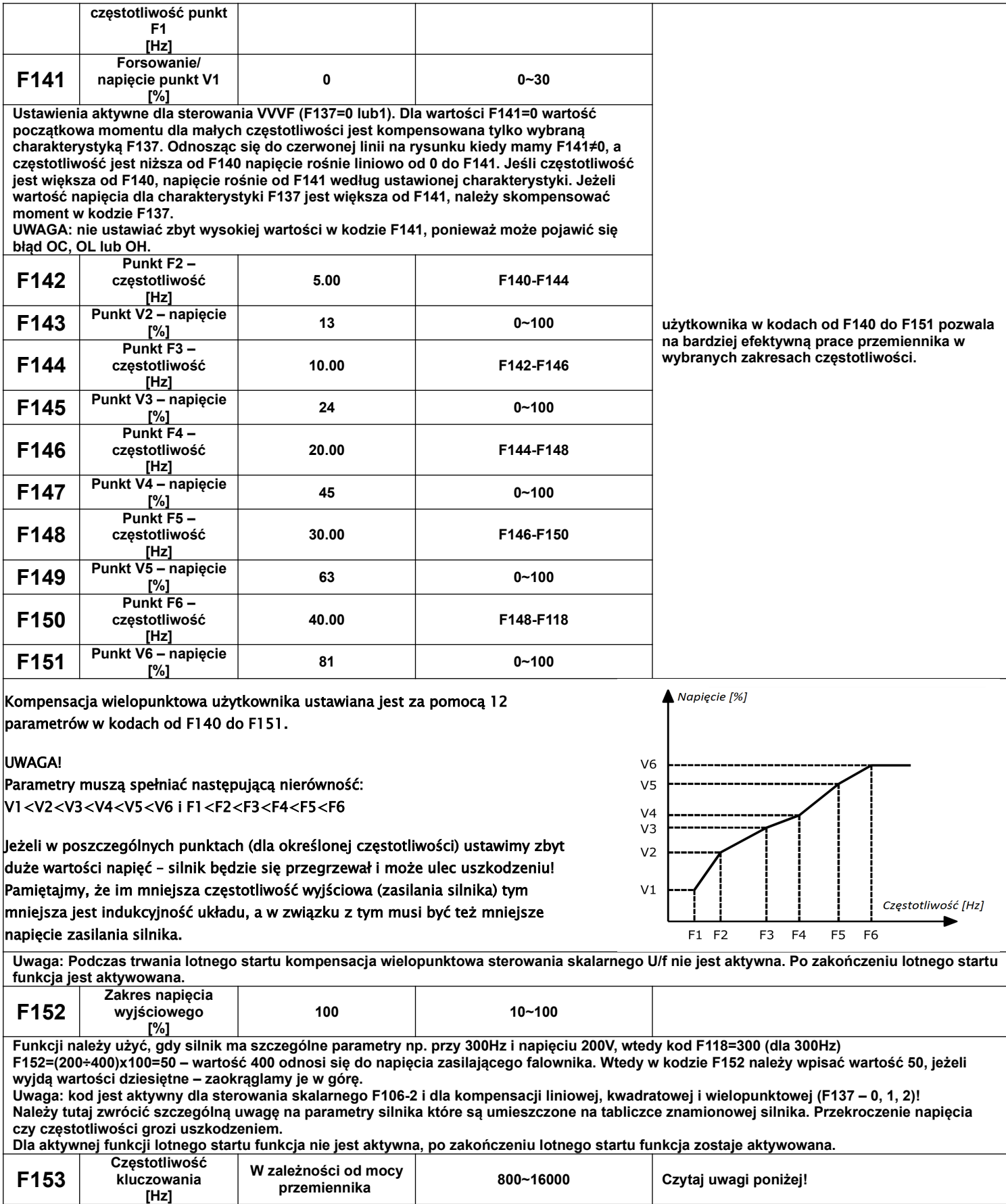

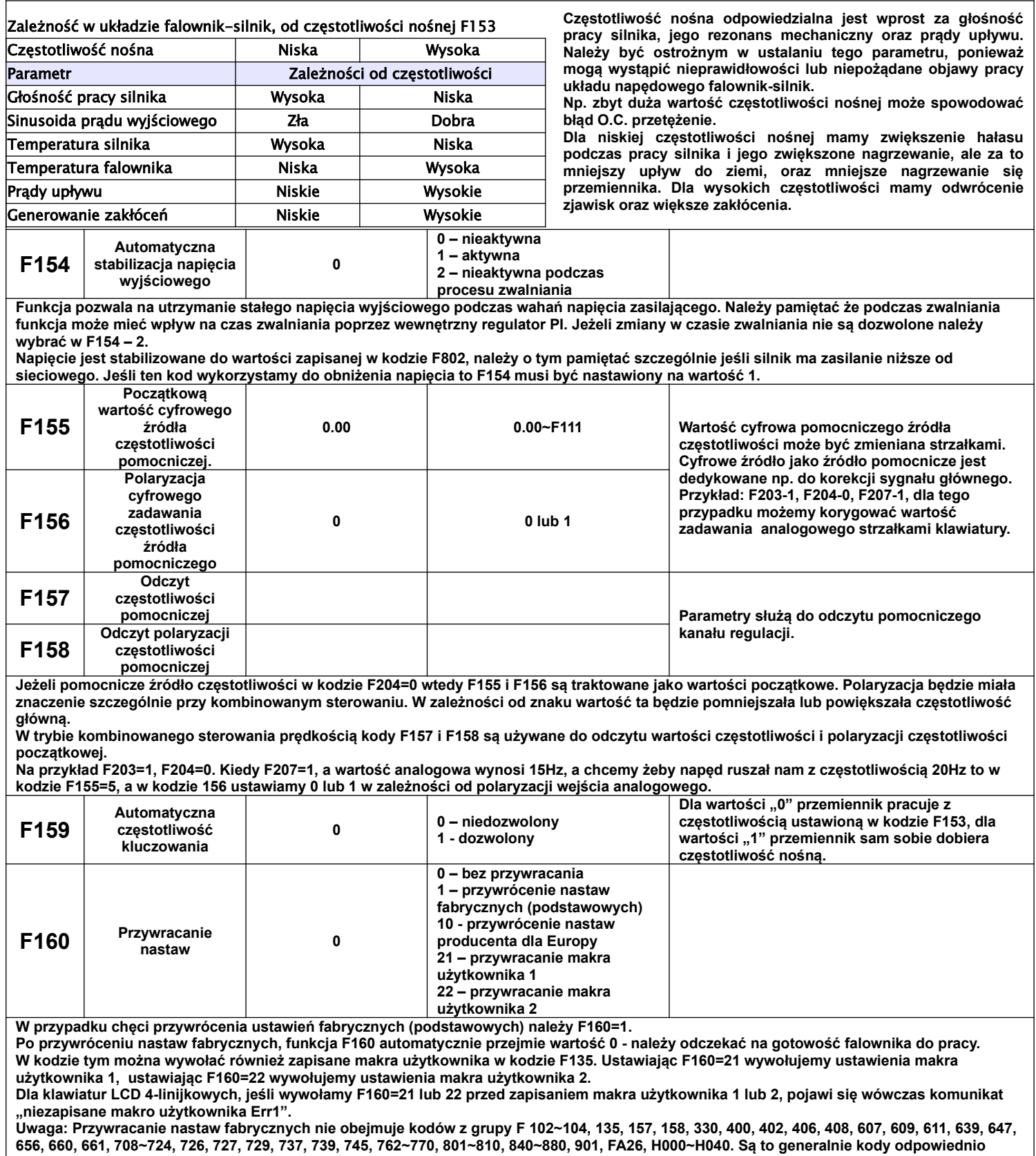

**sparametryzowane i ich zmiana nie jest zalecana.**

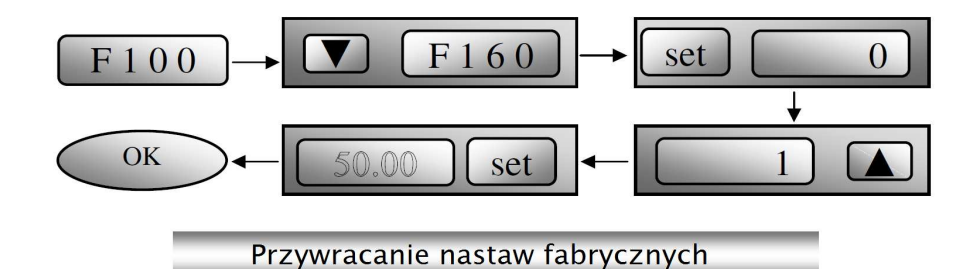

**9.2. Parametry kontroli sterowania**

**Kod Możliwości nastawy Ważne Nr | Nazwa funkcji | Nastawa Fabryczna | Zakres F200 Źródło polecenia startu <sup>4</sup> 0 – polecenie z klawiatury, 1 – polecenie z zacisku, 2 – klawiatura + zacisk, 3 – RS 485 ModBus, 4 – klawiatura + zacisk + RS485 ModBus To polecenie startu obsługuje wszystkie aplikacje przemiennika w tym również pracę automatyczną!!! Aby aktywować komunikację ModBus w kodzie F200 musimy ustawić 3 lub 4.** Nastawa 0 - dotyczy polecenia startu, wysyłanego przez przycisk "RUN" na klawiaturze. **Nastawa 1 – dotyczy polecenia startu, realizowanego przez wejścia cyfrowe, które programujemy w kodach F316~F323. Nastawa 3 – dotyczy polecenia startu realizowanego przez port komunikacyjny. Nastawa ta jest również niezbędna, aby móc nawiązać komunikacje z programem do obsługi przemienników Intkom. Nastawa 4 – obejmuje wszystkie powyższe polecenia. Polecenia startu F200 nie jest aktywne dla F208>0. F201 Źródło polecenia zatrzymania <sup>4</sup> 0 – polecenie z klawiatury, 1 – polecenie z zacisku, 2 – klawiatura + zacisk, 3 – RS 485 ModBus, 4 – klawiatura + zacisk + RS485 ModBus To polecenie stopu obsługuje wszystkie aplikacje przemiennika w tym również pracę automatyczną!!!** Nastawa 0 - dotyczy polecenia zatrzymania, wysyłanego przez przycisk "STOP/RESET" na klawiaturze. **Nastawa 1 – dotyczy polecenia zatrzymania, realizowanego przez wejścia cyfrowe, które programujemy w kodach F316~F323. Nastawa 3 – dotyczy polecenia zatrzymania, realizowanego przez port komunikacyjny. Nastawa 4 – obejmuje wszystkie powyższe polecenia. Polecenia zatrzymania F201 nie jest aktywne dla F208>0. F202 Tryb ustawiania kierunku <sup>0</sup> 0 – obroty w prawo 1 – obroty w lewo 2 – z listwy zaciskowej 3 – za pomocą klawiatury 4 - za pomocą klawiatury z zapisem do pamięci - Funkcja nie jest aktywna dla F208≠0 (sterowanie prędkością z listwy), oraz F500-2 (praca automatyczna). - Dla polecenia startu definiowanego w F200 musimy kierunek obrotów zdefiniować w kodzie F202 lub na jednym z zacisków cyfrowych (FWD lub REV) np. dla sterowania z klawiatury! - Dla F202=3, jest możliwa zmiana kierunku obrotów tylko w przypadku zastosowania klawiatury A9, przyciskiem FWD/REV. - Dla F202=3, zmiana kierunku za pomocą klawiatury nie jest pamiętana po wyłączeniu zasilania. Domyślny kierunek obrotów po wznowieniu zasilania jest do przodu. Dla F202=4, zmiana kierunku obrotów jest zapisywana do pamięci trwałej i po wznowieniu zasilania przemiennik zaczyna pracować w kierunku ostatnio zadeklarowanym. - Jeżeli mamy kontrolę polecenia startu z zdefiniowanym kierunkiem wówczas: Deklaracja kierunku w F202 Deklaracja kierunku z poleceniem startu Kierunek pracy Uwagi 0 0 0 0 – praca do przodu (prawe) 1 – praca do tyłu (lewe) 0 1 1 1 0 1 1 1 0 F203 Główne źródło częstotliwości X <sup>0</sup> 0 – pamięć cyfrowa 1 – zewnętrzne analogowe AI1 2 – zewnętrzne analogowe AI2 3 – zadawanie impulsowe 4 – stopniowa kontrola prędkości 5 – bez pamięci cyfrowej 6 – z potencjometru na klawiaturze-jeżeli dotyczy 7 – zastrzeżone 8 – zastrzeżone 9 – regulator PID 10 – RS485 ModBus** 0 –pamięć cyfrowa, jej wartością początkową jest wartość F113, częstotliwość może być ustawiana przy użyciu przycisków "▲" i "▼" lub zacisków cyfrowych "góra" i "dół<sup>"</sup> **Pamięć cyfrowa oznacza, że po zatrzymaniu falownika częstotliwość docelowa jest częstotliwością pracy przed zatrzymaniem. Jeśli użytkownik**

**chciałby zapisać częstotliwość docelową w pamięci po odłączeniu zasilania, musi ustawić F220=1 1 – zewnętrzne analogowe AI1, częstotliwość jest ustawiana przez analogowy zacisk wejściowy AI1. Dodatkowo od obudowy E7 kodujemy rodzaj sygnału analogowego switchami SW1 i nastawą F438.**

**2 – zewnętrzne analogowe AI2, częstotliwość jest ustawiana przez analogowy zacisk wejściowy AI2. Oporność wejścia prądowego wynosi 50Ω. Dodatkowo kodujemy rodzaj sygnału analogowego switchami SW1 i nastawą F439.**

**3 – zadawanie impulsowe realizowane tylko przez wejście cyfrowe DI1, maksymalna częstotliwość impulsów równa się 100 kHz**

**4 – stopniowa kontrola prędkości, częstotliwość jest ustawiana przez zacisk wielostopniowy lub częstotliwość cyklu automatycznego**

**5 – bez pamięci cyfrowej oznacza, że po zatrzymaniu częstotliwość docelowa jest przywracana do wartości F113**

**6 – Jeśli mamy klawiaturę z potencjometrem to tym kodem aktywujemy możliwość zadawania z AI3. Dodatkowo w kodzie F422 należy zadeklarować czy chodzi o potencjometr na klawiaturze wbudowanej, czy zdalnej.**

**9 – ustawienie PID częstotliwości jest wykonywane zgodnie z zewnętrznie ustawioną wartością odniesienia wielkości fizycznej**

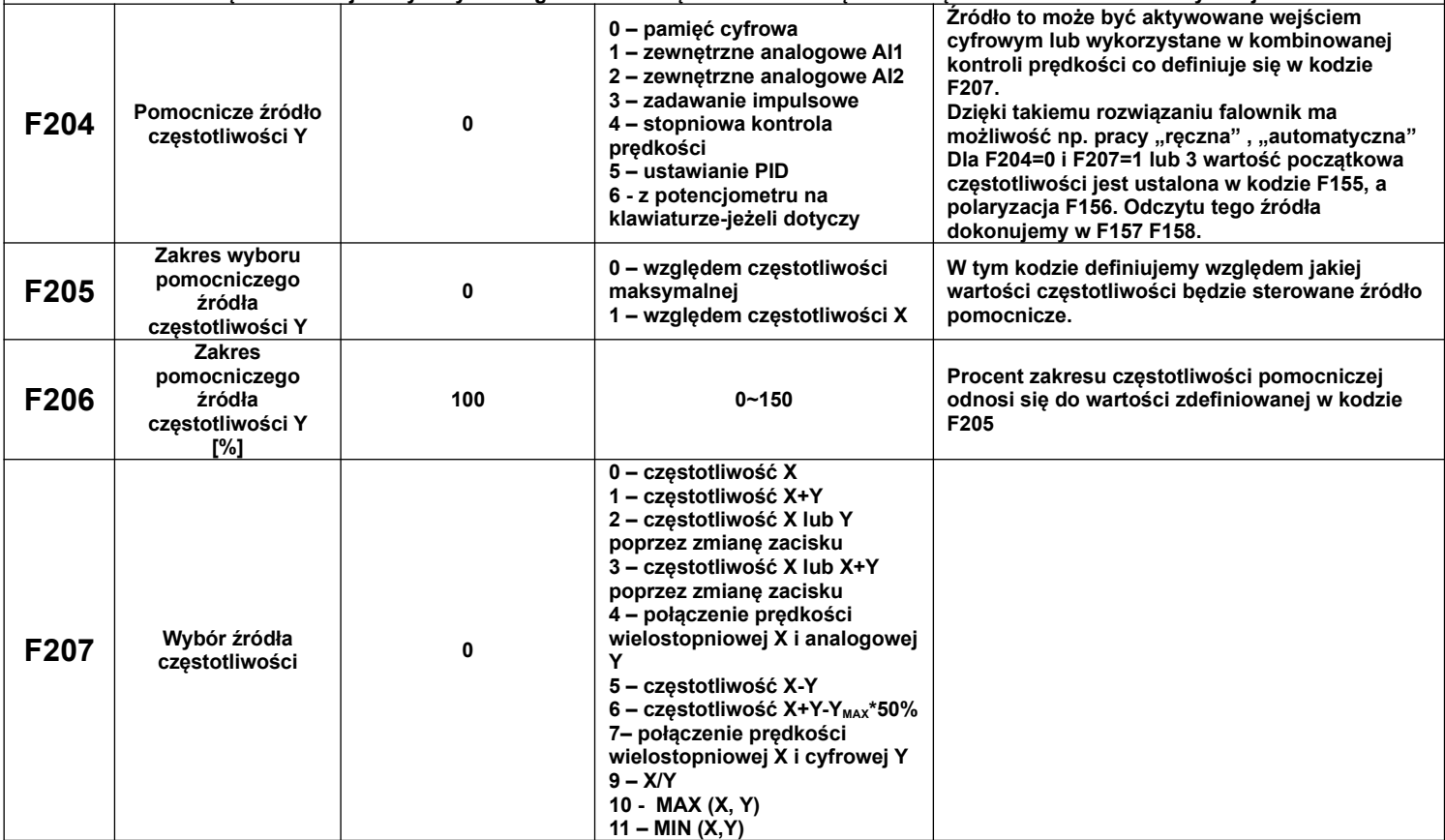

**F207=0 – częstotliwość jest ustawiana przez główne źródło częstotliwości**

**F207=1 – częstotliwość jest ustawiana przez dodanie głównego źródła częstotliwości do pomocniczego**

**F207=2 – główne i pomocnicze źródło częstotliwości może być przełączane przy użyciu wejścia cyfrowego**

**Można to wykorzystać np do pracy "ręczna", "automatyczna" lub zmian źródeł zadawania.**

**F207=3 – dodawanie głównego i pomocniczego źródła częstotliwości może być aktywowane przy użyciu zacisku przełączania źródła na jednym z wejść cyfrowych**

**F207=4 – wielostopniowe ustawianie prędkości głównego źródła częstotliwości ma pierwszeństwo przed analogowym ustawieniem źródła pomocniczego (tylko dla F203=4, F204=1)**

**F207 = 6 - X+Y-YMAX\*50% realizuje ustawienie głównego i pomocniczego źródła częstotliwości. X lub Y może być regulatorem PID. Kiedy F205=0, to Y<sub>MAX</sub>= F111\*F206; gdy F205=1, Y<sub>MAX</sub>=X\*F206.** 

**F207=7 – wielostopniowe ustawianie prędkości głównego źródła częstotliwości ma pierwszeństwo przed cyfrowym ustawieniem źródła pomocniczego (tylko dla F203=4, F204=0)**

**F207=9 – częstotliwość docelowa to iloraz wartości X przez wartość Y**

**F207=10 – częstotliwość docelowa to większa wartość spośród wartości X i Y**

**F207=11 – częstotliwość docelowa to mniejsza wartość spośród wartości X i Y**

**Uwaga;**

**1. Kiedy F203 – 4 i F204 – 1 ustawienie kodu F207 – 1 lub F207 – 4 spowoduje różne działanie napędu. Różnica w tych dwóch kombinacji polega na tym, że dla F207 – 1 regulacja wielostopniowa jest sumowana z prędkością ustawianą analogowo. Zaś dla F207 – 4 prędkości źródła głównego (praca wielobiegowa) ma wyższy priorytet od prędkości analogowej. Zadawanie wielostopniowe i analogowe są w tym przypadku przez układ rozpatrywane jako dwa oddzielne źródła zadawania np. jeśli na wejściu analogowym ustawimy 30Hz silnik będzie się obracał z nastawiona prędkością, aktywowanie w tym czasie prędkości wielostopniowej np. 5Hz spowoduje przejście silnika do pracy z częstotliwością 5Hz i ignorowanie sygnału analogowego (wyższy priorytet prędkości wielobiegowej). Takie rozwiązanie pozwala na ustawienie do 16 biegów.**

**2. Dla wielostopniowej kontroli prędkości czasy przyspieszania F114 i zwalniania F115 nie są aktywne.**

**3. Czasy zwalniania i przyspieszania są zmieniane w chwili zmiany źródła zadawania.**

**4. Praca automatyczna nie może być łączona z innymi źródłami zadawania.**

**5. Przemiennik pozwala na zmianę źródła zadawania poprzez jedno z wejść cyfrowych np. praca ręczna / automatyczna**

**6. Jeżeli źródła czętotliwości głównej i pomocniczej są takie same to tylko główne będzie w tej sytuacji aktywne.**

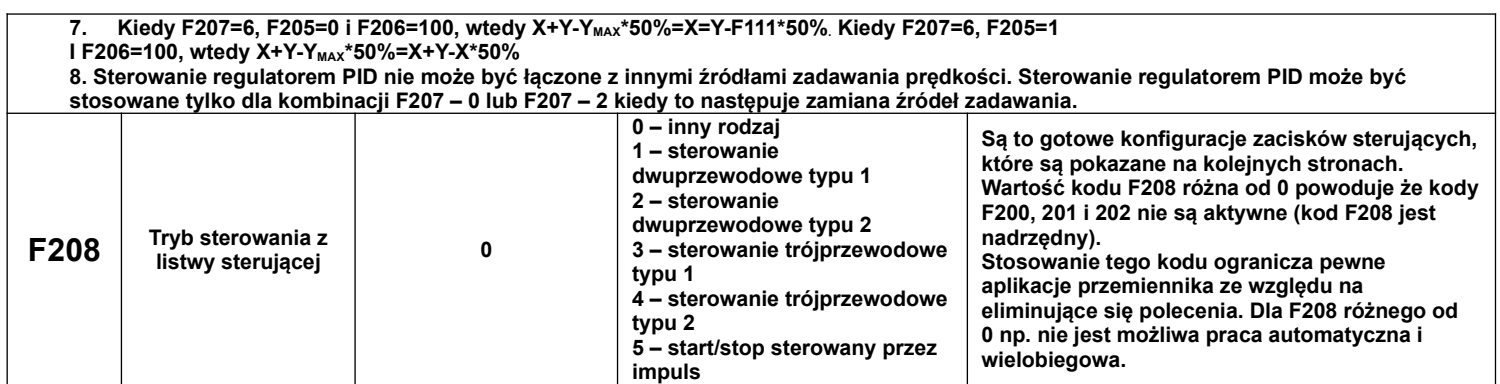

#### **9.2.1. Tryby zadawania z listwy sterującej**

Tryb 1 – sterowanie dwuprzewodowe typu 1 Nastawa funkcji F208=1

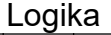

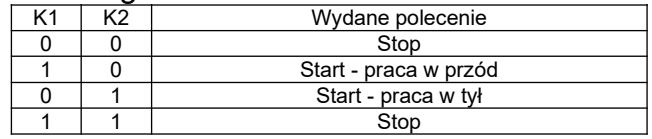

Tryb 2 – sterowanie dwuprzewodowe typu 2 Nastawa funkcji F208=2

Logika

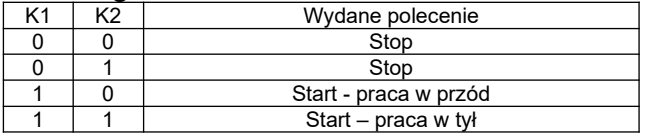

Tryb 3 – sterowanie trójprzewodowe typu 1 Nastawa funkcji F208=3 SB3- pozwolenie pracy, rozwarcie powoduje zablokowanie pracy przemiennika SB2- impulsowy sygnał start w prawo

SB1- impulsowy sygnał start w lewo

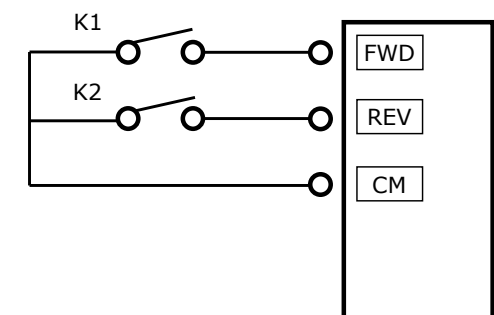

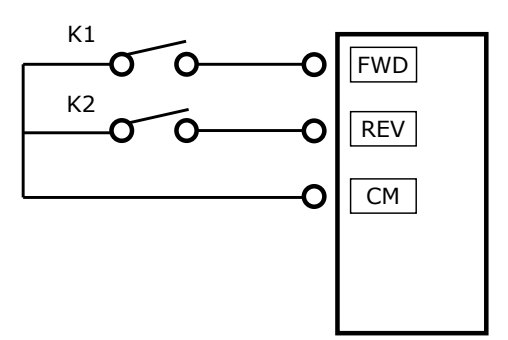

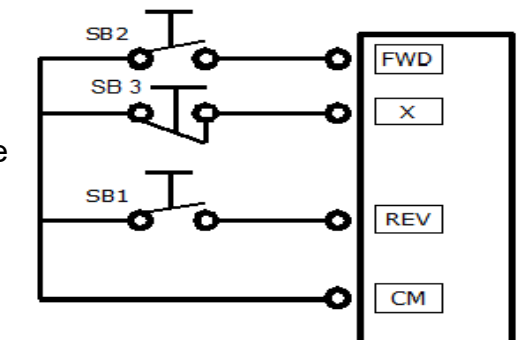

Tryb 4 – sterowanie trójprzewodowe typu 2 Nastawa funkcji F208=4 SB1- pozwolenie pracy, rozwarcie powoduje zablokowanie pracy przemiennika

SB2- impulsowy sygnał start przemiennika

K1- zmiana kierunku obrotów stykiem z potrzymaniem

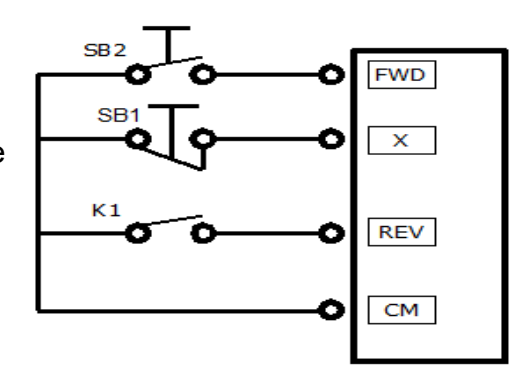

Tryb 5 – sterowanie impulsowe Nastawa funkcji F208=5 SB2- impulsowy sygnał start/stop kierunek obrotów w prawo SB1- impulsowy sygnał start stop kierunek obrotów w lewo

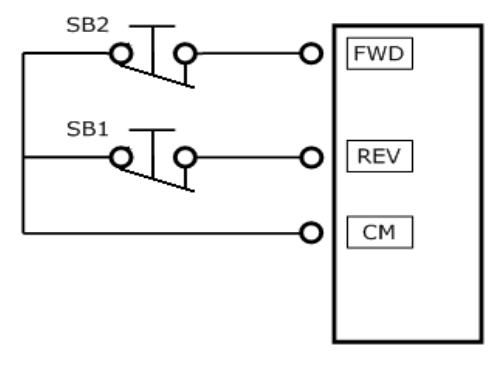

#### **Uwagi:**

- Tryb kontroli prędkości cyklu automatycznego nie może być łączony z innymi trybami. Dla tego trybu kontroli prędkości nie możemy też wykorzystywać sterowania z kodu F208.

- Tryb kontroli sterowania z listwy w kodzie F208 jest nadrzędny względem kodów F200 i F201.

- Jeśli kombinacja obejmuje dwa identyczne tryby zadawania prędkości to tylko tryb kontroli prędkości głównej będzie działać. W tabeli pokazane są możliwe kombinacje częstotliwości głównej i pomocniczej.

|                             |                | Nastawa parametru         |  |                |              |   |   |   |
|-----------------------------|----------------|---------------------------|--|----------------|--------------|---|---|---|
|                             | F204<br>F203   | $\mathbf 0$               |  | $\overline{2}$ | $\mathbf{3}$ | 4 | 5 | 6 |
| <b>Nastawa</b><br>parametru | $\mathbf{0}$   |                           |  |                |              |   |   |   |
|                             | 1              |                           |  |                |              |   |   |   |
|                             | $\overline{2}$ |                           |  |                |              |   |   |   |
|                             | 3              |                           |  |                |              |   |   |   |
|                             | 4              |                           |  |                |              |   |   |   |
|                             | 5              |                           |  |                |              |   |   |   |
|                             | 6              |                           |  |                |              |   |   |   |
|                             | 9              |                           |  |                |              |   |   |   |
|                             | 10             |                           |  |                |              |   |   |   |
|                             |                | - kombinacja niedozwolona |  |                |              |   |   |   |
|                             |                | - kombinacja dozwolona    |  |                |              |   |   |   |

**Możliwe kombinacje sterowania prędkością.**

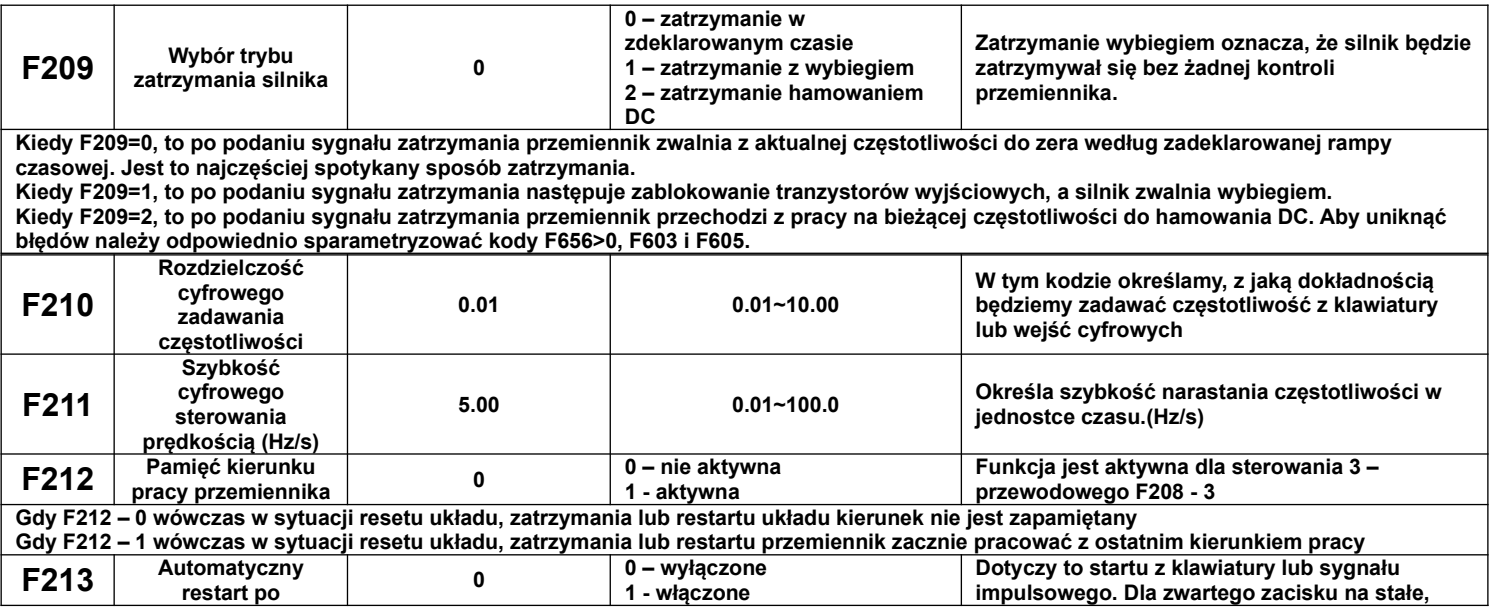
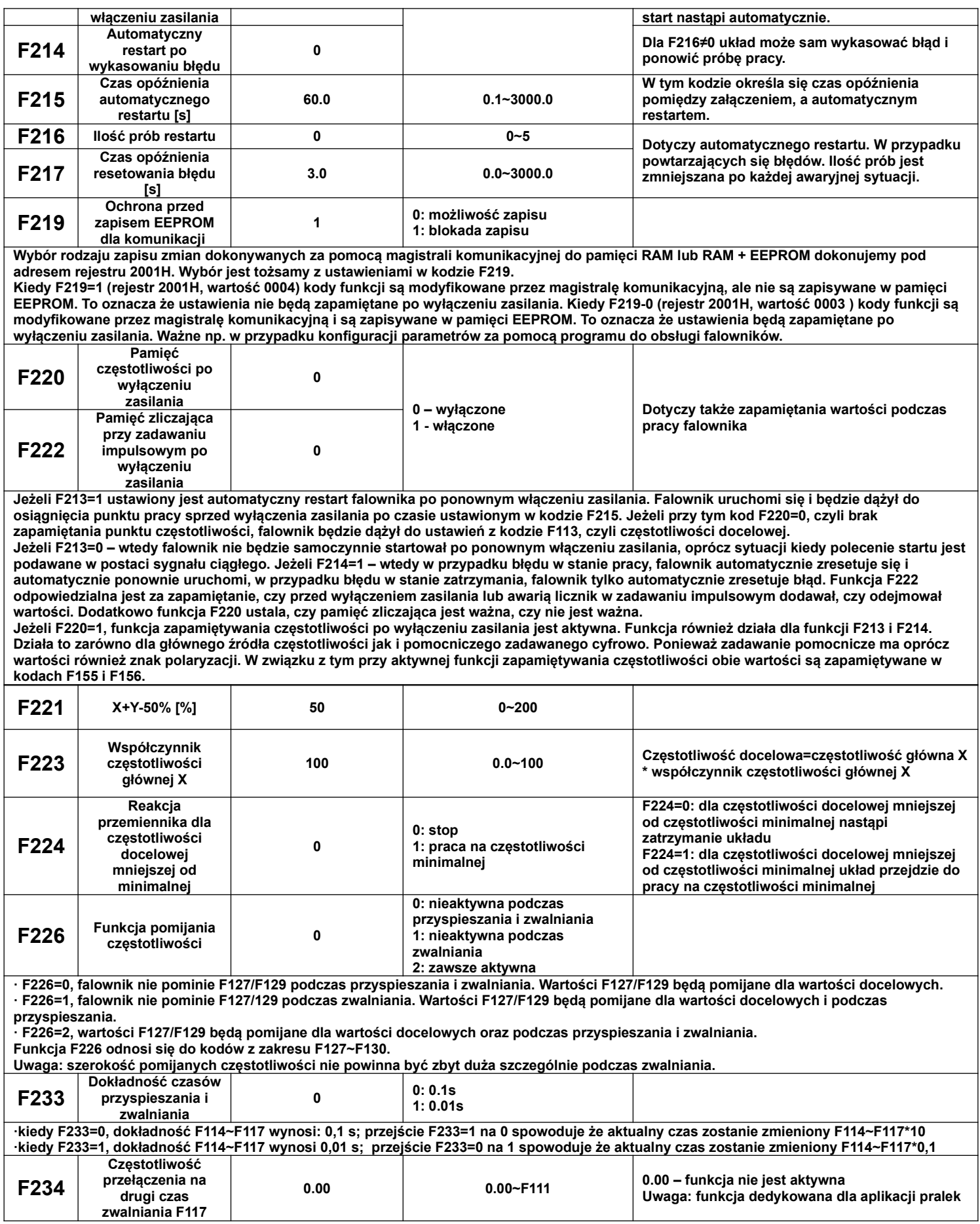

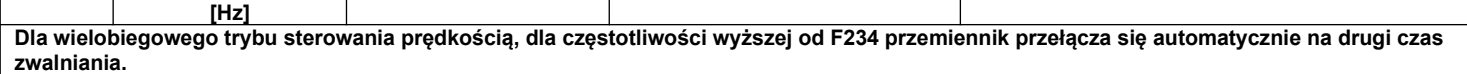

#### **9.2.2. Funkcje obsługi Trawersa.**

Obsługa funkcji Trawersa jest szeroko stosowana w przemyśle włókienniczym i chemicznym. Aplikacja jest szeroko stosowana do nawijania szpul nici.

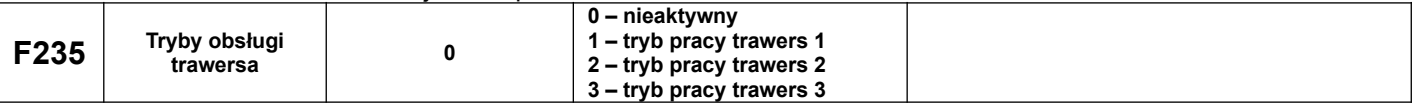

F235 – 0, funkcja nie jest aktywna

F235 – 1, funkcja aktywna, częstotliwość docelowa (centralna) określana w kodzie F242, graficzne przedstawienie poniżej.

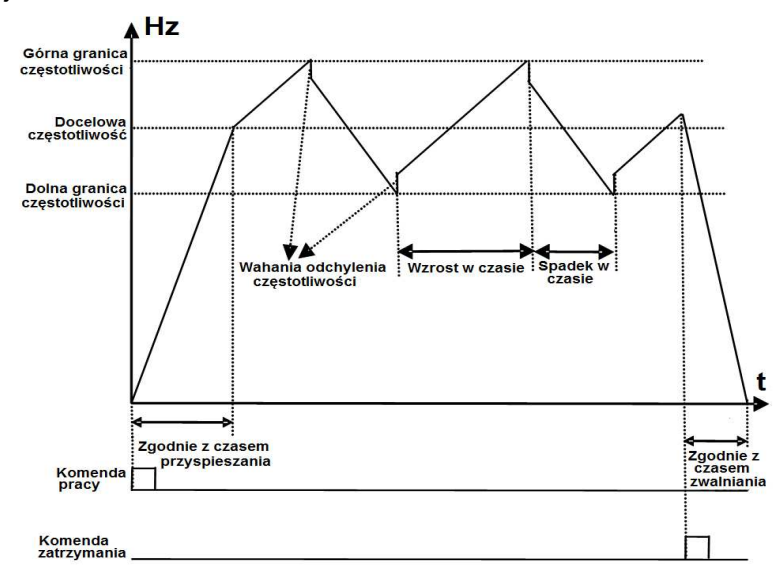

F235 – 2, funkcja aktywna, częstotliwość docelowa (centralna) malejąca (F244) co przedstawia schemat poniżej.

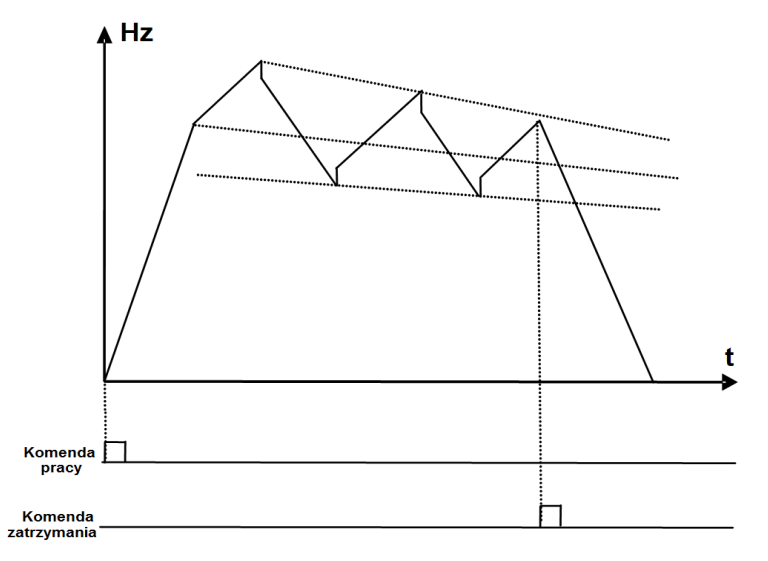

F235 – 3, funkcja aktywna, źródło częstotliwości docelowej (centralnej) wybieramy w kodzie F203. W tym przypadku jeśli częstotliwość centralna spadnie poniżej częstotliwości minimalnej określonej w kodzie (F243) układ nie zostanie zatrzymany. W pozostałych przypadkach częstotliwość centralna jest ograniczana F243.

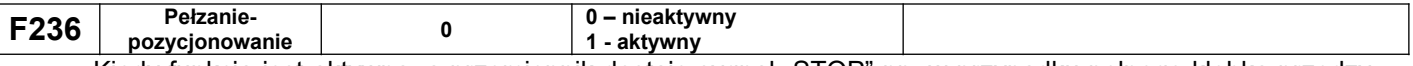

Kiedy funkcja jest aktywna, a przemiennik dostaje sygnał "STOP" np. w przypadku pełnego kłębka przędzy,

wymiany kłębków z przędzą, odmierzeniu konkretnej długości, przemiennik będzie pracował z częstotliwością pełzania – pozycjonowania (F252). Po odczekaniu czasu oczekiwania pełzania (F253) po podaniu sygnału "stop pozycjonowania", przemiennik zakończy pracę (podanie sygnału "stop pozycjonowania" w czasie oczekiwania pełzania-pozycjonowania F253 jest nie aktywne). Jeśli nie pojawi się sygnał "stop pozycjonowania" przemiennik zatrzyma się po maksymalnym czasie pełzania-pozycjonowania (F254). Jeśli w kodzie F254 – 0 to układ nie zatrzyma się automatycznie.

Funkcja pełzania-pozycjonowania służy zazwyczaj do dokończenia określonej czynności najczęściej na małej częstotliwości.

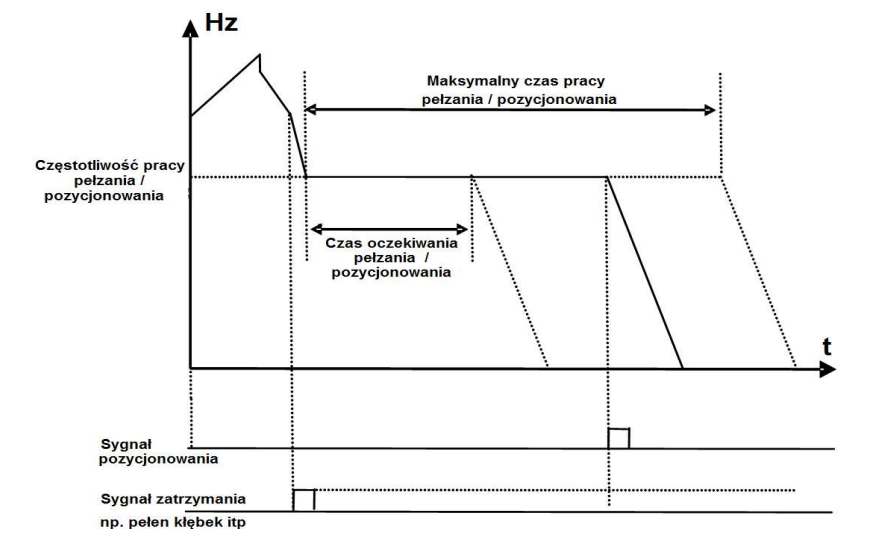

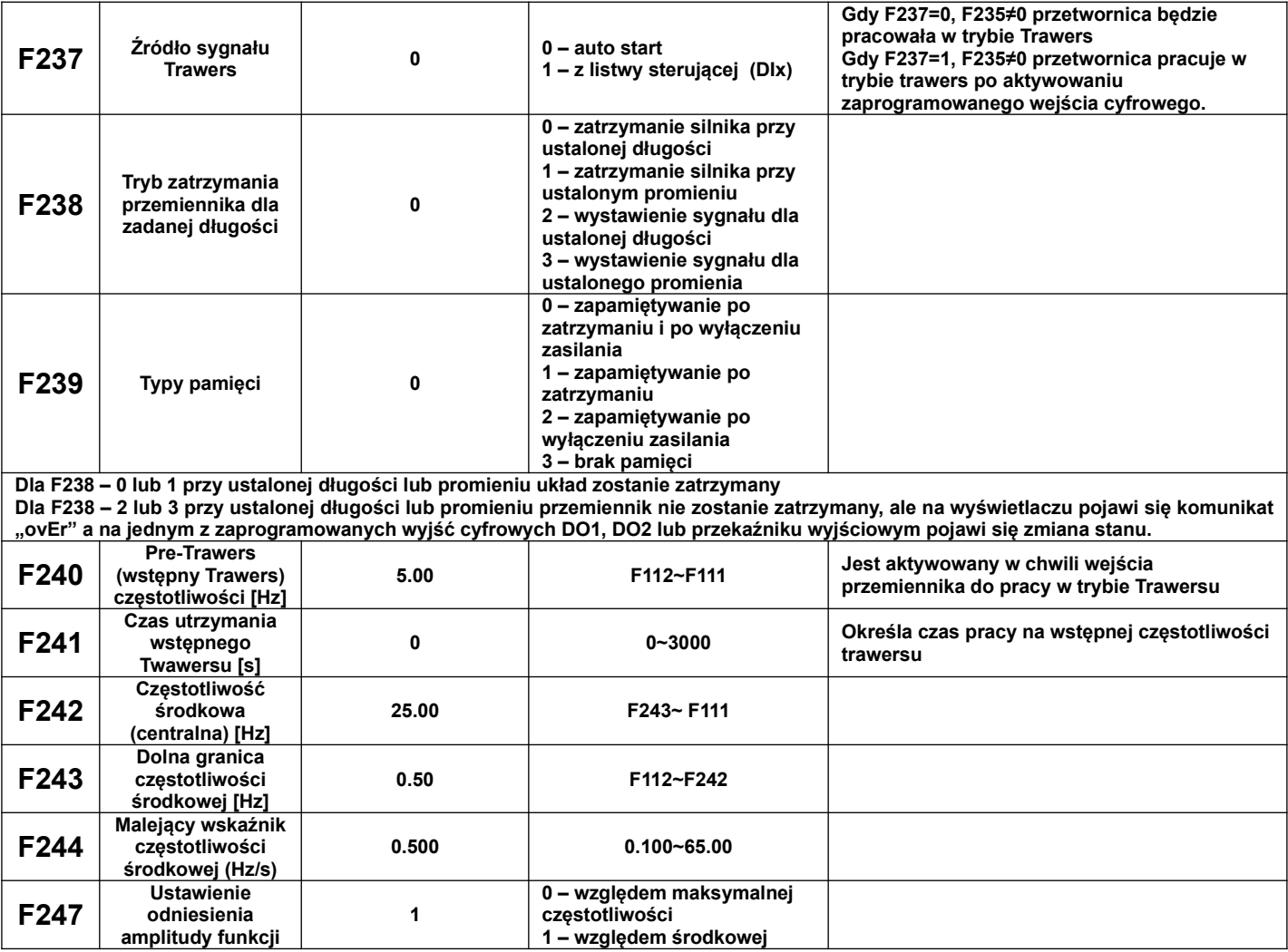

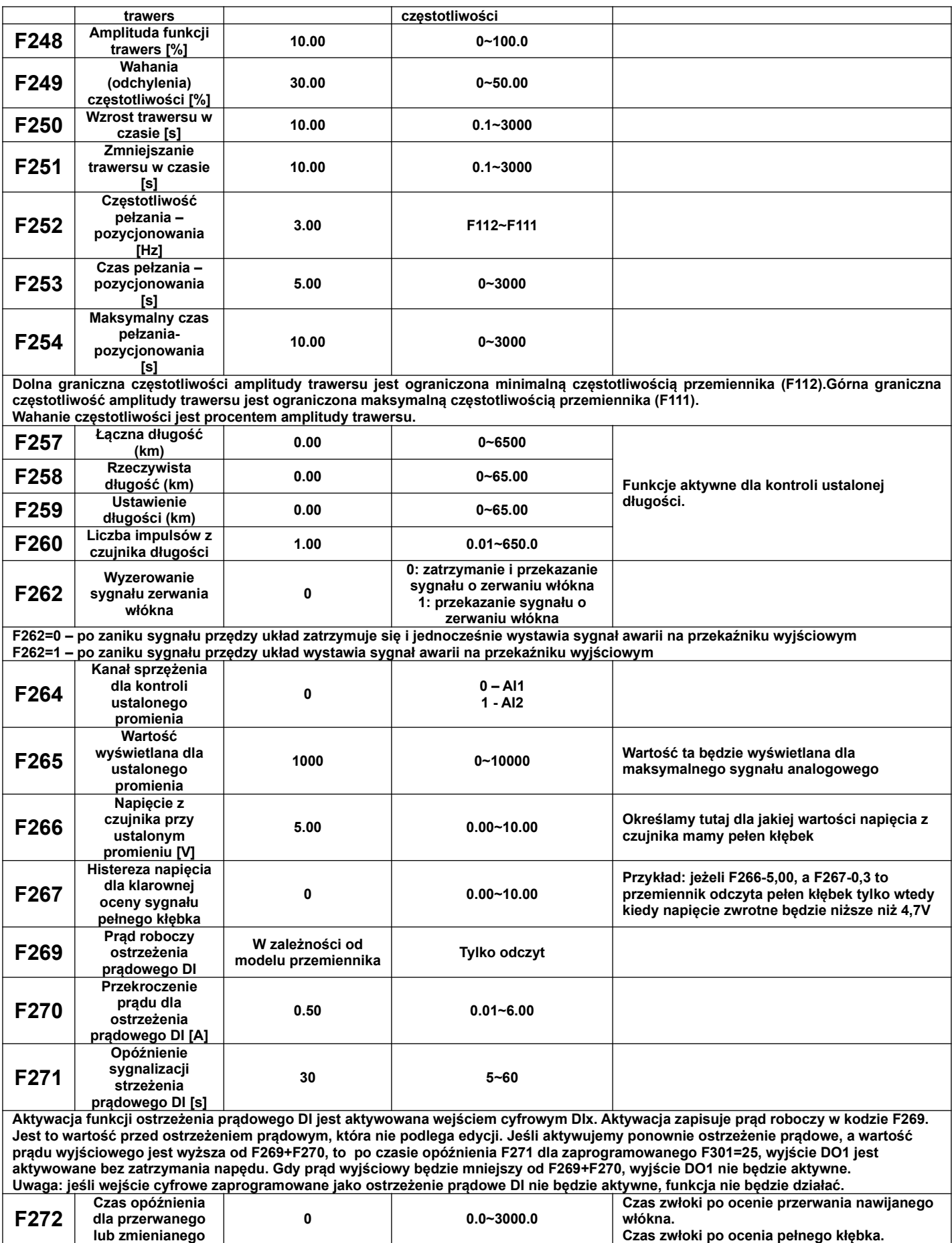

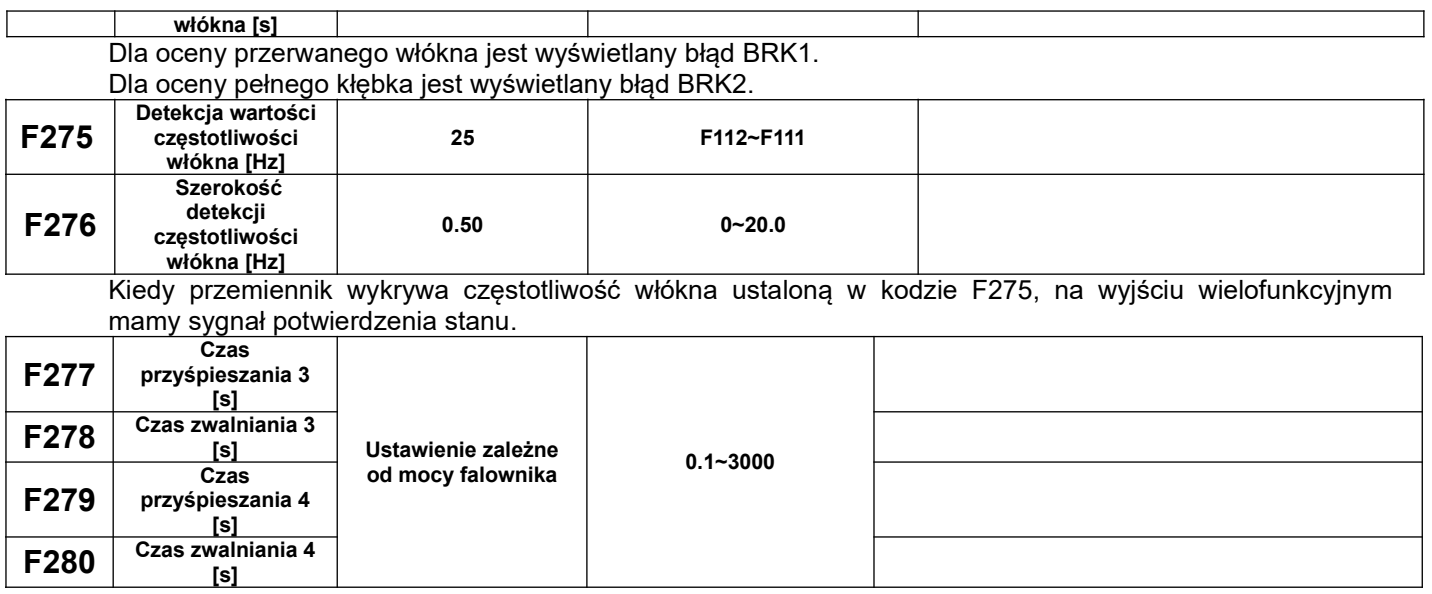

# **9.3. Parametry wielofunkcyjnych wejść/wyjść**

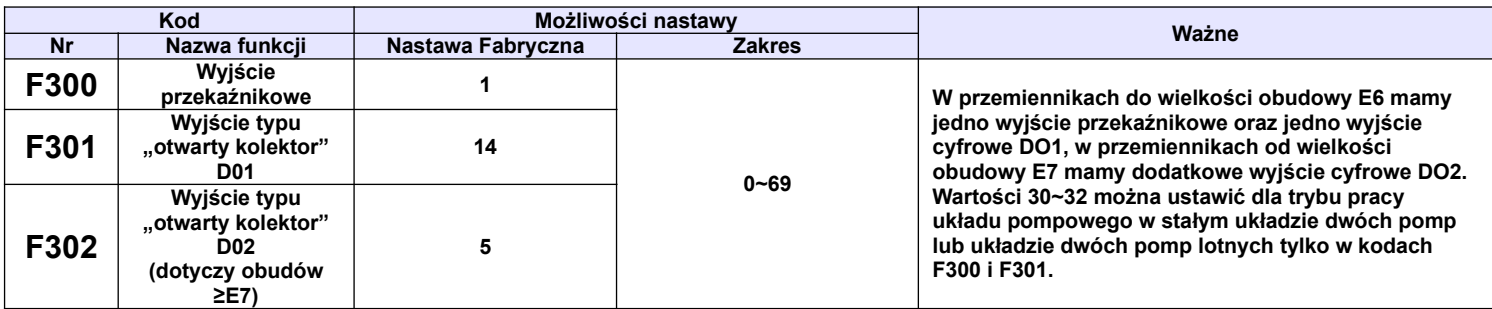

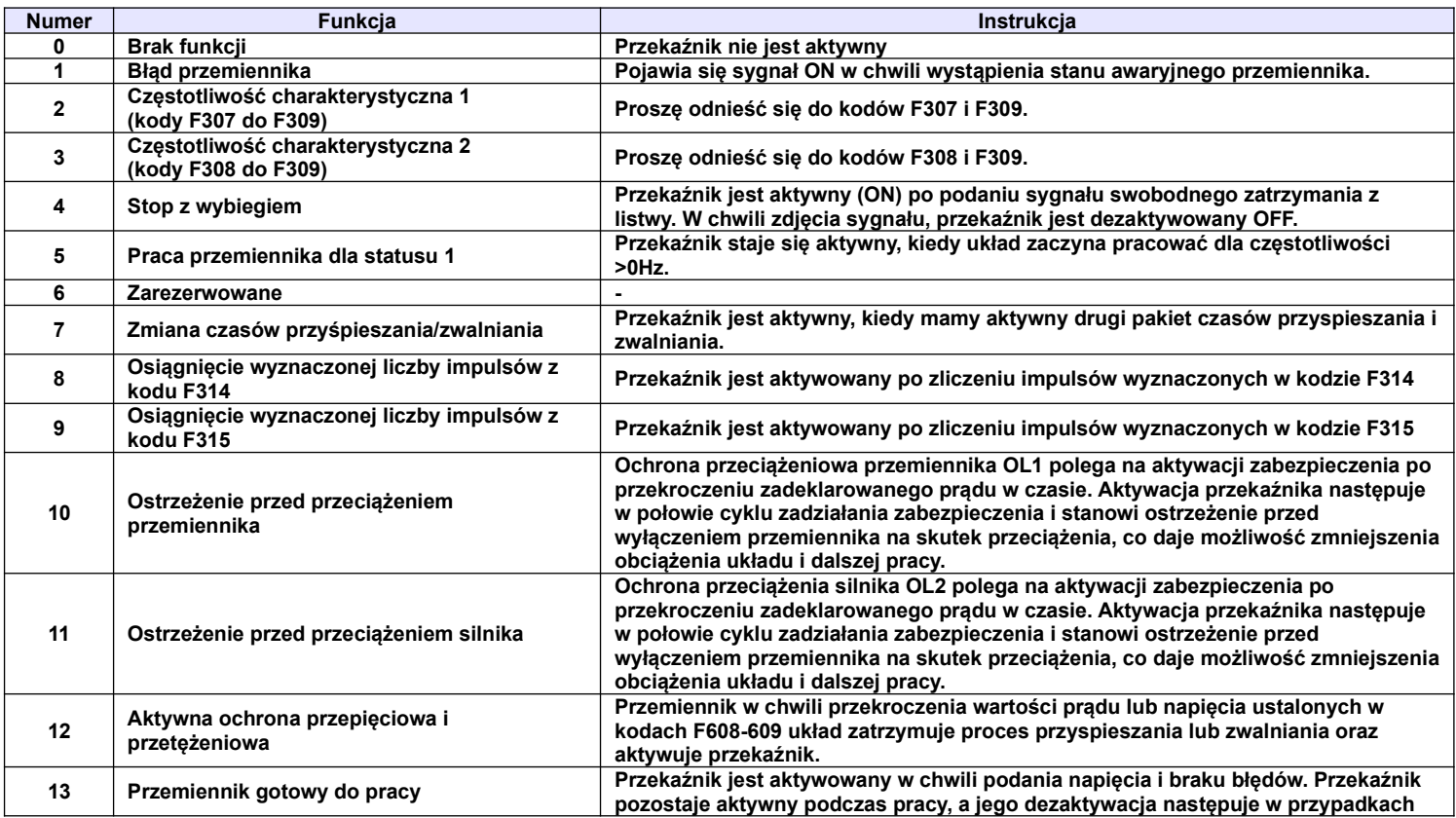

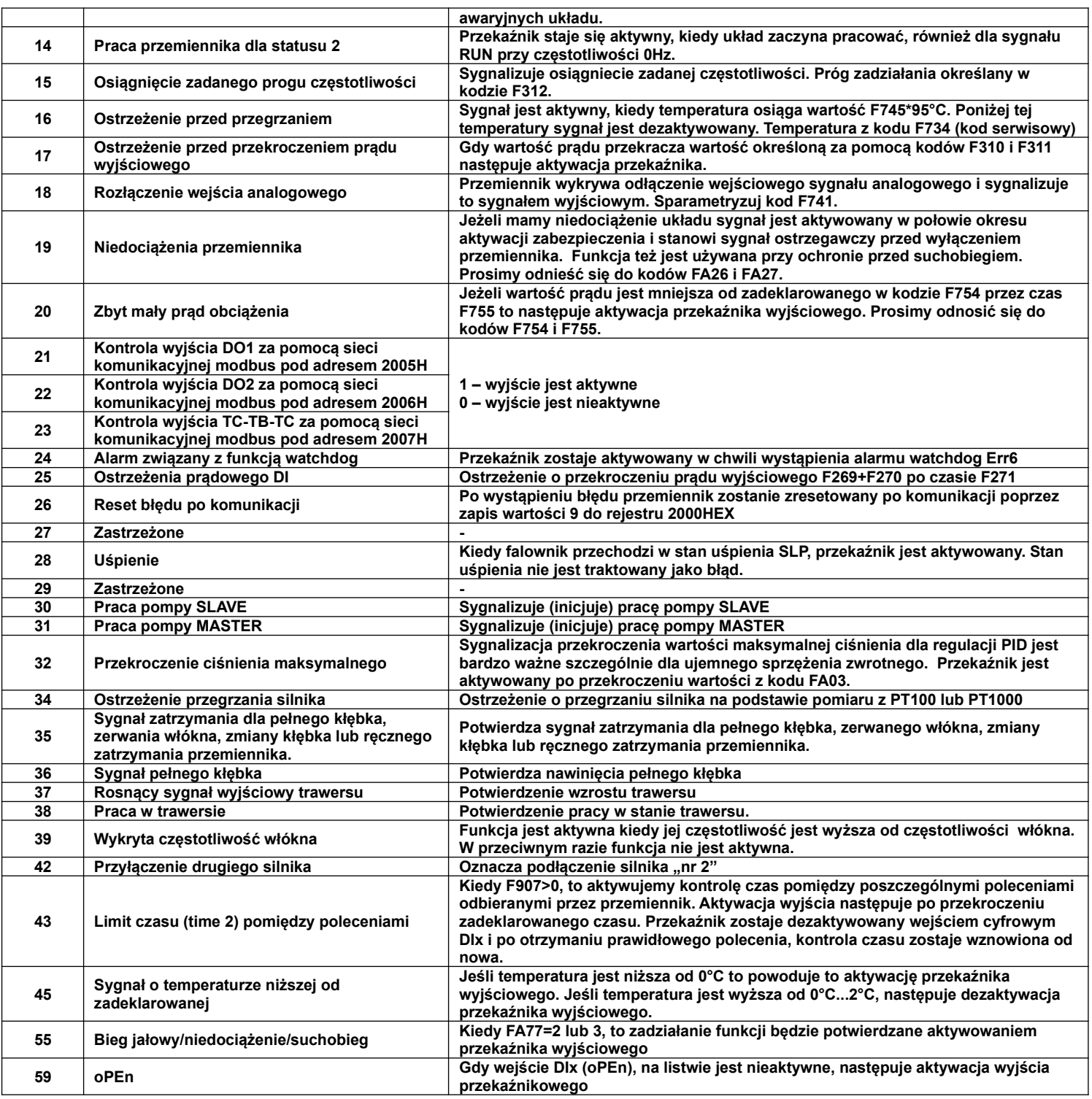

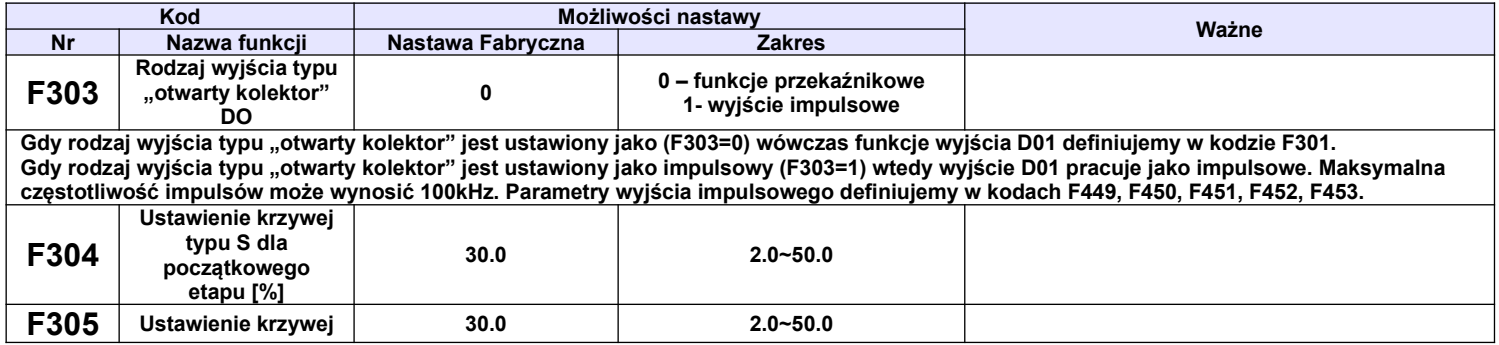

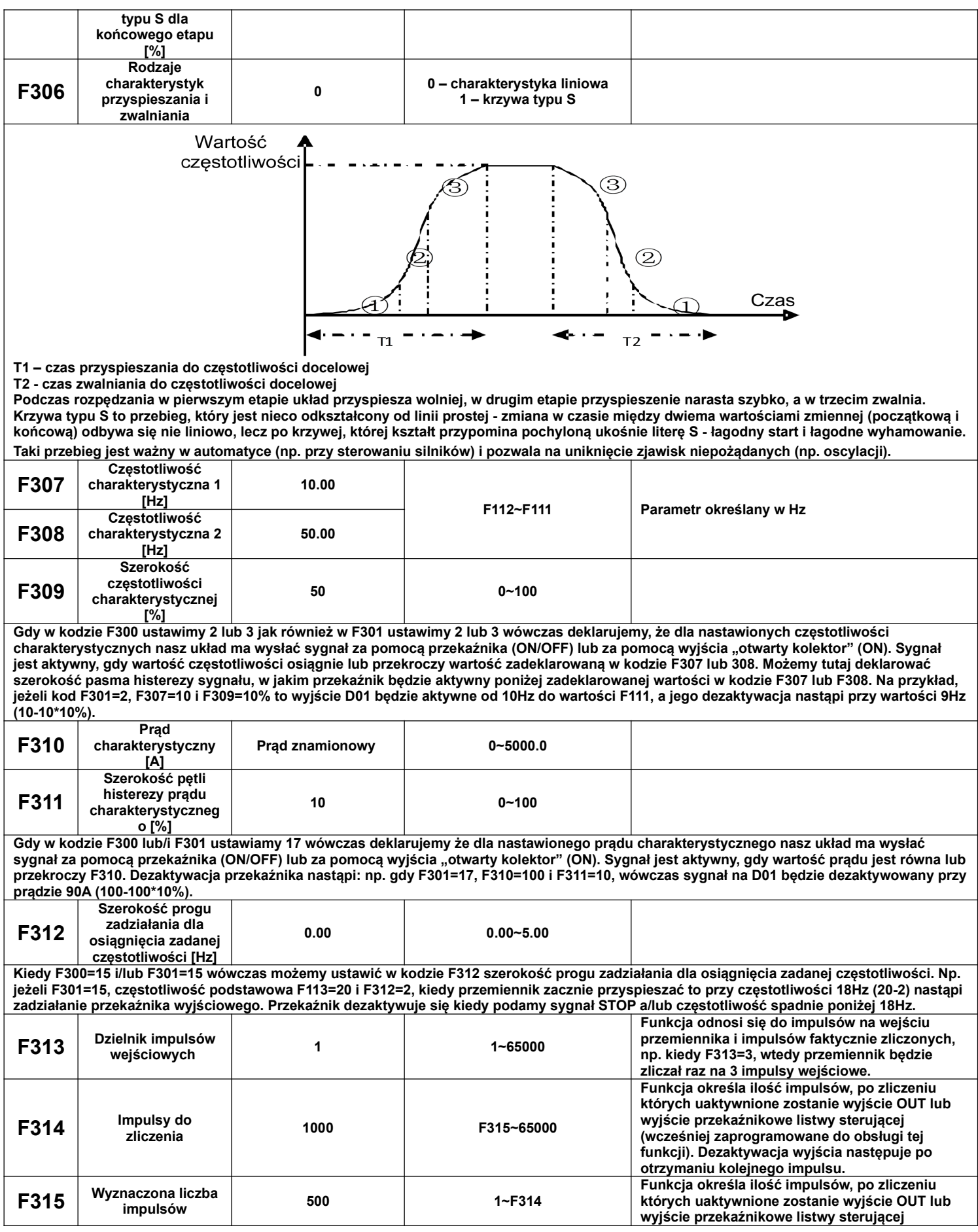

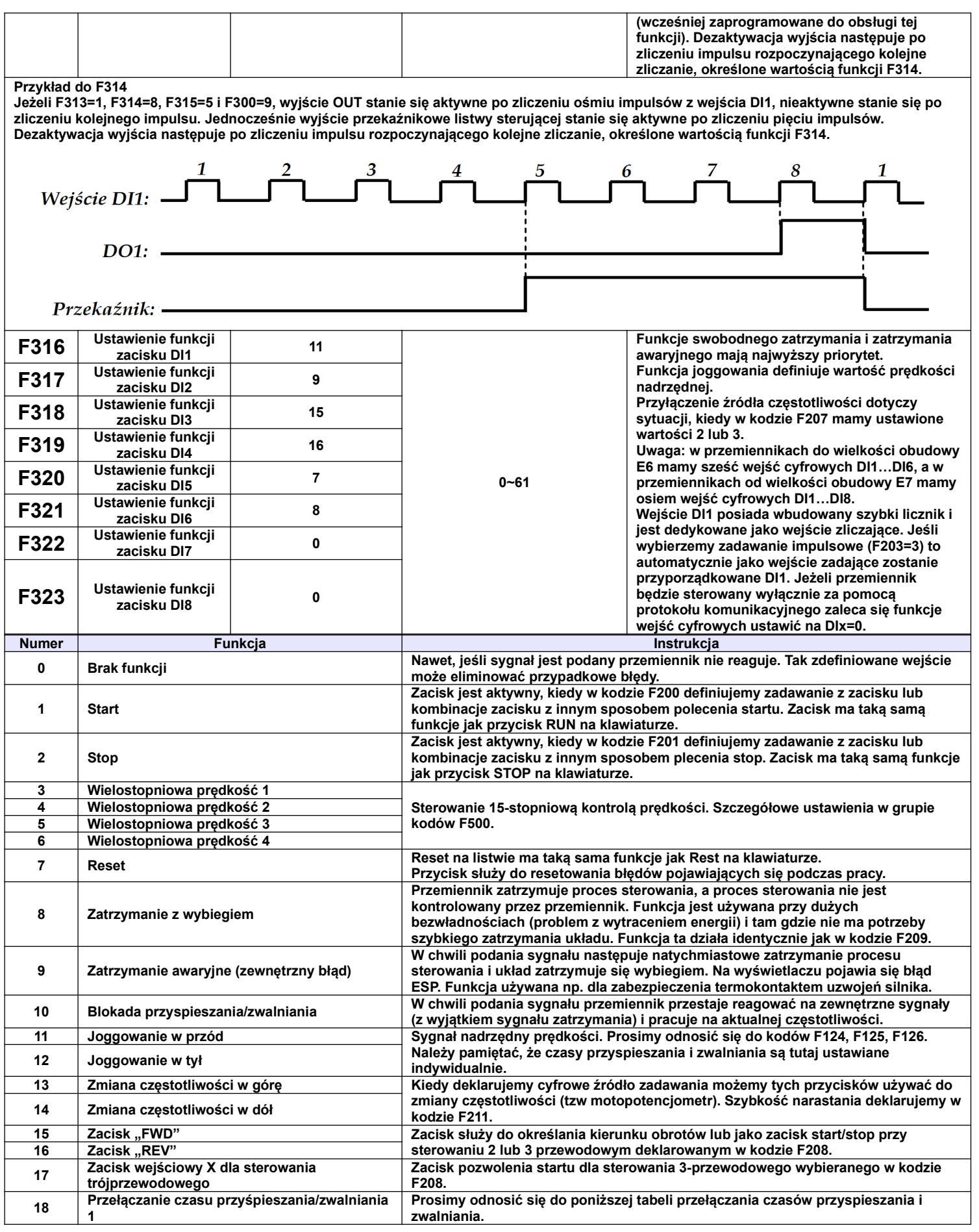

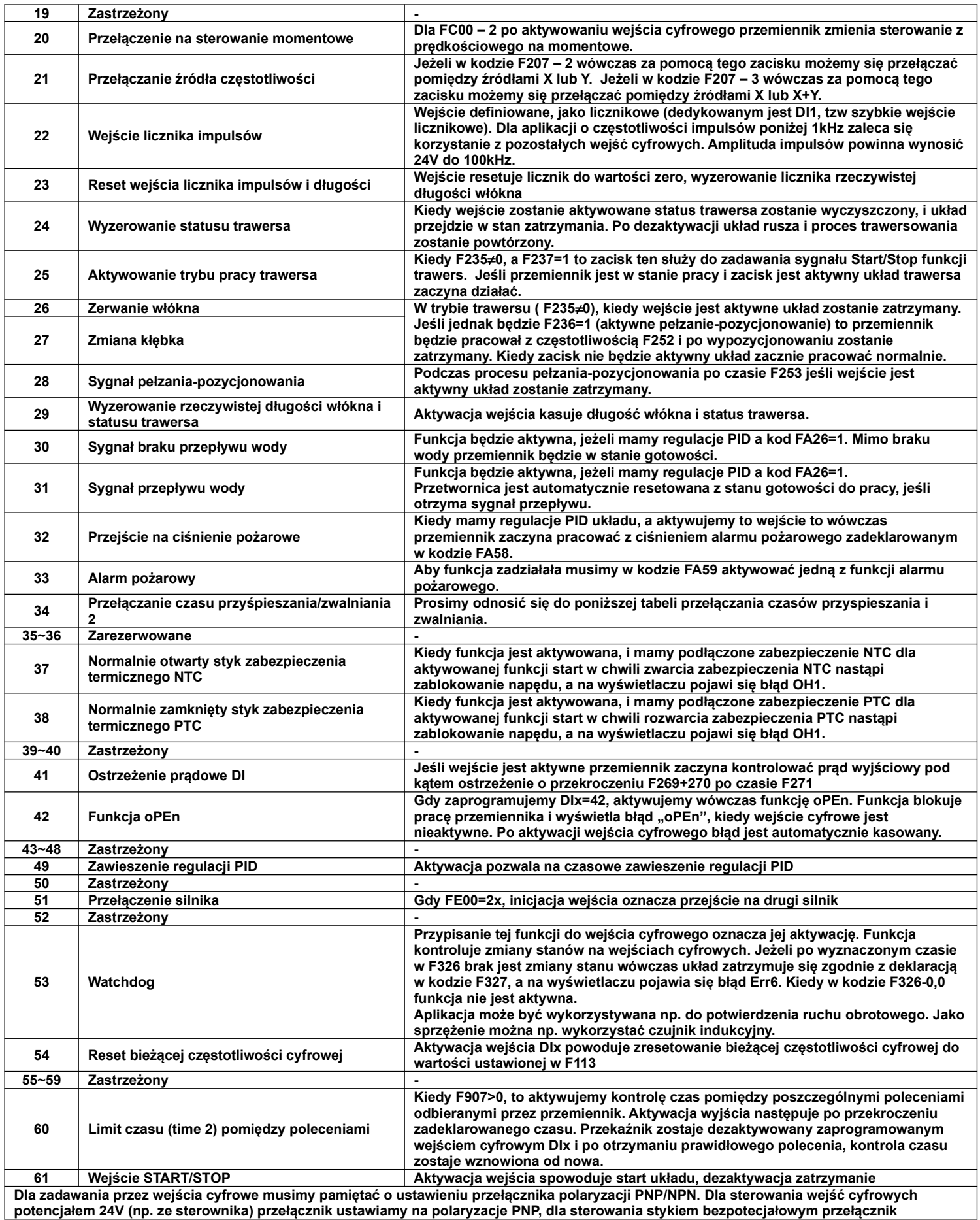

**potencjałem 24V (np. ze sterownika) przełącznik ustawiamy na polaryzacje PNP, dla sterowania stykiem bezpotecjałowym przełącznik** 

**ustawiamy na NPN, czyli korzystamy z zasilania wewnętrznego przemiennika! Funkcje zatrzymania wybiegiem i awaryjnego posiadają najwyższy priorytet. Należy pamiętać że w przemiennikach do wielkości obudowy E6 mamy 6-wejść cyfrowych, a od wielkości obudowy E7, 8-wejść cyfrowych.**

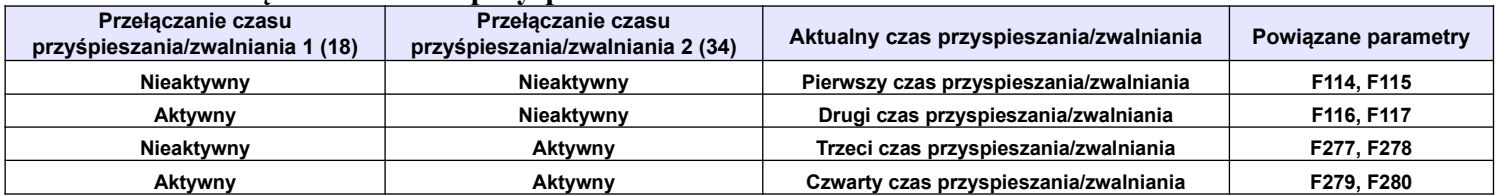

## **9.3.1. Przełączania czasów przyspieszania i zwalniania.**

## 9.3.2. Konfiguracja przemiennika do współpracy z zabezpieczeniem termicznym PTC silnika.

Ten układ wykorzystuje wejście cyfrowe Dlx z napędu jako wejście PTC.

- $\bullet$ Przemiennik w podanej poniżej konfiguracji obsługuje standardowe zabezpieczenia PTC w zakresie 1...6 szt. Przyjęto że maksymalna wartość rezystancji obwodu PTC w stanie zimnym może wynosić 1500Ω. Dodatkowo należy szeregowo w obwód PTC zamontować rezystor R=16,2kΩ/≥0,5W.
- Przed rozpoczęciem montażu sprawdź czy masz:

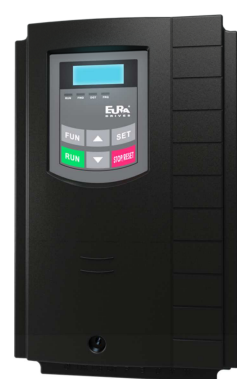

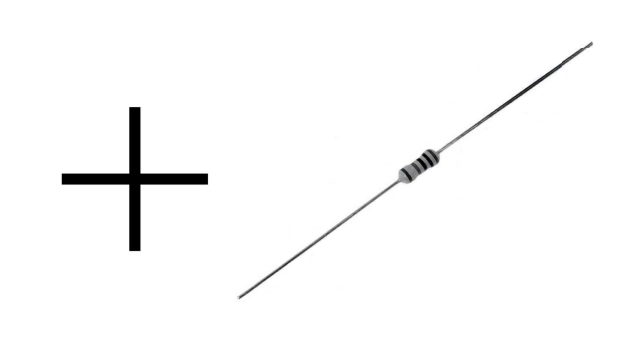

Podłaczenie rezystora i czujnika PTC:

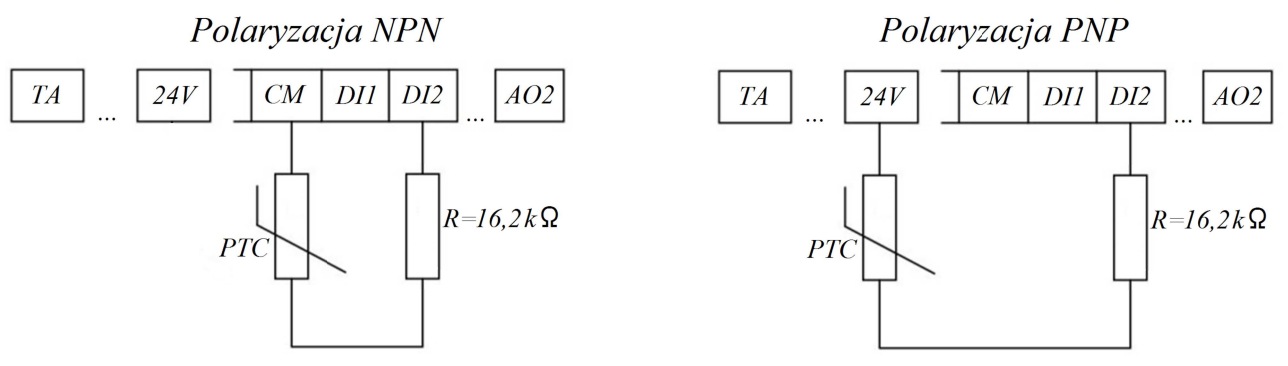

#### UWAGA: Dla układu z termokontaktem nie montować rezystora R.

#### Zaprogramowanie:

 $F317 - 38$ 

#### Opis działania

Kiedy silnik ulegnie przegrzaniu rezystancja czujnika PTC zmieni wartość przy której pojawi się błąd OH1. Zadziałanie zabezpieczenia ochrony silnika następuje dla rezystancji petli R-PTC równej około 20kΩ. Aby uruchomić ponownie naped należy:

- wyeliminować przyczynę przegrzewania się silnika

- temperatura silnika musi zmaleć (tym samy rezystancja czujnika)

- należy zresetować błąd

**UWAGA:** 

Próg zadziałania wejścia cyfrowego dla sterowania NPN to wartość poniżej 20V. Próg zadziałania wejścia cyfrowego dla sterowania PNP to wartość powyżej 4V.

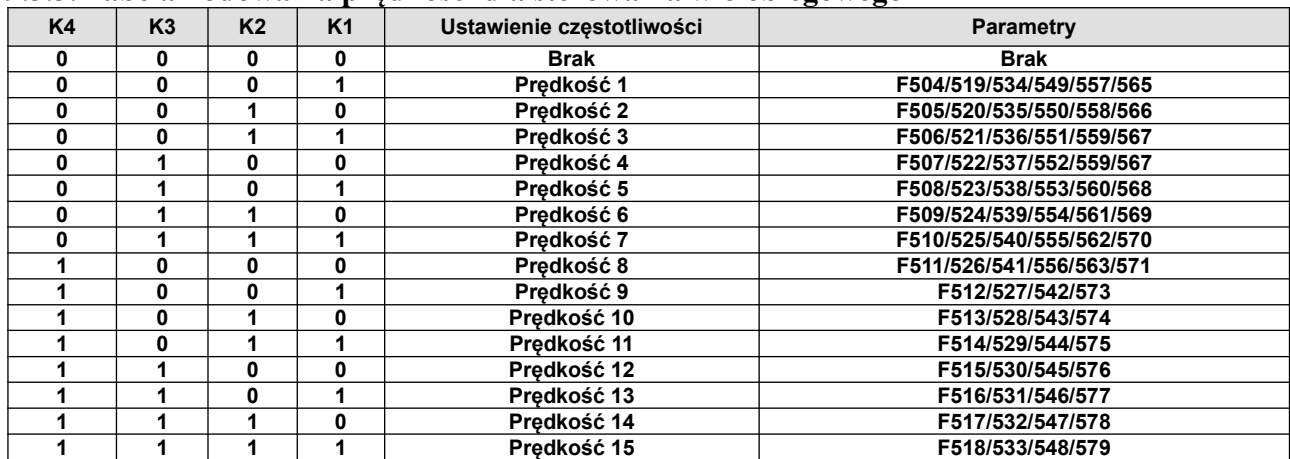

#### **9.3.3. Tabela kodowania prędkości dla sterowania wielobiegowego**

**Uwaga:** K1, K2, K3, K4 oznaczają kolejne stopnie prędkości (K1-wielostopniowa prędkość pierwsza, K2 wielostopniowa prędkość druga itd.). Wartość "1" oznacza stan ON wejścia cyfrowego, wartość "0" oznacza stan OFF wejścia cyfrowego.

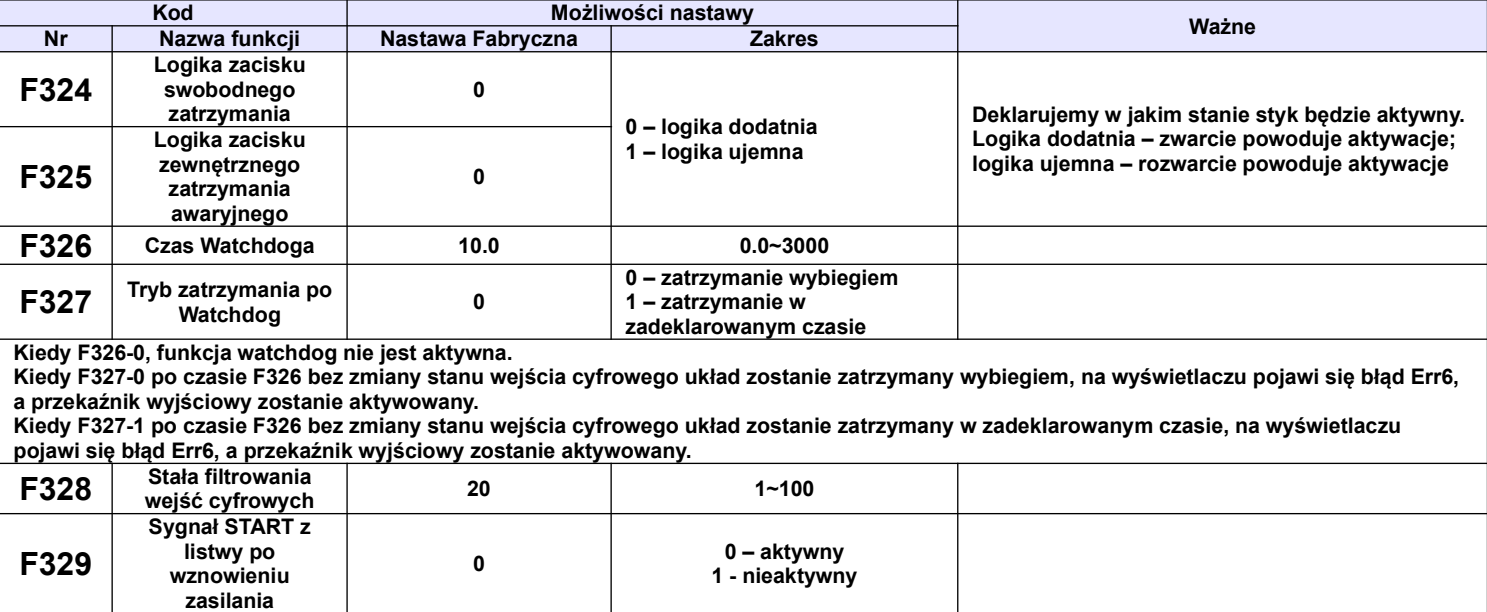

**Dla F329=0, kiedy zacisk pracy na listwie jest aktywny (FWD, REV, dla sterowania 3-przewodowego dodatkowo zwarty zacisk X), to po wznowieniu zasilania układ automatycznie wystartuje.**

**Dla F329=1, kiedy zacisk pracy na listwie jest aktywny (FWD, REV, dla sterowania 3-przewodowego dodatkowo zwarty zacisk X), to po wznowieniu zasilania układ nie wystartuje. Start nastąpi dopiero po zdjęciu sygnału aktywacji pracy z listwy i ponownym aktywowaniu.**

## **9.3.4. Diagnostyka i funkcje symulacji**

#### **9.3.4.1. Monitoring stanu wejść cyfrowych**

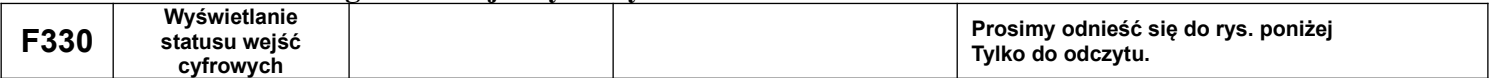

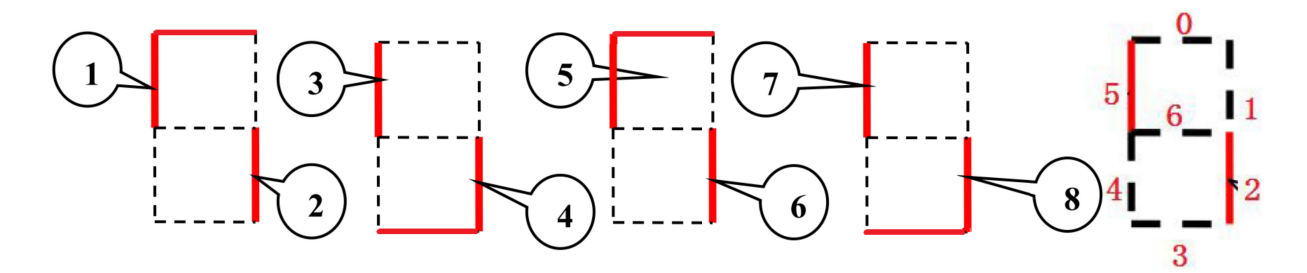

Funkcja F330 służy do wyświetlania stanu wejść cyfrowych (DIx). Kiedy mamy wybraną funkcję F330, naciskamy SET, aby wyświetlić stan zacisków wejść cyfrowych DIx.

Rysunek powyżej przedstawia ilustrację stanów cyfrowych zacisków wejściowych DIx realizowaną za pomocą czterech znaków wyświetlacza. Znak składa się 7-segmentów. Segmenty są odpowiednio wykorzystywane do ilustracji stanu wejść. Linia ciągła (czerwona) wskazuje aktualny stan wejścia cyfrowego. Na przykład: pierwszy wyświetlany znak na segmentach 4 i 5 obrazuje stan wejścia DI1 przy czym podświetlenie segmentu 4 oznacza że wejście DI1 jest aktywne, a podświetlenie segmentu 5 oznacza że wejście DI1 jest nieaktywne. Segmenty 1 i 2 obrazują w tym znaku stan wejścia DI2. Oprócz tego w pierwszym znaku segmenty 0 i 3 są wykorzystywane do ilustracji wejścia cyfrowego DIA, przy czym podświetlenie segmentu 3 oznacza że wejście DIA jest aktywne, a podświetlenie segmentu 0 oznacza że wejście DIA jest nieaktywne.

Powyższa ilustracja obrazuje że stany wejść cyfrowych są następujące: DI1 – OFF, DI2 – ON, DIA – OFF, DI3 – OFF, DI4 – ON, DIB – ON, DI5 – OFF, DI6 – ON, DIC – OFF, DI7 – OFF, DI8 – ON, DID – ON.

Dla klawiatur LCD, 4-linijkowych status wejść cyfrowych jest sygnalizowany za pomocą linii ciągłych lub przerywanych wyświetlanych pól. Linia ciągła oznacza że wejście cyfrowe jest aktywne (stan wysoki), linia przerywana oznacza że wejście nie jest aktywne (stan niski).

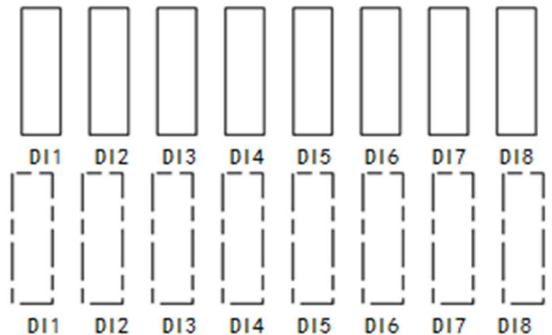

W kodzie F645=22, naciśnij przycisk SET. Interfejs przełączy się na wyświetlanie klucza, 8-wejść cyfrowych. Zwieranie zacisków DI1~DI8 do masy cyfrowej powoduje ich aktywację, co jest potwierdzane zmianą wartości dla poszczególnego stanu z 0 na 1 i zmianą linii pola na przerywaną. Wejście jest nie aktywne kiedy wartość odpowiadająca wejściu jest równa 0, a linie pola ciągłe.

Jeśli chcemy zobaczyć stany wszystkich wejść i wyjść to przechodzimy do kodu F330, naciskamy SET i wchodzimy do interfejsu diagnostycznego przedstawionego poniżej.

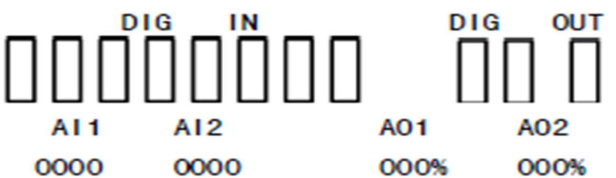

Pierwsza linia opisuje wejścia i wyjścia cyfrowe. W drugiej linijce pierwsze osiem prostokątów odpowiada za wejścia cyfrowe DI1~DI8. Jeśli są w stanie jak na rysunku powyżej, czyli linie ciągłe i puste środki to oznacza że wejścia są nieaktywne (stan niski). Jeśli prostokąty są czarne (wypełnione) oznacza to że dane wejście jest aktywne (stan wysoki). Ostatnie trzy prostokąty odpowiadają kolejno od lewej za wyjścia: tranzystorowe DO1, DO2, przekaźnikowe TA-TB-TC. Zasada sygnalizacji jest identyczna jak dla wejść cyfrowych, czyli aktywacja wejścia sygnalizowana jest wypełnionym prostokątem.

Trzecia linia opisuje wskazania czwartej linijki, czyli: AI1, AI2, AO1, AO2. W czwartej linii są wyświetlane wartości odpowiadające opisom z trzeciej linii np.:

AI1 AI2 AO1 AO2

# 2010 0000 0000% 0000%

Oznacza to że na wejściu AI1 mamy wartość sygnału analogowego której wartość bitowa wynosi 2010. Pozostałe wyjścia i wejście nie generują i nie odczytują sygnałów analogowych. Po odczytaniu wartości z interfejsu diagnostycznego możemy go opuścić naciskając przycisk "FUN" przechodząc tym samym do menu pierwszego poziomu.

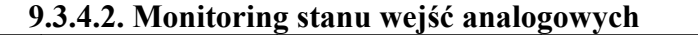

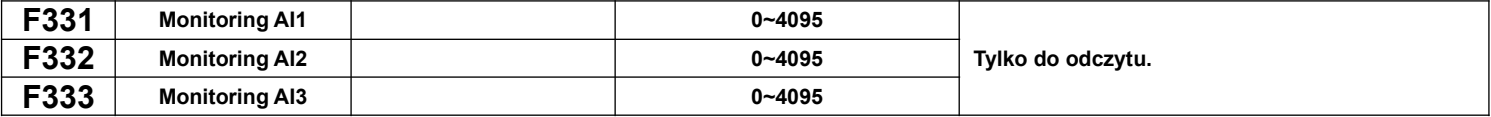

#### **9.3.4.3. Symulacja działania wyjść przekaźnikowych**

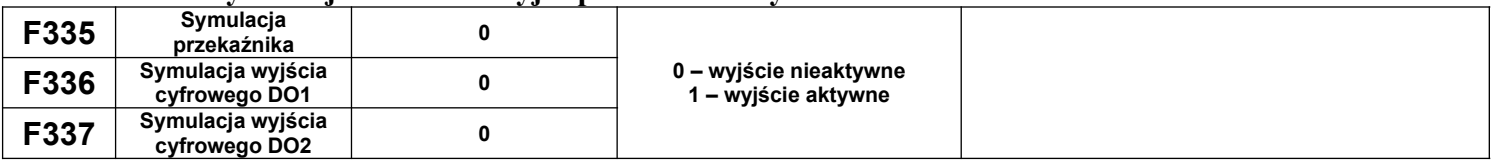

Przykład działania: symulujemy działanie DO1. W stanie zatrzymania napędu wchodzimy do kodu F336 i strzałką do góry inicjujemy zadziałanie wyjścia cyfrowego DO1. Puszczając strzałkę wyjście cyfrowe DO1 pozostaje aktywne. Po wyjściu z kodu F336 wyjście cyfrowe DO1 powraca do stanu sprzed inicjacji. Strzałka w dół również powraca do stanu sprzed inicjacji.

#### **9.3.4.4. Symulacja działania wyjść analogowych**

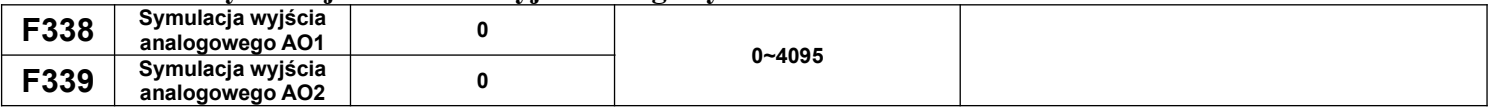

Przykład działania: symulujemy działanie wyjścia A01. W stanie zatrzymania napędu wchodzimy do kodu F338 i strzałką do góry zwiększamy wartość sygnału analogowego na wyjściu AO1. Naciskając strzałkę w dół zmniejszamy wartość sygnału analogowego. Puszczając strzałkę wartość sygnału pozostaje stała. Po wyjściu z kodu F338 wartość sygnału analogowego powraca do stanu sprzed inicjacji.

#### **9.3.4.5. Zmiana logiki wejść/wyjść cyfrowych/przekaźnikowych**

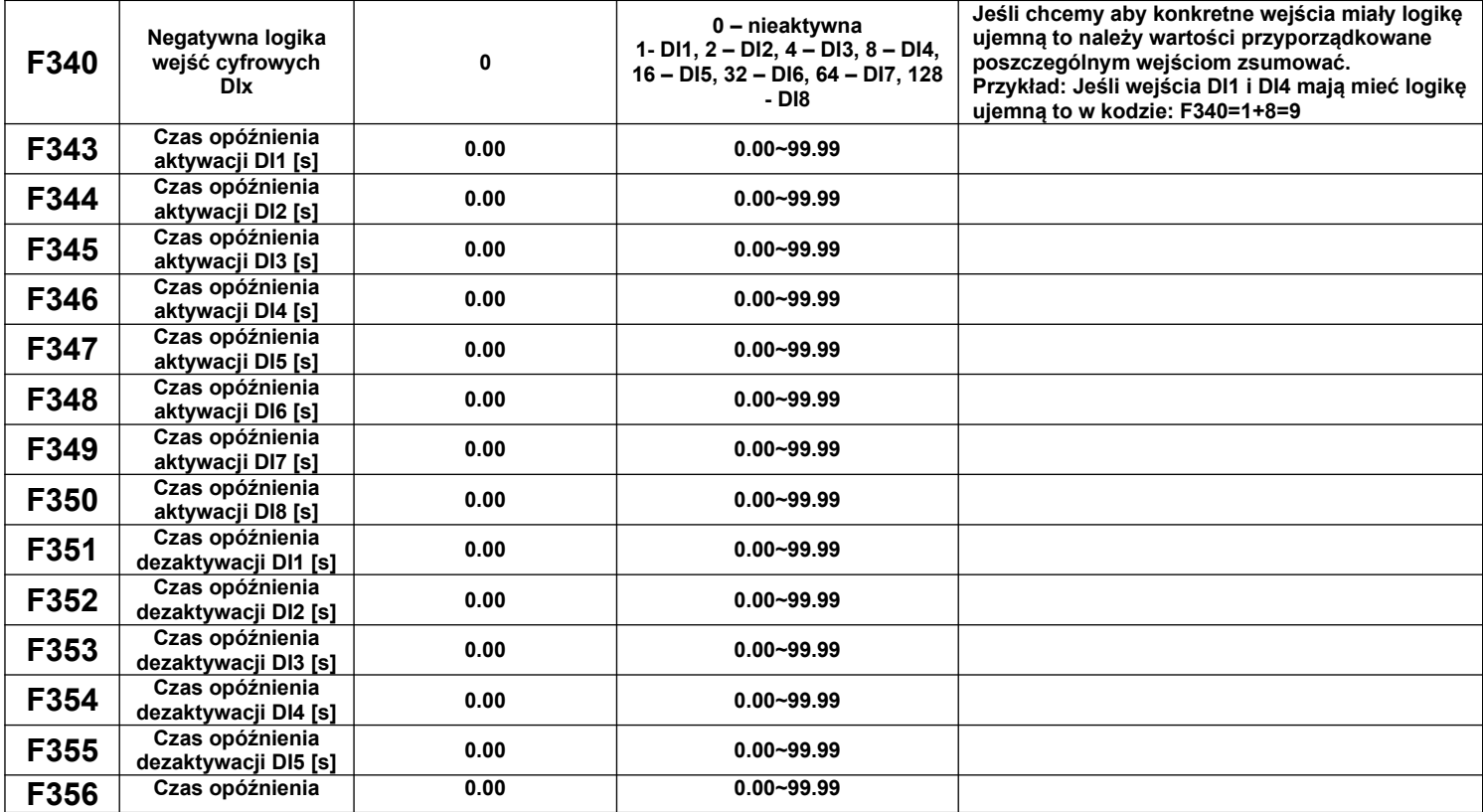

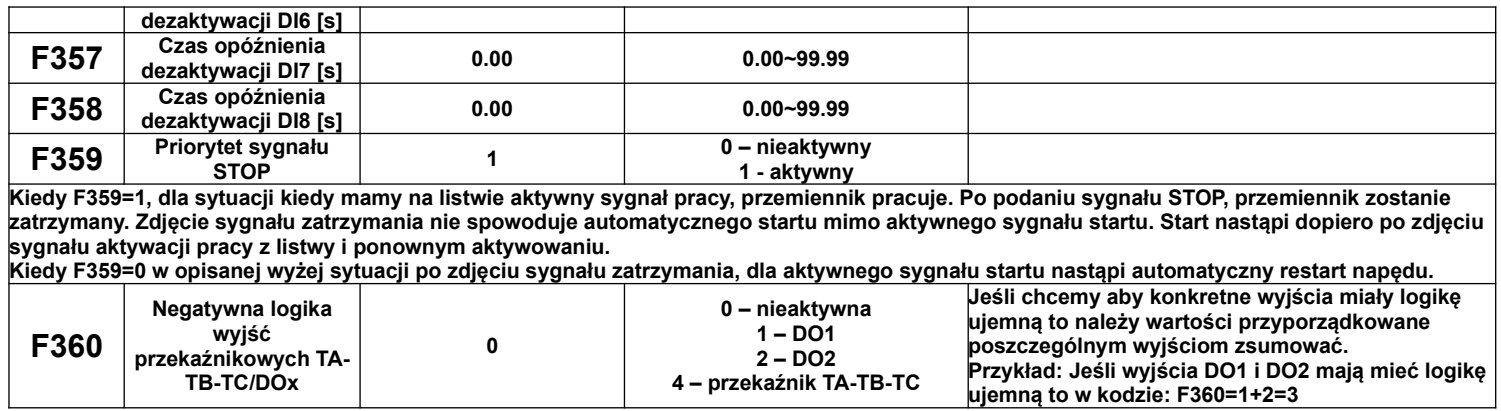

## **9.4.1. Parametry analogowych wejść/wyjść.**

Przemienniki posiadają dwa wejścia analogowe i dwa wyjścia. Oprócz tego mamy trzecie wejście analogowe (potencjometr na klawiaturze). Wersja z potencjometrem na klawiaturze jest wykonaniem specjalnym układu (niedostępna na rynku europejskim).

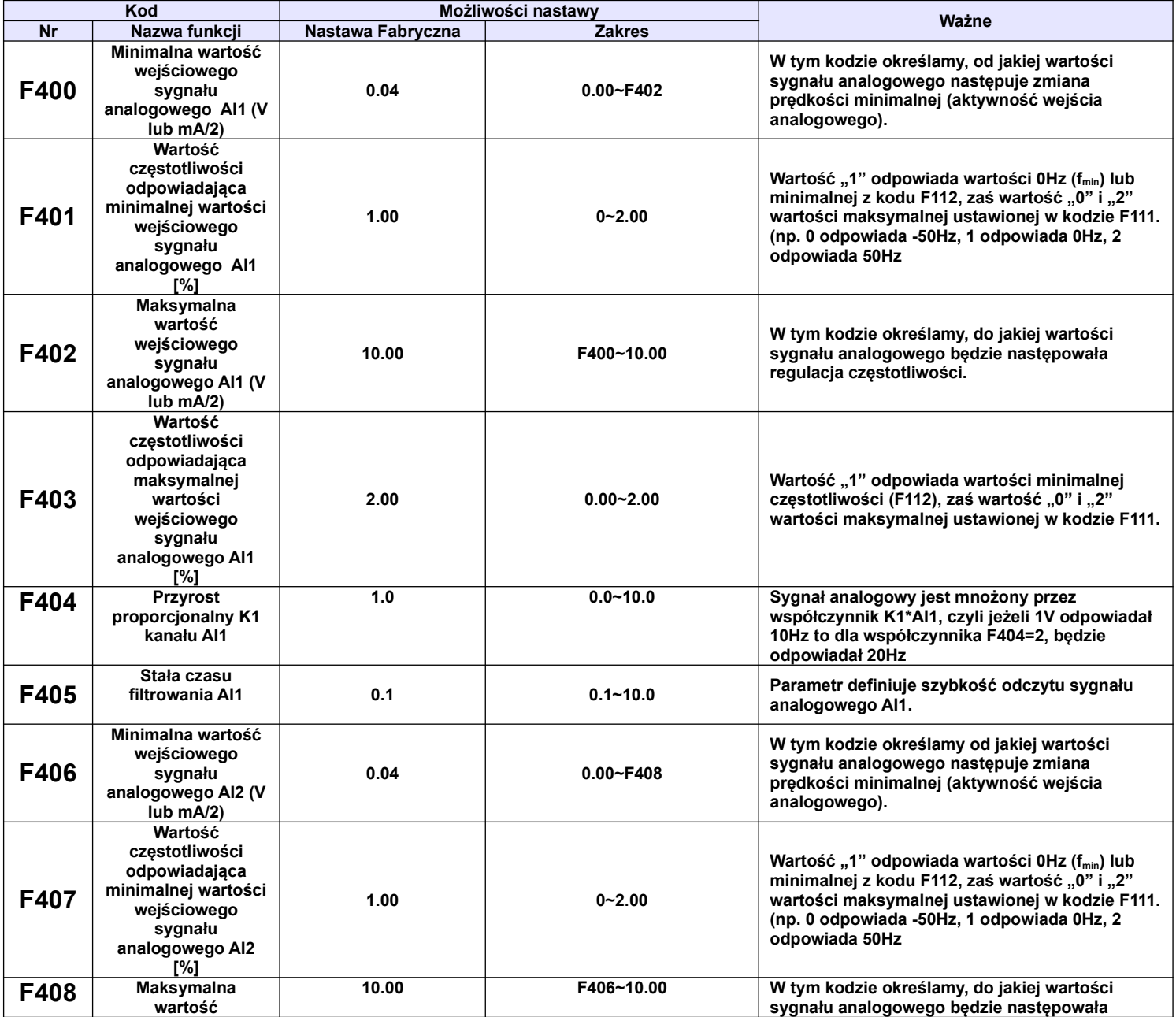

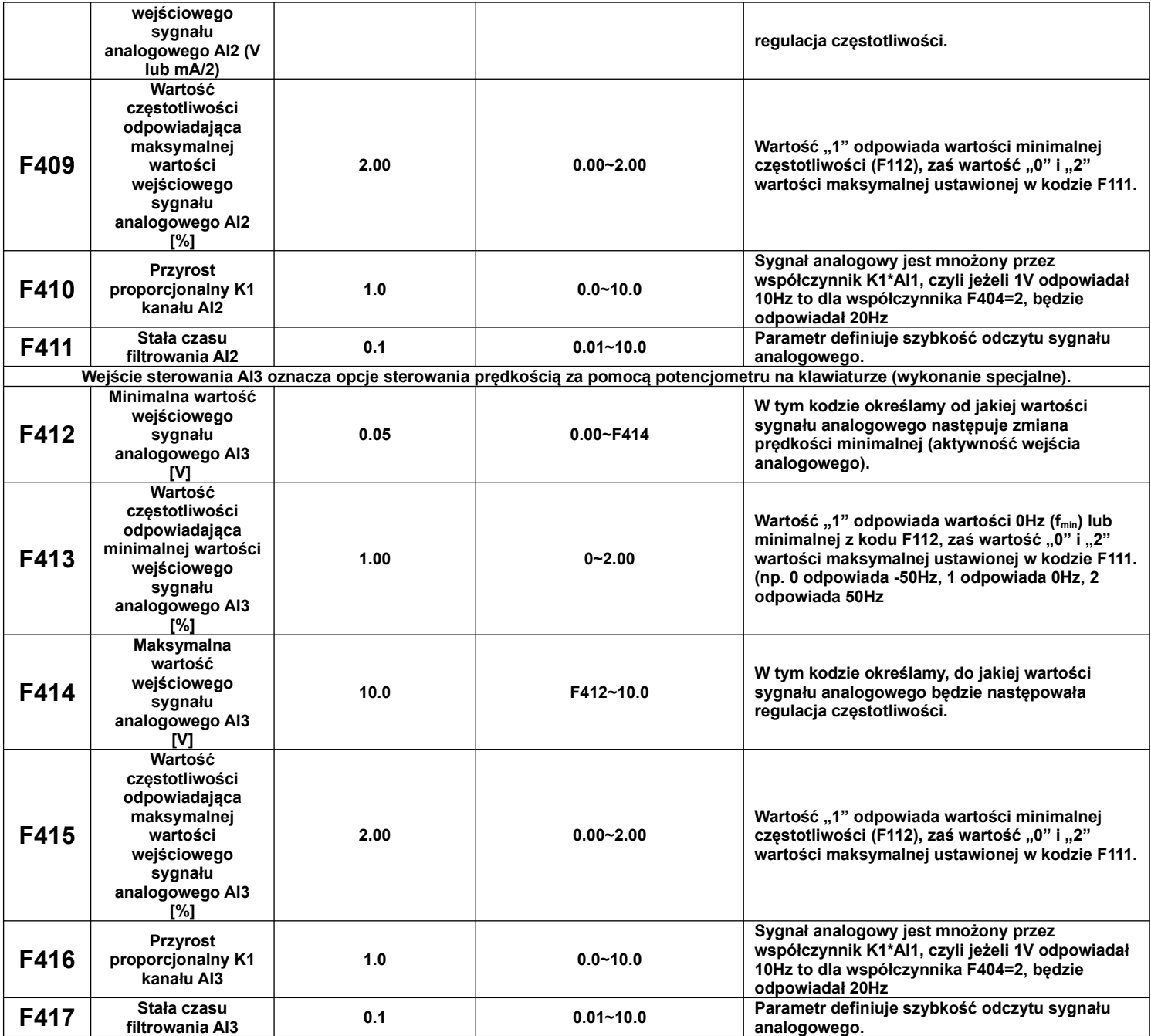

Przykładowe ustawienia częstotliwości wzorcowej w zależności od wartości sygnału analogowego.

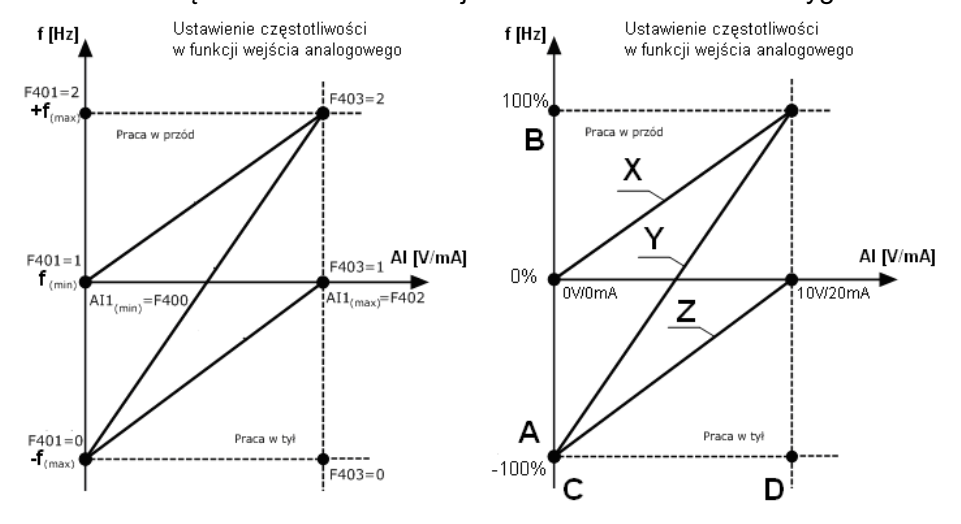

Opis przykładowych krzywych:

X i Z – krzywa regulacji prędkości w zależności od wartości sygnału analogowego. W tym przypadku regulacja w zakresie jednego kierunku obrotów.

Y – krzywa regulacja prędkości w zależności od wartości sygnału analogowego. W tym przypadku regulacja obeimuje regulacie predkości w zakresie obrotów prawo/lewo, czyli -100%/+100% (np. -50Hz/+50Hz).

Uwagi: Ustawienie w kodzie F112 wartości minimalnej odnosi się wprost do sterowania cyfrowego. Aby ustawić wartość minimalna przy sterowaniu poprzez wejście analogowe należy skorzystać z wzoru:

$$
A = (F401-1)^* F111
$$

 $B = (F403-1)*F111$ 

 $C = F400$ 

 $D = F402$ 

A – częstotliwość przy minimalnej wartości sygnału analogowego

B - częstotliwość przy maksymalnej wartości sygnału analogowego

C - wartość minimalna sygnału analogowego

D - wartość maksymalna wejścia analogowego

Uproszczony wzór na wyliczenie współczynnika częstotliwości odpowiadającej minimalnej wartości wejściowego sygnału analogowego AI1,

F401=2-(zakres regulacji/częstotliwość maksymalna)

zakres pomiaru=częstotliwość maksymalna – częstotliwość minimalna

np.: chcemy regulować układem od 20Hz do 65Hz

$$
zakres = 65 - 20 = 45Hz
$$

$$
401 = 2 - \frac{45}{65} = 2 - 0,69 = 1,31
$$

Dla sterowania analogowego częstotliwość minimalna F112 ustawiamy na zero. Wartość większa od zera powoduje oprócz ograniczenia częstotliwości również symetryczne ograniczenie sygnału analogowego, np. jeżeli w F112 - 20, F111 - 60Hz, dla zadawania 0-10V, wówczas regulacja będzie realizowana w zakresie 20...60Hz, sygnałem analogowym 3,33...10V. W zakresie sygnału analogowego do 3,33V przemiennik będzie tutaj nieaktywny.

Kody częstotliwości (F401, F403...) są tutaj podane procentowo tzn 2=+100%, 1=0%, 0=-100%.

Schemat ustawiania częstotliwości względem wejścia analogowego przedstawiony jest wcześniej.

Aplikacia ta pozwala też na sterowanie czestotliwością w zakresie prawo / lewo, np. od -50Hz do 50Hz. Daje to nam możliwość zmiany kierunku obrotów poprzez wejście analogowe.

Dzięki takiej konfiguracji wejścia analogowego, układ ten pozwala również na realizacje nietypowych aplikacji, np.: odwracanie sygnału analogowego 10V - 0Hz, 0V - 50Hz, wybór zakresu analogowego 2...8V, wybór zakresu częstotliwości 20..50Hz, lub wybór zakresu sygnału i zakresu częstotliwości jednocześnie. Połączenie tego z pomocniczym źródłem częstotliwości daje bardzo duże możliwości, co do konfiguracji zadawania częstotliwości i obróbki wejściowych sygnałów analogowych.

Uwaga: na stronie internetowej można znaleźć przykłady ustawień oraz opis dotyczący ustawień wejść analogowych.

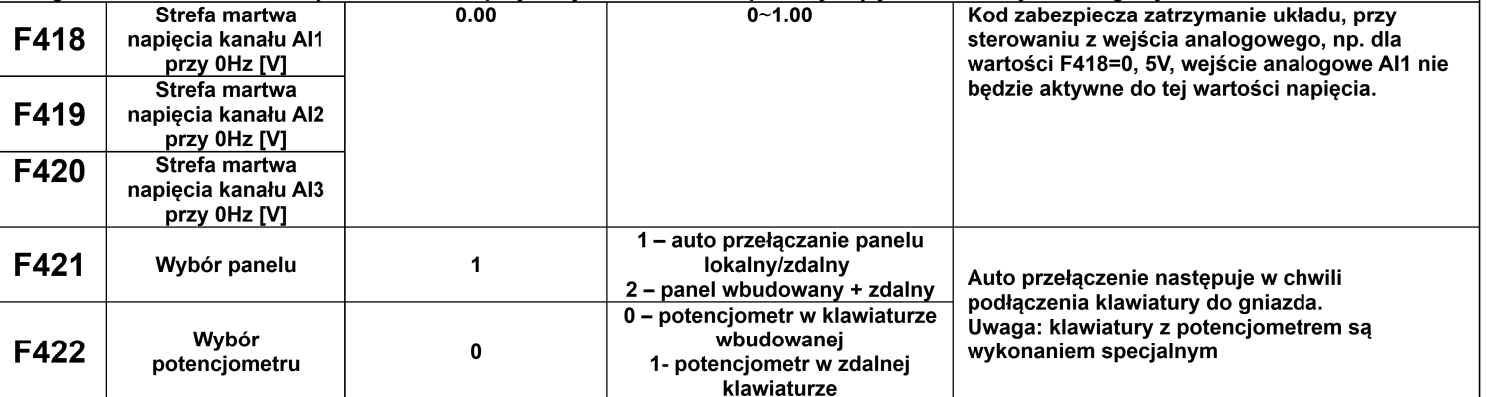

Kiedy w kodzie F421 mamy ustawione 0 to tylko panel na przemienniku działa. Kiedy w kodzie F421 mamy ustawione 1 to panel zdalny działa, a panel wbudowany na przemienniku jest wyłączony celem oszczędności energii, pod warunkiem że zdalna klawiatura jest podłączona do złącza. Jeżeli dla F421=1 odłączymy klawiaturę zdalną od przemiennika automatycznie włączy się klawiatura na przemienniku. Kiedy w kodzie F421 mamy ustawione 2 to panel przemiennika i zdalny działają jednocześnie.

Należy pamiętać że dla F421 – 1 nie będzie możliwości ustawienia w kodzie F422 – 0 ponieważ klawiatura wbudowana jest wyłączona. Zdalny panel w tej wersji wykonania musi być połączony z przemiennikiem 8 żyłowym przewodem sieciowym.

Podłączona klawiatura zewnętrzna bez jej aktywacji w kodzie F421 wyświetla komunikat "-HF-", co oznacza podanie zasilania i brak komunikacji z przemiennikiem.

Aktywacja klawiatury zewnętrznej jest możliwa w przemiennikach do wielkości obudowy E6.

Dla serii E2100 mamy oddzielne połączenia dla klawiatury i modbusa.

W przemiennikach powyżej 22kW mamy wbudowane w przemienniku klawiatury zdalne które możemy wyciągać z obudowy przemiennika.

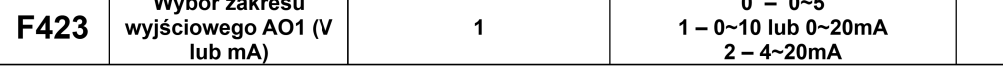

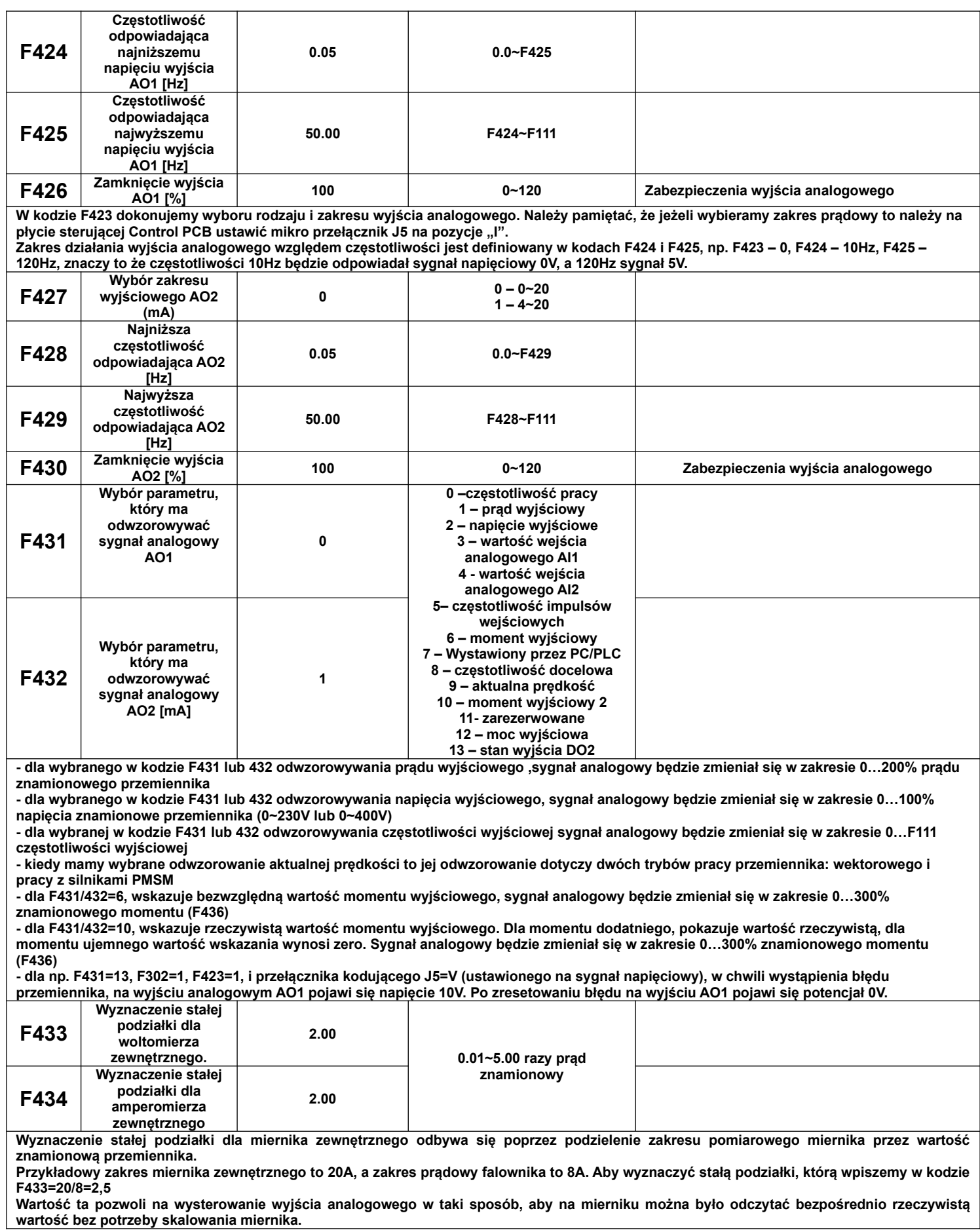

89

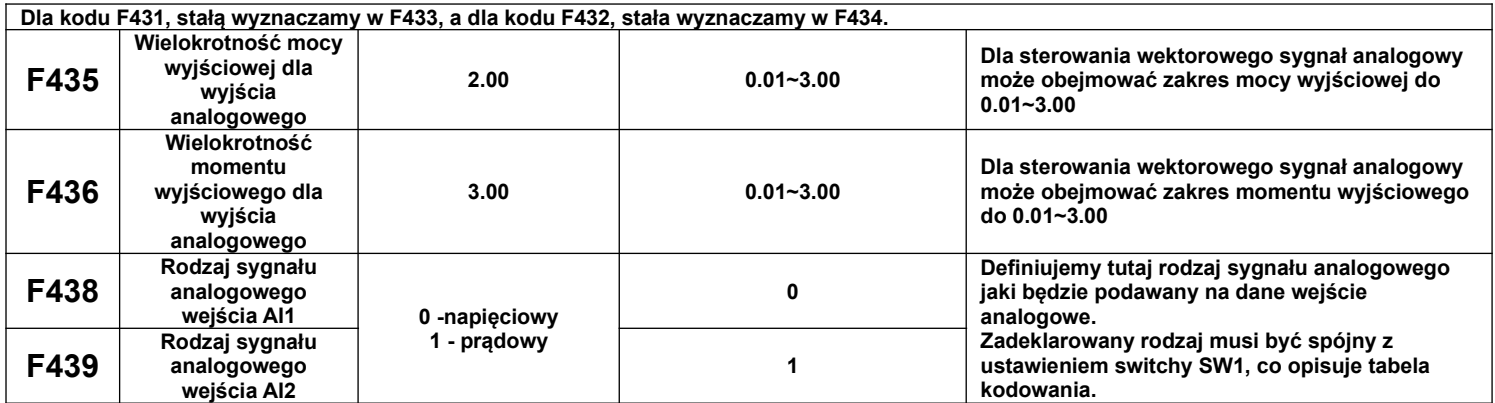

## **9.4.2. Parametry impulsowych wejść/wyjść**

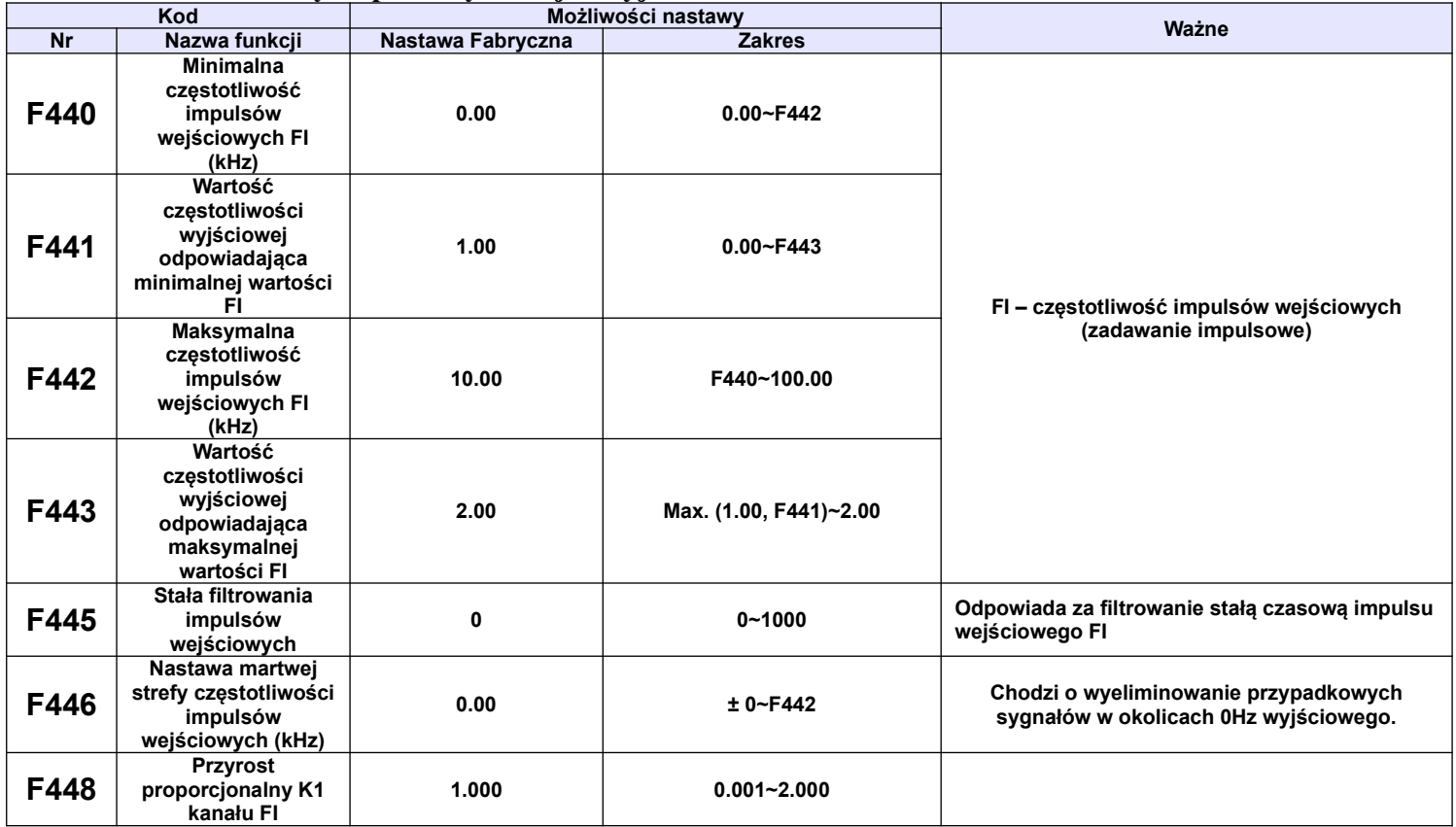

Nastawy parametrów zadawania częstotliwości przez wejście impulsowe odbywa się na podobnych zasadach jak w przypadku wejścia analogowego. Tutaj określamy minimalną i maksymalną częstotliwość impulsów wejściowych (kody F440 i F442), a w kodach F441 i F443 określamy wartości częstotliwości wyjściowej. Kody częstotliwości (F441, F443...) są tutaj podane procentowo tzn 2=+100%, 1=0%, 0=-100%.

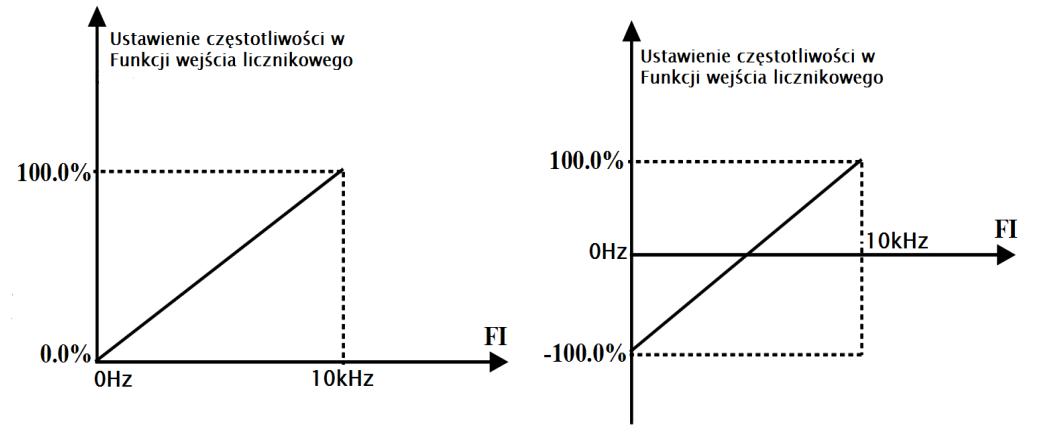

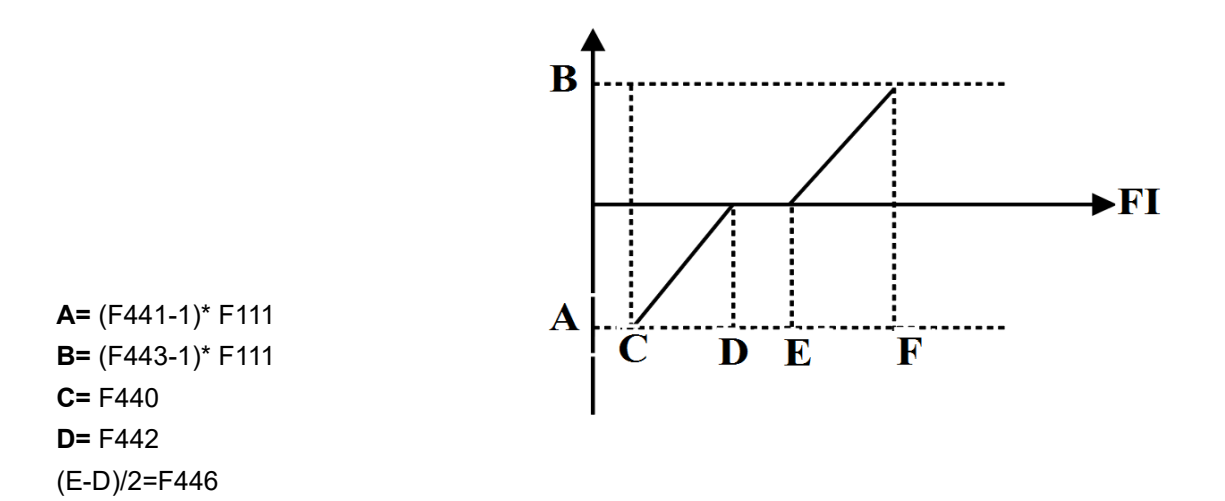

A – częstotliwość wyjściowa przy minimalnej wartości impulsów wejściowych

B - częstotliwość wyjściowa przy maksymalnej wartości impulsów wejściowych

C – wartość minimalna impulsów wejściowych

D – wartość maksymalna impulsów wejściowych

Gdy F440=0 i F442=10 oraz F441=0 i F443=2, oraz maksymalnej częstotliwości wyjściowej zdefiniowanej w kodzie F111=50 [Hz]. Wówczas częstotliwość impulsów wejściowych FI w zakresie 0~10k odpowiada częstotliwości wyjściowej -50Hz ~ +50Hz, odpowiednio dla:

0k=-50Hz; 5k= 0Hz i 10k= 50 Hz.

Gdy F440=0 i F442=10 oraz F441=0 i F443=2, oraz maksymalnej częstotliwości wyjściowej zdefiniowanej w kodzie F111=50 [Hz]. Wówczas częstotliwość impulsów wejściowych FI w zakresie 0~10k odpowiada częstotliwości wyjściowej -50Hz ~ +50Hz, Dla przypadku gdy F446=0.5, wtedy częstotliwość wyjściową 0Hz uzyskuje się w zakresie częstotliwości wejściowej FI od 4.5k do 5.5k,

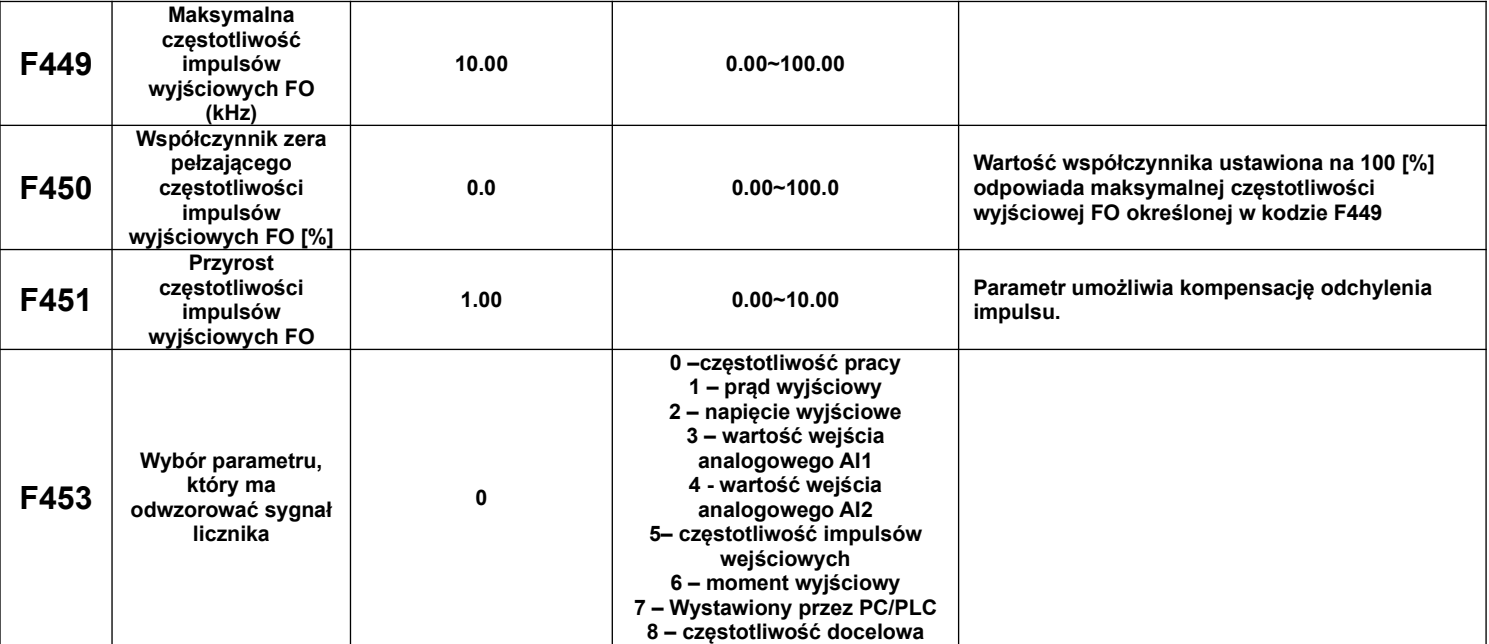

**Jeżeli wyjście cyfrowe DO1 deklaruje F303 jako szybkie wyjście impulsowe. Maksymalną częstotliwość tego wyjścia deklarujemy w kodzie**  F449. Jeżeli symbolem "b" oznaczymy współczynnik pełzającego zera, symbolem "k" przyrost częstotliwości wyjściowej, symbolem "Y" rzeczywistą częstotliwość wyjściową, symbol "X" standardową częstotliwość wyjściową to zależności te można wyrazić następującym **wzorem: Y=k\*X+b**

**- standardowa częstotliwość impulsowania oznacza wartość z zakresu min/max impulsowania, (czyli od 0 do F449).**

**- wartość 100% pełzającego zera odpowiada maksymalnej częstotliwości impulsowania określanej w kodzie F449**

**- przyrost częstotliwości wyjściowej ustawiamy w kodzie F451 i służy on do korekcji odchylenia częstotliwości impulsowania**

**Dla odwzorowania prądu zakres częstotliwości impulsowania obejmuje 2xprąd znamionowy.**

**Dla odwzorowania częstotliwości wyjściowej zakres impulsowania obejmuje zakres od 0Hz do F111.**

**Dla odwzorowania napięcia wyjściowego częstotliwość impulsowania obejmuje zakres od 0V do 1.0xnapięcia znamionowego.**

**<sup>-</sup> wyjście impulsowe może odwzorowywać następujące wartości: częstotliwość wyjściową przemiennika, prąd wyjściowy i napięcie wyjściowe. Deklarujemy to w kodzie F453**

# **9.4.3. Charakterystyki wejść analogowych**

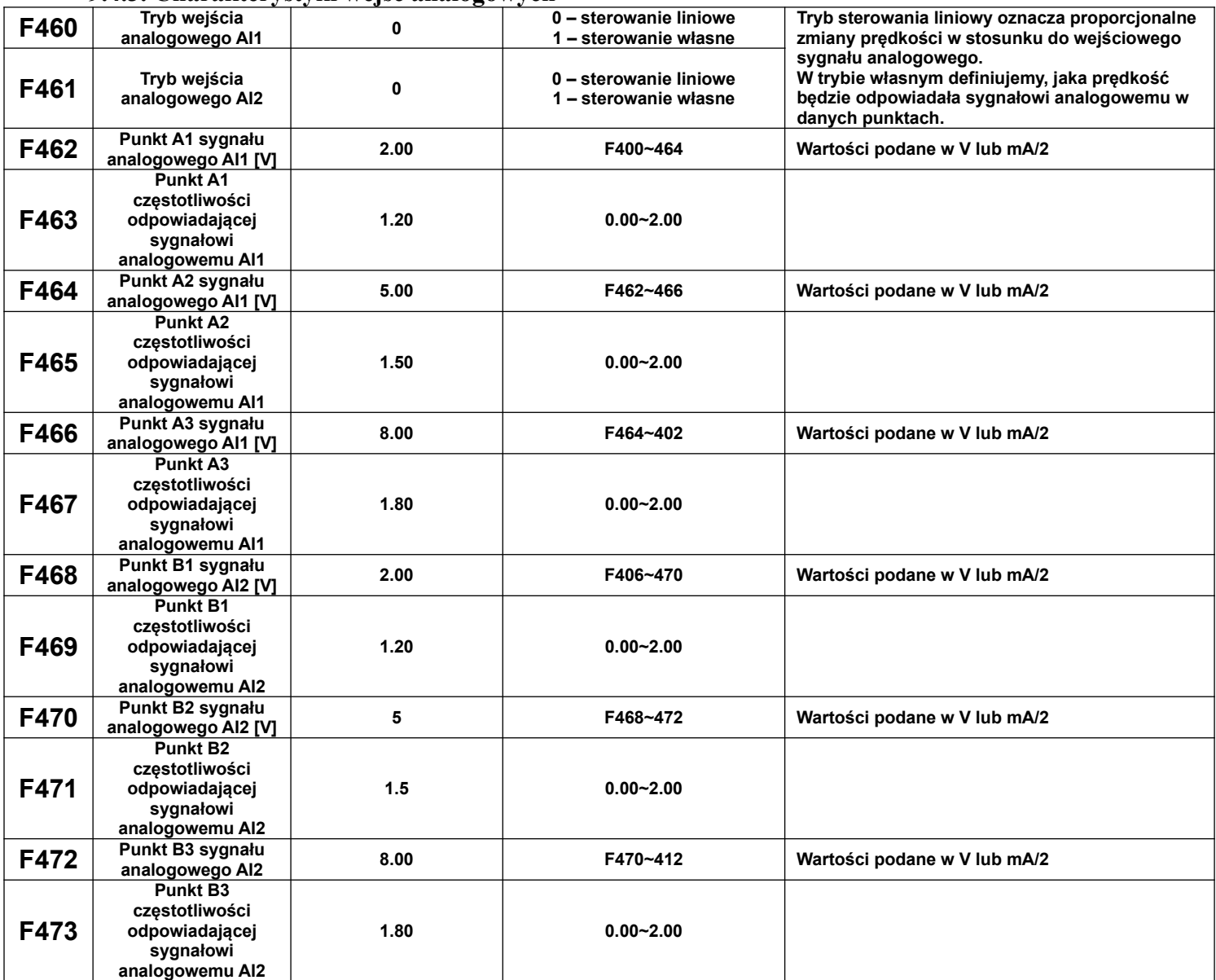

Dla sterowania liniowego wejściem analogowym ustawiamy kody z zakresu F400 do F429. Kiedy wybieramy sterowanie własne wejściem analogowym musimy zdefiniować trzy punkty A1(B1), A2(B2), A3(B3), w których określamy wartości sygnałów analogowych i odpowiadające im częstotliwości. Punkty łączą charakterystyki liniowe zależności częstotliwości od sygnału analogowego, dlatego tryb ten nazywa się też łączonym. Na wykresie poniżej przedstawiono istotę sterowania:

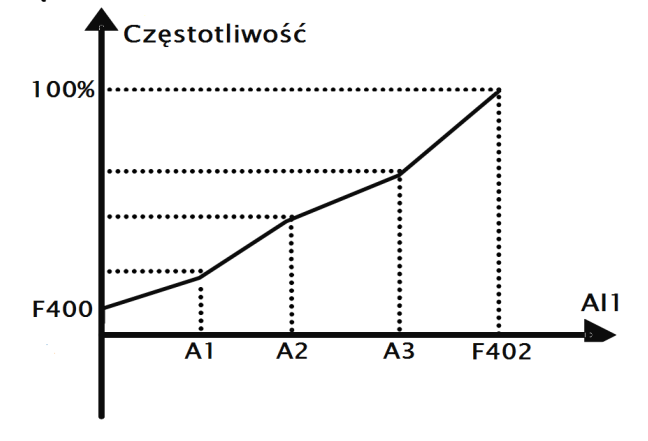

Zależność częstotliwości od wartości sygnału analogowego AI1

### **Przykład:**

Kiedy mamy F460=1 (sterowanie własne), F462=2V (sygnał analogowy), F463=1,4 (wartość częstotliwości odpowiadająca sygnałowi analogowemu), F111=50 (maksymalna częstotliwość), F203=1(sterowanie prędkością poprzez wejście AI1), F207=0 (częstotliwość podstawowa) wtedy punkt A1 odpowiada częstotliwości (F463-1)\*F111=20Hz, co oznacza że 2V odpowiada 20Hz. Podobnie postępujemy dla pozostałych punktów i drugiego wejścia analogowego AI2. Parametryzacja kanału AI2 wg takiej samej zasady jak AI1.

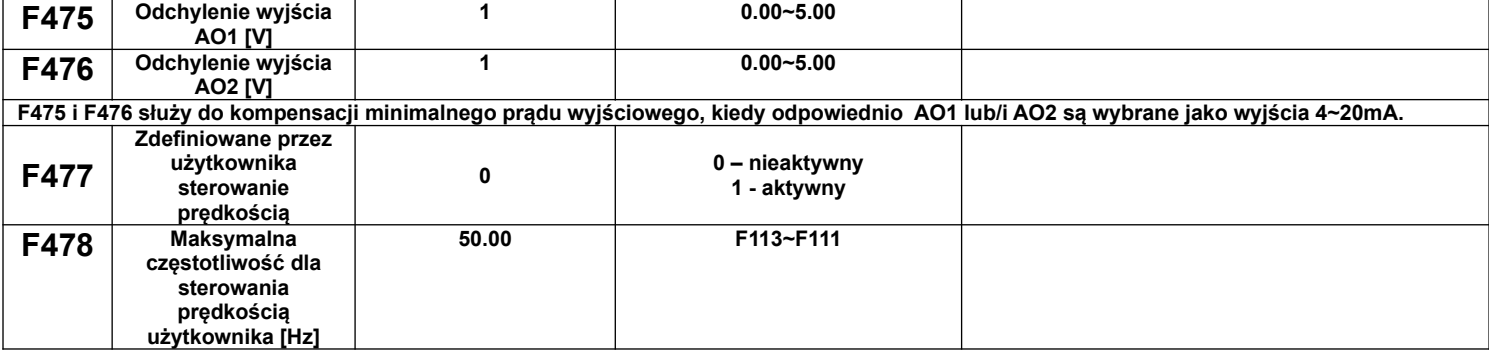

Kiedy F477=1, mamy do dyspozycji 3 tryby sterowania predkością: 1. K1\*X-K2\*Y, 2. K1\*X+K2Y-5V, 3. K1\*X+K2\*(Y-5V)

X – główne źródło częstotliwości F203

Y – pomocnicze źródło częstotliwości F204

Np. jeżeli głównym źródłem częstotliwości jest AI1, pomocniczym źródłem częstotliwości jest AI2, K1=3,  $K2=2$ 

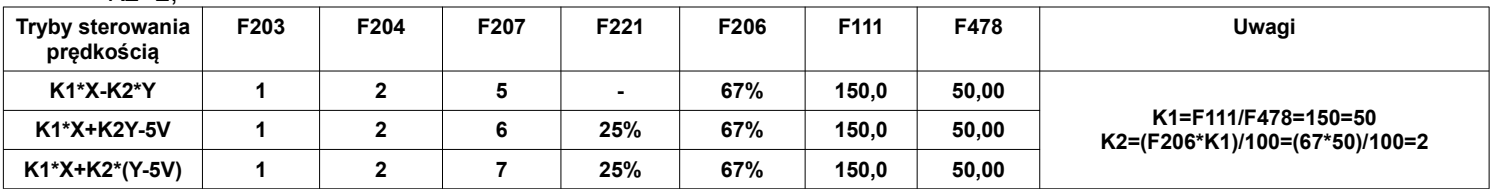

Uwagi: Wybór trybu sterowania prędkością dokonujemy w kodzie F207 zgodnie z powyższą tabelą.

## **9.5. Parametry pracy wielobiegowej.**

W przypadku wyboru wielostopniowej kontroli prędkości, należy ustawić kod F203=4. Następnie użytkownik w kodzie F500 wybiera tryb kontroli prędkości wielostopniowej spośród "prędkości 3-stopniowej", "prędkości 15-stopniowej" lub "max 8-stopniowej kontroli prędkości cyklu automatycznego". Ilość stopni trybu automatycznego jest wybierana w kodzie F501 i mieści się w zakresie od 2 do 8.

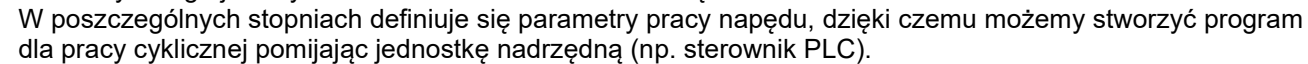

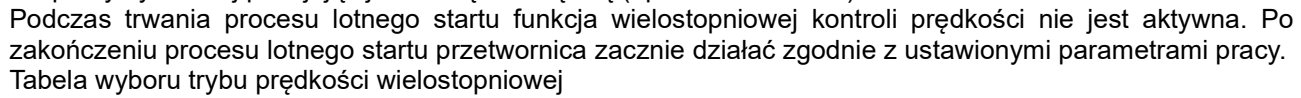

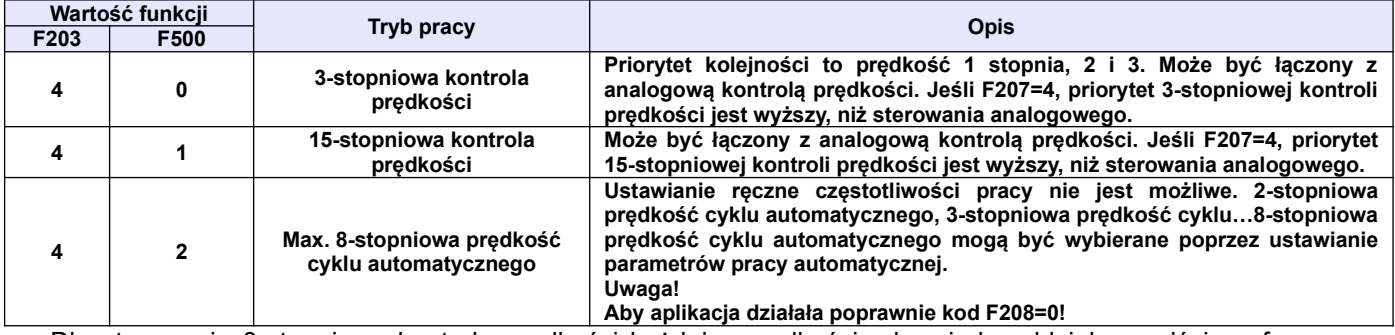

Dla sterowania 3-stopniową kontrolą prędkości każdej z prędkości odpowiada oddzielne wejście cyfrowe. Dodatkowo każdy z stopni prędkości ma swój priorytet np. załączenie prędkości pierwszego stopnia z prędkością drugiego stopnia spowoduje że przemiennik będzie pracował z prędkością pierwszego stopnia.

**Tabela kodowania prędkości dla sterowania 15-stopniową kontrolą prędkości (dla F580=1).**

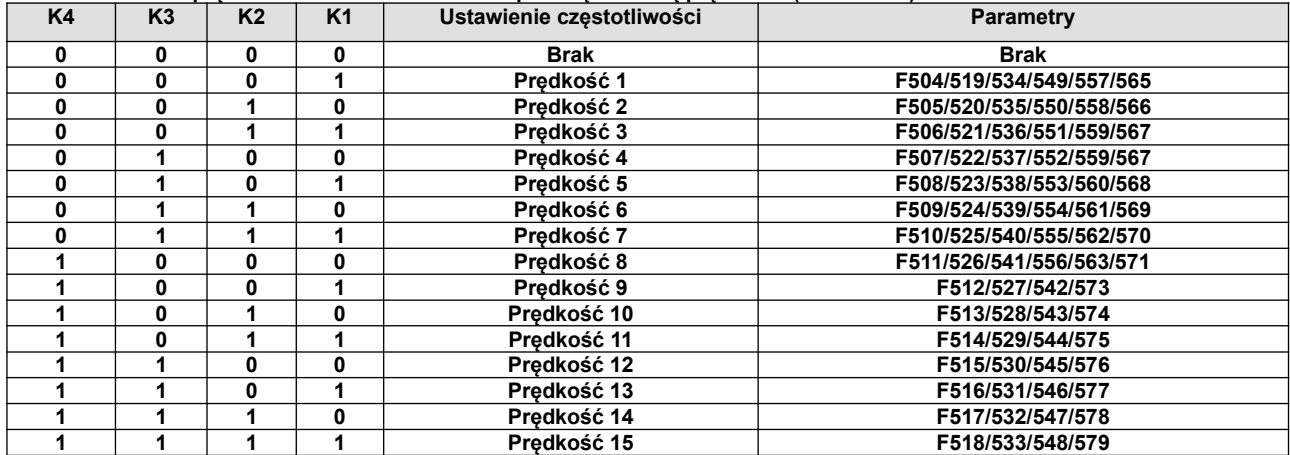

**Uwaga:** K1, K2, K3, K4 oznaczają kolejne stopnie prędkości (K1-wielostopniowa prędkość pierwsza, K2 wielostopniowa prędkość druga itd.). Wartość "1" oznacza stan ON wejścia cyfrowego, wartość "0" oznacza stan OFF wejścia cyfrowego.

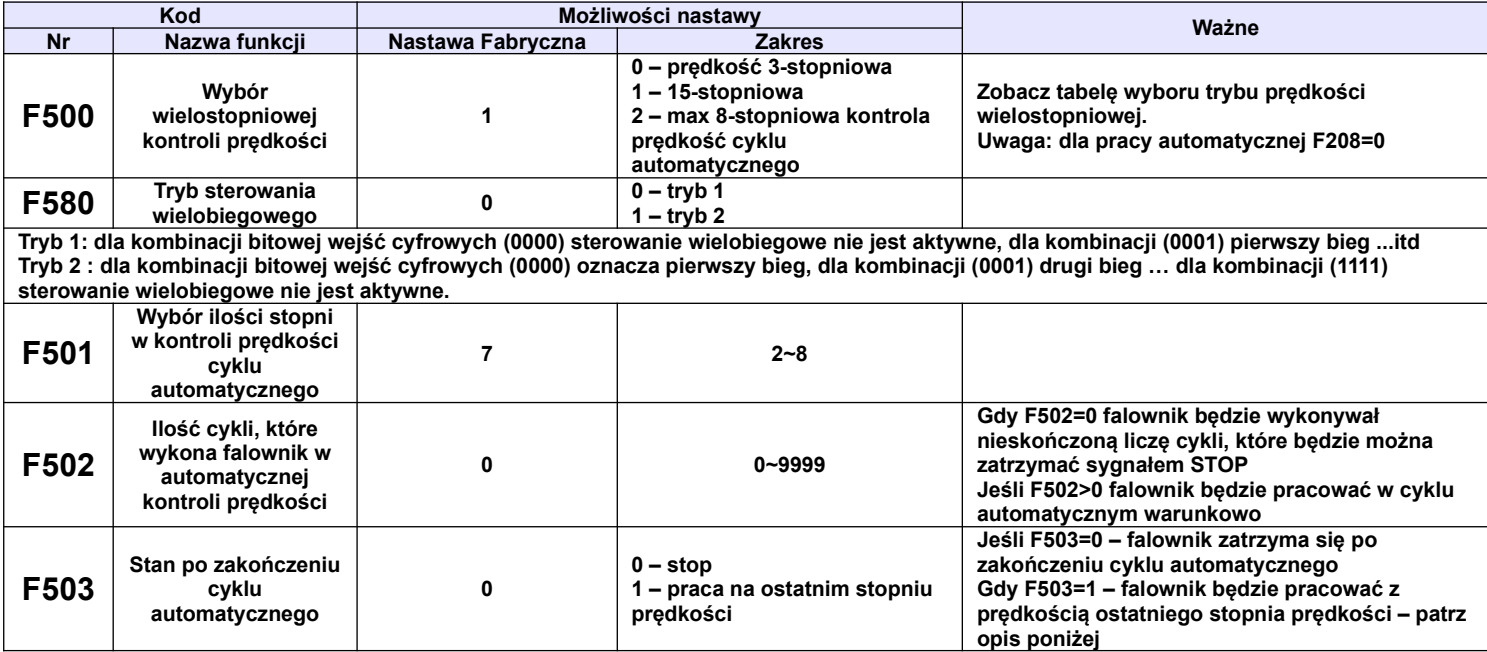

Przykład pracy w cyklu automatycznym.

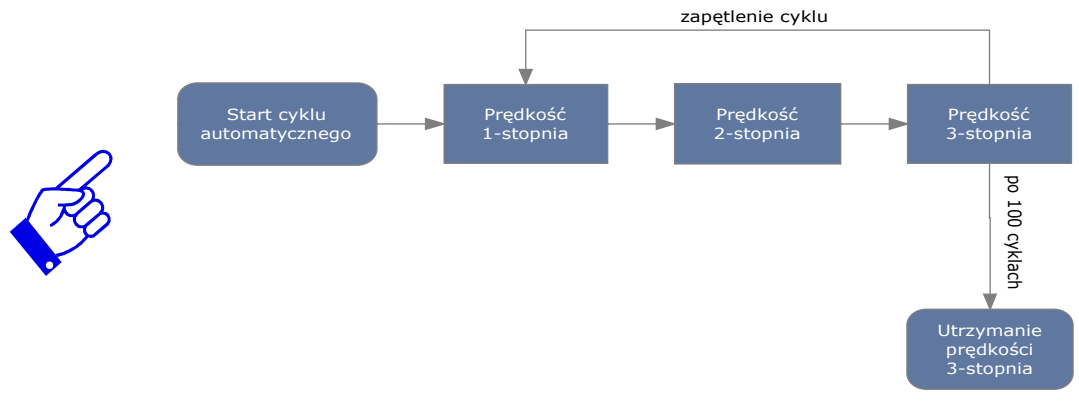

F501=3 – falownik będzie pracował w cyklu automatycznym 3-stopniowym

F502=100 – falownik wykona 100 cykli

F503=1 – falownik będzie pracował z prędkością ostatniego stopnia po zakończeniu cyklu automatycznego. Falownik może zostać w każdej chwili zatrzymany sygnałem "STOP".

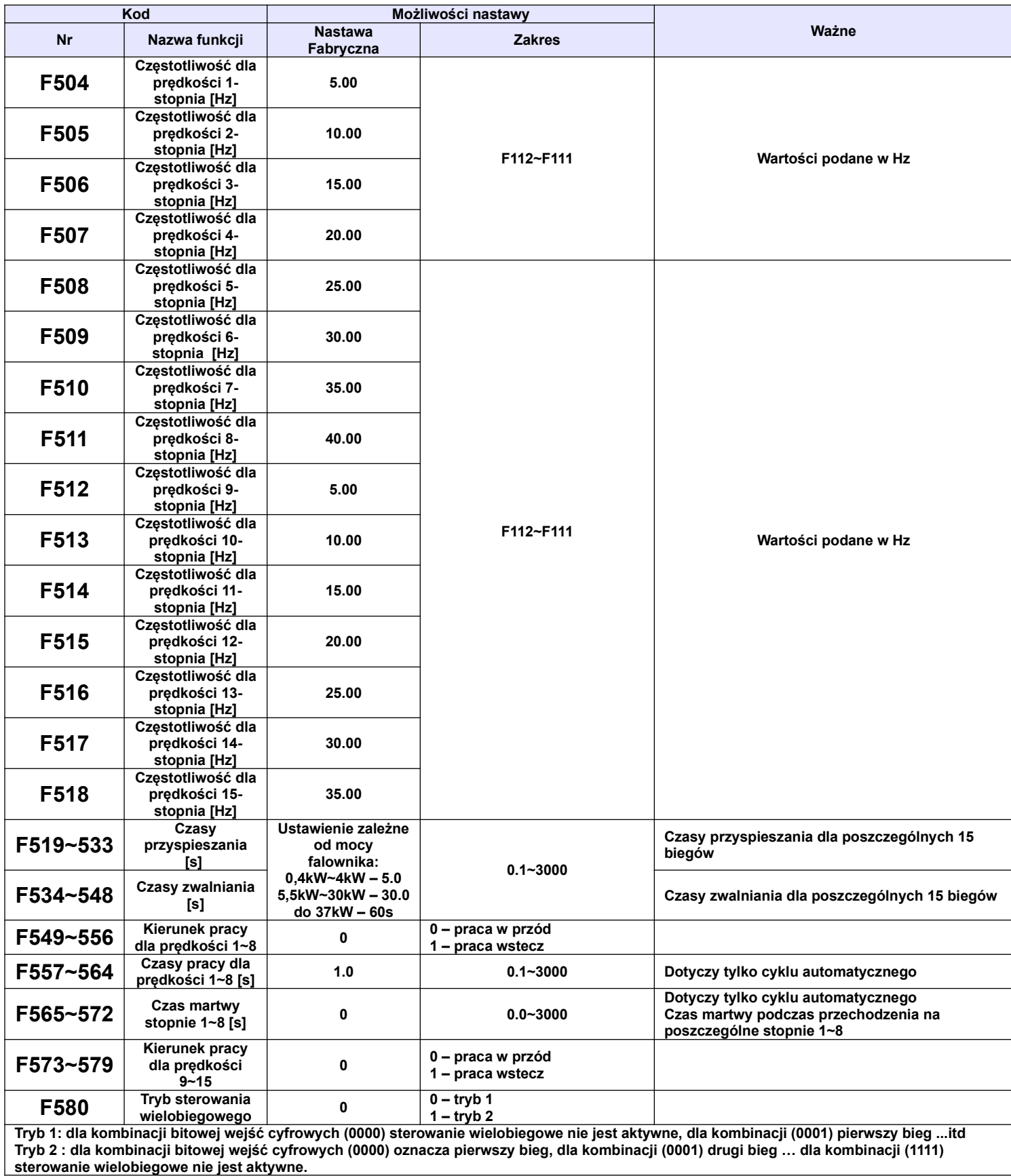

#### **9.6. Parametry pomocnicze i hamowania.**

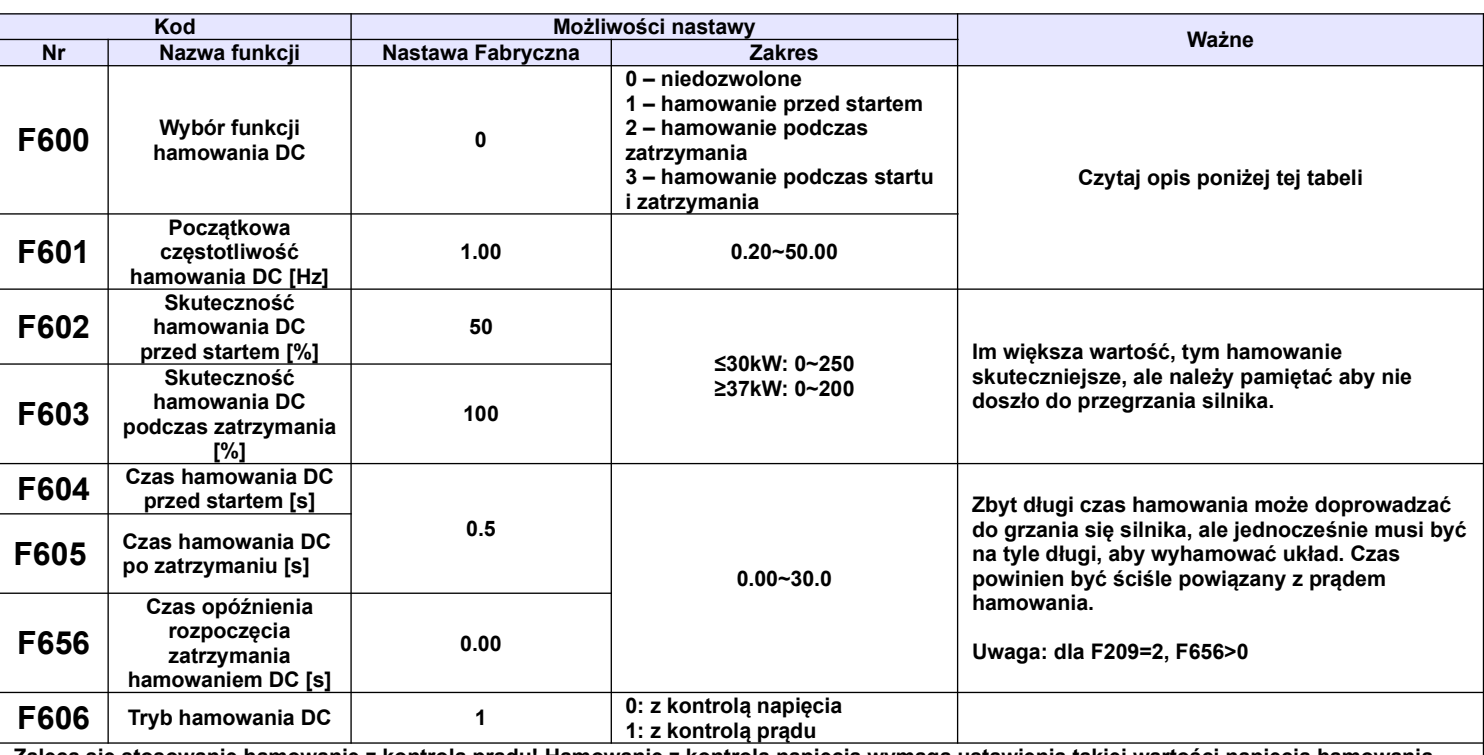

tosowanie hamowanie z kontrolą prądu! Hamowanie z kontrolą napięcia wymaga ustawienia takiej wartości napięcia hamowania, **aby nie przekraczać prądu znamionowego silnika i/lub falownika, co można policzyć z prawa Ohma znając rezystancję uzwojeń. Hamowanie DC polega na podaniu napięcia stałego na uzwojenia silnika. Prąd nie powinien przekroczyć znamionowego prądu uzwojeń. Napięcie będzie znacznie mniejsze, niż zasilające silnik, gdyż jest to prąd stały, a rezystancja uzwojeń silnika indukcyjnego jest mała. Hamowanie prądem stałym stosuje się np. przed startem do wyhamowania obracającego się wentylatora, pompy itp. jeśli z jakichś względów nie możemy użyć lotnego startu.** 

**Czasami gdy zależy nam na dużym momencie podczas startu lub na małej prędkości przed startem załącza się hamowanie DC aby podmagnesować stojan silnika np. wszelkiego rodzaju podnoszenia.** 

**Hamowanie DC podczas zatrzymania ma wspomagać proces zatrzymania napędu, np. zapobieganie samobiegowi napędu układów o dużej bezwładności po zejściu do 0Hz. Hamowanie DC też jest używane w sytuacjach kiedy mamy dużą bezwładność a musimy zmienić kierunek wirowania na przeciwny. Napęd przy 0Hz na skutek bezwładności może zostać wprowadzony jeszcze w ruch co przy zmianie kierunku może** wywoływać błąd OC. Hamowanie przed startem może układ "ustabilizować dynamicznie".

**Jeżeli podczas hamowania DC zatrzymywanego układu pojawi się sygnał startu to układ natychmiast wystartuje. Jeżeli w tym czasie będzie podawany cały czas sygnał stopu to hamowanie będzie kontynuowane w zadeklarowanym czasie.**

#### **Warunki szczególne:**

- kiedy mamy aktywne joggowanie i kiedy jest aktywne hamowanie przed startem funkcja lotnego startu będzie dezaktywowana.
- kiedy joggowanie nie jest aktywne, a lotny start jest aktywowany to funkcja hamowanie DC przed startem nie będzie działać.

F601 – początkowa częstotliwość hamowania DC, hamowanie zostanie rozpoczęte, gdy częstotliwość wyjściowa falownika będzie niższa od tej wartości.

F602 i F603 – skuteczność hamowania DC, większa wartość będzie skutkować szybszym hamowaniem, jednak przy zbyt dużej wartości silnik może ulec przegrzaniu.

F604 – czas hamowania przed startem, jest to czas hamowania DC zanim falownik zostanie uruchomiony.

F605 – czas hamowania podczas zatrzymania pracy.

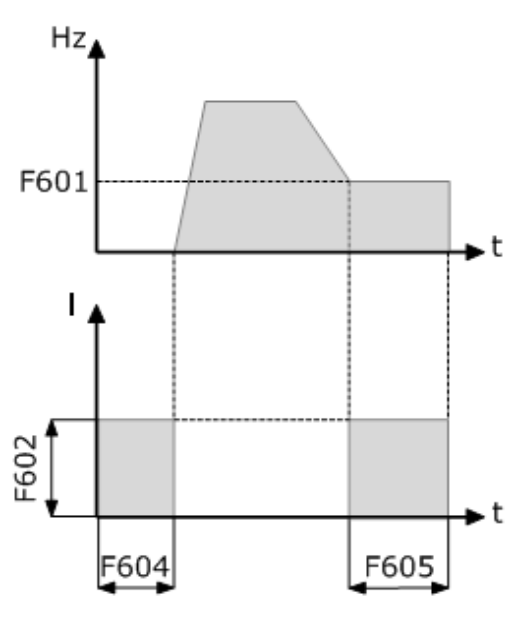

#### **Hamowanie DC**

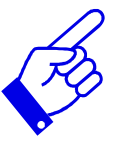

W aplikacjach, między innymi wentylatorowych i pompowych zastosowanie funkcji hamowania prądem DC przed startem i po zatrzymaniu falownika zapewni częściowe zabezpieczenie układu napędowego przed uruchomieniem w sytuacji samobiegu napędu. Nie można dopuścić do sytuacji, kiedy silnik obraca się a nastąpi uruchomienie przemiennika. Wówczas wystąpi przepięcie i przetężenie prądowe, które w chwili uruchomienia doprowadzi do pojawienia się błędu OC, a w konsekwencji może zakończyć się uszkodzeniem przemiennika. Samobieg może nastąpić na skutek czynników zewnętrznych, które wprawią cały napęd w ruch lub na skutek krótkotrwałego wyłączenia zasilania, po którym przemiennik traci kontrolę nad napędem, a silnik obraca się siłą bezwładności. Przed takimi sytuacjami należy zabezpieczyć cały układ napędowy. Hamowanie DC jest też przydatne podczas dynamicznych hamowań gdzie bezwładność układu po dojściu do 0Hz może spowodować jeszcze samoistny ruch napędu.

Hamowanie DC ma zapobiegać niepożądanym ruchom napędu w stanach statycznych oraz wspomagać hamowanie układu w stanach dynamicznych.

Hamowanie DC przed startem też jest używane w sytuacjach kiedy mamy dużą bezwładność a musimy zmienić kierunek wirowania na przeciwny. Napęd przy 0Hz na skutek bezwładności może zostać wprowadzony jeszcze w ruch co przy zmianie kierunku może wywoływać błąd OC. Hamowanie przed startem może wówczas układ "ustabilizować dynamicznie".

UWAGA: Należy rozważnie podchodzić do hamowania DC aby nie spowodować przegrzania silnika szczególnie że odbywa się ono przy braku chłodzenia samoistnego silnika (odpowiednio dobierać czas i napięcie/prąd) jednocześnie pamiętając o skuteczności tego hamowania.

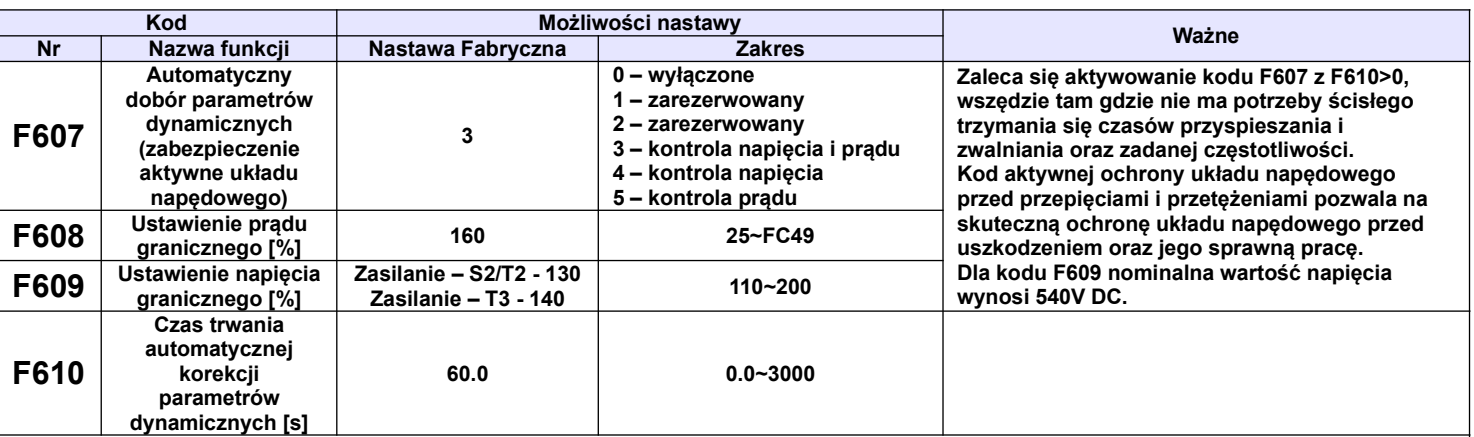

**Jeżeli funkcja F607 jest aktywna (3 lub 5) to w przypadku przekroczenia prądu podczas startu lub przyspieszania powyżej wartości Iznam.\*F608 zostanie automatycznie zatrzymany proces rozpędzania aż do czasu zmniejszenia prądu do wartości <F608. Jeśli proces przyspieszania przebiega bardzo dynamicznie może się w skrajnych wypadkach pojawić błąd OL1, OC1 lub OC. Jeżeli funkcja 607 nie jest aktywna (0 lub 4) po przekroczeniu prądu F608, napęd nadal będzie przyspieszał aż do zablokowania napędu innym zabezpieczeniem lub osiągnięcia wartości zadanej.**

**Dla F607=3 lub 5, jeżeli nastąpi przekroczenie prądu podczas pracy z ustaloną prędkością to wówczas przemiennik zacznie zwalniać aż osiągnie wartość <F608 i wówczas zacznie powracać do zadanej częstotliwości.**

**Dla F607=3 lub 4, jeśli przekroczenie napięcia na szynie DC nastąpi podczas pracy z ustaloną prędkością, to przyczyną może być napięcie zasilające. W przypadku zbyt dużego napięcia zasilania jedynym sposobem ochrony jest odcinanie napędu od zasilania i stosowanie dławików wejściowych lub innych układów zabezpieczenia przepięciowego. Obowiązkiem jest zapewnienie stabilnej wartości napięcia zasilającego, a uszkodzenia spowodowane nieprawidłowymi wartościami napięć nie będą uznawane. Inną przyczyną mogą być wahania obciążenia które będą podwyższać napięcie od strony wyjściowej przemiennika (np. wentylatory). W takich sytuacjach zaleca się stosowanie dławików silnikowych oraz układów hamowania dynamicznego.** 

**Jeżeli funkcja F607=3 lub 4, to w przypadku przekroczenia napięcia podczas zwalniania powyżej wartości F609 proces zostanie automatycznie zatrzymany aż do czasu zmniejszenia napięcia poniżej F609. Jeśli wzrost napięcia będzie bardzo dynamiczny może pojawić się błąd OE lub OC/OC1. Jeżeli funkcja F607 nie jest aktywna po przekroczeniu napięcia F609 napęd nadal zwalnia aż do zablokowania przemiennika na skutek zadziałania innego zabezpieczenia lub osiągnięcia wartości zadanej. Przekroczenie napięcia jest najczęściej związane z generowaniem energii zwrotnej podczas zwalniania napędu o dużej bezwładności. Skutecznym sposobem eliminacji problemu jest wydłużenie czasu zwalniania. Oprócz wydłużania czasu zatrzymania skutecznym sposobem rozpraszania generowanej energii jest zastosowanie układów hamowania dynamicznego (rezystory hamujące lub choppery i rezystory hamujące). Dla układu z rezystorem hamującym lub modułem hamującym należy wyłączyć kontrole napięcia (F607=0 lub F607=5).** 

**Uwaga: Funkcje F607=3, F607=4, F607=5 dla F610=0,00, działają bez ograniczenia czasowego. Dla tych ustawień zaleca się też stosowanie zabezpieczeń termicznych w uzwojeniach silników (np. termokontaktów, PTC) ponieważ w skrajnych przypadkach może dojść do przegrzania uzwojeń przy zbyt nisko ustawionej wartości F608.**

**Funkcja F607=3, 4, 5 jest aktywna tylko dla sterowania skalarnego.**

**Funkcja F610>0 działa jako ograniczenie czasowe przekroczeń jakie występują dla F607=3, 4, 5. W tym czasie parametry muszą wrócić do normy, albo następuje zablokowanie napędu. Czas należy dobrać optymalnie do specyfiki obiektu tak, aby zapewnić skuteczną ochronę pracy układu, ale jednocześnie nie narażając przemiennika i silnika na uszkodzenia.**

**Jeśli napęd jest w trybie korekcji parametrów dynamicznych to natychmiastowego zatrzymania napędu/wyjścia z tego trybu, można dokonać poprzez przytrzymanie przycisku STOP przez 3s.** 

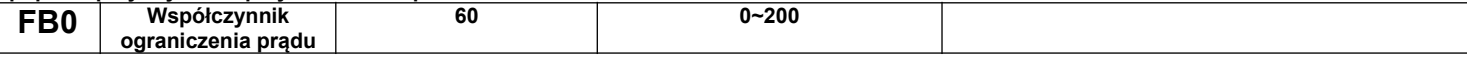

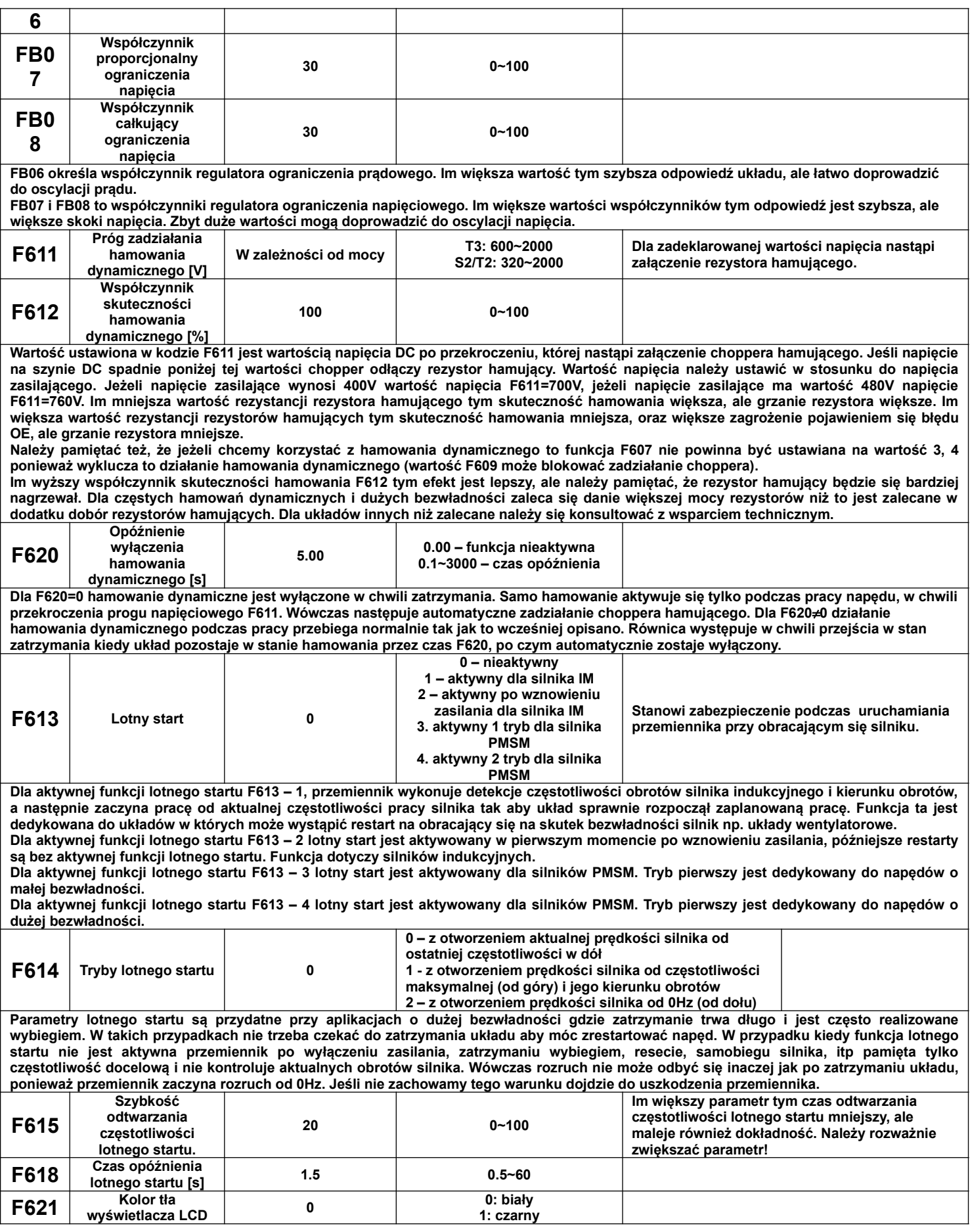

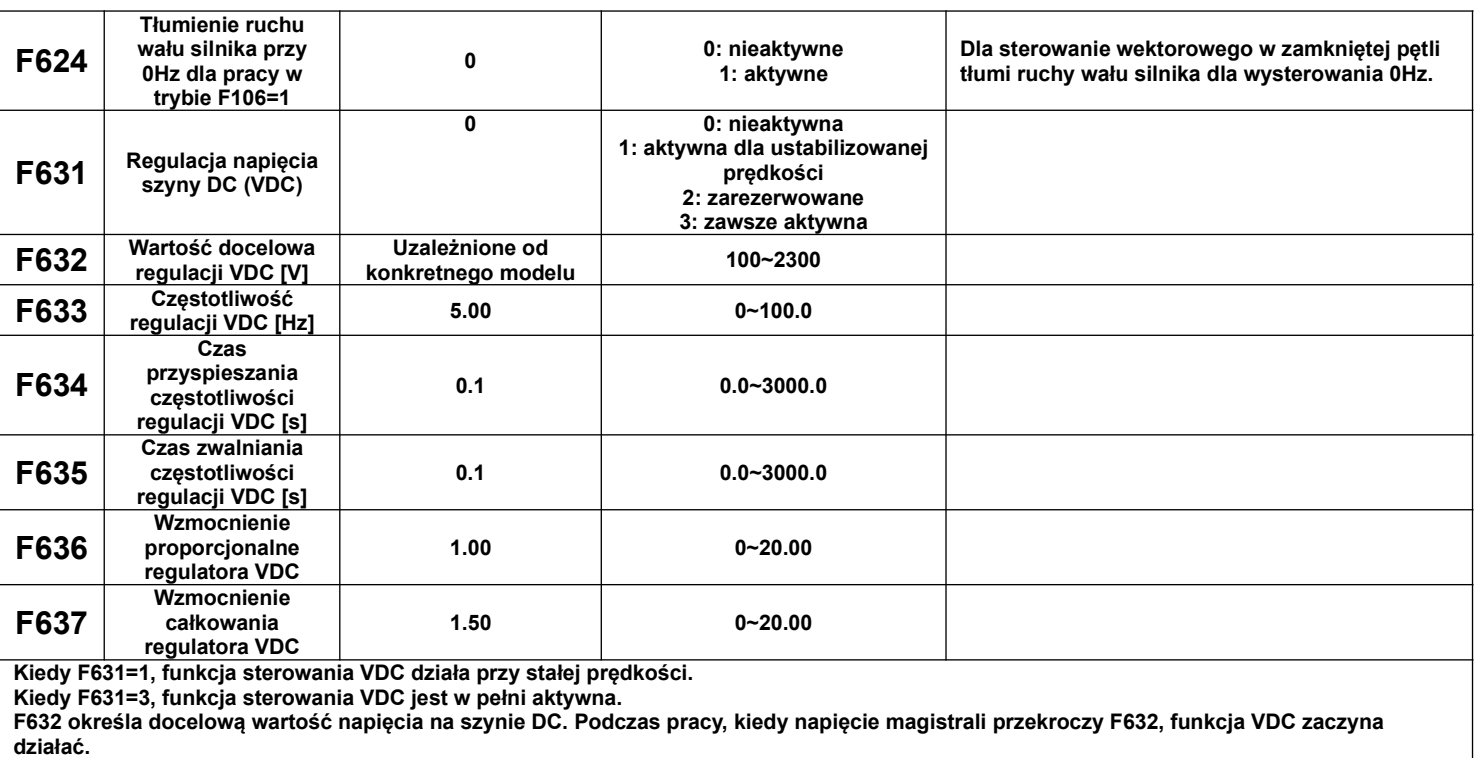

**F633 określa docelową wartość częstotliwości regulacji VDC. Jest to maksymalna częstotliwość regulacji VDC. W praktyce, jeśli** 

**zabezpieczenie przeciwprzepięciowe jest często aktywowane, parametr ten należy zwiększyć.**

**F634 i F635 to czasy przyspieszania i zwalniania częstotliwości regulacji VDC. Ogólnie czasy są ustawione na 0,1 s, ale należy je dostosować do aktualnej sytuacji.**

**F636, F637 dostosowanie wzmocnień dla kontrolera VDC. Im większe wzmocnienie proporcjonalne, tym szybsza odpowiedź, a im większe wzmocnienie całkowe, tym szybsza odpowiedź.**

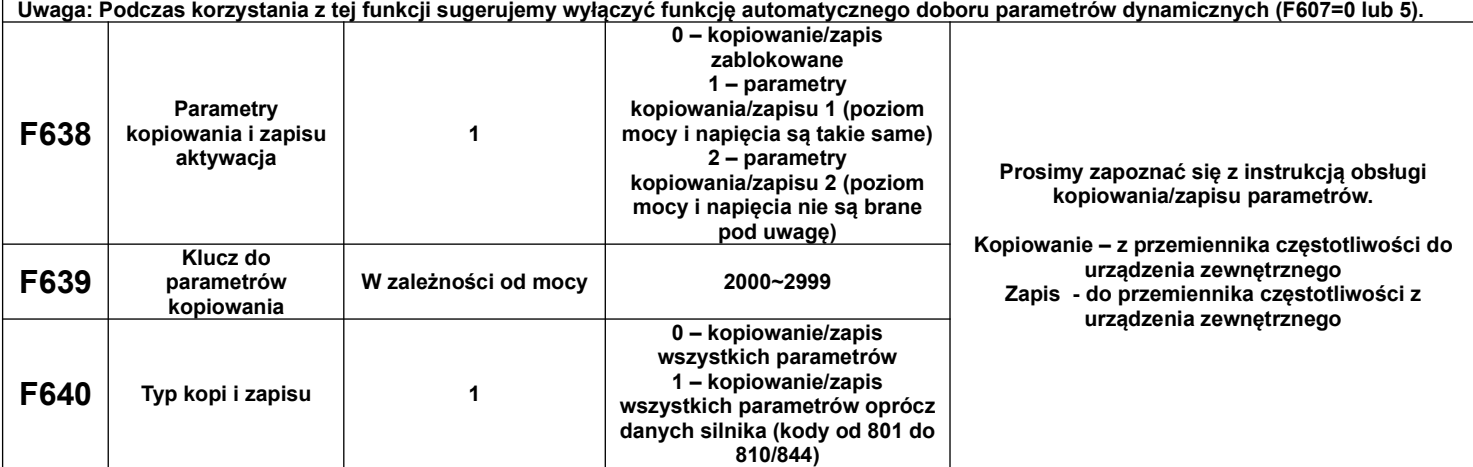

Kody błędów jakie mogą się pojawić podczas kopiowania/zapisu:

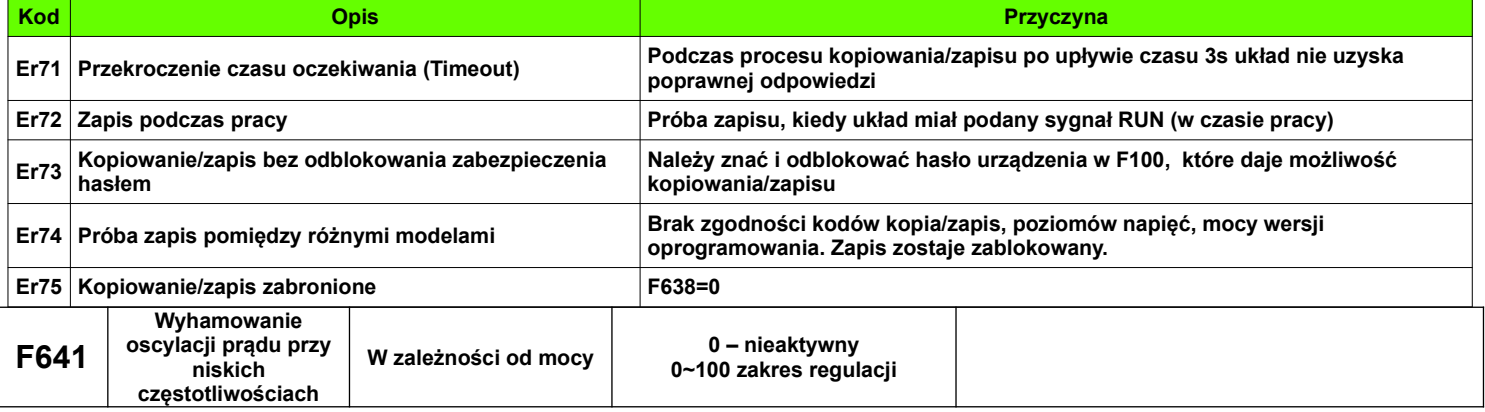

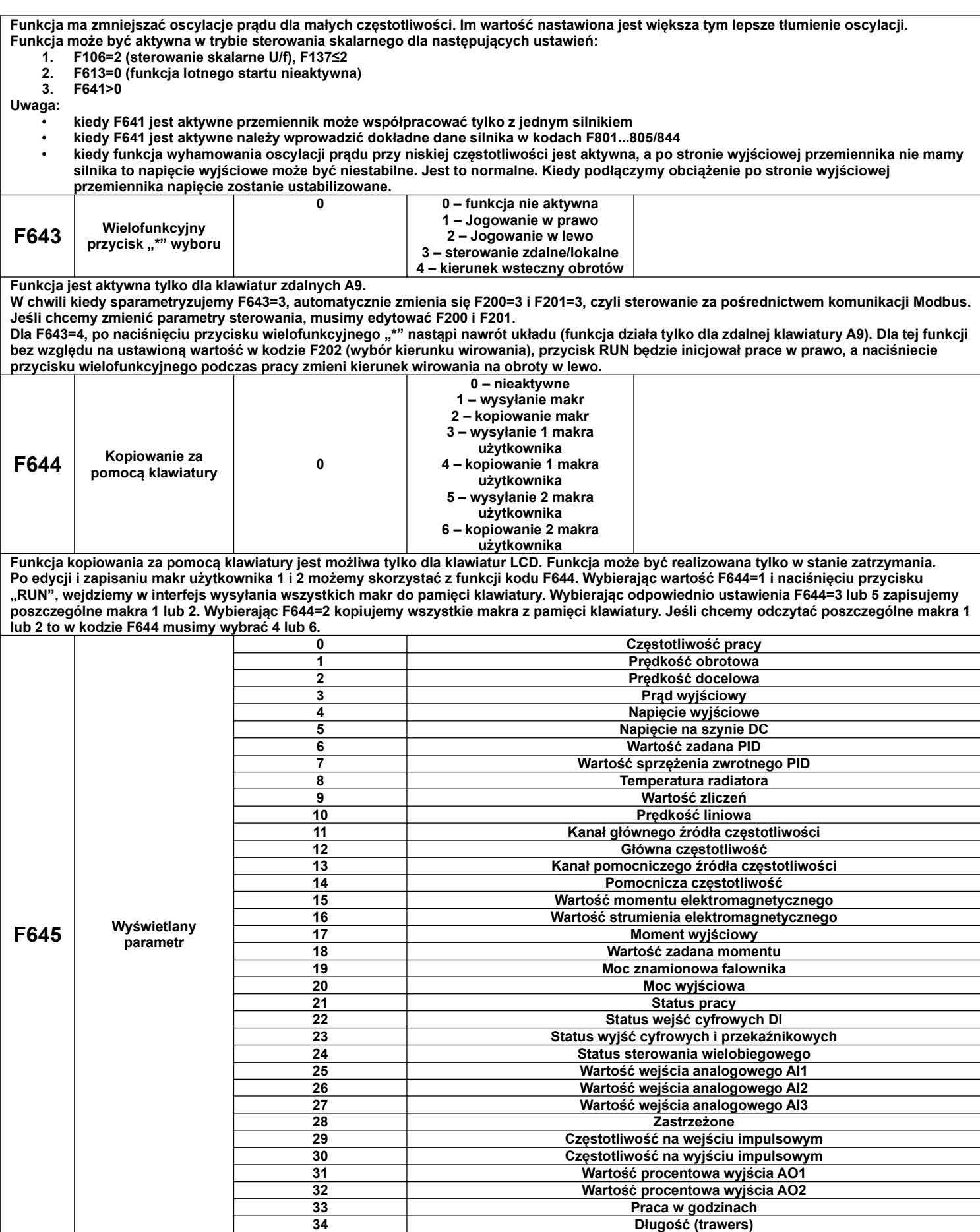

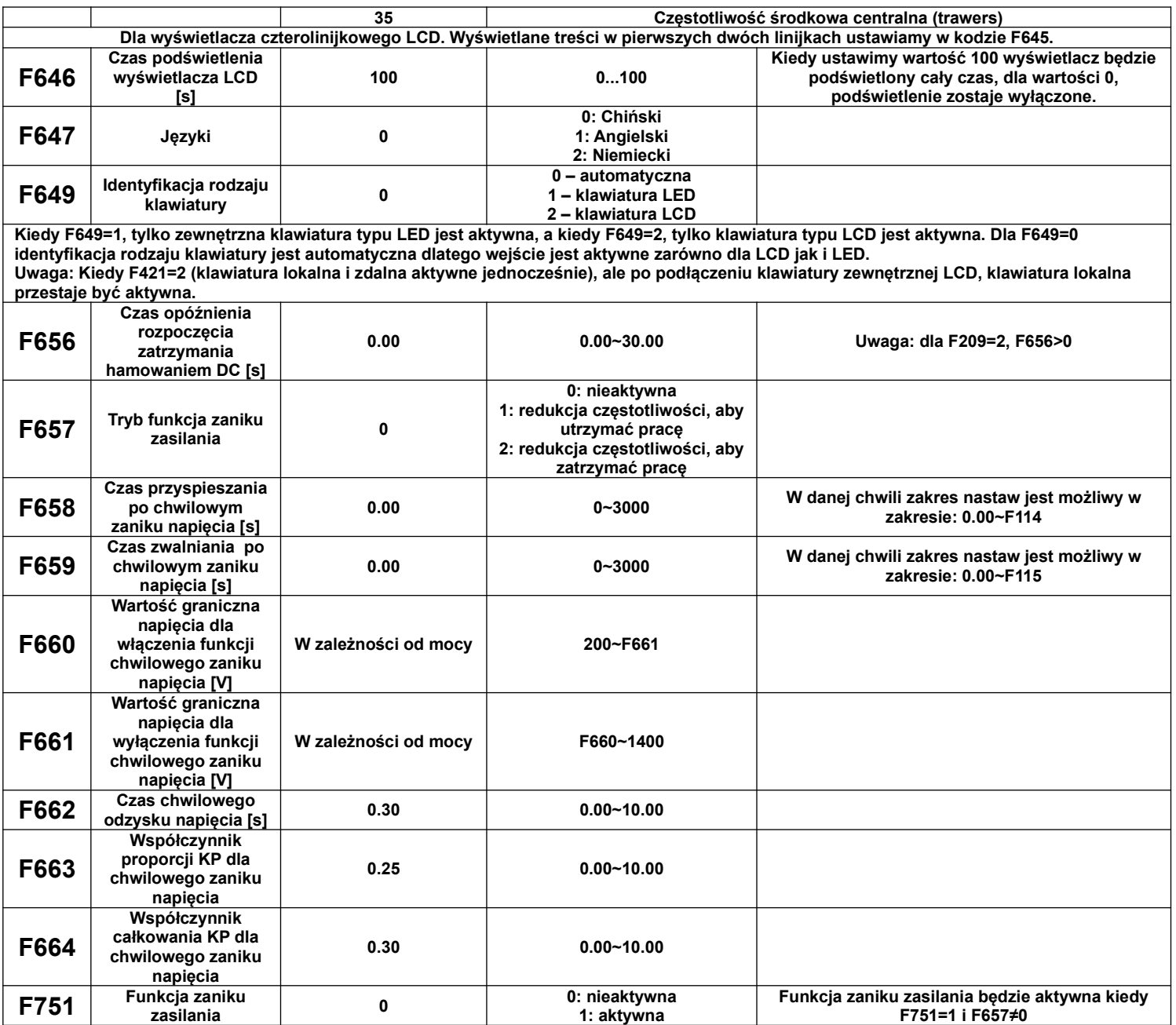

W przypadku zaniku napięcia, lub spadku wartości napięcia zasilającego, zmniejszy się automatycznie również napięcie na szynie DC przemiennika. Funkcja chwilowego spadku napięcia pozwala na skompensowanie tego spadku napięcia na szynie DC z sprzężenia zwrotnego energii obciążenia (energii kinetycznej) zmniejszając częstotliwość wyjściową tak aby utrzymać ciągłość pracy napędu.

- Dla F657 = 1, gdy nastąpi krótkotrwałe wyłączenie lub spadek napięcia, falownik zacznie zmniejszać częstotliwość i zamieniać energię kinetyczną na energię elektryczną w celu utrzymania pracy. Po wznowieniu w międzyczasie zasilania przemiennik powróci do poprzedniego stanu pracy. Na ile to jest możliwe układ dąży tutaj do utrzymania ciągłości pracy i kontroli napędzanego silnika.
- Dla F657=2 gdy nastąpi krótkotrwałe wyłączenie lub spadek napięcia, falownik zacznie zmniejszać częstotliwość i zamieniać energię kinetyczną na energię elektryczną w celu kontrolowanego zatrzymania. Bez względu na to, czy zasilanie zw międzyczasie zostanie przywrócone, falownik zatrzyma się automatycznie po zwolnieniu do częstotliwości minimalnej.
- Funkcja jest odpowiednia dla obciążeń o dużej bezwładności (np. wentylatory)
- Funkcja nie może być stosowana w układach gdzie zmniejszanie częstotliwości jest zabronione
- Funkcje F658 i F659 odpowiednio odpowiadają za czasy przyspieszania i zwalniania w chwili zadziałania funkcii
- Funkcja zostanie aktywowana poniżej napięcia F660 na szynie DC
- Kiedy funkcja chwilowego zaniku napięcia jest aktywna, a wartość napięcia na szynie DC jest

powyżej F661 to przemiennik przechodzi do normalnej pracy i po czasie F662 dąży do wartości zadanej częstotliwości.

Charakterystyka zadziałania kontroli silnika przy zaniku zasilania:

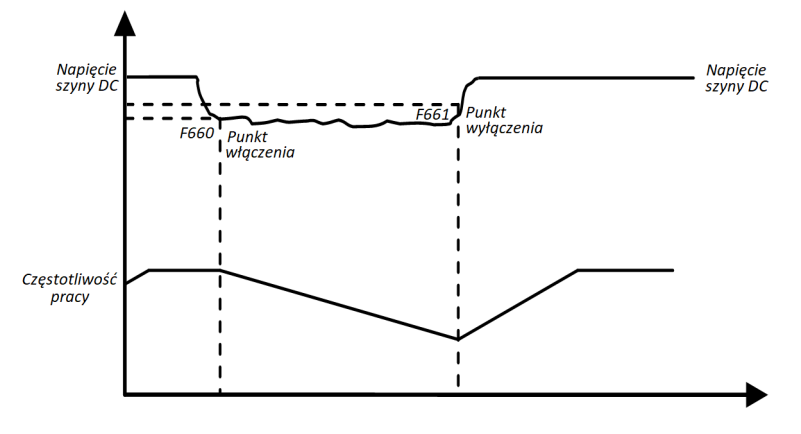

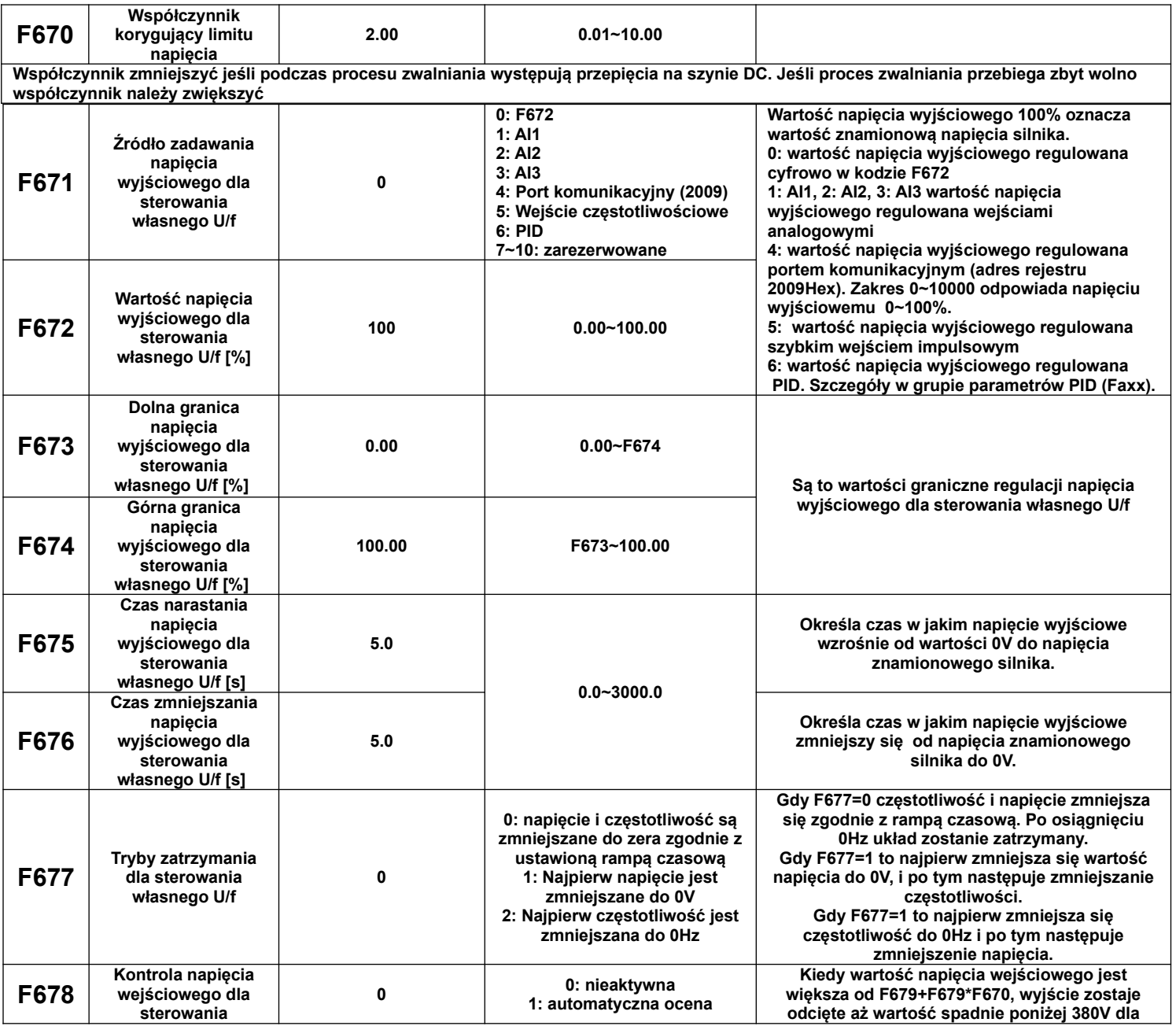

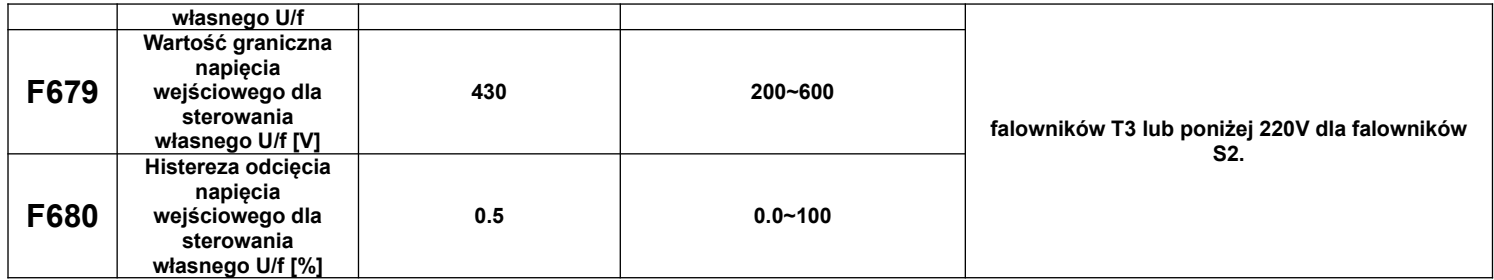

# **9.7. Parametry zabezpieczeń.**

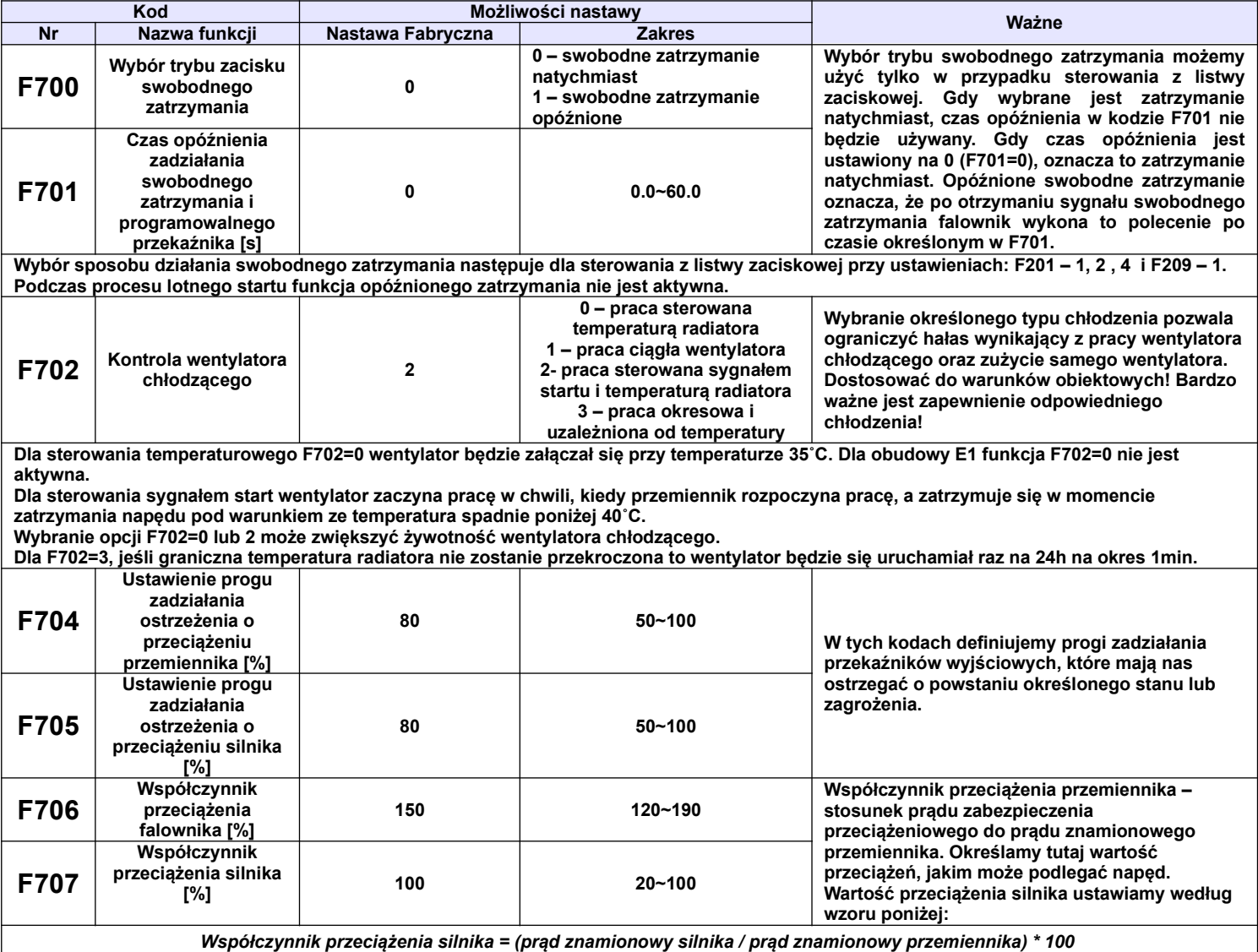

**W kodzie F707 należy podawać rzeczywiste wartości celem skutecznej ochrony napędu. Przykład przedstawia charakterystyka poniżej. Jako przykład podano podłączenie do przemiennika 7,5kW (17A), silnika 5,5kW (11,4A): F707=(11,4/17)\*100%≈67%. Gdy prąd rzeczywisty silnika osiągnie 140% prądu znamionowego przemiennika układ zostanie wyłączony po 1 minucie. Jeśli chcemy, aby zabezpieczenie reagowało szybciej zaleca się zmniejszenie współczynnika.**

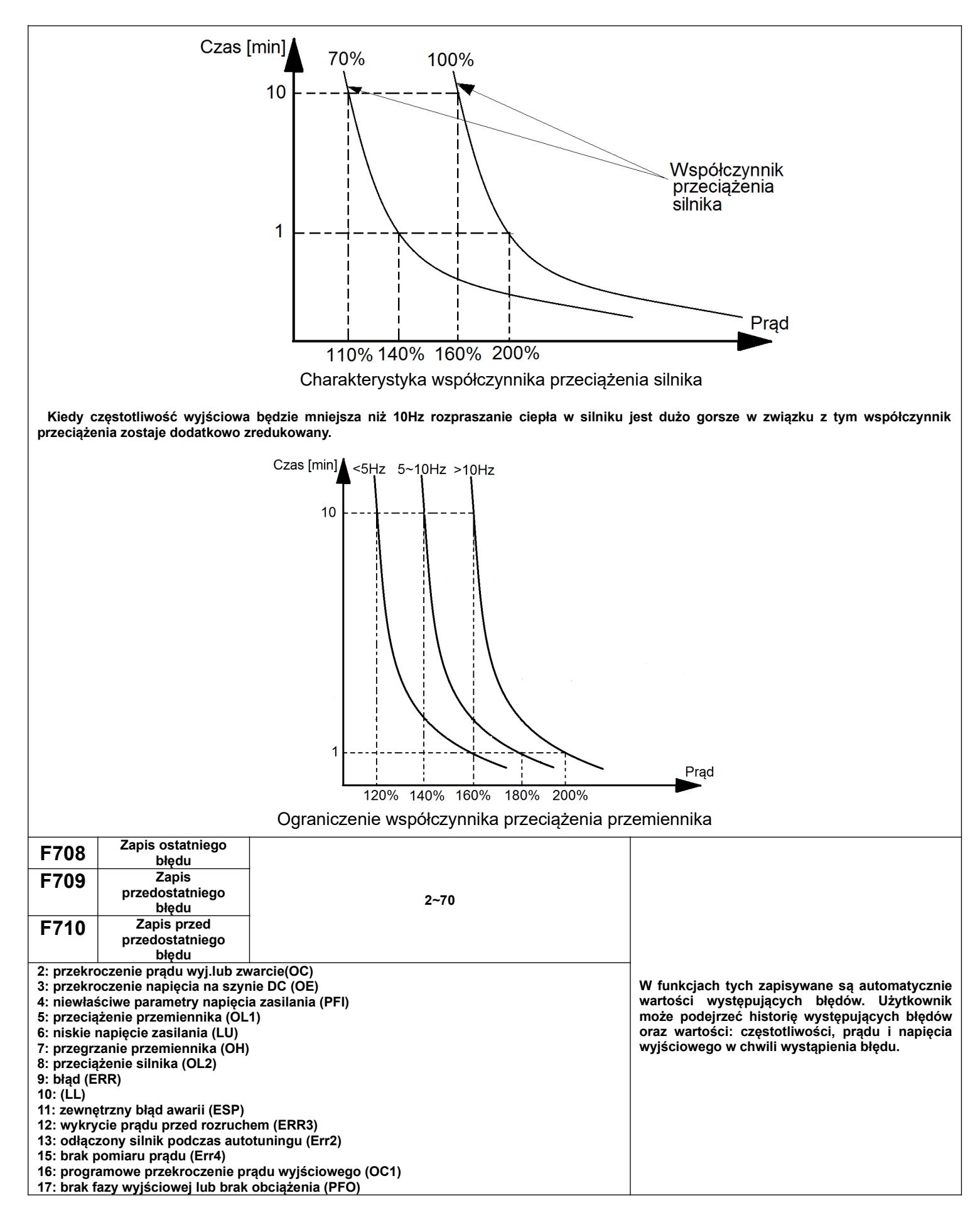

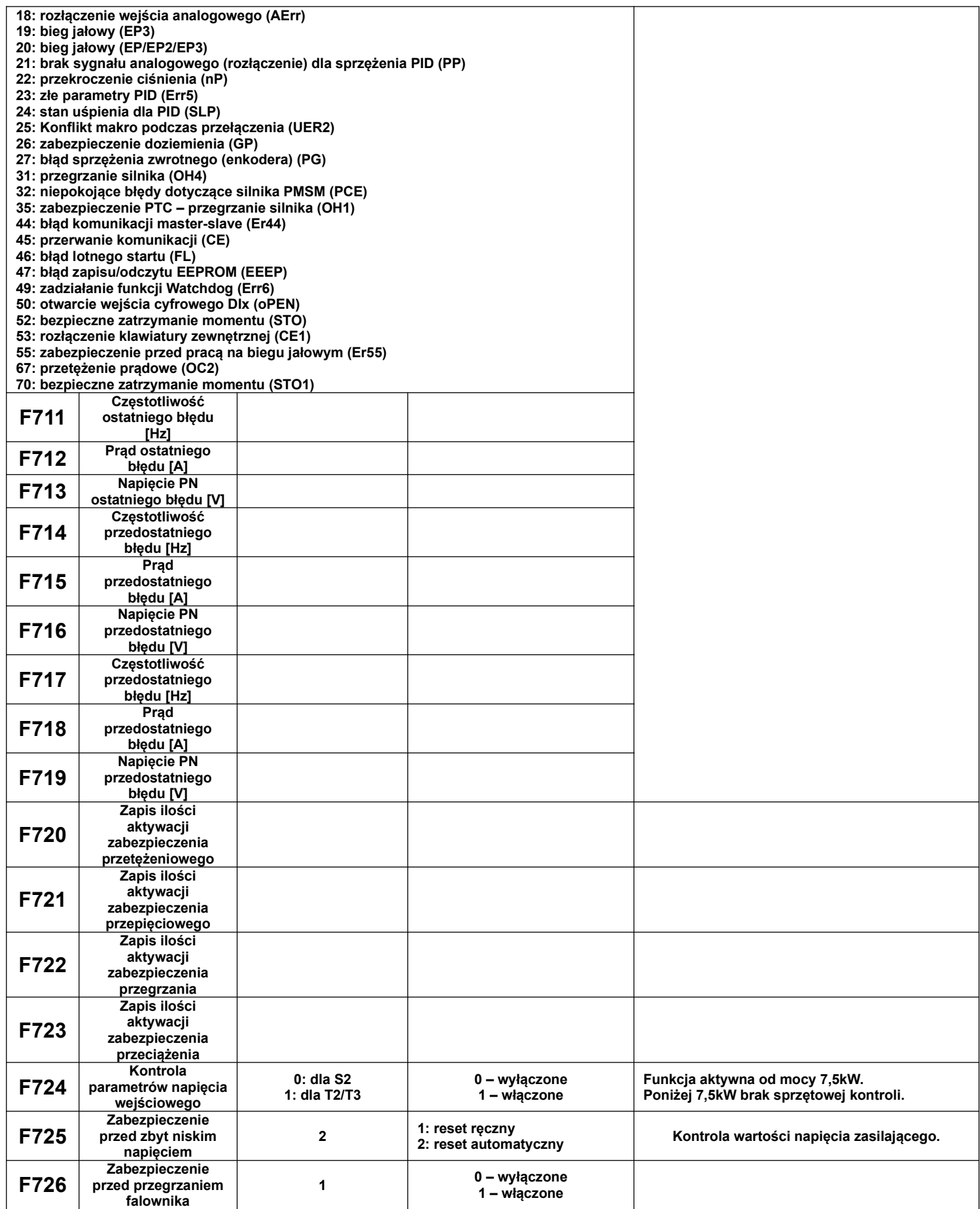

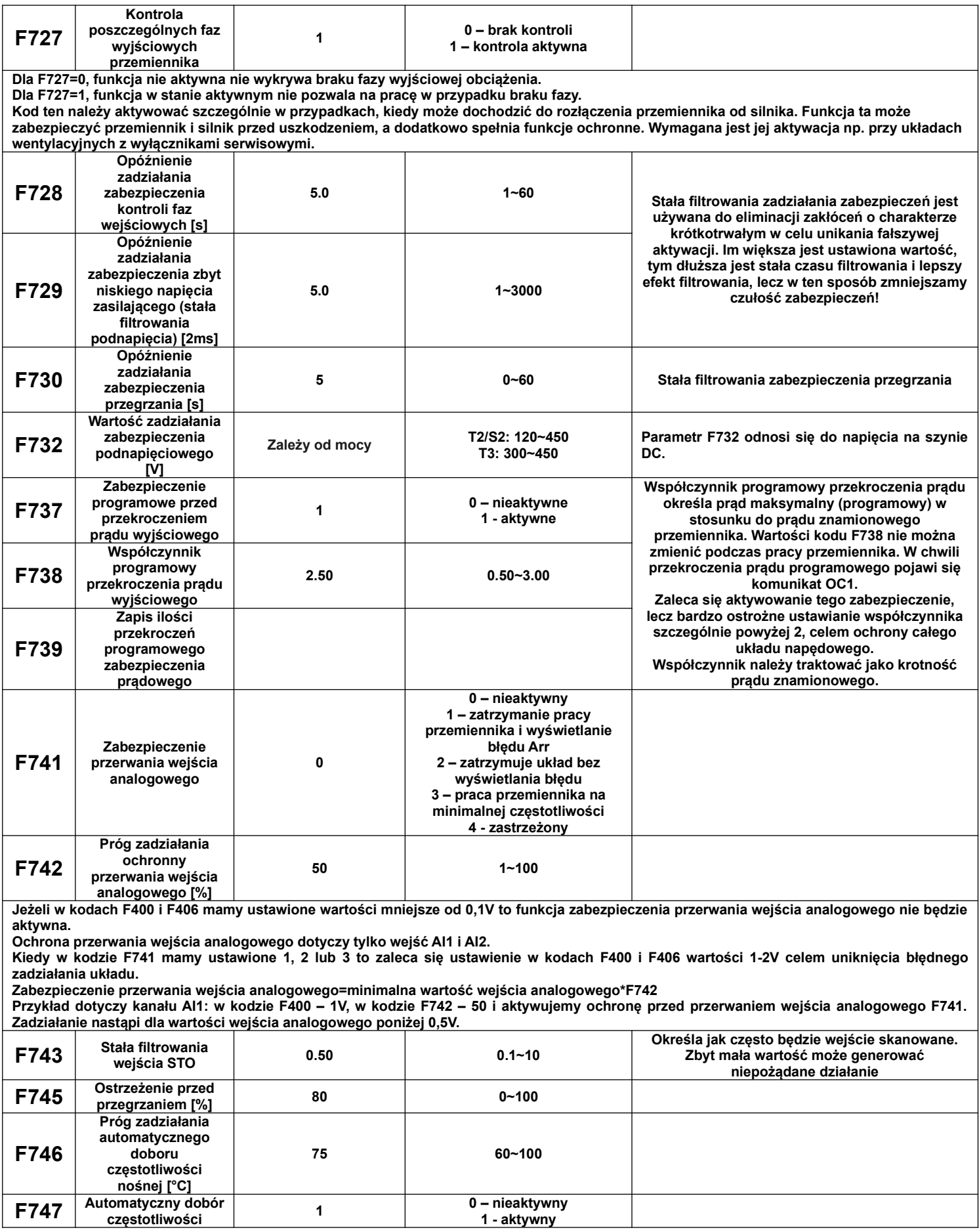

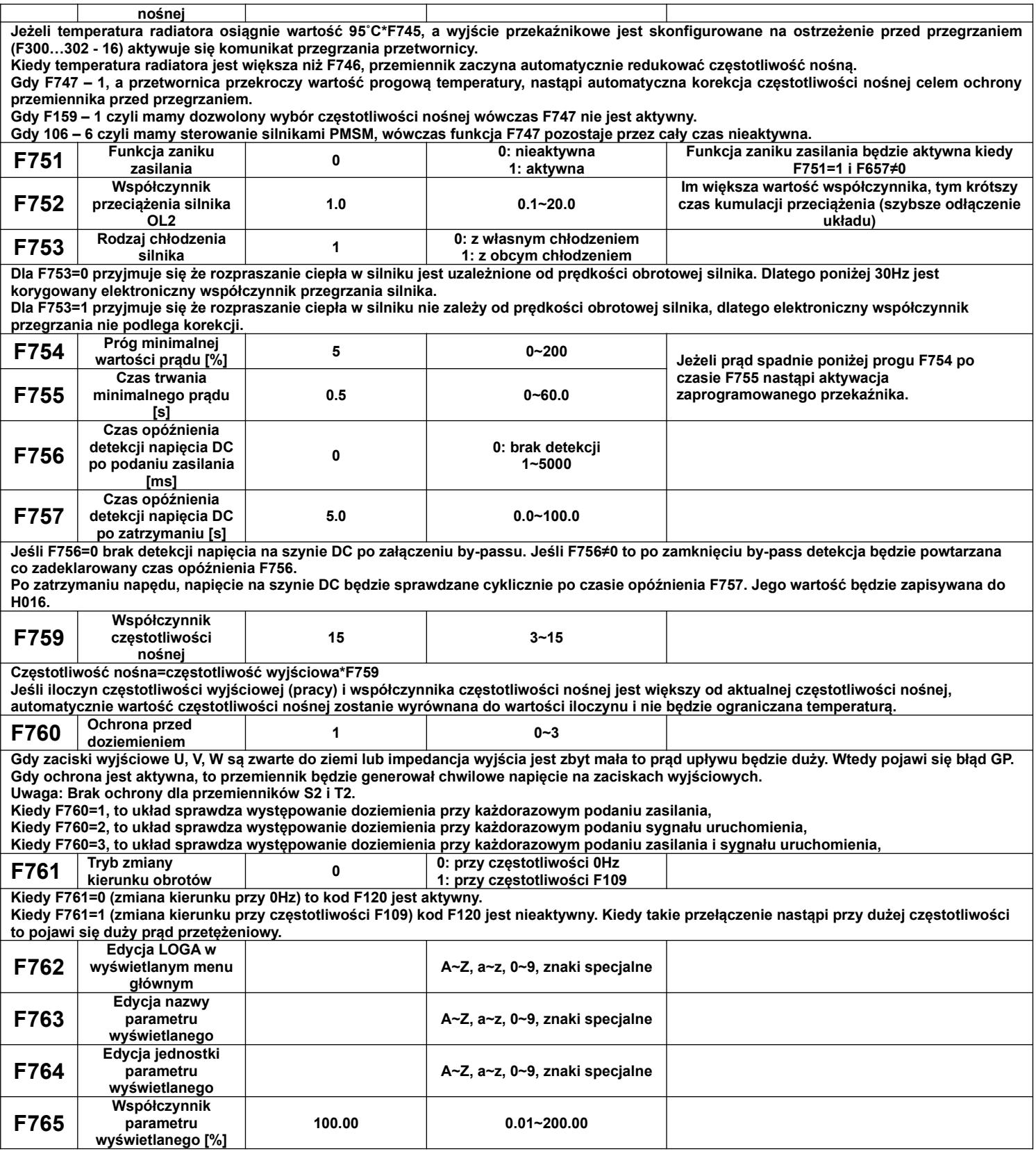

Edytowane funkcje z zakresu funkcji F762~F765 można wyświetlić pod następującymi warunkami:

- ustawiamy F131/132=0
- nazwa parametru i jednostka są wyświetlane dla ustawień jeżyka angielskiego i niemieckiego F647=1/2
- LOGO jest wyświetlane dla interfejsu chińskiego
- edycji Logo w kodzie F762 dokonujemy w 4 linii klawiatury LCD za pomocą strzałek góra/dół
- edycji nazwy parametru w kodzie F763 dokonujemy w 4 linii klawiatury LCD za pomocą strzałek góra/dół
- edycji jednostki parametru w kodzie F764 dokonujemy w 4 linii klawiatury LCD za pomocą strzałek góra/dół
- zmiany współczynnika parametru w kodzie F765 dokonujemy w 4 linii klawiatury LCD za pomocą strzałek góra/dół

#### Uwagi:

Podczas edytowania nazwy lub jednostki naciskamy klawisz FUN aby kursor 4 linii przesunąć w lewo lub klawisz SET aby kursor 4 linii przesunąć w prawo aż podświetlimy znak który chcemy edytować (mruganie znaku przeznaczonego do edycji). Długość nazwy maksymalnie wynosi 21bitów, a maksymalna długość jednostki 6bitów. Po zakończeniu edycji przytrzymać przez 3s wciśnięty klawisz SET, celem zapisania zmian i wyjścia z interfejsu edycji oraz przejścia do interfejsu parametrów. Po edycji nazwy i jednostki można wybrać w kodzie F645 inną wartość celem edycji. Jeśli chcemy podejrzeć wartość wcześniej edytowaną wybieramy ją w kodzie F645 i wchodząc do głównego interfejsu wyświetlimy nazwę i jednostkę po edycji. Logo nie jest powiązane z kodem F645, można jego podglądu dokonać tylko w kodzie edycji F762. Obecnie są obsługiwane są znaki specjalne . / : ;'。

Jeśli ustawimy F645=1 (wcześniej edytowana), F131=0, F647=1 po naciśnięciu przycisku RUN (praca), możemy przyciskiem FUN przejść do podglądu edytowanej nazwy parametru i jednostki. Rysunek poniżej przedstawia schemat edycji:

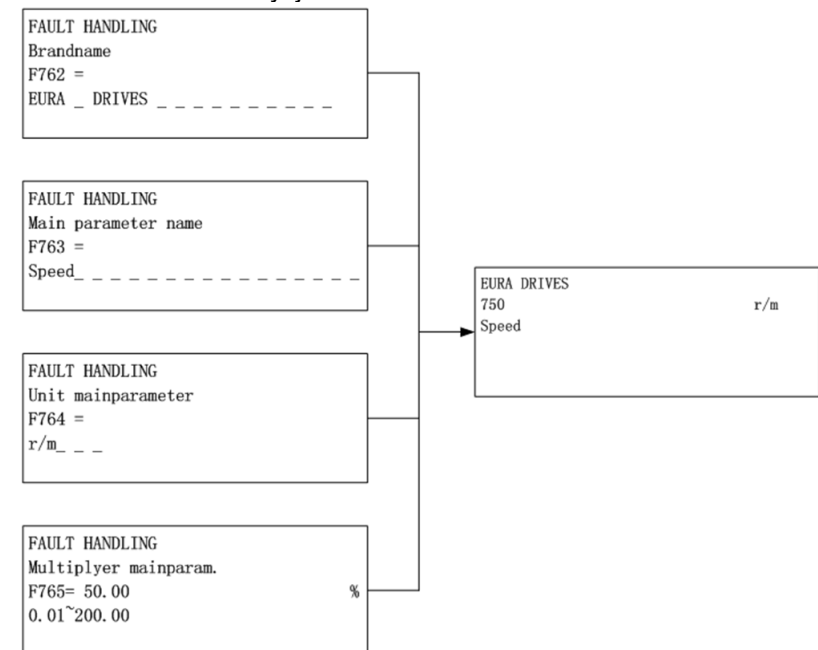

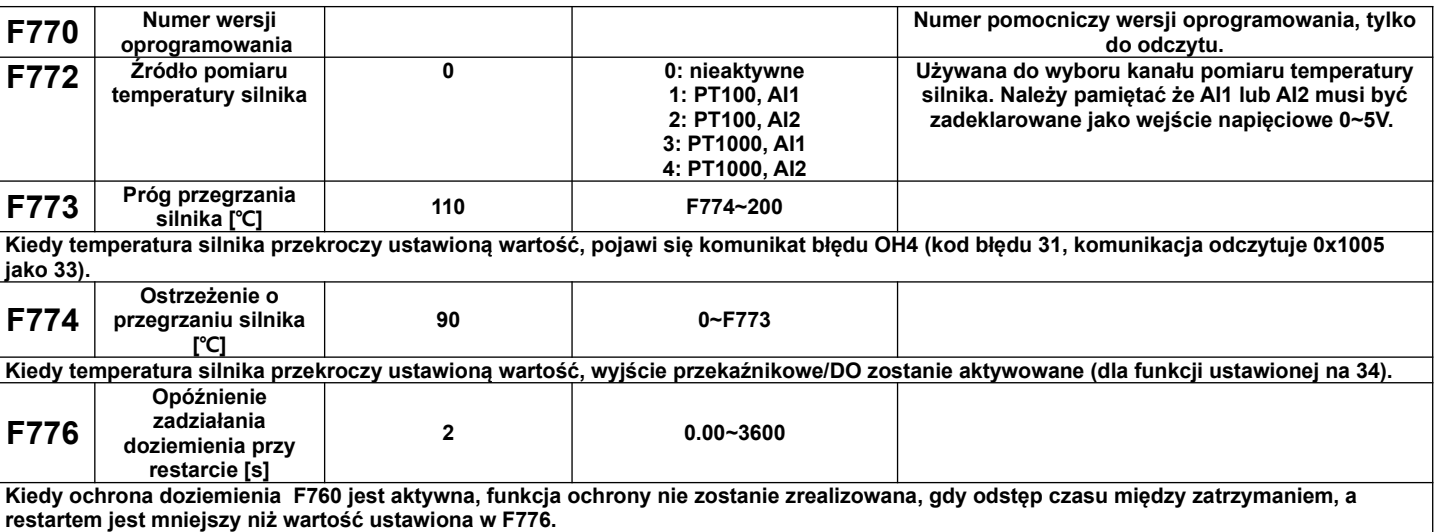
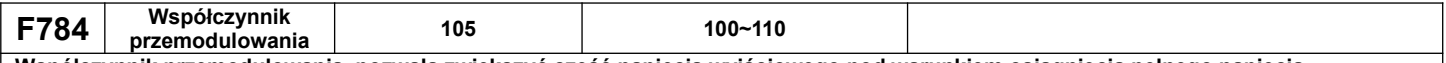

**Współczynnik przemodulowania, pozwala zwiększyć część napięcia wyjściowego pod warunkiem osiągnięcia pełnego napięcia wyjściowego. Jest to funkcja przydatna kiedy zakres regulacji częstotliwości silnika wykracza poza jego zakres znamionowy. Pozwala to na szerszy zakres utrzymania stałego momentu wyjściowego silnika.**

## **9.8. Parametry silnika 1.**

UWAGA!

Wykonanie autotuningu silnika jest wymagane dla prawidłowej pracy przemiennika częstotliwości!

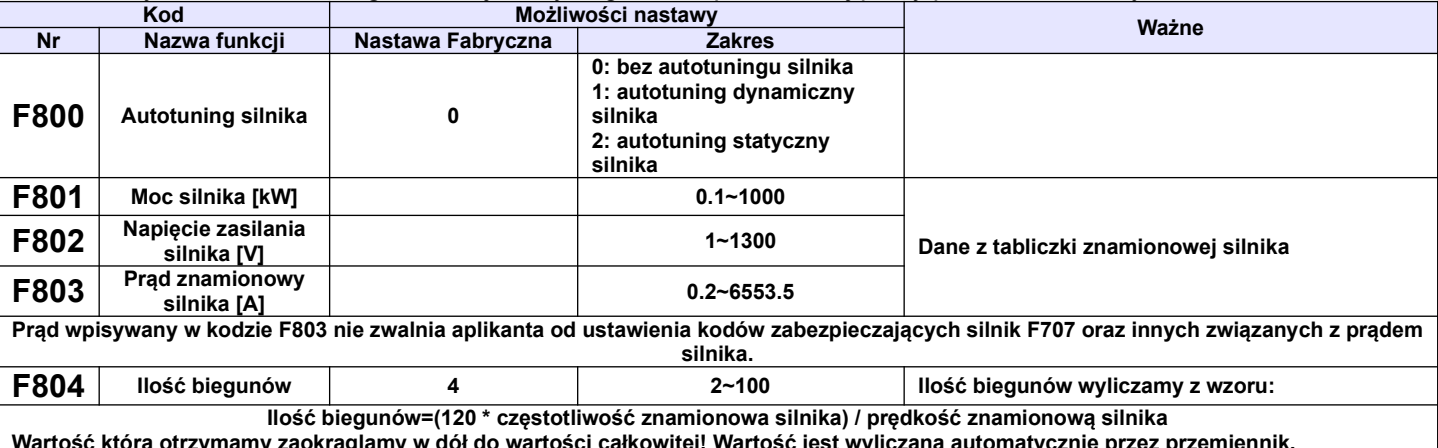

**Wartość którą otrzymamy zaokrąglamy w dół do wartości całkowitej! Wartość jest wyliczana automatycznie przez przemiennik. Mimo to wartość powinna być sprawdzona po wpisaniu danych silnika. Jeśli wartość liczby biegunów jest różna od wartości rzeczywistej należy sprawdzić co zostało zadeklarowane w kodzie F810, jeśli ta wartość jest prawidłowa to należy do pierwszej liczby po przecinku dodać jeden, a drugą cyfrę po przecinku ustawić na zero.**

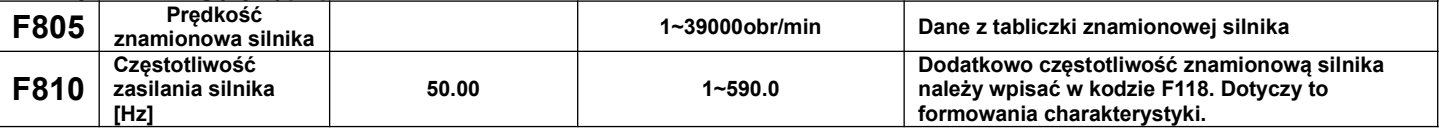

## **Parametryzacja dla przemiennika E2100:**

Prosimy wpisać parametry zgodnie z danymi na tabliczce zaciskowej silnika.

Aby uzyskać optymalne parametry wydajności przemiennika w szczególności przy sterowaniu wektorowym, należy dokładnie sparametryzować silnik. Dodatkowym obostrzeniem dla sterowania wektorowego jest nie większa różnica mocy pomiędzy przemiennikiem a silnikiem niż jeden stopień. Zaleca się wręcz dopasowanie jeden do jednego co pozwoli na bezproblemową pracę. Zbyt duża różnica spowoduje znaczne obniżenie osiągów napędu lub jego nieprawidłową pracę, która może spowodować uszkodzenie silnika lub przemiennika.

#### dla F800-0, bez pomiaru parametrów

Należy koniecznie wpisać w kodach F801~805, 810, aktualne parametry silnika. Po uruchomieniu przemiennik będzie korzystał z domyślnych ustawień silnika (kody F806~809), według mocy określonej w kodzie F801. Wartości te odnoszą się do silników indukcyjnych serii Y , 4-polowych.

Brak pomiaru parametrów dla silników PMSM powoduję że kody F870...F873 należy skonfigurować ręcznie.

dla F800-1 pomiar dynamiczny, dla przemienników serii E2100,

W tym przypadku przed dokonaniem pomiaru należy koniecznie wpisać w kodach F801~805, 810, aktualne parametry silnika, oraz odłączyć silnik od obciążenia. Po wpisaniu parametrów należy wcisnąć zielony przycisk RUN, a na wyświetlaczu LED powinien pojawić się napis TEST, na wyświetlaczu LCD komunikat "Parameter measurement..." (pomiar parametrów). Przemiennik realizuje najpierw pomiar statycznych parametrów silnika, który składa się z dwóch etapów. Po tym silnik zacznie przyspieszać zgodnie z aktualnym czasem przyspieszania, następnie ustabilizuje prędkość, a później zwolni do 0Hz zgodnie aktualnym czasem zwalniania. Po zakończeniu, parametry zostaną zapisane w kodach F806~809, a parametr F800 zmieni się automatycznie na 0. Dodatkowo dla silników PMSM parametry w kodach z zakresu F870...F873 zostaną automatycznie zapisane (skorygowane).

dla F800-2 dla przemienników serii E2100

W tym przypadku przed dokonaniem pomiaru należy koniecznie wpisać w kodach F801~805, 810, aktualne parametry silnika. Ten pomiar jest dedykowany dla silników, od których nie można odłączyć obciążenia. Po wpisaniu parametrów należy wcisnąć zielony przycisk RUN, a na wyświetlaczu powinien pojawić się napis TEST, na wyświetlaczu LCD komunikat "Parameter measurement..." (pomiar parametrów). Przemiennik realizuje pomiar statycznych parametrów silnika, który składa się z dwóch etapów. Mierzone są tutaj parametry rezystancji stojana i wirnika, oraz indukcyjność upływu, które zostaną zapisane w kodach F806~808, a parametr F800 zmieni się automatycznie na 0. Indukcyjność wzajemna F809, zostanie przyjęta zgodnie z wpisana mocą w kodzie F801. Dodatkowo dla silników PMSM należy pamiętać że zapisana w kodzie F870 (zwrotna siła elektromotoryczna), wartość jest teoretyczna. Zaleca się wpisanie wartości ręcznie na podstawie danych producenta silnika.

Niezależnie od metody pomiaru parametrów z zakresu F806~809 operator ma możliwość wpisania recznie parametrów silnika. Wymaga to jednak bardzo dokładnej znajomości jego parametrów. Warunkiem jest wpisanie prawidłowych wartości. W przeciwnym wypadku silnik może pracować nie stabilnie, co w skrajnych wypadkach może nawet spowodować uszkodzenie przemiennika. Prawidłowe wykonane pomiarów i wpisanie parametrów jest podstawą sterowania wektorowego. Podczas pomiaru statycznego silnik nie obraca się, ale jest zasilany i nie należy dotykać jego obudowy.

Bez względu na rodzaj autotuningu należy wpisać parametry F801~F805, F810 zgodnie z danymi na tabliczce silnika. Jeśli znamy dokładne parametry silnika to zamiast wykonywać automatyczny pomiar do kodów F806~F809 możemy je wpisać ręcznie.

Kod F804 możemy sprawdzić, ale nie możemy go modyfikować.

Za każdym razem, kiedy zmieniamy lub odświeżymy parametr F801, parametry F806~F809 automatycznie zmieniają się do nastaw fabrycznych dla danej mocy ustawionej w F801, dlatego należy odpowiedzialnie zmieniać ten parametr, pamiętając o przeprowadzeniu całej procedury na nowo.

Przywrócenie nastaw fabrycznych F160 – 1 nie powoduje przywrócenia nastaw w kodach grupy F800.

Ponieważ parametry silnika mogą się zmieniać w miarę nagrzewania i eksploatacji, zaleca się dokonywanie okresowych pomiarów silnika.

Jeżeli nie ma możliwości pomiaru parametrów należy wartości wpisać ręcznie z silnika o zbliżonych parametrach.

Po każdym autotuningu należy sprawdzić poprawność pracy układu. Jeśli dźwięk pracy, pobór prądu, drgania lub nierównomierna praca silnika wskazuje na błędy w dopasowaniu należy układ natychmiast zatrzymać, sprawdzić poprawność wpisanych danych, a sam proces przeprowadzić ponownie. Dla sterowania wektorowego może się okazać że dodatkowo należy skonfigurować kody z zakresu F813-F818. Wartości funkcji F813...F818 są wykorzystywane do sterowania zarówno synchronicznymi PMSM) i asynchronicznymi (IM).

Autotuning nie jest bezwzględnie wymagany dla sterowania skalarnego F106-2 dla kompensacji momentu obrotowego liniowej, kwadratowej i wielopunktowej (F137-0, 1, 2). W innych przypadkach jest bezwzględnie wymagany. Niezależnie od tego należy sparametryzować kody zabezpieczające układ (F106, 137, 607, 608, 610, 613, 616, 706, 707, 727, 737, 738, 800~880).

## **Przykład parametryzacji silnika 3,7kW, 400V, 1440obr/min, 8,8A, 50Hz.**

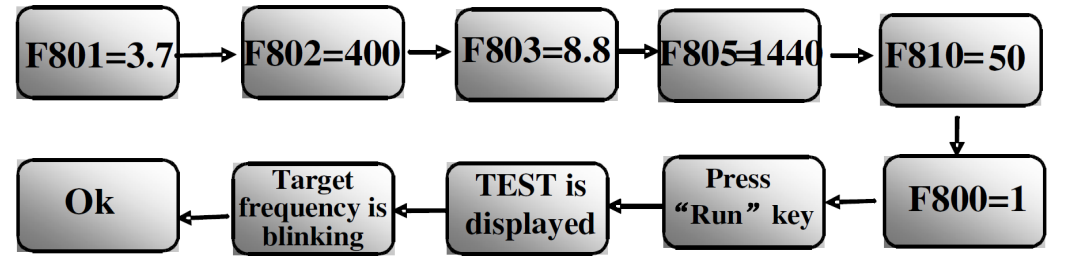

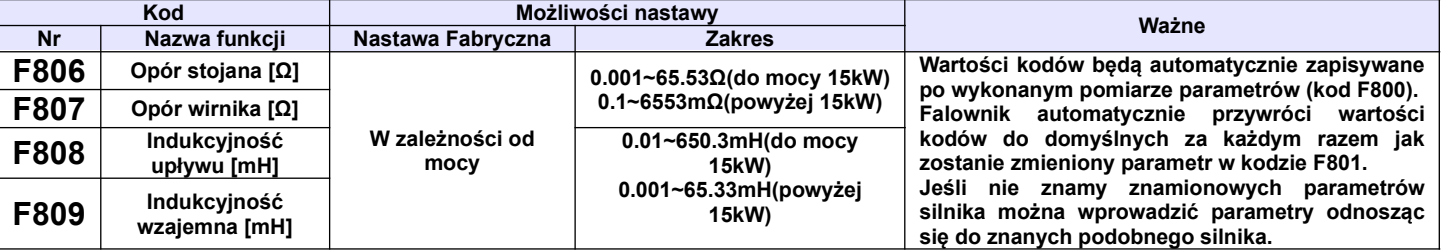

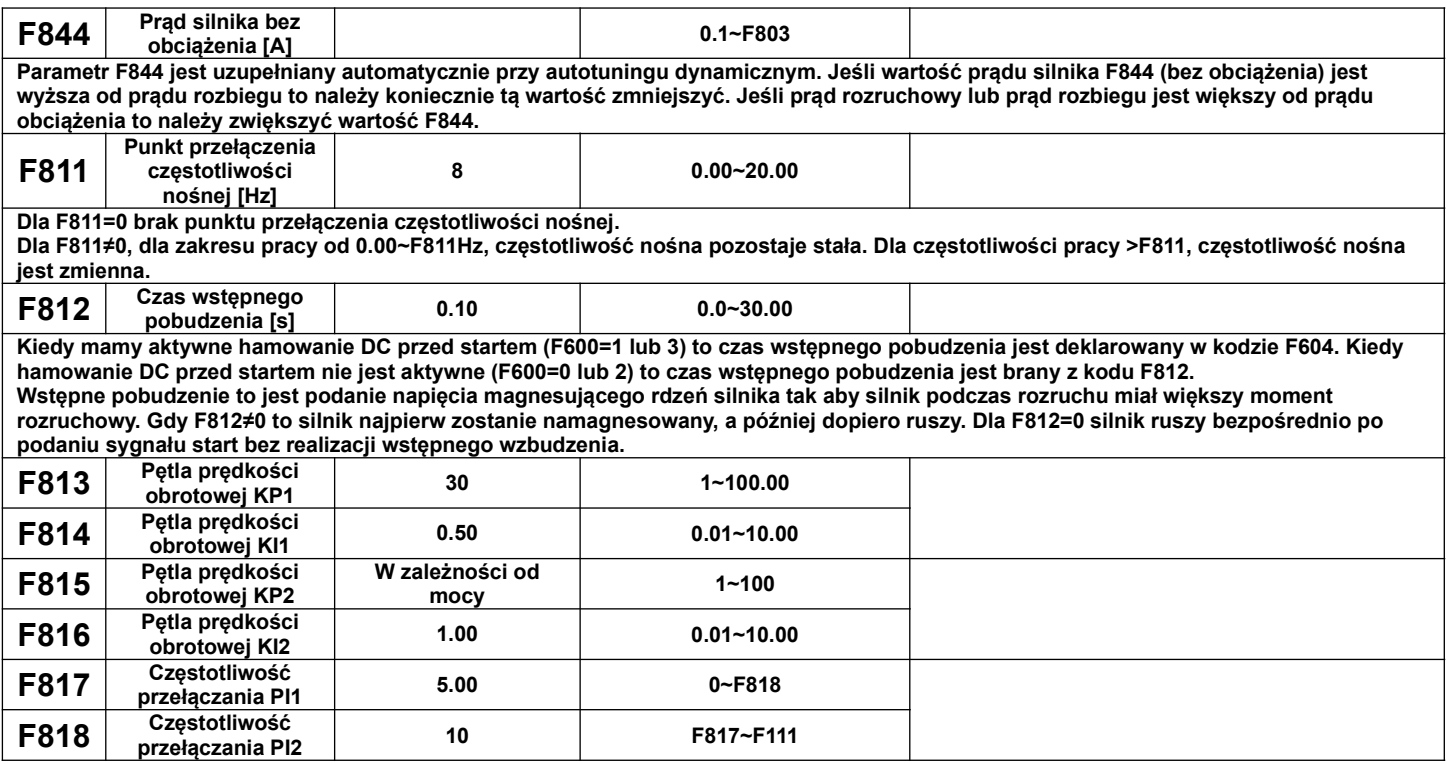

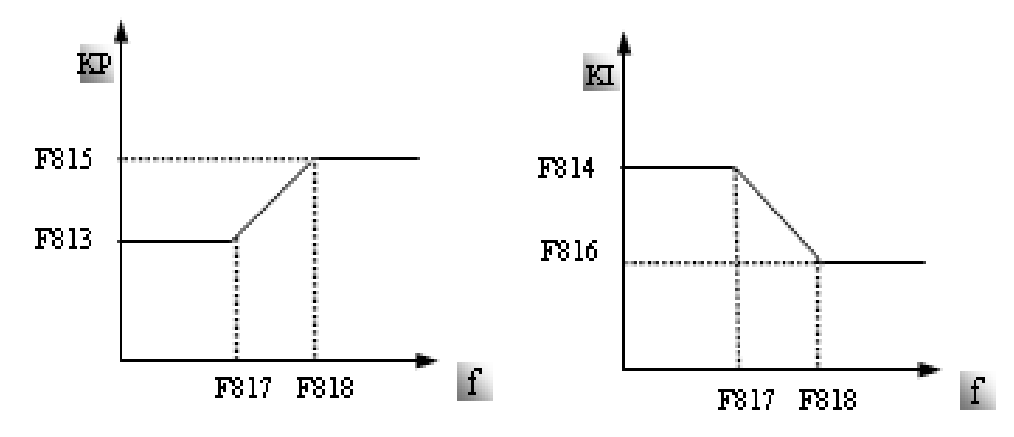

Szybkością reakcji wektorowej kontroli prędkości można sterować poprzez regulację proporcjonalną i przyrost wzmocnienia pętli prędkości. Zwiększanie współczynników KP i zmniejszyć KI może przyspieszyć reakcję dynamiczną pętli prędkości. Jeżeli jednak przyrost proporcjonalny lub przyrost wzmocnienia są zbyt duże może to powodować drgania napędu.

Zalecana procedura postepowania:

Jeśli ustawienia fabryczne nie są wystarczające, do zalecanych ustawień fabrycznych dodać niewielkie korekty współczynników. Należy jednak uważać, aby za każdym razem amplituda korekty nie była zbyt duża. W przypadku zbyt powolnej reakcji na zmiany momentu lub zbyt powolnego wyrównywania prędkości należy zwiększyć współczynnik KP, pod warunkiem, że nie pojawią się drgania. Jeżeli napęd pracuje stabilnie należy proporcjonalnie zmniejszyć współczynnik KI.

W przypadku kiedy dochodzi do oscylacji prądu lub prędkości obrotowej należy zmniejszyć współczynniki KP i zwiększyć KI do poprawnych wartości.

Uwaga: Źle ustawione współczynniki mogą spowodować gwałtowne reakcje napędu co może doprowadzić do niewłaściwej pracy przemiennika, a nawet uszkodzenia. Prosimy bardzo ostrożnie zmieniać parametry układu!

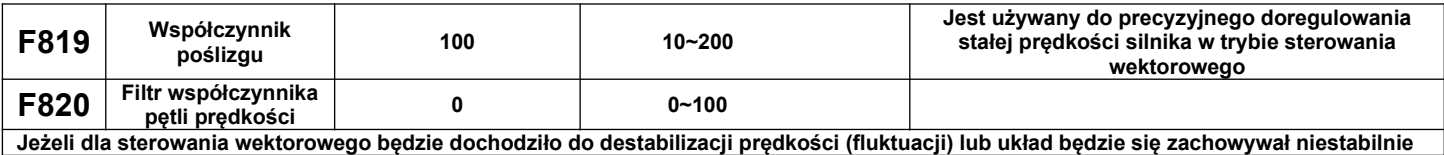

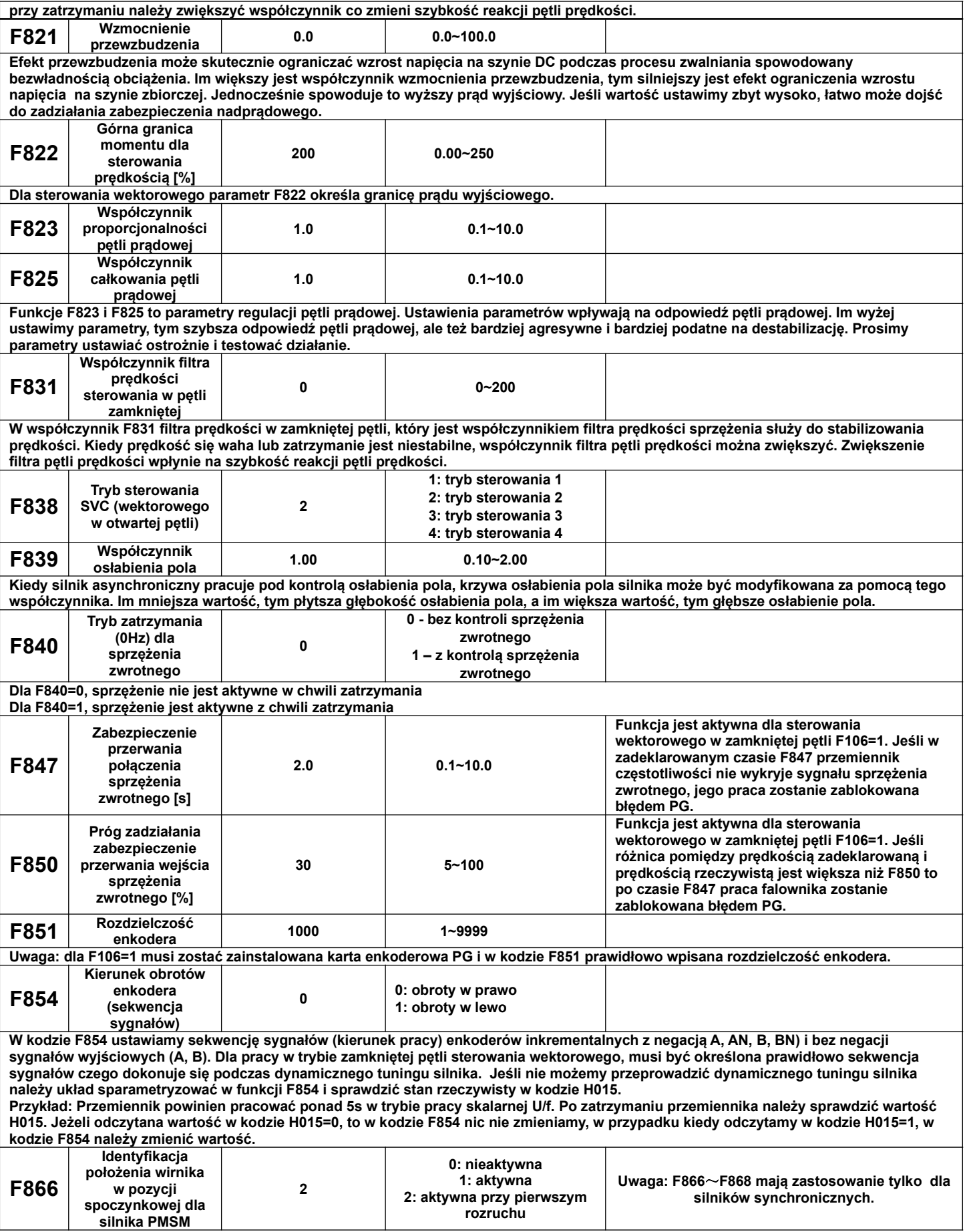

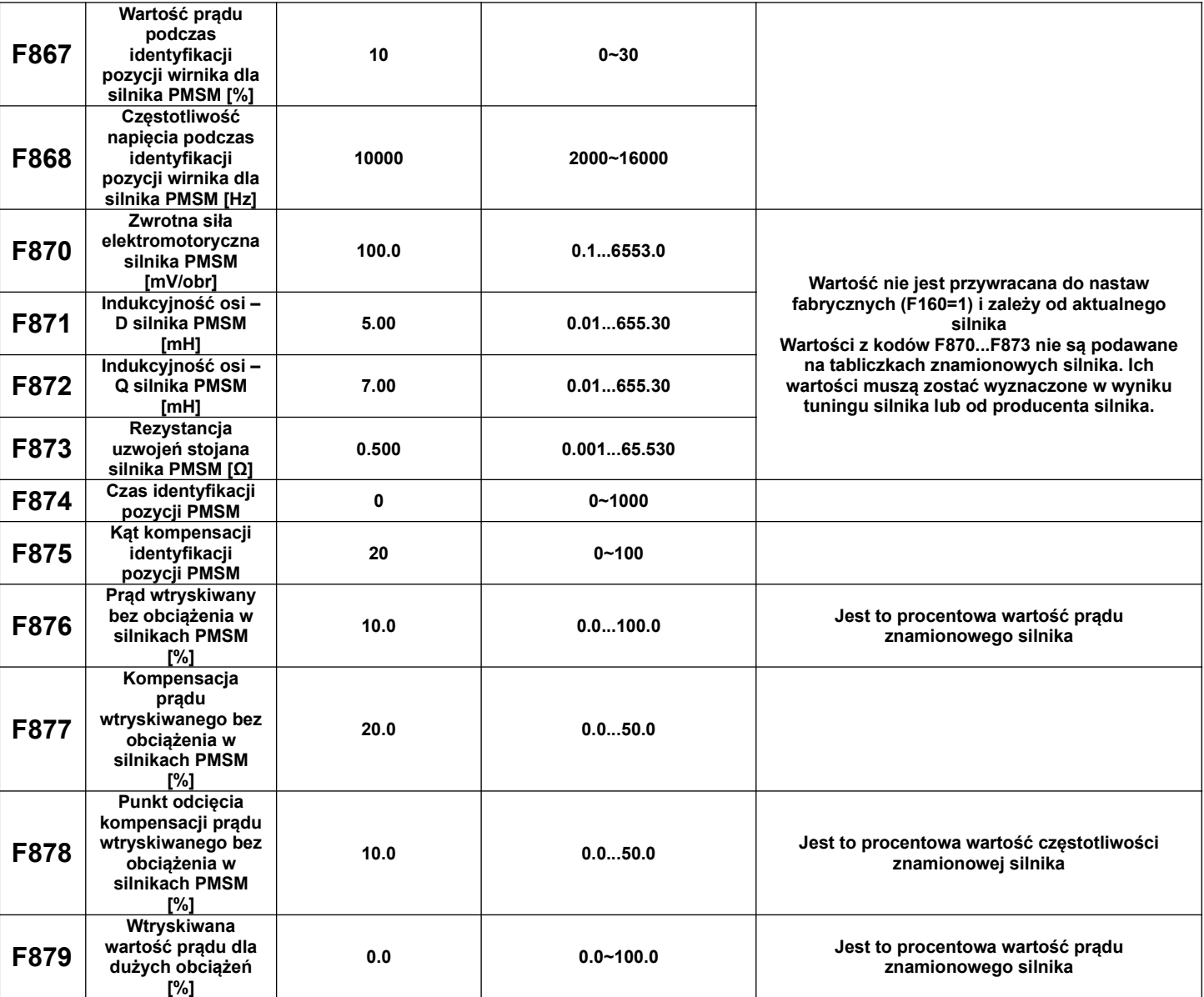

**Uwaga:** przykład dotyczy konfiguracji kodów F876, F877 i F878.

Np.: Przy F876=20, jeśli F877=10, F878=0, wtedy wartość prądu wtryskiwanego bez obciążenia jest zawsze równa 20%.

Przy F876=20, jeśli F877=10, F878=10, i częstotliwości pracy 50Hz, prąd wtryskiwany bez obciążenia wynosi 30% (F876+F877), i zmniejsza się liniowo, przy częstotliwości 5Hz (5Hz=częstotliwość pracy x F878%), prąd zmniejsza się do 20% i utrzymuje. Częstotliwość 5Hz jest punktem odcięcia kompensacji prądu wtryskiwanego bez obciążenia.

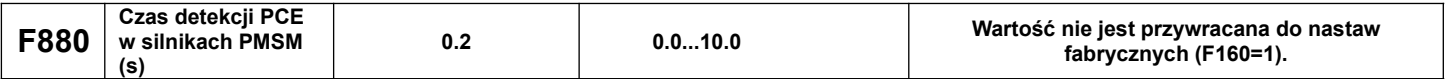

## **9.9. Parametry protokołu komunikacji.**

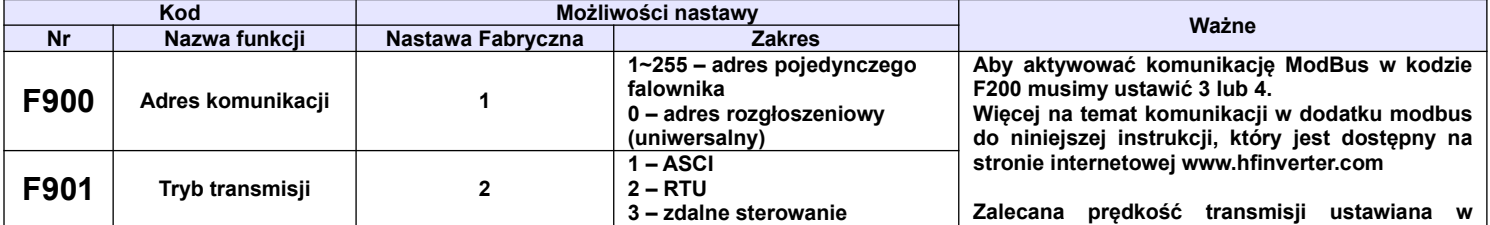

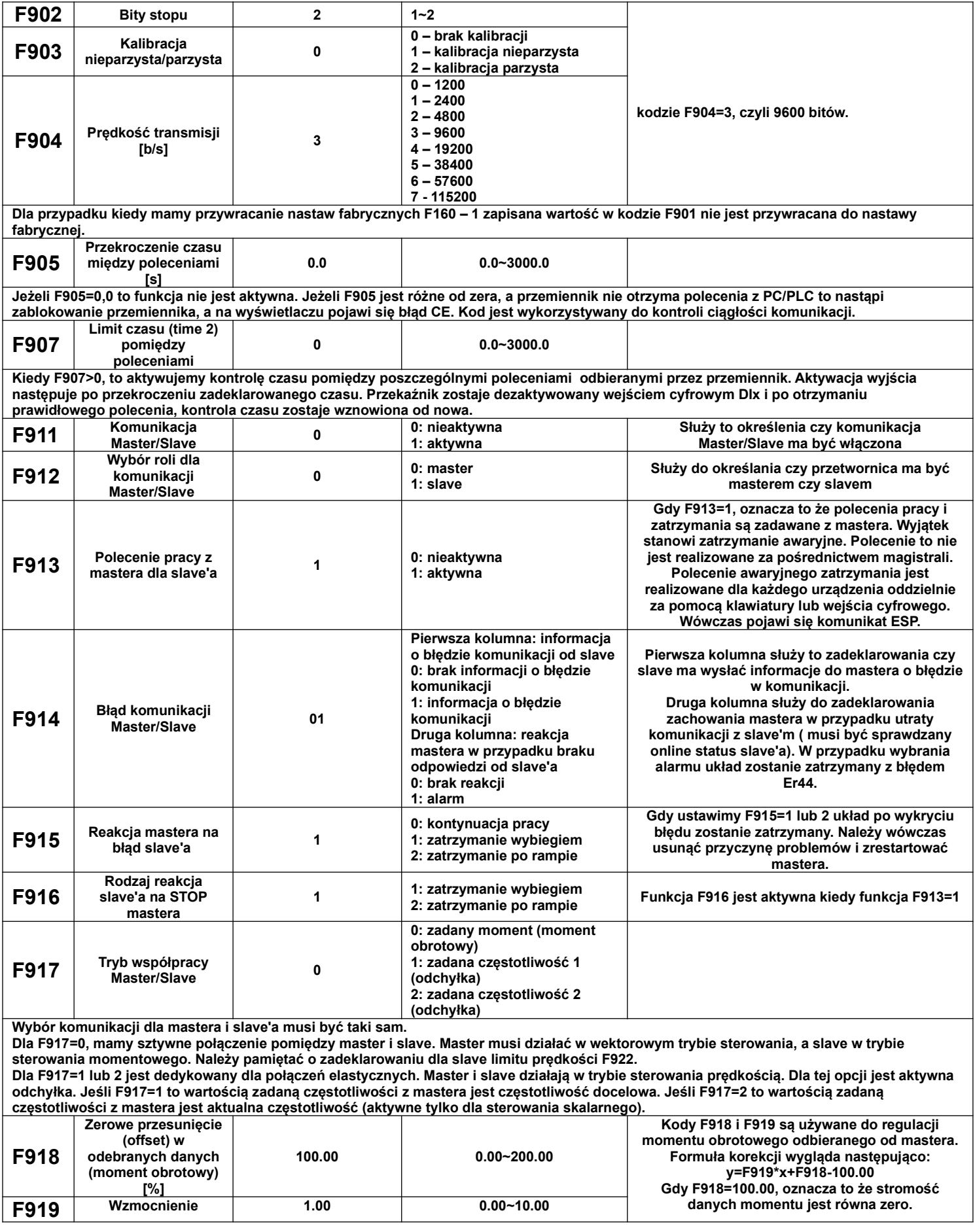

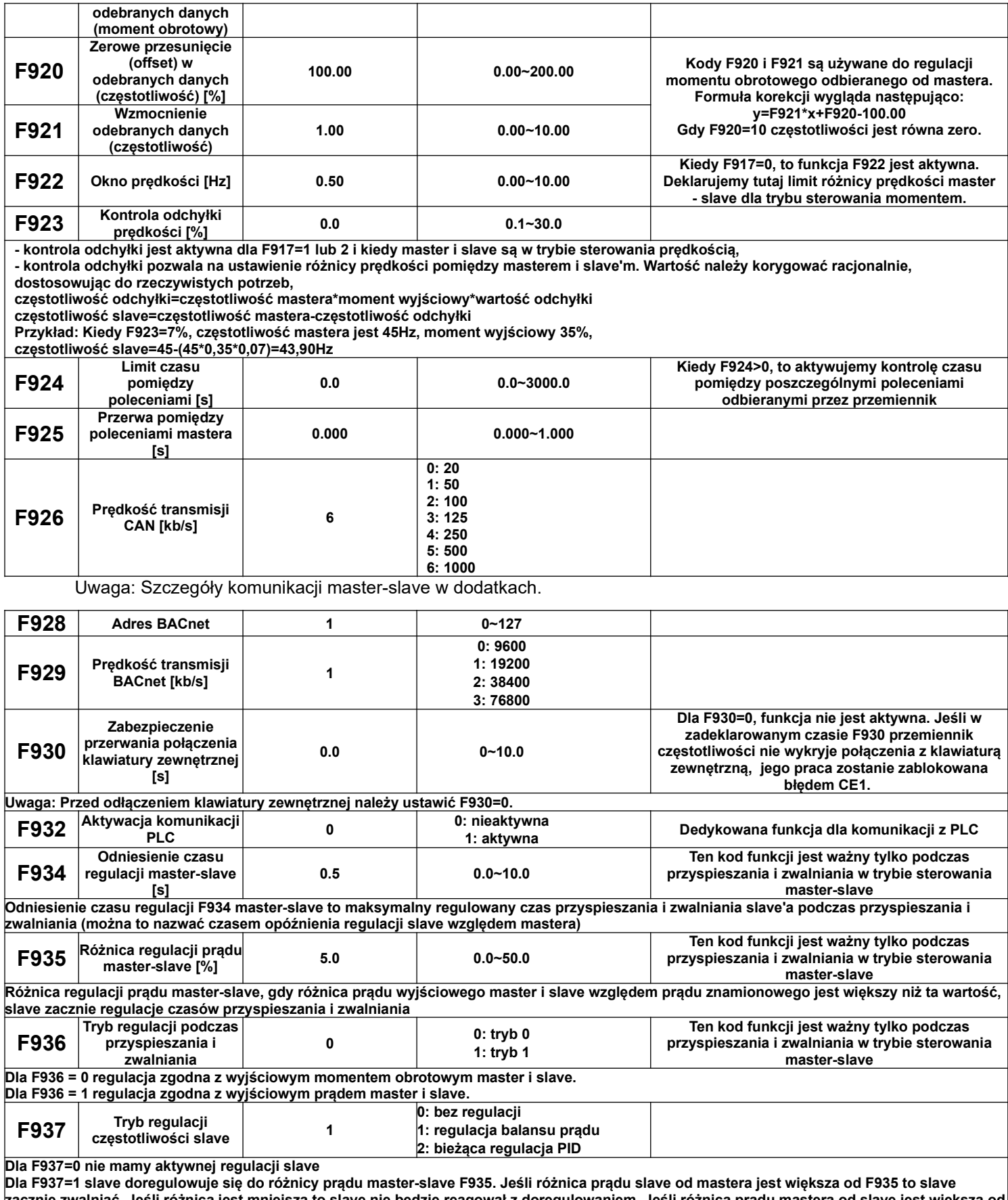

**zacznie zwalniać. Jeśli różnica jest mniejsza to slave nie będzie reagował z doregulowaniem. Jeśli różnica prądu mastera od slave jest większa od F935 to slave zacznie przyspieszać. Jeśli różnica jest mniejsza to slave nie będzie reagował z doregulowaniem.**

**Dla F937=2 wewnętrzny regulator PID funkcji będzie tak regulował częstotliwością slave aby utrzymywać wartość w zakresie różnicy prądu F935 pomiędzy masterem a slave.**

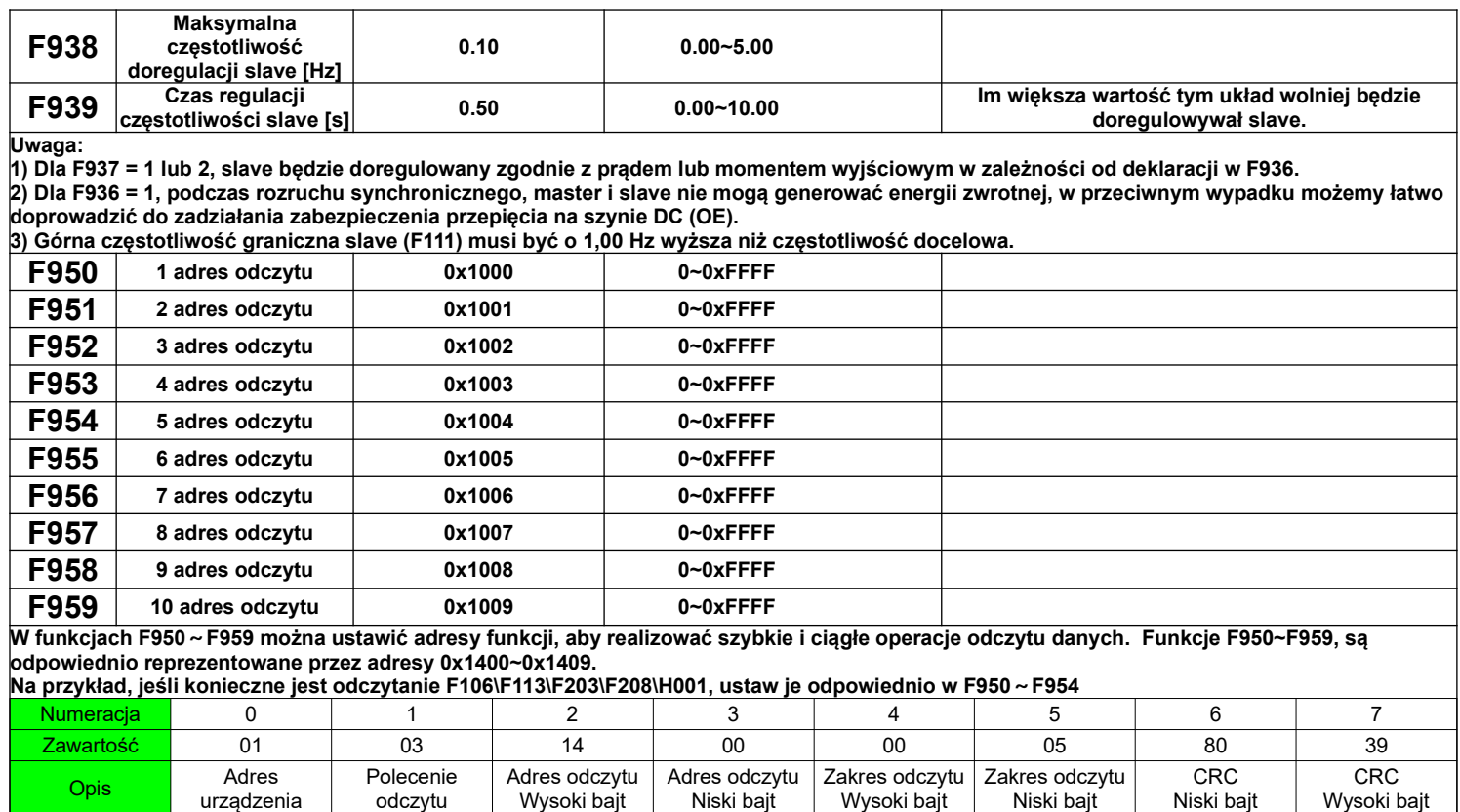

## **9.10. Parametry regulatora PID.**

odczytu

## **9.10.1. Podłączenie wewnętrznego regulatora PID dla funkcji utrzymania stałego ciśnienia wody.**

Wewnętrzny regulator PID służy do regulacji jednej lub dwóch pomp celem utrzymania stałego ciśnienia wody lub prostych systemów w zamkniętej pętli sprzężenia zwrotnego.

Wysoki bajt

Korzystanie z przetwornika ciśnienia:

Jeżeli FA02 – 1 to wybieramy kanał AI1

Sposób podłączenia pokazano w dodatku na temat podłączenia czujnika ciśnienia.

Jeżeli FA02 – 2 to wybieramy kanał AI2

Należy zwrócić uwagę jakim napięciem zasilane są przetworniki ciśnienia. Podane przykłady obejmują czujniki z zasilaniem 24V DC, do 200mA, dla nietypowych napięć zasilania będzie potrzebne zastosowanie zasilacza zewnętrznego.

## **9.10.2. Parametry PID**

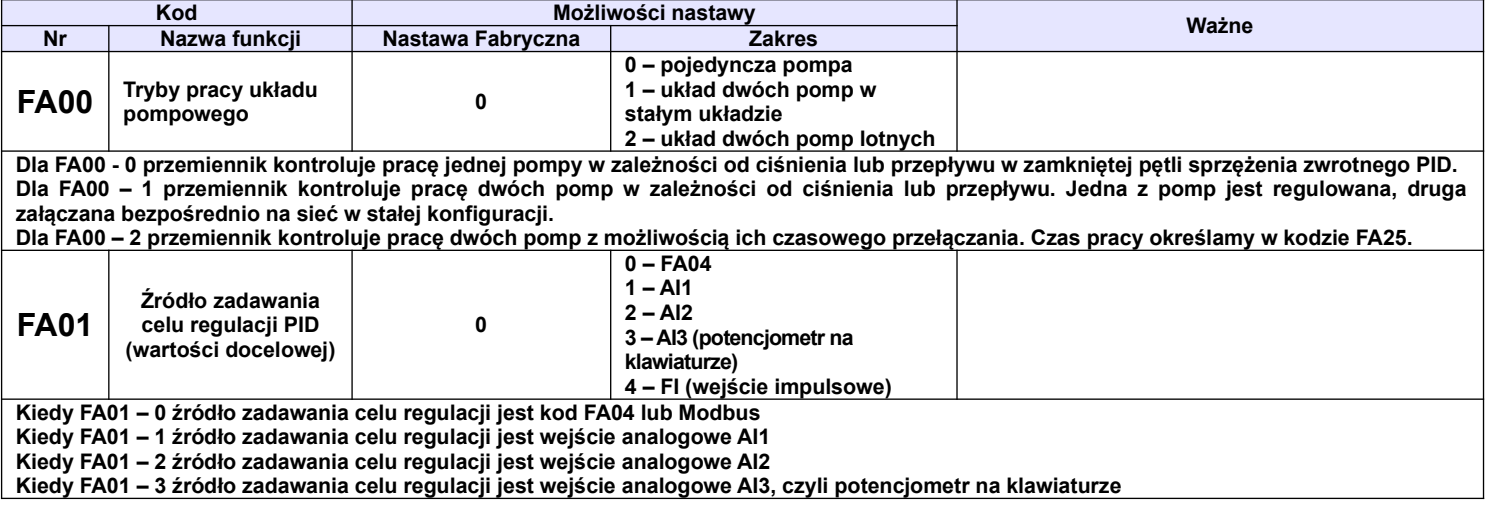

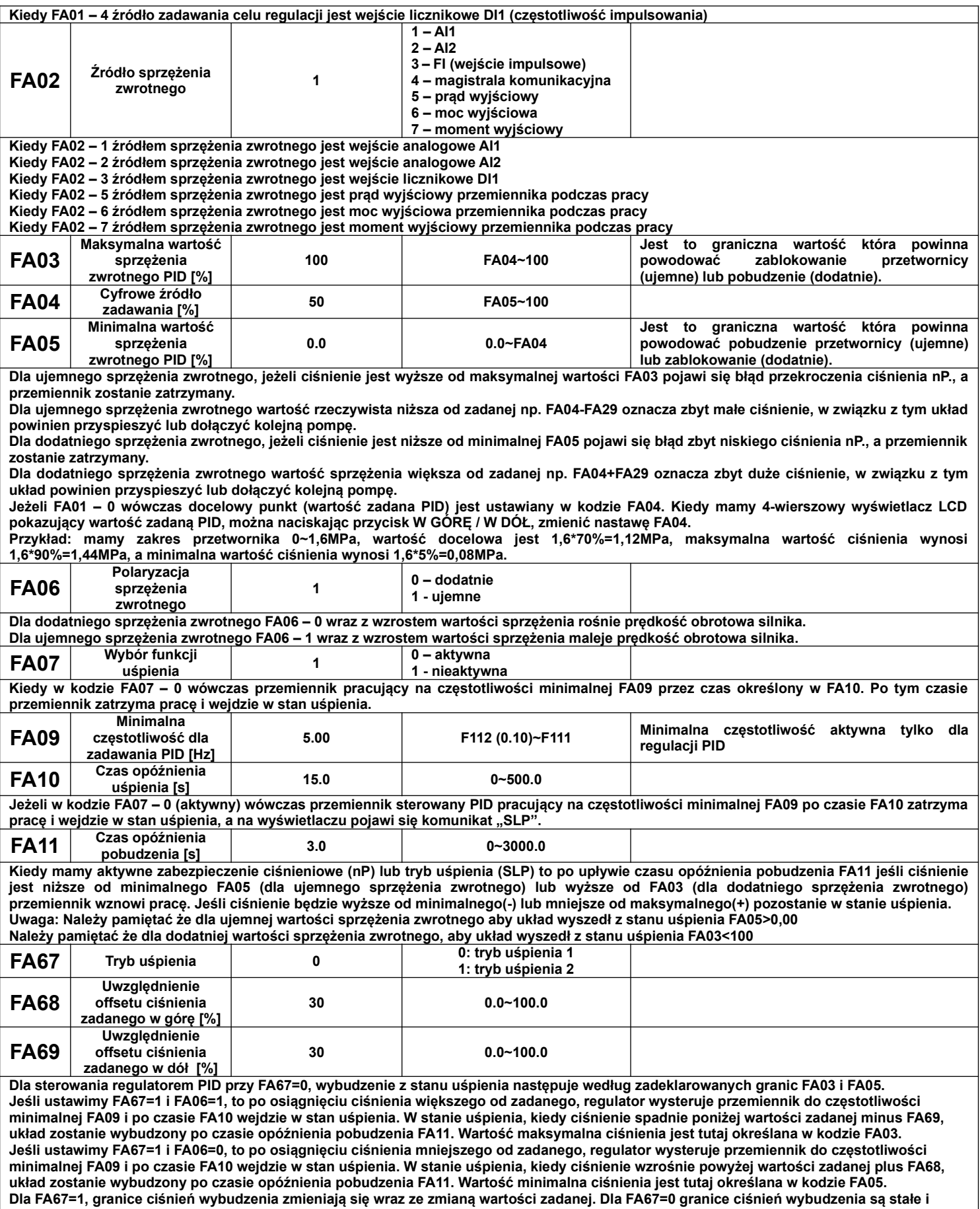

**niezależne od wartości zadanej.**

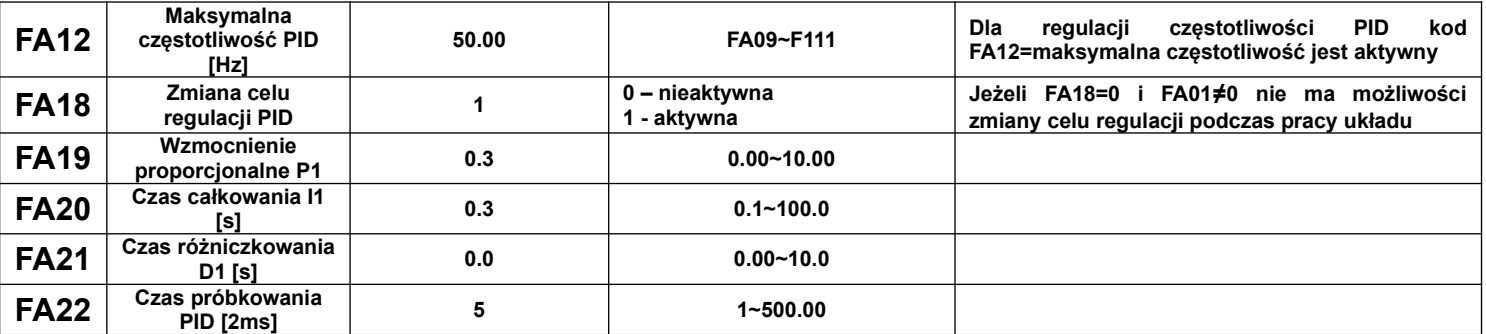

**Zwiększenie wzmocnienia proporcjonalnego, zmniejszenie czasu całkowania i zwiększenie czasu różniczkowania zwiększy dynamikę regulatora PID w zamkniętej pętli sterowania. Ale jeżeli wartość wzmocnienia P będzie zbyt duża, a całkowania I zbyt mała lub różniczkowania D zbyt duża, regulacja nie będzie stabilna.**

**Sposób regulacji PID:**

**Jeśli ustawienia fabryczne regulatora PID nie dają zadowalającej regulacji, należy najpierw zwiększyć wartość wzmocnienia proporcjonalnego, tak aby nie nastąpił wstrząs układu. Następnie zmniejszamy czas całkowania, aby zwiększyć szybkość reakcji układu. Jeśli nadal układ nie spełnia naszych wymagań, zwiększyć należy czas różniczkowania, aby układ przeregulować. Aby uniknąć oscylacji zmiany nie powinny być zbyt duże.** 

**Cykliczność próbkowania jest ustalana w kodzie FA22 i wpływa na szybkość regulacji prędkości. Im mniejszy czas tym szybkość odpowiedzi na zmiany większa. Podstawową jednostką są 2ms co odpowiada wartości nastawy 1, np. 5=10ms. Poniżej arytmetyczne przedstawienie regulacji PID.**

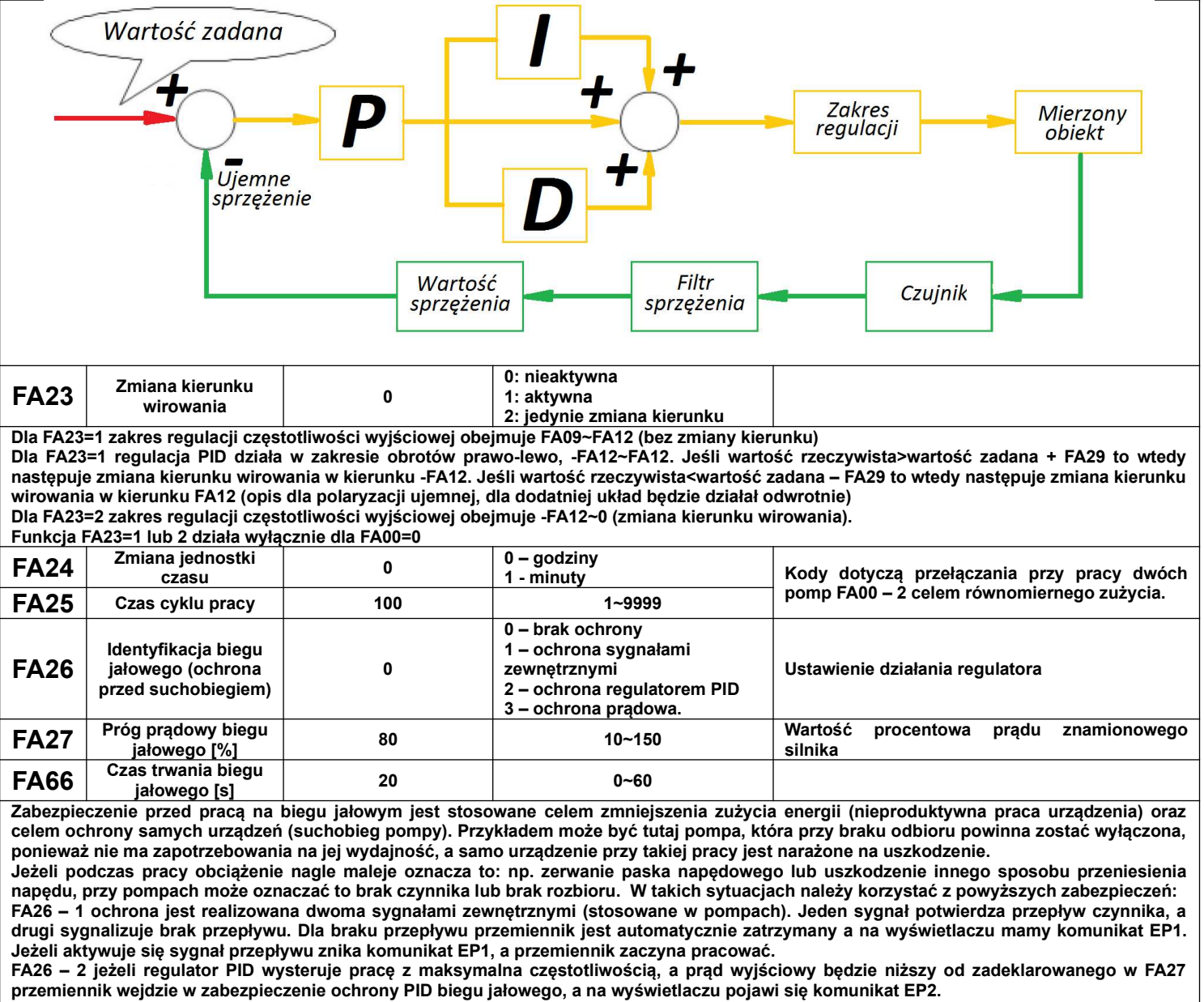

**FA26 – 3 jeżeli prąd wyjściowy jest mniejszy od prądu FA27 po czasie FA66 przemiennik wejdzie w stan biegu jałowego, a na wyświetlaczu**

#### **pojawi się komunikat EP3. Po upływie czasu pobudzenia FA28 przemiennik będzie sprawdzał czy bieg jałowy jest jeszcze aktywny. Jeżeli sygnał nie będzie aktywny wówczas przemiennik zostanie automatycznie uruchomiony. Resetu biegu jałowego można dokonać ręcznie przyciskiem STOP/RESET, ale po taki resecie przemiennik sam nie zostanie uruchomiony. Uwaga: Procentowa wartość prądu biegu jałowego odnosi się do wartości znamionowej prądu silnika. FA28 Opóźnienie restartu po ochronie biegu jałowego [min] 60 0.0~3000 Dotyczy tylko FA26 – 1 lub 2 FA29 Strefa martwa pomiaru [%] 2.0 10.0~10.0**<br>**pomiaru [%] 2.0 10.0~10.0 FA30 Opóźnienie startu przemiennika pompy regulowanej [s]**<br>Opóźnienie startu **20.0 2.0~999.9 FA31 Opóźnienie startu pompy głównej [s] 30.0 0.1~999.9 FA32 Opóźnienie zatrzymania pompy głównej [s] 30.0 0.1~999.9 Nastawa strefy martwej pomiaru FA29 spełnia dwie funkcje: Po pierwsze zmniejsza lub eliminuje oscylacje regulatora PID. Im większa wartość martwa pomiaru tym oscylacje mniejsze, ale i precyzja regulacji mniejsza. Przykład: jeżeli FA29=2%, i FA04=70 to zakresie 68 do 72 regulator PID nie będzie aktywny. Po drugie ustawienie martwej strefy PID pozwala na skompensowanie zmian w momencie startu i zatrzymania pompy nieregulowanej. Gdy mamy aktywne ujemne sprzężenie zwrotne, pompa regulowana pracuje, a wartość sprzężenia jest niższa od FA04 minus FA29 to po czasie opóźnienia FA31 nastąpi start pompy nieregulowanej. Gdy mamy aktywne dodatnie sprzężenie zwrotne, a wartość sprzężenia jest wyższa od FA04 plus FA29 to po czasie opóźnienia FA31 nastąpi uruchomienie pompy nieregulowanej. W chwili startu pompy nieregulowanej następuje zatrzymanie pompy regulowanej i po czasie opóźnienia FA30 następuje restart pompy regulowanej. Podobnie proces przebiega przy okazji zamiany czasowej (FA25) pomp. Pompa regulowana sterowana jest regulatorem PID w zależności od wartości rzeczywistej. Proces dołączenia pompy nieregulowanej może być przerwany w czasie opóźnienia FA31, kiedy ciśnienie wzrośnie powyżej FA04-FA29 (sprzężenie ujemne) lub spadnie poniżej FA04+FA29 (sprzężenie dodatnie). Dla ujemnego sprzężenia zwrotnego, kiedy pracują pompy regulowana i nieregulowana, a wartość sprzężenia jest wyższa od FA04 plus FA29 wtedy pompa regulowana przechodzi do pracy z minimalną częstotliwością FA09, i po czasie opóźnienia FA32 jeśli wartość ciśnienia jest nadal wyższa od wartości zadanej, następuje zatrzymanie pompy nieregulowanej, a pompa regulowana przechodzi do wartości wysterowanej przez regulator PID. Jeśli ciśnienie jest nadal wyższe od zadanego to pompa regulowana przejdzie do pracy na minimalnej częstotliwości FA09 i po czasie opóźnienia FA10 przejdzie w stan uśpienia (o ile funkcja jest aktywna). Jeśli ciśnienie spadnie poniżej minimalnego FA05 po czasie opóźnienia FA11 pompa regulowana zostanie uruchomiona i przejdzie do pracy zgodnej z PID. Proces uśpienia zarówno pompy nieregulowanej jak i regulowanej może być przerwany w czasie opóźnienia, kiedy ciśnienie spadnie poniżej FA04-FA29. Dla dodatniego sprzężenia zwrotnego, kiedy pracują pompy regulowana i nieregulowana, a wartość sprzężenia jest niższa od FA04 minus FA29 wtedy pompa regulowana przechodzi do pracy na minimalnej częstotliwości FA09, i po czasie opóźnienia FA32 jeśli wartość ciśnienia jest nadal niższa od wartości zadanej, następuje zatrzymanie pompy nieregulowanej, a pompa regulowana przechodzi do wartości wysterowanej przez regulator PID. Jeśli ciśnienie jest nadal niższe od zadanego to pompa regulowana przejdzie do pracy na minimalnej częstotliwości FA09 i po czasie opóźnienia FA10 przejdzie w stan uśpienia (o ile funkcja jest aktywna). Jeśli ciśnienie wzrośnie powyżej maksymalnej FA03, po czasie opóźnienia FA11 pompa regulowana zostanie uruchomiona i przejdzie do pracy zgodnej z PID. Proces uśpienia zarówno pompy nieregulowanej jak i regulowanej może być przerwany w czasie opóźnienia, kiedy ciśnienie wzrośnie powyżej FA04+FA29. FA33 Wybór trybu zatrzymania silnika dla PID 0 0 – zatrzymanie wybiegiem 1 – zatrzymanie w zadeklarowanym czasie FA36 Stan przekaźnika nr** 1<br>**Stan przekaźnika nr 0 0 – nie aktywny 1 - aktywny PRZEKAŹNIKI NALEŻY AKTYWOWAĆ DLA FA37** Stan przekaźnika nr 1 - aktywny 1 - aktywny STEROWANIA DWOMA POMPAMI. **2 0 Numerowi 1 odpowiada wyjście cyfrowemu DO1 na płycie sterującej Control PCB, numerowi 2 odpowiada wyjście przekaźnikowe TA/TC na płycie sterującej Control PCB. FA38 Wzmocnienie proporcjonalne P2 0.3 0.00~10.00 Jest to drugi zestaw parametrów PID który może być użyty z pierwszym zestawem parametrów PID (FA19~FA21). FA39 Czas całkowania I2 [s] 0.3 0.1~100.0 FA40 Czas różniczkowania D2 [s] 0.0 0.00~10.0 FA41 Przełączenie pomiędzy parametrami PID 0 0: przełączenie nieaktywne 1: zarezerwowane 2: automatyczne przełączenie 3: zarezerwowane FA42 1 punkt przełączenia PID 0.0 FA05~FA43 FA43 2 punkt przełączenia** 0.0 **FA42~FA03 FA41 pozwala na dostosowanie zestawu parametrów PID do sytuacji. FA41=0: oznacza że regulator PID będzie działał na pierwszym zestawie parametrów PID (FA19~FA21). FA41=2: oznacza że w przypadku kiedy odstępstwo od wartości zadanej będzie większe od FA43 regulator PID przełączy się na drugi zestaw parametrów PID (FA38~FA40). Jeśli odstępstwo od wartości zadanej jest mniejsze od FA42 regulator PID przełączy się na pierwszy zestaw parametrów PID (FA19~FA21). Jeśli odstępstwo od wartości zadanej mieści się pomiędzy punktami FA42 i FA43 regulator będzie korzystał z parametrów przejścia aby zoptymalizować pracę regulatora.**

**FA47 Kolejność aktywacji przekaźnika nr 1 20 1~20**

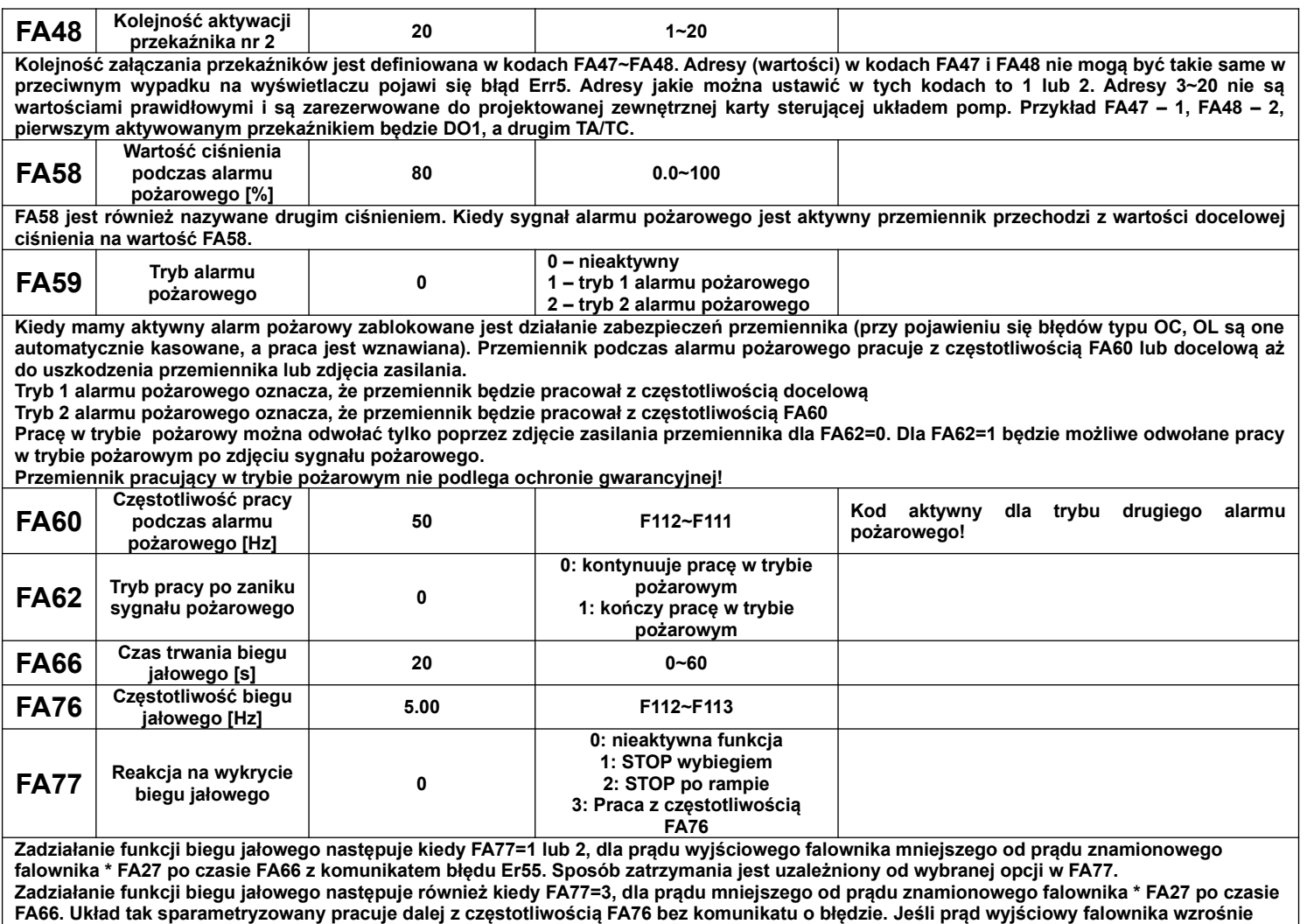

**powyżej prądu znamionowego falownika \* FA27, przemiennik automatycznie powróci do pracy z zadaną częstotliwością.**

# **9.11. Parametry kontroli momentu.**

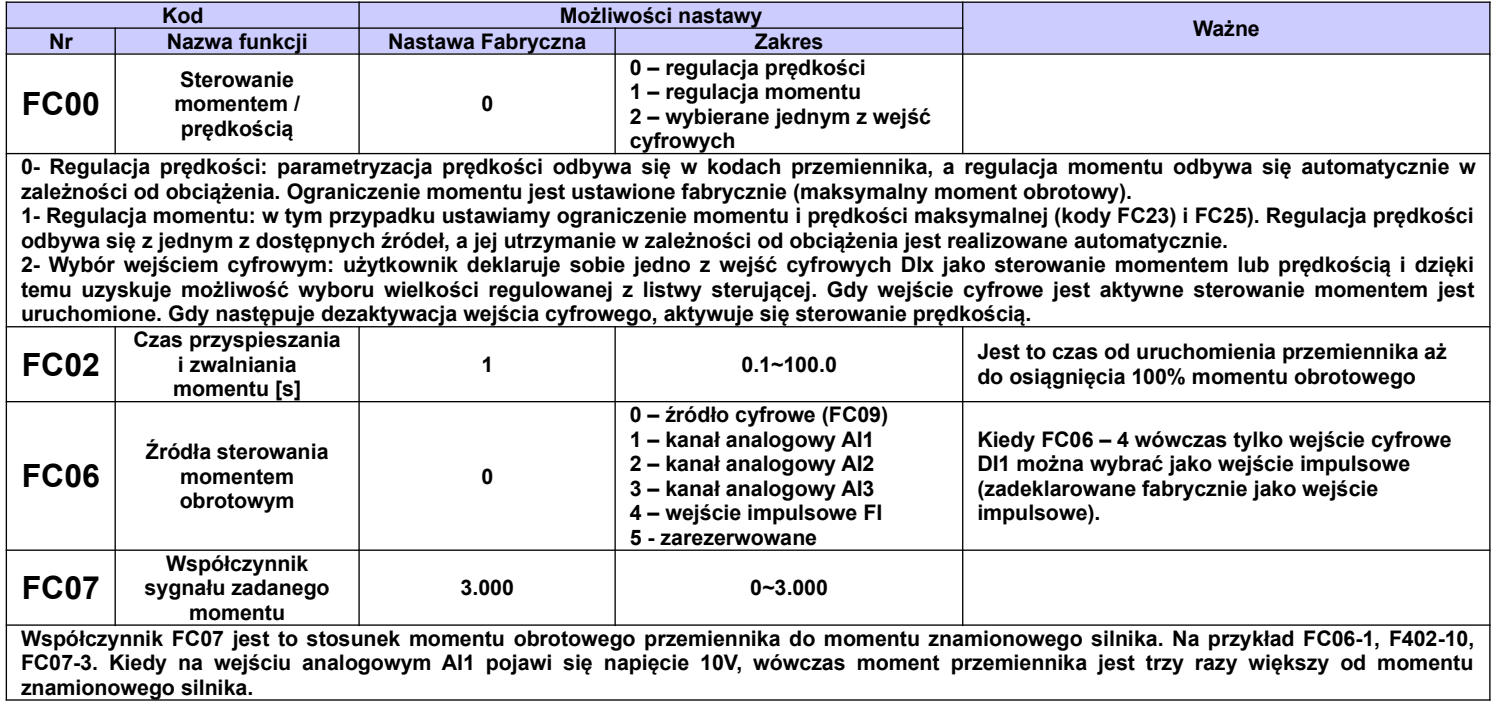

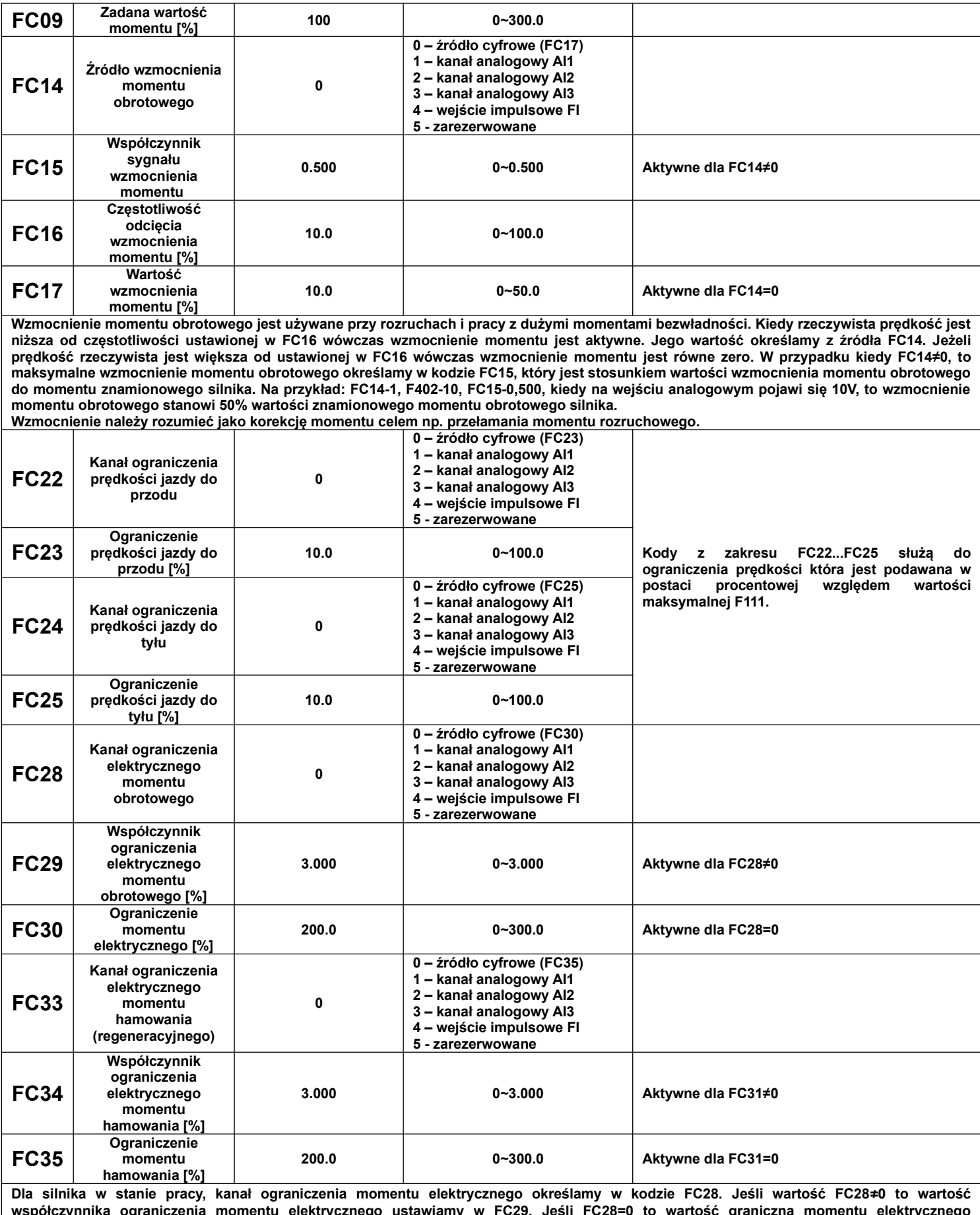

**współczynnika ograniczenia momentu elektrycznego ustawiamy w FC29. Jeśli FC28=0 to wartość graniczną momentu elektrycznego ustawiamy w kodzie FC30.**

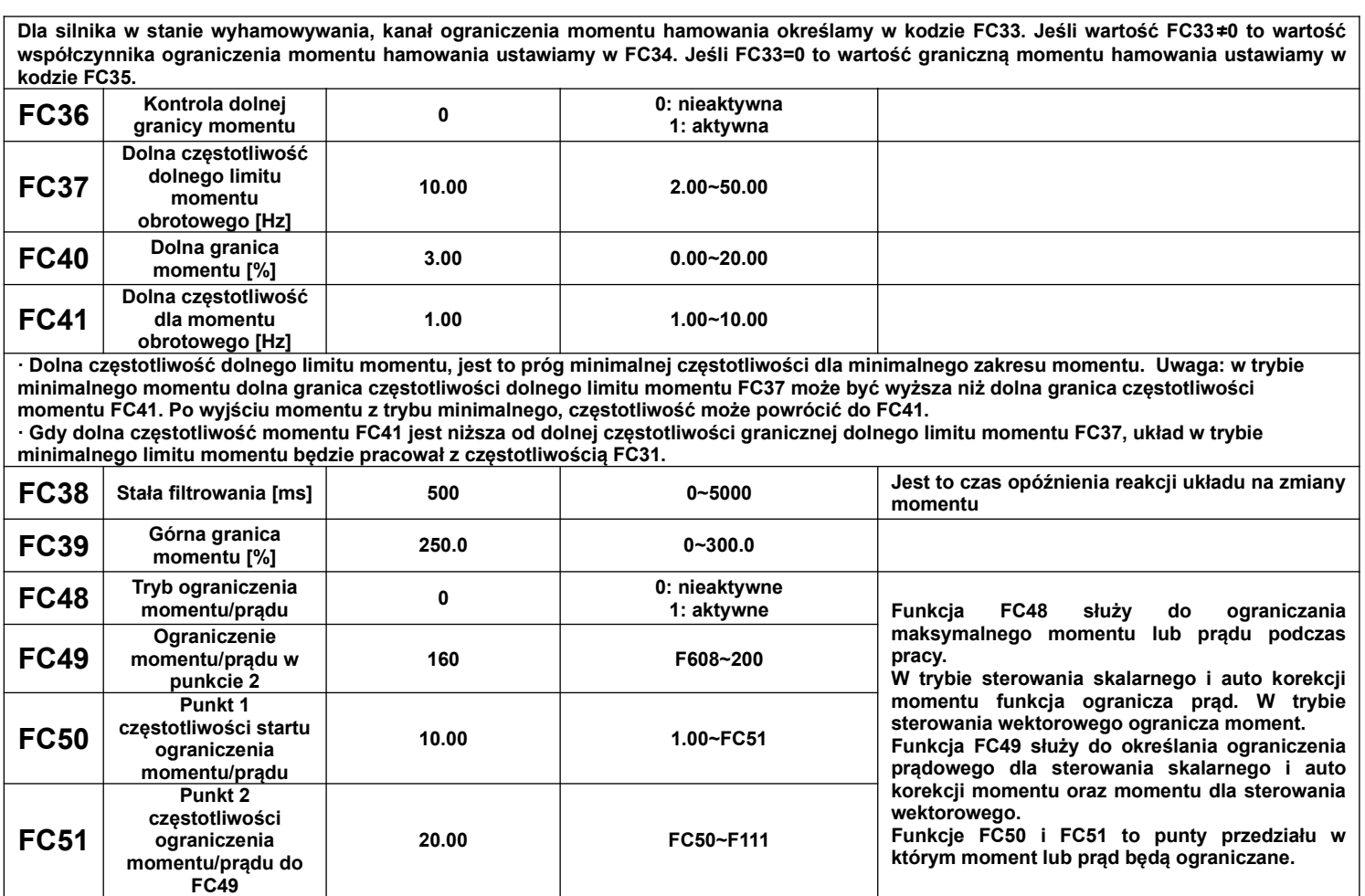

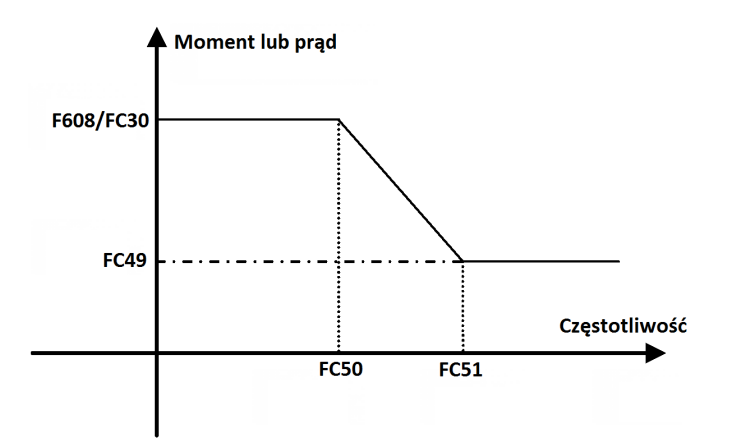

# **9.12. Parametry silnika 2.**

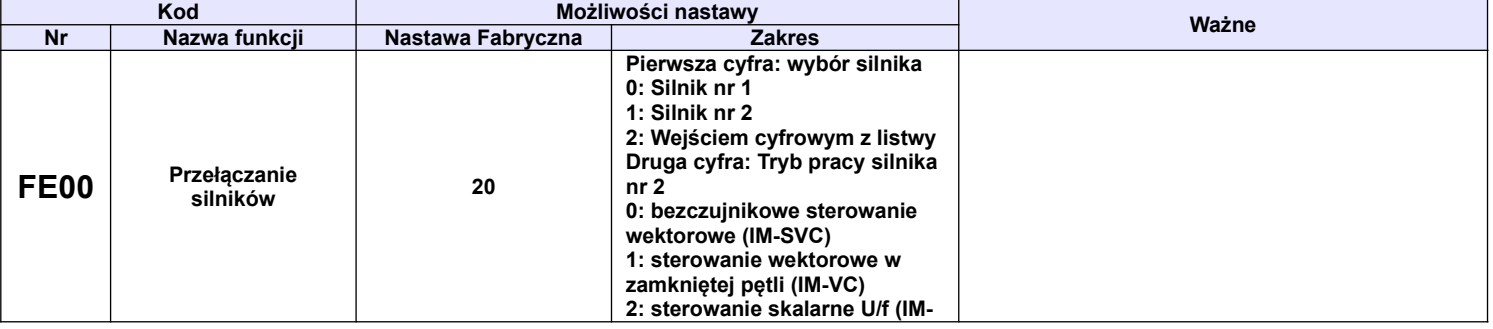

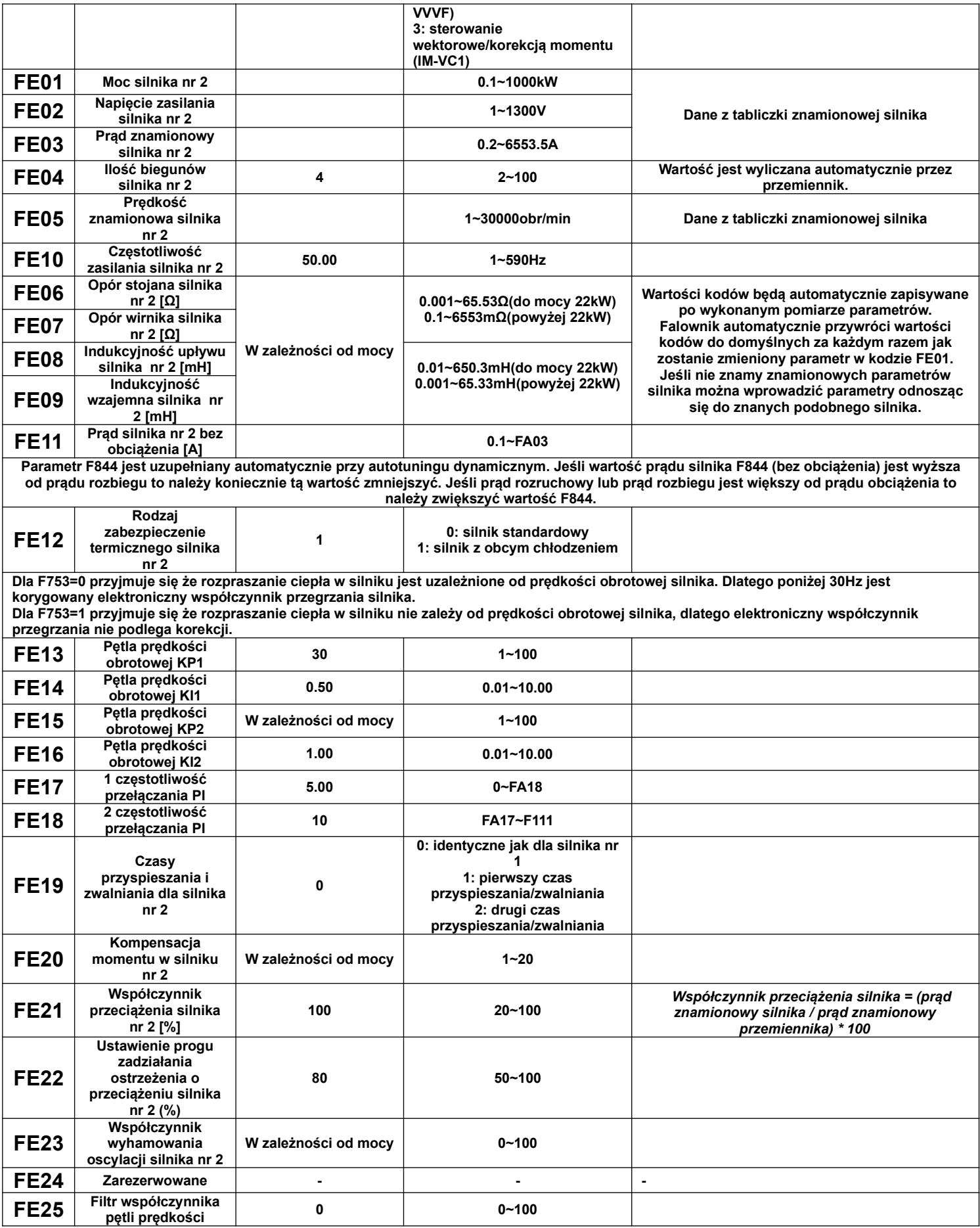

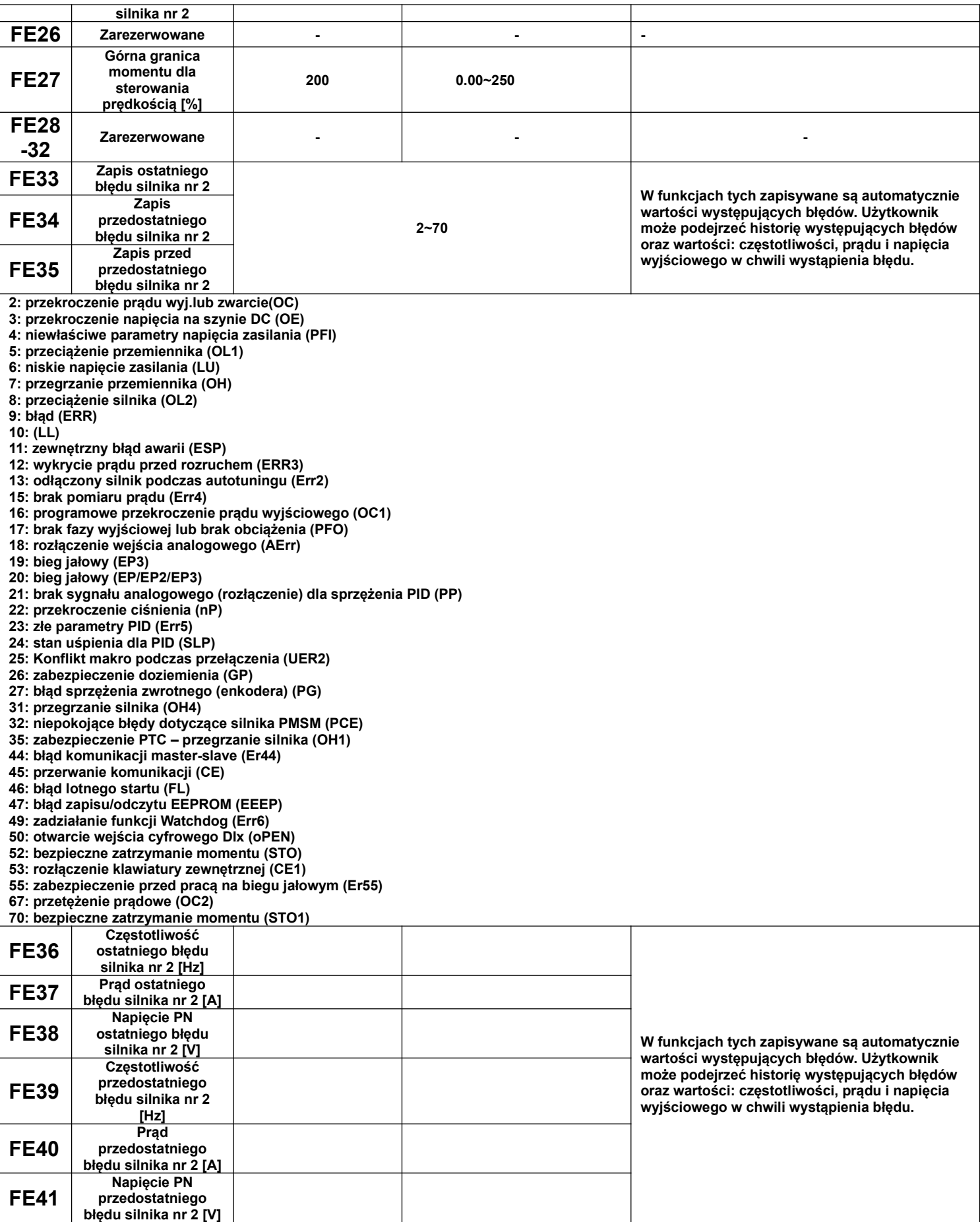

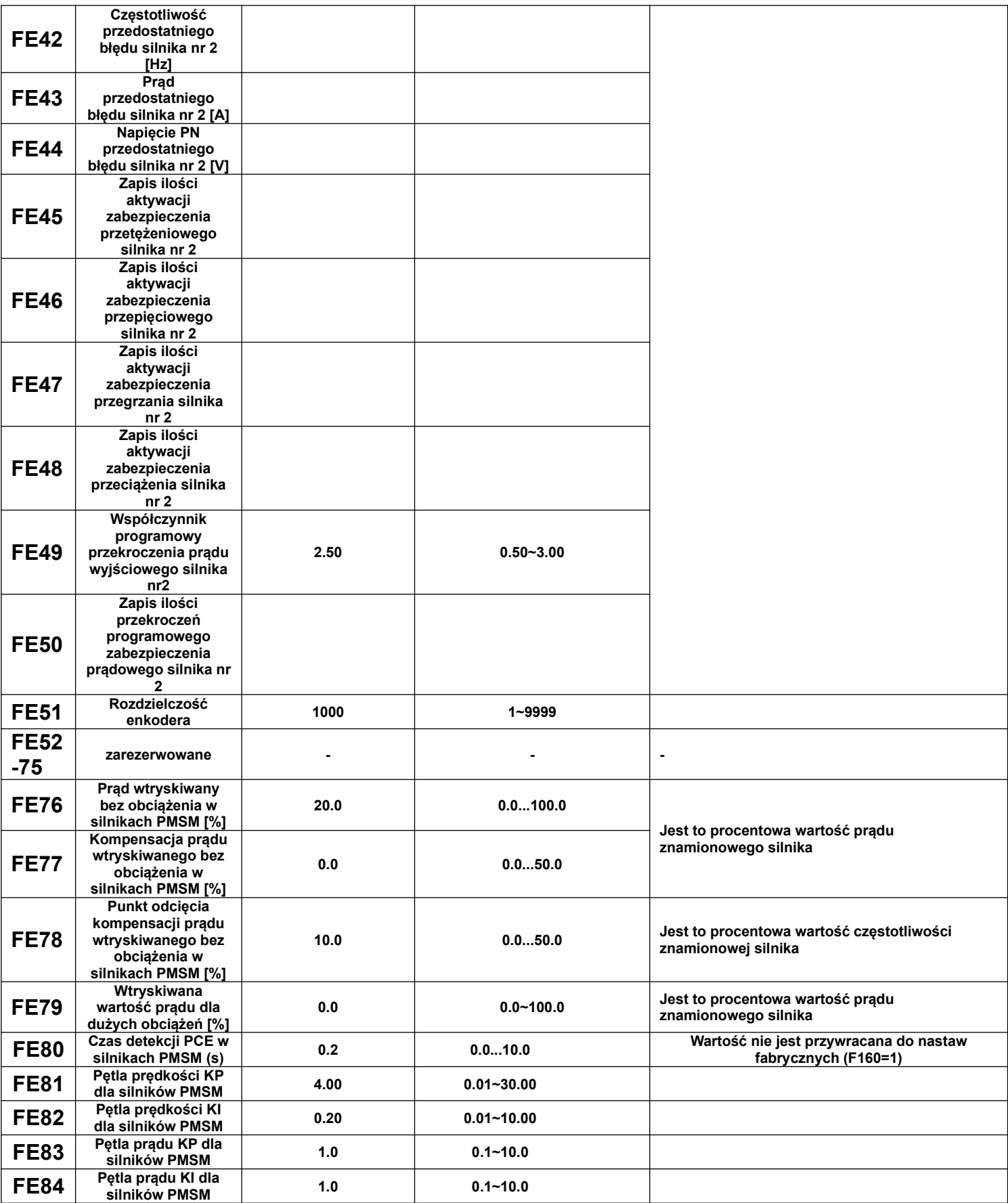

Zestaw parametrów dla drugiego silnika stanowi odwzorowanie parametrów silnika nr 1. Zarówno autotuning jak zabezpieczenia są tak samo skonstruowane. Jeśli chodzi o opis autotuningu prosimy odnieść się do kodów grupy F800.

# **9.13. Parametry rozszerzenia zewnętrznego wejść/wyjść (karta rozszerzeń I/O)**

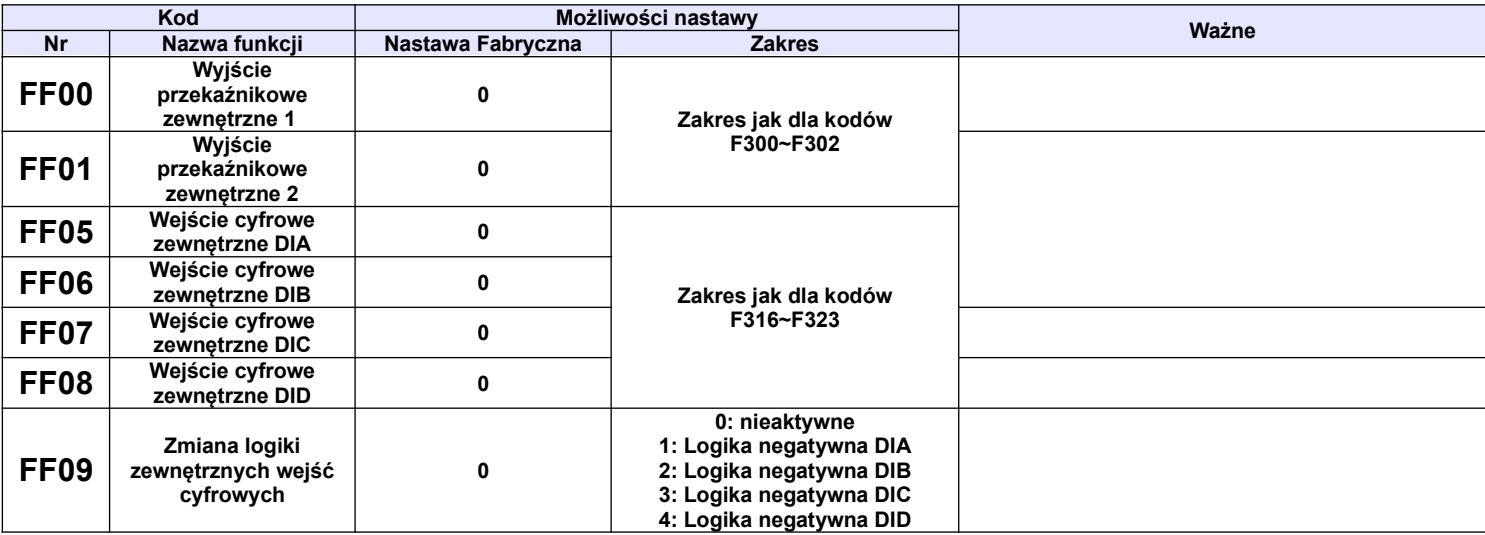

# **9.14. Parametry stanu**

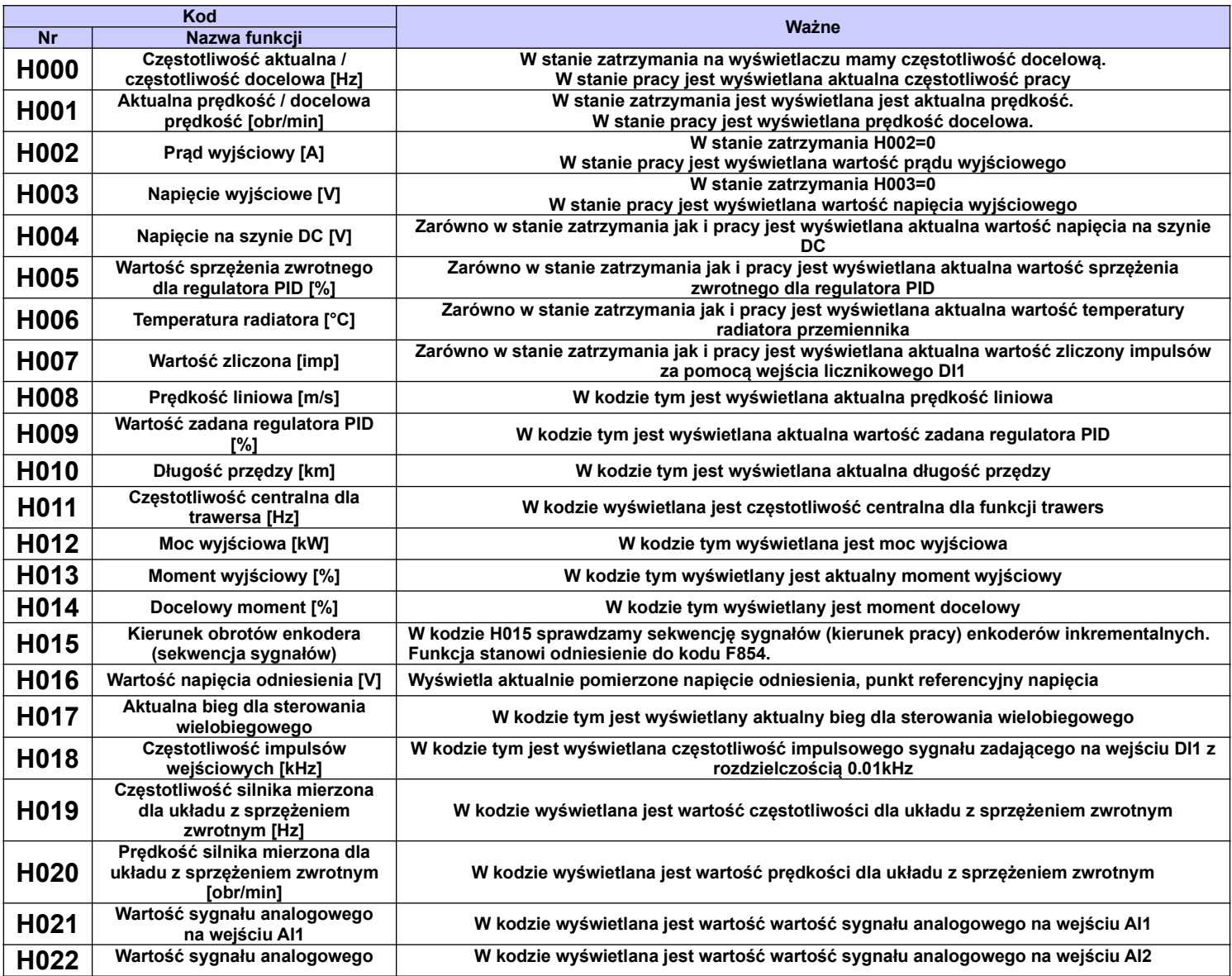

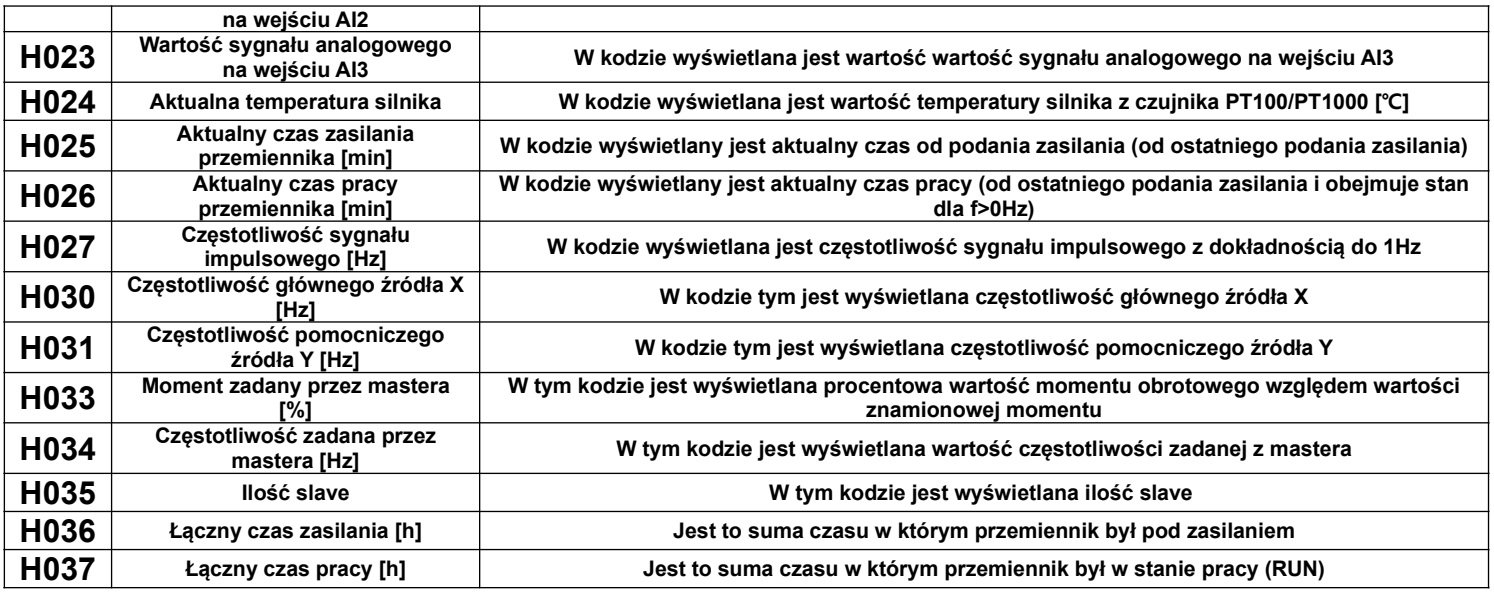

# **Dodatek 1. Zewnętrzne karty enkoderowe**

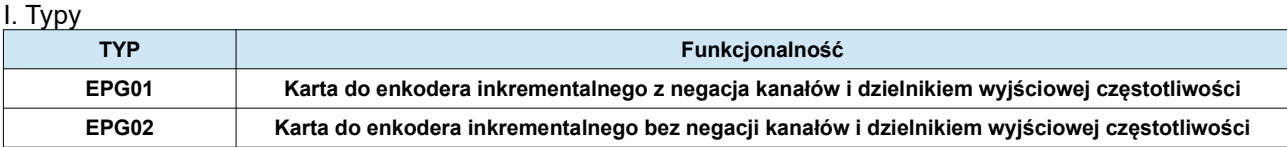

- II. Specyfikacja
- 1. EPG01

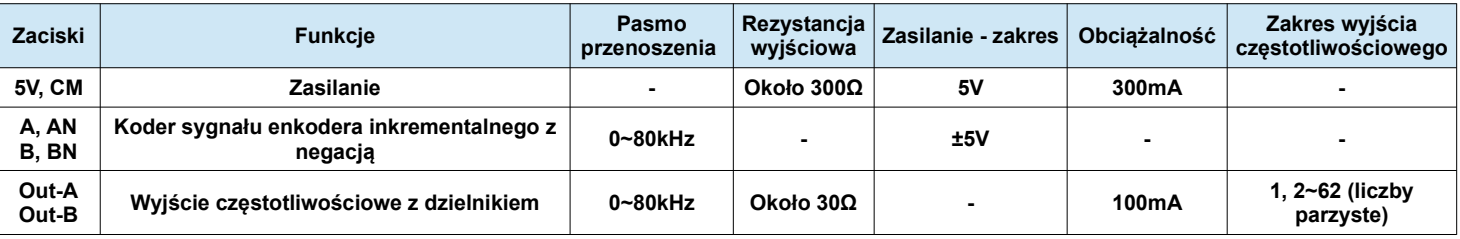

2. EPG02

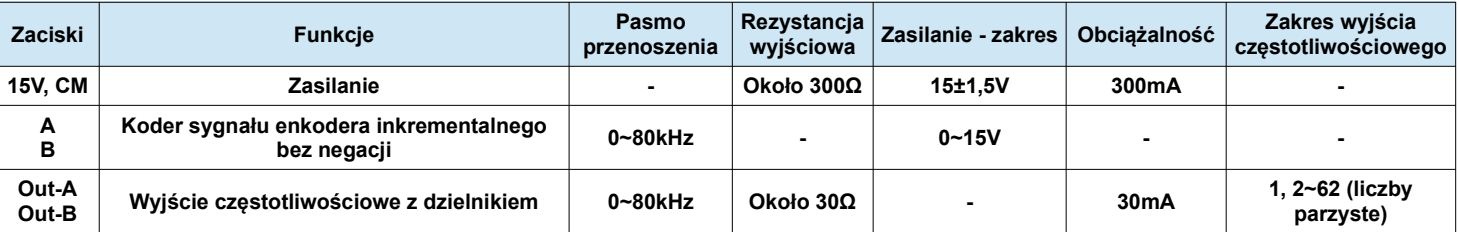

III. Wymiary kart enkoderowych

1. EPG01

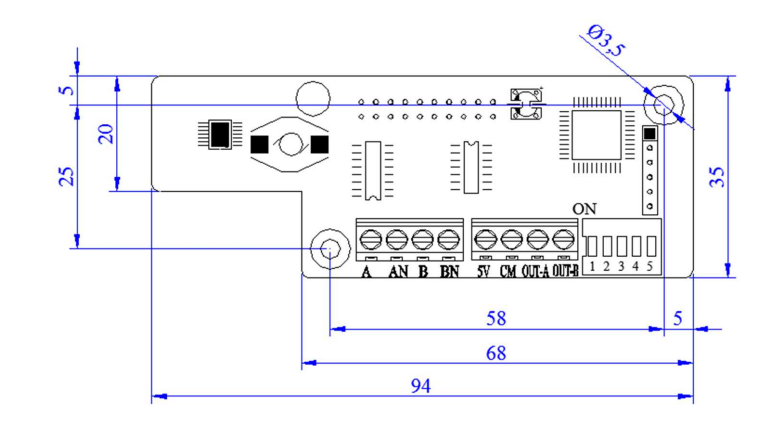

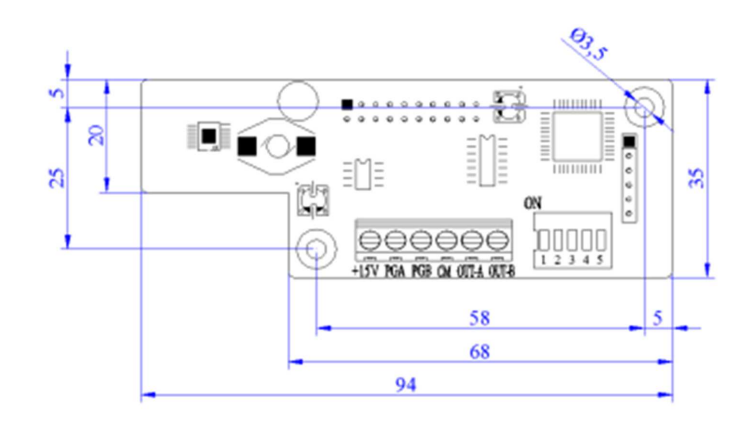

Od obudowy E4 kartę enkoderową PG można zainstalować wewnątrz przemiennika częstotliwości. Karta jest montowana w pobliżu płyty sterującej (w miejsce zaślepki), za pomocą trzech samogwintujących wkrętów 3x5mm. Gniazdo J4 na karcie enkoderowej PG jest połączone za pośrednictwem 20-żyłowego przewodu płaskiego z gniazdem J10 na płycie sterującej. Dla obudowy E2 karta enkoderowa musi być montowana na zewnątrz urządzenia lub specjalnej przystawce która jest dedykowana dla zakresu obudów E2~E6. Przewód łączący kartę enkoderową z gniazdem J10 na płycie sterującej nie powinien być dłuższy niż 30cm.

IV. Instrukcja

1. EPG01

1.1. Funkcjonalność

Karta enkoderowa PG musi być zainstalowana dla sterowania wektorowego w zamkniętej pętli F106=1. Karta odczytuje sygnał prostokątny enkodera inkrementalnego z dwóch kanałów A i B dla wyjść enkoderowych typu Open Collector i PushPull. Karta enkoderowa EPG01 odczytuje również negacje kanałów AN i BN, oraz wystawia napięcie zasilające 5V. Poza tym karta może być elementem szyny częstotliwości. Posiada ona dwa kanały częstotliwości wyjściowej które odwzorowują bezpośrednio częstotliwość wejściową lub pomniejszają ją poprzez dzielnik który jest dostosowywany do aktualnych potrzeb.

1.2. Listwa przyłączeniowa i mikro przełączniki (DIP switch)

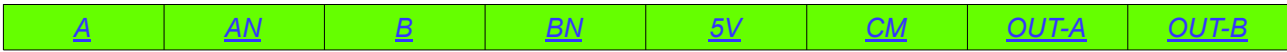

- zaciski A, AN, B, BN są zaciskami wejściowymi czytającymi impulsy z kanałów enkodera A i B oraz ich sygnały różnicowe AN i BN.

- zaciski 5V i CM to zasilanie enkodera z masą.

- zaciski OUT-A i OUT-B to wyjścia częstotliwościowe.

Częstotliwość wyjściowa może być ograniczona dzielnikiem, którego wartość jest ustawiana za pomocą mikro przełączników (DIP switch) na karcie enkoderowej. Przełącznik posiada 5-cyfrowy system zapisu binarnego wspólczynnika. Przy czym DIP 1 to niski bajt binarny, a DIP 5 to wysoki bajt binarny. Przełączenie w pozycję ON, oznacza logiczną "1".

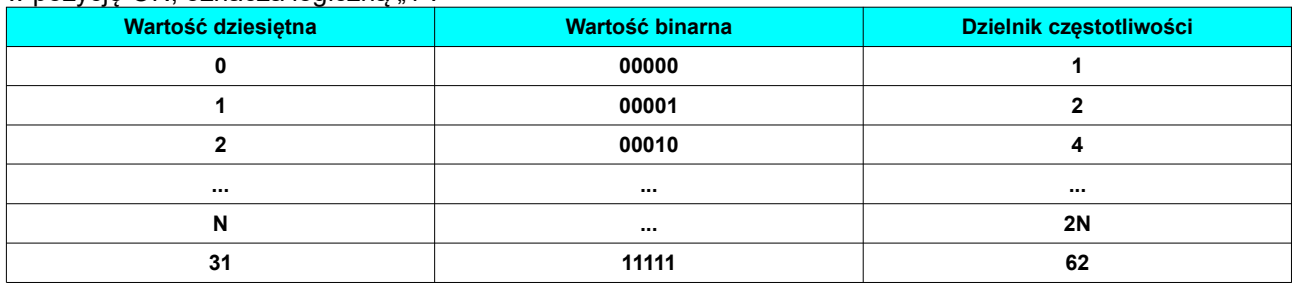

#### 1.3. Schemat

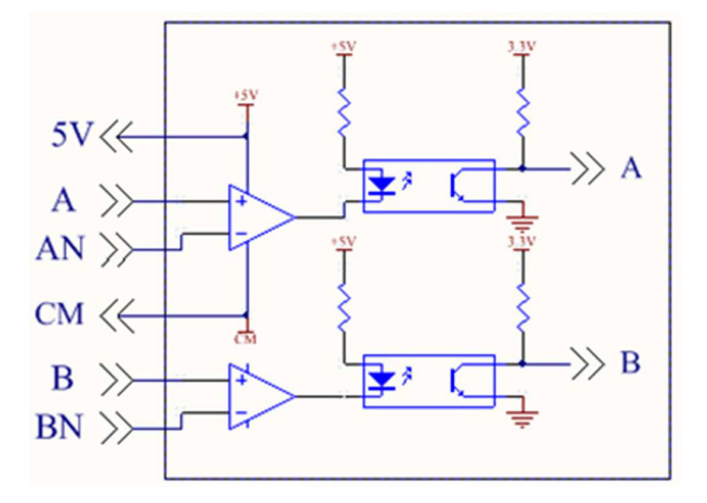

1.4. Schemat dzielnika częstotliwości

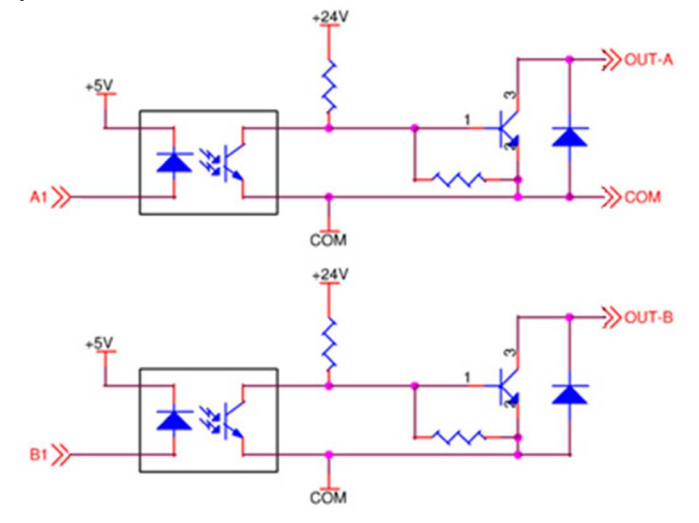

#### 1.5. Uwagi:

- przewód enkoderowy (pomiędzy enkoderem, a kartą enkoderową), nie powinien być prowadzony razem z przewodami zasilającymi
- przewód enkoderowy powinien być ekranowany, a jeden z końców uziemiony
- zadeklarowany kierunek na przemienniku częstotliwości, osi silnika i enkodera musi być taki sam

#### 1.6. Schemat podłączenia

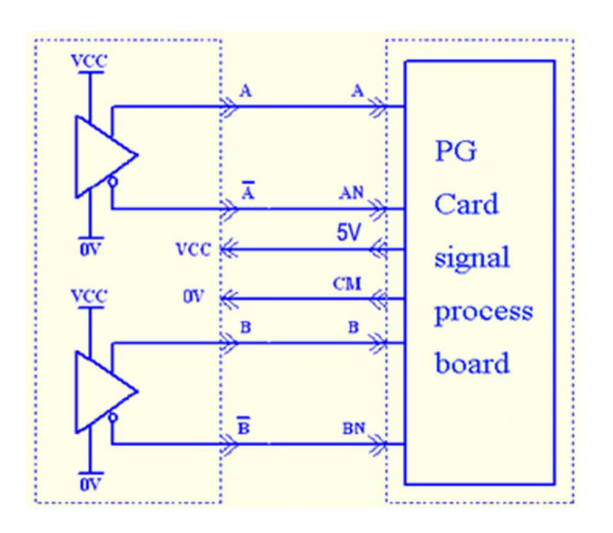

#### 2. EPG02

#### 2.1. Funkcjonalność

Karta enkoderowa PG musi być zainstalowana dla sterowania wektorowego w zamkniętej pętli F106=1. Karta odczytuje sygnał prostokątny enkodera inkrementalnego z dwóch kanałów A i B dla wyjść enkoderowych typu Open Collector i PushPull. Karta enkoderowa EPG02 nie odczytuje negacji kanałów AN i BN. Karta wystawia napięcie zasilające 15V. Poza tym karta może być elementem szyny częstotliwości. Posiada ona dwa kanały częstotliwości wyjściowej które odwzorowują bezpośrednio częstotliwość wejściową lub pomniejszają ją poprzez dzielnik który jest dostosowywany do aktualnych potrzeb.

#### 2.2. Listwa przyłączeniowa i mikro przełączniki (DIP switch)

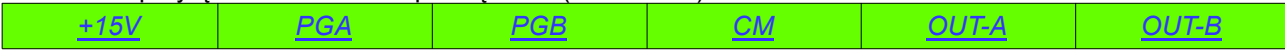

- zaciski PGA, PGB, są zaciskami wejściowymi czytającymi impulsy z kanałów enkodera A i B.

- zaciski 15V i CM to zasilanie enkodera z masą.
- zaciski OUT-A i OUT-B to wyjścia częstotliwościowe.

Częstotliwość wyjściowa może być ograniczona dzielnikiem, którego wartość jest ustawiana za pomocą mikro przełączników (DIP switch) na karcie enkoderowej. Przełącznik posiada 5-cyfrowy system zapisu binarnego wspólczynnika. Przy czym DIP 1 to niski bajt binarny, a DIP 5 to wysoki bajt binarny. Przełączenie w pozycje ON, oznacza logiczna "1".

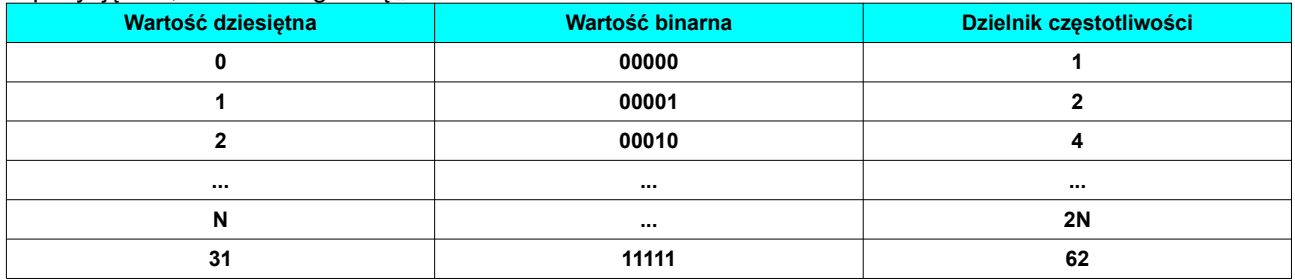

2.3. Schemat

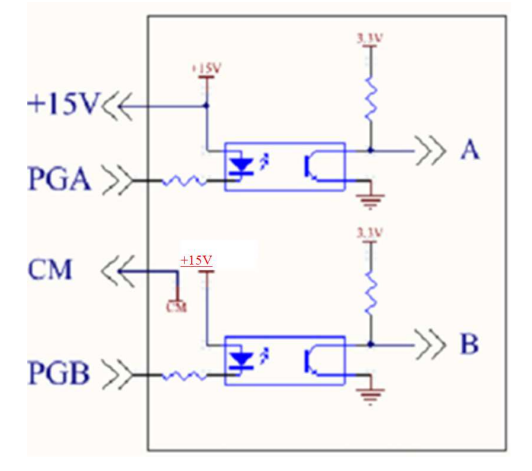

## 2.4. Schemat dzielnika częstotliwości

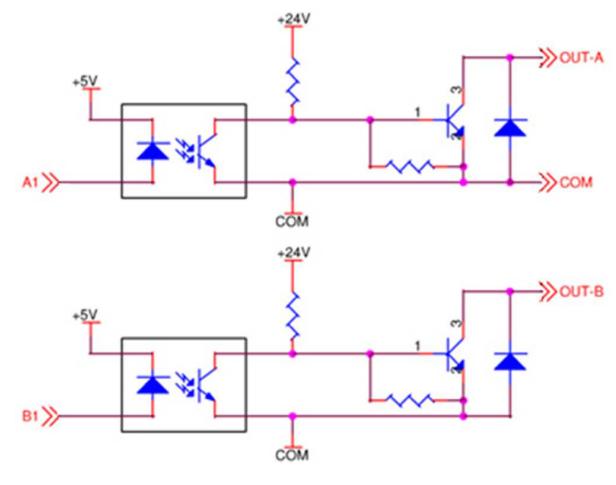

130

### 2.5. Uwagi:

- przewód enkoderowy (pomiędzy enkoderem, a kartą enkoderową), nie powinien być prowadzony razem z przewodami zasilającymi
- przewód enkoderowy powinien być ekranowany, a jeden z końców uziemiony
	- zadeklarowany kierunek na przemienniku częstotliwości, osi silnika i enkodera musi być taki sam
- przewód pomiędzy enkoderem i kartą enkoderową nie powinien być dłuższy niż 30m. Jeśli zachodzi potrzeba zastosowania dłuższego przewodu to należy to zaznaczyć.

#### 2.6. Schemat podłączenia

2.6.1. Wyjście enkoderowe typu open-collector

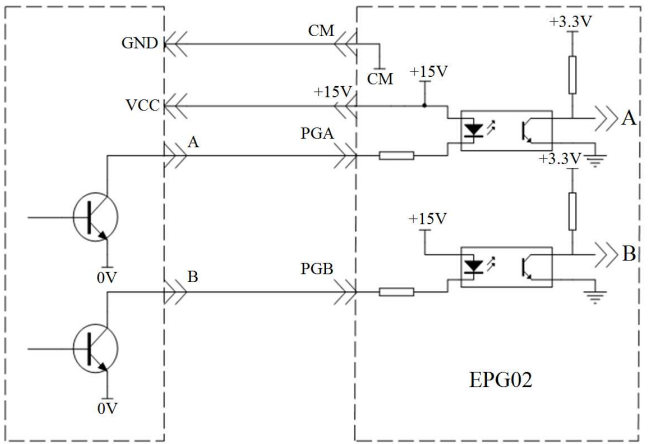

2.6.2. Wyjście enkoderowe typu push-pull

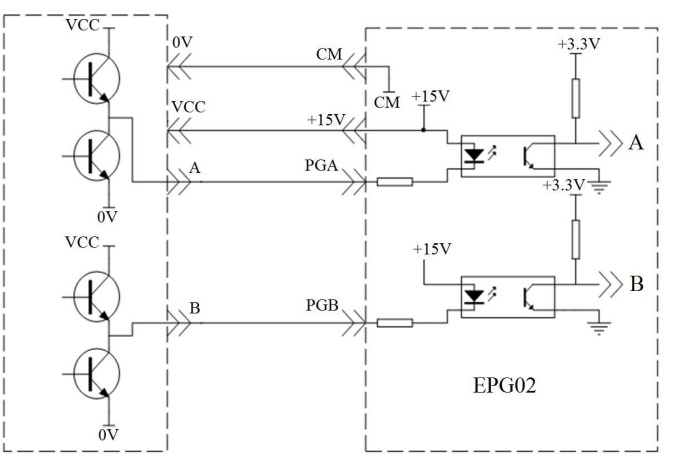

## **Dodatek 2. Magistrale komunikacyjne**

## **Dodatek 2.1. EtherCAT**

## 1. Wprowadzenie

EtherCAT jest Ethernetowym przemysłowym protokołem działającym w czasie rzeczywistym, o elastycznej topologi i prostej obsłudze. Protokół idealnie nadaje się do układów wymagających dużych efektywności dzięki bardzo dużej prędkości komunikacji i bardzo dużej przepustowości danych. W automatyce przemysłowej używanie profili jest ogólnie stosowaną metodą służącą do opisania dostępnej funkcjonalności i parametrów urządzeń. Specyfikacja EtherCAT nie wprowadza żadnych nowych profili urządzeń, ale zamiast tego są dostarczane interfejsy dla już istniejących profili, dzięki czemu urządzenia mogą być łatwo zaktualizowane i włączenia do sieci EtherCAT. Niektóre z tych interfejsów to np. CANOpen które pozwalają na używanie zalet mapowania ich struktur danych przez EtherCAT.

2. Montaż i podłączenie

2.1. Instalacja karty EtherCAT

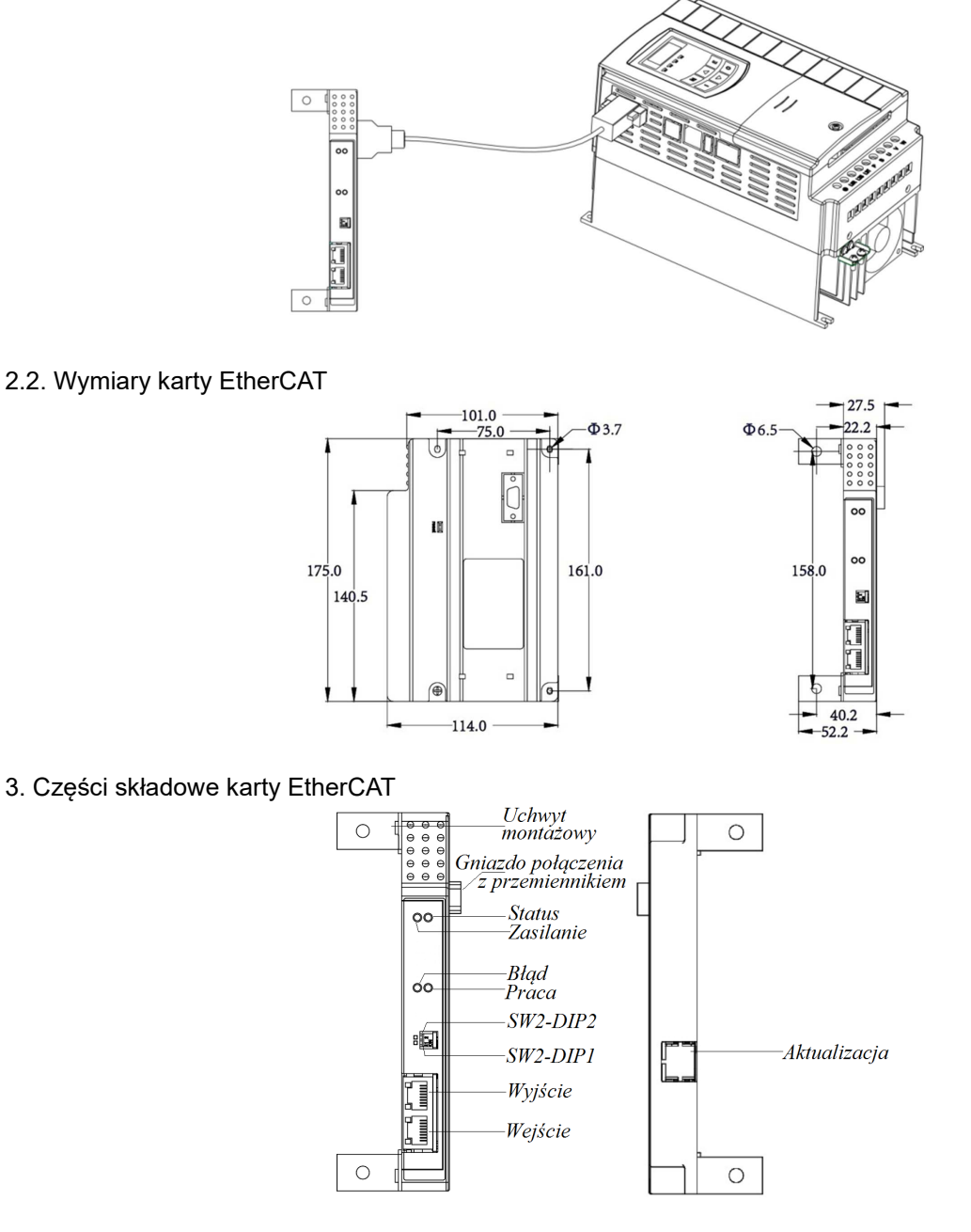

#### 4. Topologia

Standard EtherCAT wspiera wszystkie topologie sieciowe – magistralę, gwiazdę lub drzewo. Struktury magistral transmisyjnych innych sieci przemysłowych, również mogą być wykonane za pomocą EtherCAT. Ponieważ wyjście interfejsu EtherCAT jest dostępne w urządzeniach dołączonych do sieci, to nie ma wymagania stosowania urządzeń przełączających. Korzystając z łączy kablowych o długości do 100 m oraz dłuższych, optycznych, EtherCAT może rozciągać się na przestrzeni tysięcy urządzeń rozproszonych na dużym obszarze geograficznym. Na krótkie odległości, jak na przykład połączenia w obrębie płyty montażowej, EtherCAT używa E-bus, technologii różnicowego przesyłania sygnałów.

Dodatkowa elastycznością sieci EtherCAT jest okablowanie. Można tutaj wykorzystywać niedrogie kable ethernetowe do 100m między węzłami w technologi 100BASE-TX.

W sieci EtherCAT możemy mieć podłączone do 65535 urządzeń, czyli sieć jest praktycznie nieograniczona. Charakterystyczne dla sieci ethernetowych są arbitralne zmiany między warstwami fizycznymi, które są tutaj również dozwolone.

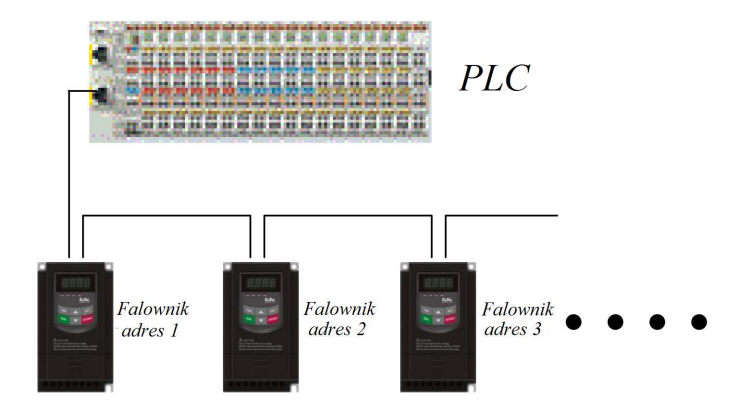

#### 5. Diody sygnalizacyjne

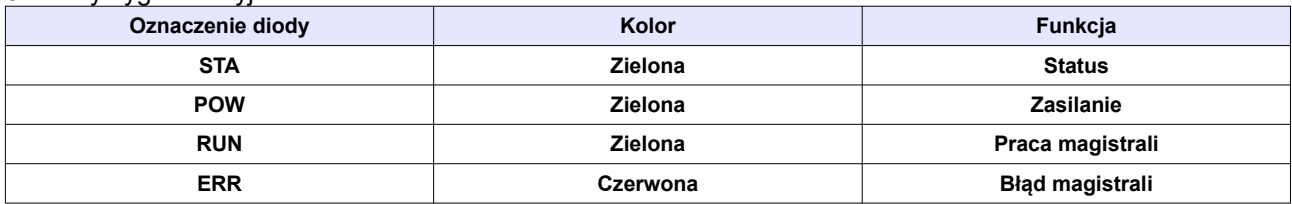

6. Przełączniki SW2

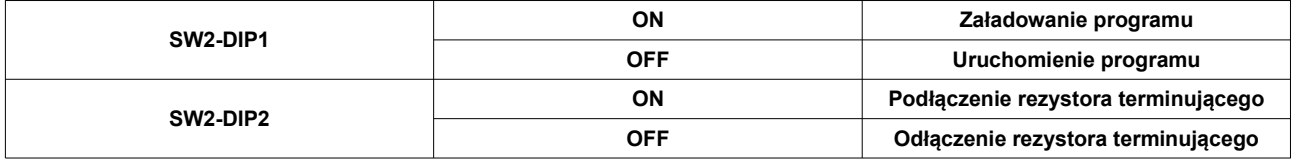

## **Dodatek 2.2. CANopen**

#### 1. Wprowadzenie

Protokół komunikacyjny CANopen ma formę warstwową ( layer) opisaną w modelu ISO/OSI. Od strony sterownika CAN składa się z warstwy fizycznej i warstwy danych. Każda z tych warstw jest bardzo rozbudowana i składa się z kilku elementów. CAN to szeregowy, asynchroniczny, multi-master (czyli każdy element podłączony do sieci ma takie same prawa) protokół i interfejs komunikacyjny służący do przesyłu danych w aplikacjach przemysłowych. Karta komunikacyjna służy do podłączenia przemiennika do sieci CAN.

- 2. Montaż i podłączenie
- 2.1. Instalacja karty CANopen

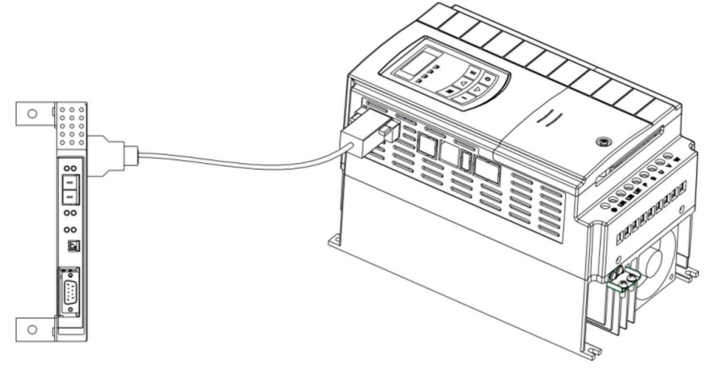

## 2.2. Wymiary karty CANopen

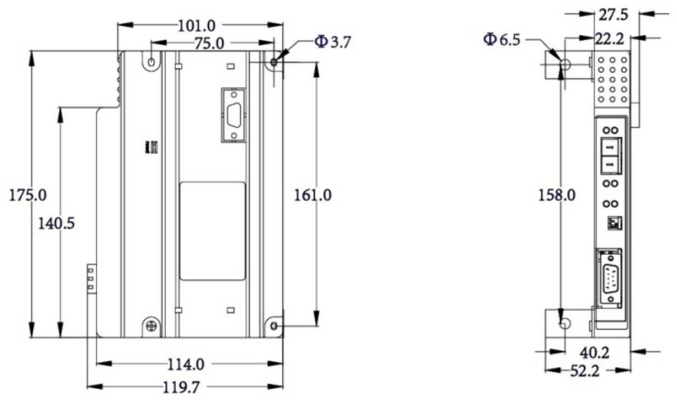

2.3. Opis pinów interfejsu DB15

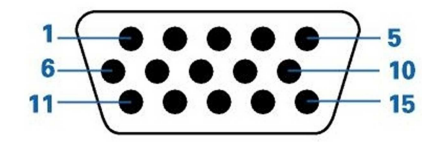

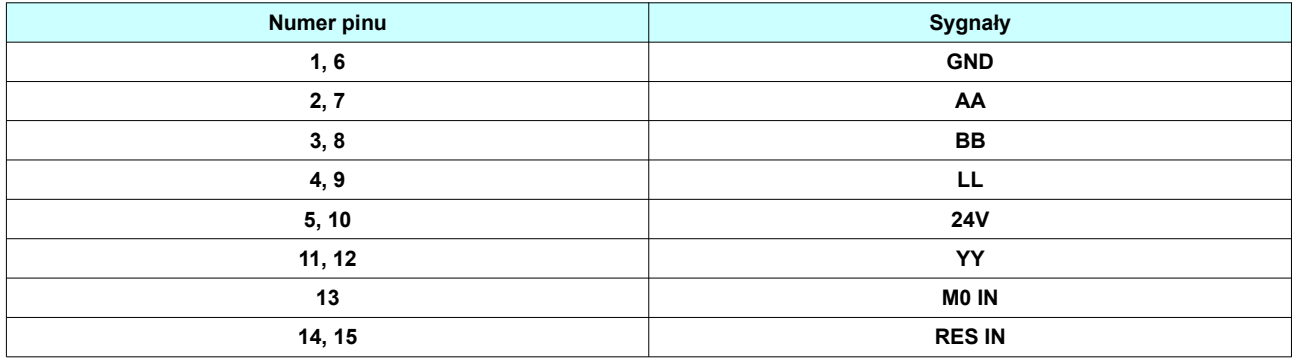

## 2.4. Warstwa fizyczna sieci CANopen

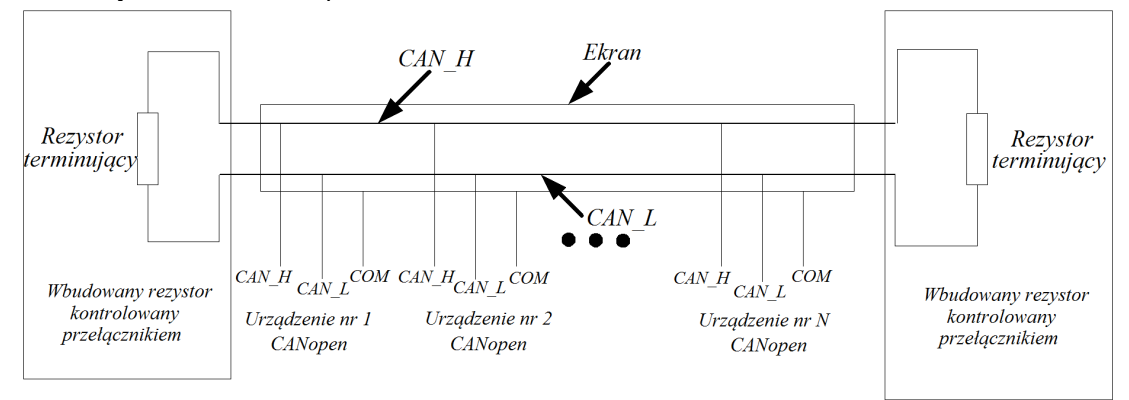

### 2.5. Części składowe karty CANopen

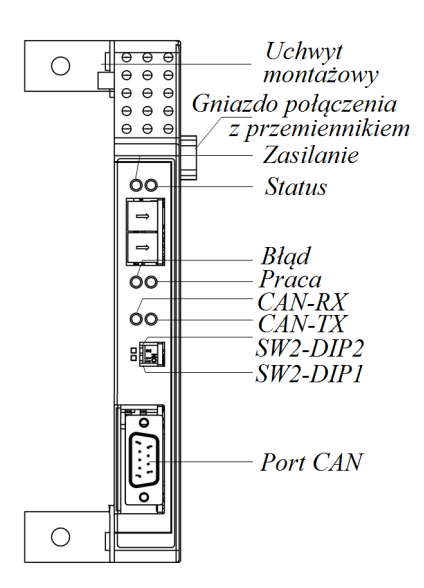

### 2.6. Diody sygnalizacyjne

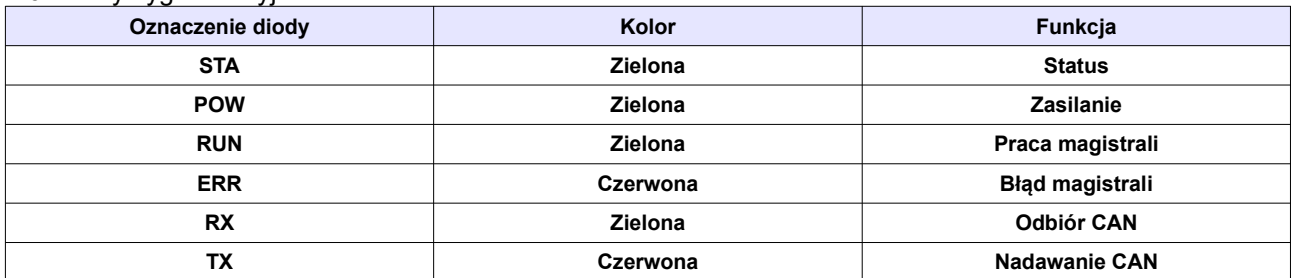

#### 2.7. Przełączniki SW2

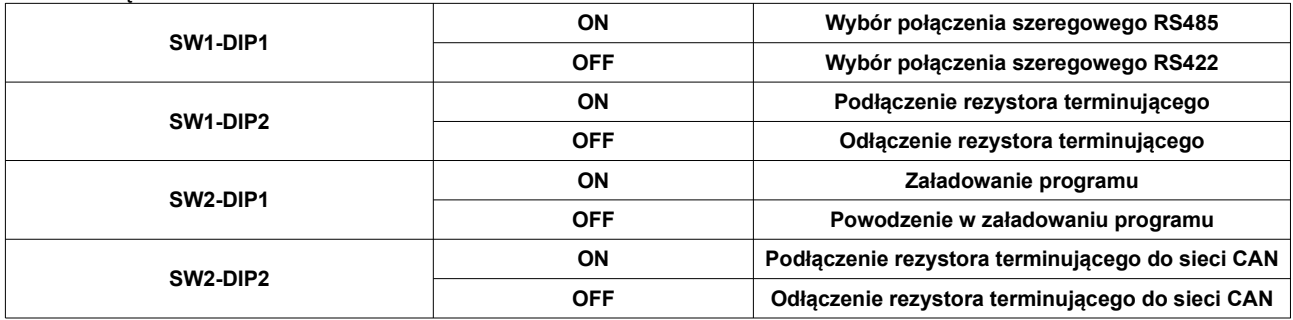

## **Dodatek 2.3. Profibus DP**

#### 1. Wprowadzenie

Sieć PROFIBUS jest otwartą i standardową technologią komunikacyjną, która stwarza liczne możliwości aplikacyjne w automatyce przemysłowej i procesowej. PROFIBUS przewidziano dla aplikacji krytycznych czasowo oraz do kompleksowych zadań komunikacyjnych. Komunikacja PROFIBUS oparta jest na międzynarodowym standardzie IEC 61158 oraz IEC 61784. Problemy aplikacji i oprogramowania zawarto w opisach technicznych, które udostępnia Organizacja PNO Profibus. Standaryzacja spełnia oczekiwania użytkowników, ich niezależność i otwartość, jak również zapewnia komunikację pomiędzy poszczególnymi stacjami i urządzeniami różnych producentów.

Międzynarodowa standaryzacja systemów sieciowych wymagana jest przede wszystkim ze względu na powszechną akceptację, zgodność i ogólne korzyści. PROFIBUS otrzymał standaryzację w 1991/1993 w Niemczech jako DIN 19245, część 1-3 oraz standaryzację europejską w 1996 jako EN50170. Wraz z innymi systemami sieciowymi PROFIBUS otrzymał standaryzację jako IEC 61158 w 1999. W 2002 nastąpiło uzupełnienie normy IEC 61158. Spowodowało ono uznanie ostatniej wersji PROFIBUS oraz PROFInet'u.

Normę IEC 61158 zatytułowano "Cyfrowa komunikacja danych w sieciach polowych, pomiarowych i sterujących, do zastosowania w przemysłowych systemach sterujących" ("Digital Data Communication for Measurement and ControlFieldbus for Use in Industrial Control Systems") i podzielono ją na 6 części oznaczonych jako 61158-1, 61158-2 itd.

Norma IEC 61158 stwierdza, że komunikacia sieciowa (z definicii) możliwa jest tylko pomiedzy staciami posługujących się tym samym typem protokołu. Zestawy profili, które zaimplementowano w sieci PROFIBUS zebrano w opisie oznaczonym jako "Family 3" (grupa 3) z podziałem 3/1, 3/2 oraz 3/3.

Sieć PROFIBUS ma strukturę modułową, dodatkowo pozwala zrealizować transmisję poprzez liczne technologie komunikacyjne, oferuje dużą ilość aplikacji i profili systemowych, jak również narzędzia do obsługi i parametryzacji urządzeń. PROFIBUS w pełni spełnia wymagania użytkowników w różnych aplikacjach przemysłowych i procesowych. Liczne aplikacje potwierdzają stawiane wymagania i oczekiwania w zakresie technologii sieciowych.

PROFIBUS DP stosowany jest w automatyce przemysłowej do rozpraszania modułów. Typowo transmisja realizowana jest w technologii RS485 wykorzystywana jest jedna z wersji protokołu komunikacyjnego DP, jak również jeden lub kilka profili, np. dla systemów identyfikacji czy robotów/NC.

Technologia transmisji RS485 stosowana dla Profibus DP zasadniczo jest bardzo prosta i stosunkowo tania. Najczęściej stosowana jest dla zadań, które wymagają dużej prędkości transmisji.

Jako kable transmisyjne wykorzystuje się dwużyłowe ekranowane przewody miedziane. Technologia RS485 jest prosta w użyciu. Nie wymaga dużej wiedzy w celu zainstalowania przewodu. Struktura sieci pozwala na dołączanie i rozłączanie stacji lub uruchamianie jej bez wpływu na inne stacje. Stopniowa rozbudowa (oczywiście w określonych granicach) nie wpływa na stacje, które już pracują.

Można wybrać prędkości transmisji od 9.6 Kbit/s do 12Mbit/s w sieci. Jednak wszystkie stacje w sieci muszą pracować z ustawioną jedną prędkością. Można dołączyć do 32 stacji w segmencie. Maksymalna dopuszczalna długość linii zależy od prędkości transmisji.

Więcej informacji można znaleźć na www.profibus.com lub literaturze.

2. Montaż i podłączenie

2.1. Instalacja karty Profibus DP

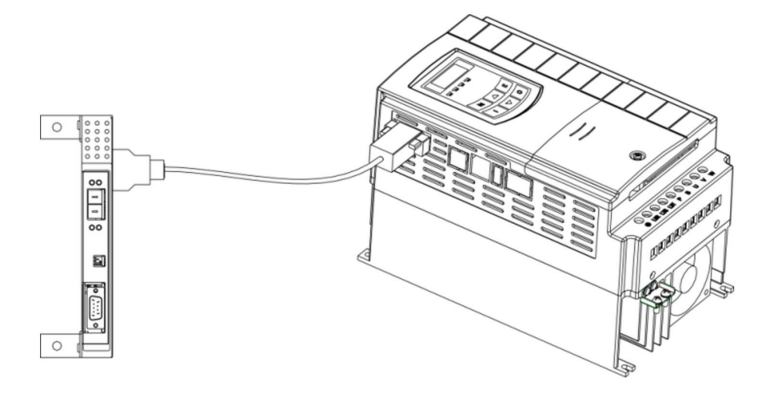

#### 2.2. Wymiary karty Profibus DP

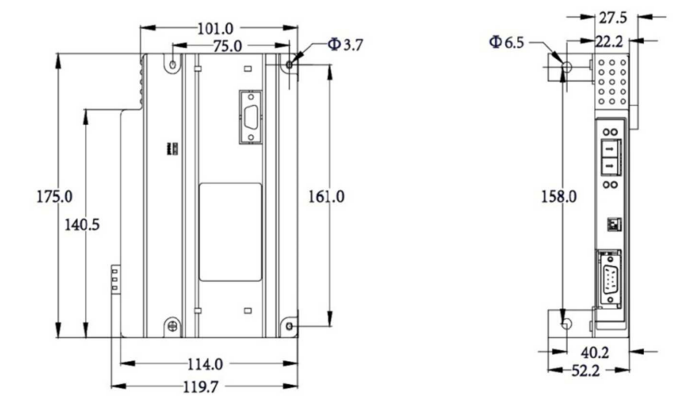

## 2.3. Opis pinów interfejsu DB9

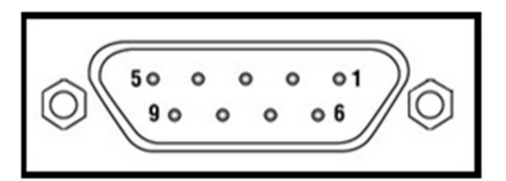

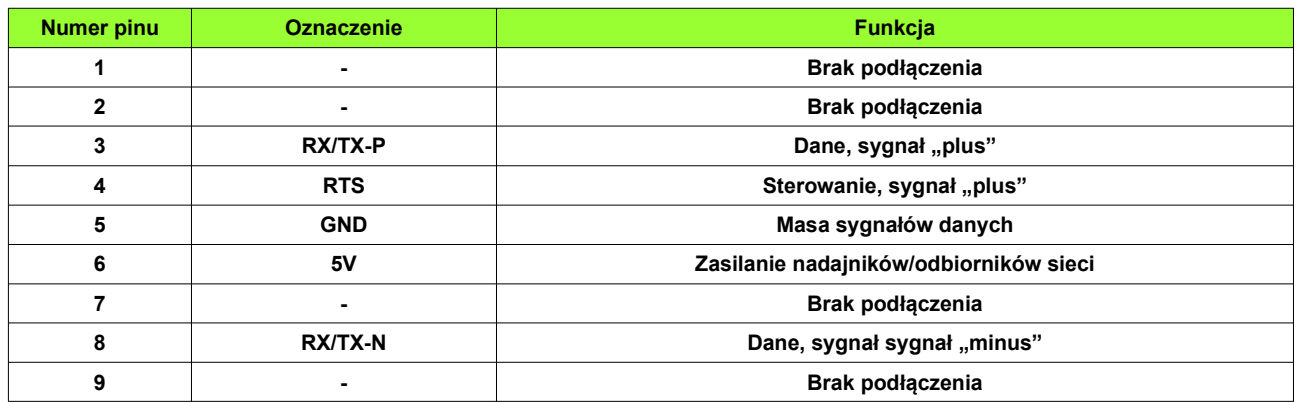

2.4. Części składowe karty Profibus-DP

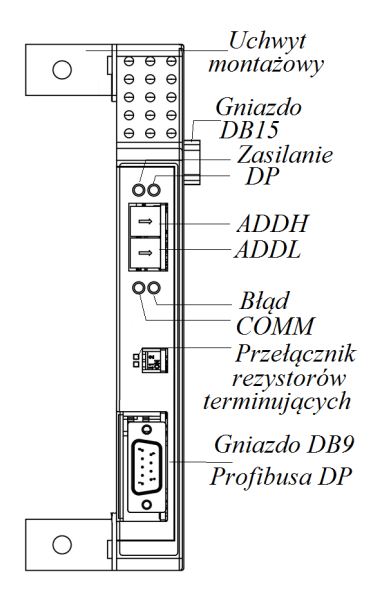

## 2.5. Diody sygnalizacyjne

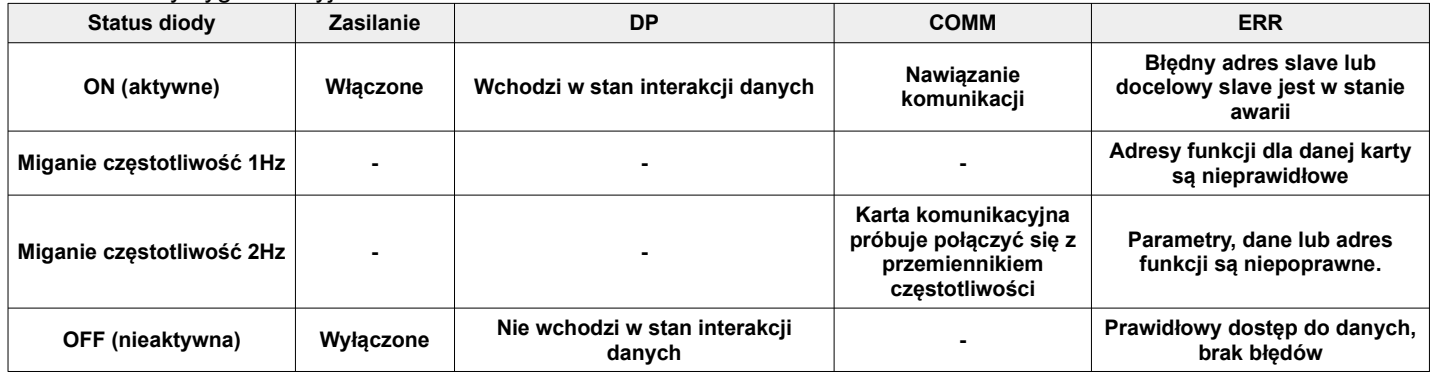

Uwaga:

Dla przemienników w obudowie E1 brak możliwości podłączenia kart komunikacyjnych Ether-Cat, Profibus - DP i CAN-Open. Szczegóły dotyczące poszczególnych protokołów komunikacyjnych można znaleźć w dokumentacji dotyczącej kart komunikacyjnych i/lub na stronach internetowych.

# **Dodatek 2.4. BACnet**

## Powiazane parametry:

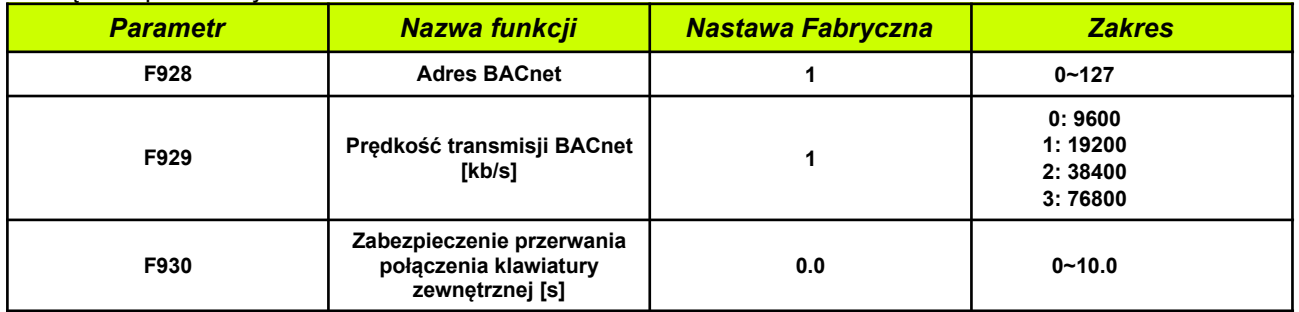

# **Dodatek 3. Przykład okablowania dla trybu 1 (FA00 – 1) regulacji PID**

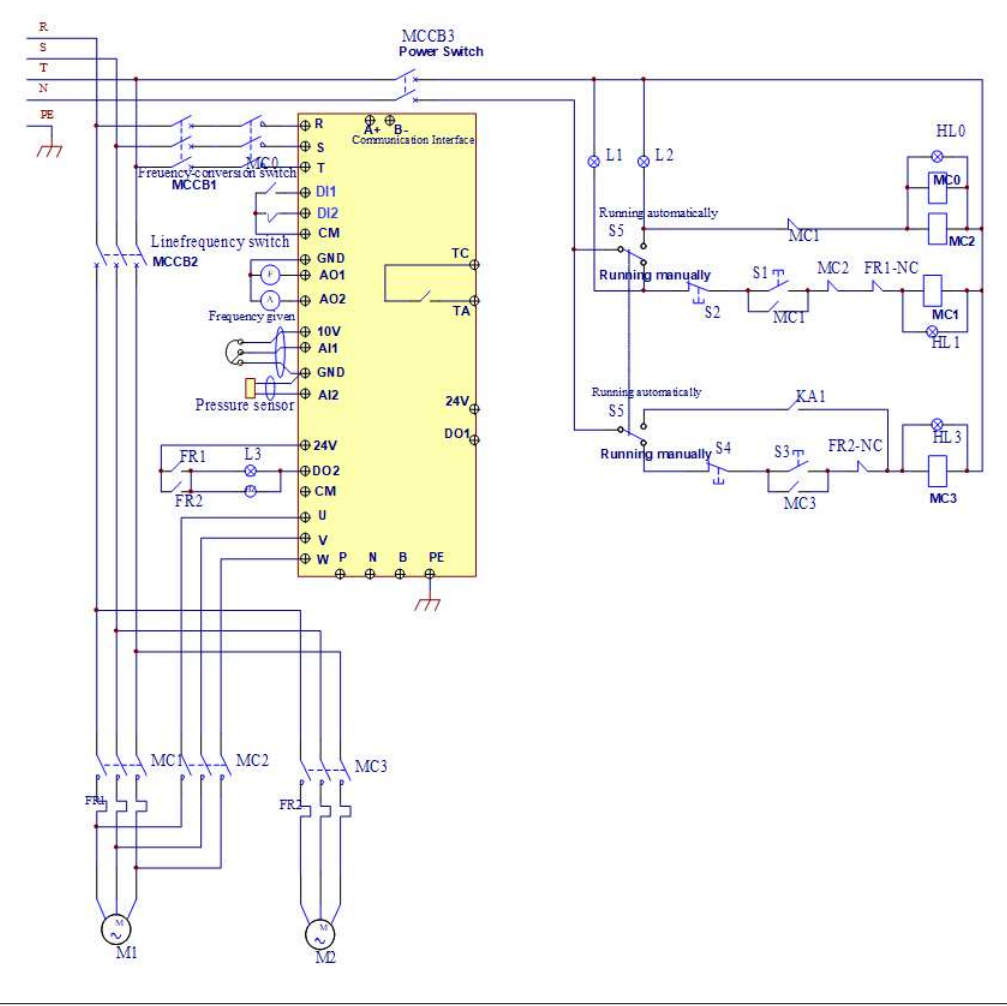

- **Połączyć układ zgodnie z schematem sprawdzając poprawność jego połączenia. Włącznik MCCB3 załączony.**
- **Prosimy ustawić: F160=1 (przywrócenie nastaw fabrycznych), F114=10, F115=3, F203=9, F316=1 CM -DI1/NO/START/impulsowy, F317=2 CM-DI2/NC/STOP/impulsowy, F340=2, F406=2 (dla 4~20mA), F600=3, F601=2, F602=70, F603=70, F604=0,3, F605=0,3, F607=3, F608=140, F610=40, F707=(prąd silnika/prąd falownika)/100, F738=1,70, F741=1 (aktywować pod warunkiem że sygnał z sprzężenia mamy 4~20mA), F753=0, FA00=1, FA02=2 (przełącznik kodowania wejścia analogowego AI2 ustawić zgodnie z sygnałem sprzężenia zwrotnego), Sygnał sprzężenia podać na AI2, FA03= maksymalne ciśnie ustawić jako zabezpieczenie instalacji, FA04=wartość zadana, FA05= ustawić minimalna dopuszczalna**

**wartość ciśnienia, FA09=25 (minimalna częstotliwość), FA30=2, FA31=20, FA32=5, FA33=1, FA36=1, FA37=1, FA47=1, FA48=2**

- **Aby uruchomić tryb ręczny (manual) załączamy zasilanie sieciowe MCCB2. Kiedy naciśniemy S1 wystartuje pompa M1. Kiedy naciśniemy S2 zatrzymamy pompę M1. Kiedy naciśniemy S3 wystartuje pompa M2. Kiedy naciśniemy S4 zatrzymamy pompę M2.**
- **Aby uruchomić tryb automatyczny załączamy zasilanie sieciowe MCCB2, MCCB3 i przemiennika MCCB1.**
- **Podwójny przełącznik S3 przełączamy na tryb automatyczny (Running automatically).**
- **Aby wystartować pompę M1 wystarczy zewrzeć CM z DI1 (start w prawo), aby zatrzymać rozwieramy CM z DI2.**
- **Jeżeli ciśnienie nie jest wystarczające przemiennik przyspiesza do częstotliwości maksymalnej. Jeśli nadal ciśnienie jest zbyt małe to po czasie opóźnienia załączenia pompy głównej FA31, przemiennik wybiegiem zatrzyma pompę M1, i jednocześnie wystartuje pompę M2 bezpośrednio z sieci. Po czasie opóźnienia załączenia pompy regulowanej FA30 przemiennik wystartuje pompę M1, która będzie regulowana przemiennikiem.**
- **Jeżeli dwie pompy pracują jednocześnie, a ciśnienie jest zbyt duże przemiennik zaczyna pracować z minimalna częstotliwością. Jeśli ciśnienie jest nadal zbyt duże po czasie opóźnienia wyłączenia pompy głównej FA32 pompa M2 zostanie wyłączona.**
- **Jeżeli pracuje jedna pompa regulowana przemiennikiem na minimalnej częstotliwości to po czasie opóźnienia uśpienia FA10 przemiennik celem zmniejszenie zużycia energii i ochrony pompy zostanie zatrzymany. Przemiennik wejdzie w stan** uśpienia, a na wyświetlaczu pojawi się komunikat "SLP".
- **Jeżeli ciśnienie spadnie poniżej FA05 przemiennik wyjdzie automatycznie ze stanu uśpienia i zacznie normalna pracę.**

# **Dodatek 4. Przykład okablowania dla trybu 2 (FA00 – 2) regulacji PID**

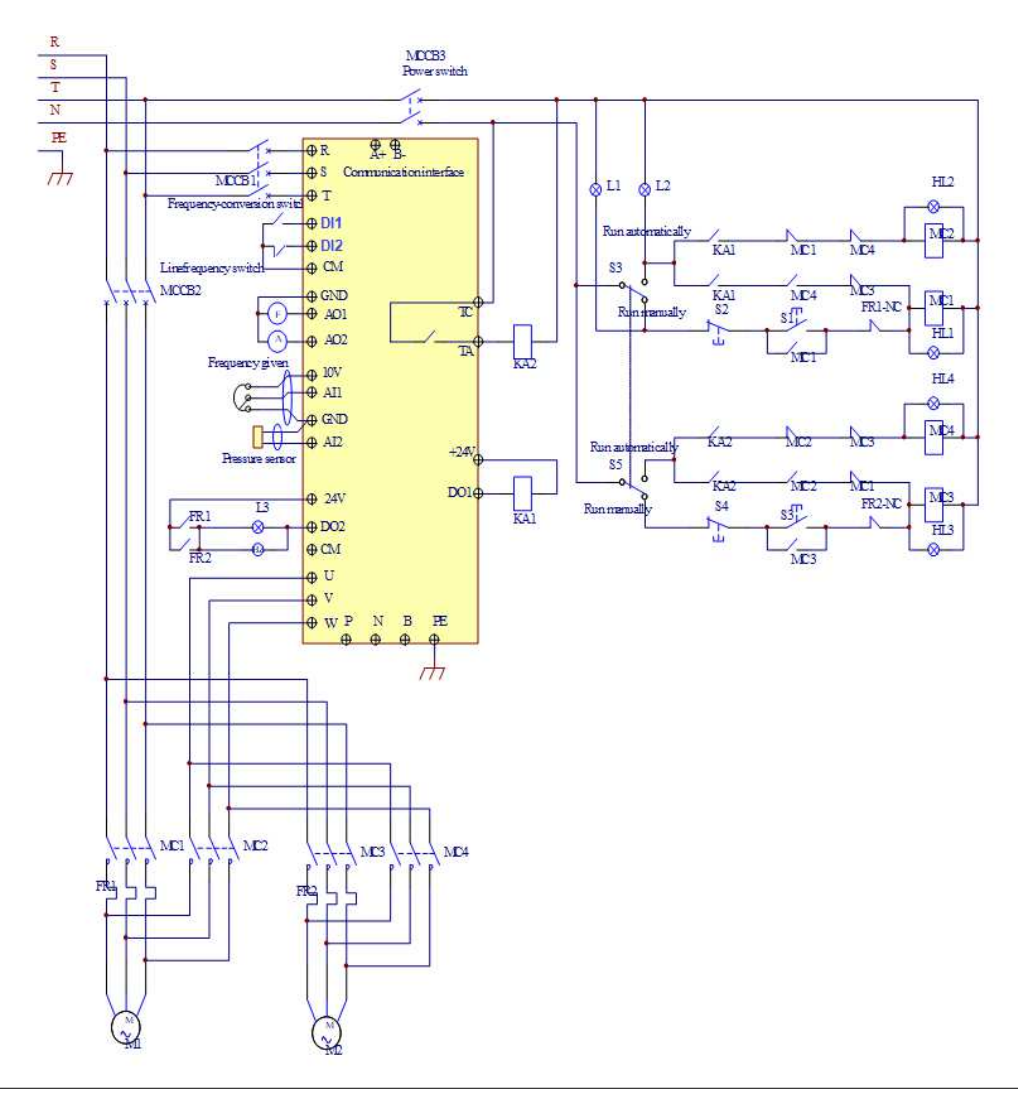

- **Połączyć układ zgodnie z schematem sprawdzając poprawność jego połączenia. Włącznik MCCB3 załączony.** - **Prosimy ustawić: F160=1 (przywrócenie nastaw fabrycznych), F114=10, F115=3, F203=9, F316=1 CM -DI1/NO/START/impulsowy, F317=2 CM-DI2/NC/STOP/impulsowy, F340=2, F406=2 (dla 4~20mA), F600=3, F601=2, F602=70, F603=70, F604=0,3, F605=0,3, F607=3, F608=140, F610=40, F707=(prąd silnika/prąd falownika)/100, F738=1,70, F741=1 (aktywować pod warunkiem że sygnał z sprzężenia mamy 4~20mA), F753=0, FA00=2, FA02=2 (przełącznik kodowania wejścia analogowego AI2 ustawić zgodnie z**

**sygnałem sprzężenia zwrotnego), Sygnał sprzężenia podać na AI2, FA03= maksymalne ciśnie ustawić jako zabezpieczenie instalacji, FA04=wartość zadana, FA05= ustawić minimalna dopuszczalna wartość ciśnienia, FA09=25 (minimalna częstotliwość), FA30=2, FA31=20, FA32=5, FA33=1, FA36=1, FA37=1, FA47=2, FA48=1**

- - **Aby uruchomić tryb ręczny (manual) załączamy zasilanie sieciowe MCCB2. Kiedy naciśniemy S1 wystartuje pompa M1. Kiedy naciśniemy S2 zatrzymamy pompę M1. Kiedy naciśniemy S3 wystartuje pompa M2. Kiedy naciśniemy S4 zatrzymamy pompę M2.**
- - **Aby uruchomić tryb automatyczny załączamy zasilanie sieciowe MCCB2, MCCB3 i przemiennika MCCB1.** -**Podwójny przełącznik S3 przełączamy na tryb automatyczny (Running automatically).**
- -
- **Aby wystartować pompę M1 wystarczy zewrzeć CM z DI1 (start w prawo), aby zatrzymać rozwieramy CM z DI2.** - **Sprawi to, że pompa regulowana M1 rozpocznie pracę. Jeżeli ciśnienie nie jest wystarczające przemiennik przyspiesza do częstotliwości maksymalnej. Jeśli nadal ciśnienie jest zbyt małe to po czasie opóźnienia załączenia pompy głównej FA31, przemiennik wybiegiem zatrzyma pompę M1, i jednocześnie wystartuje pompę M2 bezpośrednio z sieci. Po czasie opóźnienia załączenia pompy regulowanej FA30 przemiennik wystartuje pompę M1, która będzie regulowana przemiennikiem.**
- - **Po czasie przełączenia FA25 wszystkie pompy zostają wybiegiem zatrzymane, a przekaźnik KA2 zostaje aktywowany. W tym momencie pompą regulowaną jest M2, która rozpoczyna pracę. Jeżeli ciśnienie nie jest wystarczające przemiennik przyspiesza do częstotliwości maksymalnej. Jeśli nadal ciśnienie jest zbyt małe to po czasie opóźnienia załączenia pompy głównej FA31, przemiennik wybiegiem zatrzyma pompę M2, i jednocześnie wystartuje pompę M1 bezpośrednio z sieci. Po czasie opóźnienia załączenia pompy regulowanej FA30 przemiennik wystartuje pompę M2, która będzie regulowana przemiennikiem.**
- - **Jeżeli dwie pompy pracują jednocześnie a ciśnienie jest zbyt duże przemiennik zaczyna pracować z minimalną częstotliwością. Jeśli ciśnienie jest nadal zbyt duże po czasie opóźnienia wyłączenia pompy głównej FA32 pompa M2 zostanie wyłączona.**
- - **Jeżeli pracuje jedna pompa regulowana przemiennikiem na minimalnej częstotliwości to po czasie opóźnienia uśpienia FA10 przemiennik celem zmniejszenie zużycia energii i ochrony pompy zostanie zatrzymany. Przemiennik wejdzie w stan uśpienia, a** na wyświetlaczu pojawi się komunikat "SLP". -

**Jeżeli ciśnienie spadnie poniżej FA05 przemiennik wyjdzie automatycznie ze stanu uśpienia i zacznie normalną pracę**

## **Dodatek 5. Podłączenie przetwornika 4-20mA (dwuprzewodowego). Przykład podłączenia oraz parametryzacji przetwornicy:**

*Zworki wejść analogowych:*

- 1 zworka do góry (ON)
- 2 zworka do góry (ON)

F106 – 2 (tryb sterowania)

F111 – 50 (max częstotliwość)

F112 – 0 (minimalna częstotliwość)

F114 – 30 (czas przyspieszania)

F115 – 30 (czas zwalniania)

- F118 50 (częstotliwość znamionowa zasilania silnika)
- F131 274 (wyświetlane wartości pracy: częstotliwość, prąd, wartość zadana i rzeczywista PID)
- F132 72 (wyświetlanie wartości zatrzymania: częstotliwość zadana, wartość zadana i rzeczywista PID)
- F137 0 (liniowa charakterystyka pracy)
- F203 9 (sterowanie PID)
- F208 1 (start / stop, zwarcie / rozwarcie CM DI3)
- F406 2 (określenie minimalnej wartości sygnału analogowego, tutaj jest to 4mA)
- F607 3 (automatyczny dobór parametrów dynamicznych napięcia i prądu w przypadku przeciążenia)
- F608 140 (prąd graniczny automatycznej korekcji parametrów) [%]
- F609 140 (napięcie graniczne automatycznej korekcji parametrów) [%]
- F610 60 (czas działania funkcji F607)
- F613 1 (lotny start, aktywować jeśli istnieje zagrożenie restartu falownika na obracający się silnik)
- F707 (ustawić odpowiednią wartość, aby zabezpieczyć silnik przed przeciążeniem)
- F707=((prąd silnika)/prąd przemiennika)\*100%)

F727 – 1 (aktywowanie zabezpieczenia przed uruchomieniem bez obciążenia lub brakiem fazy na wyjściu, szczególnie ważne dla układów z wyłącznikami serwisowymi)

- F737 1 (programowe ograniczenie prądu)
- F738 1,70 (współczynnik ograniczenia prądu)
- F741 1 (kontrola wejścia analogowego)
- F753 0 (silnik bez obcego chłodzenia)
- F800 2 (aktywacja autotuningu silnika)
- F801 moc silnika
- F802 napięcia zasilania silnika
- F803 prąd znamionowy silnika
- F805 prędkość znamionowa silnika
- F810 częstotliwość znamionowa zasilania silnika

Po wpisaniu parametrów silnika z tabliczki znamionowej proszę nacisnąć zielony przycisk RUN, pojawi się napis TEST. Po pomiarze, który powinien trwać do około 1 minuty, napęd jest gotowy do pracy.

FA00 – 0 (pojedyncza pompa)

- FA01 0 (źródło zadawania FA04)
- FA02 2 (źródło sprzężenia PID AI2)
- FA03 80 (wyznaczyć maksymalną wartość sprzężenia czyli maksimum ciśnienia)
- FA04 obliczyć według wzoru (dla przykładu 70%)
- FA05 60 (wyznaczyć minimalną wartość sprzężenia czyli minimum ciśnienia , bardzo ważne dla aktywnej funkcji uśpienia)
- FA06 1 (ujemne sprzężenie)
- FA07 0 (aktywna funkcja uśpienia)
- FA09 39 (minimalna częstotliwość dla PID)
- FA10 60 (czas opóźnienia uśpienia)
- FA11 1 (czas opóźnienia aktywacji)
- FA12 50 (max. częstotliwość PID)
- FA33 1 (zwalnianie po rampie)

Pozostałe kody z zakresu FA należy ustawić w zależności od potrzeb obiektowych.

Podłączenie:

- zworka pomiędzy GND i CM
- przetwornik podłączony pomiędzy 24V i AI2

Należy pamiętać o biegunowości przetwornika czyli 24V pod "+" przetwornika, a AI2 pod "– " przetwornika.

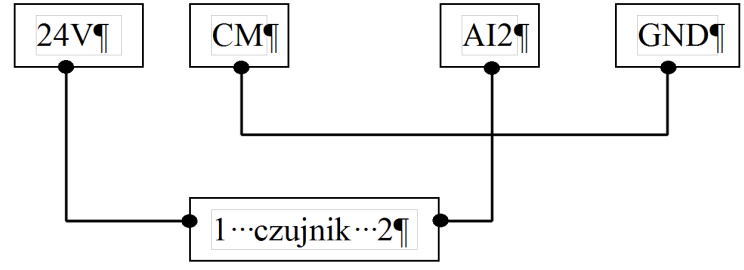

Obliczanie parametru FA04 dla sygnału sprzężenia 4-20mA:

wzór: (max – min) / 10=(wartość zadana – min) / X max - maksymalna wartość przetwornika ciśnienia np.: 6bar min – minimalna wartość przetwornika ciśnienia np.: 0Bar wartość zadana np.: 4,2bar  $(6-0)$  / 10= $(4,2-0)$  / X 6 / 10=4,2 / X 6X=42 6X=42  $X=7$ FA04=X\*10=70%

## **Dodatek 6. Podłączenie przetwornika 0-10V (trójprzewodowego). Przykład podłączenia oraz parametryzacji przetwornicy:**

Zworki wejść analogowych:

- 1 zworka na dół (OFF)
- 2 zworka do góry (ON)
- F106 2 (tryb sterowania)
- F111 50 (max częstotliwość)
- F112 0 (minimalna częstotliwość)
- F114 30 (czas przyspieszania)
- F115 30 (czas zwalniania)
- F118 50 (częstotliwość znamionowa zasilania silnika)
- F131 274 (wyświetlane wartości pracy: częstotliwość, prąd, wartość zadana i rzeczywista PID)
- F132 72 (wyświetlanie wartości zatrzymania: częstotliwość zadana, wartość zadana i rzeczywista PID)
- F137 0 (liniowa charakterystyka pracy)
- F203 9 (sterowanie PID)
- F208 1 (start / stop, zwarcie / rozwarcie CM DI3)
- F406 0,1 (określenie minimalnej wartości sygnału analogowego)
- F607 3 (automatyczny dobór parametrów dynamicznych napięcia i prądu w przypadku przeciążenia)

F608 – 140 (prąd graniczny automatycznej korekcji parametrów) [%]

F609 – 140 (napięcie graniczne automatycznej korekcji parametrów) [%]

F610 – 60 (czas działania funkcji F607)

F613 – 1 (lotny start, aktywować jeśli istnieje zagrożenie restartu falownika na obracający się silnik)

F707 – (ustawić odpowiednią wartość, aby zabezpieczyć silnik przed przeciążeniem)

F707=((prąd silnika)/prąd przemiennika)\*100%)

F727 – 1 (aktywowanie zabezpieczenia przed uruchomieniem bez obciążenia lub brakiem fazy na wyjściu,

szczególnie ważne dla układów z wyłącznikami serwisowymi)

F737 – 1 (programowe ograniczenie prądu)

F738 – 1,70 (współczynnik ograniczenia prądu)

F753 – 0 (silnik bez obcego chłodzenia)

F800 – 2 aktywacja autotuningu silnika

F801 – moc silnika

F802 – napięcia zasilania silnika

F803 – prąd znamionowy silnika

F805 – prędkość znamionowa silnika

F810 – częstotliwość znamionowa silnika

Po wpisaniu parametrów silnika z tabliczki znamionowej proszę nacisnąć zielony przycisk RUN, pojawi się napis TEST. Po pomiarze, który powinien trwać do około 1 minuty, napęd jest gotowy do pracy.

FA00 – 0 (pojedyncza pompa)

FA01 – 0 (źródło zadawania FA04)

FA02 – 2 (źródło sprzężenia PID AI2)

FA03 – (wyznaczyć maksymalną wartość sprzężenia czyli maksimum ciśnienia)

FA04 - obliczyć według wzoru (dla przykładu 50%)

FA05 – (wyznaczyć minimalną wartość sprzężenia czyli minimum ciśnienia , bardzo ważne dla aktywnej funkcji uśpienia)

FA06 – 1 (ujemne sprzężenie)

FA07 – 0 (aktywna funkcja uśpienia)

FA09 – 39 (minimalna częstotliwość dla PID)

FA10 – 60 (czas opóźnienia uśpienia)

FA11 – 1 (czas opóźnienia aktywacji)

FA12 – 50 (max. częstotliwość PID)

FA33 – 1 (zwalnianie po rampie)

Pozostałe kody z zakresu FA należy ustawić w zależności od potrzeb obiektowych.

Podłączenie:

- zworka pomiędzy GND i CM

- przetwornik podłączony pomiędzy 24V i GND (zasilanie), sygnał podany na AI2

Należy pamiętać o biegunowości przetwornika, czyli 24V pod "+" przetwornika, GND pod "–" przetwornika, a AI2 pod wyjście analogowe przetwornika.

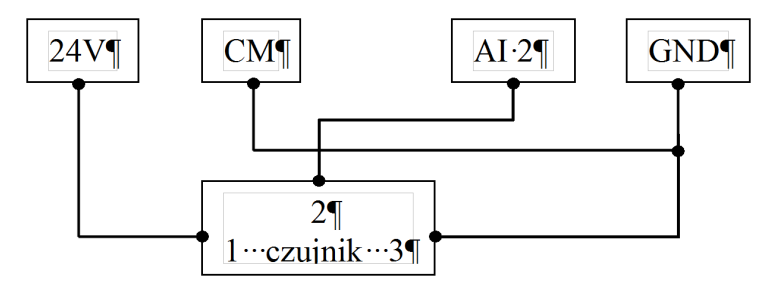

Obliczanie parametru FA04 dla sygnału sprzężenia 0-10V:

```
wzór: (max – min) / 0=(wartość zadana – min) / X
max - maksymalna wartość przetwornika ciśnienia np.: 10Bar
min – minimalna wartość przetwornika ciśnienia np.: 0Bar
wartość zadana np.: 5bar
(10-0)/10=(5-0)/X10/10=5/X
10X=50
X=5FA04=X*10=50
```
## **Dodatek 7. Aplikacja sterowania układem wentylacji:**

F106 – 2 (tryb sterowania skalarny, wektorowy w takich układach nie będzie pracował poprawnie)

F111 – 50 (maksymalna częstotliwość wynika z zapotrzebowania na wydajność wentylatora, oraz możliwości obciążenia silnika i przemiennika)

F112 – 0 (minimalna częstotliwość wynika z charakterystyki wydajności wentylatora oraz chłodzenia silnika (zazwyczaj to 35Hz). W tym kodzie ustawiana dla sterowania cyfrowego, dla sterowania analogowego w kodzie F401)

F114 – 30 czas przyspieszania ustawić na tyle długi, aby nie dochodziło do przeciążenia

F115 – 60 czas zwalniania powinien być długi ponieważ bezwładność układów wentylatorowych jest duża i generowana przez silnik energia musi zostać rozproszona w samym przemienniku.

F118 – 50 (częstotliwość znamionowa zasilania silnika)

F137 – 1 (charakterystyka pracy) lub 3 (auto korekcja

momentu, energooszczędna. Wymaga wykonania autotuningu silnika jak w punkcie 1). Charakterystyka z autokorekcją momentu jest zalecana szczególnie dla układów działających na granicy obciążenia i/lub znacznie powyżej znamionowego punktu pracy silnika np. >60Hz

F607 – 3 (automatyczny dobór parametrów dynamicznych napięcia i prądu w przypadku przeciążenia)

Dla regulacji częstotliwości >1,2\*częstotliwości znamionowej silnika sugerujemy F607=0

F608 – 140 (prąd graniczny automatycznej korekcji parametrów) [%]

F609 – 140 (napięcie graniczne automatycznej korekcji parametrów) [%]

F610 – 60 (czas działania funkcji F607)

F613 – 1 (lotny start, czyli przejmowanie obracającego się silnika)

F707 – (ustawić odpowiednią wartość, aby zabezpieczyć silnik przed przeciążeniem) [%]

F707=((prąd silnika)/prąd przemiennika)\*100%)

F727 – 1 (aktywowanie zabezpieczenia przed uruchomieniem bez obciążenia lub brakiem fazy na wyjściu, szczególnie ważne dla układów z wyłącznikami serwisowymi)

W przypadku kiedy będzie się pojawiał błąd PFO przy starcie lub zwalnianiu prosimy o zwiększenie dynamiki układu (skrócić czasy przyspieszania i zwalniania) lub wyłączenie kontroli (F727-0).

F737 – 1 (programowe ograniczenie prądu)

F738 – 1,70 (współczynnik ograniczenia prądu)

F753 – 0 (silnik bez obcego chłodzenia)

F800 – 2 (aktywacja autotuningu silnika)

F801 – moc silnika

F802 – napięcia zasilania silnika

F803 – prąd znamionowy silnika

F805 – prędkość znamionowa silnika

F810 – częstotliwość znamionowa silnika

Po wpisaniu parametrów silnika z tabliczki znamionowej proszę nacisnąć zielony przycisk RUN, pojawi się napis TEST. Po pomiarze, który powinien trwać do około 1 minuty, napęd jest gotowy do pracy.

Co do szczegółów prosimy odnosić się do pełnej pełnej instrukcji w wersji papierowej lub dostępnej na stronie internetowej: www.hfinverter.com

**Przykładowe aplikacje z dodatków należy traktować, jako przykłady ustawień. Dodatki stanowią pomoc i mają zwracać uwagę na ważne kody. Nie zwalnia to aplikanta od zapoznania się z pełną instrukcją oraz z posiadania wiedzy na temat techniki napędowej i aplikacji które wykonuje. Podane wartości należy zweryfikować z rzeczywistym układem!**

## **Dodatek 8. Kody błędów.**

W przypadku wystąpienia błędu, użytkownik może odczytać jego kod, oraz wartości prądu, napięcia i częstotliwości w momencie jego wystąpienia. Wartości te zapisane są w funkcjach F708~F719 oraz FE33~FE44. Gdy falownik wyświetli błąd nie należy od razu go kasować. Należy najpierw znaleźć wszystkie przyczyny wystąpienia błędu i usunąć je przed resetem oraz ponownym uruchomieniem falownika.

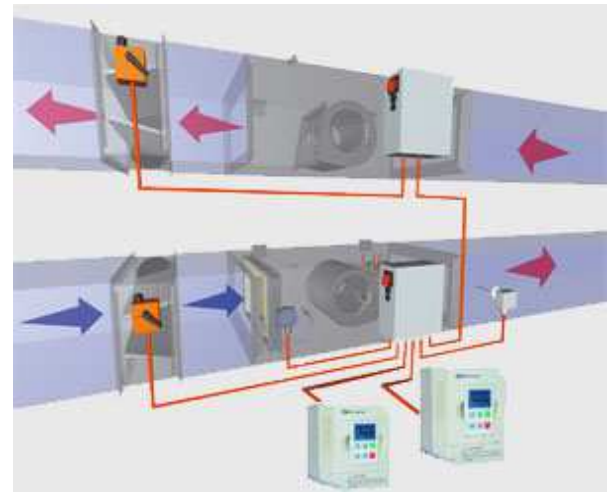

## **UWAGA!**

Usilne kasowanie błędu bez wyeliminowania przyczyny może doprowadzić do uszkodzenia przemiennika częstotliwości i nie stanowi rozwiązania problemu.

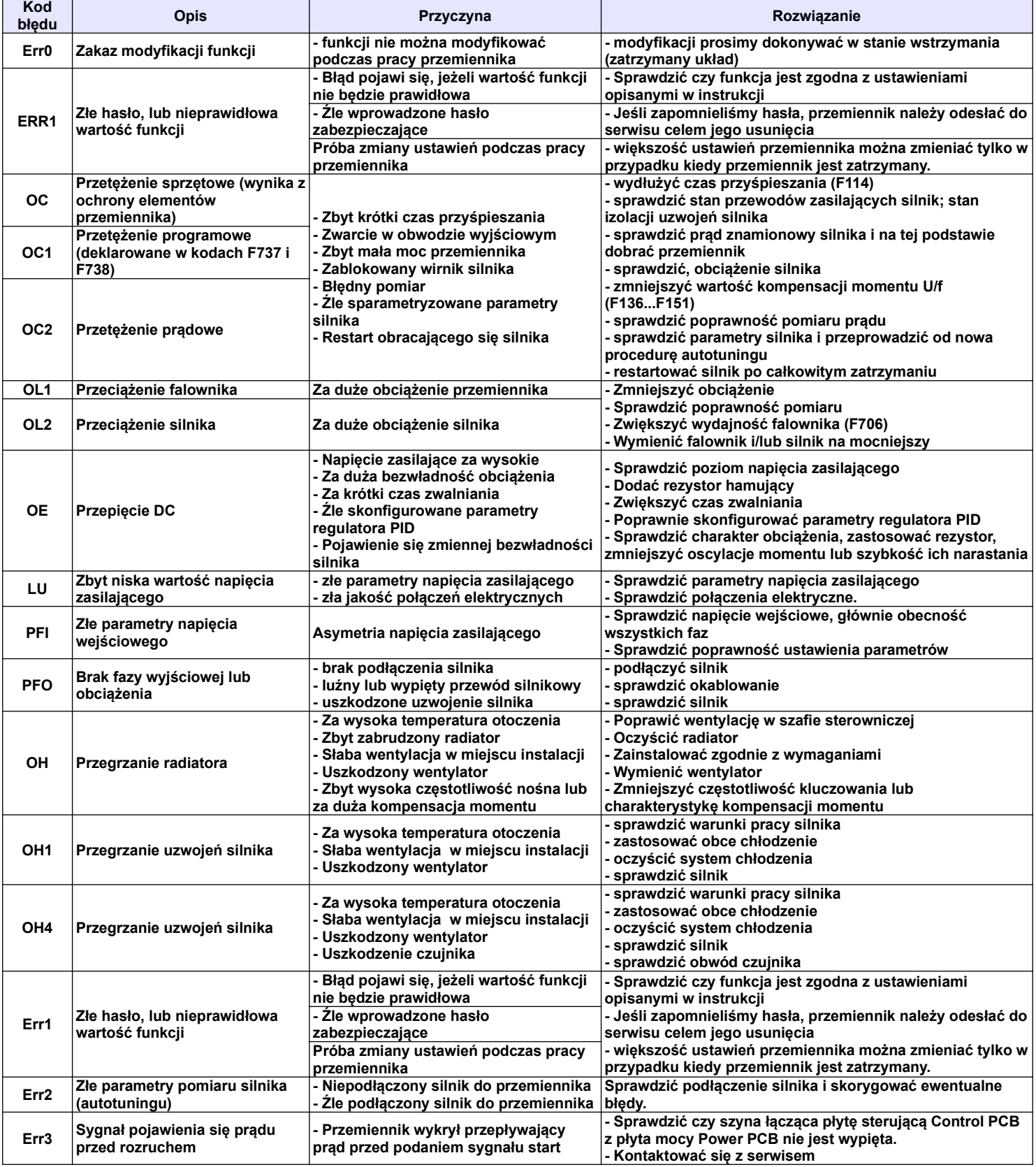

# **Dodatek 8.1. Tabela błędów**
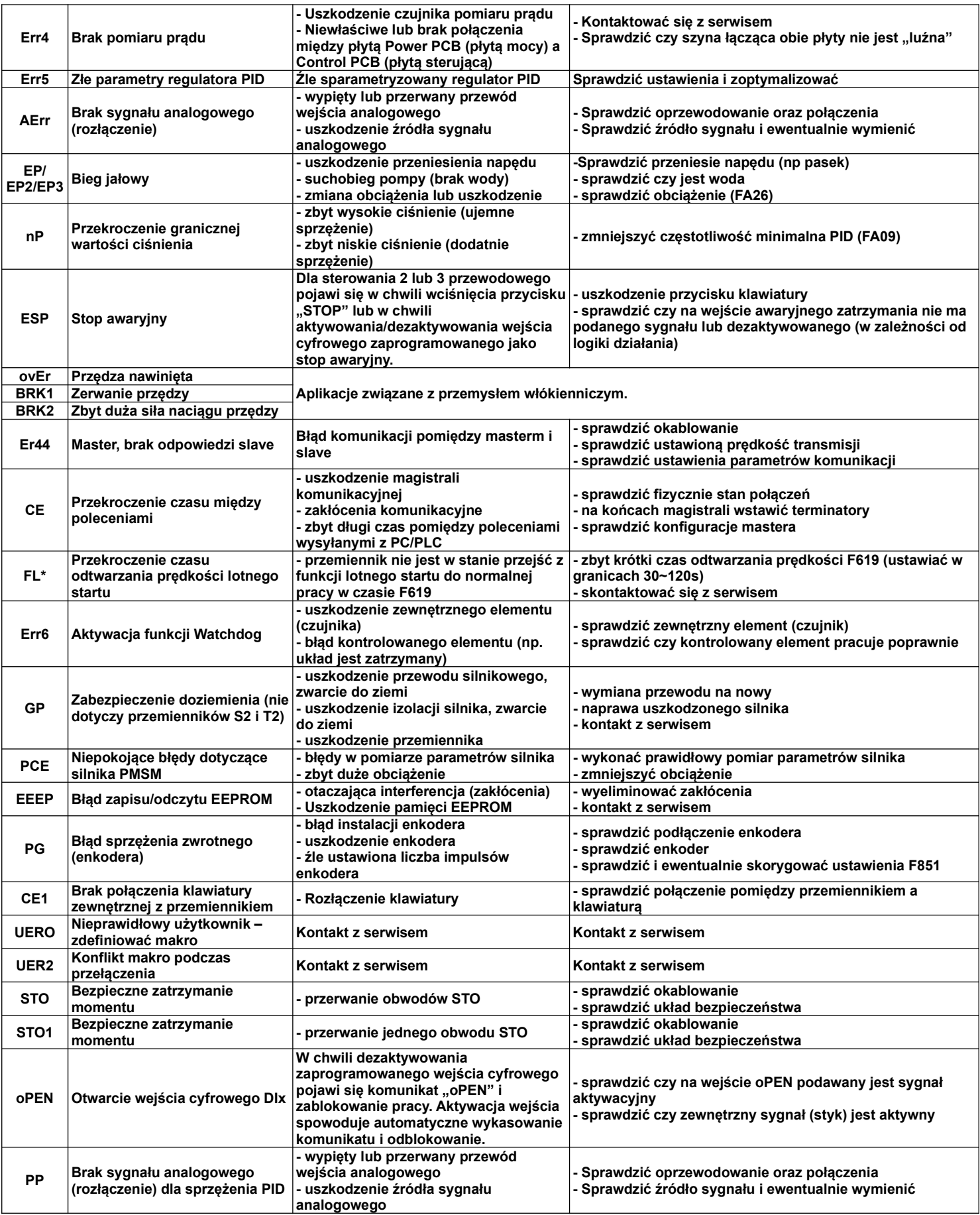

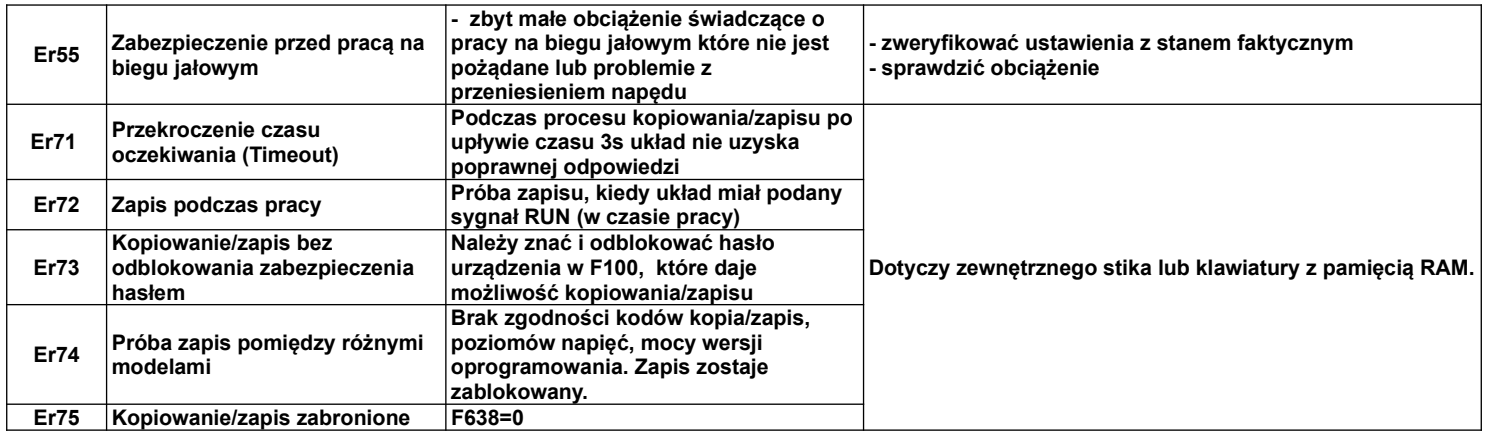

\* Jeśli układ nie może wystartować z aktywną funkcją lotnego startu (błąd FL), należy układ zatrzymać, deaktywować lotny start, zatrzymany silnik, uruchomić i ponownie zatrzymać. Aktywować lotny start i sprawdzić czy układ działa poprawnie. Jeśli mamy nadal problemem z lotnym startem należy funkcje deaktywować i układ zabezpieczyć hamowaniem przed startem (F600-1, F602-50, F604-20). Lotny start lub hamowanie DC przed startem muszą być aktywne tylko w przypadku gdzie mamy duże bezwładności i możliwość restartu na obracający się silnik.

**Dodatek 8.2. Możliwe awarie i środki ich przeciwdziałania.**

| Silnik nie<br>pracuje                                              | Zła jakość połaczeń kablowych lub                                                          | Sprawdzić jakość połączeń elektrycznych.                                            |           |  |  |
|--------------------------------------------------------------------|--------------------------------------------------------------------------------------------|-------------------------------------------------------------------------------------|-----------|--|--|
|                                                                    | złe podłączenie okablowania                                                                | Sprawdzić prawidłowość podłączenia układu.                                          |           |  |  |
|                                                                    | Uszkodzenie silnika                                                                        | Sprawdzić czy silnik jest sprawny.                                                  |           |  |  |
|                                                                    | Przeciażenie                                                                               | Zmniejszyć obciążenie silnika                                                       |           |  |  |
|                                                                    | Pojawienie się komunikatu błędu                                                            | Sprawdzić jaki to jest bład, wyeliminować przyczynę i skasować komunikat błędu      |           |  |  |
| Zły kierunek<br>pracy silnika                                      | Niezgodne podłaczenie zacisków                                                             | Sprawdzić i ewentualnie poprawić                                                    |           |  |  |
|                                                                    | wyjściowych U, V, W z silnikiem                                                            |                                                                                     |           |  |  |
|                                                                    | Źle zdefiniowany kierunek w kodzie                                                         | Sprawdzić konfiguracje kierunku w kodach przemiennika                               |           |  |  |
|                                                                    | przemiennika                                                                               |                                                                                     |           |  |  |
| Silnik pracuje,<br>ale zmiana<br>predkości nie                     | Blednie zdefiniowane parametry                                                             | Skorygować odpowiednie parametry                                                    |           |  |  |
|                                                                    | zadawania częstotliwości                                                                   |                                                                                     |           |  |  |
|                                                                    | Przeciażenie                                                                               | Zmniejszyć obciążenie silnika                                                       |           |  |  |
| jest możliwa                                                       | Złe okablowanie                                                                            | Sprawdzić czy okablowanie jest prawidłowe dla danego układu i ewentualnie poprawić. |           |  |  |
| Nieprawidłowa silnika<br>predkość<br>obrotowa<br>silnika           | Żle zmierzona prędkość obrotowa                                                            | Sprawdzić pomiar i skonfrontować z danymi z tabliczki znamionowej                   |           |  |  |
|                                                                    |                                                                                            |                                                                                     |           |  |  |
|                                                                    | Źle ustawiona prędkość w                                                                   | Sprawdzić czy zadana prędkość jest poprawna                                         |           |  |  |
|                                                                    | przemienniku                                                                               |                                                                                     |           |  |  |
|                                                                    | Źle skonfigurowany napęd                                                                   | Sprawdzić czy poprawnie wprowadzono dane silnika z tabliczki                        |           |  |  |
|                                                                    | Złe napiecie wyjściowe przemiennika                                                        | Sprawdzić poprawność ustawienia charakterystyki U/f                                 |           |  |  |
| Niestabilna<br>praca silnika                                       | Zbyt duże obciążenie                                                                       | Zmniejszyć obciążenie                                                               |           |  |  |
|                                                                    | Zbyt duże zmiany obciążenia                                                                | Ograniczyć wielkość zmian obciążenia, zwiększyć wydajność przemiennika              |           |  |  |
|                                                                    | Awaria silnika                                                                             | Sprawdzić i ewentualnie wymienić                                                    |           |  |  |
|                                                                    | Brak fazy napięcia wyjściowego                                                             | Poprawić okablowanie układu                                                         |           |  |  |
|                                                                    | przemiennika                                                                               |                                                                                     |           |  |  |
| <b>Bład zasilania</b>                                              | Zbyt duże obciążenie prądowe w<br>stosunku do zainstalowanego<br>okablowania               | Sprawdzić okablowanie i jakość połączeń                                             |           |  |  |
|                                                                    |                                                                                            | Sprawdzić włącznik główny                                                           |           |  |  |
|                                                                    |                                                                                            | Zmniejszyć obciążenie                                                               |           |  |  |
|                                                                    |                                                                                            | Sprawdzić jakie błędy pokazuje przemiennik                                          |           |  |  |
| <b>Przemiennik</b><br>nie<br>zapamiętuje<br>ustawień po<br>zdjęciu | Dotyczy sytuacji kiedy<br>parametryzacja jest realizowana za<br>pomoca PLC lub PC (Intcom) | W kodzie F219 ustawić wartość "0".                                                  |           |  |  |
|                                                                    |                                                                                            |                                                                                     |           |  |  |
|                                                                    |                                                                                            |                                                                                     | zasilania |  |  |

### **Dodatek 8.3. Tabela zawierająca parametry wyświetlane w kodach od F708 do F710**

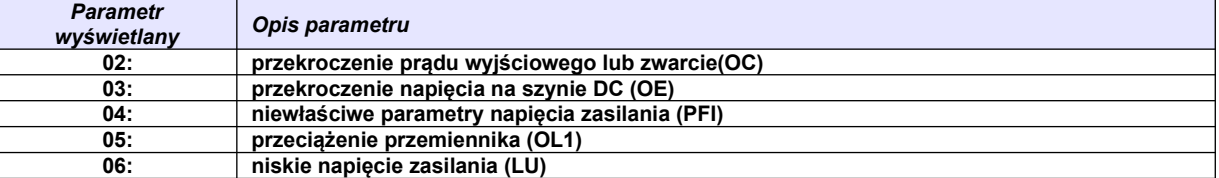

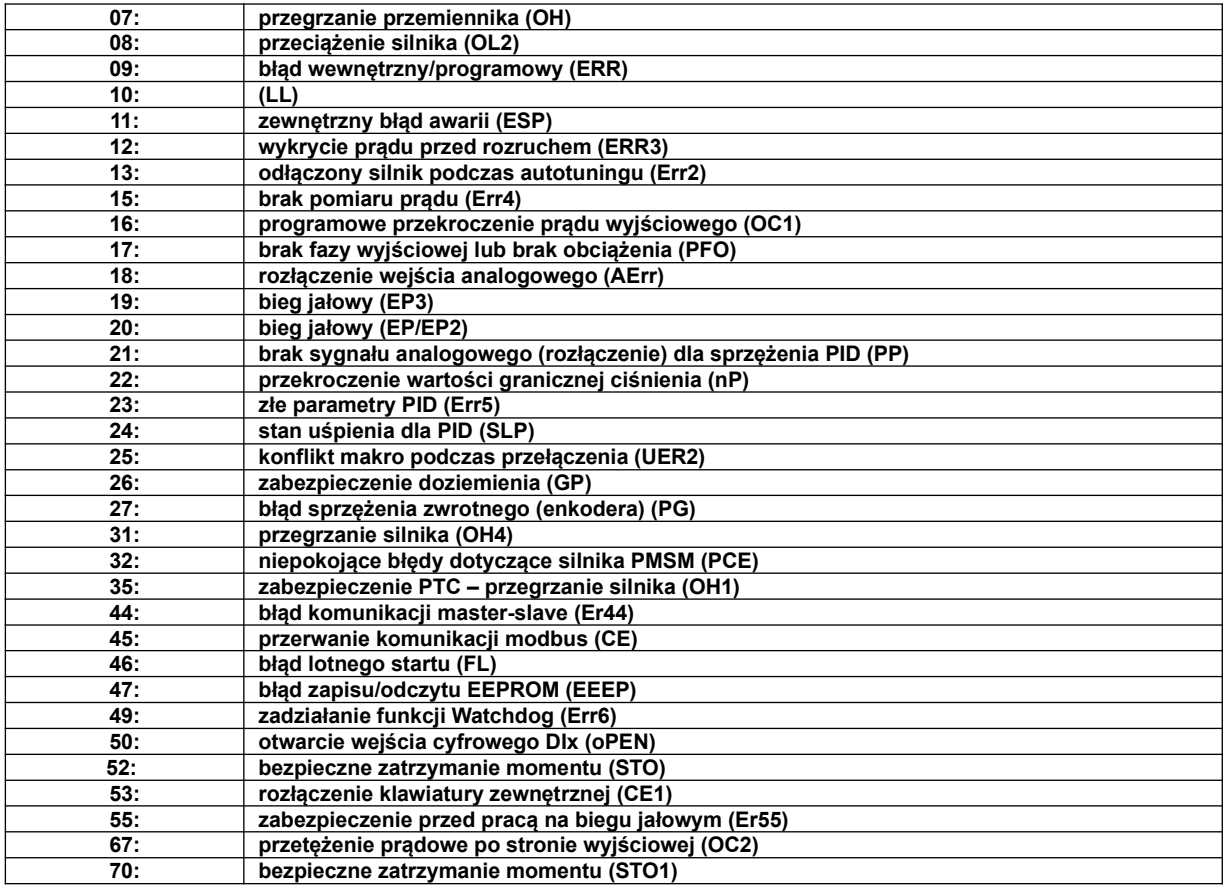

## **Dodatek 9. Dobór modułów i rezystorów hamujących.**

Przemienniki częstotliwości zasilane jednofazowo nie posiadają standardowo modułu hamującego, mogą posiadać wbudowany moduł hamujący, ale tylko jako specjalna opcja. W pozostałych przemiennikach przy dynamicznym hamowaniu należy zastosować dodatkowo rezystor hamujący spełniający parametry techniczne podane w poniższej tabeli lub chopper i rezystor hamujący. Przemienniki do 30kW posiadają wbudowany chopper wystarczy tylko dołożyć rezystor hamujący.

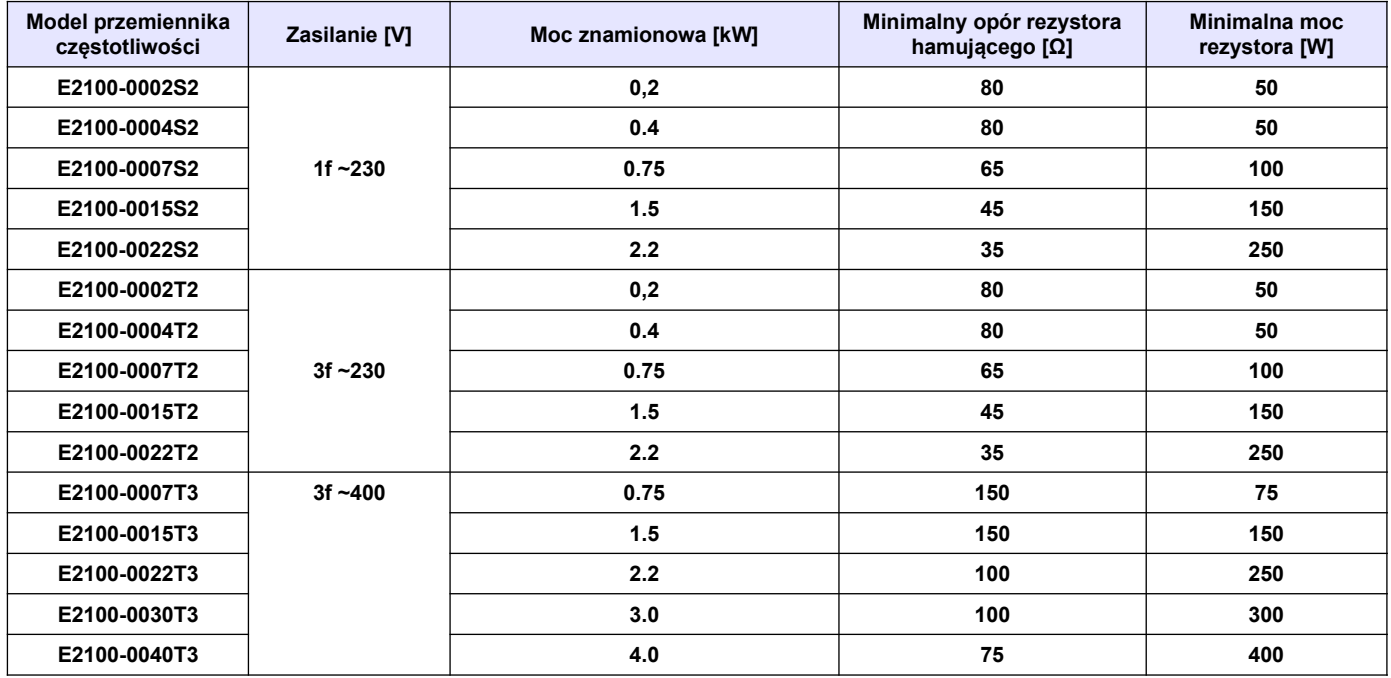

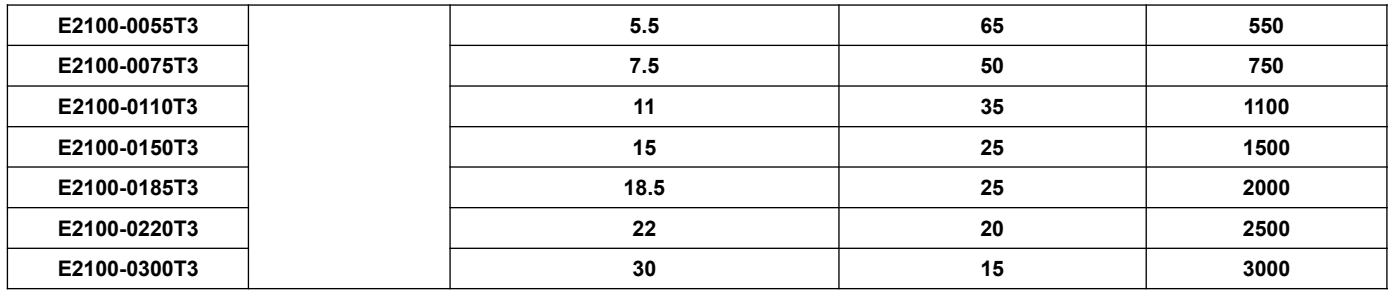

Wbudowany moduły choppera jest opcją w przemiennikach częstotliwości 3x400V, od 37kW. W związku z tym jeśli potrzebujemy zastosować układ hamowania dynamicznego, a przemiennik nie jest wyposażony w chopper wewnętrzny wówczas musimy zastosować układ choppera zewnętrznego.

Ze względu na wydzielane ciepło zastosowanie choppera zewnętrznego jest czasami wskazane dla układów gdzie mamy częste hamowanie i wytracamy dużo energii.

Poniżej tabela z danymi minimalnych oporów rezystorów hamujących i minimalnymi mocami jakie można zastosować podczas hamowania dla przemienników z zasilaniem 3x400V.

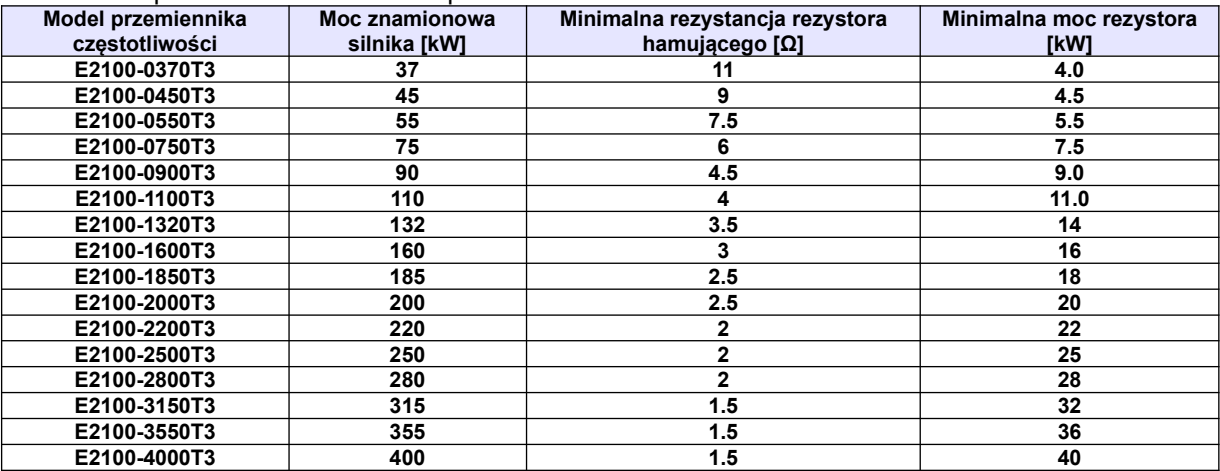

Opór rezystorów nie może być mniejszy od minimalnego. Moc dobieranych rezystorów hamujących jest uzależniona od ich rezystancji, częstotliwości hamowań, bezwładności obciążenia, dynamiki itp. Im mniejszy opór tym skuteczność hamowania jest większa, ale również moc wydzielona na rezystorze będzie większa. Doboru zewnętrznych modułów hamujących innych od katalogowo dobranych trzeba dokonać na podstawie przewidywanych oporów rezystorów hamujących (tym samym prądów) oraz mocy jaka będzie wydzielana w czasie (dynamika hamowania, bezwładność, itp.).

Do obliczenia prądu maksymalnego podczas hamowania dla układów z zasilaniem 3-fazowym należy przyjąć napięcie 1000V DC. Zakres napięć podczas normalnej pracy modułu hamującego mieści się pomiędzy 700~800V DC. Dla układów z zasilaniem 1-fazowym przyjmujemy napięcie 500V DC. Zakres napięć podczas normalnej pracy modułu hamującego mieści się z granicach 380~450V.

## **Dodatek 9.1. Określenie mocy rezystora hamującego:**

Oprócz rezystancji rezystora hamującego której wartość graniczna jest określana wartościami granicznymi prądu choppera i diód zwrotnych musimy określić również moc rezystora hamującego. Wartość ta może być określona w sposób doświadczalny lub możemy ją policzyć. W ramach tego musimy określić dwie wartości:

- chłonność rezystora hamującego. Jest to określenie mocy rezystora dla pojedynczego hamowania (wartość szczytowa).
- średnia moc rezystora w całym cyklu pracy

$$
\text{P}_{\scriptscriptstyle\text{Sexptowa}}=\frac{0.0055J*(\text{n}_\text{i}^2-\text{n}_\text{i}^2)}{t_{_\text{s}}} \big[\text{W}\big]
$$

$$
P_{\text{Srednia}} = \frac{P_{\text{Sscytowa}} * t_h}{t_c} [W]
$$

J: bezwładność [kgm²] n<sub>1</sub>: prędkość początkowa hamowania [obr/min] n<sub>2</sub>: prędkość końcowa hamowania [obr/min]  $\mathsf{t}_\mathsf{h}$ : czas hamowania [s] t<sub>c</sub>: czas cyklu pracy[s]

**Dodatek 9.2. Opis modułów zewnętrznych**

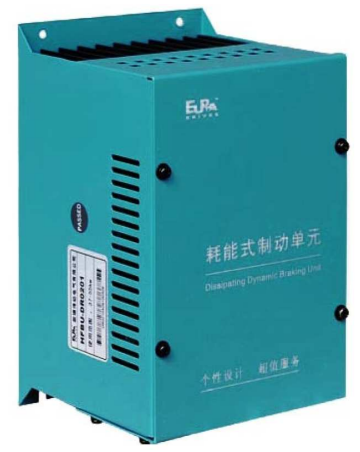

Moduł hamujący/choper (HFBU-DR)

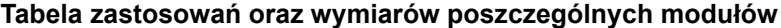

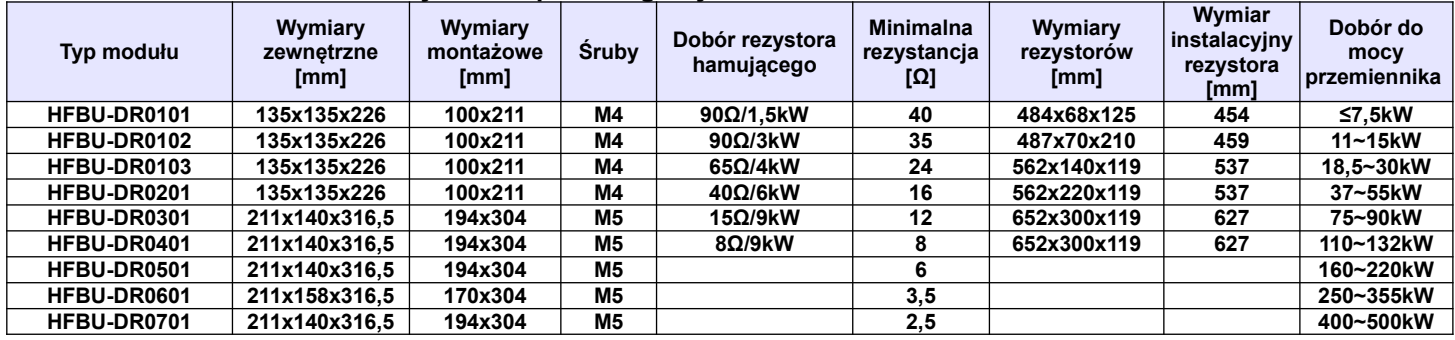

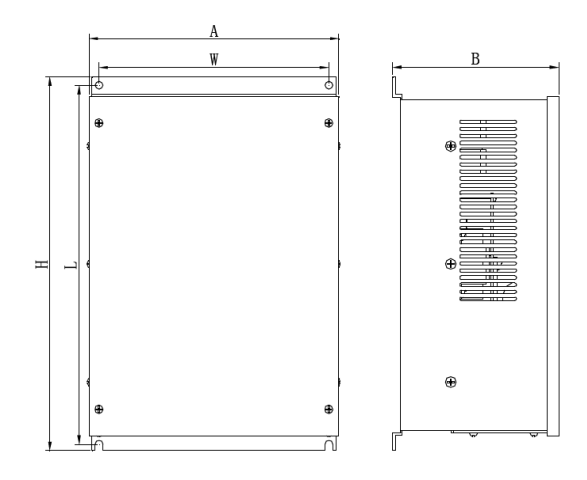

Doboru rezystorów najlepiej dokonywać wg wytycznych producenta.

Moduły serii HFBUDR są przeznaczone do hamowania dynamicznego układów napędowych pracujących w niskim zakresie częstotliwości o/lub przeciętnych momentach bezwładności. Dla układów hamowania dynamicznego dużych częstotliwości o/lub dużych bezwładnościach zaleca się moduły serii EBUDR. W razie wątpliwości należy konsultować się z działem technicznym lub serwisem.

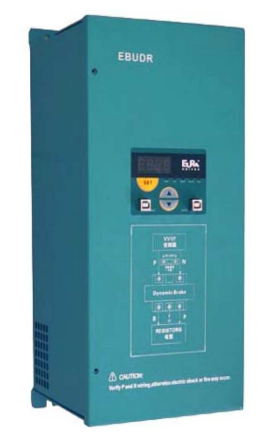

Moduł hamujący (EBUDR)

## **Charakterystyka produktu:**

Moduł jest wyposażony w wyświetlacz LED za pomocą którego możemy monitorować:

- napięcie na szynie DC
- $$ temperaturę modułu master i slave
- prąd na szynie DC

Kilka jednostek może działać w jednej konfiguracji jako master / slave, a ich ustawień możemy dokonywać za pomocą klawiatury.

## **Przekaźnik awarii z funkcjami:**

- zabezpieczenia nadmiarowo-prądowego

- przegrzanie układu
- zwarcie

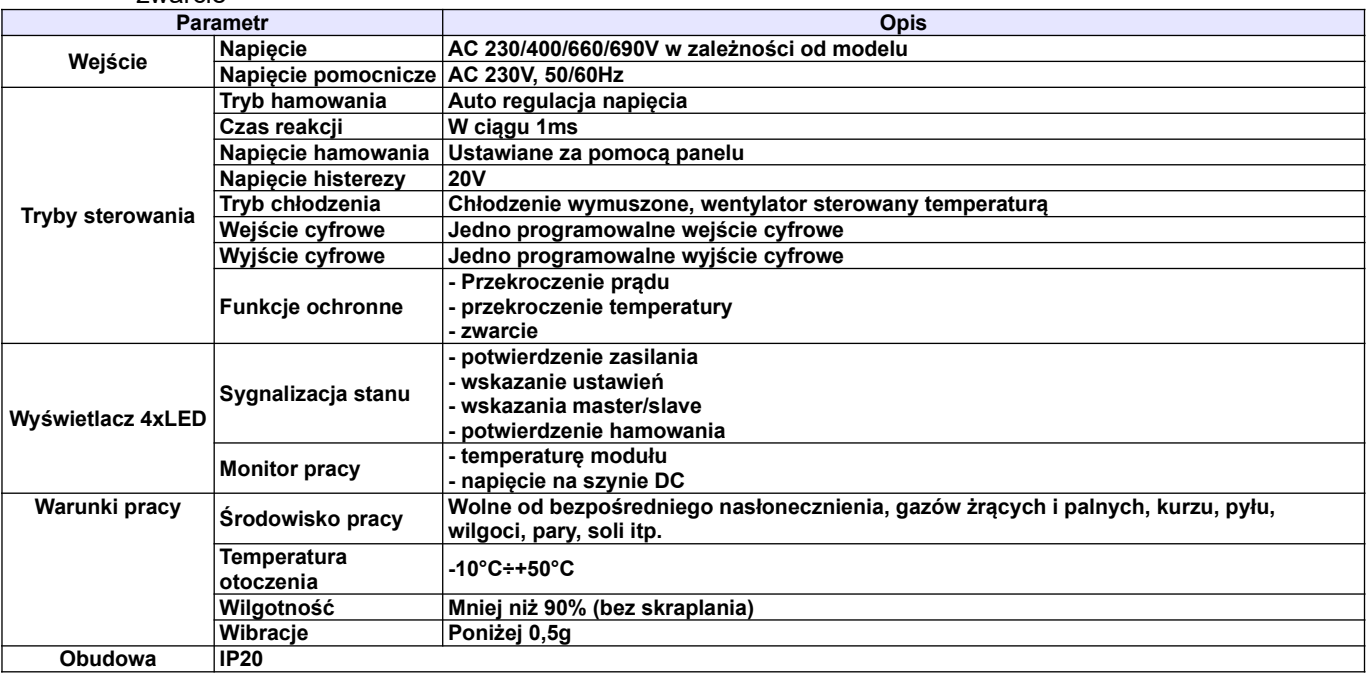

### **Parametry modułu**

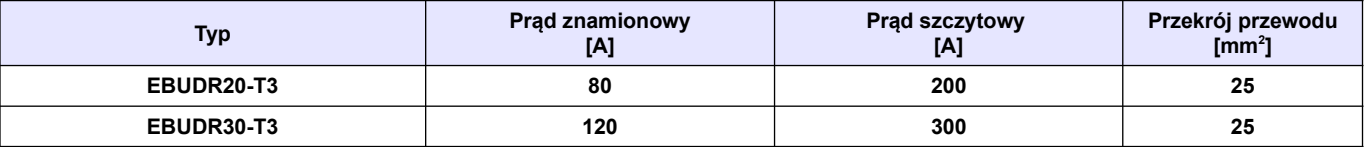

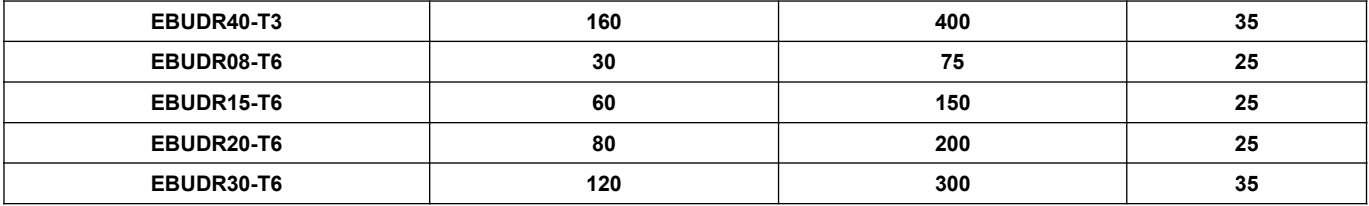

**T3 – 400V T6 - 690V**

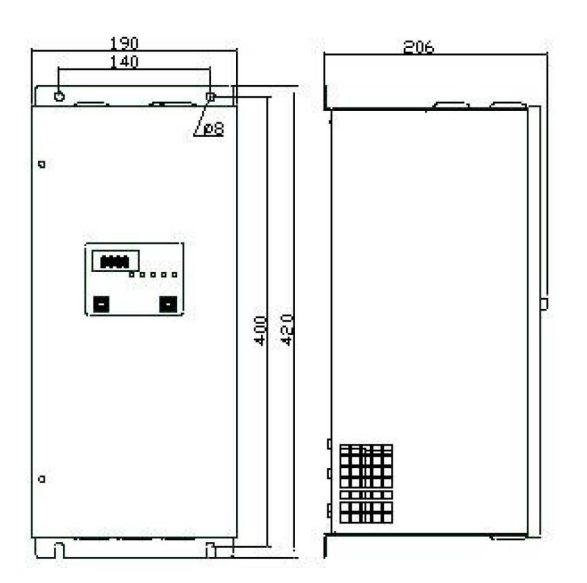

# **Dodatek 9.3. Propozycje typów chopperów zewnętrznych i parametry rezystorów.**

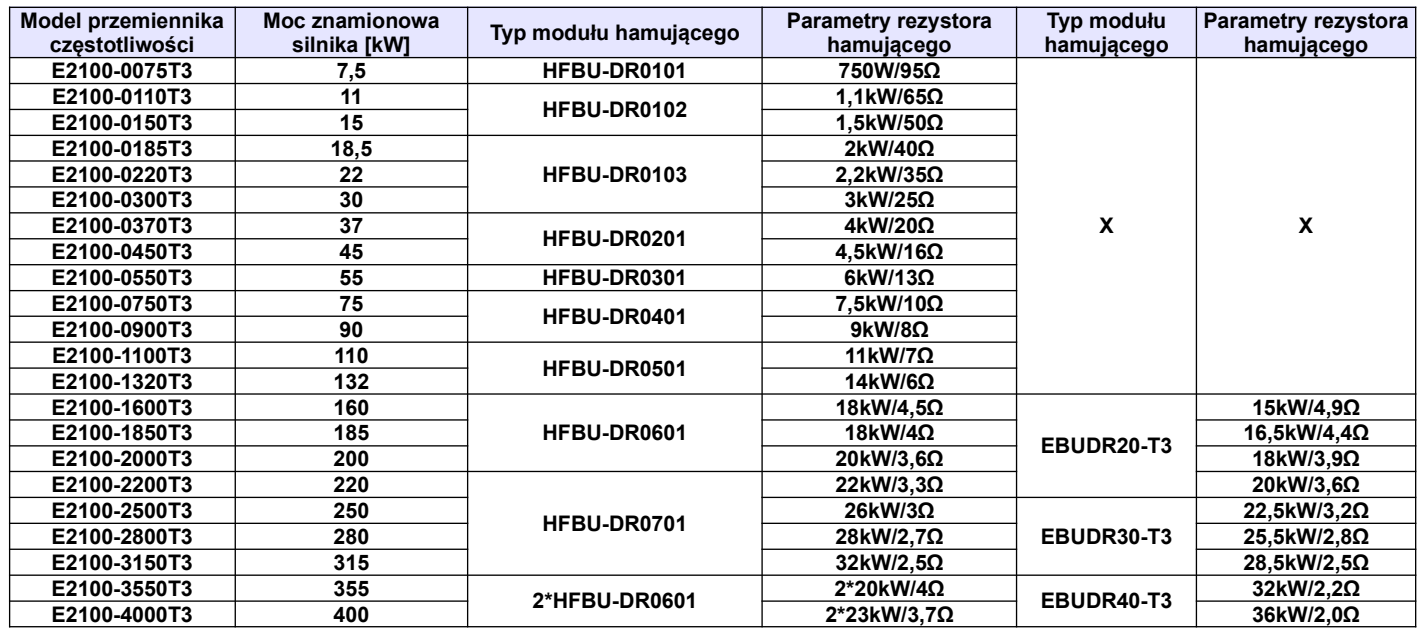

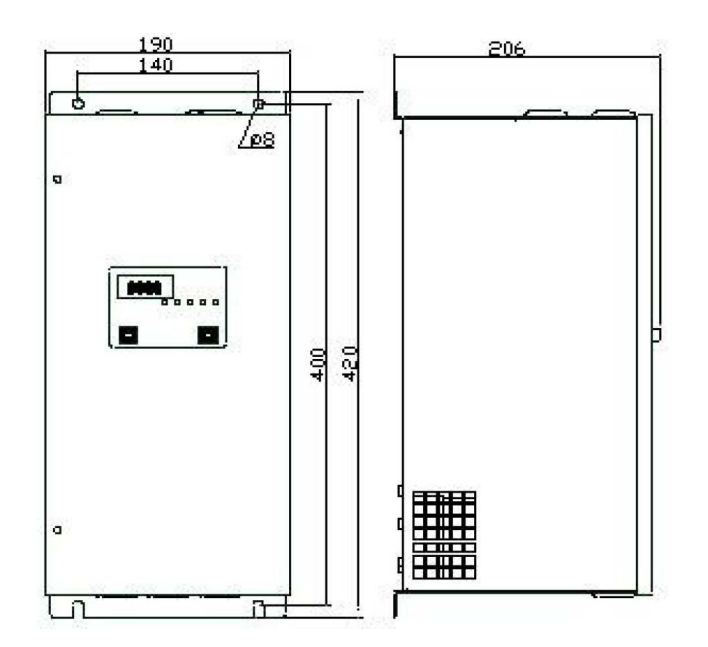

## **Dodatek 10. Zastosowanie dławików i filtrów w układach napędowych**

Producent zaleca zastosowanie dławików w układach napędowych przede wszystkim celem ochrony przemiennika, sieci i silnika.

### **Dławiki sieciowe 1-fazowe**

Dławiki sieciowe stosuje się w jednofazowych układach zasilających najczęściej do ochrony tyrystorów i tranzystorów mocy przed gwałtownym wzrostem prądu przewodzenia. Ponadto dławiki sieciowe ograniczają przepięcia komutacyjne w obwodzie oraz amplitudę impulsów prądu wstecznego przy wyłączaniu tyrystorów. Dławiki sieciowe pełnią jednocześnie rolę zabezpieczenia sieci zasilającej przed propagacją wyższych harmonicznych.

Zakres możliwych wykonań ograniczony jest przez poniższe równanie:

$$
0.05 \leq 2\pi f \times L \times 12 \times 10\text{-}6 \leq 100
$$

gdzie: f - [Hz], L - [mH], I – [A]

### **Dławiki sieciowe 3-fazowe**

Trójfazowe dławiki sieciowe najczęściej współpracują z przekształtnikowymi układami napędowymi. Dławiki te ograniczają szybkość narastania prądu rozruchowego w układzie oraz wzajemne oddziaływania komutacyjne przekształtników zasilanych z tego samego transformatora. Proces komutacji w układach z dławikami sieciowymi przebiega łagodnie, a przepięcia komutacyjne są tłumione. Dławiki sieciowe zabezpieczają ponadto sieć zasilającą przed niekorzystnym wpływem przekształtników ograniczając propagację wyższych harmonicznych w sieci. Podczas przepływu prądu znamionowego na dławiku wystąpi 2% lub 4% owy spadek napięcia. Wartość indukcyjności fazowej dławika wyrażoną w [mH] można wyznaczyć w zależności:

$$
L = \frac{\Delta U_L \% \cdot U_n}{2\pi\sqrt{3} \cdot f_n \cdot I_n} \cdot 10^3
$$
 [mH]

gdzie :

ΔU% - procentowy spadek napięcia na indukcyjności dławika Un - znamionowe napięcie międzyfazowe [V] In - prąd znamionowy [A] fn - częstotliwość znamionowa [Hz]

### **Dławiki silnikowe**

Dławiki silnikowe mają szerokie zastosowanie w przekształtnikowych układach napędowych prądu przemiennego. W zależności od rodzaju układu napędowego, z którym współpracują mają do spełnienia wiele zadań m.in.: zapewnienie ciągłości oraz wygładzenie pulsacji prądu silnika, ograniczenie prądu zwarciowego w obwodzie obciążenia przekształtnika jak również tłumienie przepięć komutacyjnych i kompensację pojemności linii zasilającej. Dodatkowo poprawiają sinusoidalność prądu i napięcia silnika.

### **Dławiki ograniczające dU/dt**

Dławiki du/dt mają zastosowanie w układach napędowych na wyjściu przemienników częstotliwości. Zadaniem dławików du/dt jest ograniczenie stromości narastania napięcia, dzięki czemu zwiększają żywotność silników chroniąc izolację silnika przed uszkodzeniem, obniżając temperaturę pracy oraz zmniejszają poziom hałasu silnika. Ponadto, pozwalają zwiększyć długość kabla zasilającego silnik od 30 do 100 mb. w zależności od częstotliwości kluczowania. Zmniejszają także emisję zaburzeń elektromagnetycznych.

### **Filtry sinus**

Filtry sinus stosowane są w celu ochrony izolacji silnika, zwiększenia jego niezawodności oraz zmniejszenia poziomu hałasu. Filtry te przetwarzają sygnał napięcia wyjściowego falownika PWM na przebieg sinusoidalny eliminując wyższe harmoniczne, które powodują dodatkowe straty zarówno w przewodach zasilających silnik jak i w samym silniku. Sinusoidalny prąd i napięcie wyjściowe filtru pozwala na stosowanie kabli o znacznych długościach bez konieczności ich ekranowania oraz pełne wykorzystanie mocy czynnej układu napędowego.

Bardzo ważne jest prawidłowe podłączenie filtru, gdyż bezpośrednie przyłączenie kondensatorów do wyjścia przemiennika grozi uszkodzeniem układu.

### **Filtry sieciowe**

Źródłem zakłóceń elektromagnetycznych są między innymi urządzenia przekształtnikowe w których duża częstotliwość zmian prądu i duże stromości impulsów prądowych wywołanych komutacją bardzo szybkich półprzewodnikowych przekształtników mocy powodują zakłócenia elektromagnetyczne emitowane do otoczenia oraz przez sieć energetyczną. Przyjmuje się że zakłócenia o częstotliwości poniżej 10MHz rozprzestrzeniają się głównie przez przewodnictwo, zwane też emisją przewodową, powyżej 30MHz przez promieniowanie. Pośrednie częstotliwości maja swój udział w obu rodzajach emisji. Przy zakłóceniach sieciowych w zakresie częstotliwości od 150kHz do 30 MHz stosuje się filtry EMC (RFI) o takim poziomie tłumienia, aby poziom emisji wywołanej tymi zakłóceniami był niższy od przewidzianej w normach. Rozróżnia się następujące klasy filtrów:

- klasa C3 (przemysłowa). Filtry wbudowane w naszych przemiennikach do mocy 45kW.
- klasa C1 i C2 (mieszkaniowe). Filtry o bardzo dużej tłumienności przewidziane dla środowisk podatnych na zakłócenia.

Doboru filtrów i dławików dokonują nasi konsultanci. W przypadku pytań prosimy o kontakt z naszą firmą!

## **Dodatek 11. Zasilanie po szynie DC**

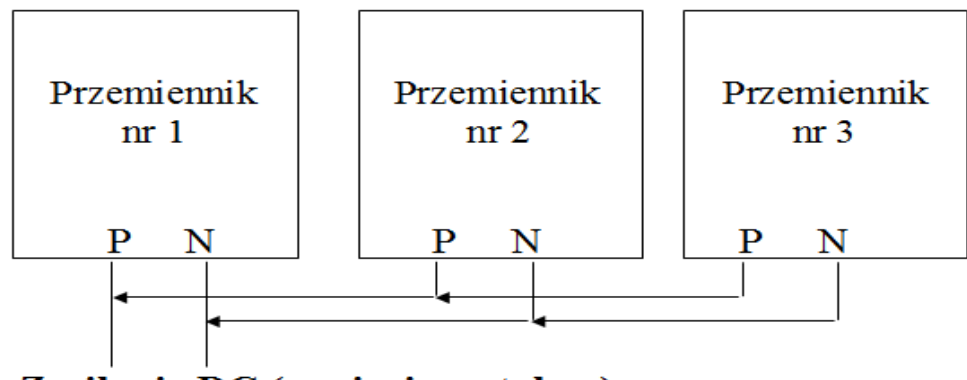

Zasilanie DC (napięciem stałym)

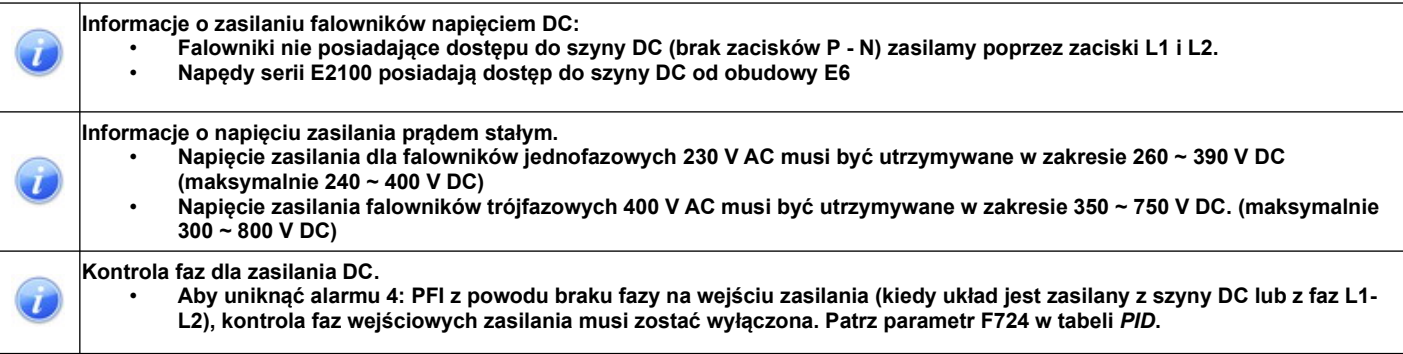

## **Dodatek 12. Technika 87 Hz**

To rozwiązanie służy do poszerzenia zakresu regulacji prędkości (0~87Hz) przy zachowaniu stałego momentu, oraz pozwala na zwiększenie mocy silnika.

W tym przypadku silnik (230/400V / ∆/Y) łączymy w trójkat. Układ uzupełniamy w przemiennik o napieciu wyjściowym 0~400V. Silnik tak podłączony (230V) dla tej samej mocy pobiera większy prąd niż dla zasilania 400V (najczęściej jest on określony na tabliczce znamionowej przez producenta silnika i jest większy o  $\sqrt{3}$ ), dlatego należy dobrać falownik nie do mocy, ale do konkretnej wartości prądu. Moc tak dobranego przemiennika będzie większa o √3 od mocy znamionowej na tabliczce zaciskowej silnika. W samym falowniku trzeba pamiętać o ustawieniu częstotliwości załomu na wartość 87 Hz w przeciwnym

wypadku możemy spowodować spalenie silnika i uszkodzenie przetwornicy. Prześledźmy wykres poniżej.

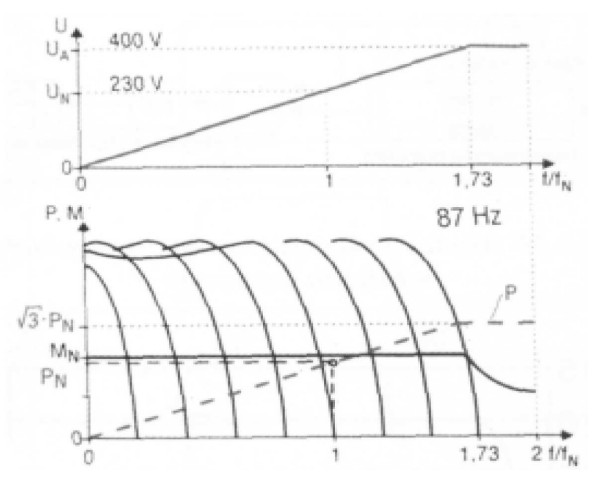

Z wykresu widzimy, że przy takim ustawieniu falownika dla częstotliwości równej 50 Hz napięcie wynosi 230V - czyli wartość znamionowa dla silnika połączonego w trójkąt, a zatem zmieniając częstotliwość w zakresie od 0 Hz do 50 Hz osiągamy takie same możliwości regulacyjne jak dla standardowej konfiguracji silnik – przemiennik.

Całość wygląda ciekawiej, jeżeli prędkość obrotową regulować będziemy w zakresie powyżej 50 Hz do 87 Hz. Okazuje się, że w tym zakresie zachowujemy stałą proporcję pomiędzy napięciem a częstotliwością, czyli posiadamy możliwość napędu ze stałym momentem aż do 87 Hz!

W tej części opisu, dla niektórych czytelników, może być przerażająca myśl potraktowania silnika napięciem 400V, podczas gdy znamionowa wartość napięcia międzyfazowego wynosi przecież 230V. Ale w tym przypadku wysokość napięcia nie jest groźna - znaczenie ma fakt, że napięcie 400V zostanie podane przy częstotliwości 87 Hz a nie 50 Hz. Dlaczego się tak dzieje?: **silnik jako duża indukcyjność posiada impedancję proporcjonalną do częstotliwości. Jeśli zatem podamy na taką indukcyjność podwyższone napięcie, ale przy podwyższonej jednocześnie częstotliwości to nie spowodujemy zwiększenia wartości prądu, zatem jeżeli prąd nie wzrośnie to i o silnik możemy być spokojni.** W tym momencie można by powiedzieć, że osiągnięto stan idealny, mamy szeroki zakres regulacji z zachowaniem proporcji U/f, ale...

Należy zachować umiar z obrotami silnika ponad znamionowe, dlatego nie powinno się stosować techniki 87 Hz do silników dwubiegunowych - prędkość w tym przypadku wzrosła by do ok. 5000 obr/min. Dlatego stosowanie tej techniki zalecane jest dla silników czterobiegunowych, wtedy ich prędkość wzrośnie do ok. 2.800 obr/min, (lub o większej liczbie biegunów), ale trzeba się upewnić, że producent silnika dopuszcza

takie obroty. Związane jest to chociażby z wytrzymałością zastosowanych przez producenta silnika łożysk. Należy jeszcze zwrócić uwagę na chłodzenie silnika, szczególnie jeśli zamierzamy pracować z niższymi częstotliwościami.

Wnioski dotyczące techniki 87 Hz.

- 1. Większy jest zakres regulacji, w przedziale od 0 Hz do 87 Hz.
- 2. Utrzymując znamionowy moment obciążenia przy częstotliwości 87 Hz powoduje się pracę silnika przy obciążeniu mocą √3 PN, czyli silnik z przykładu o mocy 1,1 kW osiągnąłby moc około 1,9 kW.
- 3. Zakres regulacji wzrasta, bo wzrasta całkowity obszar pracy ze stałym momentem.
- **4. Technikę 87 Hz zastosujemy tylko, gdy silnik posiada uzwojenie 230/400V (dla standardowych układów) - typowe dla mocy do około 4 kW - w zależności od producenta. Silniki większej mocy posiadają z reguły uzwojenie 400/690V w celu umożliwienia zastosowania rozruchu gwiazda-trójkąt, ale istnieje możliwość zamówienia wersji 230/400V co daje możliwość stosowania tej techniki dla większych mocy.**

**Tyle teorii na temat techniki 87Hz. Poniżej przedstawiamy ustawienia przemiennika.** Aby bardziej obrazo przedstawić temat będziemy bazować na konkretnym przykładzie.

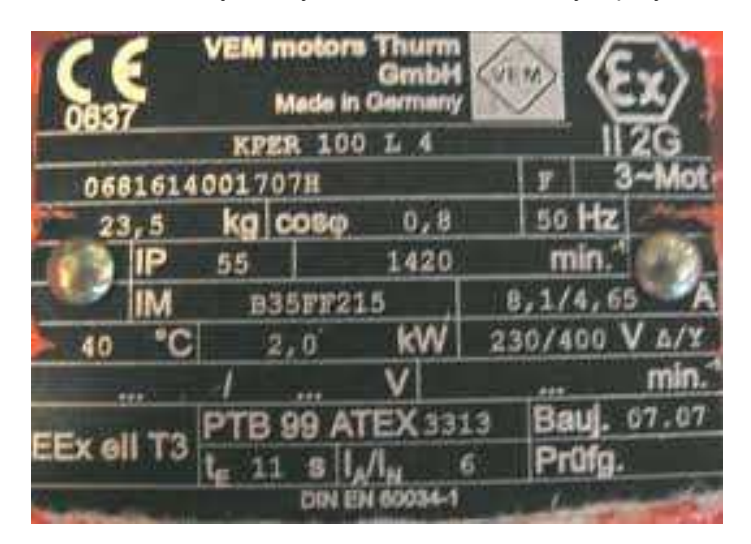

Dla wyżej przedstawionego silnika dobieramy przemiennik 4kW/400V/9A. Uzwojenia silnika należy połączyć w trójkąt (czyli na zasilanie 3x230V).

Sposób 1. (np. układy wentylacji, pompy wirowe)

- F106 2 (sterowanie skalarne, charakterystyka liniowa lub kwadratowa)
- F111 87 (maksymalna częstotliwość, można też ustawić wartość mniejszą lub większą)
- F118 87 (punkt załamania charakterystyki, czyli osiągnięcia pełnej wartości napięcia wyjściowego)
- F137 0 (charakterystyka liniowa)
- F613 1 (lotny start, zabezpieczenie dla układu wentylacji)
- F607 3 (Aktywacja dynamicznego doboru parametrów)
- F608 140 (próg krotności prądu zadziałania dynamicznego doboru)
- F609 140 (próg krotności napięcia zadziałania dynamicznego doboru)
- F610 60 (czas działania dynamicznego doboru parametrów)

F707 – 90 (ochrona przeciążeniowa silnika obliczona: F707=(prąd znamionowy silnika/prąd

znamionowy przemiennika)\*100%=(8,1/9)\*100%=90%

- F737 1 (aktywacja programowej ochrony prądowej)
- F738 1,7 (krotność prądu blokady przemiennika)

Na wszelki wypadek układ można sprawdzić bez podpietego silnika (wyłączyć wówczas kontrole faz F727 – 0). Napięcie można sprawdzić na klawiaturze naciskając przycisk FUN aż pojawi się wartość U..., która jest mierzona na wyjściu przemiennika. Dla częstotliwości wyjściowej 50Hz napięcie wyjściowe powinno wynosić 230V.

Sposób 2.

Ten sposób jest dedykowany dla układów gdzie wymagana jest regulacja prędkości obrotowej z utrzymaniem stałego momentu (czyli potrzebujemy sterowania wektorowego). Identyczne ustawienia należy parametryzować dla sterowania pseudowektorowego (F106=3) lub sterowania skalarnego charakterystyką autokorekcii momentu.

Najpierw zaczynamy od przeliczenia parametrów silnika:

Silnik mamy połączony w trójkąt czyli 3x230V dla 50Hz, prąd znamionowy 8,1A, obroty 1420obr/min. Wartości dla zastosowanej techniki 87Hz.

Zasilanie 3x400V

Prąd znamionowy 8,1A

Częstotliwość znamionowa 87Hz

Moc znamionowa 2\*√3=2\*1,73=3,46kW

Prędkość obrotową wyliczamy z proporcji:

1420/50=28,4obr/Hz

87\*28,4=2471obr/min

F106 – 0 lub 1 (sterowanie wektorowe), 3 (pseudowektorowe)

F111 – 87 (maksymalna częstotliwość, można też ustawić wartość mniejszą lub większą)

F118 – 87 (wartość znamionowa częstotliwości dla techniki 87Hz)

F607 – 3 (Aktywacja dynamicznego doboru parametrów)

F608 – 145 (próg krotności prądu zadziałania dynamicznego doboru)

F609 – 140 (próg krotności napięcia zadziałania dynamicznego doboru)

F610 – 60 (czas działania dynamicznego doboru parametrów)

F707 – 90 (ochrona przeciążeniowa silnika obliczona: F707=(prąd znamionowy silnika/prąd

znamionowy przemiennika)\*100%=(9/8,1)\*100%=90%

F727 – 1 (kontrola faz wyjściowych)

F737 – 1 (aktywacja programowej ochrony prądowej)

F738 – 1,8 (krotność prądu blokady przemiennika)

F800 – 1 (dla E1000, E800) lub 2 (dla E2100)

Parametrów silnika nie możemy tutaj podać bezpośrednio z tabliczki. Należy je wyliczyć tak jak to zrobiono na początku przykładu.

E801 – 3,5kW (moc silnika)

F802 – 400 (napięcie znamionowe silnika)

F803 – 8,1 (prąd znamionowy silnika)

F805 – 2471 (obroty znamionowe)

F810 – 87 (częstotliwość znamionowa silnika)

Po wpisaniu parametrów silnika naciskamy zielony przycisk RUN. Na wyświetlaczu pojawi się napis TEST. Po zakończeniu układ jest gotowy do pracy. Na wszelki wypadek układ można sprawdzić bez podpiętego silnika (wyłączyć wówczas kontrole faz F727 – 0). Napięcie można sprawdzić na klawiaturze naciskając przycisk FUN aż pojawi się wartość U..., która jest mierzona na wyjściu przemiennika. Wartość napięcia dla 50Hz musi wynosić 230V.

Pozostałe parametry muszą zostać dostosowane do wymagań aplikacyjnych.

UWAGA: Napięcia wyjściowego nie możemy regulować dla sterowania wektorowego (F106 – 0 oraz F106 – 1).

Co do szczegółów prosimy odnosić się do pełnej pełnej instrukcji w wersji papierowej lub dostępnej na stronie internetowej: www.hfinverter.com

**Podaną aplikację należy traktować, jako przykład ustawień. Stanowi to pomoc i zwraca uwagę na ważne kody. Nie zwalnia to aplikanta od zapoznania się z pełną instrukcją obsługi oraz z posiadania wiedzy na temat techniki napędowej i aplikacji które wykonuje. Podane wartości należy zweryfikować z rzeczywistym układem!**

## **Dodatek 13. Dobór wentylatorów do chłodzenia szaf z przemiennikami**

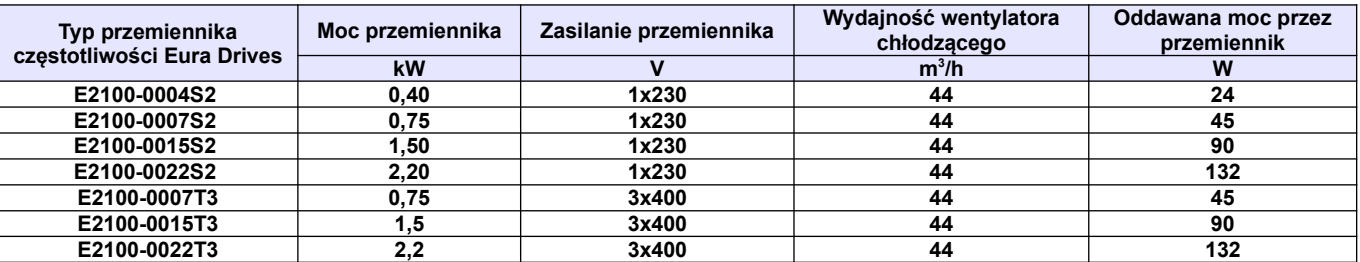

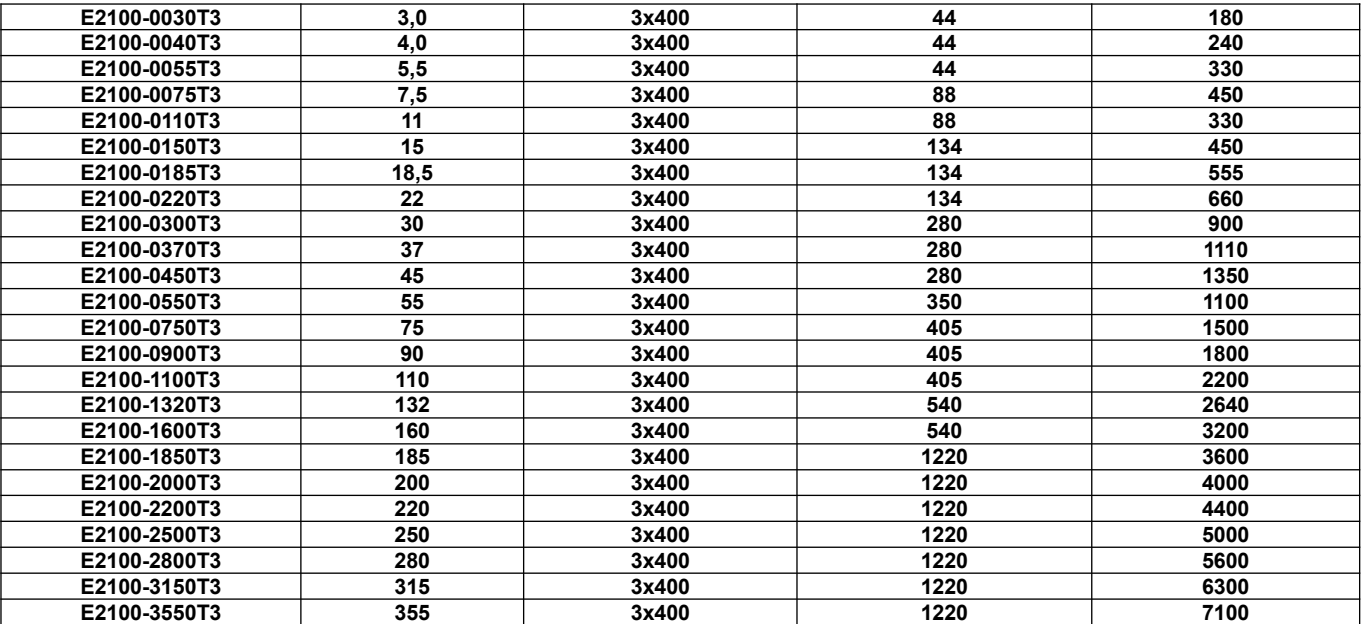

# **Dodatek 14. Momenty dokręcenia przewodów**

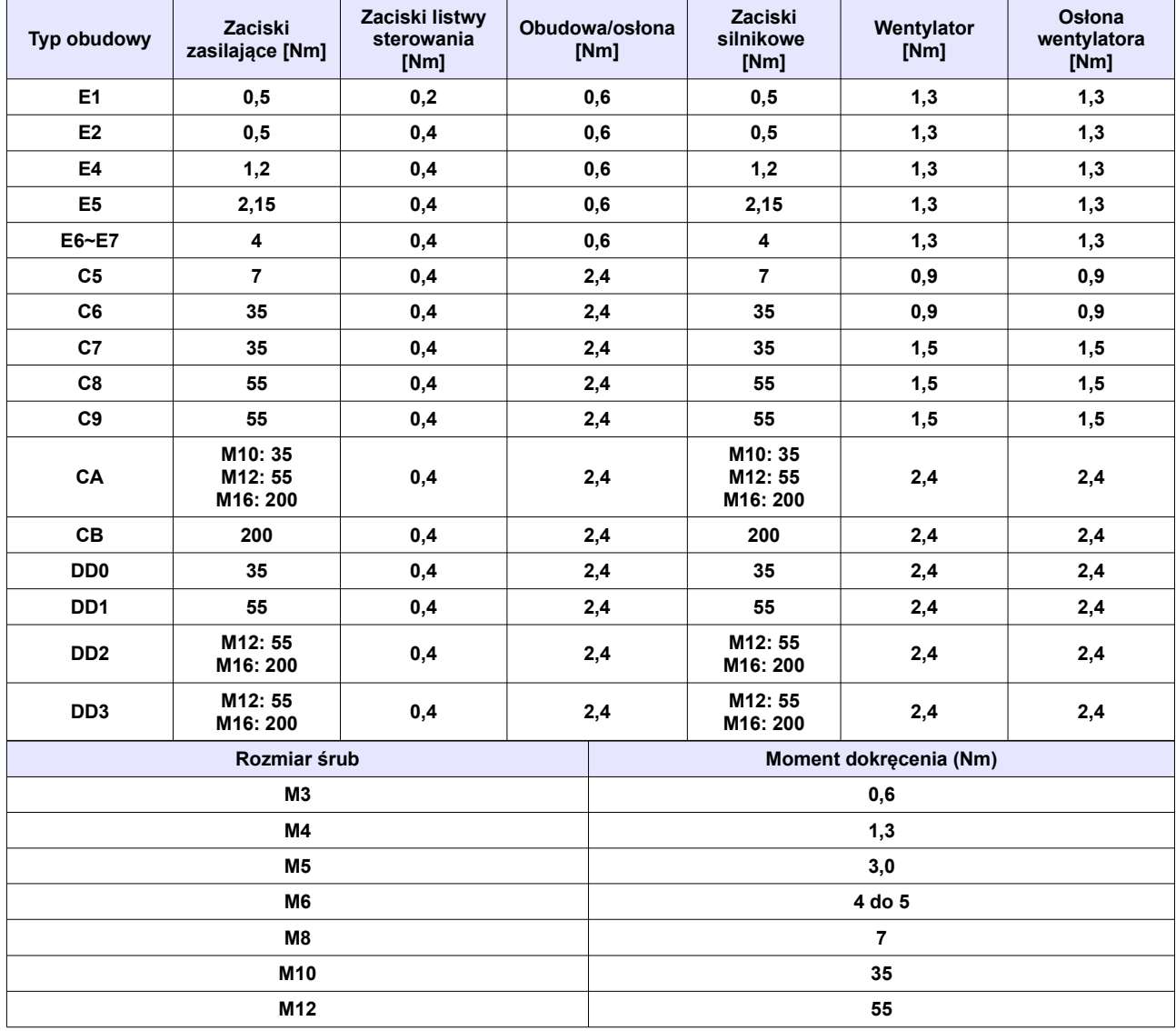

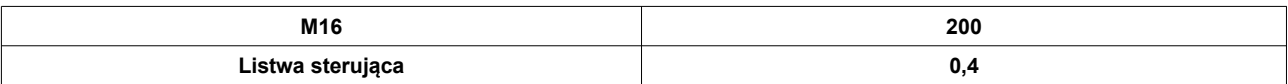

## **Dodatek 15. Urządzenia peryferyjne powiązane z przemiennikiem częstotliwością**

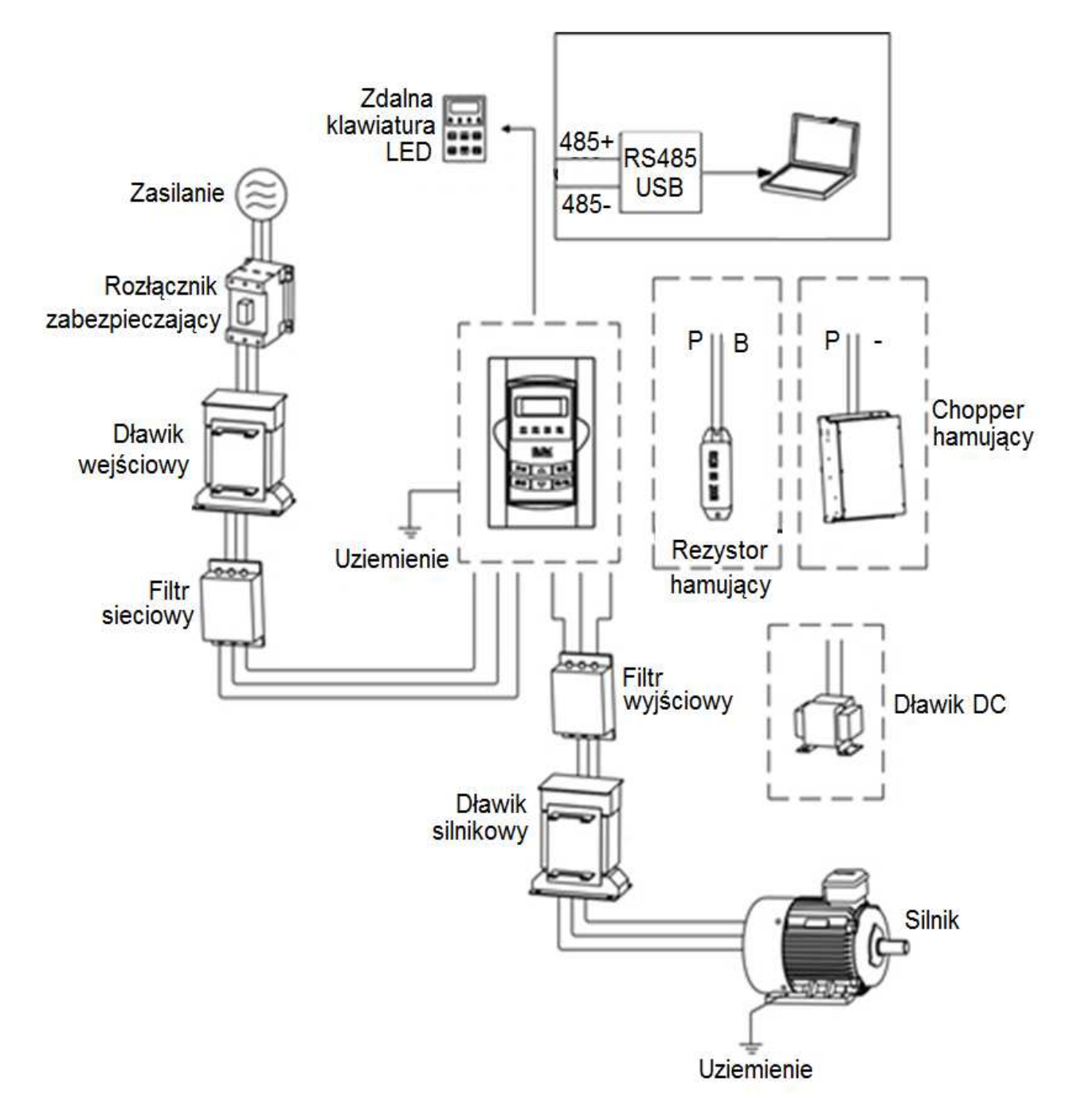

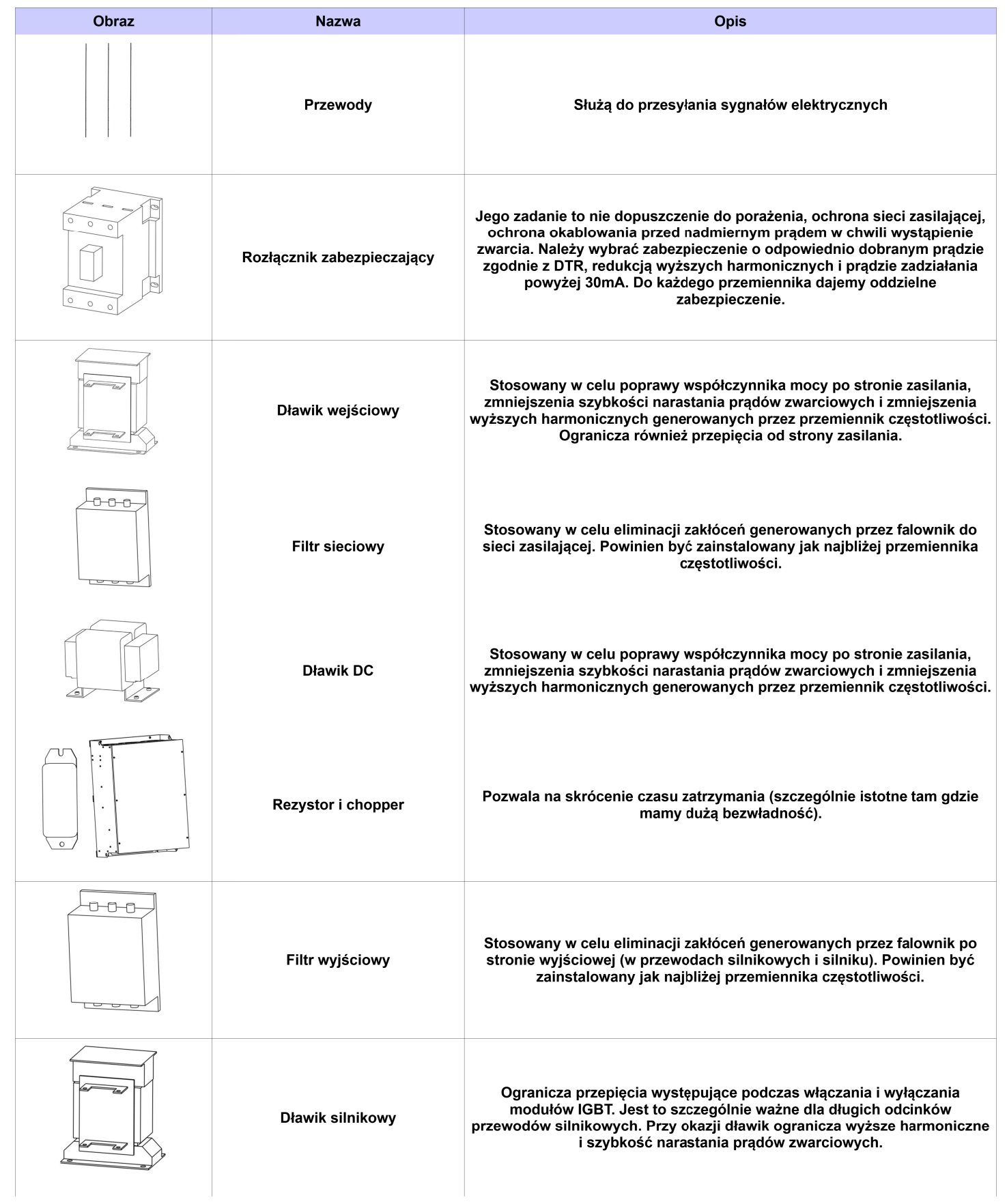

## **Dodatek 16. Kontrola komunikacji master-slave**

### I. Ogólne informacje

System komunikacji (sterowania) master-slave jest dedykowany do kontroli dwóch lub większej liczby napędów których wały silników są ze sobą połączone poprzez reduktory, wspólny wał, łańcuch, pas transmisyjny itp., w celu realizacji równomiernego obciążenia poszczególnych napędów wykonujących wspólne zadanie. Głównym układem sterującym jest master. Informacje pomiędzy mastel-slave są przekazywane po magistrali (przewód skrętka, dwie żyły sygnałowe plus masa). Komunikacja (sterowanie) jest podzielone na dwa typy: sztywne i elastyczne w zależności od typu połączenie pomiędzy silnikami. Połączenie sztywne silników oznacza połączenie poprzez reduktory, wspólny wał, łańcuch, pasek zębaty itp., odległość pomiędzy napędami jest stosunkowo niewielka, a ewentualna różnica prędkości mała. Dla tego sterowania master kontroluje prędkość, a slave podąża zanim kontrolując moment.

Połączenie elastyczne silników oznacza połączenie poprzez pas transmisyjny itp., prędkość silników obrotowych jest różna. Dla tego sterowania master i slave kontrolują prędkość.

- II. Podłączenie komunikacji
- 1. Do spięcia jednostek napędowych zaadoptowano komunikację CAN.
- 2. Zależność prędkości transmisji od odległości dla komunikacji CAN:

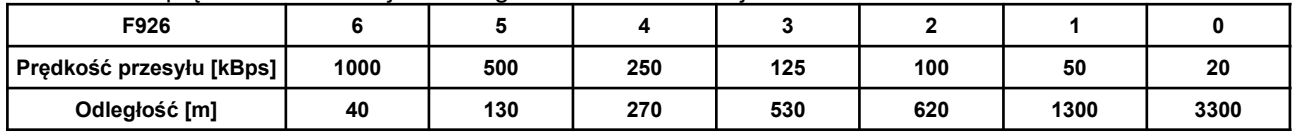

Podane w tabeli odległości są wartościami teoretycznymi. Należy wartości prędkości przesyłu dostosować do rzeczywistych warunków gdzie szczególne znaczenie ma oprzewodowanie i warunki otoczenia. Zaleca się stosowanie przewodów ekranowanych (skrętki).

3. Sterowanie jest podłączone do mastera. Magistrala CAN służy do komunikacji pomiędzy master, a slave.

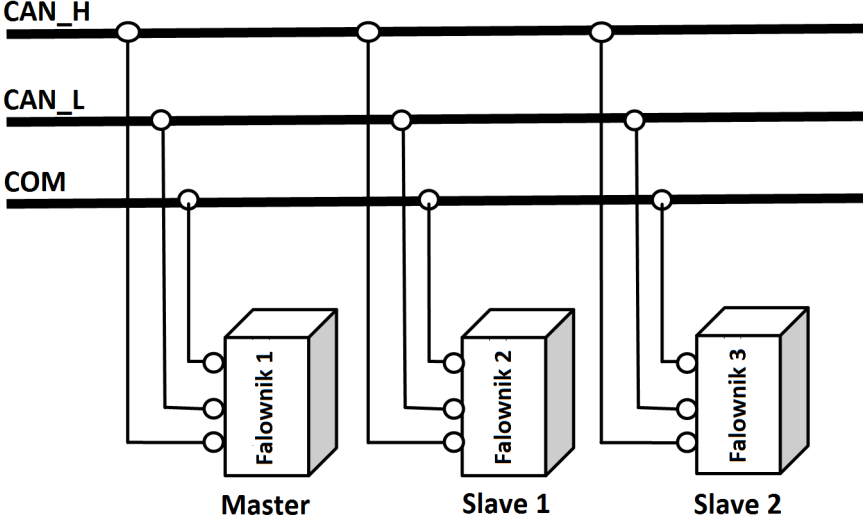

4. Nie są tutaj zalecane silniki o różnej wartości par biegunów i/lub różnej częstotliwości znamionowej kiedy staramy się zrównoważyć siły poszczególnych napędów.

### 5. Opis gniazda RJ9

Podłączenie sieci odbywa w zależności od wersji:

- wersja F15 poprzez zaciski CAN\_L, CAN\_H na listwie sterującej z boku przemiennika dla wielkości obudowy E2~E6, albo poprzez zaciski CAN\_L, CAN\_H, GND na listwie sterującej Control PCB przemiennika dla wielkości obudowy ≥E7
- wersja F2 poprzez gniazdo RJ9 z boku przemiennika dla wielkości obudowy E2~E6, albo poprzez gniazdo RJ9 na Control PCB przemiennika dla wielkości obudowy ≥E7

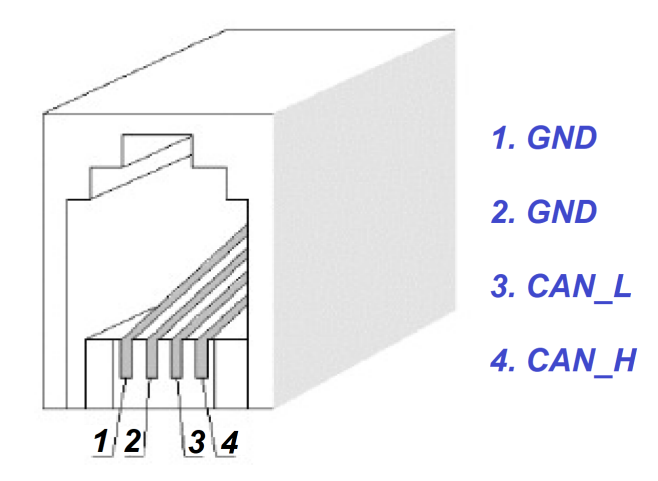

III. Sterowanie (komunikacja) master-slave

Należy upewnić się czy okablowanie sterujące, magistrala komunikacyjna, silnik i zasilanie są prawidłowo podłączone. Ustawić parametry silnika oraz wartość U/f dla niskich częstotliwości i przetestować dla każdego trybu sterowania. Sprawdzić poprawność pracy silnika rozpoczynając od sterowania skalarnego U/f i kończąc na sterowaniu master-slave. Sprawdzić czy kierunki obrotów silników są zgodne. Jeśli kierunek obrotów nie jest zgodny wystarczy zamienić dwie dowolne fazy zasilające silnik. Dla sterowania master-slave należy koniecznie poprawnie zaprogramować parametry silnika i przeprowadzić autotuning.

- IV. Ustawienie parametrów
- 1. Sztywne połączenie napędów
- 1.1. Parametry mastera sterowanie prędkością:

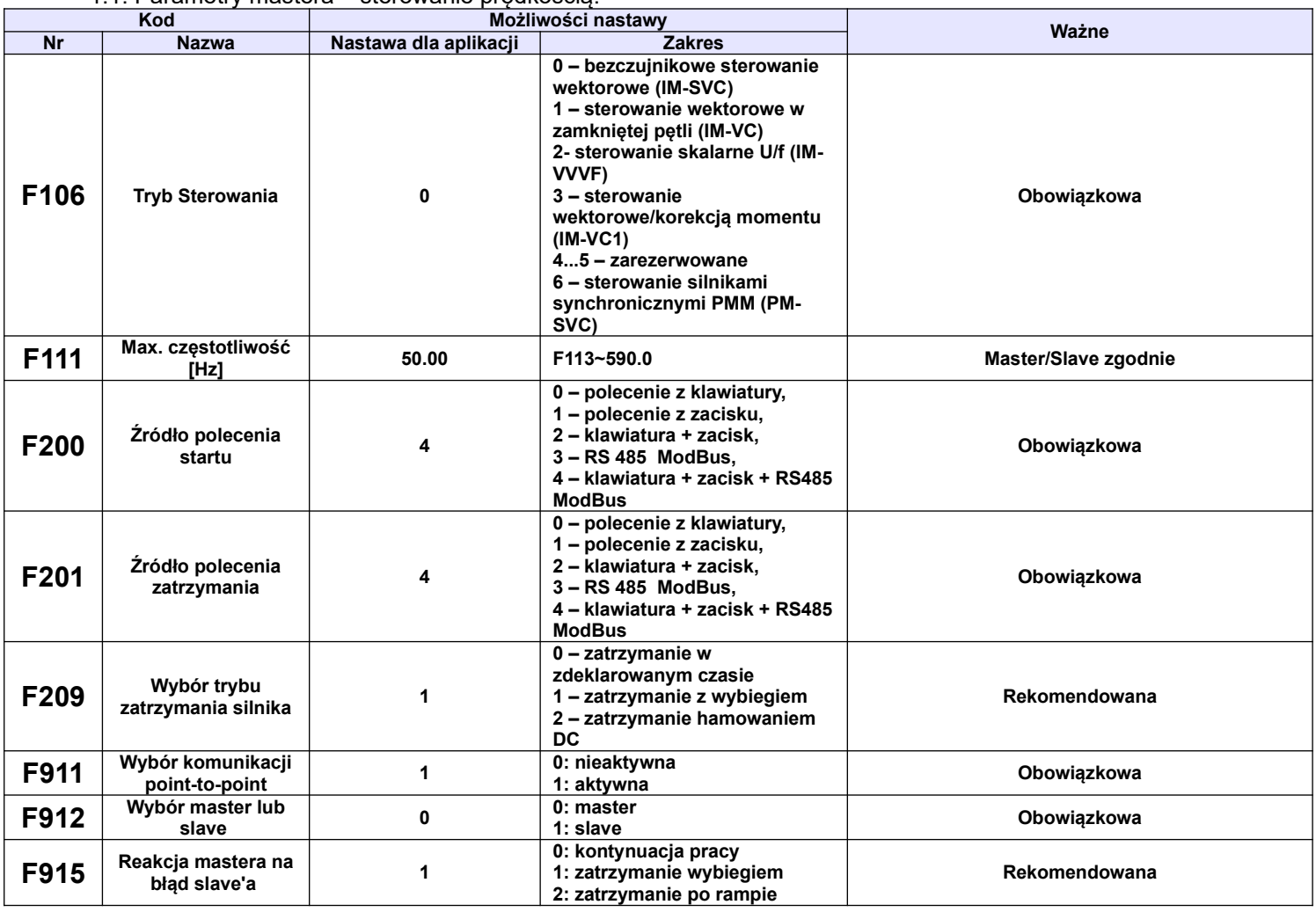

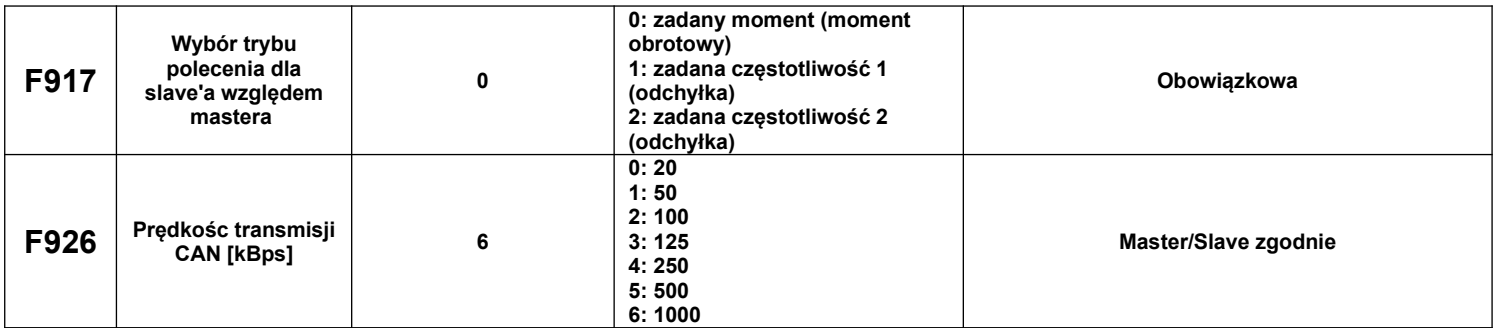

### 1.2. Parametry slave – sterowanie momentem:

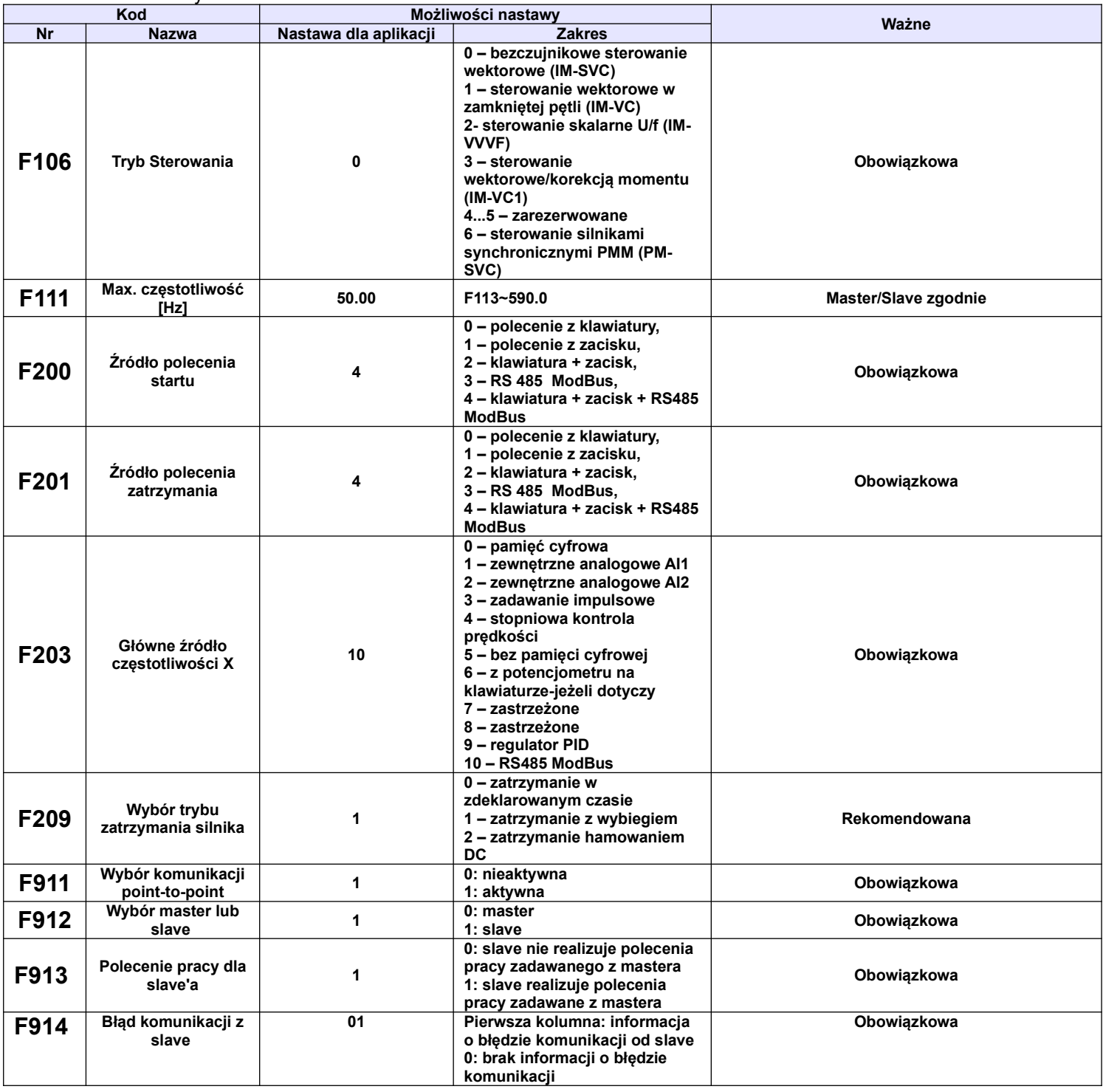

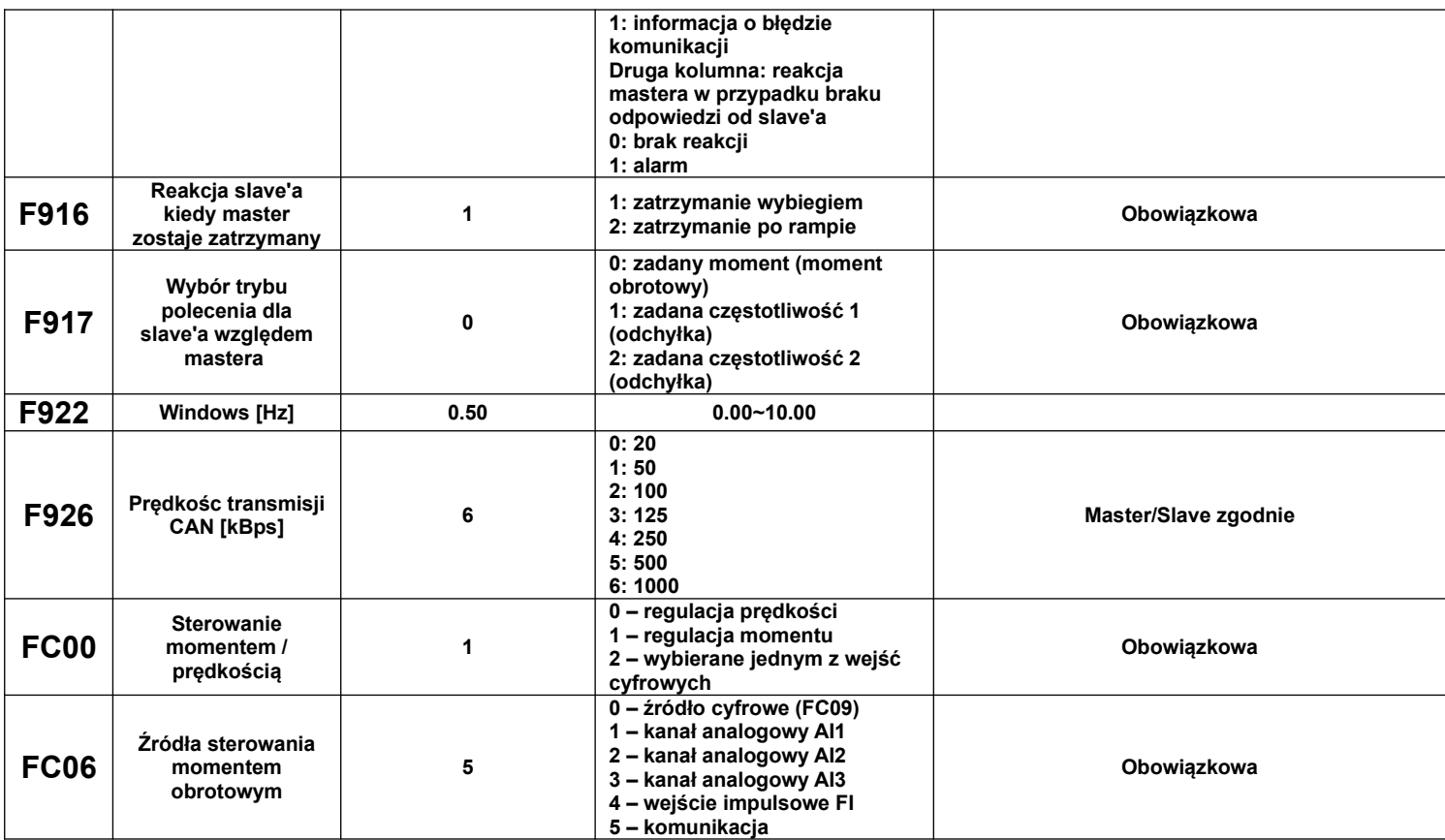

### 2. Elastyczne połączenie napędów

2.1. Parametry mastera – sterowanie prędkością:

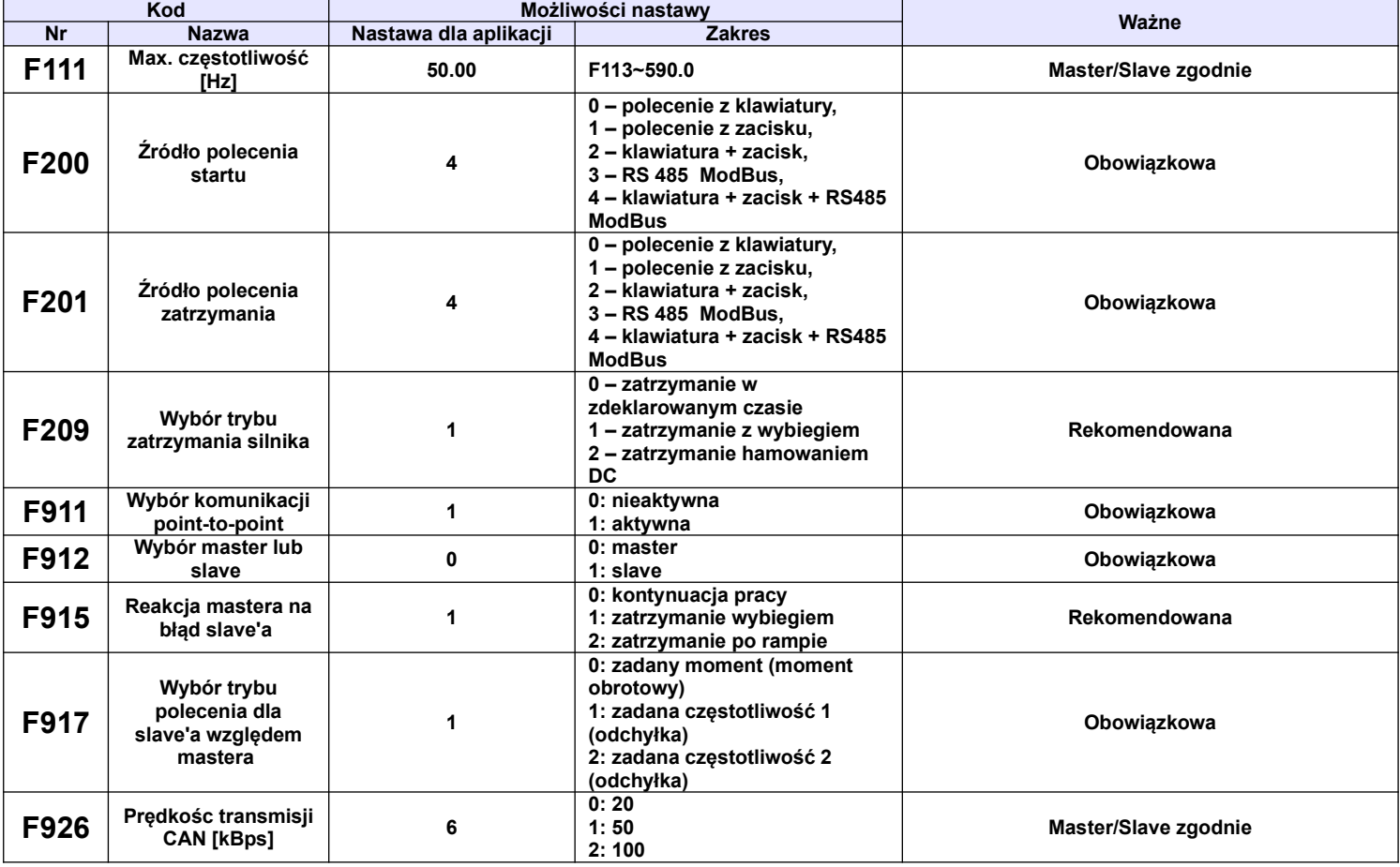

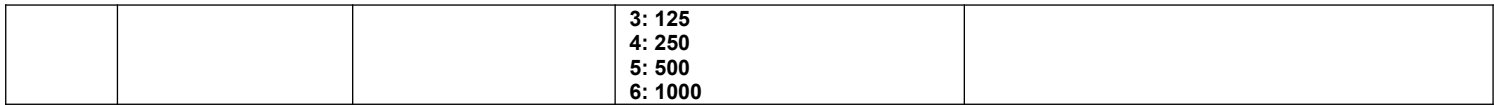

## 2.2. Parametry slave – sterowanie momentem:

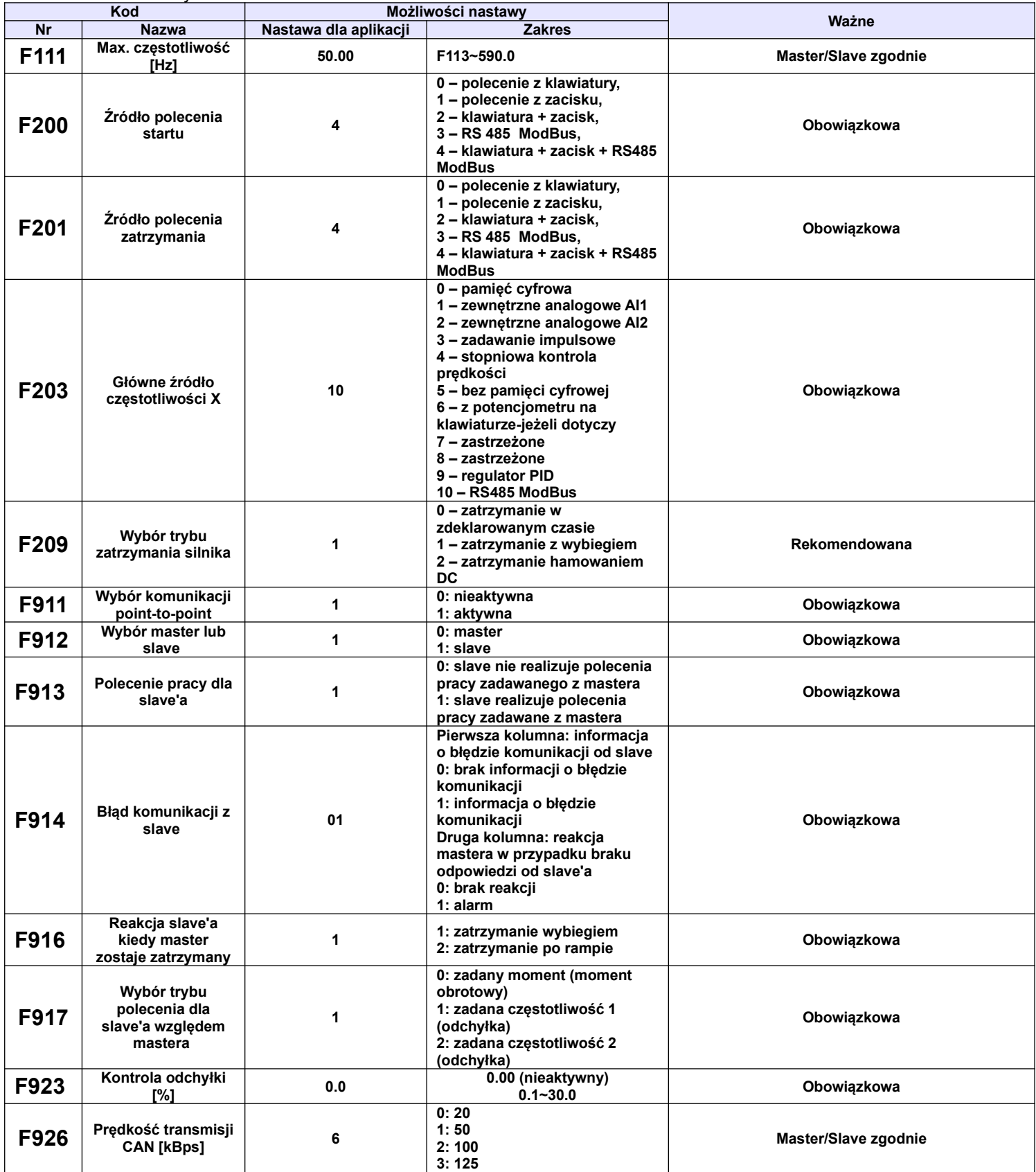

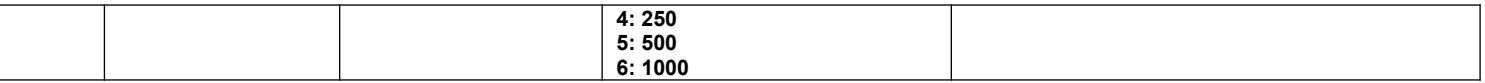

Uwaga: Kody funkcji opisane jako obowiązkowe należy ustawić zgodnie z parametrami podanymi w tabelach powyżej.

V. Środki ostrożności

1. Jeśli odległości pomiędzy urządzeniami są duże to mogą pojawić się problemy z prędkością transmisji, dlatego należy dla komunikacji mastera zwiększyć czas przerwy (time interval).

2. Częstotliwości znamionowe silników master/slave muszą być zgodne

3. Tryb pracy (F106) master/slave muszą być zgodne

4. Kierunek pracy master/slave muszą być ustawione zgodnie

5. Dla sztywnego połączenia master/slave, jeśli układ nie może uruchomić całego układu napędowego należy zwiększyć moment w slave.

6. Jeśli mamy kilka układów master/slave to celem spięcia tego w całość musimy dokupić adapter (bramkę) typ: EMSC01, która zespoli poszczególne układy master/slave.

## **Dodatek 17. Typy zewnętrznych filtrów wejściowych i ich wymiary**

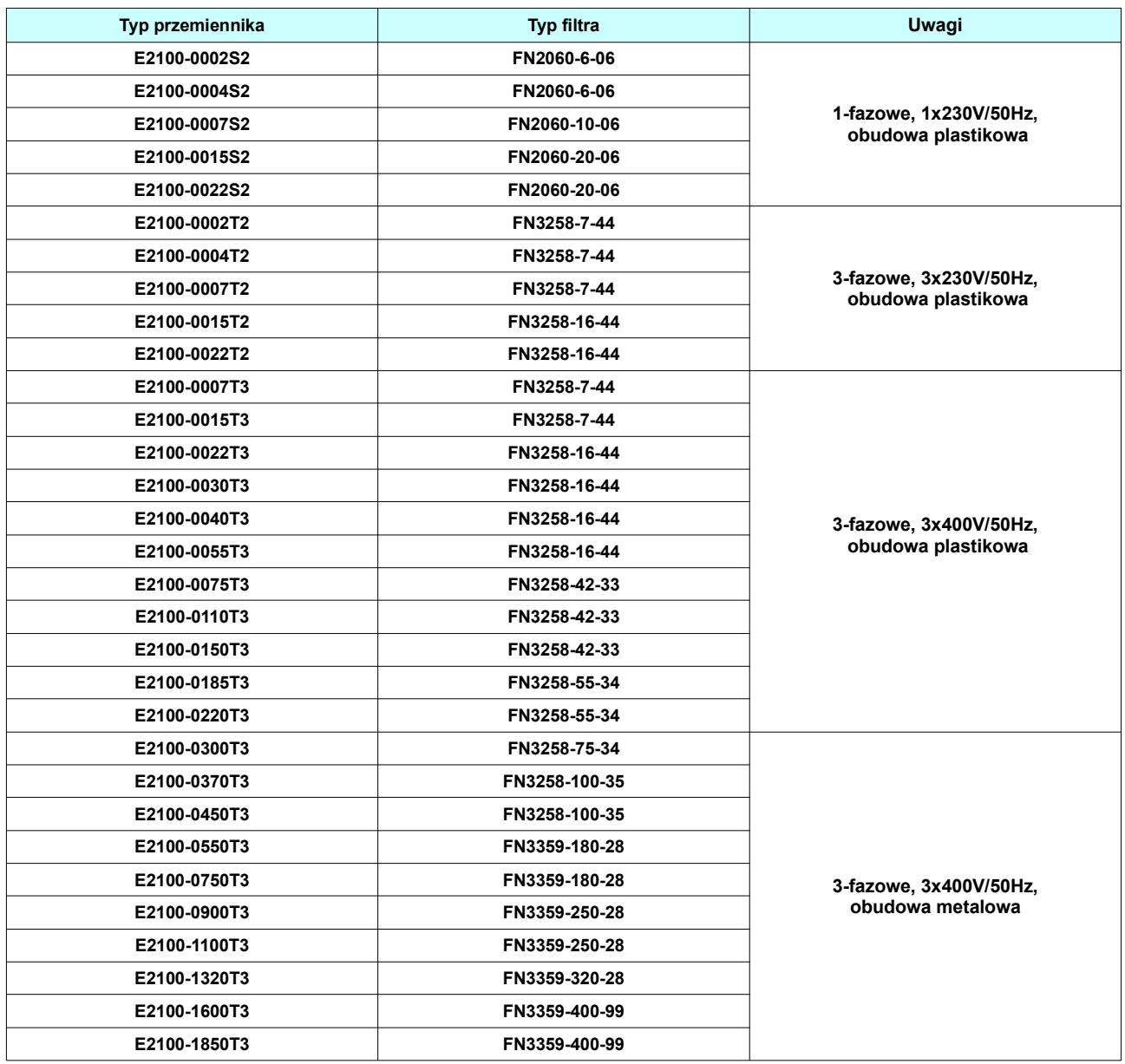

### **Dodatek 17.1. Typy filtrów wejściowych**

**Dodatek 17.2. Wymiary filtrów wejściowych**

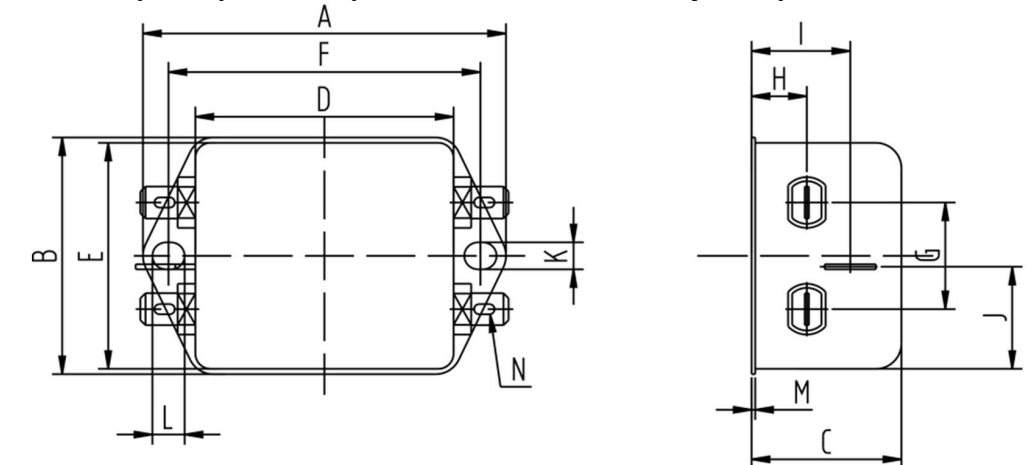

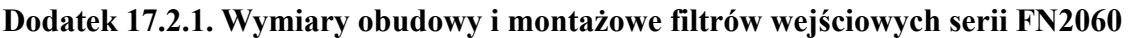

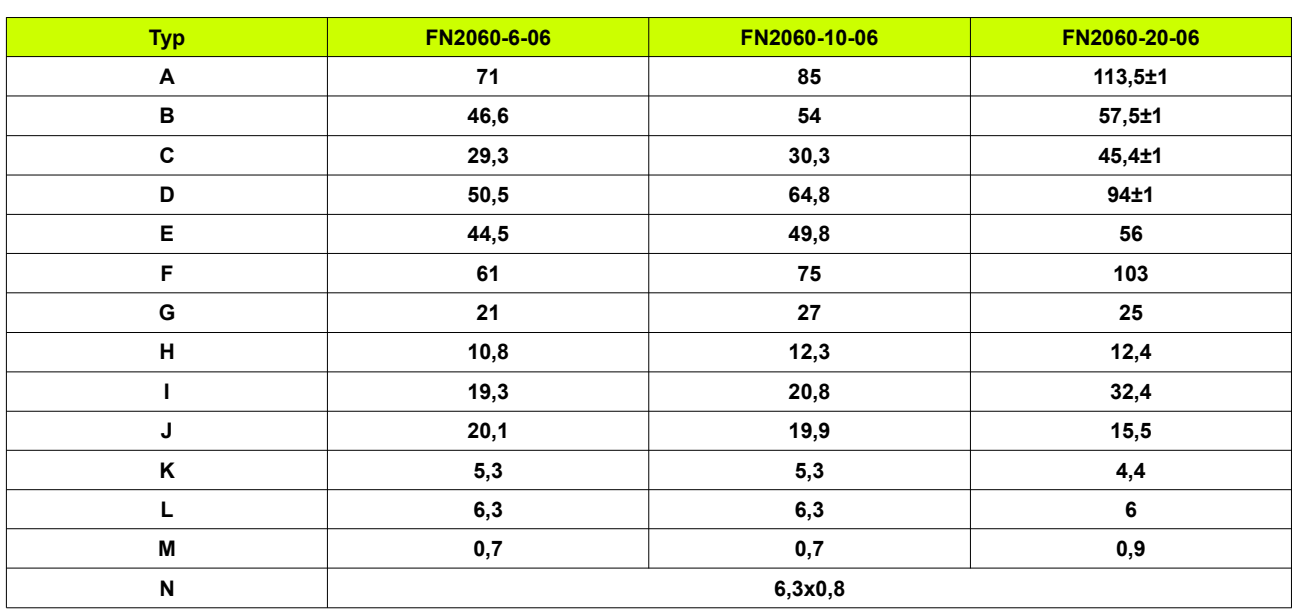

# **Dodatek 17.2.2. Wymiary obudowy i montażowe filtrów wejściowych serii FN3258**

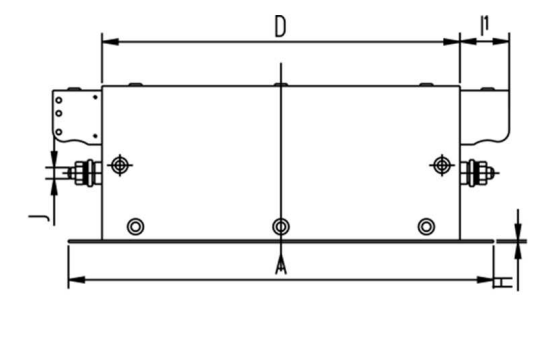

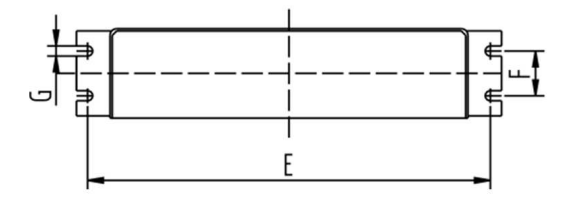

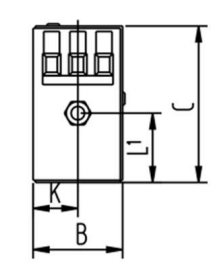

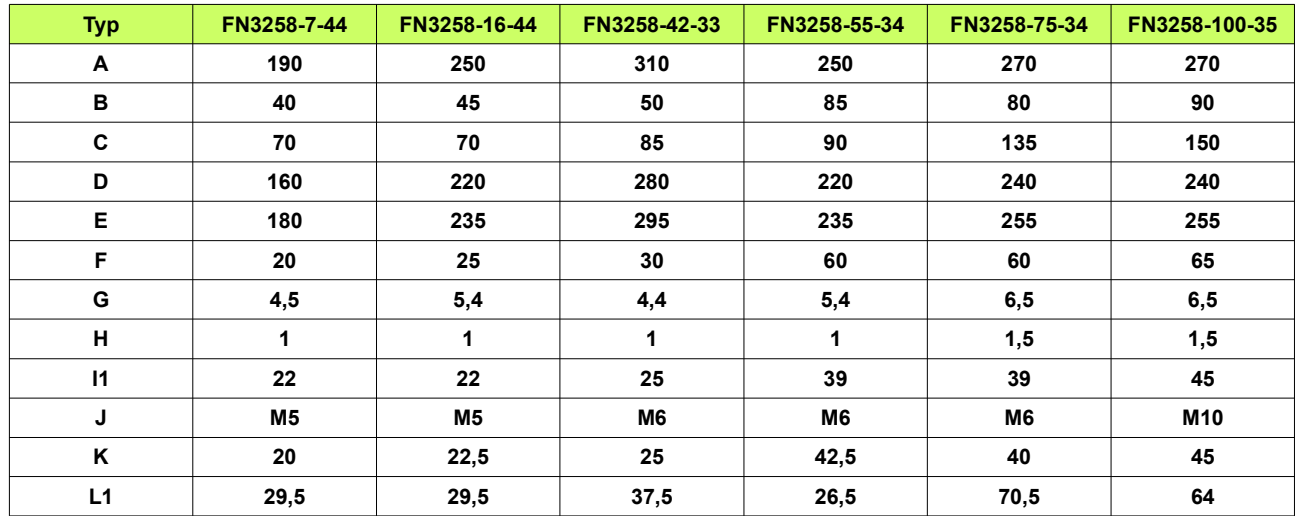

# **Dodatek 17.2.3. Wymiary obudowy i montażowe filtrów wejściowych serii FN3359**

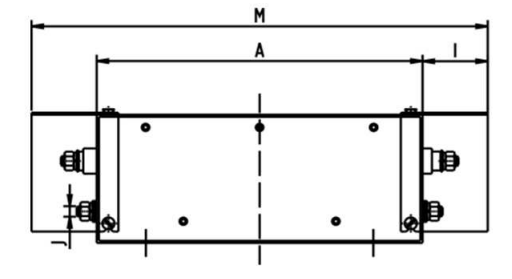

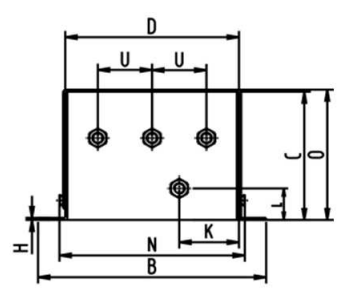

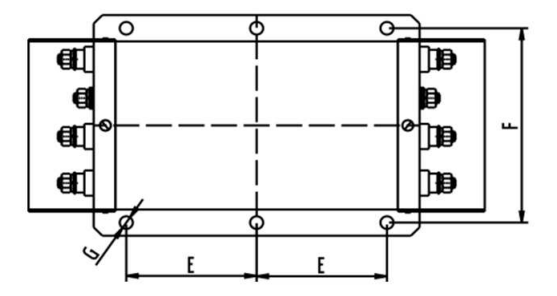

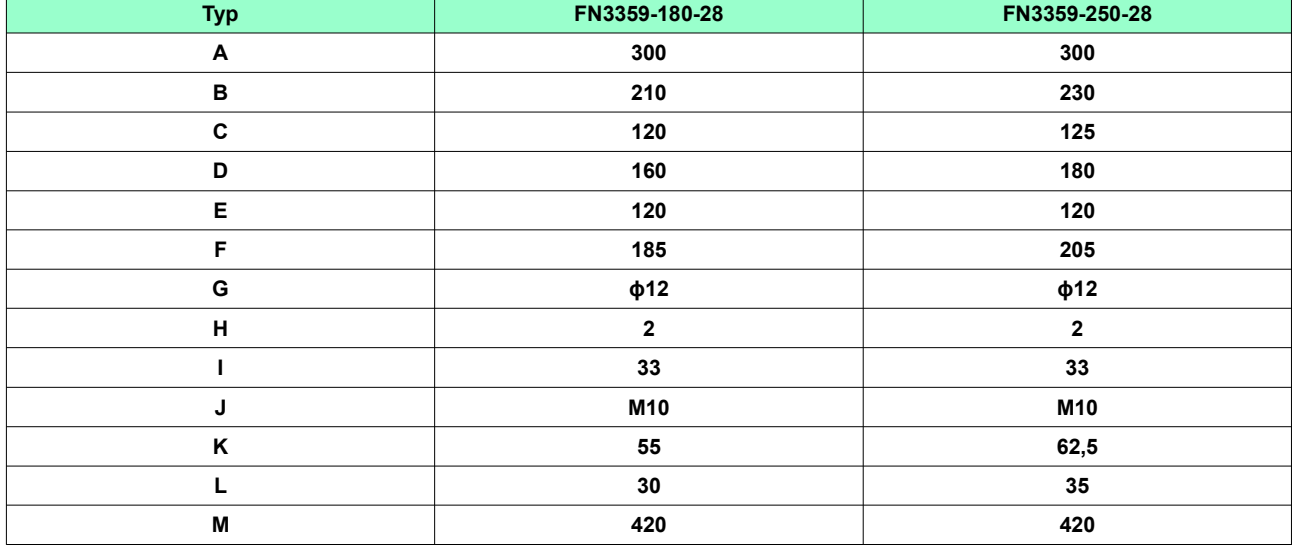

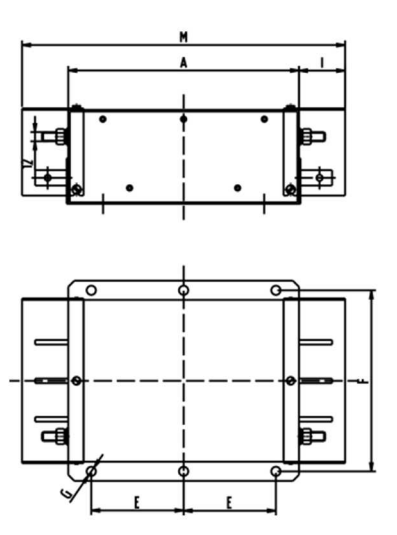

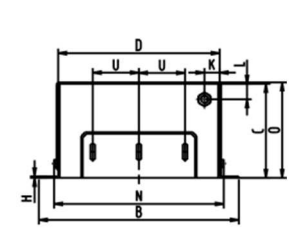

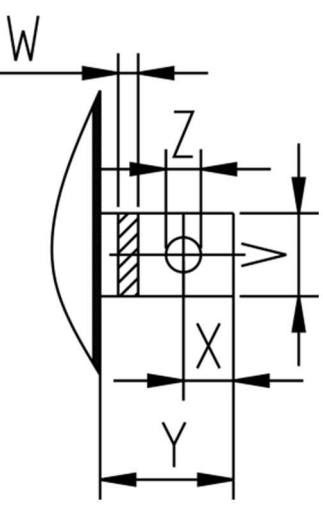

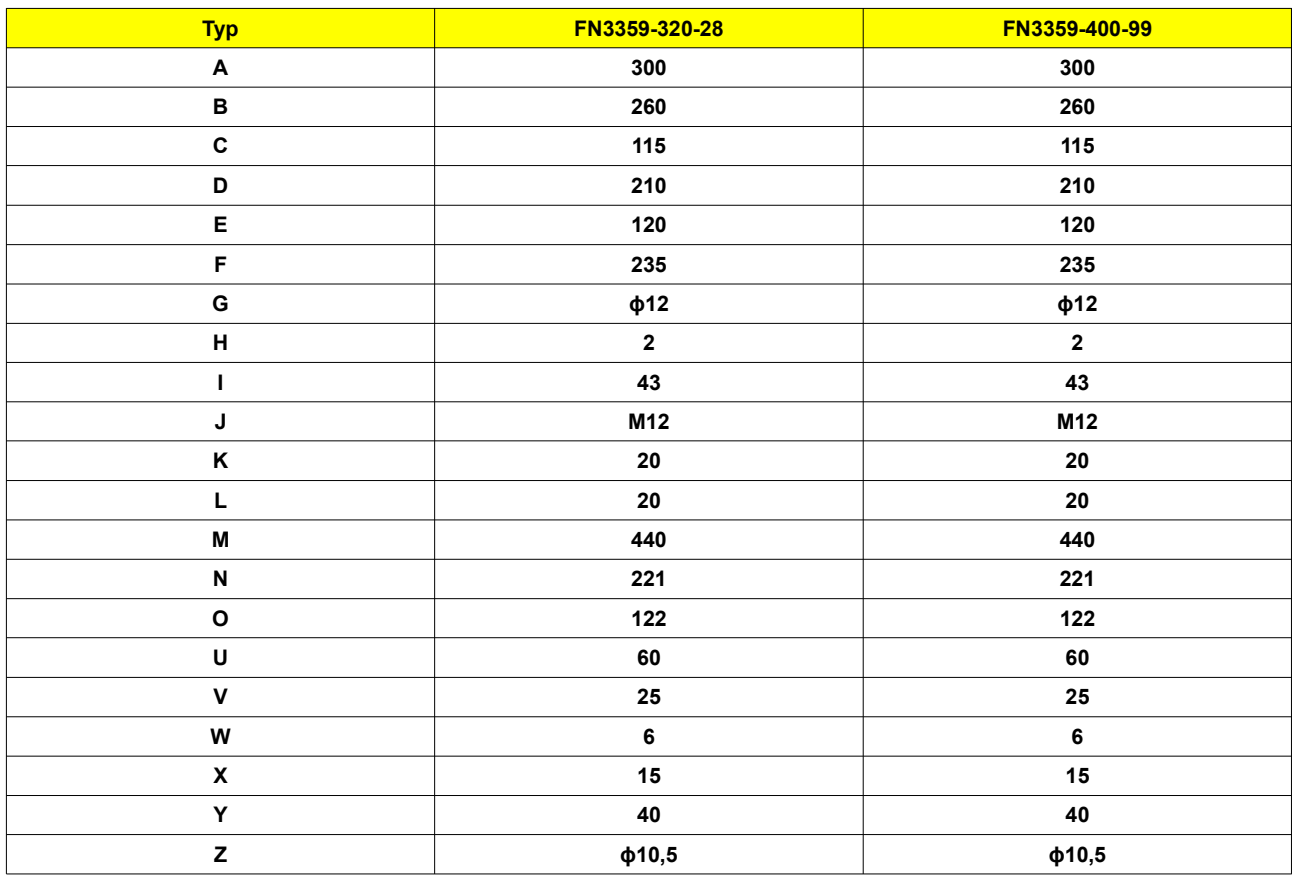

Uwagi:

1. Przemienniki częstotliwości serii E2100 bez wbudowanego filtra EMC spełniają wymagania CE tylko pod warunkiem zainstalowania zewnętrznego filtra po stronie zasilania.

2. Jeśli w typie przemiennika brak oznaczenia "R3", należy wybrać zewnętrzny filtr z powyższych opcji (lub odpowiadający). Przemienniki od 200kW nie muszą posiadać filtrów EMC żeby spełniać warunki CE.

## **Dodatek 18. Warunki gwarancji**

### **13. 1. Ogólne Warunki Gwarancji HF Inverter Polska**

Toruń, dn.20.12.2022

wersja 201220222

#### **I Postanowienia początkowe**

- 1. Ogólne Warunki Sprzedaży, zwane dalej "OWS", określają zasady zawierania umów sprzedaży produktów, rzeczy, komponentów i usług, łącznie zwanych dalej "Towarami", oferowanymi przez przedsiębiorstwo HF Inverter Polska Spółka Cywilna Łukasz Bubiłek, Zbigniew Kilichowski, Jarosław Osiński, Mariusz Snowacki, z siedzibą w Toruniu, ul. Marii Skłodowskiej-Curie 101e, zwane dalej "Spółką" z przedsiębiorcą (w rozumieniu art. 43<sup>1</sup> k.c.) oraz konsumentem (w rozumieniu art. 22<sup>1</sup> k.c.) zwanych dalej "Kupującym".
- 2. Kupujący oświadcza, że nabycie Towaru udokumentowane fakturą ma dla niego zawodowy charakter i przypisuje się mu uprawnienia przedsiębiorcy.
- 3. OWS stanowią integralną część wszystkich umów sprzedaży zawieranych pomiędzy Spółką a Kupującym.
- 4. OWS mogą być zmienione przez strony umowy wyłącznie w sposób jednoznaczny i niebudzący wątpliwości w formie pisemnej pod rygorem nieważności.
- 5. W przypadku, gdy strony tak postanowią, OWS może być integralną częścią innego niż oferta lub umowa dokumentu określającego treść stosunku prawnego istniejącego pomiędzy Spółką a Kupującym.
- 6. Postanowienia OWS zostają podane do wiadomości i akceptacji Kupującemu na stronie internetowej działającej pod adresem https://hfinverter.com, w siedzibie Spółki lub jako załącznik do oferty lub umowy lub dokumentu sprzedaży.
- 7. OWS obowiązują niezależnie od tego, czy Spółka wytwarza Towary we własnym zakresie, czy też nabywa je od swoich dostawców.
- 8. OWS w wersji obowiązującej w momencie zawarcia umowy z Kupującym lub w każdym razie w wersji ostatnio podanej do jego wiadomości mają zastosowanie również do przyszłych umów bez konieczności ponownego powoływania się przez Spółkę na nie w każdym indywidualnym przypadku.
- 9. W przypadku umów ramowych i zobowiązań ciągłych Kupujący będzie powiadamiany na piśmie o wszelkich zmianach w OWS. Zmiany uznawane są za przyjęte, jeśli Kupujący nie wyraził sprzeciwu na piśmie w ciągu 30 dni od otrzymania powiadomienia. W powiadomieniu o zmianach w OWS zawarta będzie klauzula o tej konsekwencji.
- 10. Obowiązują włącznie niniejsze postanowienia OWS. Odmienne, sprzeczne lub uzupełniające postanowienia Kupującego stają się częścią umowy tylko wtedy i tylko w takim zakresie, w jakim Spółka wyraziła zgodę na ich obowiązywanie w sposób jednoznaczny i niebudzący wątpliwości – w formie pisemnej pod rygorem nieważności. Ten wymóg zgody obowiązuje w każdym przypadku, również wtedy, gdy Spółka zawarła umowę z Kupującym, znając jego ogólne warunki handlowe.
- 11. W przypadku, gdy po złożeniu przez Spółkę oferty lub umowy, ale przed jej przyjęciem przez Kupującego, Kupujący w zamówieniu lub innym swoim dokumencie wprowadzi zmiany w treści oferty Spółki (warunków technicznych i/lub finansowych i/lub zmieniających OWS) lub umowy, uznaje się, iż Kupujący i Spółka prowadzą negocjacje. Akceptacja przez Spółkę zmian zaproponowanych przez Kupującego wymaga w sposób jednoznaczny i niebudzący wątpliwości formy pisemnej pod rygorem nieważności. Brak ww. akceptacji oznacza, iż Spółka podtrzymuje swoją pierwotną treść oferty i/lub umowy, która wygasa z dniem upływu okresu ważności.

#### **II Oferty**

- 1. Ogłoszenia, reklamy, cenniki, katalogi produktów i inne informacje o Towarach oferowanych przez Spółkę skierowane do Kupującego lub ogółu poczytuje się nie za ofertę, lecz za zaproszenie do zawarcia umowy.
- 2. Zastrzega się, iż wzorce, schematy i rysunki załączone do oferty lub dostarczone w innym terminie służą wyłącznie celom poglądowym. Spółka zastrzega sobie prawo do wprowadzania zmian w trakcie wykonywania przedmiotu umowy pod warunkiem zachowania funkcjonalności wynikającej z oferty Spółki stanowiącej podstawę zawarcia umowy.
- 3. Jeżeli nie oznaczono tego w sposób jednoznaczny i niebudzący wątpliwości terminem ważności oferty Spółki przedstawionej Kupującemu jest okres 14 dni kalendarzowych liczony od dnia dostarczenia oferty Kupującemu. Po tym okresie oferta bezwzględnie wygasa.
- 4. W przypadku, gdy postanowienia oferty Spółki i OWS pozostawać będą ze sobą w sprzeczności, zastosowanie odpowiedniej kolejności mają następujące dokumenty: oferta Spółki a następnie OWS. Oznacza to, iż zastosowanie mają postanowienia dokumentu znajdującego się wyżej w hierarchii zdefiniowanej w niniejszym punkcie. Sprzeczne postanowienia dokumentu znajdującego się niżej w hierarchii są nieważne.

#### **III Zawarcie umowy**

- 1. Zamówienie Towaru przez Kupującego uważane jest za wiążącą ofertę zawarcia umowy.
- 2. Przyjęcie zamówienia Kupującego przez Spółkę może zostać zadeklarowane w formie pisemnej (np. poprzez potwierdzenie zamówienia)

przesłane dowolnym kanałem kontaktowym (tradycyjnym lub teleinformatycznym) lub poprzez dostarczenie towaru Kupującemu.

- 3. Kupujący odpowiada za prawidłowość informacji i danych podanych na zamówieniu lub w załączonych do zamówienia dokumentach. Podanie błędnych informacji i danych w zamówieniu lub umowie przez Kupującego nie stanowi podstawy do odstąpienia przez Kupującego od umowy.
- 4. Kupujący nie może odmówić przyjęcia Towarów dostarczonych zgodnie z jego zamówieniem.

#### **IV Ceny i warunki płatności**

- 1. O ile nie uzgodniono inaczej w sposób jednoznaczny i niebudzący wątpliwości, Kupującego obowiązują ceny Towaru loco magazyn Spółki w dniu dostawy lub pozostawienia Towaru do dyspozycji Kupującego.
- 2. Każdorazowo do ceny Towaru doliczony zostanie podatek VAT w wysokości obowiązującej w chwili powstania obowiązku podatkowego.
- 3. Ceny określone w walutach obcych przeliczane są na złote polskie wg. kursu sprzedaży BNP Paribas S.A. z dnia wystawienia dokumentu sprzedaży.
- 4. Formą zapłaty ceny i innych należności Spółki jest przelew na konto bankowe Spółki. Inne formy płatności wymagają wcześniejszego uzgodnienia między stronami umowy. Kompensata wzajemnych wierzytelności wymaga zgody Spółki wyrażonej w sposób jednoznaczny i niebudzący wątpliwości.
- 5. Kalkulacja cen Towaru odbywa się wyłącznie przy założeniu stabilnych warunków gospodarczych. Jeżeli w okresie między zawarciem umowy a terminem jej wykonania w sposób znaczący wzrosną koszty realizacji umowy, w szczególności ceny surowców, koszty pracy, koszty produkcji, wysokość podatków, kurs waluty, Spółka jest uprawniona według własnego wyboru do zmiany ceny uwzględniającej zmianę warunków gospodarczych lub do odstąpienia od umowy w terminie 21 dni kalendarzowych od ujawnienia się takich okoliczności. Jeżeli w terminie 7 dni kalendarzowych od dnia zawiadomienia o zmianie ceny Kupujący nie zgłosi sprzeciwu, uważa się, że zaakceptował on nową cenę. Zgłoszenie sprzeciwu przez Kupującego co do zmiany ceny uprawnia Spółkę do rozwiązania bądź odstąpienia od umowy w terminie 7 dni kalendarzowych licząc od doręczenia sprzeciwu.
- 6. O ile nie uzgodniono inaczej w sposób jednoznaczny i niebudzący wątpliwości, podstawowym warunkiem płatności za zamówiony towar jest przedpłata.
- 7. O ile nie uzgodniono inaczej w sposób jednoznaczny i niebudzący wątpliwości, zapłata za dostarczony Towar powinna nastąpić w terminie ustalonym na dokumencie sprzedaży lub umowie. Wraz z upływem ustalonego terminu płatności Kupujący popada w opóźnienie. W okresie opóźnienia od ceny nabycia naliczane są odsetki według obowiązującej w danym czasie ustawowej stopy procentowej. Spółka zastrzega sobie prawo do dochodzenia dalszego odszkodowania za opóźnienie.
- 8. Jeżeli opóźnienia w zapłacie powtarzają się, Spółce niezależnie od prawa żądania odsetek za opóźnienia przysługuje prawo:
	- a. Postawienia wszystkich należności za dostarczone Towary w stan natychmiastowej wymagalności;
	- b. Realizowania dostaw tylko po uregulowania zaległych płatności i po dokonaniu przez Kupującego przedpłaty w ustalonej przez Spółkę wysokości;
	- c. Zawieszenie do odwołania Kupującemu prawa do udzielonych mu opustów;
	- d. Naprawienia szkody na podstawie art.471 Kodeksy Cywilnego;
	- e. Odstąpienia od umowy.
- 9. Spółce przysługują uprawnienia wskazane w rozdziale IV pkt. 8 a), b), c), d) i e) również w przypadku, gdy w ocenie Spółki stan majątkowy Kupującego, stwarza jakiekolwiek ryzyko braku zapłaty za dostarczony Towar w terminie.
- 10. Zgłoszenie wad Towaru, reklamacji nie uprawnia Kupującego do wstrzymania zapłaty należności za Towar bądź za jego część. Kupującemu w takim przypadku nie służy wobec Spółki prawo złożenia oświadczenia o potrąceniu.

#### **V Dostawy, wydanie Towaru**

- 1. Dostawa zamówionego Towaru odbywa się z magazynu Spółki, który jest również miejscem wykonania zobowiązań i ewentualnego późniejszego wykonania.
- 2. Na życzenie i koszt Kupującego Towar zostanie dostarczony pod wskazany adres na terenie Polski dostawa krajowa. W takim przypadku wykonanie zobowiązań (wydanie Towaru) następuje z chwilą, gdy Spółka powierza Towar przewoźnikowi. O ile nie uzgodniono inaczej, Spółka jest uprawniona do określenia rodzaju przesyłki we własnym zakresie w szczególności wyboru przewoźnika (firmy transportowej), trasy wysyłki, opakowania i ubezpieczenia.
- 3. Na życzenie i koszt Kupującego Towar zostanie dostarczony pod wskazany adres poza teren Polski dostawa zagraniczna. W takim przypadku wykonanie zobowiązań (wydanie Towaru) następuje z chwilą, gdy Spółka powierza Towar przewoźnikowi. O ile nie uzgodniono inaczej, Spółka jest uprawniona do określenia rodzaju przesyłki we własnym zakresie w szczególności wyboru przewoźnika, trasy wysyłki, opakowania i ubezpieczenia. Kupujący zobowiązuje się do przestrzegania wszystkich krajowych i międzynarodowych przepisów dotyczących eksportu i sankcji, w szczególności przepisów Unii Europejskiej i Rzeczpospolitej Polskiej.
- 4. W momencie przyjęcia dostawy Towaru Kupujący zobowiązany jest sprawdzić dostawę pod względem jakościowym i ilościowym, pod rygorem utraty prawa powoływania się na ewentualne wady i braki w terminie późniejszym. Stwierdzenie przez Kupującego istnienia nieznacznej wady np. uszkodzenie opakowania Towaru, ale nie samego Towaru czy braki ilościowe Towaru w chwili odbioru nie może być powodem odmowy przyjęcia Towaru.
- 5. Ryzyko utraty lub uszkodzenia Towaru przechodzi na Kupującego z chwilą wydania Towaru lub jego części Kupującemu.
- 6. Jeżeli dostawa Towaru jest opóźniona z przyczyn leżących po stronie Kupującego, to wówczas ryzyko przypadkowej utraty, uszkodzenia lub pogorszenia jakości Towaru przechodzi na Klienta z chwilą gotowości Towaru do dostawy, o czym Spółka powiadamia Kupującego.
- 7. W przypadku wystąpienia siły wyższej, a w szczególności: wypadków, pożaru, powodzi, wyładowań atmosferycznych, czynów chuligańskich, konfliktów zbrojnych i wojen, Spółka nie ponosi odpowiedzialności za utracone korzyści Kupującego i nie może on rościć praw odszkodowawczych ani nałożyć kar na Spółkę.
- 8. Osoba dokonująca odbioru Towaru w imieniu Kupującego ma obowiązek skontrolowania i potwierdzenia własnym, czytelnym podpisem zgodności Towaru z zamówieniem pod kątem ilościowym i jakościowym w momencie wydania. Wszystkie rozbieżności odnotowuje się na piśmie i nie mogą one być powodem odmowy przyjęcia Towaru.
- 9. Spółka nie ponosi odpowiedzialności, jeśli dostawa Towaru jest niemożliwa lub opóźniona z przyczyn niezależnych od Spółki. Spółka jest zobowiązana do poinformowania Kupującego o przyczynach opóźnienia lub niemożliwości dostawy, chyba że okoliczności uniemożliwiają takie zawiadomienie. Jeżeli okres opóźnienia przekracza 45 dni kalendarzowych, każdej ze stron przysługuje prawo odstąpienia od umowy bez prawa żądania jakiegokolwiek odszkodowania. Jeśli umowa przewidywała dostawę Towaru w osobnych partiach, częściowo, ewentualne odstąpienie od umowy dotyczy wyłącznie opóźnionej części zamówienia, a nie zamówień przewidzianych do realizacji w terminie późniejszym.

#### **VI Brak odbioru Towaru lub odmowa przyjęcia Towaru.**

- 1. W przypadku, gdy Kupujący nie odbiera zamówionego Towaru i odmawia jego przyjęcia w wyznaczonym terminie, Spółka ma prawo do żądania od Kupującego zwrotu poniesionych kosztów produkcji Towaru i/lub poniesionych kosztów zakupu Towaru u dostawcy Spółki wraz z poniesionymi kosztami transportu i opłatami celno-skarbowymi. Spółka ma prawo również żądać od Kupującego zwrotu kosztów składowania Towaru w wysokości 10 (dziesięć) złotych netto za każdy dzień przechowywania liczony od dnia po upływie wyznaczonego terminu odbioru zamówionego Towaru.
- 2. W przypadku, gdy Kupujący zwleka z odbiorem zamówionego Towaru powyżej 7 dni kalendarzowych liczonych od daty postawienia Towaru do dyspozycji Kupującego, Spółka ma prawo żądać od Kupującego zwrotu kosztów składowania Towaru w wysokości 10 (dziesięć) złotych netto za każdy dzień przechowywania liczony od dnia po upływie wyznaczonej daty postawienia Towaru do dyspozycji Kupującego.
- 3. W przypadku, gdy Spółka ponosi winę za zwłokę w postawieniu Towaru do dyspozycji Kupującego, Kupującemu przysługuje prawo do żądania od Spółki opustu ceny zamówionego Towaru w wysokości 0,25% za każdy pełny dzień zwłoki, jednak nie więcej niż 15% opustu ceny zamówionego Towaru.
- 4. Spółka może odstąpić od umowy po uprzednim wezwaniu do odbioru Towaru przez Kupującego i bezskutecznym upływie dodatkowo wskazanego terminu do odbioru Towaru. W przypadku odstąpienia od umowy uiszczona przez Kupującego przedpłata pełni funkcję kary umownej należnej Spółce za odstąpienie od umowy. W przypadku gdy nie dokonano przedpłaty, Kupujący zobowiązany jest do zapłaty kary umownej za odstąpienie przez Spółkę od umowy z przyczyn leżących po stronie Kupującego w wysokości 40% wartości zamówionego Towaru.

### **VII Odpowiedzialność stron umowy**

- 1. O ile z OWS nie wynika inaczej, Spółka ponosi odpowiedzialność:
	- a. W przypadku umyślnego działania;
	- b. W przypadku rażącego zaniedbania ze strony przedstawicieli ustawowych i pracowników Spółki;
	- c. W przypadku podstępnego działania;<br>d. Za szkody wynikające z naruszenia i
	- Za szkody wynikające z naruszenia istotnych zobowiązań umownych tj. zobowiązań, których wypełnienie jest warunkiem koniecznym dla prawidłowego wykonania umowy i na których przestrzeganiu Kupujący regularnie polega i może polegać;
	- e. W odniesieniu do roszczeń wynikających z ustawy o odpowiedzialności za produkt;
	- f. W odniesieniu do roszczeń wynikających z Oświadczenia Gwarancyjnego Spółki;
	- g. O ile z innych powodów odpowiedzialność jest ustawowo obowiązkowa.
- 2. Z wyjątkiem punktów VII-1a) i VII-1c), Spółka nie ponosi odpowiedzialności za utratę zysków.
- 3. Z wyjątkiem punktów VII-1a) i VII-1c), Spółka nie ponosi odpowiedzialności za przestoje w produkcji i zwrot wydatków.
- 4. W przypadku wystąpienia szkody wskazanej w punkcie VII-1d), odpowiedzialność Spółki jest ograniczona do wartości zamówionego Towaru, maksymalnie jednak do kwoty 50.000 (pięćdziesiąt tysięcy) złotych.
- 5. Spółka nie ponosi odpowiedzialności za szkody spowodowane niewłaściwym użytkowaniem lub przechowywaniem Towaru przez Kupującego oraz za błędy wykonawcze i projektowe osób trzecich.
- 6. Spółka nie ponosi odpowiedzialności za szkody spowodowane w czasie transportu i rozładunku Towaru.
- 7. Spółka nie ponosi odpowiedzialności za jakąkolwiek szkodę spowodowaną przez Towar po jego odebraniu przez Kupującego.
- 8. Roszczenia odszkodowawcze Kupującego zgodnie z postanowieniami OWS oraz zgodnie z ustawą o odpowiedzialności za produkt przedawniają się wyłącznie zgodnie z ustawowymi terminami przedawnienia.

#### **VIII Postanowienia końcowe**

- 1. W przypadku nieważności niektórych postanowień OWS wskutek wprowadzenia odmiennych regulacji ustawowych, pozostałe postanowienia nie tracą swojej ważności.
- 2. Spółka i Kupujący będą dążyć do polubownego załatwienia wszelkich sporów wynikłych w związku z wykonywaniem umów objętych postanowieniami OWS. W przypadku niemożności polubownego załatwienia sporu, właściwym do rozstrzygnięcia sporu będzie sąd właściwy dla miejsca siedziby Spółki. W przypadku, gdy Kupujący posiada siedzibę poza terytorium Rzeczpospolitej Polskiej, sądem właściwym będzie sąd w Toruniu, tym samym wyłącza się zastosowanie jakichkolwiek porozumień i konwencji międzynarodowych ustanawiających odmienną od powyżej właściwości sądów.
- 3. W sprawach nieuregulowanych w OWS mają zastosowanie przepisy prawa polskiego w tym Kodeksu Cywilnego.
- 4. Spółka zastrzega sobie prawo własności wydanego Towaru do momentu całkowitego zapłacenia ceny przez Kupującego.
- 5. Zgłoszenie wad Towaru przez Kupującego musi zostać wykonane zgodnie z Oświadczeniem Gwarancyjnym Spółki.
- 6. Poufność informacji i ochrona danych osobowych zdefiniowane zostały w dokumencie "Poufność Informacji" obowiązującym w Spółce.

#### **13.2. Oświadczenie Gwarancyjne HF INVERTER Polska Sp.C.**

#### **I Postanowienia początkowe**

- 1. Oświadczenie Gwarancyjne, zwane dalej "OG", określają formę i zasady udzielenia gwarancji przez firmę HF Inverter Polska Sp.C. z siedzibą w Toruniu, ul. Marii Skłodowskiej-Curie 101e, zwaną dalej "Gwarantem" i określają formę i zasady rozpatrzenia reklamacji rzeczy, komponentów i usług, łącznie zwanych dalej "Towarami", przedsiębiorcom (w rozumieniu art. 43<sup>1</sup> k.c.) oraz konsumentom (w rozumieniu art. 22<sup>1</sup> k.c.) zwanych dalej "Kupującym".
- 2. OG stanowi integralną część oferty lub umowy z Gwarantem.
- 3. OG może być zmienione przez strony umowy wyłącznie w sposób jednoznaczny i niebudzący wątpliwości w formie pisemnej pod rygorem nieważności.
- 4. W przypadku, gdy strony tak postanowią, OG może być integralną częścią innego niż oferta lub umowa dokumentu określającego treść stosunku prawnego istniejącego pomiędzy Gwarantem a Kupującym.
- 5. Postanowienia OG zostają podane do wiadomości i akceptacji Kupującemu na stronie internetowej działającej pod adresem https://hfinverter.com, w siedzibie Gwaranta lub jako załącznik do oferty lub umowy lub dokumentu sprzedaży.
- 6. Gwarant nie jest zobowiązany do wystawienia osobnego dokumentu potwierdzającego udzieloną gwarancję Kupującemu a dokumentem potwierdzającym udzielenie gwarancji jest dowód sprzedaży Towaru.
- 7. Przez sprzedaż Towarów rozumie się każdy stosunek prawny na podstawie którego Gwarant przenosi na Kupującego własność produktów, komponentów lub świadczy usługi.
- 8. W przypadku braku zgodności Towaru z umową, Kupującemu z mocy prawa przysługują środki ochrony prawnej ze strony Gwaranta zgodnie z obowiązującym na terytorium Rzeczpospolitej Polskiej przepisami prawa. OG nie ma wpływu na te środki ochrony prawnej.
- 9. Gwarant i Kupujący przyjmują, że Towar zgodny z umową nadaje się do celów, do których zazwyczaj używa się Towaru tego rodzaju z uwzględnieniem przepisów prawa, norm technicznych lub dobrych praktyk inżynierskich.

#### **II Zakres obowiązywania**

- 1. Gwarant zapewnia sprawne działanie Towaru pod warunkiem korzystania z nich zgodnie z przeznaczeniem i warunkami eksploatacji określonymi w dokumentacji w szczególności instrukcji obsługi Towaru lub dokumentacji techniczno-ruchowej Towaru lub innych dokumentów przekazanych Kupującemu przez Gwaranta.
- 2. Kupujący ma obowiązek do zapoznania się z instrukcją obsługi, dokumentacją techniczną i innymi dokumentami przekazanymi przez Gwaranta wraz z Towarem lub udostępnionymi na stronie internetowej Gwaranta i stosowania się do zaleceń obsługi, montażu, czynności serwisowych zawartych w tych dokumentach.
- 3. Wszystkie prace z zakresu obsługi Towaru mogą być wykonywane wyłącznie przez personel fachowy/kwalifikowany i zgodnie z instrukcją obsługi, dokumentacją techniczną i innymi dokumentami dostarczonymi lub udostępnionymi przez Gwaranta.
- 4. Pojęcie personelu fachowego/kwalifikowanego odnosi się do osób, które poznały konstrukcję, technikę instalacji, sposoby usuwania usterek i konserwacji i które posiadają odpowiednie kwalifikacje zawodowe tj.:
	- a. wykształcenie w dziedzinie techniki, a w szczególności mechaniki, budowy maszyn, elektroniki, energoelektroniki, automatyki i mechatroniki z dyplomem ukończenia lub osoby nie posiadające takiego wykształcenia, lecz posiadające doświadczenie zawodowe w służbach technicznych lub utrzymania ruchu zapewniające bezpieczne i prawidłowe zainstalowanie i uruchomienie dostarczonych Towarów;
	- b. zaznajomili się z instrukcją obsługi, dokumentacją techniczną i innymi dokumentami dostarczonymi lub udostępnionymi przez Gwaranta wraz z Towarem;
	- c. osoby posiadające stosowne uprawnienia SEP oraz inne wymagane przez obowiązujące przepisy bezpieczeństwa i higieny pracy;

#### **IV Warunki Gwarancji**

- 1. Gwarant odpowiada przed Kupującym za wady materiałowe i wady prawne sprzedanego Towaru.
- 2. Gwarancja na nowy Towar obowiązuje w okresie 12 miesięcy od dnia wydania Towaru, chyba, że indywidualne postanowienia umowne zawarte w formie pisemnej wskazują inny okres.
- 3. Gwarancja na usługi serwisowe, wykonane przez Gwaranta, obowiązuje w okresie 3 miesięcy od dnia wydania Towaru po serwisowego, chyba, że indywidualne postanowienia umowne zawarte w formie pisemnej wskazują inny okres.
- 4. Podstawą odpowiedzialności Gwaranta za wady sprzedanego Towaru jest przede wszystkim porozumienie w sprawie jego właściwości

materiałowych i prawnych. Za porozumienie w sprawie właściwości materiałowych i prawnych Towaru uważane są w szczególności oferty, opisy produktów i specyfikacje Towaru lub indywidualne postanowienia umowne zawarte w formie pisemnej.

- 5. Odpowiedzialność Gwaranta podlegają wyłącznie Towary kompletne, zdatne do weryfikacji przez serwis Gwaranta.
- 6. Z tytułu gwarancji Kupującemu ani osobom trzecim nie przysługuje wobec Gwaranta roszczenie o odszkodowanie za jakiekolwiek szkody powstałe wskutek wad Towaru, w tym szkody związane z demontażem wadliwych Towarów i montażem Towarów nieobciążonych wadami. Jedynym zobowiązaniem Gwaranta zgodnie z OG, jest dostarczenie części zamiennych lub naprawa lub wymiana Towaru na wolny od wad, zgodnie z warunkami OG.
- 7. Gwarant nigdy nie odpowiada za wady Towaru, o których wiedział Kupujący w momencie zawarcia umowy lub nie wiedział z powodu zaniedbania z jego strony.
- 8. Warunkiem dochodzenia roszczeń z tytułu wad Towaru przez Kupującego jest wywiązanie się z jego ustawowych obowiązków sprawdzenia i reklamacji oraz postępowanie zgodnie z procedurą gwarancyjną wskazaną w OG.

#### **V Wyłączenia**

- 1. Gwarancja nie obejmuje Towaru, którego na podstawie przedłożonych dokumentów i cech Towaru nie można zidentyfikować jako Towaru zakupionego u Gwaranta.
- 2. Gwarancja nie obejmuje Towaru nieposiadającego tabliczki znamionowej Gwaranta lub Towaru posiadającego tabliczkę znamionową Gwaranta noszącą ślady nieuprawnionej zmiany jej treści lub nieuprawnionej zamiany, podmiany z innego Towaru.
- 3. Uprawnienia gwarancyjne wygasają w przypadku zaistnienia jednej z następujących przesłanek:
	- a. Kupujący dokona jakiejkolwiek zmiany Towaru, niezaakceptowanej przez Gwaranta;
	- b. Kupujący dokona jakiekolwiek próby naprawy Towaru, niezaakceptowanej przez Gwaranta.
	- c. Zaniechaniu i/lub powstrzymaniu się dokonywania przeglądów okresowych zalecanych przez Gwaranta;
	- d. Wystąpią zaległości płatności za zakupiony Towar przekraczające 30 dni, nawet, gdy płatność za zgłaszany do reklamacji Towar została już uregulowana.
- 4. Gwarancją nie są objęte wady powstałe z innych przyczyn, a szczególnie w wyniku:
	- a. Nieprawidłowego użytkowania lub zastosowania;
	- b. Nieprawidłowej instalacji, w tym instalacji przez osoby nieuprawnione, które nie mieszczą się w definicji personelu fachowego/kwalifikowanego;
	- c. Nieprawidłowego doboru Towaru do warunków istniejących w miejscu montażu;<br>d Nieprawidłowego montażu, konserwacji, magazynowania i transportu Towaru;
	- Nieprawidłowego montażu, konserwacji, magazynowania i transportu Towaru;
	- e. Uszkodzeń mechanicznych, chemicznych, termicznych lub celowego uszkodzenia Towaru i wywołanie w nim wady;
	- Nieuprawnionej modyfikacji Towaru;
	- g. Uszkodzeń powstałych w wyniku stosowania nieoryginalnych lub niezgodnych z zaleceniami Gwaranta materiałów;
	- h. Uszkodzeń wynikłych ze zdarzeń losowych, czynników noszących znamiona siły wyższej, a w szczególności: wypadków, pożaru, powodzi, wyładowań atmosferycznych, czynów chuligańskich, konfliktów zbrojnych i wojen;
		- i. Uszkodzeń wynikłych z czynników zewnętrznych, a w szczególności: działania cieczy lub wilgoci, chemikaliów i innych substancji, wibracji, nadmiernego gorąca, nieprawidłowej wentylacji, wahań napięcia sieci zasilającej, podłączenia nadmiernego lub nieprawidłowego napięcia, promieniowania, stanów nieustalonych oraz działań jakichkolwiek sił zewnętrznych i uderzeń, chyba, że indywidualne postanowienia umowne zawarte w formie pisemnej wskazują inaczej;
		- j. Wadliwego działania urządzeń mających wpływ na działanie Towaru.
- 5. Gwarancją nie są objęte części podlegające okresowemu zużyciu oraz części i materiały eksploatacyjne, a w szczególności:
	- a. wentylatory zainstalowane w przemiennikach częstotliwości lub softstarterach;
	- b. potencjometry, klawiatury i panele operatorskie;
	- c. łożyska;
	- d. uszczelki, uszczelnienia o-ring, simmeringi, pierścienie uszczelniające;
	- e. smary i oleje;
	- elastomery zastosowane w ramionach reakcyjnych;
	- chyba, że indywidualne postanowienia umowne zawarte w formie pisemnej wskazują inaczej.
- 6. Gwarancja nie obejmuje zarażenia przez nieautoryzowane oprogramowanie (np. wirusy komputerowe) lub użytkowania Towaru z oprogramowaniem innym niż dostarczone przez Gwaranta lub oprogramowaniem nieprawidłowo zainstalowanym.
- 7. Gwarancja nie obejmuje błędów projektowych, inżynieryjnych systemu Kupującego, w skład, którego wchodzi Towar.
- 8. Gwarancja nie obejmuje nieprawidłowego doboru Towaru przez Kupującego lub nieprawidłowy dobór lub oferta Gwaranta wskazana Kupującemu na podstawie błędnych lub niekompletnych informacji przekazanych Gwarantowi przez Kupującego.

### **VI Procedura gwarancyjna**

- 1. Gwarant zobowiązuje się do usunięcia wady Towaru w następujący sposób:
	- a. Towar, w którym stwierdzono wadę należy niezwłocznie wyłączyć z użytkowania pod rygorem utraty przez Kupującego uprawnień wynikających z OG;
	- b. Kupujący w formie pisemnej zgłasza Gwarantowi wadę Towaru; wymagane informacje w pisemnym zgłoszeniu zawiera:
- nazwę Towaru i jego numer seryjny;
- datę zakupu;
- szczegółowy opis uszkodzenia lub wady Towaru wraz z dodatkowymi informacjami dotyczącymi powstania uszkodzenia lub wady;
- zdjęcie/-a dokumentujące wystąpienie wady Towaru;
- dane kontaktowe oraz sposób kontaktu z Kupującym, który zgłasza wadę Towaru.
- Przyjmuje się, że formą pisemną jest zgłoszenie przesłane do Gwaranta w postaci:
- **listu**, przesłanego pocztą lub dostarczone osobiście na adres Gwaranta tj.: HF INVERTER Polska Sp. C. ul. Marii Skłodowskiej-Curie 101e, and the contract of the contract of the contract of the contract of the contract of the contract of the contract of the contract of the contract of the contract of the contract of the contract of the contract o 87-100 Toruń;
- **listu e-mail**, przesłanego pocztą elektroniczną na adres e-mail Gwaranta, tj.: serwis@hfinverter.com;
- **listu przesłanego faksem** na numer faksu Gwaranta, tj.: +48 56 623 73 17
- c. Pisemne zgłoszenie wady Towaru powinno być dostarczone Gwarantowi niezwłocznie, nie później jednak niż w ciągu 5 dni roboczych (dni inne niż soboty i dni ustawowo wolne od pracy) liczonych od dnia wystąpienia wady, pod rygorem utraty uprawnień wynikających w OG;
- 2. Usunięcie zgłoszonej wad/-y Towaru przez Gwaranta powinno nastąpić niezwłocznie w czasie obiektywnie możliwym dla przeprowadzenia niezbędnych prac i czynności z tym związanych.
- 3. Gwarant, nie później niż w ciągu 5 dni roboczych (dni inne niż soboty i dni ustawowo wolne od pracy) liczonych od dnia fizycznego przekazania Gwarantowi Towaru ze zgłoszenia, poinformuje Klienta o sposobie i terminie usunięcia zgłoszonej wady.
- 4. Gwarant ma prawo żądać dostarczenia wadliwego Towaru na koszt Kupującego.
- 5. W przypadku wady Towaru nietypowego lub wyprodukowanego na indywidualne zlecenie Kupującego, w szczególności Towar o specyficznych parametrach lub właściwościach, do którego usunięcie wady wymaga specjalistycznych części zamiennych, Gwarant zastrzega sobie prawo wydłużenia okresu usunięcia wady o okres niezbędny do sprowadzenia i/lub wyprodukowania ww. części zamiennych, nie dłużej jednak niż o 120 dni, chyba, że indywidualne postanowienia umowne zawarte w formie pisemnej wskazują inny okres.
- 6. W przypadku, gdy Kupujący i Gwarant ustalą w formie pisemnego zlecenia serwisowego, Gwarant wyśle swój serwis w miejsce montażu Towaru celem diagnozy i/lub usunięcia wady Towaru.
	- a. Koszt usunięcia wady Towaru w miejscu jego montażu z uzasadnioną reklamacją ponosi Gwarant, pod warunkiem, że Gwarant jest odpowiedzialny za rzeczową wadę Towaru.
	- b. W przypadku nieuzasadnionego wezwania serwisowego, Kupujący zostanie obciążony kosztami dojazdu i usług serwisowych zgodnie z cennikiem serwisowym Gwaranta.
	- c. W przypadku, gdy strony nie ustalą inaczej, Gwarant nie będzie zobowiązany do wykonania prac demontażowych lub rozbiórkowych ukierunkowanych na zapewnienie serwisowi Gwaranta dostępu do Towaru. Kupujący zobowiązany jest do wykonania tych prac na własny koszt i ryzyko.
	- d. W przypadku, gdy strony nie ustalą inaczej, Gwarant nie będzie zobowiązany do wykonania prac montażowych lub instalacyjnych Towaru po usunięciu wady Towaru i/lub wymiany na nowy, wolny od wad Towar. Kupujący zobowiązany jest do wykonania tych prac na własny koszt i ryzyko.
	- e. W przypadku, gdy strony nie ustalą inaczej, Kupujący zobowiązany jest zapewnić Gwarantowi swobodny dostęp do Towaru i jego lokalizacji, jak również umożliwić Gwarantowi przeprowadzenia bezpiecznej procedury serwisowej (usunięcia wady Towaru) zgodnie z obowiązującymi przepisami BHP w szczególności zapewnić niezbędne zwyżki (podesty, drabiny, rusztowania, itp.) odpowiednie przygotowanie miejsca i możliwości techniczne. W innym przypadku Gwarant ma prawo odmówić działań serwisowych.
- 7. W przypadku, gdy zweryfikowanie reklamacji Towaru wymaga zaawansowanych kwalifikacji, którymi nie dysponuje Gwarant, Gwarant uprawniony jest do zlecenia stosownej ekspertyzy osobie trzeciej. W przypadku, gdy reklamacja Towaru okaże się być bezzasadna na podstawie takiej ekspertyzy, Klient jest zobowiązany do zwrotu na rzecz Gwaranta kosztów sporządzenia tej ekspertyzy.
- 8. Jeżeli Gwarant w wykonaniu swoich obowiązków wynikających z OG dostarczył Kupującemu jako uprawnionemu z OG za wadliwy Towar, Towar wolny od wad albo dokonał istotnych napraw usuwając wady Towaru, termin gwarancji biegnie na nowo od chwili dostarczenia Towaru wolnego od wad Kupującemu. Jeżeli Gwarant wymienił część Towaru przepis powyższy stosuje się odpowiednio do części wymienionej. Zastrzega się jednak, iż wydłużony w ww. trybie okres gwarancji nie może spowodować wydłużenia całkowitego okresu gwarancji ponad 125% pierwotnego okresu gwarancji – po tym okresie gwarancja bezwzględnie wygasa. W zw. z tym wyłącza się zastosowanie art. 581 §1 Kodeksu Cywilnego.

#### **VII Postanowienia końcowe**

- 1. Gwarant nie ponosi odpowiedzialności za publiczne oświadczenia (np. teksty reklamowe) osób trzecich (np. przedstawiciela Gwaranta), których Kupujący nie wskazał Gwarantowi jako decydujących dla dokonania zakupu Towaru.
- 2. Jeżeli dostarczony Towar jest wadliwy, Gwarant może najpierw zdecydować, czy wypełni świadczenie poprzez usunięcie wady (naprawę), czy poprzez dostarczenie Towaru wolnego od wad (wymiana). Wymienione wadliwe Towary lub części Towarów przechodzą na własność Gwaranta. Prawo Gwaranta do odmowy dalszych świadczeń na warunkach ustawowych pozostaje nienaruszone.
- 3. Termin przedawnienia dla roszczeń z tytułu wad materiałowych i wad prawnych Towaru wynosi dwa lata od daty dostawy.
- 4. W sprawach nieuregulowanych postanowieniami OG mają zastosowanie przepisy Kodeksu Cywilnego.
- 5. Zasady zawierania umów sprzedaży Towarów oferowanych przez Gwaranta określają Ogólne Warunki Sprzedaży obowiązujące u Gwaranta w dniu zawarcia umowy.

## Notatki:

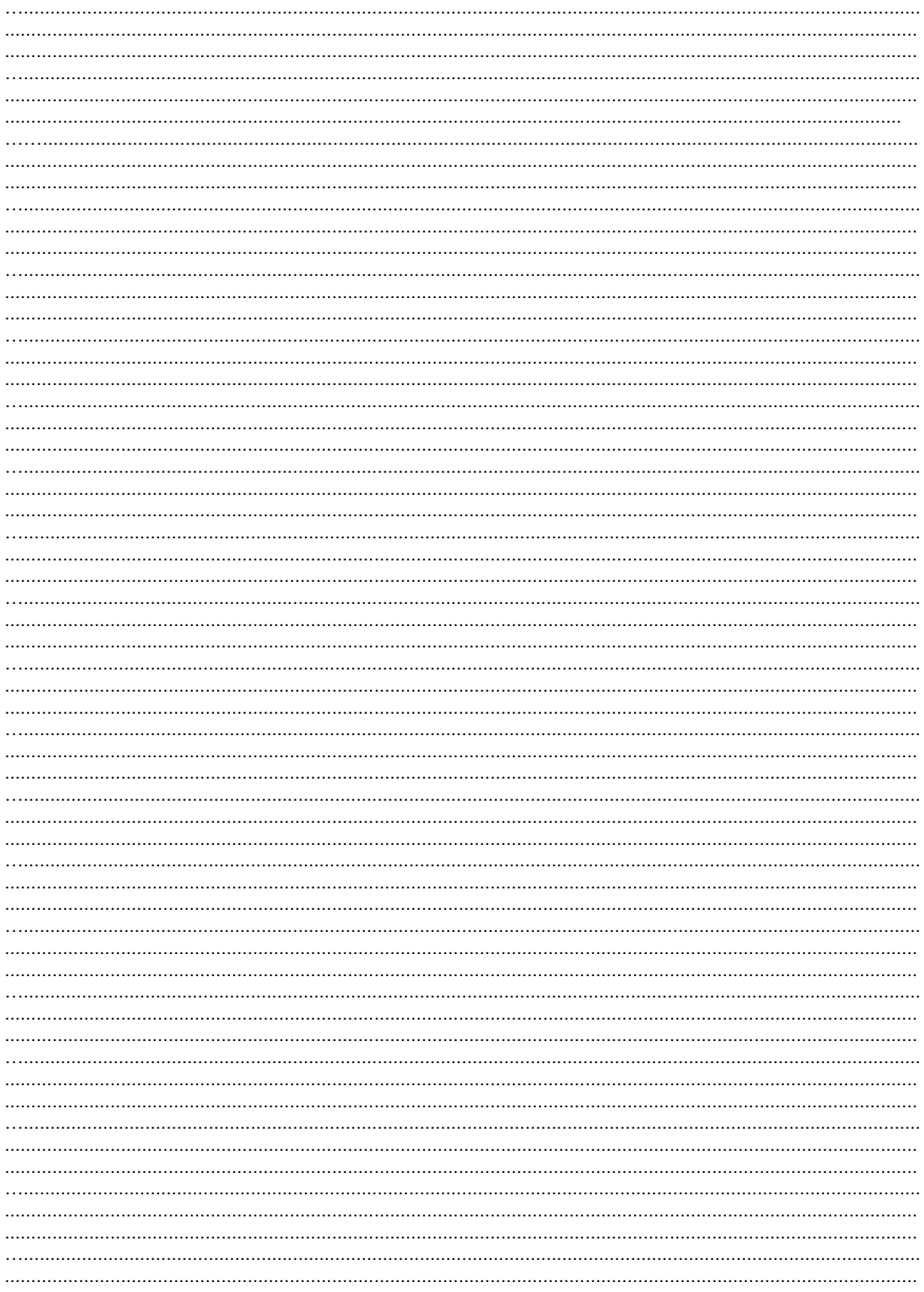